# **CONTABILITATE - E2 Plus**

# **Volum III Manual utilizare**

# **CONTABILITATE - E2 Plus: Volum III Manual utilizare**

versiunea 2-1-35b12 Copyright © 2008-2023 Inttec

# **Cuprins**

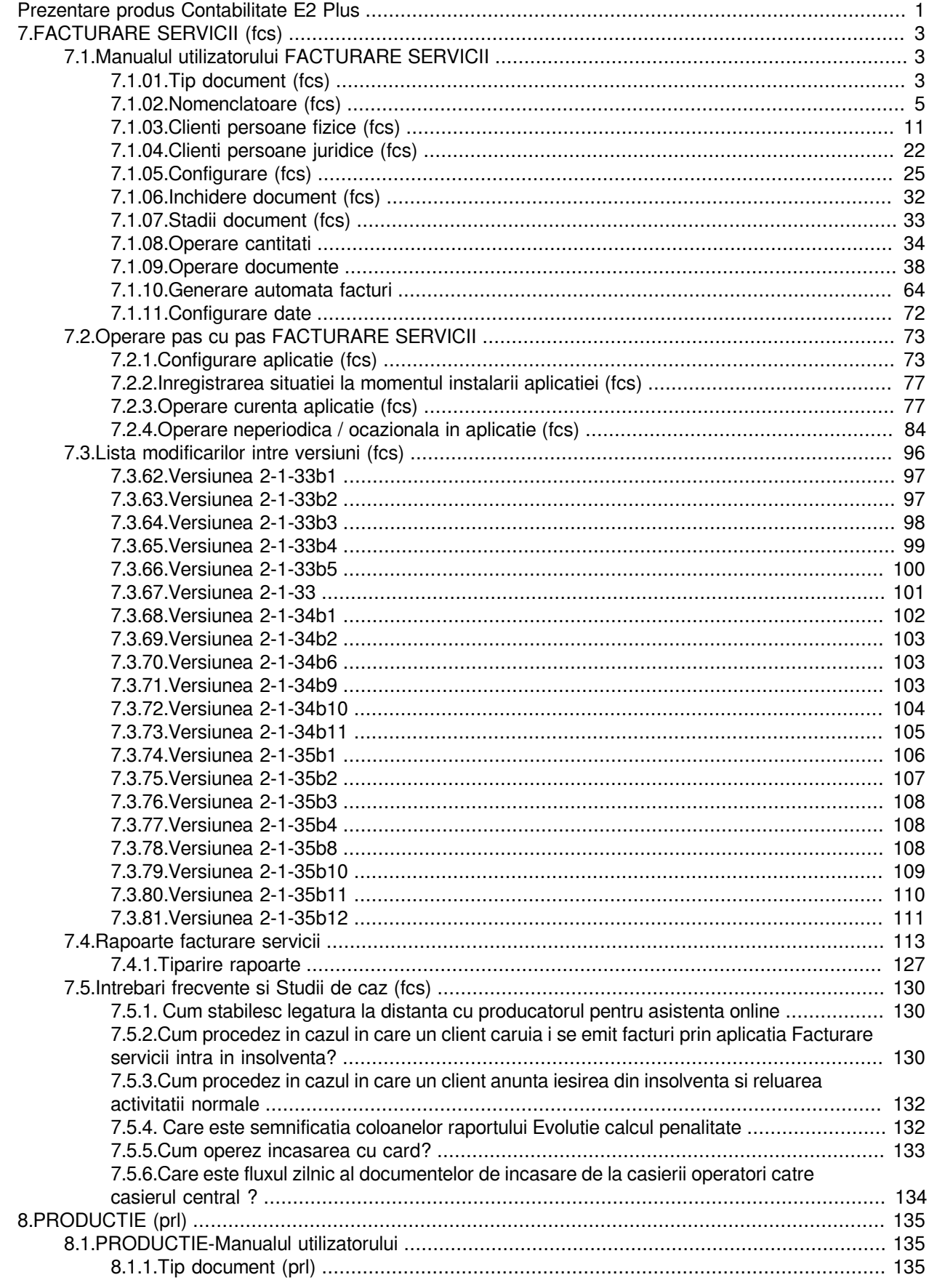

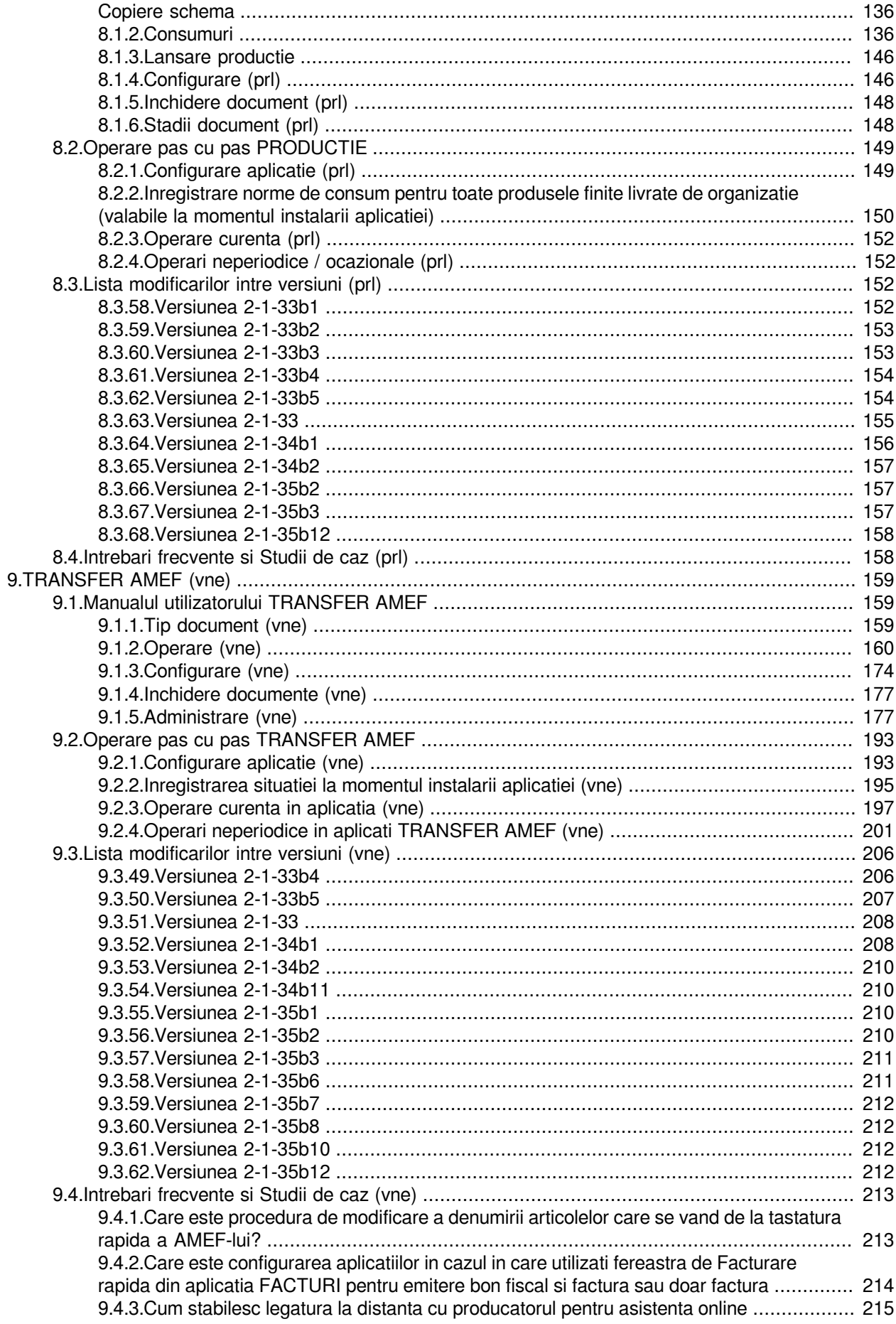

[9.4.4.Cum procedez daca in detaliul Materiale aferent unui document de transmitere la](#page-224-1) [AMEF exista materiale provenite de la operarea in alte aplicatii contabile care au fost](#page-224-1) [anulate sau modificate si ca urmare nu trebuie sincronizate in AMEF?](#page-224-1) ............................... [215](#page-224-1)

# **Listă de tabele**

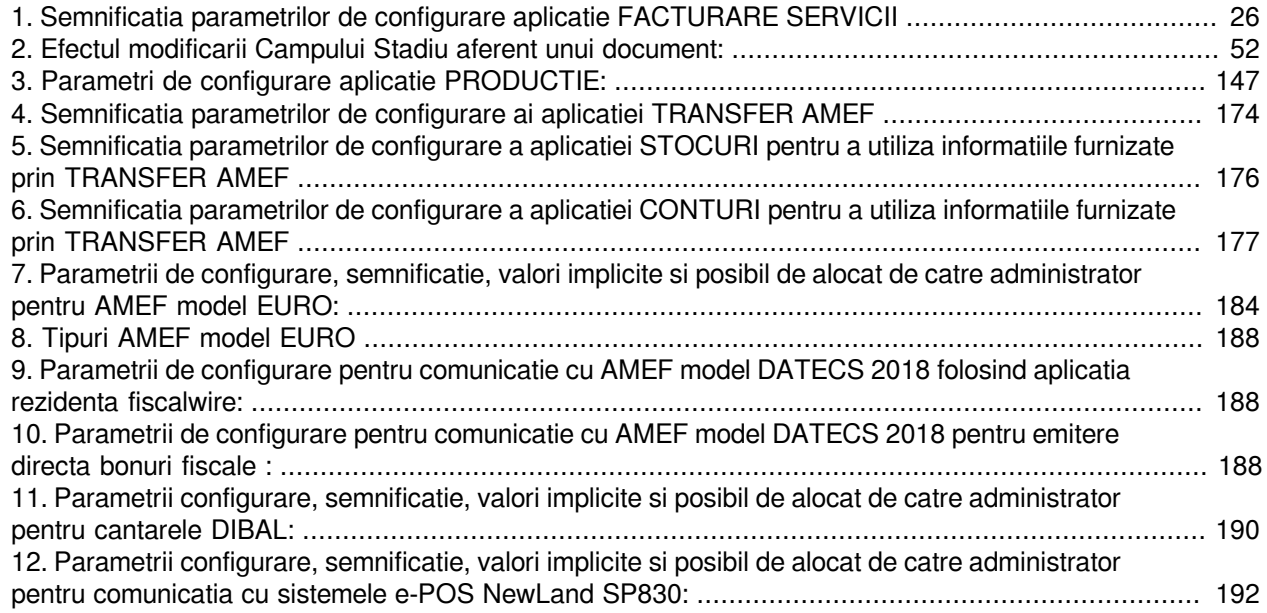

# **Listă de exemple**

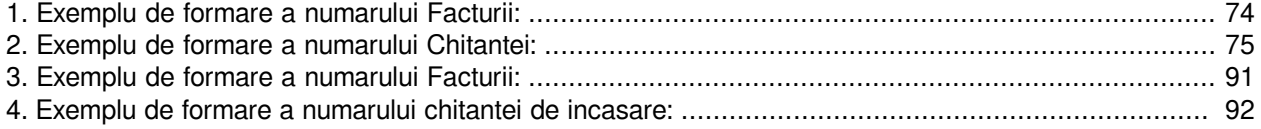

# <span id="page-10-0"></span>**Prezentare produs Contabilitate E2 Plus**

Inttec Contabilitate E2-Plus a fost gandit de Producator ca un produs aditional la Inttec Contabilitate E2 Standard care este compus din mai multe aplicatii independente (a caror functionare nu este interconditionata) si ale caror rezultate contabile finale (notele contabile) sunt evidente in aplicatiile centralizatoare (Conturi / Stocuri / Jurnal Vanzari sau Jurnal Cumparari) ale produsului Inttec CONTABILITATE E2 Standard

Aplicatiile componente ale produsului Contabilitate E2 Plus sunt:

- FACTURARE SERVICII (fcs)
- PRODUCTIE (prl)
- TRANSFER AMEF (vne)

La pornirea oricareia din aplicatiile mentionate mai sus, daca pachetul de lansare are o versiune anterioara versiunii de lucru (1.3), apare mesajul "*Versiune pachetului ntk (<versiune\_curenta\_ntk>) este anterioara versiunii de lucru (1.3)!*" si aplicatia nu porneste. Pentru rezolvarea acestei probleme trebuie contactat producatorul.

# <span id="page-12-0"></span>**7.FACTURARE SERVICII (fcs)**

Aplicatia FACTURARE SERVICII se adreseaza furnizorilor de servicii prestate pe baza de abonament, pentru care emit facturi periodic (lunar, trimestrial, semestrial, anual). Aplicatia permite aministrarea facturilor emise pentru servicii, a incasarilor aferente si calculul penalitatilor de intarzaiere la plata.

# <span id="page-12-1"></span>**7.1.Manualul utilizatorului FACTURARE SERVICII**

Comenzile meniului FACTURI SERVICII permit administrarea facturilor emise pentru servicii prestate pe baza de abonament, cu emitere periodica (lunara, trimestriala, semestriala, anuala), precum si vizualizarea operatiilor contabile generate la inregistrarea facturilor emise.

# <span id="page-12-2"></span>**7.1.01.Tip document (fcs)**

Apelarea liniei de meniu Vederi -FACTURI SERVICII-Tip document (fcs) permite:

- Vizualizarea / adaugarea (prin selectie din nomenclatorul *Tip document* preincarcat de Producator si completat de Administratorul de sistem) a tipurilor de documente primare posibil de inregistrat prin aplicatia FACTUARE SERVICII de catre utilizatorul conectat. Nu este permisa stergerea de inregistrari.

La apasarea butonului

Ø,

aflat pe bara de butoane a tabelei *Tip document* este disponibila comanda *Copiere schema*. Selectarea unui tip de document din tabela urmata de apelarea comenzii *Copiere scheme* are ca efect copierea tipului de document selectat si a schemei de contare corespunzatoare lui. Pentru detalii citeste sectiunea Copiere scheme .

Semnificatia campurilor tabelei *Tip document* este urmatoarea:

*DE LA DATA* - camp destinat vizualizarii / declararii datei incepand cu care este introdus tipul de document primar posibil de operat prin aplicatia FACTURARE SERVICII. Este editabil doar daca tipul de document nu a fost folosit in contabilitate.

*TIP DOC.MODUL* - camp editabil destinat declararii denumirii extinse a tip document. Pot exista mai multe inregistrari cu aceeasi valoare a campului *TIP DOCUMENT* dar cu valori diferite ale campului *TIP DOC.MODUL* si scheme de contare diferite. Exemplu: *TIP DOCUMENT*=Factura; *TIP DOC.MODUL*=Factura sau Factura Uniunea Europeana sau Factura export.

*TIP DOCUMENT* - numele tipului de document predefinit asociat; camp de import dintr-un dialog care contine tipurile de documente pentru acest tip de modul; nu accepta valoare nula. Este editabil doar daca tipul de document nu a fost folosit pentru inregistrare documente.

*CATEGORIE DOCUMENT* - camp destinat vizualizarii / declararii (prin selectie din nomenclatorul Tip document incarcat de Administrator) a categoriei in care este incadrat tipul de document. In aplicatia FACTURARE SERVICII valoarea acestui camp nu poate fi decat FACTURI

*OBSERVATII* - camp liber la editare

*SELECTABIL* - camp functie de valoarea caruia un tip de document primar poate fi (valaoare camp=DA) sau nu (valoare camp=NU) selectat in tabela Document

- Vizualizarea / configurarea schemei de contare aplicata le generarea notelor contabile aferente tipului de document selectat in tabela *Tip document.* Nu este permisa stergerea de inregistrari. Semnificatia campurilor tabelei *Tip contare* este urmatoarea:

*CUVANT CHEIE* - camp needitabil, destinat vizualizarii "cuvantului cheie" folosit de producator pentru definirea unui anume tip de linie de contare. Campul poate avea valorile: *Valoare, Penalitate, TVACol, Incasare, IncasareCard, PenalitateFactura, PenalitateFctIncasata, TVAInc, TVAIncExigibil*, *RotunjirePartener*; *CLASA* - camp destinat vizualizarii /"clasei" in care se utilizeaza schema de contare definita. Clase posibile:

BILANT, EXTRACONTABIL si POSTCALCUL. Acest camp nu este editabil.

*CONT DEBITOR* - camp destinat declararii contului debitor. Valoarea acestui camp poate fi modificata de operator prin selectie din lista conturilor acceptate pentru tipul respectiv de document doar daca este completat campul *CLASA* si daca tipul de document caruia ii corespunde schema de contare nu a fost utilizat.

*CONT CREDITOR* - camp destinat declararii contului creditor. Valoarea acestui camp poate fi modificata de operator prin selectie din lista conturilor acceptate pentru tipul respectiv de document doar daca este completat campul *CLASA* si tipul de document caruia ii corespunde schema de contare nu a fost utilizat.

*CALCUL* - camp destinat vizualizarii grupelor de cont carora trebuie sa le corespunda contul pe care il poate declara administratorul pentru cont debitor sau creditor al liniei procesate. Campul este editabil doar de catre proprietar.

*OBSERVATII* - camp destinat vizualizarii explicatiilor introduse de producator (modificate de Administrator) asupra semnificatiei CUVANTULUI CHEIE utilizat pentru linia de contare

Restrictii de operare in acest detaliu:

campurile *CONT DEBITOR* si *CONT CREDITOR* de pe liniile care nu sunt de tip *RotunjirePartener* pot fi modificate doar daca linia respectiva nu a fost utilizata in contabilitate.

in campul *CONT DEBITOR* de pe linia de *Valoare* se pot selecta doar conturi din aceeasi grupa cu grupa contului completat de producator (doar conturi de clienti) daca utilizatorul nu apartine grupurilor proprietar sau dministrator sau daca in campul *CALCUL* nu este completat parametrul *-grupa\_db*. Daca utilizatorul apartine grupurilor proprietar sau administrator si in campul *CALCUL* este completat parametrul de selectie grupa contului debitor *(-grupa\_db*), se pot selecta doar conturi din grupele specificate.

in campul *CONT CREDITOR* de pe linia de *PenalitateFctIncasata* se pot selecta doar conturi din aceeasi grupa cu grupa contului completat de producator (doar conturi de clienti) daca utilizatorul nu apartine grupurilor proprietar sau dministrator sau daca in campul *CALCUL* nu este completat parametrul *-grupa\_cr*. Daca utilizatorul apartine grupurilor proprietar sau administrator si in campul *CALCUL* este completat parametrul de selectie grupa contului creditor (*-grupa\_cr*), se pot selecta doar conturi din grupele specificate.

in campul *CONT DEBITOR* de pe linia de *PenalitateFactura* se pot selecta doar conturi din aceeasi grupa cu grupa contului completat de producator (doar conturi de clienti) daca utilizatorul nu apartine grupurilor proprietar sau dministrator sau daca in campul *CALCUL* nu este completat parametrul *-grupa\_db*. Daca utilizatorul apartine grupurilor proprietar sau administrator si in campul *CALCUL* este completat parametrul de selectie grupa contului debitor (*-grupa db*), se pot selecta doar conturi din grupele specificate.

in campu*l CONT DEBITOR* de pe liniile de *Incasare*, *IncasareCard* se pot selecta doar conturi din aceeasi grupa cu grupa contului completat de producator ( conturi de numerar) daca utilizatorul nu apartine grupurilor proprietar sau dministrator sau daca in campul *CALCUL* nu este completat parametrul *-grupa\_db* respectiv *grupa\_cr*. Daca utilizatorul apartine grupurilor proprietar sau administrator si in campul *CALCUL* este completat parametrul de selectie grupa contului debitor (*-grupa\_db* respectiv *-grupa\_cr*), se pot selecta doar conturi din grupele specificate.

la adaugarea unei inregistrari daca in acea schema mai exista linii cu cuvantul cheie respectiv apare mesajul "*Tipul de contare nu poate fi multiplicat!*" si recordul nu se insereaza in tabela

- Asocierea operator - tip document in tab-ul *Tip Document Operator*. In cazul in care exista mai multi operatori si se doreste asigurarea evidentei distincte a documentelor operate de fiecare, atunci este util tab-ul *Tip document operatori* pentru realizarea asocierii intre Operator si Tip document operare. Operatorii sunt declarati de catre administratiorul de sistem in detaliul Personal al tabelei Adaugare utilizatori deschisa pe secventa Operare - Nomenclatoare - Administrare drepturi acces (pentru detalii vezi 4.5.13. din ajutorul pachetului Contabilitate E2 sau explicatiile de la punctul 1 al cap.7.2.1.Configurare aplicatie Facturare servicii).

Fiecarui Operator i se pot asocia unul sau mai multe tipuri de document de operare (facturare / incasare) asa cum au fost deja definite in nomenclatorul Tip document (vezi cap. 7.1.01.) Semnificatia campurilor acestei tabele este urmatoarea:

*NUME OPERATOR* - camp destinat declaraii numelui Operatorului (prin selectie din nomenclatorul de Operatori ce apare pe ecran la incercarea de editare directa a acestui camp).

*TIP DOCUMENT* - camp destinat declararii tipului de document asociat operatorului anterior declarat. Acest camp se completeaza prin selectie din Nomenclatorul "Tip document" care apare pe ecran la incercarea de editare directa a acestui camp.

*COMENTARIU* - camp liber la editare

# <span id="page-14-0"></span>**7.1.02.Nomenclatoare (fcs)**

Pentru buna functionare a aplicatiei Facturare servicii administratorul de sistem sau utilizatorul (in lipsa administratorului) trebuie sa incarce si sa intretina nomenclatoarele de baza ale aplicatiei. Detalii privind rolul si semnificatia fiecarui nomenclator gasiti in capitolele 7.1.02.1. - 7.1.02.6.

## **7.1.02.1.Zone**

Nomenclatorul *Zone* trebuie completat doar de catre operatorii care utilizeaza aplicatia Facturare servicii pentru emiterea facturilor de abonament pentru furnizare utilitati (apa, canal, gunoi, s.a.), caz in care se impune definirea unor zone, carora apoi sa li se asocieze responsabili si /sau caracteristici facturare si functie de care se pot emite facturi si obtine rapoarte centralizatoare. In nomenclatorul Zone nu pot fi sterse inregistrari. Inregistrarea aferenta zonei "*nedefinit*" nu poate fi modificata de operator. Semnificatia campurilor nomenclatorului este urmatoarea:

*COD ZONA* - camp utilizat pentru declararea codului zonei (o denumire scurta usor de regasit si selectat in procesul de operare).

*DENUMIRE ZONA* - camp utilizat pentru declararea denumirii exacte a zonei al carui cod a fost introdus pe campul anterior. Se transforma automat in majuscule.

*AFISARE COD BARE FCT.* - specifica daca pentru clientii din aceasta zona se afiseaza, pe facturile de servicii, codul de bare pentru plata automata la bancomat BRD. Se completeaza prin selectie din lista cu valorile acceptate: DA, NU; valoarea implicita este NU.

*SELECTABIL* - camp utilizat pentru activarea sau dezactivarea unei zone. Valoarea implicita a acestui camp este DA, dar daca la un moment dat o anume zona nu mai exista (datorita modificarii zonelor definite initial), operatorul trebuie sa modifice din DA in NU valoarea acestui camp pentru zona in cauza.

*OBSERVATII* -camp liber la editare, in care operatorul poate opera adnotari

In detaliul *Modificari zone* se pot vizualiza toate modificarile operate in timp asupra inregistrarii selectate in nomenclatorul *Zone*.

### **7.1.02.2.Clase clienti**

Nomenclatorul *Clase clienti* trebuie completat doar de catre operatorii care utilizeaza aplicatia FACTURARE SERVICII pentru emiterea facturilor de abonament pentru utililitati (apa, canal, gunoi, s.a.) sau servicii pentru care se impune definirea unor clase in care sa fie incadrati clientii, clase carora sa li se asocieze cotele practicate pentru servicii secundare. In nomenclatorul Clase clienti nu pot fi sterse inregistrari. Inregistrarea aferenta clasei "*nedefinit*" nu poate fi modificata de operator. Semnificatia campurilor nomenclatorului este urmatoarea:

*COD CLASA* - camp utilizat pentru declararea codului alocat clasei de clienti (o denumire scurta usor de regasit si selectat in procesul de operare).

*DENUMIRE CLASA* - camp utilizat pentru declarea denumirii exacte a clasei de clienti al carui cod a fost introdus pe campul anterior. Se transforma automat in majuscule.

*AFISARE COD BARE FCT.* - specifica daca pentru clientii din aceasta clasa se afiseaza, pe facturile de servicii, codul de bare pentru plata automata la bancomat BRD. Se completeaza prin selectie din lista cu valorile acceptate: DA, NU; valoarea implicita este NU.

*SELECTABIL* - camp utilizat pentru activarea sau dezactivarea unei clase de clienti. Valoarea implicita a acestui camp este DA, dar daca la un moment dat o anume clasa nu mai exista (datorita modificarii repartizarii pe clase a clientilor), operatorul trebuie sa modifice din DA in NU valoarea acestui camp pentru clasa in cauza. *OBSERVATII* -camp liber la editare, in care operatorul poate opera adnotari

Fiecarei clase de client ii corespunde o tabela *Cote servicii secundar*e, in care operatorul trebuie sa declare:

*ACTIVIRTATE* - daca ultima valoare a parametrului de configurare *UtilizeazaActivitateServiciu=Da*, campul se completeaza prin selectie din dialogul de activitati al filialei de lucru; daca ultima valoare eaparametrului de configurareste *UtilizeazaActivitateServiciu=Nu*, campul nu este vizibil la operare.

*SERVICIU* - camp utilizat pentru declararea serviciilor secundare facturate clasei selectate (prin import din nomenclatorul de servicii anterior incarcat) -> vezi pct.7.1.02.4.). Daca ultima valoare a parametrului

*UtilizeazaActivitateServiciu=Da*, campul este editabil doar daca este completat campul *ACTIVITATE* si se completeaza prin selectie dintr-un dialog care contine doar serviciile activitatii completate in acesta.

*DE LA DATA* - camp utilizat pentru declararii datei incepand cu care se factureaza serviciul la cota declarata pe campul urmator. Data se introduce in formatul zz.ll.aaaa;

*COTA* - camp utilizat pentru declararea cotei functie de care se calculeaza cantitatea facturata pentru serviciul secundar (Cantitate\_serviciu\_secundar=Cantitate\_serviciu\_principal \*valoare\_camp\_COTA). *COMENTARIU* - camp liber la editare

In detaliul *Modificari clase* se pot vizualiza toate modificarile operate in timp asupra inregistrarii selectate in nomenclatorul *Clase*.

## **7.1.02.3.Responsabili**

Nomenclatorul Responsabili trebuie completat doar de catre operatorii care utilizeaza aplicatia Facturare servicii pentru emiterea facturilor de abonament pentru utililitati (apa, canal, gunoi, s.a.) sau alte servicii pentru care se impune alocarea unor responsabili / incasatori pe zone si clase de clienti. In nomenclatorul Responsabili este interzisa stergerea de inregistrari. Inregistrarea aferenta responsabilului "*nedefinit*" nu poate fi modificata de operator. Semnificatia campurilor nomenclatorului este urmatoarea:

*RESPONSABIL* - camp utilizat pentru editarea numelui si prenumelui responsabilului cititor index si incasator facturi de abonament.

*ADRESA* - camp utilizat pentru editarea adresei responsabilului cititor / incasatorului.

*OBSERVATII* -camp liber la editare, in care operatorul poate opera adnotari

*SELECTABIL* - camp utilizat pentru activarea sau dezactivarea unui responsabil. Valoarea implicita a acestui camp este DA, dar daca la un moment dat un anume responsabil nu mai exista, operatorul trebuie sa modifice din DA in NU valoarea acestui camp pentru responsabilul in cauza.

Tab-ul *Modificari responsabil* se foloseste pentru vizualizarea modificarilor caracteristicilor responsabilului selectat in tab-ul *Responsabili*. Campul *Observatii* al acestui detaliu se completeaza cu valori de formaa *<resp> <obs>*, unde: *< resp>*= valoarea campului *RESPONSABIL* de pe inregistrarea modificata din tab-ul principal; *< obs>*= valoarea campului *OBSERVATII* de pe inregistrarea modificata din tab-ul principal.

### **7.1.02.4.Servicii**

Nomenclatorul *Servicii* trebuie incarcat cu lista serviciilor furnizate de utilizator, a preturilor, a nivelelor de TVA si a codurilor conturilor de venit asociate fiecarui serviciu, date ce se vor utiliza la facturarea serviciilor furnizate. In nomenclatorul *Servicii* este interzisa stergerea de inregistrari. Inregistrarea aferenta serviciului "*nedefinit*" nu poate fi modificata de operator. Semnificatia campurilor nomenclatorului este urmatoarea:

*SERVICIU* - camp utilizat pentru declararea serviciilor prestate pe baza de abonament

*U.M.* - camp utilizat pentru declararea unitatii de masura folosita la facturarea serviciului.

*DENUMIRE U.M.* - camp util pentru vizualizarea denumirii exacte a unitatii de masura folosita pentru facturarea serviciului.

*ACTIVITATE* - camp utilizat pentru declararea activitatii in care se incadreaza serviciul declarat. Acest camp se completeaza prin import din nomenclatorul "Activitati". Valoarea implicita este "nedefinit"

*SELECTABIL* - camp utilizat pentru activarea sau dezactivarea unui serviciu. Valoarea implicita a acestui camp este DA, dar daca la un moment dat un anume serviciu nu se mai furnizeaza, operatorul trebuie sa modifice din DA in NU valoarea acestui camp aferent serviciului in cauza.

*COMENTARIU* - camp liber la editare

*COD LIVRARE* - codul modului de livrare implicit al serviciului folosit la adaugarea acestuia intr-un contract. Acest camp se completeaza prin selectie din dialogul cu modurile de livrare specifice jurnalului de vanzari

*DENUM.LIVRARE* - denumirea modului de livrare implicit al serviciului folosit la adaugarea acestuia intr-un contract. Campul nu este editabil, se completeaza in functie de valoarea campului *COD LIVRARE*

*REGULA FACTURARE* - regula de facturare implicita a serviciului folosita la adaugarea acestuia intr-un contract. Campul este editabil doar daca este completat modul de livrare (campul *COD LIVRARE*). Acest camp se completeaza prin selectie din dialogul cu regulile de facturare pentru servicii livrate pe baza de cantitati fixe (*COD LIVRARE* este ESTIMAT sau COMBINAT sau REGULARIZAT) si nu este editabil pentru serviciile livrate in alt mod (COD LIVRARE este nedefinit sau CITIT sau citit cu anulare index la initializare luna). La

modificarea modului de livrare al serviciului din livrare pe baza de cantitati fixe intr-un mod de livrare care nu permite editarea acestui camp , se modifica automat valoarea acestuia in valoarea implicita (Facturare lunara). Fiecarui serviciu declarat in tabela *Servicii* ii corespund detaliile: *Preturi*,*Servicii secundare*, *Caracteristici TVA-Serviciu, Modificari serviciu*, *Lista modif.caract*.

-Detaliul *Preturi* contine istoria caracteristicilor serviciului selectat in tab-ul principal (pret, nivel de TVA, cont asociat). Caracteristicile serviciului se folosesc la generarea facturilor de servicii din perioada in care acestea sunt valabile. In acest detaliu este interzisa stergerea inregistrarilor. Semnificatia campurilor detaliului Preturi este urmatoarea:

*DE LA DATA* - camp editabil doar in adaugare (nu poate fi modificat), care arere validator de data. Acest camp este obligatoriu de completat cu o data care sa nu apartina unei perioade inchise sau unei perioade in care exista facturi de servicii generate

*PRET* - camp editabil utilizat pentru declararea pretului serviciului. Campul este formatat cu numarul de zecimale egal cu valoarea parametrului *NrZecimaleVizibilPret* din acest modul la data documentului. Pentru unitatile platitoare de TVA se introduce pretul fara TVA, iar pentru unitatile neplatitoare de TVA se introduce pretul de vanzare.

*NIVEL TVA* - camp utilizat pentru declararea (prin import) a nivelului de TVA aplicat serviciului. Pentru obtinere jurnalul de TVA in cazul unitatilor neplatitoare de TVA trebuie completat cu nivelul de TVA al serviciului conform legislatiei in vigoare, nu cu cel evidentiat pe factura.

*COTA TVA* - camp utilizat pentru vizualizarea cotei de TVA corespunzatoare nivelului de TVA anterior declarata. Acest camp se completeaza automat ca urmare a selectiei efectuate pentru completarea campului anterior.

*COD CONT*- camp utilizat pentru declarea prin import (din lista conturilor analitice declarate la nivelul filialei de lucru) a codului contului de venit asociat serviciului;

*COD FISA* - codul fisei de venit asociata serviciului. Se completeaza prin selectie din dialogul care contine fisele analitice corespunzatoare contului de venit. Campul este editabil doar daca sunt completate campurile *DE LA DATA* si *COD CONT*.

COMENTARIU -

TEMEI PRET -

UTILIZ.PRET NOM. - specifica daca la selectia serviciului in detaliul Servicii aferent unui document de facturare emis prin aplicatia Facturare (fct) se foloseste pretul si nivelul de TVA al serviciului din aceasta tabela. Campul se completeaza prin selectie din lista cu valorile acceptate: DA, NU; valoarea implicita este NU.

-Detaliul *Servicii secundare* este util pentru declararii serviciilor secundare aferente serviciului selectat. *Serviciu secundar=orice serviciu a carui cantitate este calculata indirect prin aplicarea unei "cote" la cantitatea declarata pentru un serviciul principal caruia ii corespunde*. Exemplu: in cazul contractelor de furnizare APA, serviciul de canalizare trebuie declarat drept serviciu secundar al celui de furnizare apa. Semnificatia campurilor acestui detaliu este urmatoarea:

*ACTIVITATE* - daca ultima valoare a parametrului *UtilizeazaActivitateServiciu=Da*, campul se completeaza prin selectie din dialogul de activitati al filialei de lucru; daca ultima valoare este Nu, campul nu este vizibil la operare

*SERVICIU*- numele serviciului; campul se completeaza prin selectie din dialogul de servicii al filialei de lucru. Daca ultima valoare a parametrului *UtilizeazaActivitateServiciu=Da*, campul este editabil doar daca este completat campul ACTIVITATE si se completeaza prin selectie dintr-un dialog care contine doar serviciile activitatii completate in acesta.

*COMENTARIU* - camp la dispozitia operatorului

-Detaliul *Caracteristici TVA - Serviciu* este util pentru inregistrarea caracteristicile legate de TVA ale serviciului selectat in tab-ul principal (daca este cu taxare inversa, tipul operatiunii de taxare inversa, daca este cereala). Daca in tab-ul principal este selectat serviciul *nedefinit*, detaliul *Caracteristici TVA - Serviciu* este deschis in vizualizare si apare mesajul informativ "*Nu se pot declara caracteristici de TVA pentru serviciul adaugat automat de aplicatie!*". In acest view este interzisa stergerea intregistrarilor.

Restrictii de operare in detaliul *Caracteristici TVA - Serviciu*:

la salvare inregistrare daca valoarea campului *OPERATIUNE TAXARE INVERSA* corespunde unei operatiuni cu marcaj ca se raporteaza in declaratia D394 si valoarea campului *TAXARE INVERSA* este NU, apare mesajul "*Serviciul nu poate avea operatiune de taxare inversa daca pentru el nu se aplica sistemul de simplificare TVA!*" si recordul nu se salveaza;

la salvare inregistrare daca valoarea campului *OPERATIUNE TAXARE INVERSA* corespunde unei operatiuni cu marcaj ca nu se raporteaza in declaratia D394 si valoarea campului *TAXARE INVERSA* este DA, apare mesajul "*Serviciul nu are operatiune de taxare inversa asociata si pentru el se aplica sistemul de simplificare TVA!"* si recordul nu se salveaza;

la salvare inregistrare daca este declarat un cod de cereala (valoarea campului *COD RAP.CEREALA*) care nu corespunde ultimei modificari de coduri pentru cereale raportate in declaratia informativa (D394) , apare mesajul "*Codul de raportare cereala nu exista pentru aceasta data!*" si recordul nu se salveaza ;

la salvare inregistrare daca este declarat un tip de operatiune (valoarea campului *OPERATIUNE TAXARE INVERSA*) care nu corespunde ultimei modificari de operatiuni de taxare inversa raportate in declaratia informativa (D394), apare mesajul "*Codul operatiunii de taxare inversa nu exista pentru aceasta data!*" si recordul nu se salveaza ;

la salvare inregistrare daca valoarea campului *OPERATIUNE TAXARE INVERSA* corespunde operatiunii de cereale si campul *COD RAP.CEREALA* nu este completat, apare mesajul "*Serviciul este cereala si nu are completat codul de raportare!*" si recordul nu se salveaza;

la salvare inregistrare daca valoarea campului *OPERATIUNE TAXARE INVERSA* corespunde operatiunii de cereale si campul *COD RAP.CEREALA* corespunde unei cereale cu marcaj ca nu se raporteaza, apare mesajul "*Serviciul este cereala si nu are cod raportat in D394!*" si recordul nu se salveaza ;

la salvare inregistrare daca valoarea campului *OPERATIUNE TAXARE INVERSA* nu corespunde operatiunii de cereale si campul *COD RAP.CEREALA* corespunde unei cereale cu marcaj ca se raporteaza, apare mesajul "*Serviciul nu este cereala si are cod raportat in D394!*" si recordul nu se salveaza ;

la salvare inregistrare daca valoarea campului *TAXARE INVERSA* este DA si exista contracte active care contin acest serviciu, apare mesajul "*Serviciul contractat nu poate fi cu taxare inversa!*" si recordul nu se salveaza .

la salvare inregistrare daca valoarea campului taxare inversa este DA si serviciul este de incasare (are la data aplicarii caracteristicii, cont de numerar atasat (valoarea campului *Cod Cont* din detaliul *Preturi* corespunde mastii specificate de parametrul *FiltruContFluxNumerar* din modulul Conturi la data analizata), apare mesajul "*Serviciul de incasare se foloseste doar la emitere bonuri fiscale!*" si inregistrarea nu se poate salva., apare mesajul "*Serviciul de incasare nu poate fi cu taxare inversa!*" si recordul nu se salveaza.

Semnificatia campurilor acestui detaliu este urmatoarea:

*DE LA DATA* - data de la care se aplica aceste caracteristici; camp direct editabil in adaugare (nu poate fi modificat), cu validator de data nenula din perioada contabila deschisa si anterioara ultimei facturi emise pentru serviciul procesat. Acest camp admite valoare unica pentru un serviciu in cazul in care operatiunea nu se raporteazain declaratia D394 sau are cod unic de raportare pentru operatiunile cu taxare inversa si pentru achizitiile de la neplatitorii de TVA. In cazul in care operatiunea are cod diferit de raportare pentru operatiunile cu taxare inversa si pentru achizitiile de la neplatitorii de TVA un serviciu poate avea la aceeasi data cate o inregistrare corespunzatoare fiecarei categorii de raportare (una pentru taxare inversa si una pentru achizitiile de la neplatitorii de TVA).

*TAXARE INVERSA* - specifica daca serviciului i se aplica regulile de simplificare TVA (este cu taxare inversa). Campul se completeaza prin selectie din lista cu valorile acceptate: DA, NU. Valoarea implicita a campului este DA.

*OPERATIUNE TAXARE INVERSA* - codul tipului de operatiune cu taxare inversa raportat in declaratia informativa (D394). Se completeaza prin selectie din nomenclatorul cu tipurile de operatiuni cu taxare inversa active la data inregistrarii. Campul este editabil doar daca este completat campul *DE LA DATA* de pe inregistrarea procesata.

*COD RAPORTARE* - codul de raportare al operatiunii in declaratia informativa D394 completat conform Nomenclator NC produse din instructiunile de generare XML de pe site ANAF. Campul nu este editabil, se completeaza din dialogul de completare camp *OPERATIUNE TAXARE INVERSA*.

*MOD RAPORTARE* - specifica daca acest tip de operatiune se raporteaza in declaratia informativa D394 si modul de raportare. Campul nu este editabil, se completeaza din dialogul de completare camp *OPERATIUNE TAXARE INVERSA*.

*OPER.NEPLATITOR TVA* - specifica modul de raportare al acestui tip de operatiune in declaratia informativa D394 corespunzator achizitiilor de la neplatitori de TVA.Campul nu este editabil, se completeaza din dialogul de completare camp *OPERATIUNE TAXARE INVERSA*.

*COD RAP.CEREALA* - codul de raportare al cerealei in declaratia informativa (D394). Campul se completeaza prin selectie din nomenclatorul cu codurilor cerealelor active la data inregistrarii. Campul este editabil doar daca este completat campul *DE LA DATA* de pe inregistrarea procesata.

*DEN.RAP.CEREALA* - denumirea codului de raportare al cerealei in declaratia informativa (D394). Campul nu este editabil, se completeaza din dialogul de completare camp *COD RAP.CEREALA*.

*PRODUS CU RISC FISCAL* - specifica daca serviciul este cu risc fiscal ridicat conform Ordin 12/2022 si se raporteaza in sistemul RO e-Factura chiar daca beneficiarul nu este inregistrat in acest sistem. Se completeaza prin selectie din lista cu valorile acceptate: DA, NU. Valoarea implicita este NU.

*OBSERVATII* - observatii, camp direct editabil

*DATA OPERARE* - campul nu este editabil, se completeaza cu data sistemului din momentul cand a fost adaugata inregistrarea.

*UTILIZATOR* - campul nu este editabil, se completeaza automat cu numele utilizatorului care a adaugat inregistrarea.

-Detaliul *Modificari serviciu* este util pentru vizualizarea modificarilor caracteristicilor serviciului selectat in nomenclatorul *Servicii*. Semnificatia campurilor acestui detaliu este urmatoarea:

*DATA MODIFICARE* - data in care s-a facut modificarea *COLOANA MODIFICATA* - numele coloanei care s-a modificat *VALOARE ANTERIOARA* - valoarea coloanei inainte de modificare *VALOARE CURENTA* - valoarea coloanei dupa modificare

*OBSERVATII* -detalii privind inregistrarea modificata. Are forma *serv obs*, unde: serv -> valoarea campului *SERVICIU* de pe inregistrarea modificata din tabela *Servicii* ; *obs* -> valoarea campului *COMENTARIU* de pe inregistrarea modificata din tabela *Servicii*

-Detaliul *Lista modif. caract.* este util pentru vizualizarea modificarilor caracteristicilor TVA alae serviciului selectat in nomenclatorul *Servicii*. Semnificatia campurilor acestui detaliu este urmatoarea:

*TABELA MODIFICATA* - detaliul in care s-a facut modificarea; poate avea valorile: *Caracteristici TVA - serviciu COLOANA MODIFICATA* - numele coloanei care s-a modificat

*VALOARE ANTERIOARA* - valoarea coloanei inainte de modificare

*VALOARE CURENTA* - valoarea coloanei dupa modificare

*DATA MODIFICARE* - data in care s-a facut modificarea

*UTILIZATOR* - utilizatorul care a operat modificarea

*OBSERVATII* -detalii privind inregistrarea modificata. Are forma *serviciu <nume\_serviciu>, cod cereala <cod cereala>, tip operatiune <tip\_operatiune>, de la data <valoarea campului de\_la\_data de pe inregistrarea modificata din tabela cnt\_fcs\_serv\_tva>*

### **7.1.02.5.Activitati**

Nomenclatorul Activitati trebuie incarcat cu lista activitatilor in care se incadreaza serviciile facturate. Incarcarea acestui nomenclator este optionala, el avand deja preincarcata de Producator o inregistare cu valoarea "nedefinit" pe campul Activitate.In nomenclatorul Inregistrarea aferenta activitatii "*nedefinit*" nu poate fi modificata de operator. Activitati este interzisa stergerea de inregistrari. Semnificatia campurilor nomenclatorului este urmatoarea:

*ACTIVITATI* - camp utilizat pentru declararea activitatilor in cadrul carora sunt prestate serviciile facturate prin aceasta aplicatie.

*SELECTABIL* - camp utilizat pentru activarea sau dezactivarea unei activitati. Valoarea implicita a acestui camp este DA, dar daca la un moment dat o anume activitate nu mai exista, operatorul trebuie sa modifice din DA in NU valoarea acestui camp pentru activitatea vizata.

*COMENTARIU* - camp liber la editare

### **7.1.02.6.Parametri contract**

Nomenclatorul Parametri contract este util pentru declararea conditiilor contractuale (discount, scadenta, conditii calcul penalitati intarzaiere) completate automat la adaugarea contractului unui client (in tabela "Contracte" deschisa pe secventa Facturare servicii - Clienti persoane fizice / Clienti persoane juridice). Ori de cate ori intervin modificari contractuale (general valabile) referitoare la elementele anterior mentionate, utilizatorul are obligatia inserarii si completarii unei noi inregistrari in nomenclatorul Parametri contract. Aceasta actiune va avea ca efect adaugarea pentru fiecare contract activ a unei "prelungiri" materializata prin inserarea (in tabela "Contract" aferenta fiecarui client) a unei noi inregistrari cu acelasi numar de contract dar cu parametri de calcul modificati conform declaratiilor din nomenclatorul "Parametri contract".

Este interzisa stergerea de inregistrari si modificarea valorilor campurilor inregistrarilor aferente unor perioade inchise. Semnificatia campurilor nomenclatorului este urmatoarea:

*DE LA DATA* - camp utilizat pentru declararea datei incepand cu care se modifica conditiile contractuale referitoare la discount, scadenta si calcularea de penalitate intarzaiere. Data trebuie declarata in formatul zz.ll.aaaa.

*DISCOUNT* - camp utilizat pentru declararea cotei de discount aplicata valorii calculate a serviciului / serviciilor prestate. (daca este cazul).

*COTA PENALITATE* - camp utilizat pentru declararea cotei de penalitate aplicata valorii calculate a serviciului / serviciilor prestate, in cazul depasirii termenului limita de plata factura.

*CREDIT MAXIM*- camp neutilizat in aceasta versiune a aplicatiei.

*PARAMETRU ZI* , *PARAMETRU LUNA,PARAMETRU AN* - campuri utilizate pentru declararea datei de scadenta a facturii. Completarea acestor campuri este functie de modul de calcul al scadentei declarat pe campul *TIP CALCUL SCADENTA.*(vezi detaliile de mai jos pentru completarea acestor campuri functie de completarea campului *TIP CALCUL SCADENTA*)

*PERIOADA GRATIE* - camp utilizat pentru declararea (daca este cazul) a perioadei de gratie acordat dupa data de scadenta, pana la inceperea aplicarii penalizarilor de intarzaiere plata factura.

*TIP CALCUL SCADENTA* - camp utilizat pentru declararea regulii aplicate pentru calcularea termenului de scadenta. Completarea acestui camp se face prin selectie din nomenclatorul de Reguli scadenta, preincarcat de producator.

Valorile admise pentru completarea acestui camp sunt:

- "*La data document*" - factura este scadenta la data emiterii. In acest caz nu este necesara completarea campurilor *PARAMETRU ZI , PARAMETRU LUNA,PARAMETRU AN* .

-"*Scadenta in ziua <param\_zi*> peste <param\_luna> luni" - factura este scadenta la o data fixa intr-o luna ulterioara emiterii. In acest caz operatorul trebuie sa completeze campurile: *PARAMETRU ZI* (cu ziua calendaristica a scadentei) si *PARAMETRU LUNA* (cu numarul de luni care trebuie adaugate la luna de emitere a facturii pentru a determina luna de scadenta a facturii). Exemplu: daca o factura este emisa in 01.02.2009 si *PARAMETRU ZI*=25 iar *PARAMETRU LUNA*=1, atunci data de scadenta a facturii va fi 25.03.2009.

-"*Scadent la data fixa*" - factura este scadenta la o data fixa din luna in care a fost emisa. In acest caz operatorul trebuie sa completeze campul *PARAMETRU ZI* cu ziua calendaristica in care aceasta este scadenta. Exemplu: daca o factura este emisa in 01.02.2009 si *PARAMETRU ZI*=25, atunci data de scadenta a facturii va fi 25.02.2009.

-"*Scadenta la <param\_zi> zile*" -factura este scadenta la un anume numar de zile de la data la care a fost emisa. In acest caz operatorul trebuie sa completeze campul *PARAMETRU ZI* cu numarul de zile ce trebuie adunat la data emiterii facturii pentru a obtine data de scadenta. Exemplu: daca o factura este emisa in 01.02.2009 si *PARAMETRU ZI*=30, atunci data de scadenta a facturii va fi 02.02.2008.

-"*Scadenta la sfarsitul lunii*" - factura este scadenta in ultima zi a lunii in care a fost emisa. In In acest caz nu este necesara completarea campurilor *PARAMETRU ZI , PARAMETRU LUNA,PARAMETRU AN*.

La inserarea unui record in aceasta tabela se determina toate contractele care au parametrii egali cu cei ai perioadei anterioare si se prelungesc automat astfel incat sa foloseasca parametrii noi, prin adaugarea unei inregistrari in tab *Contracte* (deschis pe secventa *Operare->Facturare serviicii->Clienti persoane fizice / juridice*) cu urmatoarele caracteristici:

*DE LA DATA* - data de la care s-au modificat caracteristicile contractului ( valoarea camp *DE LA DATA* din nomenclatorul *Parametri contract*

*NUMAR CONTRACT*- valoarea campului cu acelasi nume de pe inregistrarea corespunzatoare contractului prelungit

*DATA CONTRACT*- valoarea campului *DATA CONTRACT* de pe inregistrarea corespunzatoare contractului prelungit

*RESPONSABIL* - valoarea camp *RESPONSABIL* de pe inregistrarea corespunzatoare contractului prelungit

*GRUP FACTURARE* - valoarea camp *GRUP FACTURARE* de pe inregistrarea corespunzatoare contractului prelungit, daca aceasta este completata, altfel se completeaza cu valoarea 1

*CONTR.PRINCIPAL* - valoarea camp *CONTR.PRINCIPAL* de pe inregistrarea corespunzatoare contractului prelungit

*OBSERVATII*- valoarea campului cu acelasi nume de pe inregistrarea corespunzatoare contractului prelungit *DATA EXPIRARE* - valoarea determinata prin insumarea a 100 ani la valoarea campului *DE LA DATA* de pe inregistrarea noua

restul campurilor se completeaza cu valorile de pe recordul adaugat in nomenclatorul *Parametri contract*

## <span id="page-20-0"></span>**7.1.03.Clienti persoane fizice (fcs)**

Apelarea secventei *Operare - FACTURARE SERVICII - Clienti persoane fizice (fcs)* permite;

- incarcarea datelor de identificare ale clientilor persoane fizice (in tabela *Persoane fizice*) si a locatiilor la care se livreaza serviciul pentru fiecare client (in tabela detaliu *Locatii client*).

- modificarea caracteristicilor clientului (*CNP, TVALaIncasare, Insolventa, Inactivitate, Radiere*) in detaliul *Caracteristici client* corespunzatoare clientului selectat in tabela *Persoane fizice*.

- inregistrarea contractelor de furnizare serviciu incheiate cu clientii persoane fizice in tabelele *Contracte* si *Servicii contract* .

- inregistrarea in tabela detaliu *Corectie index*, a eventualelor corectii ale indexului aferent unui serviciu contractat in mod livrare CITIT sau CITIT-RESET.

- inregistrare in tabela *Corectie cantitate fixata* a cantitatii de facturat lunar pentru serviciul contractat in mod de livrare ESTIMAT.

- vizualizarea in tabela *Vizualizare Cantitati -Index* a cantitatilor facturate pentru serviciile contractate in mod livrare CITIT sau CITIT-RESET.

- vizualizarea in tabela *Vizualizare Cantitati -Cantitate fixata* a cantitatilor facturate pentru serviciile contractate in mod livrare ESTIMAT.

- vizualizarea modificarilor datelor de identificare client in tabela *Modificari Persoane Fizice*.

### **7.1.03.1.Persoane fizice**

Tabela *Persoane Fizice* gestioneaza lista clientilor (persoane fizice) si a datelor lor de identificare. Informatiile incluse in aceasta tabela permit completarea pe factura emisa a datelor de identificare Client.

Restrictii de operare in tabela *Persoane fizice*:

Inregistrarea aferenta clientului *nedefinit* nu poate fi modificata de operator.

La salvare inregistrare daca este completat campul *ATRIBUT FISCAL* si valoarea acestuia nu corespunde tarii de pe campul NATIONALITATE apare mesajul "*Tara partenerului nu corespunde codului de tara determinat din CIF!*" si recordul nu se salveaza

Daca valoarea introdusa in campul *CNP* contine blank-uri sau incepe cu 0, acestea sunt scoase automat prin program.

La salvare inregistrare daca nu sunt completate campurile *ATRIBUT FISCAL* si *NATIONALITATE*, ultima valoare a parametrului de configurare aplicatie *NationalitatePartener=Romania*, primul caracter al campului *COD FISCAL* nu este caracter numeric si valoarea din campul *COD FISCAL* nu incepe cu *FARA* apare mesajul "*Valoarea <valoarea campului cod\_fiscal> trebuie sa fie cod fiscal sau CNP (trebuie sa inceapa cu cifre)*!" si recordul nu se salveaza.

La salvare inregistrare daca nu este declarat codul fiscal al partenerului (valoarea campului *CNP* incepe cu FARA) si nu este completat campul *JUDET*, apare mesajul "*Partenerul nu are completat codul fiscal si nici judetul!*" si recordul nu se salveaza.

La salvare inregistrare daca nu este declarat codul fiscal al partenerului (valoarea campului *CNP* incepe cu FARA) si valoare din campul *JUDET* nu corespunde unei codificari pentru raportarea informativa D394, apare mesajul "P*artenerul nu are completat codul fiscal si judetul nu corespunde codificarii din nomenclator!*" si recordul nu se salveaza.

La salvare inregistrare daca este completat protocol EDI (valoarea campului *EDI* este nenula) si nu este completat campul *CONT*, apare mesajul "*Partenerul are declarat protocol EDI si nu are completat cod IBAN!*" si recordul nu se salveaza.

La salvare inregistrare daca este completat protocol EDI (valoarea campului *EDI* este nenula) si valoarea campului *CONT* nu corespunde unui cod IBAN valid (valoarea implicita, FARA COD IBAN , nu se considera cod IBAN corect in acest caz), apare mesajul "*Partenerul are declarat protocol EDI si codul IBAN nu e corect!*" si recordul nu se salveaza.

La copierea unei inregistrari din tabela *Persoane fizice* nu se copiaza codul si identificatorul inregistrarii copiate.

La modificarea unei inregistrari, se verifica daca mai exista in baza de date parteneri cu acelasi cod de identificare fiscala. Daca in urma verificarii se determina inca un partener cu acelasi CIF dar care nu este activ la operare (*SELECTABIL=NU*) apare mesajul informativ "*Valoarea CIF <cif-ul partenerului> exista deja pentru un partener care nu este selectabil*". Daca in urma verificarii se determina inca un partener cu acelasi CIF si care este activ la operare (*SELECTABIL=DA*), apare mesaj informativ "*Valoarea CIF <cif-ul partenerului> exista deja*". In continuare, operatorul trebuie sa confirme acceptarea valorii duplicat ca raspuns la mesajul " *Doriti activarea altui partener cu acest CIF?*", daca la aceasta intrebare raspunde cu *Da* se accepta valoarea duplicat doar pentru operatorul care apartine grupului admin.

Semnificatia campurilor acestei tabele este urmatoarea:

*CLIENT* - camp utilizat pentru editarea denumirii clientului. In cazul clientilor persoane fizice: Numele si Prenumele. La modificarea valorii acestui camp se regenereaza valoarea codului clientului doar daca operatorul apartine grupurilor *administrator* sau *utilizator\_admin* si doreste acest lucru (daca raspunde cu *DA* in casuta care cere confirmare pentru regenerare cod).

*CNP* - camp utilizat pentru editarea codului numeric personal al clientului persoana fizica. Acest camp este editabil doar la adaugare inregistrare (campul poate fi modificat doar de catre operatul care are drept de administrator sau utilizator\_admin)

*COD CLASA* - camp utilizat pentru declararea (prin import din nomenclatorul de Clase) a clasei in care se incadreaza clientul

*COD ZONA* - camp utilizat pentru declararea (prin import din nomenclatorul de Zone) a zonei careia ii apartine clientul.

*LOCATII CONTRACTE* - lista locatiilor in care persoana are servicii contractate prin contractracte active la data sistemului; campul nu este editabil

*STRADA, NUMAR, BLOC, SCARA, ETAJ, APARTAMENT, LOCALITATE, COD POSTAL, SECTOR, JUDET, TELEFON, FAX, EMAIL* - campuri utilizate pentru editarea adresei complete a clientului. Atentie! Completarea campului *Judet* este obligetoriu de completat pentru clientii persoane fizice din Romania care nu au completat campul *CNP*. De aceea valoarea introdusa de operator pe acest camp este validata, putandu-se obtine urmatoarele erori: *Lungimea maxima a campului JUDET este 20!*; *Valoare incorecta, nu se poate determina codul de judet raportat in D394! \n Completati campul cu abrevierea auto sau denumirea completa a judetului!* - daca nu este completat cod corect de judet pentru persoana din Romania; *Campul JUDET nu accepta valoare nula pentru persoanele din Romania care nu au completat CIF-ul! \n Completati campul cu abrevierea auto sau denumirea completa a judetului!* .

*BANCA* - camp utilizat pentru editarea bancii la care clientul are deschis cont.

*CONT* - camp utilizat pentru editarea numarului contului bancar al clientului. Acest camp are validator de cod IBAN, dar accepta si valoare nula. Administratorul poate introduce valori nevalidate. Valoarea introdusa de operator, se transforma automat in majuscule la editare.

*FILIALA* - camp utilizat pentru editarea denumirii filialei bancii clientului.

*ADRESA LIVRARE* - camp utilizat pentru editarea adresei la care urmeaza a fi transmisa factura. Aceasta informatie va aparea pe factura, in zona rezervata datelor de identificare a clientului. *OBSERVATII* - camp liber la editare.

*EDI* - codul protocolului EDI folosit de acest partener pentru primirea facturilor emise. Campul se completeaza prin import din dialogul cu protocoalele *EDI* folosite de filiala de lucru. Acest camp este vizibil doar daca ultima valoare a parametrului *ActivareEDI* din modulul Jurnal vanzari este DA.

*IDENTIF.PARTENER* - idetificatorul unic al clientului ( utilizat la generarea codului de bare de pe facturile de servicii configurate cu afisarea acestuia).

*SELECTABIL* - camp care permite inactivarea unui client incepand cu o anume data prin schimbarea din DA in NU a valori campului. Valoarea implicita a acestui camp este DA. Modificarea acestui camp este permisa doar operatorilor care apartin grupurilor *administrator* sau *utilizator\_admin*.

#### *MESAJE* - camp needitabil

*ULTIMA VERIF*. - data ultimei verificari la MFP a caracteristicilor partenerului; campul nu este editabil completandu-se automat la apelarea comenzii *Verificare caracteristici partener* disponibila in tab-ul Clienti al aplicatiei *Jurnal Vanzari* (pentru detalii de completare vezi detalii la J*urnal Vanzari-tabela Clienti)* Fiecarui client declarat in tabela *Persoane fizice* ii corespund urmatoarele tabele detaliu:

-*Solduri sintetic* - permite vizualizarea tuturor facturilor emise catre clientul selectat anterior in tabela *Persoane fizice*.

-*Detalii solduri* - permite vizualizarea soldului clientului selectat in tabela *Persoane fizice* pentru fiecare factura neachitata / partial achitata. Pentru documentele care au valoarea campului *Pen.de facturat=NU*, daca la data calculului de penalitate valoarea parametrului *CalculPenalitateNefacturabila=Nu* se calculeaza penalitate doar pana la data modificarii valorii parametrului.

- *Locatii client* -care este preincarcata cu o inregistrare aferenta locatiei principale. In cazul in care un client are mai multe locatii de facturare pentru fiecare locatie se insereaza cate o inregistrare in aceasta tabela. Campul *LOCATIE* al acestui detaliu este obligatoriu de completat si accepta valoare unica pentru un client.

-*Caracteristici client* - permite vizualizarea / modificarea caracteristicilor clientului selectat in tab *Clienti persoane fizice* privind TVA-ul (daca este sau nu platitor de TVA, daca aplica sau nu sistemul de TVA la incasare) si starea (insolventa, inactivitate sau radiat). In acest detaliu este interzisa stergerea. La adaugarea unui client se adauga automat in aceasta tabela o inregistrare corespunzatoare lui avand: *DE LA DATA-01.01.2000; PLATITOR TVA=DA, TVA LA INCASARE=DA,* daca clientul are completat campul Atribut Fiscal , *INSOLVENTA=NU, INACTIVITATE=NU* si *RADIAT=NU*. La copierea unei inregistrari in acest detaliu nu se copiaza valoarea campului *DE\_LA\_DATA*.

Restrictii de operare in acest view:

la salvare inregistrare daca valoarea campului *PLATITOR TVA=DA*, persoana este din Romania (valoarea campului *NATIONALITATE=Romania*) si valoarea din campul *CUI* corespunde unui CNP apare mesajul "*Partenerul persoana fizica (cu CNP) nu poate fi platitor de TVA!*" si recordul nu se salveaza

la salvare inregistrare daca valoarea campului *PLATITOR TVA=DA* si *INACTIVITATE=DA*, apare mesajul "*Persoanele care sunt inactive nu pot fi platitoare de TVA!"* si recordul nu se salveaza

la salvare inregistrare daca valoarea campului *PLATITOR TVA=NU* si valoarea campului *TVA LA INCASARE=DA*, apare mesajul "*Nu are sens declararea sistemului de TVA la incasare pentru persoane care nu sunt platitoare de TVA!*" si recordul nu se salveaza

la salvare inregistrare daca valoarea campului *INSOLVENTA=DA*, se lucreaza in configurarea *FacturarePenalitate=Da* si clientul are penalitate nefacturata la data corespunzatoare zilei anterioare datei din campul DE LA DATA, apare mesajul "*Clientul are penalitate de facturat, emiteti factura de penalitate si apoi modificati starea!*" si recordul nu se salveaza

Detaliul *Caracteristici client* se completeaza automat functie de datele citite de la MFP la apelarea comenzii *Verificare caracteristici partener* disponibila in tab-ul *Clienti* al aplicatiei *Jurnal Vanzari*. Pe inregistrarile cu *INSOLVENTA=DA*, campul *DE LA DATA* nu este editabil.

### **7.1.03.2.Contracte**

Tabela *Contracte* gestioneaza datele contractuale de facturare serviciu catre clientul selectat in tabela *Persoane fizice*. Pentru acelasi client nu pot exista in tabela *Contracte* mai multe contracte active (*Stare=VALID*) pentru aceleasi servicii furnizate la aceeasi locatie! Nu este permisa modificarea contractelor pentru care exista facturi sau a contractelor anulate/expirate si daca nu este ultima linie corespunzatoare contractului analizat. La adaugarea in tab *Contracte* a unui nou contract prin copierea unuia existent, pe inregistrarea adaugata nu se copiaza: numarul contractului prelungit, data expirare si stadiul contractului. Tabela *Contracte* este editabila doar de catre operatorii care au drepturi de administrare (operatorii care apartine grupurilor de sistem administrator sau utilizator\_admin).

Pe bara de butoane a tab-ului *Contracte* este disponibil butonul

巉

la apasarea caruia sunt disponibile comenzile:

#### *Modificare numar contract*; pentru detalii functionare comanda apasa AICI

Restrictii de operare in tabela *Contracte*:

-Daca parametrii contractului (valorile campurilor *regula\_scadenta*, *discount*, *cota\_penalitate*, *credit\_maxim*, *param\_zi, param\_luna, param\_an, per\_gratie*) sunt diferiti de cei ai contractului standard la data acestuia (inregistrati in tab *Nomenclatoare (fcs) -> Parametri contract*) apare mesajul "*Ati completat parametrii contractului diferit de cei ai contractului standard! Doriti folosirea parametrilor contractului standard?*", daca la acest mesaj se raspunde cu *DA*, atunci campurile respective se incarca cu valorile implicite; daca se raspunde cu *NU* se salveaza inregistrarea cu valorile completate de operator

- Daca pentru un client exista mai multe contracte active (care au stadiul valid sau INTRERUPT cu acelasi numar apare mesajul "*Exista mai multe contracte active cu acest numar. Contractul anterior va fi invalidat. Selectati starea contractului nou:"*, daca la acest mesaj se raspunde cu NU recordul nu se salveaza, daca la acest mesaj se raspunde cu DA se completeaza automat campul NR.CONTR.PRELUNGIT cu numarul contractului prelungit si campul STADIU cu valoarea corespunzatoare stadiului selectat in mesaj. Daca se doreste invalidarea automata a contractului anterior cu acelasi numar si pentru acesta valoarea campului DE LA DATA este mai mica decat valoarea campului DATA EXPIRARE (incarcat automat cu data anterioara datei de pe campul DE LA DATA pentru noul contract) apare mesajul "*Nu se poate anula automat contractul anterior cu acelasi numar, deoarece va avea data de expirare anterioara datei procesarii automate a contractului!"* si recordul nu se salveaza. Daca se doreste invalidarea automata a contractului anterior cu acelasi numar si pentru acesta valoarea campului DATA EXPIRARE este mai mica decat valoarea datei ultimului document emis pentru el (valoarea maxima dintre valoarea maxima a campului data din tabela Operare documente pentru acest contract si valoarea maxima a campului data din tabela Operare dovumente pentru acest contract) apare mesajul "*Nu se poate anula automat contractul anterior cu acelasi numar, deoarece va avea data de expirare anterioara datei ultimului document emis pentru el!"* si recordul nu se salveaza.

- Daca linia corespunde unui contract activ (Stadiu=VALID), clientul mai are un contract cu acelasi numar care este intrerupt (Stadiu=INTRERUPT) si valoarea campului *DE LA DATA* de pe aceasta inregistrare este diferita de valoarea campului *DATA EXPIRARE* de pe inregistrarea corespunzatoare contractului intrerupt plus o zi, apare mesajul "*Data reactivarii contractului trebuie sa fie ziua urmatoare datei de finalizare a perioadei de intrerupere!*" si recordul nu se salveaza.

- Daca linia corespunde unui contract intrerupt Stadiu=INTRERUPT), clientul mai are un contract cu acelasi numar care este intrerupt si valoarea campului de\_la\_data *DE LA DATA* de pe aceasta inregistrare este diferita de valoarea campului *DATA EXPIRARE* de pe inregistrarea corespunzatoare contractului intrerupt plus o zi, apare mesajul "*Data de inceput a perioadei de prelungire intrerupere contract trebuie sa fie ziua urmatoare datei de finalizare a perioadei de intrerupere anterioare!*" si recordul nu se salveaza.

- Daca contractul nu este activ si nu este completat campul DATA EXPIRARE apare mesajul "*Contractul nu mai este activ si nu ati declarat data de expirare pentru el!"* si recordul nu se salveaza

- Daca pentru un client exista mai multe contracte principale active in aceeasi perioada apare mesajul "*Nu pot exista doua contracte principale active in acelasi timp!*" si recordul nu se salveaza

- Daca data inregistrarii contractului este anterioara datei de expirare a contractului apare mesajul "*Data de expirare anterioara datei procesarii automate a contractului!*" si recordul nu se salveaza

- Daca contractul nu este activ (are stadiul EXPIRAT sau ANULAT) si valoarea campului DATA EXPIRARE este mai mica decit valoarea datei ultimului document emis pentru acest contract apare mesajul "*Data de expirare anterioara datei ultimului document emis!*" si recordul nu se salveaza

- Daca contractul nu este activ (are stadiul EXPIRAT sau ANULAT) si valoarea campului DATA EXPIRARE este mai mare decat data\_limita determinata ca maximul campului PERIOADA INCHIDERE din inchiderea contabila plus numarul de luni specificat de parametrul *LuniSuplimentareOperar*e din modulul Inchideri, apare mesajul "*Data de expirare este mai mare decit data admisa (<data\_limita>)!*" si recordul nu se salveaza

- La anularea unui contract (trecerea starii in EXPIRAT sau ANULAT), daca data expirarii contractului este in luna de lucru (data\_expirare mai mica sau egala cu data generarii facturilor pentru ultima inchidere contabila inregistrata pentru filiala de lucru) si exista cantitati nefacturate pentru acest contract (serviciile contractate prin acest contract au index facturat<>index nou sau cantitate<>cantitate facturata pentru ultima inchidere

contabila inregistrata sau corectie\_facturat<>0 si facturat\_corectie=Nu) apare mesajul "*Exista cantitate de facturat pe acest contract!*" cu urmatoarele optiuni:

*Emitere factura pentru cantitatea nefacturata* , caz in care se genereaza factura fara incasare pentru cantitatea nefacturata aferenta acestui contract, folosindu-se ca regula de TVA declarata prin parametrul de configurare *RegulaTVADef* si scriindu-se pe campul Observatii "*factura generata automat la anularea contractului*";

*Anulare cantitate nefacturata* , caz in care functie de modul de livrare al serviciului pentru care exista cantitati nefacturate, acestea se anuleaza prin inserarea unei inregistrari in detaliile *Index* sau *Cantitate fixata* (functie de modul de livrare al serviciului: CITIT, respectiv ESTIMAT) care va avea data egala cu data de expirare a contractului, indexul facturat/cantitatea facturata=0, corectie/corectie facturat=0 si observati="*anulare cantitate la anulare contract*";

*Pastrare cantitate nefacturata in istoria clientului* , caz in care pe campul MESAJ al tabelei CONTRACT se scrie "*Nu s-a dorit facturarea automata a cantitatii existente la anularea contractului*.";

*Renuntare modificare record* , caz in care nu se salveaza modificarile operate in sesiunea respectiva).

Semnificatia campurilor acestei tabelei *Contracte* este urmatoarea:

*DE LA DATA* - camp utilizat pentru declararea datei incepand cu care se aplica Contractul de furnizare serviciu. Pentru contractele intrerupte (care au stadiul INTRERUPT) reprezinta data de inceput a perioadei de intrerupere. Data se va edita in formatul zz.ll.aaaa. *ATENTIE! Datorita modului de inregistrare a cantitatilor contractate pe inchideri si procesarea lor la trecere la luna noua, in cazul contractelor cu periodicitate diferita de lunar care nu se factureaza in prima luna, trebuie completat campul DE LA DATA cu data de inceput facturare pentru acestea sau trebuie completata corespunzator cantitatea facturata (pentru cele care au facturare la sfarsitul perioadei se completeaza cantitate\_facturata cu cantitatea care mai trebuie facturata cu semn schimbat, pentru cele care au facturare la inceputul perioadei se completeaza cantitate\_facturata cu cantitatea deja facturata).*

*NR. CONTRACT* - camp utilizat pentru editarea numarului Contractului de furnizare serviciu.

*DATA CONTRACT* -camp utilizat pentru editarea datei de incheiere a Contractului de furnizare serviciu. Aceasta data este folosita la analiza emiterii facturilor cu periodicitate de facturare. ATENTIE! La prelungirea unui contract pentru modificarea caracteristicilor lui, DATA CONTRACT trebuie sa ramana neschimbata daca se doreste emiterea consistenta (din punctul de vedere al perioadei) a facturilor periodice.

*COD LIVRARE* - camp utilizat pentru vizualizarea modului in care se stabileste cantitatea facturata periodic. Campul nu este editabil; valoarea implicita este "nedefinit" ( inregistarea cu id-ul minim din tab-ul *Mod livrare clienti* (deschis pe secventa *OPERARE ->Jurnal Vanzari ->Contracte clienti*) si la adaugarea / modificarea serviciilor corespunzatoare contractului se actualizeaza in functie de modul de livrare al acestora astfel: CITIT (daca toate serviciile contractate sunt contorizate), ESTIMAT (daca toate serviciile contractate sunt livrate in sistem necontorizat), COMBINAT (daca cel putin un serviciu contractat este livrat in sistem contorizat si daca cel putin un serviciu contractat este livrat necontorizat), sau REGULARIZAT (daca cel putin un serrviciu contractat este livrat in mod "regularizat"

*DENUMIRE LIVRARE* - camp neutilizat in actuala versiune

*LOCATIE* - camp neutilizat in actuala versiune

*RESPONSABIL* - camp destinat declararii responsabilului de contract prin selectie din nomenclatorul de responsabili.

*GRUP FACTURARE* - specifica gruparea contractelor pe factura de servicii generata automata daca se lucreaza in configurarea *FacturareAutomataContracteMultiplePeFactura=Da* (contractele unui client care au aceeasi valoare a campului *GRUP FACTURARE* vor aparea pe o singura factura); valoarea implicita este 1.

*TIP CALCUL SCADENTA, PARAMETRU ZI , PARAMETRU LUNA, PARAMETRU AN*, *PERIOADA -* campuri utilizate pentru declararea datei de scadenta a facturii si a perioadei de gratie acordata pana la inceperea calculatiei de penalitati de intarzaiere. Completarea acestor campuri este obligatorie doar in cazul contractelor care prevad conditii de calcul a scadentei facturilor emise diferite de cele general valabile si stabilite deja in Nomenclatorul "Parametri contract". Pentru detalii vezi pct.7.1.02.6

*OBSERVATII* - amp direct editabil pentru contractele active ( cele care au stadiul VALID sau INTRERUPT).

*DATA EXPIRARE* - camp direct editabil pentru contractele active ( cele care au8 stadiul VALID sau INTRERUPT); are validator de data si permite declararea datei de expirare / intrerupere a unui contract. Daca are valoare nula se completeaza automat cu data obtinuta prin insumare la valoarea campului *DE LA DATA* a 100 ani. Pentru contractele intrerupte (cele care au stadiul INTRERUPT) reprezinta data de sfarsit a perioadei de intrerupere.

*STADIU* - camp care indica stadiul unui contract. Valorile admise sunt: VALID, EXPIRAT sau ANULAT. Valoarea implicita este data de valoarea parametrului StadiuContractImplicit. Pentru contractele care nu sunt active se emit automat facturi daca DATA EXPIRARE este mai mare sau egala cu data emiterii documentului (data documentului este in intervalul inchis DE LA DATA - DATA EXPIRARE)

*NR.CONTR.PRELUNGIT*- reprezinta numarul contractului pe care-l prelungeste; se completeaza daca recordul introdus reprezinta o prelungire a unui contract existent, caz in care se face automat EXPIRAT contractul care se prelungeste si se scrie automat data de expirare=data contr nou minus o zi. Pentru contractul nou se copiaza toate serviciile atasate celui vechi.

*CONTRACT PRINCIPAL* - specifica daca acesta este contractul principal al furnizorului; se completeaza prin selectie din lista cu valorile acceptate: DA, NU; valoarea implicita este NU.

*MESAJ* - mesajele de atentionare obtinute la modificarea contractului; campul nu este editabil

Orice modificare operata asupra unui contract este inregistrata si poate fi vizualizata in tabela detaliu *Modificari contracte clienti*.

La adaugarea unui contract nou, se completeaza automat detaliul *Servicii contract* cu serviciul implicit (valoarea parametrului *ServiciuImplicit* din acest modul la data specifcata de valoarea campului *DE LA DATA* de pe inregistrarea adaugata, pentru toate locatiile clientului, folosind regula de facturare si modul de livrare ale serviciului, daca acestea sunt declarate in nomenclatorul *Servicii*, respectiv modul de livrare al contractului si regula de facturare lunara daca acestea nu sunt declarate in nomenclatorul *Servicii*.

Pentru fiecare contract inregistrat, operatorul (cu drepturi de administrare) trebuie sa declare activitatile si serviciile contractate, prin inserarea in tabela detaliu "*Servicii Contract*" a unei inregistrari pentru fiecare activitate-serviciu furnizat. La copierea unei inregistrari in acest detaliu nu se copiaza valorile campurilor: *COMENTARIU, CANTITATE CONTRACTATA, DATA INCEPUT A ULTIMEI PERIOADE FACTURATE* si *DATA INITIALA A ULTIMEI PERIOADE FACTURATE*. In detaliul *Servicii* operatorul cu drept de administrare sau utilizator admin poate adauga, sterge si modifica servicii pe contracte neutilizate si valide. Semnificatia campurilor detaliului *Servicii contract* este urmatoarea:

*ACTIVITATE* - numele activitatii corespunzatoare serviciului contractat. Daca ultima valoare a parametrului *UtilizeazaActivitateServiciu* din acest modul este Da, campul se completeaza prin selectie din dialogul de activitati al filialei de lucru; daca ultima valoare este Nu, campul nu este vizibil la operare. La modificarea unei inregistrari, daca serviciul contractat are inregistrata istorie de cantitati la locatia procesata, apare mesajul "*Serviciul are cantitati nenule in istoria de cantitati la aceasta locatie! Pentru modificarea serviciului contractat sau a locatiei acestuia, stergeti aceasta linie si adaugati linie noua cu serviciul dorit!*" si campul nu se poate modifica.

*SERVICIU*- numele serviciului contractat. Se completeaza prin selectie din dialogul de servicii al filialei de lucru si este obligatoriu de completat. Nu se poate inregistra un serviciu pentru o locatie care este deja contractata cu acelasi serviciu. Daca ultima valoare a parametrului *UtilizeazaActivitateServiciu* din acest modul este Da, campul este editabil doar daca este completat campul *ACTIVITATE* si se completeaza prin selectie dintrun dialog care contine doar serviciile activitatii completate in acesta. La modificarea unei inregistrari, daca serviciul contractat are inregistrata istorie de cantitati la locatia procesata, apare mesajul "*Serviciul are cantitati nenule in istoria de cantitati la aceasta locatie! Pentru modificarea serviciului contractat sau a locatiei acestuia, stergeti aceasta linie si adaugati linie noua cu serviciul dorit!*" si campul nu se poate modifica.

*LOCATIE* - numele locatiei unde se contracteaza serviciul. Se completeaza prin selectie din dialogul cu locatiile clientului. Valoarea implicita este valoarea corespunzatoare lui id-ul minim din *Locatii client* pentru clientul respectiv. La modificarea unei inregistrari, daca serviciul contractat are inregistrata istorie de cantitati la locatia procesata, apare mesajul "*Serviciul are cantitati nenule in istoria de cantitati la aceasta locatie! Pentru modificarea serviciului contractat sau a locatiei acestuia, stergeti aceasta linie si adaugati linie noua cu serviciul dorit!*" si campul nu se poate modifica.

*COD LIVRARE* - modul de livrare al serviciului. Se completeaza prin selectie din dialogul cu modurile de livrare specifice jurnalului de vanzari (inregistrarile din tabela *Mod livrare clienti* : ESTIMAT sau CITIT). Acest camp se completeaza implicit cu valoarea inrregistrata in nomenclatorul *Servicii*. La modificarea modului de livrare astfel incat sa se schimbe tabela de evidenta corectii, apare mesajul de confirmare "*Ati modificat modul de livrare al serviciului si exista inregistrata corectie de cantitate/index. Doriti operarea corectiei pentru acest mod de livrare?*"; daca la acesta se alege optiunea NU atunci pe campul *CANTITATE CONTRACTATA* (de pe aceasta inregistrare) se scrie valoarea 0. Pentru serviciile cu modul de livrare CITIT - RESET la initializare luna se adauga o linie in detaliul *Corectie index* care are pe campurile numar si observatii specificat anulare automata index, iar coloana corectie este incarcata astfel incit in urma operarii acestei document indexul la inceputul lunii sa devina nul.

*DENUM.LIVRARE* - campul nu este editabil; se completeaza in functie de valoarea campului anterior

*REGULA FACTURARE* - regula de facturare a serviciului; se completeaza prin selectie din dialogul cu regulile de facturare pentru servicii livrate pe baza de cantitati fixe si nu este editabil pentru serviciile livrate in alt mod. In mod implicit regula de facturare este citita din nomenclatorul *Servicii* ( daca este declarata, altfel se completeaza cu valoarea *Facturare lunara*). Reguli de facturare permise: Facturare trimestriala/semestriala/ anuala la inceput de perioada, Facturare trimestriala/semestriala/anuala la sfarsit de perioada. facturare , Facturare pentru 7 ani la inceputul perioadei, Facturare pentru 7 ani la sfarsitul perioadei, Facturare pentru 20ani la inceputul perioadei, Facturare pentru 20 ani la sfarsitul perioadei . La modificarea modului de livrare al serviciului din livrare pe baza de cantitati fixe intr-un mod de livrare care nu permite editarea acestui camp se modifica automat valoarea acestuia in valoarea corespunzatoare regulii *Facturare lunara*.

*COMENTARIU* - comentariu; camp direct editabil.

*SERIE CONTOR* - serie contor; camp direct editabil de catre operatorul care apartine grupurilor de lucru *administrator* sau *utilizator\_contor*. Daca ultima valoare a parametrului *UtilizeazaDateContor* din acest modul este Nu, campul nu este vizibil la operare.

*SERIE SIGILIU*- serie sigiliu; camp direct editabil de catre operatorul care apartine grupurilor de lucru administrator sau *utilizator\_contor*. Daca ultima valoare a parametrului *UtilizeazaDateContor* din acest modul este Nu, campul nu este vizibil la operare.

*DATA SIGILARII*- data sigilarii contorului; camp direct editabilde catre operatorul care apartine grupurilor de lucru *administrator* sau *utilizator\_contor*; are validator de data, dar anu este obligatoriu de completat. Daca ultima valoare a parametrului *UtilizeazaDateContor* din acest modul este Nu, campul nu este vizibil la operare. *CANTITATE CONTRACTATA* - campul este formatat cu numarul de zecimale egal cu ultima valoare a parametrului *NrZecimaleVizibilCantitate* din acest modul. Daca sunt facturi generate pentru contractul procesat la data de inregistrare a cantitatii initiale apare mesajul de eroare "*Sunt generate facturile corespunzatoare acestei perioade! Nu se poate inregistra cantitatea initiala!*" si nu se inregistreaza documentul de corectie. Daca sunt facturi generate la data de inregistrare a cantitatii initiale apare mesajul informativ "*Sunt generate facturile corespunzatoare acestei perioade! Pentru facturare in aceasta luna, inregistrati factura manuala!*" si se inregistreaza documentul de corectie. Daca data la care se doreste inregistrarea cantitatii initiale nu corespunde ultimei inchideri contabile apare mesajul de eroare "*Se poate corecta numai ultima cantitate/ultimul index! Nu se poate inregistra cantitatea initiala!*" si nu se inregistreaza documentul de corectie. Daca serviciul este livrat pe baza de citiri , valoarea campului *CANTITATE CONTRACTATA* reprezinta indexul initial al contorului. Se incarca cu valoarea corectiei de pe linia corespunzatoare serviciului contractat din tabela de cantitati pentru inchiderea de lucru (ultima perioada contabila declarata in aplicatie). La salvarea inregistrarii daca valoarea completata pe acest camp este diferita de corectia inregistrata deja in tabela de cantitati, se adauga o inregistrare in tabela de corectie corespunzatoare (*Corectie Index*). Daca serviciul este livrat pe baza de cantitati fixe estimate , valoarea campului *CANTITATE CONTRACTATA* reprezinta cantitatea contractata lunara. Se incarca cu valoarea cantitatii contractate corectiei de pe linia corespunzatoare serviciului procesat din tabela de cantitati pentru inchiderea de lucru (ultima perioada contabila declarata in aplicatie pentru contractele active, respectiv inchiderea anterioara datei de expirare a contractului pentru celelalte). La salvarea inregistrarii daca valoarea completata pe acest camp este diferita de cantitatea contractata sau cantitatea facturata in alt mod (determinata din valoarea campului *DATA INITIALA A ULTIMEI PERIOADE FACTURATE*) este diferita de cea inregistrata in tabela de cantitati, se adauga o inregistrare in tabela de corectie corespunzatoare (*Corectie cantitate fixata*).

*DATA INCEPUT A ULTIMEI PERIOADE FACTURATE* - data de inceput a ultimei perioade facturate pentru serviciul analizat la locatia procesata. Campul nu este editabil; se completeaza doar pentru inregistrarile corespunzatoare serviciului livrat pe baza de cantitati fixe estimate astfel: daca serviciul analizat la locatia procesata are emisa factura in aplicatie, se completeaza cu data de inceput a ultilei perioadei facturate, determinate in functie de periodicitatea de facturare a contractului in baza caruia s-a generat factura, prin documentul de facturare cu data cea mai recenta; daca serviciul analizat la locatia procesata nu are emisa factura in aplicatie si pe aceasta inregistrare este completat campul *DATA INITIALA A ULTIMEI PERIOADE FACTURATE*, atunci se completeaza cu valoarea acestui camp de pe aceasta inregistare; in rest, se completeaza cu valoarea campului *DATA INITIALA A ULTIMEI PERIOADE FACTURATE* de pe linia de contractare a acestui serviciu printr-un alt contract.

*DATA INITIALA A ULTIMEI PERIOADE FACTURATE* - data cand s-a emis ultima factura, in alt mod decat prin aplicatie, pentru serviciile livrate pe baza de cantitate fixa care se factureaza la inceputul perioadei. Campul este editabil doar daca nu sunt facturi inregistrate in luna de lucru. Acest camp are validator de data, dar nu este obligatoriu de completat. Daca acest camp este completat, se calculeaza perioada facturata in alt mod si se calculeaza cantitatea facturata inregistrata in tabela de corectie ca produsul dintre aceasta si cantitatea contractata. Daca ultima valoare a parametrului *FacturareInAfaraPerioadei* din acest modul este Nu, campul nu este vizibil la operare.

La adaugarea si la modificarea inregistrarilor din tab-ul *Servicii Contract*, in functie de modurile de livrare ale serviciilor aferente unui contract se modifica modul de livrare al contractului astfel:

Daca exista servicii cu mod livrare nedefinit (id\_mod\_livrare=1) in combinatie cu servicii cu orice alt mod de livrare, in contracte se duce modul de livrare diferit de nedefinit

Daca exista servicii cu mod livrare CITIT sau CITIT-RESET in combinatie cu servicii cu mod de livrare ESTIMAT, COMBINAT, REGULARIZ, in contracte se completeaza modul de livrare COMBINAT

Daca exista servicii cu mod livrare ESTIMAT in combinatie cu servicii cu mod de livrare CITIT sau CITIT-RESET, in contracte se completeaza modul de livrare COMBINAT

Daca exista servicii cu mod livrare ESTIMAT in combinatie cu servicii cu mod de livrare COMBINAT sau REGULARIZ, in contracte se completeaza modul de livrare COMBINAT, respectiv REGULARIZ

Daca exista servicii cu mod livrare COMBINAT in combinatie servicii cu orice alt mod de livrare, in contracte se duce modul de livrare COMBINAT

Daca exista servicii cu mod livrare REGULARIZ in combinatie cu servicii cu mod de livrare CITIT sau CITIT-RESET sau COMBINAT, in contracte se completeaza modul de livrare COMBINAT

Daca exista servicii cu mod livrare REGULARIZ in combinatie servicii cu mod de livrare ESTIMAT, in contracte se duce modul de livrare REGULARIZ

Restrictii de operare in detaliul *Servicii contract*:

Nu se pot inregistra servicii cu mod facturare diferit de LUNAR daca in perioada de valabilitate a contractului parametrul de configurare *PeriodicitateFacturareAutomata* are valoare diferita de LUNAR sau NU SE UTILIZEAZA. In acest caz apare mesajul "*In aceasta perioada facturile nu se emit lunar, corelati parametrul PeriodicitateFacturareAutomata cu regula de facturare!*" si nu se salveaza inregistrarea.

La modificarea modului de livrare al serviciului astfel incat sa se schimbe tabela de evidenta cantitati, daca exista cantitate nefacturata pentru modul de livrare anterior atunci apare mesajul "*Exista cantitate de facturat pentru modul de livrare anterior.*" cu urmatoarele optiuni: *Anulare cantitate facturata* (in acest caz se insereaza automat inregistrare de corectie cantitate nefacturata functie de modul de livrare anterior intr-unul din detaliileINDEX sau in CANTITATE FIXATA, care se completeaza astfel: *data*=data emiterii facturilor pentru ultima inchidere contabila inregistrata pentru filiala de lucru, *numar*=numarul contractului, *data\_index / de\_la\_data* =data emiterii facturilor pentru ultima inchidere contabila inregistrata pentru filiala de lucru, *index\_facturat / cantitate\_facturata*= valoarea ultimului index facturat / 0 , *corectie / corectie\_facturat*=0, *observatii* =*anulare cantitate la modificare mod livrare*"); *Pastrare cantitate nefacturata pentru facturare pe prima factura emisa pe acest contract* (in acest caz cantitatea nefacturata evidentiata in tabela de cantitati va fi facturata la emiterea primei facturi pentru contractul respectiv) sau *Renuntare modificare record* (in acest caz nu se salveaza modificarile operate in sesiunea respectiva).

Daca este completata valoarea campului *DATA INITIALA A ULTIMEI PERIOADE FACTURATE* si serviciul nu este livrat pe baza de cantitati fixe (*COD LIVARE* este diferit de *ESTIMAT*), apare mesajul "*Data initiala a ultimei perioade facturate se poate completa doar pentru serviciile cu mod livrare ESTIMAT!*" si inregistrarea nu se poate salva .

Daca este completata valoarea campului *DATA INITIALA A ULTIMEI PERIOADE FACTURATE* si serviciul nu are periodicitate de facturare la inceputul perioadei, apare mesajul "*Data initiala a ultimei perioade facturatese poate completa doar pentru serviciile cu facturare la inceputul perioadei!*" si inregistrarea nu se poate salva . Daca este completata valoarea campului *DATA INITIALA A ULTIMEI PERIOADE FACTURATE* si aceasta este mai mare decat data ultimei inchideri contabile inregistrate in aplicatie, apare mesajul "*Data initiala a ultimei perioade facturate se poate completa doar pentru serviciile cu facturare la inceputul perioadei! nu poate fi din luna de lucru sau ulterioara acesteia!*" si inregistrarea nu se poate salva.

Daca este completata valoarea campului *DATA INITIALA A ULTIMEI PERIOADE FACTURATE* si ultima valoare a parametrului *FacturareInAfaraPerioadei=Nu*, apare mesajul "*Data initiala a ultimei perioade facturate se proceseaza doar in configurarea FacturareInAfaraPerioadei=Da!*" si inregistrarea nu se poate salva

La modificarea valorii campului *DATA INITIALA A ULTIMEI PERIOADE FACTURATE* astfel incat noua valoare sa nu fie completata si vechea valoare sa fie completata, apare mesajul "*Anterior modificarii a fost completata data de iitiala a ultimei perioade facturate!*" si inregistrarea nu se poate salva.

Daca serviciul foloseste sistemul de simplificare TVA, apare mesajul "*Serviciul contractat nu poate fi cu taxare inversa!*" si inregistrarea nu se poate salva.

La incercarea de stergere a unei inregistrari pentru care exista cantitate nefacturata apare mesajul "*Exista cantitate de facturat pentru acest serviciu! Stergerea interzisa!*" si inregistrarea nu se poate sterge.

La adaugarea unui contract nou, se completeaza detaliul *Servicii contract* cu serviciul implicit (dat de valoarea parametrului *ServiciuImplit* din acest modul la data specifcata de valoarea campului de\_la\_data de pe inregistrarea adaugata) pentru toate locatiile clientului.

Fiecarui contract (selectat in tabela *Contracte*) aferent furnizarii de servicii in mod livrare CITIT sau CITIT-RESET ii este asociata o tabela detaliu "*Corectie index*", dedicata:

Operarii (de catre operatorul cu drepturi de administrare) de corectii a ultimului index inregistrat pentru serviciul contractat prin editarea campului CORECTIE, moment in care se completeaza automat campurile INDEX=INDEX FACTURAT=<valoarea\_anterioara\_camp\_index> + <valoare\_camp\_corectie>; Operarii (de catre operatorul cu drepturi de administrare) de corectii a indexului facturat prin editarea directa a campului INDEX FACTURAT - operatiune posibila doar daca in fisierul de configurare a aplicatiei Facturare Servicii exista parametrul *EditareCorectieIndexFacturat=DA*.

In detaliul *Corectie index* pot fi operate corectii doar de catre operatorii cu drepturi de administrare, daca serviciul contractat are unul din urmatoarele moduri de livrare: CITIT, CITIT-REST, COMBINAT sau REGULARIZAT. In aceasta tabela este interzisa stergerea de inregistrari si este permisa editarea doar pentru ulimile inregistrari corespunzatoare ultimei inchideri contabile daca nu sunt facturi generate corespunzatoare contractului procesat. Daca la data de inregistrare a corectiei cantitatii initiale sunt generate facturile, la incercarea de editare a unui camp apare mesajul informativ "*Sunt generate facturile corespunzatoare acestei perioade! Pentru facturare in aceasta luna, inregistrati factura manuala!*", inaintea deschiderii pentru editare a casutei selectate. In acest tab este interzisa stergerea*.* La copierea unei inregistrari in detaliul *Corectie index* nu se copiaza valorile campurilor: *DATA INDEX*, *INDEX, INDEX FACTURAT, CORECTIE*, *OBSERVATII*.

Restrictii de operare in detaliul *Corectie index*:

Daca perioada de inchidere pentru care se inregistreaza corectia (valoarea campului *PERIOADA INCHIDERE* de pe aceasta inregistrare) este mai mare sau egala cu ultima perioada de inchidere pentru care este inregistrat index, (data\_corectie) apare mesajul de eroare "*Exista index inregistrat pentru <data\_corectie>*!" si inregistrarea nu se poate salva. Acest mesaj nu se obtine daca exista corectii de index nou ca urmare a operarii unui document anterior de corectie index in luna de lucru si/sau daca exista inregistrari de index nou in borderoul de citiri aferent lunii procesate.

Daca perioada de inchidere pentru care se inregistreaza corectia (valoarea campului *PERIOADA INCHIDERE* de pe aceasta inregistrare) corespunde unei perioade cu facturi generate automat, apare mesajul de eroare "*Exista facturi generate pentru perioada analizata!"* si inregistrarea nu se poate salva.

Semnificatia campurilor detaliului *Corectie index* este urmatoarea:

*NUMAR* - numarul documentului de corectie, camp direct editabil;

*DATA* - data documentului de corectie. Campul este direct editabil cu validator de data, fiind obligatoriu de completat. Data declarata pe acest camp nu poate fi anterioara datei ultimei generari automate de facturi pentru contractul procesat sau ulterioara datei ultimei inchideri contabile inregistrate plus o luna

*LOCATIE* - locatia corespunzatoare serviciului pentru care se face corectia ( obligatoriu de completat. Se selecteaza din lista locatiilor produselor contractului selectat, care au posibilitatea de inregistrare index.

*ACTIVITATE* - activitatea careia ii corespunde serviciul pentru care se face corectia; campul nu este editabil. Daca ultima valoare a parametrului *UtilizeazaActivitateServiciu* din acest modul este Nu, campul nu este vizibil la operare.

SERVICIU - serviciul pentru care se face corectia;(obligatoriu de completat). Se selecteaza din lista produselor contractului selectat in view-ul principal care au posibilitatea de inregistrare index. Nu se poate completa daca nu este completat campul *LOCATIE*.

*DATA INDEX* - ultima data a inregistrarii indexului, campul nu este editabil.

*INDEX* - camp calculat ca suma valorii campului index din detaliul Index pentru recordul curent si a valorii campului corectie din acest tab. Campul este formatat cu numarul de zecimale egal cu ultima valoare a parametrului *NrZecimaleVizibilCantitate* din acest modul.

*INDEX FACTURAT* - valoarea indexului facturat. Campul este formatat cu numarul de zecimale egal cu ultima valoare a parametrului *NrZecimaleVizibilCantitate* din acest modul. In functie de valoarea parametrului *EditareCorectieIndexFacturat* din acest modul la data specificata, campul se calculeaza (index\_facturat din detaliul *Index* pentru recordul curent la care se adauga valoarea campului corectie din acest tab) daca valoarea acestui parametru este NU sau este editabil daca valoarea acestui parametru este DA.

*CORECTIE* - corectia aplicata la indexul curent si la indexul facturat daca parametrul *EditareCorectieIndexFacturat* din acest modul are valoarea Nu la data specificata de valoarea campului per inchidere. Campul este direct editabil, la selectia serviciului se incarca cu valoarea campului corectie din detaliul Index pentru recordul curent. Nu se poate completa daca nu este completat campul *LOCATIE*. Campul este formatat cu numarul de zecimale egal cu ultima valoare a parametrului *NrZecimaleVizibilCantitate* din acest modul.

#### *OBSERVATII* - camp direct editabil

*DATA OPERARE* - data ultimei modificari a inregistrarii; campul nu este editabil

*UTILIZATOR* -utilizatorul care a facut ultima modificare asupra inregistrarii; campul nu este editabil

*PERIOADA INCHIDERE* - data inchiderii contabile careia ii corespunde corectia de index completata automat cu ultima perioada deschisa. Valoarea acestui camp poate fi modificata de catre operator, prin selectie din dialogul cu perioadele contabile neinchise ale filialei de lucru.

Fiecarui contract (selectat in tabela *Contracte*) aferent furnizarii de servicii in mod livrare ESTIMAT ii este asociata o tabela detaliu "*Corectie cantitate fixata"* destinata operarii de catre operatorii cu drepturi de administrare) de corectii a cantitatii stabilita pentru livrare lunara, pentru serviciul contractat. In aceasta tabela este interzisa stergerea de inregistrari si este permisa editarea doar pentru inregistrarile corespunzatoare ultimei inchideri contabile daca nu sunt facturi generate corespunzatoare contractului procesat pentru care nu s-au generat facturile. Daca la data de inregistrare a corectiei cantitatii initiale sunt generate facturile, la incercarea de editare a unui camp apare mesajul informativ "*Sunt generate facturile corespunzatoare acestei perioade! Pentru facturare in aceasta luna, inregistrati factura manuala!"*, inaintea deschiderii pentru editare a casutei selectate. La copierea unei inregistrari in detaliul *Corectie cantitate fixata* nu se copiaza valorile campurilor: DE LA DATA, CANTITATE, CANTITATE FACTURATA, CORECTIE, CORECTIE DE FACTURAT, OBSERVATII..

Restrictii de operare in detaliul *Corectie cantitate fixata*:

Daca perioada de inchidere pentru care se inregistreaza corectia (valoarea campului *PERIOADA INCHIDERE* de pe aceasta inregistrare) este mai mare sau egala cu ultima perioada de inchidere pentru care este inregistrat index, data\_corectie, apare mesajul de eroare "*Exista index inregistrat pentru <data\_corectie>*!" si inregistrarea nu se poate salva. Acest mesaj nu se obtine daca exista corectii decantitate fixata ca urmare a operarii unui document anterior de corectie cantitate fixata in luna de lucru si/sau daca exista inregistrari de modificare cantitate fixata in borderoul de cantitate fixata aferent lunii procesate.

Daca perioada de inchidere pentru care se inregistreaza corectia (valoarea campului *PERIOADA INCHIDERE* de pe aceasta inregistrare) corespunde unei perioade cu facturi generate automat, apare mesajul de eroare "*Exista facturi generate pentru perioada analizata!"* si inregistrarea nu se poate salva.

Semnificatia campurilor acestei tabele este urmatoarea:

*NUMAR* - numarul documentului de corectie, camp direct editabil

*DATA* - data documentului de corectie. Campul este direct editabil cu validator de data, fiind obligatoriu de completat. Data declarata pe acest camp nu poate fi anterioara datei ultimei generari automate de facturi pentru contractul procesat sau ulterioara datei ultimei inchideri contabile inregistrate plus o luna

*LOCATIE* - locatia corespunzatoare serviciului pentru care se face corectia. Nu accepta valoare nula. Completarea acestui camp se face prin selectie din lista locatiilor produselor contractului selectat in tab Contracte care au posibilitatea de inregistrare cantitate fixa (modul de livrare ESTIMAT, COMBINAT si REGULARIZAT)

*ACTIVITATE* - activitatea careia ii corespunde serviciul pentru care se face corectia; campul nu este editabil. Daca ultima valoare a parametrului *UtilizeazaActivitateServiciu=Nu*, campul nu este vizibil la operare

*SERVICIU* - serviciul pentru care se face corectia. Acest camp se completeaza prin selectie din lista produselor contractului selectat intab-ul Contracte care au posibilitatea de inregistrare cantitate fixa (modul de livrare ESTIMAT, COMBINAT si REGULARIZAT). Nu se poate completa daca nu este completat campul LOCATIE *DE LA DATA* - data inchiderii contabile corespunzatoare modificarii de cantitate, completata automat cu ultima perioada deschisa. Valoarea acestui camp poate fi modificata de catre operator, prin selectie din dialogul cu perioadele contabile neinchise ale filialei de lucru.

*CANTITATE* - camp calculat ca suma a valorii campului *CANTITATE* si *CORECTIE* pentru recordul curent. Campul este formatat cu numarul de zecimale egal cu ultima valoare a parametrului *NrZecimaleVizibilCantitate* din acest modul.

*CANTITATE FACTURATA* - camp direct editabil daca nu sunt facturi inregistrate in luna de lucru; reprezinta cantitatea facturata; la selectia serviciului se incarca cu valoarea facturata pentru inchiderea careia ii corespunde inregistrarea. Nu se poate completa daca nu este completat campul *NUME LOCATIE*. Campul este formatat cu numarul de zecimale egal cu ultima valoare a parametrului *NrZecimaleVizibilCantitate* din acest modul.

*CORECTIE* - camp direct editabil daca nu sunt facturi inregistrate in luna de lucru, cu valoarea corectiei aplicata la cantitatea fixa, la selectia serviciului se incarca cu valoarea campului *CORECTIE* pentru recordul curent. Nu se poate completa daca nu este completat campul *LOCATIE* . Campul este formatat cu numarul de zecimale egal cu ultima valoare a parametrului *NrZecimaleVizibilCantitate* din acest modul.

*CORECTIE DE FACTURAT* - corectia pentru cantitatea facturata generata de facturarea in alt mod decat prin aplicatie. Campul nu este editabil, se completeaza la modificarea valorii campului *ULTIMA PER.FACTURATA* din detaliul Servicii contract pentru serviciul si locatia procesate. Campul este formatat cu numarul de zecimale egal cu ultima valoare a parametrului *NrZecimaleVizibilCantitate* din acest modul. Daca ultima valoare a parametrului *FacturareInAfaraPerioadei* din acest modul este Nu, campul nu este vizibil la operare. *OBSERVATII* - camp liber la editare

*DATA OPERARE* - data ultimei modificari a inregistrarii. Campul nu este editabil

*UTILIZATOR* - utilizatorul care a operat ultima modificare asupra inregistrarii. Campul nu este editabil .

#### **Modificare numar contract**

Comanda *Modificare\_numar\_contract* se foloseste pentru modificarea numarului contractului utilizat. Aceasta comanda poate fi apelata doar de catre operatorul care are drepturi de administrare. La apelarea comenzii:

-Daca linia nu corespunde unui contract apare mesajul de eroare "*Nu este selectat un contract!*" si comanda nu se executa.

-Daca este selectata o inregistrare apartinand unui contract, atunci se deschide dialogul de completare a urmatoarelor caracteristici pentru modificarea numarului contractului:

*Numar contract* - noul numar al contractului. La deschiderea dialogului se completeaza implicit cu valoarea campului *NR.CONTRACT* de pe inregistrarea procesata. Aceasta caseta este obligatoriu de completat de catre operator cu o valoare diferita de numarul actual al contractului.

*Modificare contracte urmatoare* - specifica daca se va modifica numarul contractului pentru toate inregistrarile care corespund prelungirilor acestuia cu acelasi numar ca al contractului analizat, in valoarea casutei *Numar* din dialogul de completare caracteristici pentru modificarea numarului contractului.

Daca este selectata optiunea *Modificare contracte urmatoare* (valoare implicita) si nu este selectata prima inregistrare corespunzatoare contractului procesat (valoarea campului *NR.CONTRACT PRELUNGIT* de pe inregistrarea selectata este nenula), in bara de stare a dialogului apare mesajul *Trebuie sa va pozitionati pe prima inregistrare a contractului pentru a modifica toate prelungirile lui!* , nu se inchide dialogul si nu se executa comanda.

-Daca nu se obtine eroarea mentionata mai sus, atunci se modifica valoarea campului *NR.CONTRACT* de pe inregistrarea selectata cu valoarea casutei *Numar contract* din dialogul de completare caracteristici pentru modificarea numarului contractului.

-Daca este selectata optiunea implicita *Modificare contracte urmatoare* , atunci se modifica valoarea campului *NR.CONTRACT* de pe toate inregistrarile care corespund prelungirilor contractului analizat cu valoarea casutei *Numar contract* din dialogul de completare caracteristici pentru modificarea numarului contractului.

-Se face refresh in view pentru actualizarea informatiilor inregistrariilor procesate.

### **7.1.03.3.Vizualizare cantitati**

Tb-i; *Vizualizare cantitati* este util pentru vizualizarea cantitatilor inregistrate pentru fiecare serviciu contract prin contractul selectat in tab-ul Contracte. In functie de modul de livrare al fiecarui serviciu se pot vizualiza in tab-urile detaliu *Index* sau *Cantitate fixata* cantitatile facturate. Istoria corectiilor de index si/ sau cantitate contractata este gestionata in tabela *Modificari cantitati*. In aceasta tabela de modificari coloana *data index* se completeaza cu data inchiderii careia ii corespunde inregistrarea modificata.

In cazul in care se lucreaza in configurarea *FacturareInAfaraPerioadei=Da*, atunci in detaliul *Cantitate fixata* sunt viziblie si campurile:

*CORECTIE DE FACTURAT* - corectia pentru cantitatea facturata generata de facturarea in alt mod decat prin aplicatie. Campul este completat functie de valoarea camp *ULTIMA PER.FACTURATA*. Campul este formatat cu numarul de zecimale egal cu ultima valoare a parametrului *NrZecimaleVizibilCantitate* din acest modul. *CORECTIE FACTURATA* - specifica daca in luna de lucru s-a facturat corectia ramasa de la facturarea in alt mod decat prin aplicatie.

## **7.1.03.4.Modificari persoane fizice**

In tabela *Modificari persoane fizice* operatorul poate vizualiza istoria modificarilor operate in timp asupra datelor de identificare ale clientului selectat in tab. *Persoane fizice*.

### **7.1.03.5.Modificari caracteristici persoane fizice**

In tab-ul *Modificari caracteristici persoane fizice* operatorul poate vizualiza istoria modificarilor operate in timp asupra caracteristicilor clientului selectat in tab. *Persoane fizice*, operate prin detaliul *Caracteristici client*.

# <span id="page-31-0"></span>**7.1.04.Clienti persoane juridice (fcs)**

Apelarea secventei *Operare - FACTURARE SERVICII - Clienti persoane juridice (fcs)* permite:

- incarcarea datelor de identificare ale clientilor persoane juridice (in tabela *Persoane juridice)* si a locatiilor la care se livreaza serviciul pentru fiecare client (in tabela detaliu *Locatii client*).

- inregistrarea contractelor de furnizare serviciu incheiate cu clientii persoane juridice in tabelele *Contracte* si *Servicii contract*.

- inregistrarea in tabela detaliu *Corectie index*, a eventualelor corectii ale indexului aferent unui serviciu contractat in mod livrare CITIT sau CITIT-RESET.

- inregistrare in tabela *Corectie cantitate fixata* a cantitatii de facturat lunar pentru serviciul contractat in mod de livrare ESTIMAT.

- vizualizarea in tabela *Vizualizare Cantitati -Index* a cantitatilor facturate pentru serviciile contractate in mod livrare CITIT sau CITIT-RESET.

- vizualizarea in tabela *Vizualizare Cantitati -Cantitate fixata* a cantitatilor facturate pentru serviciile contractate in mod livrare ESTIMAT.

- vizualizarea modificarilor datelor de identificare client.

### **7.1.04.1.Persoane juridice (fcs)**

Tabela *Persoane Juridice* gestioneaza lista clientilor (persoane juridice) si a datelor lor de identificare. Informatiile incluse in aceasta tabela permit completarea pe factura emisa a datelor de identificare Client.

Restrictii de operare in tabela *Persoane juridice*:

Inregistrarea aferenta clientului *nedefinit* nu poate fi modificata de operator.

La salvare inregistrare daca este completat campul *ATRIBUT FISCAL* si valoarea acestuia nu corespunde tarii de pe campul *NATIONALITATE* apare mesajul "*Tara partenerului nu corespunde codului de tara determinat din CIF!*" si recordul nu se salveaza.

Daca valoarea introdusa in campul *CIF* contine blank-uri sau incepe cu 0, acestea sunt scoase automat prin program

La salvare inregistrare daca nu sunt completate campurile *ATRIBUT FISCAL* si *NATIONALITATE*, ultima valoare a parametrului de configurare aplicatie *NationalitatePartener=Romania*, primul caracter al campului

*COD FISCAL* nu este caracter numeric si valoarea din campul *COD FISCAL* nu incepe cu *FARA* apare mesajul "*Valoarea <valoarea campului cod\_fiscal> trebuie sa fie cod fiscal sau CNP (trebuie sa inceapa cu cifre)!*" si recordul nu se salveaza.

La salvare inregistrare daca nu este declarat codul fiscal al partenerului (valoarea campului *CIF* incepe cu FARA) si nu este completat campul *JUDET*, apare mesajul "*Partenerul nu are completat codul fiscal si nici judetul!*" si recordul nu se salveaza.

La salvare inregistrare daca nu este declarat codul fiscal al partenerului (valoarea campului *CIF* incepe cu FARA) si valoare din campul *JUDET* nu corespunde unei codificari pentru raportarea informativa D394, apare mesajul "P*artenerul nu are completat codul fiscal si judetul nu corespunde codificarii din nomenclator!*" si recordul nu se salveaza.

La salvare inregistrare daca este completat protocol EDI (valoarea campului *EDI* este nenula) si nu este completat campul *CONT*, apare mesajul "*Partenerul are declarat protocol EDI si nu are completat cod IBAN!*" si recordul nu se salveaza.

La salvare inregistrare daca este completat protocol EDI (valoarea campului *EDI* este nenula) si valoarea campului *CONT* nu corespunde unui cod IBAN valid (valoarea implicita, FARA COD IBAN , nu se considera cod IBAN corect in acest caz), apare mesajul "*Partenerul are declarat protocol EDI si codul IBAN nu e corect!*" si recordul nu se salveaza.

La adaugarea unui nou partener se fac verificari la MFP privind starea acestuia din punct de vedere platitor sau nu de TVA, TVA la incasare, starea de inactivitate sau radiere a acestuia si se completeaza corespunzator detaliul Caracteristici Client

La copierea unei inregistrari din tabela *Persoane juridice* nu se copiaza codul si identificatorul inregistrarii copiate.

La modificarea unei inregistrari, se verifica daca mai exista in baza de date parteneri cu acelasi cod de identificare fiscala. Daca in urma verificarii se determina inca un partener cu acelasi CIF dar care nu este activ la operare (*SELECTABIL=NU*) apare mesajul informativ "*Valoarea CIF <cif-ul partenerului> exista deja pentru un partener care nu este selectabil*". Daca in urma verificarii se determina inca un partener cu acelasi CIF si care este activ la operare (*SELECTABIL=DA*), apare mesaj informativ "*Valoarea CIF <cif-ul partenerului> exista deja*". In continuare, operatorul trebuie sa confirme acceptarea valorii duplicat ca raspuns la mesajul " *Doriti activarea altui partener cu acest CIF?*", daca la aceasta intrebare raspunde cu *Da* se accepta valoarea duplicat doar pentru operatorul care apartine grupului admin.

Semnificatia campurilor acestei tabele este urmatoarea:

*CLIENT* - camp utilizat pentru editarea denumiri exacte a clientului. La modificarea valorii acestui camp se regenereaza valoarea codului doar daca operatorul apartine grupurilor *administrator* sau *utilizator\_admin* si doreste acest lucru (daca raspunde cu DA in casuta care cere confirmare pentru regenerare cod).

*CIF* - camp utilizat pentru editarea codului de inregistrare fiscala a clientului (atribut fiscal si CUI). Are validator de CIF: se verifica partea literara formata din primele doua caractere (daca exista) sa fie cod valid de tara si caracterele urmatoare partea numerica sa fie CUI daca partea literara este RO sau daca partea literara nu este completata si tara=ROMANIA.Acest camp poate fi modificat doar de catre operatul care are drept de administrator sau utilizator\_admin. La modificare valoare camp *Platitor TVA* din detaliul *Caracteristici client* valoarea campului *CIF* se regenereaza in functie de noua valoarea a campului *Atribut fiscal* de pe aceasta inregistrare. Daca valoarea introdusa in acest camp contine blank-uri sau incepe cu 0, acestea sunt scoase automat. Pentru corectarea codului de identificare fiscala introdus eronat pentru un partener se va folosi tabul *Clienti -> Clienti*. disponibil la apelarea secventei *OPERARE->Jurnal Vanzari.* La modificarea valorii acestui camp se citeste caracteristica clientului de la MFP indiferent de valoarea campului *ULTIMA VERIF*. si in cazul in care se obtine eroare la citirea caracteristicilor, campul *ULTIMA VERIF.* se completeaza cu valoare nula.

*NR.REG.COM* - camp utilizat pentru editarea numarului de inregistrare la Registrul Comertului. Acest camp este direct editabil si are validator de numar la Registrul Comertului doar pentru partenerii din Romania . Pentru partenerii care nu sunt din Romania valoarea acestuio camp este limitata la lungimea campului din tabela . Se transforma automat in majuscule la editare. Valoarea implicita este *FARA REG COM*.

*ATRIBUT FISCAL* - camp utilizat pentru vizualizarea atributului fiscal al clientului persoana juridica. Acest camp se completeaza automat functie de valoarea campului *CIF*. (se completeaza cu primele doua caractere din partea literara din valoarea campului *CIF* daca acestea nu sunt numerice)

*CUI* - codul unic de inregistare (codul fiscal), camp direct editabil doar pe record existent (se poate doar modifica), are validator de cod fiscal sau CNP (valoarea nu poate incepe cu caracter nenumeric daca Nationalitate=Romania; la adaugare inregistrare se completeaza cu caracterele ramase dupa determinarea atributului fiscal din valoarea campului *CIF*; acest camp nu este vizibil la operare. Daca valoarea introdusa in acest camp contine blank-uri sau incepe cu 0, acestea sunt scoase automat. Pentru corectarea codului de identificare fiscala introdus eronat pentru un partener se va folosi tab-ul Clienti -> Clienti.

*STRADA, NUMAR, BLOC, SCARA, ETAJ, APARTAMENT, LOCALITATE, COD POSTAL, SECTOR, JUDET, TELEFON, FAX, EMAIL* - campuri utilizate pentru editarea adresei complete a clientului.

*BANCA* - camp utilizat pentru editarea bancii la care clientul are deschis cont.

*CONT* - camp utilizat pentru editarea numarului contului bancar al clientului. Campul are validator de cod IBAN, dar accepta si valoare nula. Se transforma automat in majuscule la editare. Valoarea implicita a acestui camp este "FARA COD IBAN " (lungime 24 caractere).

*FILIALA* - camp utilizat pentru editarea denumirii filialei bancii clientului.

*ADRESA LIVRARE* - camp utilizat pentru editarea adresei la care urmeaza a fi transmisa factura. Aceasta informatie va aparea pe factura, in zona rezervata datelor de identificare a clientului.

*OBSERVATII* - camp liber la editare.

*COD CLASA* - camp utilizat pentru declararea (prin import din nomenclatorul de Clase) a clasei in care se incadreaza clientul.

*DEN. CLASA* - camp utilizat pentru vizualizarea denumirii complete a CLASEI careia ii apartine clientul. Acest camp se completeaza automat ca urmare a selectiei operate pentru completarea campului anterior.

*COD ZONA* - camp utilizat pentru declararea (prin import din nomenclatorul de Zone) a zonei careia ii apartine clientul.DENUMIRE ZONA - camp utilizat pentru vizualizarea denumirii complete a ZONEI careia ii apartine clientul. Acest camp se completeaza automat ca urmare a selectiei operate pentru completarea campului anterior.

*EDI* - codul protocolului EDI folosit de acest partener pentru primirea facturilor emise. Campul se completeaz aprin import din dialogul cu protocoalele *EDI* folosite de filiala de lucru. Acest camp este vizibil doar daca ultima valoare a parametrului *ActivareEDI* din modulul Jurnal vanzari este DA.

*IDENTIF.PARTENER* - idetificatorul unic al clientului ( utilizat la generarea codului de bare de pe facturile de servicii configurate cu afisarea acestuia).

*SELECTABIL* - camp care permite inactivarea unui client incepand cu o anume data prin schimbarea din DA in NU a valorii campului. Valoarea implicita este DA. Modificarea acestui camp este permisa doar operatorilor care apartin grupurilor *administrator* sau *utilizator\_admin*.

*MESAJE* - camp needitabil

*ULTIMA VERiF.*- data ultimei verificari a caracteristicilor partenerului la MFP; campul nu este editabil fiind completat automat la apelarea comenzii *Verificare caracteristici partener* disponibila in tab *Clienti* al aplicatiei *Jurnal Vanzari*.

Fiecarui client declarat in tabela *Persoane juridice* ii corespund urmatoarele tabele detaliu:

-*Solduri sintetic* - permite vizualizarea tuturor facturilor emise catre clientul selectat anterior in tabela *Persoane juridice*.

-*Detalii solduri* - permite vizualizarea soldului clientului selectat in tabela *Persoane juridice* pentru fiecare factura neachitata/partial achitata. Pentru documentele care au valoarea campului *Pen.de facturat=NU*, daca la data calculului de penalitate valoarea parametrului *CalculPenalitateNefacturabila=Nu* se calculeaza penalitate doar pana la data modificarii valorii parametrului.

- *Locatii client* -care este preincarcata cu o inregistrare aferenta locatiei principale. In cazul in care un client are mai multe locatii de facturare pentru fiecare locatie se insereaza cate o inregistrare in aceasta tabela. Campul *LOCATIE* al acestui detaliu este obligatoriu de completat si accepta valoare unica pentru un client.

.-*Caracteristici client* - permite vizualizarea / modificarea caracteristicilor clientului selectat in tab *Clienti persoane juridice* privind TVA-ul (daca este sau nu platitor de TVA, daca aplica sau nu sistemul de TVA la incasare) si starea (insolventa, inactivitate sau radiat). In acest detaliu este interzisa stergerea. La adaugarea unui client se adauga automat in aceasta tabela o inregistrare corespunzatoare lui avand: *DE LA DATA-01.01.2000; PLATITOR TVA=DA, TVA LA INCASARE=DA*, daca clientul are completat campul *Atribut Fiscal* , *INSOLVENTA=NU, INACTIVITATE=NU* si *RADIAT=NU*.

Restrictii de operare in acest view:

La salvare inregistrare daca valoarea campului *PLATITOR TVA=DA*, persoana este din Romania (valoarea campului *NATIONALITATE=Romania*) si valoarea din campul *CUI* corespunde unui CNP apare mesajul "*Partenerul persoana fizica (cu CNP) nu poate fi platitor de TVA!*" si recordul nu se salveaza La salvare inregistrare daca valoarea campului *PLATITOR TVA=DA*, persoana nu este din Romania

mesajul "*Partenerul persoana fizica (cu CNP) sau fara CUI completat nu poate fi platitor de TVA! Completati CUI inaintea modificarii starii de platitor TVA!"* si recordul nu se salveaza

La salvare inregistrare daca valoarea campului *PLATITOR TVA=DA* si *INACTIVITATE=DA*, apare mesajul "*Persoanele care sunt inactive nu pot fi platitoare de TVA!*" si recordul nu se salveaza

La salvare inregistrare daca valoarea campului *PLATITOR TVA=NU* si valoarea campului *TVA LA INCASARE=DA*, apare mesajul "*Nu are sens declararea sistemului de TVA la incasare pentru persoane care nu sunt platitoare de TVA!"* si recordul nu se salveaza

La salvare inregistrare daca valoarea campului INSOLVENTADA, se lucreaza in configurarea *FacturarePenalitate=Da* si clientul are penalitate nefacturata la data corespunzatoare zilei anterioare datei din campul *DE LA DATA*, apare mesajul "*Clientul are penalitate de facturat, emiteti factura de penalitate si apoi modificati starea!*" si recordul nu se salveaza

Pe inregistrarea care are *INSOLVENTA=DA*, campul *DE LA DATA* nu este editabil.

### **7.1.04.2.Contracte**

Tabela *Contracte* gestioneaza datele contractuale de facturare serviciu catre clientul selectat in tabela *Persoane juridice*. pentru detalii privind semnificatia campurilot tabelei Contracte si a detaliilor acesteia, precum si a restrictiilor de operare cititi explicatiile de la punctul 7.1.03.2.

# <span id="page-34-0"></span>**7.1.05.Configurare (fcs)**

Apelarea secventei *Operare - FACTURARE SERVICII- Configurare (fcs)* permite:

- Vizualizarea in tabela *Parametrii* a parametrilor introdusi de Producator pentru configurarea functionarii aplicatiei FACTURARE SERVICII si a semnificatiei acestora.

- Vizualizarea/adaugarea in tabela detaliu *Valoare parametru* a valorii parametrului de configurare selectat in tabela *Parametrii* si a datei incepand cu care acesta este functional. In acesta tabela nu este permisa stergerea inregistrarilor. Nu este permisa modificarea valorii parametrilor de configurare incepand cu o data inclusa in perioade contabile inchise.

- Declararea in tabela detaliu *Redefinire pe utilizator* a valorilor specifice parametrului de configurare selectat in tab-ul *Configurare* pentru utilizatorii aplicatiei. In acest view este interzisa stergerea, este permisa editarea doar daca parametrul accepta valori diferite pentru utilizatorii aplicatiei si doar de catre utilizatorii care apartin grupului de sistem specificat de catre producator. Atentie, in aceasta versiune a aplicatiei, pentru niciunul din parametrii de configurare ai modulului Facturare servicii nu se poate completa detaliul *Redefinire utilizatori*.

Precizari suplimentare:

parametrii: *PeriodicitateFacturareAutomata*, *LunaInceputPerioadaFacturare* si *FacturareAutomataContracteMultiplePeFactura* nu accepta data dintr-o perioada in care exista facturi generate automat;

parametrii *DenumirePenalitateFacturata*, *RegulaTVAPenalFct*, *NivelTVAPenalFct* nu accepta data dintr-o perioada in care exista facturi de penalitate;<br>parametrii etcurareLaUltimulPret.

parametrii *FacturareLaUltimulPret*, *FacturareEstimatInAvans*, *NrZecimaleRotunjiriDoc*,*FacturareInAfaraPerioadei, ElementeFormareProdusPeFactura,* nu accepta data dintr-o perioada in care exista facturi generate;

parametrul *ZiFacturareAutomata* nu accepta data anterioara ultimei inchideri contabile inregistrate in aplicatie.

Restrictii de operare in acest view:

nu se pot inregistra valori diferite de *lunar* si de *nu se utilizeaza* pentru parametrul *PeriodicitateFacturareAutomata* pentru perioade in care exista servicii contractate prin contracte active care au regula de facturare diferita de lunar, in acest caz apare mesajul "*Exista servicii cu perioada de facturare diferita de lunar, corelati parametrul PeriodicitateFacturareAutomata cu regula de facturare!*" si nu se salveaza inregistrarea;

nu se poate inregistra valoarea *Da* pentru parametrul *FacturareInAfaraPerioadei*,daca valoarea parametrului *FacturareEstimatInAvans* la data respectiva nu este Da, in acest caz apare mesajul "*Valoarea DA pentru acest* *parametru se accepta doar daca si parametrul FacturareEstimatInAvans are valoarea DA!*" si nu se salveaza inregistrarea.

daca parametrul *FacturareInAfaraPerioadei* are valoarea Da, la modificarea valorii parametrului *FacturareEstimatInAvans* , daca valoarea acestuia nu este Da, apare mesajul "*Valoarea DA pentru parametrul FacturareInAfaraPerioadei se accepta doar daca acest parametru are valoarea DA!*" si nu se salveaza inregistrarea.

Valorile acceptate de parametrii: *SerieFactura*, *SerieChitanta*, *LimitaRepartizareIncasari*, *NrFacturiLotTiparire*, *SerieFacturaGenerata* pot fi editate in dialogul de selectie doar daca valoarea respectiva nu este folosita pentru o perioada contabila inchisa intr-una din filialele inregistrate in aplicatie.

| <b>Parametru</b>              | Valoare implicita                                  | <b>Semnificatie</b>                                                                                                    |
|-------------------------------|----------------------------------------------------|----------------------------------------------------------------------------------------------------|
| <b>NivelTVADef</b>            | nivel1                                             | Nivelul de TVA completat<br>automat la inregistrarea unei<br>facturi primite. Nivel1 corespunde<br>cotei de 19%. Exista posibilitatea<br>declararii a 9 nivele de TVA.<br>Utilizate: Nivel1=19%, Nivel2=9%,<br>Nivel3Nivel9=0%                                                                                                    |
| <b>AfisareCodBarePlata</b>    | <b>Nu</b>                                          | -Specifica daca pe facturile grafice<br>emise din modulul de Facturare<br>servicii se afiseaza sau nu codul de<br>bare pentru plata soldului clientului.                                                                                                    |
| <b>AfisareContractFactura</b> | Da                                                 | - Specifica daca in antetul facturilor<br>de servicii se afiseaza contractul<br>clientului sau nu.                                                                                                    |
| AfisareSectiuneIndexFactura   | <b>Da</b>                                          | Specifica daca pe facturile<br>emise din modulul de Facturare<br>servicii se afiseaza<br>sau<br>nu<br>zona de index in cazul<br>in<br>care se lucreaza in configurarea<br>FacturareAutomataContracteMultiplePeFactu<br>si facturarea se face pe baza de<br>index.                                                                                                    |
| UtilizeazaCursValutar         | <b>Nu</b>                                          | - Vizibilitate coloana CURS din<br>document si campuri din detalii<br>calculate cu ajutorul cursului (cele<br>cu total)                                                                                                    |
| RegulaTvaDef                  | Livrari de bunuri si prestari servicii<br>taxabile | -Regula tva in care este incadrat<br>implicit documentul                                                                                                    |
| StadiuDocumentImplicit        | <b>IN ASTEPTARE</b>                                | - valoare implicita pt campul de<br>stadiu document daca nu este<br>declarat altfel in nomenclatorul<br>general Tipuri documente (deschis<br>secventa<br>Operare<br>pe<br>Nomenclatoare). Valoarea acestui<br>parametru se completeaza doar<br>de catre proprietar prin selectie<br>din dialogul care contine stadiile<br>acestui modul care se pot modifica<br>in alte stadii. |
| StadiuContractImplicit        | <b>VALID</b>                                       | -valoare implicita a campului<br>Stadiu Contract. Valoarea acestui                                                                                                    |

<span id="page-35-0"></span>**Tabel 1. Semnificatia parametrilor de configurare aplicatie FACTURARE SERVICII**
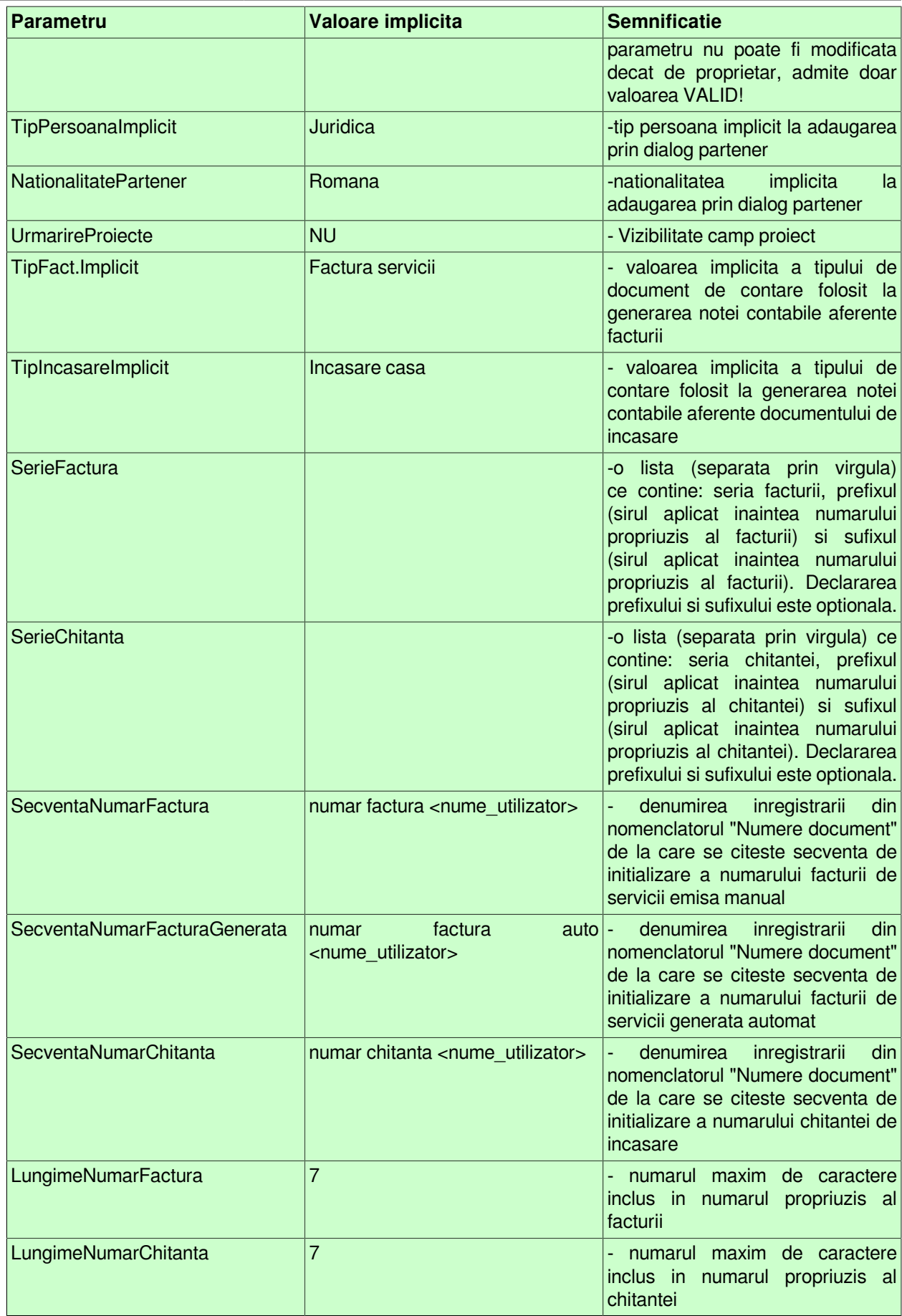

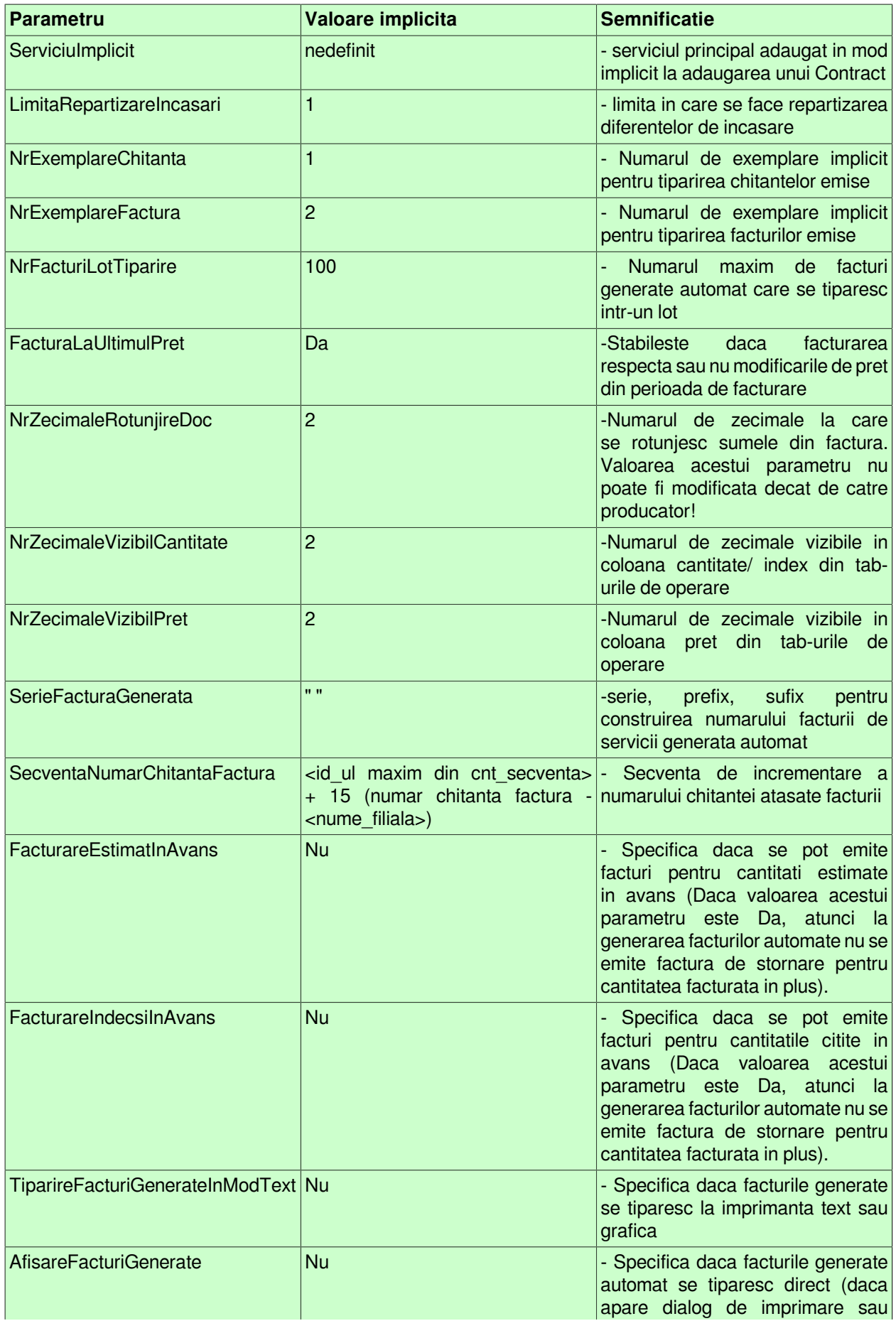

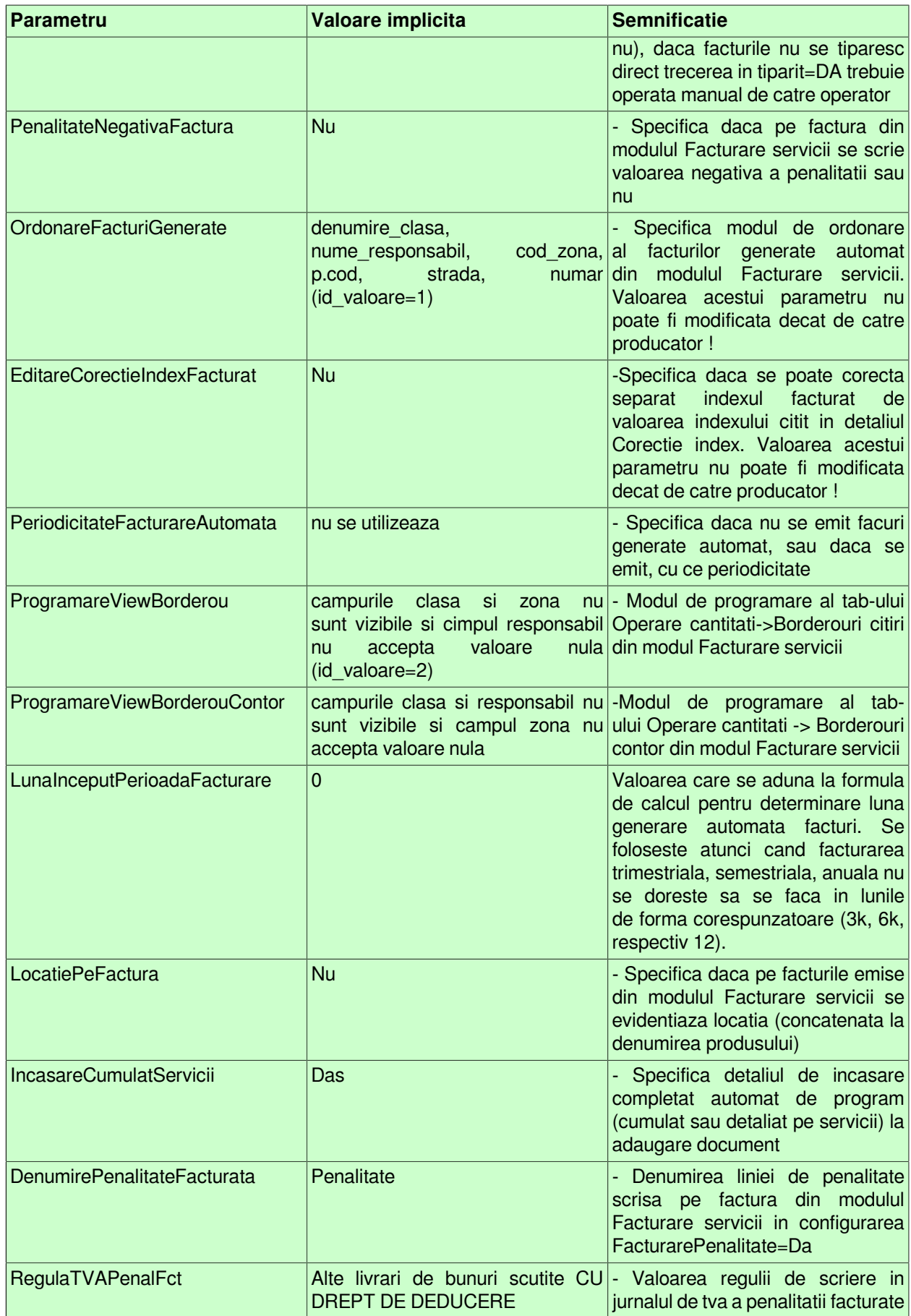

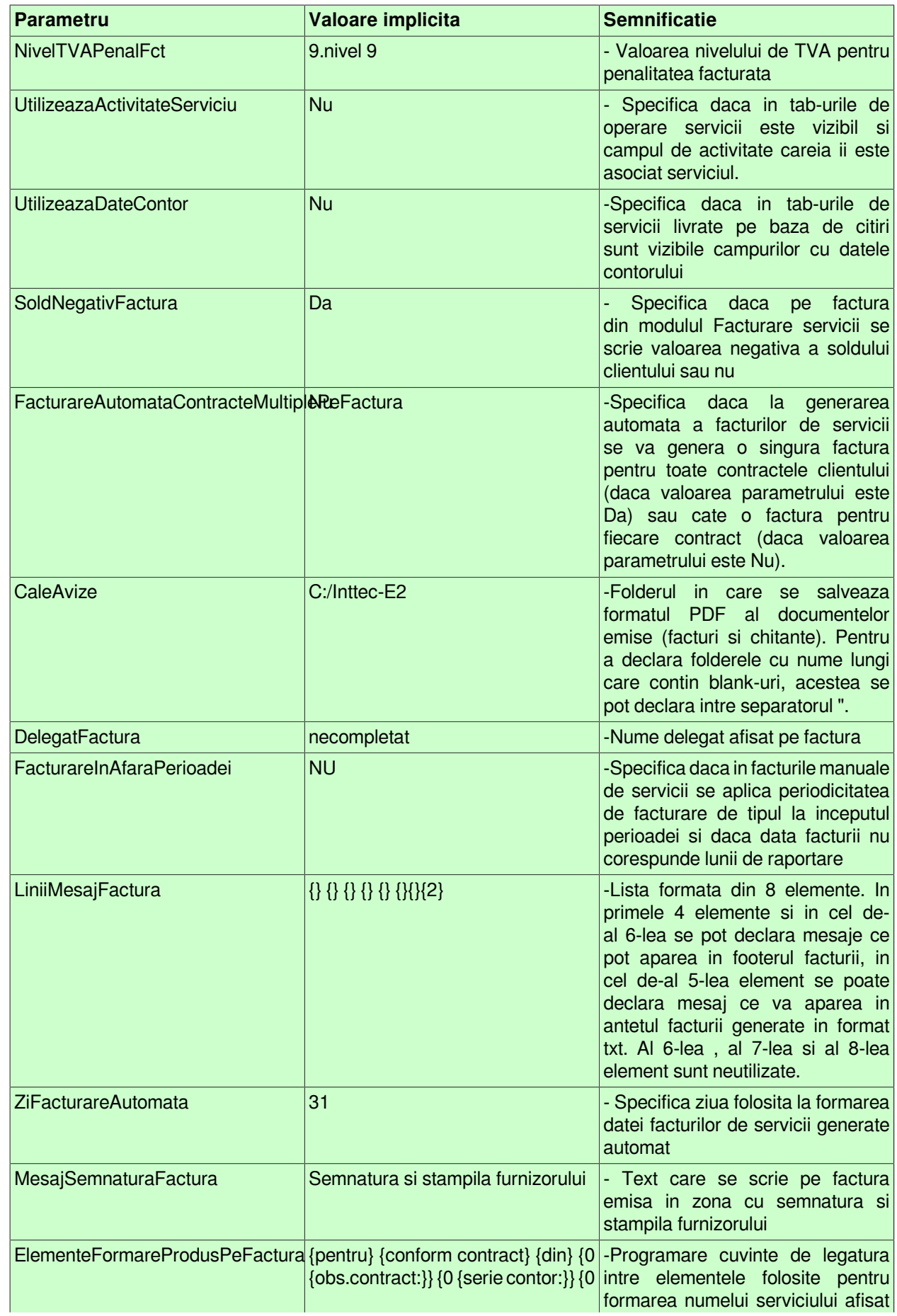

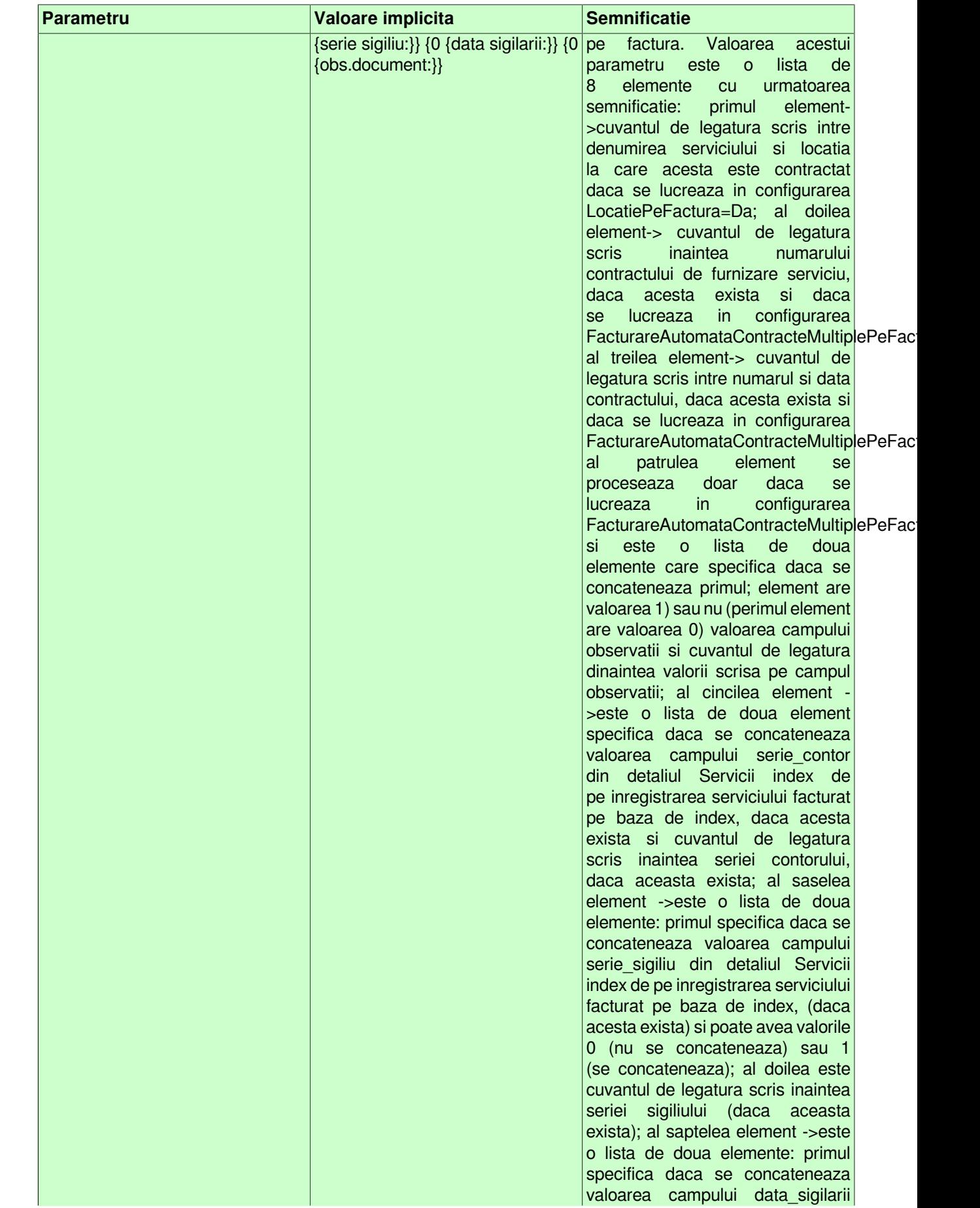

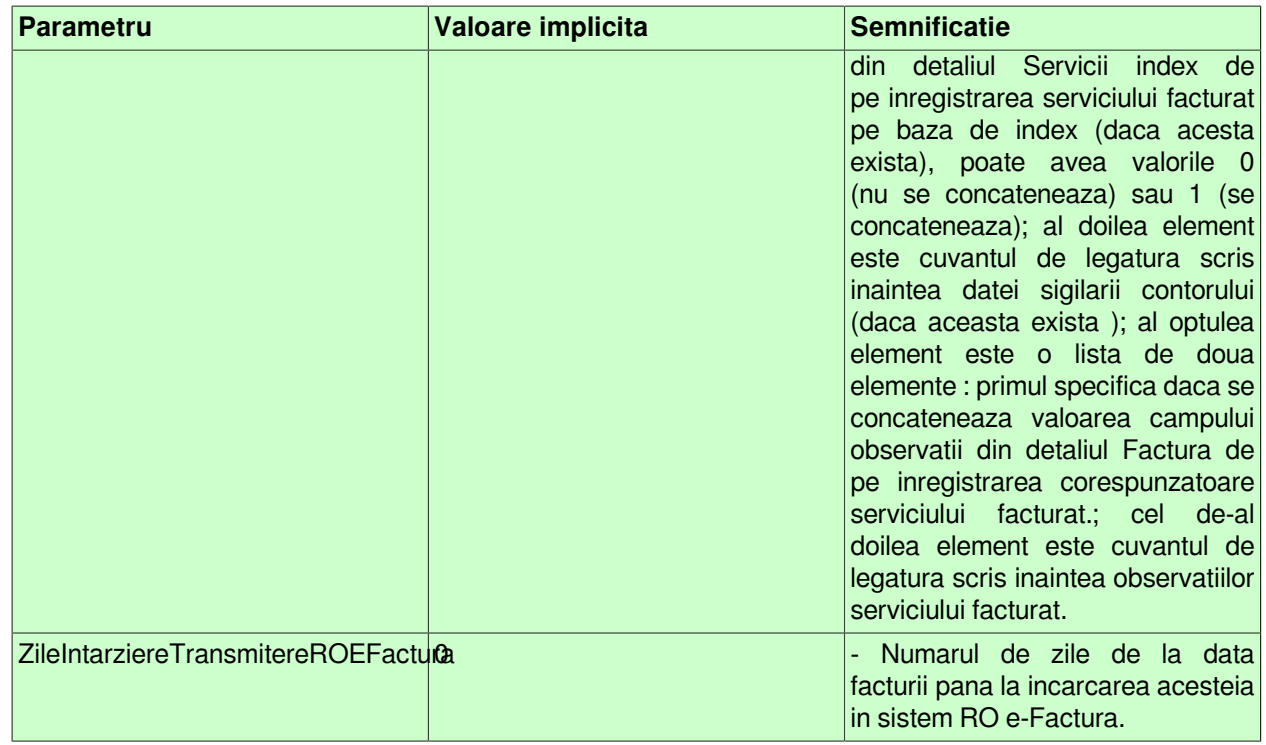

Semnificatia campurilor tabelei *Configurare* si restrictii de operare :

- *DE LA DATA* - data de la care se foloseste valoarea respectiva a parametrului; este camp direct editabil in adaugare (nu poate fi modificat); nu accepta data anterioara ultimei inchideri contabile.

Pentru parametrii *FacturareLaUltimulPret* , *FacturareEstimatInAvans* nu accepta data dintr-o perioada in care exista facturi generate.

Pentru parametrii *DenumirePenalitateFacturata* , *RegulaTVAPenalFct*, *NivelTVAPenalFct* nu accepta data dintr-o perioada in care exista facturi de penalitate (exista inregistrari in tabela detaliu *Penalitate*).

Pentru parametrii *PeriodicitateFacturareAutomata* , *LunaInceputPerioadaFacturare* nu accepta data dintr-o perioada in care exista facturi generate automat

- *VALOARE* - valoarea parametrului, se editeaza prin selectie din lista de valori posibile pentru cheia respectiva, trebuie completat obligatoriu. Pentru parametrul *NivelTVAPenalFct* se poate selecta doar valoarea corespunzatoare nivelului scutit de TVA.

Valorile acceptate de parametrii *SerieFactura , SerieChitanta (, LimitaRepartizareIncasari , NrFacturiLotTiparire , SerieFacturaGenerata , DenumirePenalitateFacturata* pot fi editate in dialogul de selectie daca valoarea respectiva nu este folosita pentru o perioada contabila inchisa intr-una din filialele inregistrate in aplicatie

Nu se pot inregistra valori diferite de *LUNAR* si de *NU SE UTILIZEAZA* pentru parametrul *PeriodicitateFacturareAutomata* pentru perioade in care exista servicii contractate prin contracte active care au regula de facturare diferita de LUNAR, in acest caz apare mesajul "*Exista servicii cu perioada de facturare diferita de lunar, corelati parametrul PeriodicitateFacturareAutomata cu regula de facturare!*" si nu se salveaza inregistrarea.

## **7.1.06.Inchidere document (fcs)**

Apelarea secventei Operare - FACTURARE SERVICII- Inchidere document (fcs) permite:

- Blocarea oricaror modificari asupra documentelor operate prin aplicatia FACTURARE SERVICII, care sunt anteriore unei anume date calendaristice. Inchiderea acestor documente este posibila prin inserarea unei iregistrari avand campul *DATA* completat cu data limita pana la care (inclusiv) orice document inregistrat nu mai poate fi modificat.

Exista posibilitatea ca utilizatorul sa opereze pentru lucrul in modul "inchidere zilnica, caz in care Administratorul de sistem are obligatia inserarii unei inregistrari in aceasta tabela la inceputul fiecarei zile pentru ziua anterioara. Campul *DATA* nu accepta valori intr-o perioada contabila inchisa sau aflata intro stare intermediara a procesului de inchidere/deschidere perioada contabila . Valoarea camp *DATA* nu poate fi mai mare decat data ultimei inchideri contabile inregistrate plus numarul de luni specificat de parametrul *LuniSuplimentareOperar*ee din modul Inchideri. Daca nu toate documentele inregistrate intr-o luna calendaristica in tabela *Document (fcs)* au valoarea VALIDAT pe campul *Stadiu*, atunci nu poate fi operata inchiderea (blocarea la modificare) a acestora. In acest view este interzisa stergerea si sunt editabile doar recordurile care nu apartin unei perioade contabile inchise si care nu corespund unei inregistrari adaugate de inchiderea contabila (operata prin aplicatia INCHIDERI).

In tabela inchidere document (fcs) se va insera automat o inregistrare de inchidere de luna in momentul in care Administratorul de sistem inchide contabil luna prin modificarea din *deschis* in *inchis* a valorii campului *INCHIS* al inregistrarii aferentei perioadei ce urmeaza a fi inchisa existenta in tabela Inchidere contabila (deschisa pe secventa Operare - FACTURARE SERVICII - Generare automata facturi). Inchiderea de documente inserata automat va avea ca data ultima zi a lunii inchisa contabil, valoarea *inchis* pe campul *INCHIS* si valoarea DIN INCHIDERE CONTABILA pe campul *COMENTARIU*.

*ATENTIE*: In tab *Inchidere document* este interzisa stergerea, sunt editabile doar recordurile care apartin unei perioade contabile deschise si care nu corespund unei inregistrari adaugate de inchiderea contabila ( care au pe campul *Comentariu* valoarea DIN INCHIDERE CONTABILA)

Pe toata perioada in care aplicatia executa operatia de inchidere valoarea campului INCHIS va fi *calcul*. Daca din anumite motive (intrerupere accidentala alimentare energie electrica) operatia de inchidere nu se finalizeaza cu succes, atunci valoarea campului INCHIS ramane *calcul* si este obligatia operatorului de a o schimba intai in *deschis* (pentru a asigura stergerea tuturor operatiunilor de inchidere initializate si nefinalizate cu succes) si apoi de a relua procesului de inchidere selectand valoarea *inchis*.

- Vizualizarea istoriei modificarilor operate in timp asupra valorilor campurilor tabelei "Inchidere document" (cand, cine si ce a modificat).

La inchiderea perioadelor contabile ulterioare aplicarii sistemului de TVA la incasare (valoarea campului *PERIOADA INCHIDERE* din tab-ul *INCHIDERE PERIOADA CONTABILA* este mai mare sau egal cu 01.01.2013), pentru conturile de parteneri care au modul de calcul al soldului *MANUAL* (in tab-ul *Nomenclatoare-> Mod calcul sold cont)* daca exista facturi care au soldul negativ apare la ecran mesajul informativ "*Exista parteneri care au plati/incasari in avans, lista acestora este prezentata in coloana mesaj\_eroare!*" iar in campul MESAJ EROARE tab-ul INCHIDERE PERIOADA CONTABILA se scrie mesajul "*Lista furnizori care au incasari in avans: <lista furnizori cu plati in avans>!*" daca exista furnizori cu plati in avans, unde lista furnizorilor cu plati in avans are elemente de forma *<codul contului documentului>:<codul furnizorului>* separate cu *;* ; respectiv cu mesajul "*Lista clienti care au plati care au incasari in avans: <lista clienti cu incasari in avans>!*" daca exista clienti cu incasari in avans, unde lista clientilor cu incasari in avans are elemente de forma *<codul contului documentului>:<codul clientului>* separate cu *;*.

# **7.1.07.Stadii document (fcs)**

Apelarea secvente*i Operare - FACTURARE SERVICII- Stadii document (fcs)* permite:

-vizualizarea in tabela Stadii document a stadiilor posibil de alocat unui document declarat in tabela *Document* (deschisa pe secventa *Operare -FACTURARE SERVICII- Operare documente*). Functie de stadiul atribuit unui document, nota contabila aferenta este inregistrata, neinregistrata sau stearsa in aplicatiile centralizatoare CONTURI, STOCURI, Jurnal VANZARI.

Astfel:

-daca *STADIU*=VALIDAT, atunci nota contabila aferenta documentului de facturare si incasare este inregistrata in aplicatiile centralizatoare; Din stadiul VALIDAT se poate trece in stadiul IN ASTEPTARE sau ANULAT.

-daca *STADIU*=IN ASTEPTARE, atunci nota contabila aferenta documentului NU este inregistrata in aplicatiile centralizatoare; Din stadiul IN ASTEPTARE se poate trece in stadiul VALIDAT sau ANULAT.

-daca *STADIU*=ANULAT, atunci nota contabila aferenta documentului este stearsa din aplicatiile centralizatoare; Unui document care are stadiul ANULAT nu i se mai poate schimba starea!

-daca *STADIU*=CALCULAT, atunci se incarca automata tabelele detaliu "Factura" (cu cate o inregistrare pentru fiecare serviciu facturat) si "Incasare" (cu sumele neachitate de catre clientul caruia i s-a emis factura manuala, inclusiv valoarea facturii curente);

Pentru fiecare STADIU selectat in tabela Stadii document, utilizatorul poate vizualiza in tabela "Detaliu stadiu urmator" care sunt posibilitatile de modificare a ulterioara a fiecarui stadiu.

## **7.1.08.Operare cantitati**

Linia de meniu *Operare - Facturare servicii - Operare cantitati* este accesibila doar operatorilor care apartin grupurilor de lucru *administrator*, *utilizator\_admin* si *utilizator\_contor*.

Apelarea secventei *Operare - Facturare servicii - Operare cantitati* permite:

- inregistrarea lunara a borderourilor de citiri (in tabela *Borderou citiri*)

- inregistrarea consumului (conform citirilor aparatelor de contorizare) si a datei cand s-a efectuat citirea (in tabela *Detaliu index*)

- inregistrarea consumului (conform citirilor aparatelor de contorizare) si a datei cand s-a efectuat citirea (in tabela *Detaliu cantitate fuxata*)

- vizualizarea cantitatilor aferente fiecarui serviciu principal (in tabela *Vizualizare cantitati*), pentru fiecare client in parte, cu detalierea pe *Index* (cantitate citita) si *Cantitate fixata* (cantitate estimata a fi facturata la intervalul declarat pe coloana REGULA FACTURARE) a cantitatilor inregistrate si facturate (in tabelele *Index* si *Cantitate fixata*).

- inregistrarea ori de cate ori este nevoie a borderourilor de modificare date referitoare la contoarele de inregistrare consum ( in tabela *Borderouri contor*)

- inregistrarea modificarilor seriei contor, sigiliu contor si/sau data urmatoarei revizii metrologice ( in detaliul *Date contor*)

- vizualizarea istoriei modificarilor detaliilor de inregistrare consum si date contor (in detaliul *Modificari borderouri*)

#### **7.1.08.1.Borderou citiri**

In tabela *Borderou citiri* operatorul trebuie sa insereze lunar fiecare borderou de citiri al fiecarui responsabil. In acest view nu se pot stergere si modifica inregistrari !

Restrictii de operare in acest view:

nu se poate adauga borderou cu citiri de index pentru un responsabil, o zona si clasa daca exista deja borderou inregistrat pentru aceste date in luna de lucru; in acest caz apare mesajul de eroare "*Exista borderou inregistrat pentru acest responsabil, zona si clasa in luna de lucru!"*

nu se pot modifica datele unui borderou cu citiri de index astfel incit sa se obtina borderou cu citiri de index pentru un responsabil, o zona si clasa care are deja inregistrare in luna de lucru; in acest caz apare mesajul de eroare "*Exista borderou inregistrat pentru acest responsabil, zona si clasa in luna de lucru!*"

Semnificatia campurilor acestei tabele este urmatoarea:

*DATA* - camp utilizat pentru declararea datei borderoului cu citiri de index. Este interzisa declararea unei date incluse intr-o perioada inchisa contabil si/sau pentru care s-au generat automat facturi.

*NUMAR* - camp utilizat pentru declararea numarului borderoului cu citiri de index.

*RESPONSABIL* - camp utilizat pentru declararea (prin selectie din nomenclatorul Responsabililor-casierilor incasatori) a numelui responsabilului ale carui contracte se incarca automat in detaliu. Daca acest camp nu se completeaza, atunci in tabela detaliu se incarca contractele tuturor responsabililor. Modificarea valorii acestui camp goleste tabela detaliu. Daca ultima valoare a parametrului *ProgramareViewBorderou* din acest modul este "*cimpurile clasa si zona nu sunt vizibile si cimpul responsabil nu accepta valoare nula"*, atunci campul *RESPONSABIL* trebuie completat! Daca ultima valoare a parametrului *ProgramareViewBorderou* din acest modul este *"campurile clasa si responsabil nu sunt vizibile si campul zona nu accepta valoare nula*" , atunci campul *RESPONSABIL* nu este vizibil la operare. (caz in care programul il considera cu valoare nula).

*COD ZONA* - camp utilizat pentru declararea (prin selectie din nomenclatorul de zone) a zonei ale carei contracte se incarca automat in detaliu. Daca acest camp nu se completeaza, atunci in tabela detaliu se incarca contractele din toate zonele responsabilului deja declarat pe campul anterior. Daca nu este declarat responsabilul, atunci detaliul se incarca cu toate contractele din toate zonele. Daca ultima valoare a parametrului *ProgramareViewBorderou* din acest modul nu este *"cimpurile clasa si zona sunt vizibile si cimpul responsabil accepta valoare nula*" sau "*campurile clasa si responsabil nu sunt vizibile si campul zona nu accepta valoare nula*" , atunci campul *COD ZONA* nu este vizibil la operare si in acest caz in detaliul aferent acestui borderou (Detaliul index) vor exista inregistrari pentru toti clientii arondati responsabilului declarat anterior indiferent de zona in care sunt incadrati. Daca ultima valoare a parametrului *ProgramareViewBorderou* din acest modul este "*campurile clasa si responsabil nu sunt vizibile si campul zona nu accepta valoare nula*" atunci campul nu accepta valoare nula si este obligatoriu de completat.

COD CLASA - codul clasei ale carei contracte se incarca automat in detaliu. Daca acest camp nu se completeaza, atunci in tabela detaliu se incarca contractele din toate clasele. Completarea acestui camp se poate face prin selectie din dialogul de clase. Daca nu este declarat responsabilul, atunci detaliul se incarca cu toate contractele din toate zonele. Daca ultima valoare a parametrului *ProgramareViewBorderou* din acest modul nu este "*cimpurile clasa si zona sunt vizibile si cimpul responsabil accepta valoare nula*", atunci campul *COD CLASA* nu este vizibil la operare si in acest caz in detaliul aferent acestui borderou (Detaliul index) vor exista inregistrari pentru toti clientii arondati responsabilului declarat anterior indiferent de clasa in care sunt incadrati.

*OBSERVATII* - camp utilizat pentru vizualizarea denumirii exacte a zonei selectate anterior. *DATA OPERARE* -camp completat automat cu data si ora la care s-a inregistrat borderoul de citiri *UTILIZATOR* - camp completat automat cu numele operatorului care a inregistrat borderoul

Fiecarui borderou inregistrat in tabela *Borderou citiri* ii corespunde o tabela *Detaliu index* care are cate o inregistrare pentru fiecare din clientii arondati responsabilului care au servicii cu *COD\_LIVRARE=CITIT* (al carui borderou se inregistreaza). In aceasta tabela operatorul are obligatia completarii (pentru fiecare client la care s-a facut citirea contorului) a campului *INDEX NOU* si daca este cazul a campului *DATA INDEX NOU* care implicit se completeaza cu data borderoului. Valorile evidentiate pe coloanele: *Index*, *Index Nou*, *Index Facturat*, *Cantitate* si *Index vechi* sunt formatate la numarul de zecimale precizat prin valoarea parametrului de configurare *NrZecimaleVizibilCantitate*. In acest detaliu sunt interzise stergerea si adaugarea si sunt editabile doar inregistrarile corespunzatoare unei perioade deschide contabil si pentru care nu sunt generate facturile automate.

#### Restrictii de operare in *Detaliu Index*:

Nu este permisa salvarea inregistrarilor pentru care operatorul a declarat in caseta *DATA INDEX NOU* o valoare mai mica decat cea existenta in caseta *DATA INDEX VECHI*.

Nu se pot salva inregistrari care au data noii citiri (valoarea campului *DE LA DATA*) in alta luna decat data documentului de citiri (valoarea campului *DATA* de pe inregistrarea selectata din tab-ul principal) in cazul in care aceasta a fost modificata . Mesajul care apare daca nu nu se respecta restrictia anterioara este "*Data indexului nou trebuie sa fie in aceeasi luna cu data documentului!*" si inregistrarea nu se salveaza.

Daca serviciul foloseste sistemul de simplificare TVA, apare mesajul "*Serviciul cu taxare inversa se foloseste doar in Facturi!*" si inregistrarea nu se poate salva.

Daca serviciul este de incasare (are la data documentului, cont de numerar atasat in detaliul *Preturi* (cont care corespunde mastii specificate de parametrul *FiltruContFluxNumerar* din modulul Conturi la data analizata), apare mesajul "*Serviciul de incasare se foloseste doar la emitere bonuri fiscale!*" si inregistrarea nu se poate salva.

In tabela *Detaliu index* operatorul poate modifica (daca este cazul) SERIA CONTORULUI. Ca urmare a stergerii unui borderou se sterg si informatiile existente in detalii.

In tabela *Detaliu index* se pot aplica filtrari ale clientilor dupa ZONA, CLASA sau RESPONSABIL.

Fiecarui borderou inregistrat in tabela Borderou citiri ii corespunde o tabela *Detaliu cantitate fixata* care are cate o inregistrare pentru fiecare din clientii arondati responsabilului care au servicii cu *COD\_LIVRARE=ESTIMAT*. *Detaliu cantitate fixata* se foloseste pentru inregistrarea cantitatii noi pentru fiecare client care are contractate servicii livrate pe baza de cantitati estimate la responsabilul, zona si clasa din tab-ul principal. In acest view sunt interzise stergerea si adaugarea; sunt editabile doar inregistrarile corespunzatoare unei perioade deschide contabil si pentru care nu sunt generate facturile automate.

Restrictii de operare in *Detaliu cantitate fixata*:

Nu se pot salva inregistrari care au data noii cantitati (valoarea campului *DATA CANTITATE NOUA*) mai mica decat data cantitatii vechi (valoarea campului *DATA CANTITATE VECHE*).

Nu se pot salva inregistrari care au data noii citiri (valoarea campului *DE LA DATA*) in alta luna decat data documentului (valoarea campului *DATA* de pe inregistrarea selectata din tab-ul principal) in cazul in care aceasta a fost modificata. Daca nu se respecta restrictiile de data mentionate anterior apare mesajul "*Data declarata pentru cantitatea noua trebuie sa fie in aceeasi luna cu data documentului!*" si inregistrarea nu se poate salva.

Daca serviciul foloseste sistemul de simplificare TVA, apare mesajul "*Serviciul cu taxare inversa se foloseste doar in Facturi!*" si inregistrarea nu se poate salva.

Daca serviciul este de incasare (are la data documentului, cont de numerar atasat in detaliul *Preturi* (cont care corespunde mastii specificate de parametrul *FiltruContFluxNumerar* din modulul Conturi la data analizata), apare mesajul "*Serviciul de incasare se foloseste doar la emitere bonuri fiscale!*" si inregistrarea nu se poate salva.

### **7.1.08.2.Vizualizare cantitati**

Tabela *Vizualizare cantitati* contine toti clientii (persoane fizice si juridice) grupati pe clase, zone si responsabili. In aceasta tabela este interzisa, modificarea inregistrarilor existente si/sau adaugarea de inregistrari noi.

Pentru vizualizarea evolutiei in timp a cantitatilor inregistrate si facturate unui client operatorul trebuie sa selecteze (in tabela *Vizualizare cantitati*) inregistrarea aferenta clientului vizat si apoi functie de conditiile contractuale de livrare sa vizualizeze istoria inregistrarilor si facturarilor intr-una din tabelele detaliu *Index* sau *Cantitate fixata*. Operatorul poate vizualizain tabela *Modificare cantitati* istoria modificarii cantitatilor facturate.

In cazul in care clientul selectat in tabela *Vizualizare cantitati* are consumul contorizat (caz in care lunar este inclus intr-un Borderou de citiri) operatorul poate utiliza tabela detaliu *Index* pentru vizualizarea cantitatilor inregistrate si facturate in fiecare luna. In tabela Index nu pot fi operate modificari si/sau adaugari. Semnificatia campurilor acestei tabele este urmatoarea:

*DATA INCHIDERE* - camp utilizat pentru vizualizarea lunii de lucru in care este inclus indexul facurat.

*DE LA DATA* - camp utilizat pentru vizualizarea datei la care s-au modificat valorile campurilor *INDEX* (prin operarea Borderoului de citiri sau prin operarea unei corectii de index prin detaliul "Initializare index" ) si/sau *INDEX FACTURAT* (prin generarea automata sau manuala de facturi sau prin operarea unei corectii de index prin detaliul Initializare index)

*INDEX* - camp utilizat pentru vizualiazarea valorii indexului citit de Responsabil si inregistrat prin Borderoul de citiri, valabil pana la data declarata pe campul anterior. Campul este formatat cu numarul de zecimale egal cu ultima valoare a parametrului *NrZecimaleVizibilCantitate* din acest modul.

*INDEX FACTURAT* - camp utilizat pentru vizualizarea valorii indexului facturat (prin generarea automata sau manuala de facturi) pana la data declarata pe campul anterior. Campul este formatat cu numarul de zecimale egal cu ultima valoare a parametrului *NrZecimaleVizibilCantitate* din acest modul.

*CORECTIE* - camp utilizat pentru vizualizarea eventualelor corectii de index. Campul este formatat cu numarul de zecimale egal cu ultima valoare a parametrului *NrZecimaleVizibilCantitate* din acest modul. *COMENTARIU* - camp neutilizat

*TAB.MODIF.INDEX* - camp utilizat pentru vizualizarea numelui ultimului document a carui inregistrare a determinat modificarea / actualizarea unuia din campurile *INDEX* sau *INDEX FACTURAT*. Acest camp poate avea una din valorile: Borderou citiri, Factura sau Corectie index.

*DOC.MODIF.INDEX* - camp utilizat pentru vizualizarea numarului documentului in baza caruia s-au actualizat valorile campurilor *INDEX* / *INDEX FACTURAT.*

In cazul in care clientul selectat in tabela *Vizualizare cantitati* nu are consumul contorizat (caz in care consumul lunar este stabilit in sistem "estimat") operatorul trebuie sa utilizeze tabela detaliu *Cantitate fixata* pentru declararea cantitatii facturabile la intervalul de timp declarat pe coloana REGULA FACTURARE. In aceasta tabela trebuie adaugate inregistrari doar in cazul in care incepand cu o anume data consumul lunar stabilit in sistem "estimat" se modifica. Semnificatia campurilor acestei tabele este urmatoarea:

*DE LA DATA* - camp utlizat pentru declararea datei (in formatul zz.ll.aaa) incepand cu care facturarea se face in baza consumului lunar in sistem "estimat" declarat pe campul *CANTITATE*.

*CANTITATE* - camp utilizat pentru declararea consumului lunar in sistem "estimat" valabil incepand cu data precizata pe campul anterior. Campul este formatat cu numarul de zecimale egal cu ultima valoare a parametrului *NrZecimaleVizibilCantitate* din acest modul.

*CANTITATE FACTURATA* - camp utilizat pentru vizualizarea valorii cantitatii facturate(prin generarea automata sau manuala de facturi) pana la data declarata pe campul anterior. Campul este formatat cu numarul de zecimale egal cu ultima valoare a parametrului *NrZecimaleVizibilCantitate* din acest modul.

*CORECTIE* - camp utilizat pentru vizualizarea eventualelor corectii de cantitate. Campul este formatat cu numarul de zecimale egal cu ultima valoare a parametrului *NrZecimaleVizibilCantitate* din acest modul.

*CORECTIE DE FACTURAT* - corectia pentru cantitatea facturata generata de facturarea in alt mod decat prin aplicatie. campul este formatat cu numarul de zecimale egal cu ultima valoare a parametrului *NrZecimaleVizibilCantitate* din acest modul. Daca ultima valoare a parametrului *FacturareInAfaraPerioadei* din acest modul este Nu, campul nu este vizibil la operare

*CORECTIE FACTURATA* - specifica daca in luna de lucru s-a facturat corectia ramasa de la facturarea in alt mod decat prin aplicatie. Daca ultima valoare a parametrului *FacturareInAfaraPerioadei* din acest modul este Nu, campul nu este vizibil la operare.

*COMENTARIU* - camp neutilizat

*TAB.MODIF.INDEX* - camp utilizat pentru vizualizarea numelui ultimului document a carui inregistrare a determinat modificarea / actualizarea unuia din campurile *CANTITATE* sau *CANTITATE FACTURATA DOC.MODIF.INDEX* - camp utilizat pentru vizualizarea numarului documentului in baza caruia s-au actualizat valorile campurilor CANTITATE / CANTITATE FACTURATA.

### **7.1.08.3. Borderouri contor**

Tabela Borderouri contor este utila in cazul utilizatorilor care livreaza servicii pe baza de index citit si care lucreaza in configurarea *UtilizeazaDateContor=Da*. Prin aceasta tabela operatorii care au drepturi de administrator si cei care au drepturi de utilizatior contor pot inregistra borderourilor cu datele contoarelor in baza carora se opereaza citirile pentru facturare. In aceasta tabela nu se pot stergere si modifica inregistrari deja salvate.

Restrictii de operare in tabela *Borderouri contor*:

nu se poate adauga borderou cu datele contoarelor pentru un responsabil, o zona si clasa daca exista deja borderou inregistrat pentru aceste date in luna de lucru. In acest caz apare mesajul de eroare "*Exista borderou inregistrat pentru acest responsabil, zona si clasa in luna de lucru!*" ;

nu se pot modifica datele unui borderou cu datele contoarelor astfel incat sa se obtina borderou cu datele contoarelor pentru un responsabil, o zona si clasa care are deja inregistrare in luna de lucru. In acest caz apare mesajul de eroare "*Exista borderou inregistrat pentru acest responsabil, zona si clasa in luna de lucru!*"

Semnificatia campurilor acestei tabele este urmatoarea:

*DATA* - data borderoului cu datele contoarelor (are validator de data). Acest camp este obligatoriu de comnpletat si nu accepta valoare dintr-o perioada contabila inchisa sau mai mare decat data ultimei inchideri contabile inregistrate plus o luna

*NUMAR*- numarul borderoului cu datele contoarelor

*RESPONSABIL* - numele responsabilului ale carui contracte se incarca automat in detaliu. Daca acest camp nu se completeaza, atunci in detaliul *Date contor* se completeaza contractele tuturor responsabililor. Campul se completeaza prin selectie din dialogul de responsabili. La completarea acestui camp se goleste campul *ZONA*. Daca ultima valoare a parametrului *ProgramareViewBorderouContor* din acest modul este "*campurile clasa si zona nu sunt vizibile si campul responsabil nu accepta valoare nula*", campul nu accepta valoare nula. Daca ultima valoare a parametrului *ProgramareViewBorderouContor* din acest modul este "c*ampurile clasa si*

*responsabil nu sunt vizibile si campul zona nu accepta valoare nula* ", campul nu este vizibil la operare. In cazul in care campul nu este vizibil la operare, programul il considera cu valoare nula.

*ZONA* - codul zonei ale carei contracte se incarca automat in detaliul *Date contor*. Daca acest camp nu se completeaza, atunci in detaliul Date contor se incarca contractele din toate zonele. Campul se poate completa prin selectie din dialogul de zone pentru care sunt inregistrare contracte: zonele responsabilului selectat daca este completat campul RESPONSABIL, respectiv toate zonele daca nu este completat campul *RESPONSABIL*. Daca ultima valoare a parametrului *ProgramareViewBorderouContor* din acest modul nu este "*campurile clasa si zona sunt vizibile si campul responsabil accepta valoare nula* ", atunci campul nu este vizibil la operare. In cazul in care campul nu este vizibil la operare, programul il considera cu valoare nula.

*CLASA*- codul clasei ale carei contracte se incarca automat in detaliul *Date contor*. Daca acest camp nu se completeaza, in detaliu se incarca contractele din toate clasele. Campul se completeaza prin selectie din dialogul de clase. Daca ultima valoare a parametrului *ProgramareViewBorderouContor* din acest modul nu este "*campurile clasa si zona sunt vizibile si campul responsabil accepta valoare nula*" sau "*campurile clasa si responsabil nu sunt vizibile si campul zona nu accepta valoare nula*", atunci campul nu este vizibil la operare. In cazul in care campul nu este vizibil la operare, programul il considera cu valoare nula. Daca ultima valoare a parametrului ProgramareViewBorderouContor din acest modul este "*campurile clasa si responsabil nu sunt vizibile si campul zona nu accepta valoare nula*", atunci campul nu accepta valoare nula.

*OBSERVATII* - camp ciber la operare

*DATA OPERARE* -camp completat automat cu data si ora la care s-a inregistrat borderoul de contor *UTILIZATOR* - camp completat automat cu numele operatorului care a inregistrat borderoul de contor

Fiecarei inregistrari din tabela borderou contor ii corespund detaliile *Date contor*. si *Modificare borderou*

Detaliul *Date contor* se foloseste pentru inregistrarea datelor contorului pentru fiecare client care are contractate servicii livrate pe baza de citiri la responsabilul, zona si clasa declarate in borderoul de contor selectat in tabela principala, prin contracte active la data borderoului selectat in tab-ul principal. In acest view sunt interzise stergerea si adaugarea. Editarea in acest detaliu este permisa doar operatorilor cu drepturi de administrator sau utilizator\_contor, doar pe inregistrarile corespunzatoare unei perioade deschise contabil. Singurele campuri editabile in acest detaliu sunt:

*SERIE CONTOR*- contine seria contorului;

*SERIE SIGILIU* - contine seria sigiliului aplicat pe contor;

*DATA SIGILARII* - data sigilarii contorului. Acest camp are validator de data, dar nu este obligatoriu de completat;

*OBSERVATII* -camp la dispozitia operatorului pentru adnotari

Detaliul *Modificari borderouri* este util pentru pentru vizualizarea modificarilor operate in borderoul cu datele contoarelor selectat in tab-ul principal

## **7.1.09.Operare documente**

Apelarea secventei *Operare - Facturare servicii - Operare documente* permite:

-vizualizarea documentelor de facturare generate automat pentru cantitatile inregistrate pe baza borderourilor de citiri sau a cantitatilor estimate. Acest drept nu il are decat administratorul. *ATENTIE! Numerele facturilor emise prin operare in tabela "Document"sunt generaet si incremenatate automat. Numerele alocate facturilor emise automat sunt declarate prin parametrul de configurare SecventaNumarFacturaGenerata.*

- inregistrarea documentelor de facturare (altele decat cele generate automat) concomitent cu incasarea totala sau partiala a soldului de servicii si sau de penalitate, prin operare directa in tabela *Documente* (vezi pct. 7.1.09.1 ) si in tabelele detaliu: Servicii index (vezi pct.7.1.09.1.1.), Alte servicii (vezi pct.7.1.09.1.2.) si Incasare (vezi punct.7.1.09.1.4.). *ATENTIE! Numerele facturilor emise prin operare in tabela "Document"sunt generat si incremenatate automat. Numerele alocate facturilor emise manual sunt declarate prin parametrul de configurare SecventaNumarFactura*.

- inregistrarea documentelor de incasare prin casa si/sau banca a facturilor emise si /sau a penalitatilor de intarzaiere achitare sold, prin operare directa in tabela *Documente* (vezi pct. 7.1.09.1 ) si in tabela detaliu Incasare (vezi pct.7.1.09.1.4.). *ATENTIE! Prin detaliul "Incasari" pot fi operate doar documente de incasare casa (chitante) al caror numar este generat si incrementat automat, restul trebuie operate prin aplicatia PLATI*.

- vizualizarea in tabela Factura (vezi pct.7.1.09.1.3.) a detaliilor de facturare ale fiecareia din facturile emise ca urmare a inregistrarilor de index sau cantitati estimate operate in detaliile *Servicii index* sau *Alte servicii*.

- inregistrarea facturilor stornate prin detaliul *Facturi stornate* aferent unei facturi de stornare inregistrate in tab-ul *Document* ( vezi pct.7.1.09.1.7)

- vizualizarea n detaliul *Stornat prin* atuturor facturilor prin care a fost stornat un document marcat in tabela *Document* cu *DocStornat=DA* (vezi pct.7.1.09.1.8.)

- vizualizarea in tabela *Nota contabila* (vezi pct.7.1.09.2.) a operatiunilor contabile generate ca urmare a validarii fiecaruia din documentele de facturare / incasare inregistrate in tabela Document. Pentru o mai usoara identificare a notei contabile generare de o anume operatiune de gestiune, in tab. *Nota contabila* s-a introdus campul *ID OPERATII* care se completeaza cu valoarea campului cu acelasi nume corespunzator operatiei din tab. Operatii care a generat nota contabila. Prin apasarea butonului

#### D.

aflat pe bara de meniu a ferestrei.puteti tipari oricare din urmatoarelor rapoarte: *Nota contabila* sau *Nota contabila centralizatoare* (cu filtrare sau nu dupa cont) sau *Nota contabila centralizatoare fise* (cu filtrare sau nu dupa cont, fisa si tip fisa (toate fisele, sau fise cheltuieli/venituri comune (indirecte, care sunt configurate in nomenclatoare cu *Indr.Postcalcul=DA*) sau fise cheltuieli/venituri centre venit (direte, care sunt configurate in nomenclatoare cu *Indr.Postcalcul=NU*si sunt atasate unui cont din grupa 6, 7 sau 442)).

- vizualizarea in tabelele *Jurnal vanzari* si detaliile acesteia (*Detaliu jurnal vanzari, Detaliere Jurnal TVA la incasare*, *Nota contabila* si *Detaliu Jurnal-D394* a "jurnalului de vanzari" al clientului pentru factura selectata in tabela *Documente*, inclusiv data la care se finalizeaza procesarea TVA-lui din punct de vedere exigibilitate. Incepand cu 01.01.2013 pentru utilizatorii care aplica sistemul TVA la incasare, de interes sunt detaliile: *Detaliere Jurnal TVA la incasare* (detaliere operatiile care determina exigibilitatea TVA) si *Nota contabila* (nota de exigibilitate).

*Atentie*: *jurnalul se completeaza pentru documentele cu total nul doar daca acesta este provenit din insumarea operatiunilor din detalii, nu daca toate liniile din detalii sunt nule. Ca urmare, documentele cu total nul care trebuie raportate in declaratia recapitulativa D390 ( in cazul unei livrari intracomunitare) sau in declaratia informativa D394 (in cazul unei livrari pe teritoriul national) trebuie introduse si valoric (trebuie sa contina in detalii valori a caror suma sa fie nula).*

-vizualizarea in tabela *Sold client* (vezi pct.7.1.09.4) a situatiei soldului clientului pentru care s-a emis documentul de facturare / incasare selectat in tabela Documente.

-vizualizare in tabela *Modificari* a istoriei modificarilor operate in timp asupra documentelor operate prin tabela Documente si detaliile sale.

-vizualizarea soldurilor pe servicii (vezi. pct.7.1.09.6.)

### **7.1.09.1.Documente**

Tabela *Documente* este utilizata atat pentru vizualizarea documentelor de facturare generate automat cat si pentru inregistrarea documentelor de facturare manuala (altele decat cele generate automat) si a documentelor de incasare casa.

NOTA PRODUCATORULUI: Pentru conturile de clienti folosite in acest modul se recomanda sa se foloseasca modul de calcul automat al soldului. Aceasta configurare se face prin adaugarea in tab-ul *Nomenclatoare -> Mod calcul sold cont* a contului de clienti folosit pentru emiterea facturilor prin aplicatia *Facturare servicii* si completarea campului *Mod Calcul* corespunzator acestuia cu *AUTOMAT*.

La navigarea intre inregistrarile tabelei *Documente* si/sau la salvarea unei inregistrari in functie de documentul selectat se focalizeaza automat detaliul corespunzator, astfel:

- Daca nu este selectat nici un document, nu se modifica focalizarea existenta

- Daca documentul selectat este VALIDAT in functie de categoria documentului se focalizeaza detaliul *Factura* sau *Incasare* daca valoarea parametrului *IncasareCumulatServicii = DA* la data documentului, respectiv Incasare / servicii daca valoarea parametrului *IncasareCumulatServicii=NU* la data documentului

- Daca documentul selectat/salvat are stadiul CALCULAT atunci se focalizeaza detaliul *Incasare* daca valoarea parametrului *IncasareCumulatServicii=Da* la data documentului, respectiv *Incasare / servicii* daca valoarea parametrului IncasareCumulatServicii=NU la data documentului

- Daca documentul selectat are stadiul ANULAT sau IN ASTEPTARE atunci in functie de tipul documentului si de codul de livrare al serviciului se selecteaza detaliile astfel: *Incasare* daca valoarea parametrului IncasareCumulatServicii=DAla data documentului, respectiv I*ncasare / servicii* daca valoarea parametrului *IncasareCumulatServicii=Nu* la data documentului daca documentul este de tip incasare ; *Servicii index* daca tipul documentului este factura si modul de livrare este diferit de *Estimat*; *Alte servicii* daca tipul documentului este factuira si modul de livrare este *Estimat*.

Restrictii de operare in tabela *Documente*:

-Tab-ul *Document* contine lista cu documentele pentru modulul selectat, fiind vizibile doar documentele care folosesc tipuri de documente accesibile utilizatorului conectat.

- Daca contul debitor de pe liniile de contare analizate este cont sintetic apare mesajul "*Aceasta schema de contare nu este corecta (contul debitor, <codul contului>, de pe linia de contare pentru <denumire\_linie\_contare> este sintetic)!*" si recodul nu poate fi salvat

- Daca contul creditor de pe liniile de contare analizate este cont sintetic apare mesajul "*Aceasta schema de contare nu este corecta (contul creditor , <codul contului>, de pe linia de contare pentru <denumire\_linie\_contare> este sintetic)!*" si recodul nu poate fi salvat

- Nu pot fi modificate inregistrarile aferente facturilor generate automat!

- Daca se modifica data, clientul sau contractul acestuia atunci se sterg inregistrarile existente in detaliile Servicii index si Alte servicii si se refac pe baza datelor inregistrare in tabelele de facturare pentru contractul respectiv;

- Este permisa adaugarea de documente de tip factura doar daca clientul respectiv nu are facturi ulterioare acestuia pe acelasi contract

- La salvarea inregistrarii corespunzatoare unui document de tip factura catre un partener radiat la data documentului procesat, apare mesajul "*Partenerul este radiat, nu i se pot emite facturi!*" si recordul nu se poate salva .

- La salvarea inregistrarii corespunzatoare unui document de tip factura catre un partener inactiv la data documentului procesat, apare mesajul "*Partenerul este inactiv, nu i se pot emite facturi!*" si recordul nu se poate salva.

- Daca la data documentului valoarea parametrului *FacturarePenalitate=Da* (in modulul Jurnal vanzari), atunci se pot adauga documente de tip factura doar daca clientul respectiv nu are facturi ulterioare acestuia, deoarece se poate ca pe factura existenta sa fie nevoie sa se factureze penalitate corespunzatoare facturii anterioare care se introduce.

- Este permisa adaugarea de documente de tip factura doar daca clientul respectiv nu are facturi anterioare acestuia pe acelasi contract care nu sunt validate si neanulate, in acest caz apare mesajul "*Exista facturi anterioare nevalidate/neanulate!*"

- Daca la data documentului valoarea parametrului *FacturarePenalitate=Da* (in modulul Jurnal vanzari), atunci se pot adauga documente de tip factura doar daca clientul respectiv nu are facturi anterioare acestuia care nu au stadiul diferit de VALIDAT sau ANULAT; altfel apare mesajul "*Exista facturi anterioare nevalidate/ neanulate!*"

- Este permisa modificarea datei, clientului, contractului si tipului documentului pentru documente de tip factura doar daca clientul respectiv nu are facturi ulterioare acesteia pe acelasi contract. Altfel se poate obtine mesajul *"Exista facturi ulterioare pentru datele pe care doriti sa le modificati!"* daca sunt generate facturi ulterioare datelor existente in tabela si mesajul *"Exista facturi ulterioare pentru datele nou introduse!"* daca sunt generate facturi ulterioare datelor nou introduse.

- Este permisa modificarea datei, denumirii clientului, contractului si tipului documentului pentru documente de tip factura doar daca clientul respectiv nu are facturi anterioare acestuia pe acelasi contract, facturi care nu sunt validate si neanulate. In acest caz apare mesajul *"Exista facturi anterioare nevalidate/neanulate!"*

- Daca la data documentului valoarea parametrului FacturarePenalitate=Da (in modulul Jurnal vanzari), atunci se pot modifica: data, clientul si tipul documentului pentru documente de tip factura doar daca clientul respectiv nu are facturi ulterioare acestuia Altfel se pot obtine mesaje de tipul: "*Exista facturi ulterioare pentru datele pe care doriti sa le modificati!*" daca sunt generate facturi ulterioare datelor existente in tabela; sau "*Exista facturi ulterioare pentru datele nou introduse!*" daca sunt generate facturi ulterioare datelor nou introduse

- Daca la data documentului valoarea parametrului *FacturarePenalitate=Da* (in modulul Jurnal vanzari), atunci se pot modifica data, clientul si tipul documentului pentru documente de tip factura doar daca clientul respectiv nu are facturi anterioare acestuia care au stadiul diferit de VALIDAT sau ANULAT, altfel se obtine mesajul "*Exista facturi anterioare nevalidate/neanulate!*"

- Daca se modifica data, clientul sau contractul acestuia si sunt inregistrate modificari de index apare mesajul "*Ati introdus valorii pentru indexul nou. Daca doriti modificarea, anulati modificarea indexului!"* si documentul nu poate fi salvat.

- Daca se anuleaza un document de tip factura si sunt inregistrate modificari de index apare mesajul "*Ati introdus valorii pentru indexul nou. Daca doriti modificarea, anulati modificarea indexului!"* si documentul nu poate fi salvat.

- Daca documentul este incasare si valoarea parametrului *SecventaNumarChitanta* din acest modul la data documentului nu corespunde unei secvente apare mesajul "*Nu se pot inregistra incasari deoarece valoarea parametrului SecventaNumarChitanta nu corespunde unei secvente!*" si documentul nu poate fi salvat.

- Daca documentul este factura si tipul de document nu are linie de contare pentru *Valoare* sau *TVACol* sau *PenalitateFactura*, sau *TVAInc*, sau TVAIncExigibil, atunci apare mesajul "*Aceasta schema de contare nu este completa (lipseste linia de contare pentru <denumire\_linie\_contare>)*!" si recodul nu poate fi salvat daca stadiul acestuia este diferit de IN ASTEPTARE. Daca stadiul documentului este IN ASTEPTARE mesajul este informativ.

- Daca documentul este incasare si tipul de document nu are linie de contare pentru *Incasare* sau *IncasareCard* sau *Penalitate* sau *PenalitateFctIncasata* atunci apare mesajul "*Aceasta schema de contare nu este completa (lipseste linia de contare pentru <denumire\_linie\_contare>)!*" si recodul nu poate fi salvat daca stadiul acestuia este diferit de IN ASTEPTARE. Daca stadiul documentului este IN ASTEPTARE mesajul este informativ.

- Daca tipul de document nu are completat contul debitor pe liniile de contare analizate, atunci apare mesajul "*Aceasta schema de contare nu este completa (nu are completat contul debitor pe linia de contare pentru <denumire\_linie\_contare>)!*" si recodul nu poate fi salvat daca stadiul acestuia este diferit de IN ASTEPTARE. Daca stadiul documentului este IN ASTEPTARE mesajul este informativ.

- Daca tipul de document nu are completat contul creditor pe liniile de contare analizate apare mesajul "*Aceasta schema de contare nu este completa (nu are completat contul creditor pe linia de contare pentru <denumire\_linie\_contare>)!*" si recodul nu poate fi salvat daca stadiul acestuia este diferit de IN ASTEPTARE. Daca stadiul documentului este IN ASTEPTARE mesajul este informativ.

- Daca se modifica data, clientul sau contractul acestuia (campurile *data*, *id\_analitic, id\_contract*) si stadiul documentului apare mesajul "*Nu se pot modifica simultan caracteristicile de generare detalii servicii (data, client sau contract) si stadiul documentului!*" si recordul nu poate fi salvat

- Daca la data documentului valoarea parametrului *FacturarePenalitate=Da* (in modulul Jurnal vanzari), daca documentul nu este factura si exista penalitate nefacturata pentru clientul respectiv, atunci se afiseaza mesajul "*Exista penalitate de facturat, generati factura!*" si recordul nu poate fi salvat.

- La modificare inregistrarii daca nu se completeaza campul stadiu\_doc apare mesajul "*Campul STADIU nu accepta valoare nula la modificare inregistrare!"* si inregistrarea nu se poate modifica.

- La modificarea inregistrarii, daca contul din campul CONT al acestui tab are modul de calcul al soldului MANUAL (in tab-ul Nomenclatoare-> Mod calcul sold cont) si daca pe document se aplica sistemul de TVA la incasare, se verifica daca in tabela de sold exista inregistrari de incasare ale acestui document cu data incasarii dintr-o luna anterioara datei facturii; daca exista aceasta situatie: apare mesajul de eroare "*Documentul nu poate fi modificat deoarece are plati dintr-o luna anterioara lui: <lista plati generatoare de eroare>! Eliminati asocierea platii de aceasta factura!*", unde <lista plati generatoare de eroare> este o lista de elemente de forma numar document de incasare la care se concateneaza din si data documentului de incasare separate cu ; se modifica stadiul documentului in IN ASTEPTARE se completeaza corespunzator tabela Modificari.

- Daca se apeleaza comanda *Stadiul urmator <F11>* pentru un document care nu este salvat (exista inregistrari nesalvate in tab-ul principal sau in detaliul selectat) apare mesajul "*Nu se poate modifica stadiul! Inregistrarea nu este salvata!*" si comanda nu se executa.

-La modificarea stadiului documentului in ANULAT sau BLOCAT apare mesaj de confirmare modificare de catre operator "*Acest stadiu nu mai poate fi modificat. Sigur doriti modificarea?*". Daca la acest mesaj se alege optiunea Nu (cea implicita) nu se poate salva inregistrarea. Optiunea Da a acestui dialog poate fi aleasa doar de catre operatorul care apartine grupurilor administrator sau utilizator\_admin.

-La adaugarea si la modificarea unei inregistrari, daca *TIP DOC.MODUL* corespunde unui tip de document neselectabil, apare mesajul "*Tipul de document nu este selectabil Folositi un tip de document selectabil sau schimbati starea tipului de document actual!*" si recordul nu poate fi salvat daca stadiul acestuia este diferit de IN ASTEPTARE. Daca stadiul documentului este IN ASTEPTARE mesajul este informativ.

Atentionari care pot aparea la operarea in tabela *Document*:

Daca se foloseste regula de TVA care nu genereaza jurnale de TVA (*RegulaJurnalTVA=Fara\_regula\_jurnal*) apare mesajul de atentionare "*Ati selectat o regula pentru care nu se genereaza jurnale de TVA!*" si inregistrarea se salveaza.

Fiecarui document ii corespunde o inregistrare in aceasta tabela. Pentru usoara urmarire a documentelor acestea sunt grupate functie de data emiterii. Astfel incat daca la un moment dat se doreste vizualizarea unui anume document, operatorul trebuie sa selecteze (in arborele din stanga ferestrei) data emiterii lui si apoi sa selecteze in tabela Documente, documentul vizat. Semnificatia campurilor tabelei *Documente* este urmatoarea:

*DATA* - camp utilizat pentru declararea datei de inregistrare a documentului de facturare / incasare. Data se va declara in formatul zz.ll.aaaa. In cazul facturilor generate automat valoarea acestui camp nu poate fi modificata. Nu este acceptata o data mai mare decat data ultimei inchideri contabile + o luna.

*NUMAR* - camp utilizat pentru vizualizarea numarului documentului de facturare (numarului facturii). Acest camp este completat automat in momentul in care operatorul finalizeaza operatiile de facturare manuala prin modificarea valorii campului *STADIU* din "IN ASTEPTARE" in "CALCULAT", doar daca documentul de tip Factura are inregistrare produse pentru facturare (in detaliile corespunzatoare).

*TIP DOC.MODUL* - camp utilizat pentru declararea (prin selectie din fereastra de import care apare pe ecran la incercarea de completare a campului) tipului de document operat. Valorile admise pentru completarea acestui camp sunt: *Facturare servicii*, *Incasare casa* sau *Incasare banca*. Valoarea acestui camp se poate modifica daca stadiul documentului este IN ASTEPTARE, daca documentul nu este verificat (*VERIFICAT=NU*), nu este generat automat (*GENERAT AUTOMAT=NU*), nu corespunde unei perioade contabile inchise, nu este stornat (*DOC.STORNAT=NU*) si in detaliul *Facturi stornate* nu exista inregistrari corespunzatoare acestui document. *CONT* - camp completat automat ca urmare a selectiei operate pentru completarea campului *TIP.DOC.MODUL*, cu contul debitor corespunzator liniei de contare a valorii in schema de contare declarata pentru tipul de document selectat.

*CLIENT* - camp utilizat pentru declararea (prin selectie) denumirii/numelui clientului caruia i se inregistreaza documentul de facturare sau incasare. Valoarea acestui camp se poate modifica daca stadiul documentului este IN ASTEPTARE, daca documentul nu este verificat (*VERIFICAT=NU)*, daca documentul nu este generat automat (*GENERAT AUTOMAT=NU*), daca documentul nu corespunde unei perioade contabile inchise, daca documentul nu este incarcat in sistem RO e-Factura (daca campul *STARE PROC.FCT.* nu este completat sau are una din valorile *e-Factura eroare transmisie* sau *e-Factura transmitere ulterioara*), daca documentul nu este stornat (*DOC.STORNAT=NU*) si in detaliul *Facturi stornate* nu exista inregistrari corespunzatoare acestui document. La modificarea valorii acestui camp, daca in campul *OBSERVATII* este marcaj de document transmis pe e-mail (exista sirul *MAIL SEND OK*), acesta este scos automat (se completeaza *OBSERVATII* cu stringul obtinut prin concatenarea informatiilor (separate cu blank) aflate inaintea sirului *MAIL SEND OK* si pe linia urmatoare liniei care contine acest sir ).

*COD FISCAL* - camp completat automat cu codul fiscal al clientului caruia i se inregistreaza documentul (camp needitabil).

*STRADA* - camp completat automat cu codul fiscal al clientului caruia i se inregistreaza documentul.

*NR. CONTRACT* - camp completat automat cu numarul Contractului de prestari servicii incheiat cu clientul caruia i se inregistreaza documentul.

*REGULA TVA* - regula de scriere in jurnale; se selecteaza din lista de reguli ale modulului. Campul este editabil daca documentul nu corespunde unei perioade contabile inchise; nu este generat automat si daca stadiul este *IN ASTEPTARE* . Valoarea implicita este valoarea parametrului de configurare *RegulaTVADef* din acest modul. C*OD LIVRARE* - codul modului de livrare; se completeaza prin selectie din dialogul cu modurile de livrare specifice jurnalului de vanzari (inregistrarile din nomenclatorul Moduri livrare care au valoare campului *ModUtiliz.* egala cu 2 sau 3); valoarea implicita este *nedefinit*. Campul este editabil daca documentul nu corespunde unei perioade contabile inchise; nu este generat automat si daca stadiul este IN ASTEPTARE .

*DENUMIRE LIVRARE* - explicarea modului de livrare ; completat automat la selectia pentru completarea campului *COD LIVRARE*.

*COD MONEDA* - codul valutei, camp de import dintr-un dialog care contine codurile, denumirile valutelor si cursul acestora la data emiterii documentului; valoarea implicita este codul monedei care are id\_moneda minim pentru filiala de lucru in tabela cnt\_con\_moneda. Acest camp este vizibil in functie de valoarea parametrului *UtilizeazaCursValutar* din acest modul si de tipul pachetului. Campul este editabil daca documentul nu corespunde unei perioade contabile inchise; nu este generat automat, nu este verificat si daca stadiul este IN ASTEPTARE

DESCRIERE MONEDA- denumirea valutei, campul nu este editabil, se completeaza din dialogul de completare a campului COD MONEDA. Acest camp este vizibil in functie de valoarea parametrului *UtilizeazaCursValutar* din acest modul si de tipul pachetului.

*CURS* - cursul valutei la data emiterii documentului, daca nu este declarat in tabela de cursuri zilnice atunci se incarca cu valoarea campuluiCurs Implicit din nomenclatorul *Monede*; campul se completeaza din dialogul de completare a campului *COD MONEDA*, dar poate fi modificat; valoarea implicita este 1. Acest camp este vizibil in functie de valoarea parametrului *UtilizeazaCursValutar* din acest modul si de tipul pachetului. Campul este editabil daca documentul nu corespunde unei perioade contabile inchise; nu este generat automat, nu este verificat si daca stadiul este IN ASTEPTARE . Campul este formatat cu 4 zecimale.

*COTA PENALITATE* - camp completat automat cu cota de penalitate prevazuta in Contractul de prestari servicii incheiat cu clientul caruia i se inregistreaza documentul.

*PERIOADA GRATIE* - camp completat automat cu perioada de gratie prevazuta in Contractul de prestari servicii incheiat cu clientul caruia i se inregistreaza documentul.

*DATA SCADENTA* -camp completat automat cu data de scadenta a documentului, calculata conform regulilor de calcul scadenta prevazute in Contractul de prestari servicii incheiat cu clientul caruia i se inregistreaza documentul. Daca nu exista contract, atunci data de scadenta este determinata din parametrii de scadenta definiti in mod implicit in tabela *Parametri contract* deschisa pe secventa *Operare->Jurnal vanzari->Contracte clienti.*

*VERIFICAT* - camp utilizat pentru blocarea modificarilor unui document. Daca operatorul modifica din NU in DA valoarea acestui camp, atunci documentul in cauza este "inchis", adica nu mai poate fi modificat. Campul este editabil doar de catre operatorul cu drepturi de administrare (administrator sau utilizator admin).

*DOC.STORNAT* - specifica daca acest document este stornat; campul nu este editabil; valoarea implicita este NU. Se modifica automat in DA la adaugarea documentului in detaliul *Facturi stornate* si in NU la stergerea documentului din tabela *Stornat prin*.

*STADIU* - camp functie de valoarea caruia operatiile contabile de facturare / incasare aferente documentului selectat sunt sau nu generate si gata de preluare in aplicatiile contabile principale: CONTURI si JURNAL VANZARI. Valorile admise pentru completarea acestui camp sunt: "IN ASTEPTARE" -valoare implicita la inserarea unui document nou: nu sunt completate detaliile de facturare / incasare si nu sunt generate operatiile contabile de facturare si/sau incasare;"CALCULAT"-sunt completate detaliile de facturare in tabelele Servicii index si/sau Alte servicii, sunt generate operatiile contabile aferente facturarii. Trecerea in CALCULAT trebuie operata dupa ce s-a finalizat completarea tabelei detaliu Servicii index ( in cazul in care clientul caruia i se factureaza are contract de tip CITIT), respectiv completarea tabelei Alte servicii (in cazul in care clientul caruia i se factureaza are contract tip ESTIMAT sau COMBINAT); "VALIDAT" - sunt completate detaliile de incasare in tabela Incasare si sunt generate operatiile contabile aferente incasarii. Trecerea in VALIDAT trebuie operata dupa ce operatorul a completat tabela detaliu Incasari cu suma pe care clientul doreste sa o achite din sold; "ANULAT"- sunt anulate toate operatiile contabile de facturare si/sau incasare generate anterior (fara posibilitate de revenire). Atentie, modificarea stadiului documentului ( trecerea la stadiul urmator) se poate face si apasand tasta F11 sau apeland linia de meniu *Stadiu urmator* disponibil la apasarea butonului

*Comenzi* (existent pe bara de butoane a ferestrei Document). Daca la data documentului valoarea parametrului *FacturarePenalitate=Da* (in modulul Jurnal vanzari), atunci pentru documentele de tip factura se poate modifica stadiul doar daca clientul respectiv nu are facturi ulterioare acestui document.

*PROIECT* - camp neutilizat

*NR.CHITANTA* - camp completat automat cu numarul chitantei de incasare. Acest camp se completeaza automat doar la modificarea valorii campului *STADIU* din "CALCULAT" in "VALIDAT" sau direct din IN ASTEPTARE in CALCULAT pentru documentele de tip factura care au produse facturate si sume nenule in detaliul Inxasari; precum si in cazul documentedlor de incasare.

*OBSERVATII* - camp liber la editare; pe acest camp se concateneaza si mesjul de transmitere sau nu cu succes SEND a facturii pe email (*MAIL SEND OK;* respectiv *MAIL SEND ERROR:<eroare\_inregistrata\_la\_transmisie\_email>*), daca lucrati in configurarea care permite transmitere automata factura la tiparire factura

*DATA OPERARE* - camp completat automat cu data la care a fost facuta ultima modificare asupra documentului

*UTILIZATOR* - camp completat automat cu numele utilizatorului care a facut ultima modificare asupra documentului

*PERIOADA RAPORTARE* - camp completat automat cu data emiterii documentului.

*STARE PROC. E-FCT* - Se completeaza doar pentru documentele procesate in sistem RO e-Factura in momentul transmiterii documentului pentru procesare la Ministerul de Finante si in momentul procesarii fisierului de raspuns primit de la acesta.

La adaugarea unei inregistrari in acest view corespunzatoare unei facturi manuale si la modificarea valorii campurilor *Denumire\_client* sau *Tip\_document* de pe o inregistrare corespunzatoare unei facturi manuale *(GENERAT=NU*) se citesc de la Ministerul Finantelor Publice caracteristicile clientului selectat si daca exista neconcordante (din punct de vedere al starii acestuia referitoare la platitor/neplatitor TVA, aplicare/neaplicare sistem TVA la incasare; inactivitate sau radiere) atunci se completeaza corespunzator tabela de caracteristici ale acestuia (detaliul *Caracteristici client*) in conformitate cu precizarile de la sectiunea JURNAL VANZARI tabela Clienti ->detaliere comanda *Verificare caracteristici TVA*. La finalizarea verificarilor se completeaza in tabela *Clienti* (pe recordul aferent clientului verificat) valoarea campului *ULTIMA VERIF* cu data doccumentului de facturare, se inregistreaza pe campul *Mesaje* al tabelei *Clienti* eventualele mesaje de atentionare si se actualizeaza daca este cazul informatiile din detaliul *Caracteristici client* aferente clientului caruia i se opereaza factura. Nu se intra in procedura de verificare caracteristici la MFP daca clientul pentru care se adauga/modifica factura nu este din Romania sau daca este persoana fizica. Daca parametrul de configurare *AdresaVerificareDatePartener* ( din aplicatia Conturi) contine un singur element de lungime nula (are valoarea {}) nu se executa comanda de verificare date partener la MFP.

Daca in urma verificarilor la MFP au fost gasite modificari de denumire, judet sau numar la Registrul Comertului, mesajul afisat cere confirmare din partea operatorului pentru actualizarea acestor date in aplicatie (*"Doriti modificarea datelor partenerului conform acestor informatii?"*; daca operatorul raspunde cu DA la acest mesaj, se modifica in tabela *Clienti* valoarea campurilor care au avut diferente intre datele din aplicatie si cele citite de la Ministerul de Finante (denumire, judet sau nr\_reg\_com) cu valoarea citita de la Ministerul de Finante transformata in majuscule si in care s-au inlocuit caracterele diacritice din valoarea judetului si denumirii partenerului citite de la Ministerul de Finante, pe baza ultimei valori a parametrului ListaInlocuireDiacritice din aplicatia Conturi . Daca denumirea citita are mai mult de 64 caractere, se trunchiaza pe aceasta dimensiune. Daca operatorul raspunde cu NU, atunci nu se opereaza modificari in tabela Clienti si mesajul informativ ce contine diferentele se scrie pe campul *MESAJ EROARE*.

Exista posibilitatea aparitiei la ecran a unor mesaje de eroare in urmatoarele cazuri:

Daca linia corespunde unui partener care nu este din Romania apare mesajul de eroare "*Partenerul nu este din Romania! Nu exista informatii privind starea de TVA!*" si comanda de verificare nu se executa

Daca linia corespunde unui partener care este persoana fizica (valoarea din campul cod\_fiscal corespunde unui CNP) apare mesajul de eroare "*Partenerul este persoana fizica (are inregistrat CNP)! Nu exista informatii privind starea de TVA!"* si comanda de verificare nu se executa

Daca valoarea campului *Ultima\_Verif.* plus numarul de zile declarat prin parametrul periodicitate *VerificareDateParteneri* (din fisierul de configurare al aplicatiei Jurnal Vanzari) este mai mare decat valoarea campului DATA al facturii modificate si valoarea campului *Ultima\_Verif.* este mai mare sau egala cu prima zi a lunii documentului atunci nu se face actualizarea datelor partenerului.

In cazul in care nu s-a putut determina un server DNS corect, apare mesajul "*Nu este configurat DNS-ul (<lista de elemente de forma server\_comunicatie:stare>)! Doriti reluarea determinarii acestuia?*", daca operatorul raspunde cu Da (valoarea implicita) la acest mesaj, se refac verificarile pentru determinarea serverului DNS folosit pentru conectarile ulterioare, notat in continuare server\_DNS.

Daca nu s-au putut citi datele partenerului de pe niciunul din serverele date (declarate prin parametrul *AdresaVerificareDatePartener* din fisierul de configurare al aplicatiei *Conturi*) in intervalul de timp declarat prin parametrul *TimpAsteptareDatePartener* (din fisierul de configurare al aplicatiei *Conturi*), apare mesajul de eroare "*Nu s-au putut citi datele partenerului! Contactati administratorul de sistem sau verificati legatura de internet!*" si verificarea nu se executa

Daca citirea datelor nu se face de la Ministerul de Finante si daca numarul la Registrul Comertului inregistrat in aplicatie, valoarea campului *nr reg com*, este diferit de valoarea citita de la Ministerul de Finante, valoarea etichetei reg\_comert, analiza se face key-insensitive, apare la ecran si se completeaza campul *mesaje* al tabelei CLIENTI cu mesajul "*Numarul la Registrul Comertului inregistrat in aplicatie <valoarea campului nr\_reg\_com> este diferit de cel citit <valoarea etichetei reg\_comert>!"* . Precizare: In cazul in care valoarea citita de la MFP este -/-/- atunci ea este procesata ca blank, iar daca valoarea din aplicatie incepe cu FARA atunci este procesata ca blank.

Daca citirea nu se face de la Ministerul de Funante si daca valoarea judetului citita de la MFP (eticheta judet) este diferita de - si daca judetul inregistat in aplicatie (valoarea campului *JUDET*) nu contine sau nu este continuta in valoarea citita de la MFP (analiza se face key-insensitive), apare la ecran si se completeaza campul *mesaje* al tabelei *CLIENTI* cu mesajul "*Judetul inregistrat in aplicatie <valoarea campului judet> este diferit de cel citit <valoarea etichetei judet>!*"

Daca denumirea inregistrata in aplicatie (valoarea campului DENUMIRE) este diferita de valoarea citita de la MFP (valoarea etichetei denumire) analiza se face key-insensitive, apare la ecran si se completeaza campul *MESAJE* al tabelei *CLIENTI* cu mesajul "*Denumirea inregistrata in aplicatie <valoarea campului denumire> este diferita de cea citita <valoarea etichetei denumire>!*".

Daca in tabela de caracteristici nu s-a putut adauga inregistrarea cu data modificarii starii de TVA a partenerului de la Ministerul de Finante, apare la ecran si se completeaza campul *mesaje* al tabelei CLIENTI cu mesajul "*Exista modificare de TVA incepand cu data <data\_tva> care s-a introdus in aplicatie cu data <data\_oper + 1 zi> deoarece exista operatiuni!*".

Daca starea partenerului privind aplicarea sistemului de TVA la incasare determinata din aplicatie este diferita de starea determinata de la Ministerul de Finante (in cazul in care partenerul aplica sistemul pe interval si starea de modificare a fost generata de ambele capete ale intervalului, se efectueaza pentru ambele situatii urmatoarele operatii): daca exista operatiuni cu partenerul a caror data este este mai mare sau egala cu data de inceput/sfarsit TVA la incasare, atunci data procesata in continuare este ziua urmatoare datei ultimei operatii, altfel data procesata in continuare este data de inceput/ de sfarsit sistem TVA la incasare; daca in tabela de caracteristici exista inregistrare pentru partenerul analizat la data procesata, atunci se modifica corespunzator pe aceasta inregistrare valoarea campului *TVA\_LA\_INCASARE*; daca in tabela de caracteristici nu exista inregistrare pentru partenerul analizat la data procesata, atunci se adauga o inregistrare completata cu starile citite de la MFP; daca in tabela de caracteristici exista inregistrari pentru partenerul analizat cu data ulterioara datei procesate, atunci se modifica valoarea campului *TVA\_LA\_INCASARE* de pe aceste inregistrari in valoarea citita de la MFP daca valoarea campului din tabela este diferita de valoarea corespunzatoare starii citite de la Ministerul de Finante; daca in tabela de caracteristici nu s-a putut adauga inregistrarea cu data citita de la MFP, apare la ecran si apoi se completeaza campul *MESAJE* al tabelei *CLIENTI* mesajul "*Exista modificare de aplicare sistem de TVA la incasare incepand cu data <data> care s-a introdus in aplicatie cu data <data\_oper + 1 zi> deoarece exista operatiuni!*"

Daca in datele citite este completata data de radiere a firmei atunci se verifica in detaliul *Caracteristici client* valoarea campului *RADIAT*. Daca in tabela de caracteristici exista inregistrari pentru partenerul analizat cu data ulterioara datei procesate, atunci se modifica valoarea campului *RADIAT* de pe aceste inregistrari in valoarea corespunzatoare datelor citite de la Ministerul de Finante (*RADIAT=DA*) daca valoarea campului din tabela este diferita de aceasta valoare. Daca in tabela de caracteristici exista inregistrari pentru partenerul analizat cu data ulterioara datei procesate, atunci se modifica valoarea campurilor *PLATITOR TVA* si *TVA LA INCASARE* de pe aceste inregistrari in NU daca valoarea campului din tabela este diferita de aceasta valoare. Daca in tabela de caracteristici nu s-a putut adauga inregistrarea cu data modificarii starii de radiere a partenerului citita de la Ministerul de Finante, apare la ecran si se completeaza campul mesaje al tabelei *Clienti* cu mesajul "*Partenerul este radiat incepand cu data <data\_radiere>, dar modificarea s-a introdus in aplicatie cu data <data\_oper + 1 zi> deoarece exista operatiuni*!"

Daca in datele citite este completata una din datele privind inactivarea/reactivarea firmei, atunci se verifica in detaliul *Caracteristici client* valoarea canpului *INACTIVITATE*. Daca in tabela de caracteristici exista inregistrari pentru partenerul analizat cu data ulterioara datei procesate, atunci se modifica valoarea campului INACTIVITATE de pe aceste inregistrari in valoarea corespunzatoare datelor citite de la Ministerul de Finante, daca valoarea campului din tabela este diferita de aceasta valoare. Daca in tabela de caracteristici exista inregistrari pentru partenerul analizat cu data ulterioara datei procesate, atunci se modifica valoarea campurilor *PLATITOR TVA* si *TVA LA INCASARE* de pe aceste inregistrari in NU, daca valoarea campului din tabela este diferita de aceasta valoare si pe aceste inregistrari valoarea campului *INACTIVITATE* este DA. Daca in tabela de caracteristici nu s-a putut adauga inregistrarea cu data modificarii starii de inactivitate a partenerului citita de la Ministerul de Finante, apare la ecran si se completeaza campul mesaje al tabelei Clienti cu mesajul "*Exista modificarea starii de inactivitate incepand cu data <data modificarii> care s-a introdus in aplicatie cu data <data\_oper + 1 zi> deoarece exista operatiuni!*"

Rapoarte disponibile la apasarea butonul de generare rapoarte (

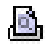

) din notebook-ul principal sunt:

*Detaliere\_sold* - contine istoria documentelor din soldul clientului (sume si cantitati) pe contul pe care se face repartizarea incasarilor (contul debitor din schema de contare pentru *Valoare* pentru tipul de document specificat de parametrul *TipFactImplicit* din acest modul la data finala a raportarii (valoarea completata in casuta *La data*)) pe perioada selectata. Data de inceput a perioadei detaliate este ziua urmatoare datei ultimei inchideri contabile inchise mai mica decat data completata in casuta *De la data*, aceasta valoare este specificata si in titlul raportului. Raportul se recomanda a fi generat pentru un client, atunci cand acesta are neclaritati privind soldul cantitativ/valoric pe servicii. Campul *Index vechi* se incarca cu valoarea campului *Index\_facturat* din detaliul servicii corespunzator documentului procesat (valoarea campului *index\_facturat* la momentul generarii facturii respective). Campurile *INDEX VECHI*, *INDEX NOU* si *CANTITATE* sunt formatate cu numarul de zecimale specificat de ultima valoare a parametrului *NrZecimaleVizibilCantitate* din acest modul. *Factura\_asociata* (rap.109020) -> utilizata pentru tiparirea formularului de factura (factura si instiintare de plata) corespunzator documentului selectat daca acesta este Validat si are completat campul NUMAR. Este astfel posibila tiparirea facturii cu valoarea zero asociata unei inregistrari care initial a fost validata ca si document de facturare ( alocandu-i-se numar de factura) si apoi a fost modificata de catre operator ca document de incasare

Comenzile disponibile la apasarea butonului 龟

din notebook-ul principal sunt:

*Stadiul\_urmator<F11>* - se foloseste pentru modificarea stadiului documentului care nu este generat automat de program (vezi detalii in tabelul de mai jos). Se poate modifica stadiul documentelor care nu apartin unei perioade contabile inchise si care nu sunt verificate (VERIFICAT=Nu). Pentru documentele de tip factura se poate modifica stadiul doar daca clientul respectiv nu are facturi ulterioare documentului analizat pentru acelasi contract. Daca la data documentului parametrului *FacturarePenalitate=Da* (in tabela de configurare din modulul Jurnal vanzari), atunci pentru documentele de tip factura se poate modifica stadiul doar daca clientul respectiv nu are facturi ulterioare documentului analizat, deoarece se poate ca pe factura existenta sa fie nevoie sa se factureze penalitate corespunzatoare facturii anterioare care se introduce..

*Tiparire<F10>* - se foloseste pentru tiparirea formularului corespunzator documentului selectat daca acesta este Validat, astfel: Pentru documentele de tip factura care nu sunt generate automat in functie de datele inregistrare in detalii se tiparesc unul din urmatoarele documente: *factura cu chitanta si instiintare de plata* - daca documentul contine si produse pentru facturare si incasari; *factura cu instiintare de plata* - daca documentul contine doar produse pentru facturare fara incasare; *chitanta si instiintare de plata* - daca documentul contine doar incasari . Daca documentul nu contine produse pentru facturare si nici incasari atunci apare mesajul de eroare "*Documentul nu contine produse pentru facturare si nici incasare!*" si nu se genereaza nici un raport. Pentru documentele de tip factura care sunt generate automat se genereaza doar factura cu instiintarea de sold. Pentru documentele de tip incasare se genereaza doar chitanta cu instiintare de sold. Informatiile bancare (banca si contul) din antetul facturii se completeaza cu datele corespunzatoare bancilor care sunt declarate pe pozitiile 1, 2, 3 si 4 in cadrul acestui modul in tab-ul *Banca* deschisa pe secventa *OPERARE -> Nomenclatoare -> Date societate*. Daca clientul este persoana fizica, atunci in antetul facturii nu se scrie CNP-ul acestuia (pentru a respecta Regulamentul UE privind protectia datelor cu caracter personal, dar se scrie (dupa eticheta *Cod*) identificatorul unic al clientului ( valoarea campului *IDENTIF.PARTENER* din tabela *Clienti*, formatat cu 0 la inceput pe lungimea 12. In antetul facturii se scriu si

cotele de TVA utilizate pe factura ( daca factura nu este personalizata pentru Aquaterm. In antetul facturilor generate in format txt se afiseaza si mesajul declarat la cel de-al 5-lea element al valorii parametrului *LiniiMesajFactura*. Pe campul produs de pe factura se scrie: *denumirea produsului ' ' seria contorului* daca valoarea parametrului *LocatiePeFactura=Nu* la data documentului; respectiv *denumirea produsului ' ' locatia pentru care este contractat produsul ' ' seria contorului* daca *LocatiePeFactura=Da*. Daca valoarea parametrului *FacturareAutomataContracteMultiplePeFactura=Da* la data generarii facturilor, atunci campul produs este de forma <produs> ' ' <contract> din <data\_contract> <observatii\_contract> ' ' seria\_contor, unde: <produs> - contine denumirea produsului, daca valoarea parametrului *LocatiePeFactura=Nu*, respectiv denumirea *produsului ' ' locatia pentru care este contractat produsul* daca valoarea parametrului este Da; <*contract*> - numarul contractului serviciului facturat; valoarea ; <*data\_contract*> - data contractului serviciului facturat; <*observatii contract*> - observatiile contractului serviciului facturat, se scrie pe factura pe randul urmator datelor contractului si doar daca este completat campul *observatii*; <*seria\_contor*> - seria contorului serviciului facturat si observatiile din detaliul *Factura*. In footerul facturii se scriu ( daca exista) mesajele declarate prin primele patru elemente ale valorii parametrului *LiniiMesajFactuea*; perioada de facturare; date despre operator; datele delegatului; sumele de plata;. In cazul in care factura este personalizata pentru Aquaterm (valoarea parametrului *PersonalizareFacturaServicii* pentru utilizatorul conectat si modulul de lucru este egala cu 1) si valoarea parametrului *AfisareCodBarePlata=Da*, .in footerul facturii se afiseaza si codul de bare plata sold care este de forma *CCDDSS* (unde: *CC*=codul clientului, care este valoarea campului IDENTIF.PARTENER din tabela Clienti formatat cu 0 inainte pe lungime 9; *DD*=data facturii in format AALLZZ; *SS*=soldul total al clientului, rotunjit la 2 zecimale, formatat cu 0 la inceput pe lungimea 8, fara separator zecimal).Casuta *Exemplare* a ecranului de tiparire forma grafica a raportului se completeaza cu valoarea parametrului *NrExemplareFactura* din acest modul la data documentului daca documentul contine si produse pentru facturare (este factura), respectiv cu valoarea parametrului *NrExemplareChitanta* din acest modul la data documentului daca documentul nu contine si produse pentru facturare (este chitanta). ATENTIE! Daca nu se poate efectua copierea, apare mesajul de eroare "*Nu se poate copia PDF-ul de raportare (<calea fisierului PDF corespunzator documentului generat>) pentru arhivare (<calea fisierului de rezerva>)!*".Daca in ecranul de tiparire factura nu debifati caseta *Salvare formular*, atunci la finalizarea comenzii de tiparire factura se salveaza in format pdf la locatia *CaleAvize/Facturi/LLAAAA* cu numele <Serie><numar>.pdf. Similar chitantele se vor salva in format pdf la locatia *CaleAvize/Chitante/LLAAAA* cu numele *<Serie><numar>.pdf*. Daca folderul specificat de parametrul *CaleAvize* din acest modul la data documentului nu exista sau nu poate fi creat, apare mesajul "*Nu exista si nu se poate genera folderul specificat de parametrul CaleAvize, nu se salveaza factura in format PDF!*" pentru documentele de tip factura, respectiv "*Nu exista si nu se poate genera folderul specificat de parametrul CaleAvize, nu se salveaza chitanta in format PDF!*" pentru documentele de tip incasare. Daca parametrul *CaleAvize* nu are completata valoare, atunci apare mesajul "*Nu este completat parametrul CaleAvize, nu se salveaza factura in format PDF!*" pentru documentele de tip factura, respectiv *"Nu este completat parametrul CaleAvize, nu se salveaza chitanta in format PDF!*" pentru documentele de tip incasare. In cazul in care operatorul foloseste caracterul " pentru a declara folderele cu nume lungi care contin blank-uri, acesta este scos inaintea de verificarea existentei folderului. Fisierul PDF corespunzator facturii generate se transmite pe e-mail daca este configurat serverul de e-mail al societatii emitente, este declarata adresa de e-mail a unitatii emitente , este declarata adresa de e-mail a clientului (este completat campul e mail pentru clientul documentului) si este declarata adresa de e-mail a operatorului (peroana care emite factura). Daca e-mailul s-a transmis atunci se concateneaza la valoarea campului observatii aferent documentului valoarea MAIL SEND OK, altfel se concateneaza valoarea MAIL SEND ERROR Transmiterea pe email a facturii se face la tiparire, daca este selectata optiunea *E-mail* in ecranul de tiparire raport grafic. Daca este configurat serverul de e-mail al unitatii, este declarata adresa de e-mail a unitatii, este declarata adresa de e-mail a clientului, este declarata adresa de e-mail a utilizatorului si nu este selectata optiunea *E-mail* in ecranul de tiparire raport grafic, atunci se completeaza tabela pentru transmiterea ulterioara a mesajului cu factura emisa pe e\_mail. Pe inregistrarile aferente documentelor de facturare care urmeaza a fi transmise mai tarziu, pe campul Observatii se concateneaza *MAIL SEND LATER* pe rand nou la valoarea existenta si se adauga inregistrare in detaliul *Mesaje* al documentului de facturare cu aceasta valoare. Anterior 01.01.2024 ( data de aplicare a prevederilor Legii 296/2023), daca unitatea emitenta facturi este inregistrata in Registrul RO e-Factura si are configurat protocolul de comunicatie e-Factura si clientul careia ii este adresata factura este la randul lui inregistrat in acelasi registru sau daca serviciile facturate sunt marcate ca fiind produse cu risc ridicat sau sunt achitate cu vouchere de vacanta, atunci la tiparirea facturii se genereaza si fisierul XML atasat acestei facturi care este validat si transmis la ANAF. Incepand cu 01.01.2024 ( data intrarii in vigoare prevederi Legea 296/2023), daca documentul se proceseaza prin sistemul RO e-Factura (daca valoarea parametrului *ZileIntarziereTransmitereROEFactura* din acest modul la data documentului este pozitiva si unitatea emitenta este inregistrata in acest sistem si livrarea se face pe teritoriul national catre un partener persoana juridica din Romania sau documentul contine servicii cu risc fiscal) si daca unitatea are configurat protocolul de comunicatie e-Factura, atunci la tiparirea unei facturi aceasta este automat transmisa in sistemul RO e- factura indiferent daca clientul este sau nu inregistrat in sistem. Transmiterea se face imediat daca *ZileIntarziereTransmitereROEFactura*=0 sau peste numarul de zile dat de valoarea parametrului *ZileIntarziereTransmitereROEFactura*. Daca emitentul a obtinut de la ANAF cod de autorizare si este configurat corespunzator protocolul de transmitere facturi in sistem RO - Factura, atunci tramnsmiterea fisierului XML se face automat in sistem si se descarca automat si raspunsul sistemului in urma verificarilor de validare. Pentru detalii citeste mai jos NOTA PRODUCATORULUI pentru RO e-Factura.

*Verificare<F9>* -se foloseste pentru a bloca la editare un document. Aceasta comanda poate fi executata doar de catre operatorii care au drepturi de administrare ( administrator sau utilizator\_admin).

NOTA PRODUCATORULUI pentru RO e-Factura.

#### *cazul A. Functionare anterior aplicarii versiunii 2-1-34b9.*

Daca unitatea emitenta facturi este inregistrata in Registrul RO e-Factura si clientul careia ii este adresata factura este la randul lui inregistrat in acelasi registru sau daca serviciile facturate sunt marcate ca fiind produse cu risc ridicat sau sunt achitate cu vouchere de vacanta, atunci la incercarea de tiparire factura:

Se completeaza in detaliul *Mesaje* al facturii o inregistrare corespunzatoare cod\_mesaj=23 (*Generare XML sistem RO e-Factura*)

Daca unitatea raportoare este din Bucuresti (valoarea campului Judet din tabela de clienti este %Bucuresti) si localitatea acestuia nu este de forma Sector <nr.sector>, format cerut de regulile de validare XML (cf. Ordin 1366/2021) in detaliul *Mesaje* aferent facturii se completeaza o inregistrarea cu cod\_mesaj=24 *(Validare XML sistem RO e-Factura*), care are pe coloana *Ultimul mesaj verif .* eroarea "*Pentru unitate raportoare din Bucuresti, trebuie sa completati localitatea cu sectorul, in formatul "Sector .\"!"* si comanda nu se executa.

Daca moneda documentului nu are completat codul de raportare in sistemul RO e-Factura, in detaliul *Mesaje* aferent facturii se completeaza o inregistrarea cu cod\_mesaj=24 (V*alidare XML sistem RO e-Factura*), care are pe coloana *Ultimul mesaj verif .* eroarea "*Moneda documentului nu are cod de raportare in sistemul RO e-Factura! Completati campul COD E-FACTURA de pe inregistrare corespunzatoare acesteia din tab-ul 4.5.02.Moneda/Banca/Tari/Judet -> Moneda!*" si comanda nu se executa.

Daca in tabela de raportare exista inregistrari care nu au completata unuitatea de masura, in detaliul *Mesaje* aferent facturii se completeaza o inregistrarea cu cod\_mesaj=24 (*Validare XML sistem RO e-Factura*), care are pe coloana *Ultimul mesaj verif* . eroarea "*Exista produse/servicii cu unitati de masura care nu au cod de raportare in sistemul RO e-Factura! Completati campul COD E-FACTURA de pe inregistrare corespunzatoare unitatilor de masura <valoarea campului um de pe inregistrarile cu um\_fct necompletat> din tab-ul 2.2.1.Nomenclatoare -> Unitati masura!*" si comanda nu se executa.

Daca in tabela de raportare exista inregistrari cu campul produs necompletat sau blank, in detaliul *Mesaje* aferent facturii se completeaza o inregistrarea cu cod\_mesaj=24 (*Validare XML sistem RO e-Factura*), care are pe coloana *Ultimul mesaj verif .* eroarea *"Exista linii de factura fara denumire produs/serviciu, in sistemul RO e-Factura aceasta este obligatorie!*" si comanda nu se executa.

Daca furnizorul este platitor de TVA si in tabela de raportare exista inregistrari care nu fac obiectul TVA (documente care au *REGULA TVA= Fara regula jurnal* sau *REGULA TVA=Operatiuni neimpozabile*), se completeaza in detaliul *Mesaje* al documentului o inregistrarea cu *cod\_mesaj=24* si *ultim\_mesaj\_ver= "Exista linii care nu fac obiectul TVA in document emis de platitor de TVA. Aceasta situatie nu este acceptata in sistemul RO e-Factura!"* si comanda nu se executa.

Daca clientul nu are completat CIF-ul, in detaliul *Mesaje* se completeaza cu inregistrarea cu cod\_mesaj=24 si ultim\_mesaj\_ver="*Clientii raportati in sistemul RO e-Factura trebuie sa aiba completat CIF-ul (cod fiscal sau CNP)!*" si comanda nu se executa.

Daca clientul este din Romania si nu s-a putut determina codificarea judetului acestuia, in detaliul *Mesaje* aferent facturii se completeaza o inregistrarea cu cod\_mesaj=24 (*Validare XML sistem RO e-Factura*), care are pe coloana *Ultimul mesaj verif .* eroarea *"Pentru clientii din Romania, raportati in sistemul RO e-Factura, trebuie sa folositi un judet din nomenclator!*" si comanda nu se executa.

Daca clientul este din Bucuresti (valoarea campului Judet din tabela de clienti este %Bucuresti) si localitatea acestuia este de forma *Sector <nr.sector>*, format cerut de regulile de validare XML (cf. Ordin 1366/2021), in detaliul *Mesaje* aferent facturii se completeaza o inregistrarea cu cod\_mesaj=24 (*Validare XML sistem RO e-Factura*), care are pe coloana *Ultimul mesaj verif .* eroarea "*Pentru unitate raportoare din Bucuresti, trebuie sa completati localitatea cu sectorul, in formatul "Sector .\"!"* si comanda nu se executa.

Daca nu s-a primit raspuns de la programul de validare atunci comanda de geenrare XML nu se executa si in detaliul *Mesaje* se scrie mesajul "*.S-a depasit timpul de asteptare si nu exista raspuns de la programul de validare!* '.

Daca nu se obtine niciuna din erorile mentionate mai sus, se genereaza fisierul *identificator\_raport\_efactura.xml* in folderul *Rap<nume\_statie><nume\_baza\_de\_date>* aflat in folderul de lansare kit (daca aplicatia a fost lansata folosind kit), respectiv din folderul specificat de variabila *env(PGVIEWS\_TEMP)* din fisierul de lansare aplicatie (daca aplicatia nu a fost lansata folosind kit). Unde *identificator\_raport=R<numele aplicatiei>reports<identificatorul raportului>\_<numarul ferestrei deschisa in sesiunea curenta><numele utilizatorului>\_<AAAALLZZHHMMSS>\_<identificatorul procesului>\_efct.xml* .

Se copiaza fisierul XML atasat facturii la locatia de rezerva obinuta din concatenarea la valoarea parametrului CaleAvize a *E-FACTURA/LLAAAA* (unde *LLAAAA* este luna si anul din data facturii). Numele fisierului este de forma *<SS><PP><NN><TT>.XML,* unde: *SS* - seria facturii; *NN* - numarul facturii ; *PP* - prefixul numarului facturii, sirul de caractere cuprins intre prima si a doua virgula din valoarea parametrului corespunzator din acest modul la data documentului, daca acesta contine separatorii , corespunzatori ; *TT* - sufixul numarului facturii, sirul de caractere cuprins intre a doua si a treia virgula sau aflat dupa a doua virgula din valoarea parametrului corespunzator din acest modul la data documentului, daca acesta contine separatorii corespunzatori .

Se concateneaza la valoarea campului *OBSERVATII* de pe inregistrarea procesata din tabela *Document (fcs)*, pe rand nou, valoarea *XML OK:*, daca fisierul a fost validat, respectiv *XML ERROR:*, daca au fost erori la validarea fisierului.

Se completeaza in detaliul *Mesaje* al inregtistrarii din tabela *Document (fcs)* o inregistrare corespunzatoare lui cod\_mesaj=24 (*Validare XML sistem RO e-Factura*).

Daca documentul este validat dupa copierea fisierului XML-ul corespunzator procesarii facturii generate in sistemul RO e-Factura intr-un folder de rezerva, se transmite sistemului de procesare de la ANAF

*cazul B. Functionare incepand cu versiunea 2-1-34b9, in care este implementata functia de incarcare automata e-factura la ANAF.*

Daca documentul se proceseaza prin sistemul RO e-Factura (unitatea emitenta este inregistrata in acest sistem si clientul este inregistrat in acest sistem sau documentul contine produse sau servicii cu risc fiscal ridicat) si daca in *Caracteristici Filiala* este configurat corespunzator protocolul *sistem RO e-factura* (exista parametrul *-authorization* completat corespunzator si daca fisierul a fost validat dar nu a fost incarcat anterior in sistemul RO e-Factura sau s-a obtinut eroare la incare in sistem (valoarea campului *STARE PROC.E-FCT* de pe inregistrarea procesata din tabela document corespunzatoare nu este completat sau are una din valorile "*e-Factura eroare transmisie*" sau "*e-Factura nevalidat descarcat*")), la apasarea butonului de tiparire:

Se incarca factura in sistem RO e-Factura, la adresa specificata de parametrul *-url* in al protocolului de comunicatie si se citeste raspunsul primit de la sistem.

Daca in raspunsul primit de la sistem exista sirul *index\_incarcare*, atunci: se modifica pe inregistrarea procesata din tabela Document corespunzatoare, valoarea campului *STARE PROC. E-FCT* cu valoarea *"efactura transmis*"si se completeaza in detaliul *Mesaje* linia de mesaje corespunzatoare.

Daca in raspunsul primit de la sistem nu exista sirul *index\_incarcare*, atunci se modifica, pe inregistrarea procesata din tabela *Document* corespunzatoare, valoarea campului *STARE PROC. E-FCT* in *"e-Factura eroare transmisie*".

Se completeaza detaliul *Raspuns validare* aferent documentului de facturare cu linia corespunzatoare incarcarii facturii in sistemul RO e-Factura. Campurile inregistrii din detaliul Raspuns validare se completeaza astfel: *Tip protocol*=protocol sistem RO e-factura; *Nume fisier*=<serie\_fct>\_<nr.fct>.XML incarcare ; *Data fisier*=data si ora incarcarii la ANAF;

*cazul C. Functionare incepand cu versiunea 2-1-35b8, in care este implementata functia de incarcare automata e-Factura la ANAF a tuturor facturilor emise care au locul de livrare pe teritoriul national catre persoane juridice, indiferent daca clientul este sau nu inscris in sistemul RO e-Factura..*

Daca documentul se proceseaza prin sistemul RO e-Factura (daca valoarea parametrului *ZileIntarziereTransmitereROEFactura* din acest modul la data documentului este 0 (zero) si unitatea emitenta este inregistrata in acest sistem si livrarea se face pe teritoriul national catre un partener persoana juridica din Romania sau documentul contine servicii cu risc fiscal) si daca in *Caracteristici Filiala* este configurat corespunzator protocolul *sistem RO e-factura* (exista parametrul *-authorization* completat corespunzator si daca fisierul a fost validat dar nu a fost incarcat anterior in sistemul RO e-Factura sau s-a obtinut eroare la

incare in sistem (valoarea campului *STARE PROC.E-FCT* de pe inregistrarea procesata din tabela document corespunzatoare nu este completat sau are una din valorile "*e-Factura eroare transmisie*" sau "*e-Factura nevalidat descarcat*")), la apasarea butonului de tiparire:

Se incarca factura in sistem RO e-Factura, la adresa specificata de parametrul *-url*\_in al protocolului de comunicatie si se citeste raspunsul primit de la sistem.

Daca in raspunsul primit de la sistem exista sirul *index\_incarcare*, atunci: se modifica pe inregistrarea procesata din tabela Document corespunzatoare, valoarea campului *STARE PROC. E-FCT* cu valoarea *"efactura transmis*"si se completeaza in detaliul *Mesaje* linia de mesaje corespunzatoare.

Daca in raspunsul primit de la sistem nu exista sirul *index\_incarcare*, atunci se modifica, pe inregistrarea procesata din tabela *Document* corespunzatoare, valoarea campului *STARE PROC. E-FCT* in *"e-Factura eroare transmisie*".

Se completeaza detaliul *Raspuns validare* aferent documentului de facturare cu linia corespunzatoare incarcarii facturii in sistemul RO e-Factura. Campurile inregistrii din detaliul Raspuns validare se completeaza astfel: *Tip protocol*=protocol sistem RO e-factura; *Nume fisier*=<serie\_fct>\_<nr.fct>.XML incarcare ; *Data fisier*=data si ora incarcarii la ANAF;

Daca documentul se proceseaza prin sistemul RO e-Factura si valoarea parametrului *ZileIntarziereTransmitereROEFactura* din acest modul la data documentului este mai mare decat 0, atunci factura va fi transmisa in sistem RO e-factura dupa numarul de zile indicat de valoarea parametrului *ZileIntarziereTransmitereROEFactura* si:

Se completeaza in detaliul Mesaje inregistrare corespunzatoare cu inregistrarea corespunzatoare (*Generare XML sistem RO e-Factura*);

Se configureaza documentul procesat pentru transmitere ulterioara in sistem RO e-Factura (se modifica pe inregistrarea procesata din document (fct) valoarea campului *STARE PRC.E-FCT*. in *e-Factura transmitere ulterioara* daca acest camp nu este completat) .

ATENTIE! In conformitate cu prevederile OUG 115/2023, incepand cu 01.01.2023 se vor incarca in sistem RO e-Factura toate facturile emise catre clienti persoane juridice din Romania, indiferent daca emitentul si/ sau clientul sunt inregistrati in Registrul RO e-Factura. Nu se incarca in sistem facturile simplificate si bonurile fiscale cu CIF client care indeplinesc conditiile unei facturi simplificate).

Perioada de facturare scrisa pe factura se determina ca intervalul dintre minimul datei perioadei de inceput a facturarii tuturor serviciilor si maximul datei perioadei de sfarsit a facturarii tuturor serviciilor de pe factura respectiva. Pentru serviciile livrate pe baza de citiri, perioada de inceput si de sfarsit reprezinta data de citire a indexului nou, respectiv a indexului vechi. Pentru serviciile livrate pe baza de cantitati fixe (pausal), se considera cantitatea contractata pentru luna respectiva ca fiind cantitatea contractata pe tot intervalul analizat si in functie de aceasta si de cantitatea facturata se determina data de inceput a perioadei de facturare ca prima zi a lunii urmatoare lunii calculate ca data inchiderii careia ii corespunde factura la care se aduna numarul de luni anterior facturarii (determinat ca valoarea intreaga a cantitatii inainte de facturare impartit la cantitatea contractata), iar data de sfirsit a perioadei de facturare ca ultima zi a lunii lunii calculate ca data inchiderii careia ii corespunde factura la care se aduna numarul de luni facturate (determinat ca valoarea intreaga a cantitatii facturate impartit la cantitatea contractata).

Campul *Index vechi* se incarca cu valoarea campului *index\_facturat* corespunzator documentului procesat (valoarea campului *index\_facturat* la momentul generarii facturii respective).

Detalii privind modul de completare informatii pe factura:

- In antetul facturii la sectiunea destinata datelor de identificare client, nu se scrie CNP-ul acestuia, daca in fisierul de configurare al aplicatiei *Jurnal Vanzari* parametrul *AfisareCNPDocEmise* are valoarea Nu; nu se afiseaza numarul contractului clientului daca AfisareContractFactura=Nu. ATENTIE, daca clientul este marcat in nomenclatorul *Clienti* din Jurnal Vanzari cu *Tip Persoana=BUGETAR* si filiala are deschis cont si in trezorerie, atunci pe prima pozitie din antetul facturii se va scrie contul de trezorerie.

- in corpul facturii se scriu:

*produs* - are structura *<produs> <cuvant\_legatura\_1> <locatia pentru care este contractat produsul> <cuvant\_legatura\_2> <contract> <cuvant\_legatura\_3> <data\_contract> <cuvant\_legatura\_4>*

*<observatii\_contract> <cuvant\_legatura\_5> <seria\_contor> <cuvant\_legatura\_6> <seria\_sigiliu>* <cuvant legatura 7> <data sigilarii> <cuvant\_legatura\_8> <observatii\_serviciu>, unde : <produs> = denumirea serviciului facturat; <*cuvant\_legatura\_1*>, <*cuvant\_legatura\_2*> <*cuvant\_legatura\_3*>= valoarea primului, al celui de-al doilea, respectiv al celui de-altreilea element al valorii parametrului *ElementeFormareProdusPeFactura*; <*locatia pentru care este contractat produsul*>= locatia de furnizare serviciu, daca si numai daca lucrati in configurarea *LocatiePeFactura* =Da; <*contract*>, <*data\_contract*>= numarul si data contractului de furnizare serviciu, daca si numai daca lucrati in configurarea *FacturareAutomataContracteMultiplePeFactura*=Da; <*observatii*:>, - valoarea camp Observatii din tab. *Contracte*, respectiv valoarea campuri *Serie contor, Serie sigiliu si Data sigilarii* din detaliul Servicii contract, daca si numai daca acestea sunt programate sa se afiseze (prin valorile elementelor 4 , 5, 6 si 7 ale parametrului *ElementeFormareProdusPeFactura* si observatiile pentru serviciu ( elementul 8)

*denumirea produsului ' ' seria contorului* daca valoarea parametrului *LocatiePeFactura=Nu* la data documentului; respectiv *denumirea produsului ' ' locatia pentru care este contractat produsul ' ' seria contorului* daca valoarea parametrului este Da. Daca valoarea parametrului *FacturareAutomataContracteMultiplePeFactura* din acest modul la data documentului este Da, campul produs este de forma *<produs> ' ' <contract> din <data\_contract> <observatii\_contract:>*

*index vechi* - valoarea campului *index\_facturat*. Coloana este formatata cu numarul de zecimale specificat de ultima valoare a parametrului *NrZecimaleVizibilCantitate* . Daca valoarea parametrului *FacturareAutomataContracteMultiplePeFactura* din acest modul la data documentului este Da, pentru facturile care contin doar servicii facturate pe baza de cantitate estimata, campul nu este vizibil. Daca valoarea parametrilor *FacturareAutomataContracteMultiplePeFactura* si *AfisareSectiuneIndexFactura* din acest modul la data documentului este *Da*, campul nu este vizibil.

*index\_nou* - Coloana este formatata cu numarul de zecimale specificat de ultima valoare a parametrului *NrZecimaleVizibilCantitate* din acest modul. Daca valoarea parametrului *FacturareAutomataContracteMultiplePeFactura* din acest modul la data documentului este Da, pentru facturile care contin doar servicii facturate pe baza de cantitate estimata, campul nu este vizibil. Daca valoarea parametrilor *FacturareAutomataContracteMultiplePeFactura* si *AfisareSectiuneIndexFactura* din acest modul la data documentului este Da, campul nu este vizibil.

*cantitate* - Coloana este formatata cu numarul de zecimale specificat de ultima valoare a parametrului *NrZecimaleVizibilCantitate* din acest modul.

*pret* - Coloana este formatata cu numarul de zecimale specificat de ultima valoare a parametrului *NrZecimaleVizibilPret* din acest modul.

*valoare* - Coloana este formatata cu numarul de zecimale specificat de ultima valoare a parametrului *NrZecimaleRotunjireDoc* din acest modul.

*tva* - Coloana este formatata cu numarul de zecimale specificat de ultima valoare a parametrului *NrZecimaleRotunjireDoc* din acest modul. Daca emitentul facturii de servicii este neplatitor de TVA atunci coloana TVA nu apare pe factura.

- in footer-ul facturii se scriu:

Daca factura este raportata in sistemul RO e-Factura, se scrie mesajul *Aceasta factura respecta SR EN 16931-1+A1:2020, SR EN 16931-1+A1:2020/AC:2020 si SR CEN/TS 16931-2:2018*;

Valorile primelor patru elemente ale listei specificate de parametrul *LiniiMesajFactura* din acest modul la data documentului separate cu ; daca sunt completate cu valoare diferita de blank,

Perioada de facturare -> doar daca lucrati in configurarea *FacturareAutomataContracteMultiplePeFactura*=Nu Mesajul corespunzator scutirilor de TVA; linia este afisata doar daca filiala de lucru este platitoare de TVA.

Datele de identificare ale persoanei care emite factura ( doar daca este configurata afisarea acestora).

Datele delegatului completate cu datele de identificare ale: delegatului ->daca valoarea parametrului de configurare *DelegatFactura* este completata; ale responsabilului de contract - daca este o factura corespunde unui contract; ale operatorului conectat-> daca este o factura care nu corespunde unui contract. Atentie, daca in Jurnal Vanzari parametrul *AfisareCNPDocEmise* are valoarea NU, atunci nu se scrie CNP-ul delegatului, chioar daca exista in baza de date!!

Date factura: valoare, TVA ( daca emitentul este platitor de TVA), total, rotunjite la numarul de zecimale

specificat de ultima valoare a parametrului *NrZecimaleRotunjirePartener* din modulul *Jurnal Vanzari*. este personalizata pentru *PersonalizareFacturaServicii* pentru utilizatorul conectat si modulul de lucru este egala cu 1), valoarea parametrului AfisareCodBarePlata din acest modul la data documentului este Da , identificatorul clientului are mai putin de 7 cifre (nu este mai mare decat 999999) si soldul clientului nu este mai mare decat 999999,99lei, in footerul facturii se afiseaza si codul de bare plata sold care este de forma *CCDDSS* (unde: *CC*=codul clientului, care este valoarea campului *IDENTIF.PARTENER* din tabela Clienti formatat cu 0 inainte pe lungime 9; *DD*=data facturii in format AALLZZ; *SS*=soldul total al clientului, rotunjit la 2 zecimale, formatat cu 0 la inceput pe lungimea 8, fara separator zecimal).

#### Atentie:

-Pe instiintarea de plata toate sumele (soldul total, soldul servicii, soldul ultimei facturi, avansul incasat, soldul de penalitate, soldul de penalitate facturata si soldul de penalitate nefacturata) sunt rotunjite la valoarea parametrului *NrZecimaleRotunjirePartener* din aplicatia *Jurnal vanzari*.

- Soldul clientului (de servicii si de penalitate) care apare pe instiintarea de plata se calculeaza la data documentului. Daca clientul are sold de penalitate negativ pe instiintarea de plata va fi afisat 0 in rubrica corespunzatoare acestuia daca parametrul din fisierul de configurare al acestui modul. Daca clientul are sold negativ, pe instiintarea de plata va fi afisat 0 in rubrica corespunzatoare acestuia (sold servicii, valoare ultima factura si valoare restante) daca parametrul *SoldNegativFactura=Nu* la data documentului.

- Pe chitanta de incasare toate sumele (incasat total, incasat card, incasat numerar, incasat servicii, incasat penalitate) sunt rotunjite la valoarea parametrului *NrZecimaleRotunjirePartener* din aplicatia *Jurnal vanzari.*

- Atat pe instiintarea de plata cat si pe chitanta sumele referitoare la penalitate se afiseaza doar daca documentul are cota de penalitate nenula sau clientul are sold de penalitate nenul.

| <b>Stadiu vechi</b>         | <b>Stadiu nou</b>       | Efect modificare stadiu                                                                                                    |
|-----------------------------|-------------------------|----------------------------------------------------------------------------------------------------|
| <b>IN ASTEPTARE</b>         | <b>CALCULAT</b>         | Introducere sume in detaliu<br>(inclusiv in<br>note,<br>factura<br>jurnal, solduri) si in detaliu<br>de l<br>incasare<br>procesat<br>in.<br>functie de valoarea parametrului<br>IncasareCumulatServicii din acest<br>modul la data documentului (fara<br>introducere in note si sold); indexul<br>facturat din tab de index devine egal<br>cu indexul nou |
| <b>CALCULAT</b>             | <b>VALIDAT</b>          | -Introducere sume din tabela<br>Incasat in tabelele Note jurnal si<br>Solduri clienti/servicii                                                                                                    |
| <b>CALCULAT sau VALIDAT</b> | IN ASTEPTARE sau ANULAT | -Se sterg inregistrarile din detaliile<br>Factura si Incasare.<br>Indexul<br>facturat devine mai<br>mic cu<br>cantitatea facturata anulata                                                                                                    |
| <b>VALIDAT</b>              | <b>CALCULAT</b>         | -Se sterg sumele incasate din<br>tabelele Note jurnal si Solduri<br>clienti / servicii)                                                                                                    |

**Tabel 2. Efectul modificarii Campului Stadiu aferent unui document:**

Pentru orice inregistrare a tabelei Document, al carui stadiu este diferit de "IN ASTEPTARE" sau "ANULAT" este permisa tiparirea documentului corespunzator (Factura , Chitanta, Instiintare de plata). Tiparirea se poate face fie prin apasarea butonului F10, fie prin apelarea liniei de meniu *Tiparire* disponibila la apasarea butonului *Comenzi* (

≪.

) existent pe bara de butoane a tabelei Document.

Atentie! Soldul clientului (de servicii si de penalitate) care apare pe instiintarea de plata se calculeaza la data documentului. Daca clientul are sold de penalitate negativ pe instiintarea de plata va fi afisat 0 in rubrica corespunzatoare acestuia.

#### **7.1.09.1.1.Servicii index**

Functie de tipul documentului selectat in tabela *Documente* si de conditiile contractuale de facturare stabilite cu clientul caruia ii corespunde inregistrarea selectata (pe baza de index citit si inregistrat conform *Borderoului de citiri*, sau pe baza unei cantitati "estimate"), tabela *Servicii index* poate fi deschisa doar in vizualizare sau poate accepta modificarea valorii anumitor campuri. Astfel:

- Daca documentul selectat este o factura generata automat (pentru un client cu servicii contorizate->in contract mod livrare=CITIT sau CITIT-RESET) sau un document de incasare, atunci informatiile incluse in tabela Index Servicii sunt pur informative, neputand fi modificate.

-Daca documentul selectat este unul de facturare manuala (pentru un client cu servicii contorizate ->in contract mod livrare=CITIT sau CITIT-RESET), atunci este permisa editarea indexului nou si a datei citirii acestuia, in scopul emiterii facturii manuale.

Aceasta tabela contine cate o inregistrare pentru fiecare din serviciile contorizate incluse in Contractul aferent inregistrarii selectate in tabela *Document*. In cazul in care in tabela *Document* este selectata o inregistrare apartinand unui client al carui consum nu este contorizat (facturarea facandu-se in sistem "ESTIMAT"), tabela Servicii index este goala.

Restrictii de operare in detaliul *Servicii index*:

Nu se pot salva inregistrari care au *DATA INDEX NOU* mai mica decat *DATA INDEX VECH*I; apare mesajul "*Data indexului nou este anterioara datei indexului vechi!*" si inregistrarea nu se salveaza.

Nu se pot salva inregistrari care au data noii citiri (valoarea campului *DATA INDEX NOU*) in alta luna decat data documentului (valoarea campului *DATA* de pe inregistrarea selectata din tab-ul *Document*). Daca nu este indeplinita aceasta conditie apare mesajul "*Data indexului nou trebuie sa fie in aceeasi luna cu data documentului!*" si inregistrarea nu se salveaza.

Daca serviciul foloseste sistemul de simplificare TVA, apare mesajul "*Serviciul cu taxare inversa se foloseste doar in Facturi!*" si inregistrarea nu se poate salva.

Daca serviciul este de incasare (are la data documentului, cont de numerar atasat (valoarea campului *Cod Cont* din detaliul *Preturi* corespunde mastii specificate de parametrul *FiltruContFluxNumerar* din modulul Conturi la data analizata), apare mesajul "*Serviciul de incasare se foloseste doar la emitere bonuri fiscale!*" si inregistrarea nu se poate salva.

Sunt editabile si se pot sterge inregistrari din detaliile corespunzatoare unui document care:

- nu este generat automat de program (facturile generate automat)
- nu corespunde unei perioade contabile inchise
- are stadiul *In asteptare*
- nu este verificat
- este factura
- nu are documente ulterioare lui

Semnificatia campurilor tabelei *Servicii index* este urmatoarea:

*ACTIVITATE* - numele activitatii; campul nu este editabil. Daca ultima valoare a parametrului *UtilizeazaActivitateServiciu=Nu*, campul nu este vizibil la operare

*SERVICIU* - denumirea serviciului facturat pe baza inregistrarii borderoului de citiri lunare pentru clientul al carui document a fost selectat in tabela Documente. Acest camp nu este editabil.

*INDEX NOU* - valoarea indexului nou (Index vechi + cantitate). Acest camp este editabil doar daca in tabela Documente s-a selectat un document de facturare manuala. Campul este formatat cu numarul de zecimale egal cu ultima valoare a parametrului *NrZecimaleVizibilCantitate* din acest modul.

*DATA INDEX NOU* - data citirii indexului nou (declarata in formatul zz.ll.aaaa). Acest camp este editabil doar daca in tabela Documente s-a selectat un document de facturare manuala.

*CANTITATE* - cantitatea facturata prin documentul selectat. Daca documentul selectat este unul de incasare, valoarea acestui camp este zero. Acest camp se calculeaza automat (INDEX NOU - INDEX FACTURAT).

Campul este formatat cu numarul de zecimale egal cu ultima valoare a parametrului *NrZecimaleVizibilCantitate* din acest modul.

*INDEX VECHI* - valoarea indexului vechi (inaintea operarii documentului de facturare). Acest camp nu este editabil. Campul este formatat cu numarul de zecimale egal cu ultima valoare a parametrului *NrZecimaleVizibilCantitate* din acest modul.

*DATA INDEX VECHI* - data la care s-a facut citirea indexului vechi (declarata in formatul zz.ll.aaaa). Acest camp nu este editabil.

*INDEX FACTURAT* - valoare indexului pentru care s-a emis factura pana la data inregistrarii documentului selectat (inclusiv documentul selectat). Acest camp nu este editabil. Campul este formatat cu numarul de zecimale egal cu ultima valoare a parametrului *NrZecimaleVizibilCantitate* din acest modul.

*SERIE CONTOR* - seria contorului (valabil pentru serviciile contorizate). Acest camp este direct editabil doarv de catre operatorul care apartine grupurilor de lucru administrator sau utilizator\_contor. Daca ultima valoare a parametrului *UtilizeazaDateContor* din acest modul este Nu, campul nu este vizibil la operare

*SERIE SIGILIU* - serie sigiliu. Acest camp este direct editabil de catre operatorul care apartine grupurilor de lucru administrator sau utilizator\_contor. Daca ultima valoare a parametrului *UtilizeazaDateContor* din acest modul este Nu, campul nu este vizibil la operare

*DATA SIGILARII* - data sigilarii contorului. Campul este direct editabil de catre operatorul care apartine grupurilor de lucru administrator sau utilizator\_contor. Acest camp are validator de data, dar nu este obligatoriu de completat. Daca ultima valoare a parametrului *UtilizeazaDateContor* din acest modul este Nu, campul nu este vizibil la operare

*LOCATIE* - locatia la care este contractat serviciul ( acest camp nu este editabil).

*OBSERVATII* -observatii inregistrate de operator la momentul emiterii documentului. Acest camp este editabil doar daca in tabela Documente s-a selectat un document de facturare manuala.

*DATA ULTIMEI MODIFICARI* - camp completat automat cu data si ora operatii ultimei modificari asupra situatiei serviciilor facturate pe baza de citire index.

*UTILIZATOR* - numele operatorului care a inregistrat ultimele modificari.

*NOTA PRODUCATORULUI:*

La salvarea inregistrarilor din detaliul *Servicii index*, daca valoarea campurilor *INDEX NOU* si *INDEX VECHI* sunt identice si valoarea campurilor *DATA INDEX NOU* este diferita de *DATA INDEX VECHI*, se actualizeaza automat datele referitoare la modificarea indexului astfel incat sa se pastreze data acestuia (pe linia corespunzatoare indexului nou tabela de indecsi se completeaza campul *DE LA DATA* cu valoarea campului *DATA INDEX VECHI* de pe inregistrarea procesata)

#### **7.1.09.1.2.Alte servicii**

Functie de tipul documentului selectat in tabela "*Documente*" si de conditiile contractuale de facturare stabilite cu clientul caruia ii corespunde inregistrarea selectata (pe baza de index citit si inregistrat conform Borderoului de citiri, sau pe baza unei cantitati "estimate"), tabela "*Alte Servicii"* poate fi deschisa doar in vizualizare sau poate accepta modificarea valorii anumitor campuri. Astfel:

-Daca documentul selectat este o factura generata automat (pentru un client cu servicii facturabile in sistem "ESTIMAT"), atunci informatiile incluse in tabela *Alte Servicii* sunt pur informative, neputand fi modificate.

-Daca documentul selectat este unul de facturare manuala (pentru un client cu servicii facturabile in sistem "ESTIMAT"), atunci este permisa editarea cantitatii ce urmeaza a fi facturata.

Prin acest detaliu se poate declara pentru facturare orice serviciu care nu este contractat, daca sunt respectate conditiile de operare in detalii.

Restrictii de operare in detaliul *Alte servicii*:

daca serviciul foloseste sistemul de simplificare TVA atunci apare mesajul "*Serviciul cu taxare inversa se foloseste doar in Facturi!*" si inregistrarea nu se poate salva.

Daca serviciul este de incasare (are la data documentului, cont de numerar atasat (valoarea campului *Cod Cont* din detaliul *Preturi* corespunde mastii specificate de parametrul *FiltruContFluxNumerar* din modulul Conturi la data analizata), apare mesajul "*Serviciul de incasare se foloseste doar la emitere bonuri fiscale!*" si inregistrarea nu se poate salva.

Aceasta tabela contine cate o inregistrare pentru fiecare din serviciile facturabile in sistem "ESTIMAT" incluse in Contractul aferent inregistrarii selectate in tabela Document. In cazul in care in tabela Document este selectat un document de incasare sau unul de facturare apartinand unui client al carui consum nu este facturabil in sistem "estimat", tabela *Alte servicii* este goala.

Sunt editabile si se pot sterge inregistrari din detaliile corespunzatoare unui document care: nu este generat automat de program (facturile generate automat); nu corespunde unei perioade contabile inchise; are stadiul *In asteptare*; nu este verificat; este factura. La copierea unei inregistrari in detaliul *Alte servicii* nu se copiaza valorile campului *CANTITATE CONTRACTATA* si *ID DETALIU*.

Semnificatia campurilor acestei tabele este urmatoarea:

*ACTIVITATE* - numele activitatii; campul nu este editabil. Daca ultima valoare a parametrului *UtilizeazaActivitateServiciu=Nu*, campul nu este vizibil la operare

*SERVICIU* - denumirea serviciului facturat pe baza inregistrarii borderoului de citiri lunare pentru clientul al carui document a fost selectat in tabela Documente. Acest camp nu este editabil. Daca ultima valoare a parametrului *UtilizeazaActivitateServiciu=Da*, campul este editabil doar daca este completat campul *ACTIVITATE* si se completeaza prin selectie dintr-un dialog care contine doar serviciile activitatii completate in acesta.

*CANTITATE CONTRACTATA* - camp completat automat cu valoarea cantitatii contractate lunar. Acest camp este direct editabil pentru inregistrarile care corespund unui serviciu contractat. La modificarea valorii acestui camp se calculeaza valoarea campului *CANTITATE* ca diferenta intre valorile campurilor *CANTITATE CONTRACTATA* si *CANTITATE FACTURATA* . Campul este editabil pentru operatorii care apartin grupurilor proprietar si administrator, pentru operatorii din alte grupuri daca se doreste modificarea acestui camp trebuie completate numele si parola unui operator din aceste grupuri in dialogul care se deschide inainte de modificarea valorii campului. Campul este formatat cu numarul de zecimale egal cu ultima valoare a parametrului *NrZecimaleVizibilCantitate* din acest modul.

*CANTITATE FACTURATA*- cantitatea facturata pentru acest serviciu in perioada analizata; campul nu este editabil. Campul este formatat cu numarul de zecimale egal cu ultima valoare a parametrului *NrZecimaleVizibilCantitate* din acest modul.

*CANTITATE* - camp util pentru vizualizarea (in cazul facturilor generate automat) sau editarea (in cazul facturilor generate manual) cantitatii facturate in sistem "ESTIMAT". Campul este formatat cu numarul de zecimale egal cu ultima valoare a parametrului *NrZecimaleVizibilCantitate* din acest modul.

*LOCATIE* - locatia la care este contractat serviciul ( acest camp nu este editabil).

*OBSERVATII* -observatii inregistrate de operator la momentul emiterii documentului. Acest camp este editabil doar daca in tabela Documente s-a selectat un document de facturare manuala.

*DATA ULTIMEI MODIFICARI* - camp completat automat cu data si ora operatii ultimei modificari asupra situatiei serviciilor facturate pe baza de citire index.

*UTILIZATOR* - numele operatorului care a inregistrat ultimele modificari.

#### **7.1.09.1.3.Factura**

In cazul in care in tabela *Documente* ati selectat un document de facturare (a carui *STARE* este "CALCULAT' sau "VALIDAT"), puteti vizualiza detaliile de facturare (continutul facturii) in tabela Factura. Aceasta tabela este goala daca valoarea campului *STARE* al documentului de facturare este "IN ASTEPTARE", sau daca ati selectat un document de incasare

Tabela Detaliu factura este deschisa doar in vizualizare, fiind interzisa stergerea, modificarea sau adaugarea de inregistrari.

Semnificatia campurilor tabelei Factura este urmatoarea:

*ACTIVITATE* - Daca ultima valoare a parametrului *UtilizeazaActivitateServiciu=Nu*, campul nu este vizibil la operare

*SERVICIU* - denumirea serviciului facturat conform prevederilor contractuale pentru clientul al carui document a fost selectat in tabela *Documente*.

*PRET* - pretul unitar in valuta (fara TVA) al serviciului furnizat. Daca parametrul *FacturareLaUltimulPret=Da*, in acest camp este afisat pretul valabil la data facturarii. Campul este formatat cu numarul de zecimale egal cu valoarea parametrului *NrZecimaleVizibilPret* din acest modul la data documentului.

*PRET\_LEI* - pretul unitar in lei, calculat ca *PRET \* CURS*. Campul este formatat cu numarul de zecimale egal cu valoarea parametrului *NrZecimaleVizibilPret* din acest modul la data documentului.

*CANTITATE* - cantitatea facturata prin documentul selectat. Daca parametrul de configurare *FacturareLaUltimulPret=Nu*, atunci cantitatea se calculeaza pentru fiecare interval de modificare de pret din perioada facturata (data\_index\_vechi si data\_index\_nou pentru serviciile livrate pe baza de index, respectiv prima zi a lunii determinate din data documentului si data documentului pentru serviciile livrate pe baza de cantitati fixe) cu formula *cantitate \* interval\_pret/total\_zile*, unde cantitate reprezinta cantitatea totala facturata, total zile reprezinta numarul de zile cuprins in perioada facturata si interval pret reprezinta numarul de zile pentru intervalul de pret analizat. Pentru serviciile secundare, cantitatea se calculeaza in functie de cota acestuia (*cantitate\_serviciu\_principal \* cota\_serviciu\_secundar*) . Campul este formatat cu numarul de zecimale egal cu ultima valoare a parametrului *NrZecimaleVizibilCantitate* din acest modul.

*VALOARE* - valoarea in valuta a serviciului furnizat (*PRET \* CANTITATE*)

*VALOARE\_LEI* - valoarea in lei a serviciului furnizat (*PRET\_LEI \* CANTITATE*)

*TVA* - taxa pe valoarea adaugata in valuta, aferenta serviciului furnizat. Se completeaza cu 0 daca unitatea emitenta este neplatitoare de TVA si cu (*VALOARE FACTURA\* COTA\_TVA*)

*TVA\_LEI* - taxa pe valoarea adaugata in lei, aferenta serviciului furnizat . Se completeaza cu 0 daca unitatea emitenta este neplatitoare de TVA si cu (*VALOARE FACTURA LEI \* COTA\_TVA*)

*VALOARE FACTURA* - valoarea in valuta (cu TVA) a serviciului furnizat (*VALOARE + TVA*)

*VALOARE FACTURA LEI* - valoarea in lei (cu TVA) a serviciului furnizat (*VALOARE\_LEI + TVA*)

*INDEX VECHI* - valoarea indexului vechi (inaintea operatii documentului de facturare). Campul este formatat cu numarul de zecimale egal cu ultima valoare a parametrului *NrZecimaleVizibilCantitate* din acest modul.

*DATA INDEX VECHI* - data la care s-a facut citirea indexului vechi (declarata in formatul zz.ll.aaaa). *INDEX NOU* - valoarea indexului nou (*INDEX VECHI + CANTITATE*). Campul este formatat cu numarul de

zecimale egal cu ultima valoare a parametrului *NrZecimaleVizibilCantitate* din acest modul.

*DATA INDEX NOU* - data citirii indexului nou (declarata in formatul zz.ll.aaaa).

*INDEX FACTURAT* - valoare indexului pentru care s-au emis facturi (inclusiv documentul selectat). Teoretic *INDEX\_FACTURAT=INDEX\_NOU*. Campul este formatat cu numarul de zecimale egal cu ultima valoare a parametrului *NrZecimaleVizibilCantitate* din acest modul.

*NIVEL TVA* - nivelul de TVA folosit la facturare

*COTA TVA* - cota utilizata la calcularea taxei pe valoarea adaugata.

*LOCATIE* - numele locatiei pentru care este contractat serviciul

*OBSERVATII* -valoarea campului observatii din detaliul *Servicii index*, respectiv din detaliul *Alte servicii*

*DATA ULTIMEI MODIFICARI* - camp completat automat cu data si ora operatii ultimei modificari asupra documentului de facturare

*UTILIZATOR* - numele operatorului care a inregistrat ultimele modificari.

ATENTIE: Daca la data documentului, in modulul de lucru, valoarea parametrului *FacturareInAfaraPerioadei=Da* si prin acest document se factureaza si cantitate ramasa de facturat din perioade procesate cu alte aplicatii (pe inregistrarea procesata din detaliul *Corectie cantitate fixata* valoarea campului *corectie\_facturat* este nenula si facturat\_corectie=NU) se actualizeaza in detaliul *Corectie cantitate fixata* valoarea campului cantitate\_facturata cu valoarea campului cantitate din detaliul Servicii insumata cu suma valorilor campului cantitate de pe inregistrarile din detaliul Corectie cantiate fixata anterioare inchiderii de lucru si ulterioare introducerii unei cantitati ramase de facturat din alte aplicatii inca nefacturata (corectie\_facturat<>0 si facturat\_corectie=NU).

#### **7.1.09.1.4.Penalitate**

Tab-ul *Penalitate* este util pentru vizualizarea penalitatii facturate prin acest document. La modificarea stadiului documentului din IN ASTEPTERE in VALIDAT sau CALCULAT se completeaza automat aceasta tabela cu valoarea penalitatii care trebuie facturata clientului daca la data documentului valoarea parametrului *PenalitateFacturata=Da* (in modulul Jurnal vanzari) si daca documentul este de tip factura. Tab-ul este activ doar daca la data documentului valoarea parametrului *FacturarePenalitate=D*a (in modulul Jurnal vanzari). Semnificatia campurilor acestei tabele este urmatoarea:

*DENUMIRE* - numele serviciului care apare pe factura, se incarca cu valoarea parametrului *DenumirePenalitateFacturata* din acest modul la data documentului

*SUMA* - valoarea penalitatii facturate in valuta, camp calculat prin impartirea valorii penalitatii facturate in lei (valoarea campului *TOTAL* din aceasta tabela) la cursul valutar (valoarea campului *CURS* din tabela Document). Valoarea obtinuta este rotunjita la numarul de zecimale specificat de parametrul *NrZecimaleRotunjiriDoc* din acest modul la data documentului. Acest camp este vizibil daca parametrului *UtilizeazaCursValutar=DA*.

*SUMA LEI* - valoarea penalitatii facturate in lei; se calculeaza ca penalitate + penalitate corectie penalitate\_facturat pentru documentele clientului care au *penalitate\_pe\_factura*=DA. Valoarea obtinuta este rotunjita la numarul de zecimale specificat de parametrul *NrZecimaleRotunjiriDoc* din acest modul la data documentului. Pentru clientii aflati in insolventa la data calculului de penalitate (*INSOLVENTA=DA* in detaliul *Caracteristici client* pentru clientul selectat) se calculeaza penalitate doar pana la data intrarii in aceasta stare (ultima zi de calcul penalitate este ziua anterioara valorii minime a campului *DE LA DATA* de pe inregistrea din detaliul *Caracteristici client* <>cu *INSOLVENTA=DA*, ulterioare valorii maxime a campului *DE LA DATA* de pe inregistrarile cu *INSOLVENTA=NU* ).

*TVA* - valoarea TVA-ului corespunzator penalitatii facturate in valuta, camp calculat prin aplicarea cotei de TVA valorii penalitatii facturate in valuta. Valoarea obtinuta este rotunjita la numarul de zecimale specificat de parametrul *NrZecimaleRotunjiriDoc* din acest modul la data documentului.

*TVA\_LEI* - valoarea TVA-ului corespunzator penalitatii facturate in lei; se calculeaza prin aplicarea cotei de TVA valorii penalitatii facturate in lei; valoarea obtinuta este rotunjita la numarul de zecimale specificat de parametrul *NrZecimaleRotunjiriDoc* din acest modul la data documentului. Acest camp este vizibil in functie de valoarea parametrului *UtilizeazaCursValutar* din acest modul si de tipul pachetului.

*NIVEL TVA*- nivelul de TVA corespunzator documentului; se completeaza cu valoarea parametrului *NivelTVAPenalFct* din acest modul la data documentului

*COTA\_TVA* - cota de TVA corespunzatoare nivelului de TVA la data documentului

*REGULA TVA* - regula de TVA corespunzatoare documentului; se completeaza cu valoarea parametrului *RegulaTVAPenalFct* din acest modul la data documentului.

*OBSERVATII* -

*DATA\_OPERARE* - data ultimei modificari a inregistrarii;

*UTILIZATOR* - utilizatorul care a facut ultima modificare asupra inregistrarii

#### **7.1.09.1.5.Incasare**

Detaliul *Incasare* se foloseste pentru inregistrarea sumelor incasate prin documentul caruia ii apartine ( selectat in tabela *Document*). Daca valoarea parametrului *SecventaNumarChitanta* pentru documentele de incasare, respectiv a parametrului *SecventaNumarChitantaFactura* din acest modul la data documentului corespunde unei secvente: la modificarea stadiului documentului din IN ASTEPARE in CALCULAT se completeaza aceasta tabela cu datele corespunzatoare datoriei clientului la momentul respectiv, linia de sold se completeaza cu valoarea acestuia doar daca parametrul *IncasareCumulatServicii=Da* la data documentului (la calcul sold se ia inclusiv factura curenta, iar penalitatea se calculeaza la data documentului), care pot fi modificate de operator in functie de situatia de pe teren.

Tabela *Incasare* contine cate o inregistrare pentru fiecare serviciu facturat la care clientul are sold neachitat si daca este cazul o inregistrare pentru soldul de penalitate de intarzaiere (calculat pana la data operarii documentului de incasare. Inregistrarile acestei tabele sunt completate automat, astfel incat pe campul *SUMA* al fiecarei inregistrari se poate vizualiza restanta de plata pentru fiecare serviciu si pentru penalitatile de intarzaiere.

In cazul in care clientul doreste lichidarea soldului, atunci operatorul trebuie sa lase nemodificate inregistrarile tabelei Incasari si sa modifice valoarea campului *STARE* aferent documentului de incasare din "CALCULAT" in "VALIDAT". Altfel, inainte de modificarea starii documentului trebuie sa opereze sumele incasate pentru fiecare serviciu si/sau penalitate.

In tab-ul INCASARE este interzisa adaugarea. Sunt editabile si se pot sterge inregistrari din detaliile corespunzatoare unui document care: nu este generat automat de program (facturile generate automat; nu corespunde unei perioade contabile inchise; are stadiul In asteptare sau Calculat; nu este verificat (verificat=false).

Semnificatia campurilor tabelei *Incasare* este urmatoarea:

*TIP OPERATIE* -tipul de operatiune inregistrata. Campul este editabil doar pentru liniile corespunzatoare incasarii soldului (cele pentru care valoarea acestui camp este *Incasare* sau *IncasareCard* ) si se completeaza prin selectie din dialogul care contine modurile de incasare pentru sold si conturile corespunzatoare lor (valoarea campului *CONT DEBITOR* corespunzatoare tipului de document din tab-ul principal de pe liniile de incasare sold). Campul este obligatoriu de completat. La generarea tabelei se incarca implicit cu valoarea *Incasare* pentru linia de incasare sold; cu *Penalitate* pentru linia de incasare penalitate si cu *PenalitateFctIncasata* pentru linia de incasare penalitate facturata

*COD CONT* - contul creditor al schemei de contare aferenta operatiei de incasare. Acest camp nu este editabil se completeaza automat functie de valoarea campului *TIP OPERATIE*.

*SUMA* - initial acest camp contine soldul (in valuta) neachitat pentru serviciu, dar poate fi modificat prin editarea directa a sumei pe care clientul doreste sa o achite. Acest camp nu mai este editabil daca valoarea campului *STARE* al documentului de incasare a fost modificata in "VALIDAT".

*SUMA LEI* - suma platita in lei; campul nu este editabil; la modificarea valorii din campul *SUMA* se calculeaza ca produsul dintre suma platita in valuta (valoarea cimpului *SUMA*) si cursul valutar (valoarea campului *CURS* din tabela Document). La generarea tabelei se calculeaza daca valoarea parametrului *IncasareCumulatServicii=Da* la data documentului, astfel se calculeaza astfel: pentru linia de incasare sold ca totalul campului facturat minus totalul campului suma\_rez; pentru linia de incasare penalitate ca totalul campului *penalitate* adunat cu totalul campului *penalitate\_corectie* minus totalul campului *penalitate\_platit* pentru documentele care au *pen.de facturat=NU*; pentru linia de incasare penalitate facturata ca totalul campului penalitate facturat minus totalul campului penalitate platit pentru documentele care au *pen.de\_factura=DA* . Acest camp este vizibil in functie de valoarea parametrului *UtilizeazaCursValutar* din acest modul si de tipul pachetului.

*OBSERVATII* -observatii inregistrate de operator la momentul emiterii documentului.

*DATA OPERARII*- camp completat automat cu data si ora operatii documentului de incasare

*UTILIZATOR* - numele operatorului care a inregistrat incasarea.

#### **7.1.09.1.6.Incasare servicii**

Tab-ul I*ncasare / servicii* se foloseste pentru inregistrarea sumelor incasate, pe servicii, prin acest document. Daca valoarea parametrului *SecventaNumarChitanta* pentru documentele de incasare, respectiv a parametrului *SecventaNumarChitantaFactura* din acest modul la data documentului corespunde unei secvente: la modificarea stadiului documentului din IN ASTEPTARE in CALCULAT se completeaza aceasta tabela cu datele corespunzatoare datoriei clientului pe servicii la momentul respectiv (inclusiv factura curenta), daca valoarea parametrului *IncasareCumulatServicii=NU* la data documentului, care pot fi modificate de operator in functie de situatia de pe teren.

In acest tab este interzisa adaugarea.

Sunt editabile si se pot sterge inregistrari din detaliile corespunzatoare unui document care:

nu este generat automat de program (facturile generate automat) nu corespunde unei perioade contabile inchise are stadiul IN ASTEPTARE sau CALCULAT nu este verificat

Semnificatia campurilor acestei tabele este urmatoarea:

*TIP OPERATIE*- tipul de operatiune inregistrata.Campul este editabil doar pentru liniile corespunzatoare incasarii soldului (cele pentru care valoarea acestui camp este *Incasare* sau *IncasareCard* ) si se completeaza prin selectie din dialogul care contine modurile de incasare pentru sold si conturile corespunzatoare lor (valoarea campului *CONT DEBITOR* corespunzatoare tipului de document din tab-ul principal de pe liniile de incasare sold). Campul nu accepta valoare nula.. La generarea tabelei se incarca cu valoarea *Incasare* pentru linia de incasare sold si cu *Penalitate* pentru linia de incasare penalitate si cu *PenalitateFctIncasata* pentru linia de incasare penalitate facturata.

*ACTIVITATE* - numele activitatii serviciului pentru care se inregistreaza incasarea; campul nu este editabil. La generarea tabelei se incarca cu numele activitatii serviciilor pentru care clientul are inregistrari in tabela sold servicii. Daca ultima valoare a parametrului *UtilizeazaActivitateServiciu=Nu*, campul nu este vizibil la operare

*SERVICIU* - numele serviciului pentru care se inregistreaza incasarea; campul nu este editabil. La generarea tabelei se incarca cu numele serviciilor pentru care clientul are inregistrari in tabela *Rezultatul solduri servicii* pentru linia de incasare sold si cu nimic pentru linia de incasare penalitate.

*COD CONT* - codul contului specificat de identificatorul contului debitor din schema de contare pentru incasare. Acest camp nu este editabil se completeaza automat functie de valoarea campului *TIP OPERATIE*..

*ID CONT*- identificatorul contului; campul nu este editabil. Acest camp nu este vizibil la operare. La generarea tabelei se incarca cu identificatorul contului debitor din schema cu *tip\_contare=Incasare* corespunzatoare tipului de document procesat pentru linia de incasare sold, respectiv cu identificatorul contului debitor din schema cu *tip\_contare=Penalitate* corespunzatoare tipului de document procesat pentru linia de incasare penalitate.

*SUMA* - suma platita in valuta; camp direct editabil; valoarea implicita este 0. La generarea tabelei se calculeaza prin impartirea sumei platite in lei (valoarea campului total din acest view) la cursul valutar (valoarea campului *curs* din tabela Document).

*SUMA LEI* - suma platita in lei; campul nu este editabil; la modificarea valorii din campul *SUMA* se calculeaza ca produsul dintre suma platita in valuta (valoarea campului suma din acest view) si cursul valutar (valoarea campului *curs* din tabela Document). La generarea tabelei se calculeaza daca valoarea parametrului *IncasareCumulatServicii=Nu* la data documentului, astfel: pentru linia de incasare sold ca valoarea campului *sold\_urmator* din tabela *Rezultatul solduri servicii* pentru serviciul analizat; pentru linia de incasare penalitate ca totalul campului *penalitate* adunat cu totalul campului *penalitate\_corectie* minus totalul campului *penalitate\_platit* pentru documentele care au *pen.de\_facturat=NU*; pentru linia de incasare penalitate facturata ca totalul campului *penalitate\_facturat* minus totalul campului *penalitate\_platit* pentru documentele care au *pen.de\_facturat=DA* . Daca valoarea parametrului *IncasareCumulatServicii=Da* la data documentului se completeaza cu 0. Acest camp este vizibil in functie de valoarea parametrului *UtilizeazaCursValutar* din acest modul si de tipul pachetului.

*OBSERVATII* - observatii, camp direct editabil.

*DATA OPERARE* - data ultimei modificari a inregistrarii; campul nu este editabil

*UTILIZATOR* - utilizatorul care a facut ultima modificare asupra inregistrarii; cimpul nu este editabil

#### **7.1.09.1.7.Facturi stornate**

Detaliul *Facturi stornate* se foloseste pentru inregistrarea facturilor care se storneaza prin documentul selectat in tab-ul *Document*. Se poate adauga, sterge si modifica in acest detaliu, doar daca corespunde unui document care este factura, care nu este generat automat de program (GENERAT AUTOMAT=NU), care apartine unei perioade care nu este inchisa contabila si care nu este verificat (VERIFICAT=NU). La copierea unei inregistrari nu se copiaza valorile niciunuia din campurile documentului copiat.

Semnificatia si modul de completare al campurilor acestui detaliu:

*NR.FCT.STORNATA* - numarul facturii care se storneaza prin factura selectata in tabela *Document*. Campul este obligatoriu de completat prin selectie din lista facturilor emise pentru partenerul documentului selectat (*COD FISA*) in tab-ul principal care au data mai mica sau egala cu data documentului analizat. Pentru identificarea usoara a documentelor dialogul de selectie facturi pentru stornare contine si seria acestora (valoarea parametrului *SerieFactura* din modulul in care a fost inregistrata factura la data acesteia daca factura nu este generata automat (*GENERAT AUTOMAT=NU*), respectiv valoarea parametrului *SerieFacturaGenerata* din modulul in care a fost inregistrata factura la data acesteia, daca factura este generata automat (GENERAT AUTOMAT=DA).

*DATA FCT.STORNATA* - data facturii care se storneaza. Campul nu este editabil fiind completat automat la selectia pentru completarea campului *NR.FCT.STORNATA*.

*MODUL FCT.STORNATA*- numele modulului in care a fost inregistrata factura care se storneaza. Campul nu este editabil fiind completat automat la selectia pentru completarea campului *NR.FCT.STORNATA*.

*OBSERVATII* - camp direct editabl la dispozitia operatorului

*DATA OPERARE* - data cand a fost modificata aceasta inregistrare; campul nu este editabil

*UTILIZATOR*- utilizatorul care a facut ultima modificare a acestei inregistrari; campul nu este editabil

#### **7.1.09.1.8.Stornat prin**

Detaliul *Stornat prin* este util pentru vizualizarea facturilor prin care a fost stornat documentul selectat in tabul *Document*. Semnificatia campurilor acestui detaliu este urmatoarea:

*NR.FCT.STORNARE*- numarul facturii prin care s-a stornat documentul selectat; *DATA FCT.STORNARE* - data facturii prin care s-a stornat documentul selectat;

*MODUL FCT.STORNARE* - numele modulului in care a fost inregistrata factura prin care s-a stornat documentul selectat; *OBSERVATII* - observatii; *DATA OPERARE* - data cand a fost modificata aceasta inregistrare; campul nu este editabil *UTILIZATOR* - utilizatorul care a facut ultima modificare a acestei inregistrari; campul nu este editabil

#### **7.1.09.1.9.Mesaje**

Detaliul Mesaje este util pentru vizualizarea istoriei mesajelor obtinute la operare.

Mesaje de eroare se pot obtine la:

La transmiterea pe e-mail a fisierului PDF corespunzator facturii emise daca este configurat serverul de e-mail al unitatii emitente, este declarata adresa de e-mail a clientului si este declarata adresa de e-mail a utilizatorului, daca acesta exista, respectiv pentru utilizatorul conectat, daca modulul de lucru nu are declarat administrator propriu

La generarea formularului de factura daca documentul se proceseaza prin sistemul RO e-Factura.

La validarea formularului de factura raportat in sistemul RO e-Factura cu programul de validare de la Ministerul de Finante.

La incarcarea / descarcarea indexului de incarcare / descarcare factura in sistem RO e-Factura la/de la Ministerul de Finante.

Valoarea campului ULTIMUL MESAJ VERIF poate fi:

- *MAIL SEND LATER*:; daca documentul urmeaza sa fie transmis automat pe e-mail in afara programului de lucru;

- *MAIL SEND OK*:, daca e-mailul s-a transmis;

- *MAIL SEND ERROR:<eroarea aparuta la transmitere in formatul bibliotecii SMTP>*, daca au fost erori la transmiterea e-mailului ;

- *Generare XML sistem RO e-Factura* - daca documentul se proceseaza prin sistemul RO e-Factura. (cod mesaj=23).

- Mesajul obtinut la validarea formularului de factura raportat in sistemul RO e-Factura cu programul de validare de la Ministerul de Finante: OK sau mesajul de eroare.

- *S-a depasit timpul de asteptare si nu exista raspuns de la programul de validare! -* daca nu s-a primit raspuns de la programul de validare;

- indexul de incarcare al facturii in sistemul RO e-Factura (valoarea atributului index\_incarcare din fisierul XML primit la incarcarea facturii in sistemul RO e-Factura) - la incarcarea facturii in sistemul RO e-Factura;

- indexul de descarcare al facturii din sistemul RO e-Factura (valoarea atributului id\_descarcare din fisierul XML primit la verificarea starii facturii in sistemul RO e-Factura) - la validarea facturii in sistemul RO e-Factura.

### **7.1.09.1.10.Raspuns validare**

Tab-ul *Raspuns validare* se foloseste pentru vizualizarea fisierelor de raspuns obtinute la procesarea documentului selectat in tab-ul principal in sistem RO e-Factura. Contine campurile:

*TIP PROTOCOL* - tipul de protocol caruia ii corespunde raspunsul *NUME FISIER* - numele fisierului de raspuns procesat *STATIE RECEPTIE* - IP-ul statiei pe care s-a citit fisierul procesat *DATA FISIER* - data cand a fost modificat fisierul de raspuns procesat *CONTINUT FISIER* - continutul fisierului de raspuns procesat

*DATA OPERARE* - data cand a fost modificata aceasta inregistrare *UTILIZATOR* -utilizatorul care a facut ultima modificare a acestei inregistrari

*Pentru completarea acestei tabele la procesarea documentului cu un protocol sistem RO e-Factura*:

1. Completarea acestei tabele la procesarea documentului in sistem RO e-Factura (verificarea starii si descarcarea arhivei cu documentul semnat de Ministerul de Finante) se face doar daca pentru filiala de lucru exista protocol completat pentru sistemul RO e-Factura (in detaliul EDI al tab Filiala) si acesta este configurat corespunzator (exista parametrul *-authorization* completat corespunzator in campul *parametrii\_protocol* de pe inregistrarea filialei de lucru din detaliul *EDI* cu i*d\_tip\_protocol=2*). Procesare pentru verificarea starii documentului in sistem RO e-Factura:

Pentru toate inregistrarile din tabela *Document (fcs)* corespunzatoare unei facturi incarcate si nevalidate in sistem RO e-Factura ( care au *STARE PROC.E-FCT*. completat cu: *e-Factura transmis* sau *e-Factura eroare verificar*e sau *e- Factura in procesare*) ordonate dupa data si numar:

Se citeste starea facturii in sistem RO e-Factura, de la adresa specificata de parametrul *-url\_vrf* al protocolului de comunicatie.

Daca in raspunsul primit de la sistem exista sirul *stare* care are valoarea *ok*: , atunci se modifica pe inregistrarea procesata din tabela document corespunzatoare, valoarea campului *STARE PROC.E-FCT.=e-Factura valida*t si se completeaza detaliul *Mesaje* cu inregistrareamesajul *Validare factura in sistem RO e-Factura*.

Daca in raspunsul primit de la sistem exista sirul stare care are valoarea *nok:* , atunci se modifica, pe inregistrarea procesata din tabela document corespunzatoare, valoarea campului *STARE PROC.E-FCT.=e-Factura nevalidat* si se completeaza detaliul *Mesaje* cu inregistrareamesajul *Eroare validare factura in sistem RO e-Factura*.

Daca in raspunsul primit de la sistem exista sirul stare care are valoarea *in prelucrare*, atunci se modifica pe inregistrarea procesata din tabela document corespunzatoare, valoarea campului *STARE PROC.E-FCT.= e-Factura in procesare*.

Daca nu s-a putut verifica starea facturii in sistem, atunci se modifica pe inregistrarea procesata din tabela document corespunzatoare, valoarea campului *STARE PROC.E-FCT.=e-Factura eroare verificare* .

Se completeaza detaliul *Raspuns validare* cu linia corespunzatoare verificarii starii facturii in sistemul RO e-Factura, daca aceasta nu exista .

2.Procesare pentru descarcare, din sistem RO e-Factura, arhiva cu documentul semnat de Ministerul de Finante sau cu erorile de validare document. Pentru toate inregistrarile din tabela *Document (fcs)* corespunzatoare unei facturi validate si nedescarcate din sistem RO e-Factura (valoarea camp *STARE PROC E-FCT.* este *e-Factura validat* sau *e-Factura eroare descarcare* sau *e-Factura nevalidat* sau *e-Factura eroare descarcare nevalidat*) ordonate dupa data si numar:

Se descarca arhiva din sistem RO e-Factura, de la adresa specificata de parametrul *-url\_out* al protocolului de comunicatie si se salveaza la locatia fisierului validat.

Daca s-a generat arhiva cu documentul semnat de Ministerul de Finante, se modifica pe inregistrarea procesata din tabela *Document (fcs)*, valoarea campului S*TARE PROC E-FCT.=e-Factura descarcat* pentru documentele validate, respectiv *STARE PROC.E-FCT.=e-Factura nevalidat descarcat* pentru documentele cu eroare la validare.

Daca nu s-a descarcat arhiva cu datele documentului, se modifica pe inregistrarea procesata din tabela document corespunzatoare, valoarea campului *STARE PROC E-FCT.=e-Factura eroare descarcare* pentru documentele validate, respectiv *STARE PROC.E-FCT.=e-Factura eroare descarcare nevalidat p*entru documentele cu eroare la validare.

Se completeaza detaliul Raspuns validare cu linia corespunzatoare descarcarii facturii din sistemul RO e-Factura, daca aceasta nu exista.

### **7.1.09.2.Nota contabila**

In tabela Nota contabila operatorul poate vizualiza nota contabila generata ca urmare a operarii documentului selectat in tabela "Documente". In aceasta tabela nu pot fi modificate inregistrarile existente si nu pot fi adaugate sau sterse inregistrari. Puteti tipari nota contabila prin apasarea butonului

aflat pe bara de meniu a ferestrei.

Daca documentul selectat are valoarea campului *STARE*=IN ASTEPTARE, atunci tabela "Nota contabila" este goala.

Daca documentul selectat are valoarea campului *STARE*=CALCULAT, atunci tabela "Nota contabila" contine liniile de contare aferente operatiei de facturare.

Daca documentul selectat are valoarea campului *STARE*=VALIDAT, atunci tabela "Nota contabila" contine liniile de contare aferente operatiei de facturare si operatiei de incasare.

Daca documentul selectat are valoarea campului *STARE*=ANULAT, atunci tabela "Nota contabila" este goala.

*Pentru inregistrarile corespunzatoare operatiunii de taxare inversa nu se genereaza nota contabila de TVA !*

Conturile si fisele folosite la generarea notei contabile de TVA se determina astfel:

- anterior aplicarii sistemului de TVA la incasare (data documentului mai mica decat 01.01.2013) contul si fisa debitoare sunt contul si fisa din tabela document, articolul debitor este cel implicit, iar contul creditor este contul creditor din schema de contare pentru *TVACol* cu fisele lui implicite.

- ulterior aplicarii sistemului de TVA la incasare (data documentului mai mare sau egala cu 01.01.2013) daca pentru document nu se aplica sistemul de TVA la incasare (firma nu aplica TVA la incasare) sau documentul are regim special de TVA ( Taxare inversa pentru livrari sau Taxare inversa pentru alte livrari sau Livrari de cereale cu taxare inversa sau livrari intracomunitare sau Regim special agricultori art.315(1)) sau pe document nu se aplica sistemul de TVA la incasare, atunci contul si fisa debitoare sunt contul si fisa din tabela document, articolul debitor este cel implicit , iar contul creditor este contul creditor din schema de contare pentru *TVACol* cu fisele lui implicite

- ulterior aplicarii sistemului de TVA la incasare (data documentului mai mare sau egala cu 01.01.2013) daca pentru document se aplica sistemul de TVA la incasare atunci: contul si fisa debitoare sunt contul si fisa din tabela document, iar articolul debitor este cel implicit , iar contul creditor este contul creditor din schema de contare pentru *TVAInc* cu fisele lui implicite .

#### **7.1.09.3.Jurnal vanzari**

In tabela *Jurnal vanzare* si detaliile acesteia; *Detaliu jurnal vanzari* , *Detaliere Jurnal TVA la incasare* si *Nota contabila* (ultimele doua detalii sunt utile incepand cu data de 01.01.2013 cand se aplica sistemul TVA la incasare) pot fi vizualizate detalii privind inregistrarea documentului de facturare selectat in *Jurnalul de vanzari* si detalii privind nota contabila de exigibilitate TVA. In aceste tabele sunt interzise orice modificari, adaugari sau stergeri de inregistrari.

#### **7.1.09.4.Sold clienti**

In tabela Sold clienti se poate vizualiza evolutia soldului serviciu si penalitate pentru clientul al carui Document a fost selectat in tabela Documente.

Atentie: daca valoarea penalitatii calculata ca suma valorii campului *penalitate* plus suma valorii campului *penalitate\_corectie* minus suma campului *penalitate\_platit* din acest view este diferita de valoarea afisata in casuta *Penalitate*, inseamna ca sunt inregistrate valori de penalitate facturata, respectiv penalitate platita, pe documente incasate din punct de vedere al soldului si pentru vizualizarea acestora trebuie scos filtrul de pe coloana INCHIS.

In aceasta tabela sunt evidentiate toate documentele de facturare si incasare cu evidentierea soldurilor si penalitatilor calculate la momentul operarii. Semnificatia campurilor acestei tabele este urmatoarea:

*MODUL* - aplicatia care a generat documentul de facturare sau incasare *DATA DOCUMENTULUI* - data emiterii documentului de incasare sau facturare *NUMAR FACTURA* - numarul facturii (completat doar pentru inregistrarile aferente documentelor de facturare)
*NUMAR* - numarul chitantei (completat doar pentru inregistrarile aferente documentelor de incasare) *TIP DOCUMENT* - tipul documentului: factura servicii sau incasare

*CONT* - contul debitor afectat prin operarea documentului

*COD* - cod client

*DENUMIRE* - denumirea exacta a clientului

*DATA SCADENTA* - data de scadenta a documentului

*FACTURAT* - suma facturata (completata doar pentru documentele de facturare servicii)

*TVA* - valoarea TVA-lui aferent documentului de facturare (completata doar pentru documentele de facturare servicii)

*PLATIT* - suma incasata de la client pentru achitare sold (completata doar pentru documentele deincasare sold)

*SUMA RAMASA* -

*SOLD* - soldul clientului dupa operarea documentului curent

*COTA PENALITATE* - cota de penalitate

*PEN.DE FACTURAT* - specifica daca penalitatea aferenta acestui document se va factura; implicit se incarca cu valoarea parametrului *FacturarePenalitate* din modulul Jurnal Vanzari la data documentului pentru liniile corespunzatoare facturii si incasarii soldului de servicii; cu NU pentru linia de incasare penalitate, respectiv cu DA pentru linia de incasare penalitate facturata

*PENALITATE* - penalitatea calculata pentru acest document. Pentru clientii aflati in insolventa (*INSOLVENTA=DA* in detaliul *Caracteristici client* pentru clientul selectat) se calculeaza penalitate doar pana la data intrarii in aceasta stare (ultima zi de calcul penalitate este ziua anterioara valorii minime a campului *DE LA DATA* de pe inregistrarea din detaliul *Caracteristici client* care are *INSOLVENTA=DA* , ulterioare valorii maxime a campuluiDE LA DATA de pe inregistrarile cu *INSOLVENTA=NU*).

*PENALITATE CORECTIE* - corectia de penalitate corespunzatoare acestui document

*PENALITATE FACTURAT* - penalitatea facturata pentru acest document pentru liniile de incasare penalitate se completeaza cu penalitatea platita.

*PENALITATE PLATIT* - valoarea incasata din soldul de penalitate

*ZILE VECHIME* - numarul de zile vechime al soldului neachitat pana la data emiterii documentului

*ZILE PENAL*. - numarul de zile pentru care se calculeaza penalitate de intarzaiere

*INCHIS* - starea documentului *inchis* sau *deschis* sau *calcul*

*PERIOADA GRATIE* -perioada de gratie acordata

## **7.1.09.5.Modificari**

Tabela *Modificari* ofera informatii complete privind istoria modificarilor operate asupra documentelor (cu evidentierea operatorului care a modificat documentul) si cu pastrarea ultimului mesaj de eroare/atentionarte obtinut la fiecare modificare. Se pastreaza inclusiv mesajele obtinute la transmiterea automata pe email a facturilor, daca se lucreaza in configurarea care permite aceasta functionare).

## **7.1.09.6.Solduri servicii**

In tabela Sold servicii se poate vizualiza soldul serviciului operat prin documentul selectat in tabela Documente.

Semnificatia campurilor acestei tabele este urmatoarea:

ACTIVITATE - daca ultima valoare a parametrului *UtilizeazaActivitateServiciu=Nu*, campul nu este vizibil la operare

*SERVICIU* - denumirea serviciului

*SOLD PRECEDENT* - soldul pe serviciu corespunzator rezultatului inchiderii precedente

*FACTURAT* - valoarea facturata prin documentul selectat pentru serviciu

*INCASARE REPARTIZATA* - incasarea aferenta serviciului, operata prin documentul de incasare selectat in tabela Document

*SOLD* - soldul clientului dupa inregistrarea documentului selectat

In aceasta tabela este interzisa orice modificare / adaugare de inregistrari.

Modul de repartizare incasare (la inchidere luna in tabela *Rezultat solduri servicii* si intr-o tabela temporara pentru acest view):

- se determina suma incasata, care trebuie repartizata, (incasat) in perioada analizata (intre inchiderea contabila anterioara datei documentului inchisa si data documentului) ca suma incasata pe contul debitor din schema cu tip\_contare=Valoare corespunzatoare tipului de document specificat de parametrul TipFactImplicit cu exceptia incasarilor efectuate pe servicii. Daca parametrul *TipFactImplicit* nu este completat se determina incasarile din perioada analizata prin selectie din detaliul *Incasare*

- se determina soldul pentru fiecare serviciu (sold\_initial) si soldul total client (sold\_initial\_client) din *Rezultat solduri servicii* la data inchiderii

- se determina suma totala facturata pentru clientul analizat (facturat\_client) in perioada analizata ca suma facturata pe contul debitor din schema cu tip\_contare=Valoare corespunzatoare tipului de document specificat de parametrul *TipFactImplicit*. Daca parametrul *TipFactImplicit* nu este completat se determina sumele facturate din perioada analizata prin selectie din detaliul *Incasare*

- se determina suma totala incasata pe servicii pentru clientul analizat (total\_incasat\_servicii) in perioada analizata din detaliul *Incasare servicii*

- se determina suma facturata pentru fiecare serviciu (facturat) din perioada analizata prin selectie din detaliul Servicii

- se determina suma incasata pentru fiecare serviciu (incasat servicii) din perioada analizata prin selectie din detaliul *Incasare servicii*

- se repartizeaza incasarea astfel incat sa se stinga soldul serviciilor al caror sold (sold\_initial + facturat incasat\_servicii) este mai mic decat limita specificata de parametrul *LimitaRepartizareIncasari*

- daca toate serviciile au sold de acelasi semn se repartizeaza *incasat \* (sold\_initial + facturat incasat\_servicii) / (sold\_initial\_client + facturat\_client - total\_incasat\_servicii)*

- daca nu au toate serviciile sold de acelasi semn si exista suma de repartizat (incasat<>0) se face repartizarea astfel incat sa se inchida soldul negativ

- daca mai raman sume nerepartizate (incasari in avans) acestea se inregistreaza ca incasare pentru serviciul specificat de parametrul *ServiciuImplit*

- daca pentru clientul analizat exista facturi inregistrate prin alte module intr-o perioada in care nu exista facturi de servicii, atunci valoarea acestora se inregistreaza ca facturat pentru serviciul specificat de parametrul *ServiciuImplit*.

# **7.1.10.Generare automata facturi**

Linia de meniu *Operare - FACTURARE SERVICII - Generare automata facturi* poate fi accesata doar de catre utilizatorul cu drepturi de Administrator pentru aceasta linie de meniu.

Ca urmare a apelarii acestei secvente utilizatorul poate:

1. Sa genereze facturile lunare de servicii prin operare in tabela *Generare automata Facturi*

Astfel, dupa ce s-a incheiat operatiunea de inregistrare a borderourilor de citiri prin completarea tabelelor *Detalii* corespunzatoare fiecarui Responsabil (tabela deschisa pe secventa : *Operare - Facturare servicii - Operare cantitati*), operatorul poate genera facturile de servicii aferente lunii in curs.

Pentru aceasta apeleaza secventa *Operare->Facturare servicii->Generare automata facturi*, selecteaza in tabul *Generare facturi* inregistrarea aferenta lunii curente (cea care a fost adaugata automat la inchiderea lunii anterioare) si modifica din *negenerat* in *generat* a valorea campului *GENERAT*. Data de emitere a facturilor generate automat (campul *DATA*) nu poate fi modificata pentru ca se completeaza automat la inchiderea unei luni cu: ultima zi a lunii urmatoare celei inchise, daca in fisierul de configurare al aplicatiei *Facturare servicii* parametrul *ZiFacturareAutomata=31*, respectiov cu ziua declarata prin parametrul *ZiFacturareAutomata* , daca valoarea acestui parametru este diferita de 31.

La modificarea valorii campului *GENERAT* din *negenerat* in *generat*, se genereaza facturile de servicii astfel:

Se proceseaza intai contractele active ale clientilor din clasele si zonele care nu au atribut de generare cod bare (*AFISARE COD BARE=NU* in nomenclatoarele *Clase* si *Zone*)

Se ordoneaza functie de valoarea parametrului *OrdonareFacturiGenerate* si se grupeaza in loturi de tiparire ce se aduaga in detaliul *Tiparire facturi generate* cu valoarea NU pe campul *COD BARE ATASAT*.

Se proceseaza apoi contractele active ale clientilor din clasele si zonele care au atribut de generare cod bare (*AFISARE COD BARE=DA* in nomenclatoarele *Clase* si *Zone*)

Se ordoneaza functie de valoarea parametrului *OrdonareFacturiGenerate* si se grupeaza in loturi de tiparire ce se aduaga in detaliul *Tiparire facturi generate* cu valoarea DApe campul *COD BARE ATASAT*.

Pe toata perioada in care aplicatia executa operatia de generare facturi, valoarea campului *GENERAT* va fi calcul . Daca din anumite motive (intrerupere accidentala alimentare energie electrica) operatia de generare nu se finalizeaza cu succes, atunci valoarea campului *GENERAT* ramane *calcul* si este obligatia operatorului de a o schimba intai in *negenerat* (pentru a asigura stergerea tuturor operatiunilor de generare initializate si nefinalizate cu succes) si apoi de a relua procesului de generare facturi selectand valoarea *generat*.

In tabela *Generare automata facturi* exista si coloana *MESAJ EROARE*. Acest camp nu este editabil fiind completat automat cu eventualele mesaje de eroare obtinute la generarea facturilor sau la anularea facturilor generate. Mesajele afisate in campul *MESAJ EROARE* pot fi de forma:.

*Factura <numar factura anulata> s-a stornat prin <numar factura de stornare> din <data factura de stornare>, refaceti operatiunea!* - daca la anularea facturilor generate printre acestea exista facturi care au fost stornate.Este obligatia operatorului ca dupa regenerare sa reataseze Facturile stornate documentului de stornare.

*Nu s-au generat facturi pentru partenerii radiati: <cod>(<cod\_fiscal>)!* - daca la generarea facturilor exista parteneri radiati la data generarii facturilor, pentru care ar trebui sa se genereze factura.

*Nu s-au generat facturi pentru partenerii inactivi: <cod>(<cod\_fiscal>)!* - daca la generarea facturilor exista parteneri inactivi la data generarii facturilor, pentru care ar trebui sa se genereze factura.

Campul *GENERAT* este editabil in functie de valoarea parametrului *PeriodicitateFacturareAutomata* si *LunaInceputPerioadaFacturare* astfel:

Daca parametrul are valoarea *nu se utilizeaza* campul nu este editabil si apare mesajul *"In aceasta luna nu se genereaza facturi deoarece valoarea parametrului PeriodicitateFacturareAutomata (nu se utilizeaza) nu permite acest lucru!""*

Daca parametrul are valoarea *Lunar* campul este editabil pe toate inregistrarile

Daca parametrul are valoarea *Trimestrial* campul este editabil pe inregistrarile a caror data corespunde unei luni de forma 3k + valoarea parametrului *LunaInceputPerioadaFacturare* din acest modul (3, 6, 9, 12), altfel apare mesajul "*In aceasta luna nu se genereaza facturi deoarece corespunde unei perioade fara generare automata!",*

Daca parametrul are valoarea *Semestrial* campul este editabil pe inregistrarile a caror data corespunde unei luni de forma 6k + valoarea parametrului *LunaInceputPerioadaFacturare* din acest modul, altfel apare mesajul "*In aceasta luna nu se genereaza facturi deoarece corespunde unei perioade fara generare automata!"*

Daca parametrul are valoarea *Anual* campul este editabil pe inregistrarile a caror data corespunde unei luni de forma 12k + valoarea parametrului *LunaInceputPerioadaFacturare* din acest modul (12), altfel apare mesajul "*In aceasta luna nu se genereaza facturi deoarece corespunde unei perioade fara generare automata!"*

La incercarea de editare a campului *GENERAT* daca parametrul *PeriodicitateFacturareAutomata* din acest modul are valoare (numita in continuare periodicitate de facturare) diferita de *lunar* si de *nu se utilizeaza*, iar parametrul *LunaInceputPerioadaFacturare* din acest modul nu are valoare mai mica decit limita determinata din periodicitatea de facturare (3 pentru Trimestrial, 6 pentru semestrial si 12 pentru Anual), apare mesajul "*Valorile parametrilor PeriodicitateFacturareAutomata si LunaInceputPerioadaFacturare pentru aceasta data nu sunt sincronizate!*"

In tab-ul *Generare automata Facturi* nu se pot sterge si adauga inregistrari. Inserarea de inregistrari in aceasta tabela se face automat la adaugarea unei inregistrari in tab-ul Inchidere contabila.

Restrictii de operare in tab-ul *Generare automata facturi*:

Daca parametrul *TipFactImplicit* nu are valoare completata pentru data cand se doreste generarea facturilor, apare mesajul "*Lipsa valoarea parametru TipFactImplicit pentru aceasta data!*" si recordul nu se poate modifica

Daca parametrul *PeriodicitateFacturareAutomata* din acest modul are valoare (numita in continuare periodicitate de facturare) diferita de *lunar* si de *nu se utilizeaza*, iar parametrul *LunaInceputPerioadaFacturare* din acest modul nu are valoare mai mica decat limita determinata din periodicitatea de facturare (3 pentru Trimestrial, 6 pentru Semestrial, sau 12 pentru Anual), apare mesajul "*Valorile parametrilor PeriodicitateFacturareAutomata si LunaInceputPerioadaFacturare pentru aceasta data nu sunt sincronizate!*" si recordul nu se poate modifica

Nu se poate modifica campul GENERAT din *negenerat* in *generat* daca exista inregistrari cu data mai mica decat data inregistrarii analizate care nu au facturile generate si care corespund unei perioade pentru care trebuiau sa se emita facturi in functie de valoarea parametrilor *PeriodicitateFacturareAutomata* si *LunaInceputPerioadaFacturare* din acest modul la data inregistrarii cu facturi negenerate. In acest caz apare mesajul "*Exista linii anterioare cu facturi negenerate!*" si recordul nu se poate modifica

Daca valoarea parametrului *FacturareAutomataContracteMultiplePeFactura=Da* la data generarii facturilor, atinci nu se poate modifica valoarea campului *GENERAT* din *negenerat* in *generat* daca valoarea parametrului *OrdonareFacturiGenerate* din acest modul la data generarii facturilor contine stringul *nume\_responsabil*. In acest caz apare mesajul "*In aceasta configurare (FacturareAutomataContracteMultiplePeFactura=Da) nu se poate face ordonarea dupa numele responsabilului! Modificati corespunzatoar parametrul OrdonareFacturiGenerate!"* si recordul nu se poate modifica.

Nu se poate modifica campul *GENERAT* din *generat* in *negenerat* daca exista linii cu data mai mare decat data inregistrarii analizate care au facturile generate. In acest caz apare mesajul "*Exista linii ulterioare cu facturi generate!*" si recordul nu se poate modifica

Nu se poate modifica campul GENERAT din *negenerat* in *generat* daca inregistrarea apartine unei luni diferita de forma declarata prin parametrul *PeriodicitateFacturareAutomata*. In acest caz apare mesajul "*Exista linii anterioare cu facturi negenerate!*" si recordul nu se poate modifica

Daca valoarea campului GENERAT este *calcul* (din anumite motive procesul de generare facuri nu s-a finalizat cu succes) atunci nu poate fi modificat decat in *negenerat* (pentru a se asigura stergerea tuturor operatiunilor de generare initializate si nefinalizate).

In detaliul *Modificari generare automata facturi* se poate vizualiza istoria modificarilor operate asupra inregistrarii selectate in tab-ul *Generare automata facturi*.

La generarea facturulor automate ( prin modificarea valorii campului *GENERAT* din *negenerat* in *generat*) se executa automat urmatoarele operatiuni:

- in tabela *Document (fcs)* (deschisa pe secventa *Operare->Facturare servicii->Operare documente (fcs)*) se adauga: o inregistrare pentru fiecare contract activ cu servicii facturabile la data emiterii facturilor, daca se lucreaza in configurarea *FacturareAutomataContracteMultiplePeFactura=Nu*; respectiv cate o inregistrare pentru pentru fiecare client si grupare de facturare corespunzatoare contractelor active cu servicii facturabile la data emiterii facturilo, daca se lucreaza in configurarea *FacturareAutomataContracteMultiplePeFactura=Da*. Inregistrarea/ inregistrarile adaugate automat in tabela *Document (fcs)* se completeaza astfel:

*DATA* - data generarii facturilor ( valoarea camp *DATA* din tabela *Generare automata facturi*)

*NUMAR*- formatarea valorii obtinute prin incrementarea secventei specificate de parametrul *SecventaNumarFacturaGenerata* pe lungimea specificata de parametrul *LungimeNumarFactura* din acest modul la data generarii facturilor

*TIP DOC. MODUL* - valoarea parametrului *TipFactImplicit* din acest modul la data generarii facturilor *CONT* - contul de clienti ( contul debitor de pe linia Valoare a schemei de contare corespunzatoare tipului de document

*DENUM CLIENT*- identificatorul partenerului procesat

*STADIU*- IN ASTEPTARE

*REGULA JURNAL*- valoarea parametrului *RegulaTVADef* din acest modul la data generarii facturilor. *COD LIVRARE-* modul de livrare general corespunzator modului de livrare al contractului principal al clientului la data generarii facturilor

*DATA LIVRARE*- - data generarii facturilor; valoarea campului data tabela *Generare automata facturi COTA PENALITATE*- cota de penalitate din contractul principal al clientului la data generarii facturilor *PERIOADA GRATIE*- perioada de gratie din contractul principal al clientului la data generarii facturilor *DATA SCADENTA*- data de scadenta a documentului, determinata in functie parametrii contractului clientului la data generarii facturii *VERIFICAT* - DA *STORNAT* - NU

*OBSERVATII*- null

*DATA OPERARE* - data sistemului din momentul adaugarii inregistrarii

*UTILIZATOR* - utilizatorul care a determinat adaugarea acestei inregistrari

*PERIOADA RAPORTARE*- data generarii facturilor; valoarea campului *DATA* din tabela *Generare automata facturi*

*GENERART AUITOMAT* - DA

*NUMAR GENERATOR* - identificatorul inregistrarii de generare facturi;

- in detaliul *Servicii index* se adauga cate o inregistrarepentru fiecare serviciu facturabil pe baza de index la data emiterii facturilor corespunzator contractului activ al clientului, care se completeaza astfel:

*SERVICIU*- denumirea serviciului atasat contractului in detaliul Servicii contract care se livreaza pe baza indexului citit

*INDEX NOU, DATA INDEX NOU* - informatii privind indexul nou din tabele de introducere canti8tati cu data mai mica decat data generarii facturilor

*INDEX VECHI, DATA INDEX VECHI* - informatii privind indexul vechi ddin tabela de inchidere anterioara inchiderii folosite pentru indexul nou

*CANTITATE* - cantitatea facturata pe acest document; calculata ca diferenta intre valoarea campurilor INDEX NOU si INDEX VECHI de pe aceasta inregistrare.

*SERIE CONTOR* - valoarea campului SERIE CONTOR din detaliul Servicii aferent contractului facturat *SERIE SIGILIU* - valoarea campului SERIE SIGILIU din detaliul Servicii aferent contractului facturat *DATA SIGILARII* - valoarea campului cu acelasi nume din detaliul Servicii aferent contractului facturat *DATA ULTIMEI MODIFICARI* - data sistemului din momentul adaugarii inregistrarii *UTILIZATOR* - utilizatorul care a determinat adaugarea acestei inregistrari

- in detaliul *Alte Servici*i se adauga cate o inregistrare pentru fiecare serviciu facturabil pe baza de cantitate fixa (estimata) la data emiterii facturilor corespunzator contractului activ al clientului si se completeaza astfel:

#### SERVICIU - denumirea serviciului contractat

*CANTITATTE CONTRACTATA* - informatii privind cantitatea estimata contractata

*CANTITATE FACTURATA* - informatii privind cantitatea estimata. Daca la data documentului, in modulul de lucru, valoarea parametrului *FacturareInAfaraPerioade* este Da, pentru facturile manuale ale serviciilor facturate la inceputul intervalului prin care se factureaza si cantitate ramasa de facturat din perioade procesate cu alte aplicatii (pe inregistrarea procesata din detaliul *Corectie cantitate fixata* valoarea campului corectie facturat este nenula si facturat corectie=NU) pentru determinarea cantitatii se foloseste valoarea campului *corectie\_facturat* de pe inregistrarea procesata si suma valorilor campului *cantitate* de pe inregistrarile anterioare acesteia si ulterioare introducerii unei cantitati ramase de facturat din alte aplicatii inca nefacturata.

*CANTITATE* -cantitatea facturata pe acest document; calculata ca diferenta intre valoarea campurilor cantitate contractata si cantitate facturata de pe aceasta inregistrare.

*DATA ULTIMEI MODIFICARI* - data sistemului din momentul adaugarii inregistrarii

*UTILIZATOR* - utilizatorul care a determinat adaugarea acestei inregistrari

-se valideaza documentul introdus pentru facturarea contractelor clientului analizat ( *STARE* in tabela *Document (fcs)* trece in VALIDAT) si ca urmare se completeaza si restul tabelelor detaliu ale tabelei *Document (fcs)* : *Factura*, *Penalitate*.

#### 2. Sa tipareasca facturile generate automat.

Dupa ce s-a incheiat generarea automata a facturilor pentru luna "ll", pastrand selectata in tab-ul *Generare automata facturi* inregistrarea aferenta acestei luni, operatorul trebuie sa deschida tab-ul *Tiparire facturi generate* . In tabela principala exista atatea inregistrari cate loturi de facturi au fost generate. Fiecare lot este unic identificat prin evidentierea pe campul *LOT* a limitelor numerelor de facturi incluse in lot. Numarul de facturi din Lot este dat de valoarea parametrului de configurare *NrFacturiLotTiparire*. Fiecarui lot ii corespunde in partea de jos a ecranului tabela *Detaliu facturi* care contine cate o inregistrare pentru fiecare factura din lot. Pentru tiparirea facturilor generate automat operatorul trebuie sa selecteze pe rand fiecare lot si sa apeleze (functie de necesitati) una din comenzile disponibile la apasarea butonului Rapoarte (

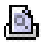

) aflat pe bara de butoane a ferestrei *Tiparire facturi generate:* "Facturi generate"- daca doreste tiparirea facturilor de format A4; sau "Facturi generate A5" - daca doreste tiparirea facturilor in format A5, caz in care fiecare factura se va tiparii in dublu exemplar pe o aceeasi pagina format A4. Casuta *Exemplare* a ecranului de tiparire forma grafica a raportului se completeaza cu valoarea obtinuta prin rotunjirea la intreg a valorii obtinute prin impartirea la 2 a valorii parametrului *NrExemplareFactura* din acest modul.

Ca urmare, functie de valoarea parametrului de configurare *AfisareFacturiGenerate* aplicatia se va comporta astfel:

- Daca parametrul *AfisareFacturiGenerate=Nu* la data documentului (valoarea campului *DATA* din tab-ul *Generare automata facturi*), daca valoarea parametrului *TiparireFacturiGenerateInModText* din acest modul la data documentului este Nu, raportul se tipareste automat la prima imprimanta grafica din lista de imprimante, daca valoarea parametrului *TiparireFacturiGenerateInModTex* din acest modul la data documentului este Da si comanda s-a apelat de pe o linie care are *COD BARE ATASAT=DA*, raportul se tipareste automat la prima imprimanta grafica din lista de imprimante, altfel (daca s-a apelat comanda de pe o linie care are *COD BARE ATASAT=NU*) raportul se tipareste automat la prima imprimanta text din lista de imprimante.Daca se doreste retiparirea tuturor facturilor, atunci trebuie apasat butonul

### ۹

aflat pe bara de butoane a tabelei *Tiparire facturi generate* si apoi trebuie selectata linia de meniu *Anulare tiparire*. Ca urmare valoarea campului *TIPARIT* al tuturor facturilor generate automat (evidentiate in detaliu *Detaliu facturi*) va trece din DA in NU. Apoi trebuie reluata comanda de tiparire facturi disponibila la apasarea butonului

# 画.

. *Atentie: utilizarea comenzii Factura generata A5 asigura tiparirea in dublu exemplar a fiecarei facturi !*

-Daca *AfisareFacturiGenerate=Da* la data documentului (valoarea campului *DATA* din tab-ul *Generare automata facturi*), se deschide ecranul cu raportul care trebuie tiparit. Daca s-a apelat comanda de pe o linie care are valoarea DA pe campul *COD BARE ATASAT*, nu este activ tab-ul de selectie format text al raportului. La finalizarea operatiunii de tiparire a facturilor generate automat operatorul TREBUIE sa apese butonul 龟

aflat pe bara de butoane a tabelei *Tiparire facturi generate* si apoi trebuie sa selecteze linia de meniu *Setare tiparit*. Ca urmare valoarea campului *TIPARIT* al tuturor facturilor generate automat (evidentiate in detaliu *Detaliu facturi*) va trece din NU in DA.

Perioada de facturare scrisa pe factura se determina ca intervalul dintre minimul datei perioadei de inceput a facturarii tuturor serviciilor si maximul datei perioadei de sfarsit a facturarii tuturor serviciilor de pe factura respectiva. Pentru serviciile livrate pe baza de citiri perioada de inceput si de sfarsit reprezinta data de citire a indexului nou, respectiv a indexului vechi. Pentru serviciile livrate pe baza de cantitati fixe (pausal), se considera cantitatea contractata pentru luna respectiva ca fiind cantitatea contractata pe tot intervalul analizat si in functie de aceasta si de cantitatea facturata se determina data de inceput a perioadei de facturare ca prima zi a lunii urmatoare lunii calculate ca data inchiderii careia ii corespunde factura la care se aduna numarul de luni anterior facturarii (determinat ca valoarea intreaga a cantitatii inainte de facturare impartit la cantitatea contractata), iar data de sfarsit a perioadei de facturare ca ultima zi a lunii calculate ca data inchiderii careia ii corespunde factura la care se aduna numarul de luni facturate (determinat ca valoarea intreaga a cantitatii facturate impartit la cantitatea contractata)

Detalii privind modul de completare informatii pe factura:

- in antetul facturii, daca nu se lucreaza in configurarea PersonalizareFacturaServicii=1, se pot afisa pana la 4 banci ale emitentului facturii.

#### - in corpul facturii se scriu:

*produs* - are structura *denumirea produsului ' ' seria contorului* daca valoarea parametrului *LocatiePeFactura=Nu* la data documentului; respectiv *denumirea produsului ' ' locatia pentru care este contractat produsul ' ' seria contorului* daca valoarea parametrului este Da. Daca valoarea parametrului *FacturareAutomataContracteMultiplePeFactura* din acest modul la data documentului este Da, campul produs este de forma <produs> ' ' <contract> din <data\_contract> <observatii\_contract> ' ' seria\_contor

*index vechi* - valoarea campului *index\_facturat*. Coloana este formatata cu numarul de zecimale specificat de ultima valoare a parametrului *NrZecimaleVizibilCantitate* . Daca valoarea parametrului *FacturareAutomataContracteMultiplePeFactura* din acest modul la data documentului este Da, pentru facturile care contin doar servicii facturate pe baza de cantitate estimata, campul nu este vizibil

*index\_nou* - Coloana este formatata cu numarul de zecimale specificat de ultima valoare a parametrului *NrZecimaleVizibilCantitate* din acest modul. Daca valoarea parametrului *FacturareAutomataContracteMultiplePeFactura* din acest modul la data documentului este Da, pentru facturile care contin doar servicii facturate pe baza de cantitate estimata, campul nu este vizibil.

*cantitate* - Coloana este formatata cu numarul de zecimale specificat de ultima valoare a parametrului *NrZecimaleVizibilCantitate* din acest modul.

*pret* - Coloana este formatata cu numarul de zecimale specificat de ultima valoare a parametrului *NrZecimaleVizibilPret* din acest modul.

*valoare* - Coloana este formatata cu numarul de zecimale specificat de ultima valoare a parametrului *NrZecimaleRotunjireDoc* din acest modul.

*tva* - Coloana este formatata cu numarul de zecimale specificat de ultima valoare a parametrului *NrZecimaleRotunjireDoc* din acest modul. Coloana TVA este vizibila doar daca emitentul facturii de servicii este platitor de TVA la data documentului.

- in footer-ul facturii se scriu:

valoarea primelor patru elemente ale listei specificate de parametrul *LiniiMesajFactura* din acest modul la data documentului separate cu ; daca sunt completate cu valoare diferita de blank,

perioada de facturare

mesajul corespunzator scutirilor de TVA ( doar daca emitentul facturii este platitor de TVA la data documentului)

datele de identificare ale operatorului care emite factura, daca este configurata afisarea acestor informatii.

datele delegatului completate cu: valoarea parametrului de configurare DelegatFactura - daca aceasta este completata, respectiv cu numele responsabilului de contract - daca este o factura corespunde unui contract, respectiv cu numele operatorului conectat, daca este o factura nu corespunde unui contract.

date factura: valoare, TVA, total, rotunjite la numarul de zecimale specificat de ultima valoare a parametrului NrZecimaleRotunjireDoc din acest modul.

care factura este personalizata pentru Aquaterm (valoarea parametrului *PersonalizareFacturaServicii* pentru utilizatorul conectat si modulul de lucru este egala cu 1), identificatorul clientului are mai putin de 7 cifre (nu este mai mare decat 999999), iar soldul clientului este mai mare decat 0 si mai mic sau egal cu 999999,99 si se tipareste in mod grafic, in footerul ei se afiseaza si codul de bare plata sold care este de forma *FFCCIIDDSS* (unde: *FF*= ultimele 6 cifre din codul fiscal al unitatii emitente; *CC*=codul clientului, care este valoarea campului *IDENTIF.PARTENER* din tabela Clienti formatat cu 0 inainte pe lungime 6; *II*= identificatorul documentului daca numarul documentului are lungime mai mare sau egala cu 6 se scriu ultimele 6 caractere din acesta, altfel se formateaza cu 0 la inceput pe lungimea 6; *DD*=data facturii in format AALLZZ; *SS*=soldul total al clientului, rotunjit la 2 zecimale, formatat cu 0 la inceput pe lungimea 8, fara separator zecimal).

Daca doriti salvarea pdf la locatia *CaleAvize/Facturi/LLAAA* a tuturor facturilor generate (fiecare factura va fi salvata intr-un fiier cu numele *<serie><numar>.pdf*), atunci apasati butonul

Ø,

si apoi selectati comanda *Salvare formular*. Daca parametrul *CaleAavize* nu are completata valoare apare mesajul "*Nu este completat parametrul CaleAvize, nu se salveaza factura in format PDF!*". Daca nu exista sau nu se poate genera folderul apare mesajul de eroare "*Nu exista si nu se poate genera folderul de salvare formatul PDF al facturii, <nume folder>!*".

La apelarea comenzii *Salvare formular,* daca emitentul facturilor este inregistrat in registrul RO e-Factura si clientul este la randu-i inregistrat in acest registru sau serviciile facturate sunt marcater ca fiind servicii cu risc fiscal ridicat, atunci se genereaza fisierul XML atasat facturii si se salveaza la locatia CaleAvize/E-FACTURA/ llaaaa, urmand a fi transmis la ANAF. Daca nu exista sau nu se poate genera folderul de rezerva apare mesajul de eroare "*Nu exista si nu se poate genera folderul de salvare formatul XML al facturii, <nume folder>!*".

Daca este configurat serverul de e-mail si sunt completate adresele de e-mail ale clientului, unitatii emitente si operatorului, la apelarea comenzii *Salvare formular* se si tranmit pe email facturile catre clienti. Starea transmiseiei sau nu pe email a fiecarei facturi se scrie automat pe campul *Observatii* din detaliul *Detaliu facturi* al tab-ului *Tiparire facturi generate* si poate fi vizualizat si pe campul *Observatii* din tabela *Document (fcs)*. Astfel: daca e-mailul s-a transmis, pe *Observatii* se scrie automat *MAIL SEND OK*; altfel pe *Observatii* se scrie *MAIL SEND ERROR:*. Campul *Observatii* al detaliului *Detaliu facturi* poate fi editat de catre operatori care au dreptul de administrator sau de utilizator\_admin.

3. Sa inchida contabil o luna de lucru si sa pregateasca operatia de generare automata facturi pentru luna urmatoare.

Pentru acesata, dupa verificarea si tiparirea facturilor generate automat operatorul cu atributii de administrator va insera un document de inchidere in tabela *Inchidere contabila*. Adaugarea in aceasta tabela se poate face doar prin apelararea liniei de meniu *Adaugare inchidere*, disponibila la apasarea butonului de adaugare inchideri (

鱼

primul buton de la dreapta la stanga de pe bara de butoane a tabelei Inchidere contabila). Daca numarul lunii care urmeaza a fi adaugata este egal cu valoarea parametrului LunaInchidereAnuala (declarat in tabela Parametrii deschisa pe secventa Operare - INCHIDERE - Configurare (inc)), atunci inchiderea este de tip anual, altfel este de tip lunar.

Restrictii de operare in tabela *Inchidere contabila*:

la incercarea de salvare inregistrare modificata, dar pe care nu s-a modificat valoarea campului *STARE*, apare mesajul de eroare "*Se poate salva inregistrarea doar la modificarea starii!*" si inregistrarea nu se salveaza.

Adaugarea de inregistrari in tab-ul *Inchidere contabila* este blocata daca:

lucrati cu inchideri zilnice de documente in aplicatia de date (FACTURARE SERVICII) si exista zile cu documente neinchise. Inregistrarea de inchidere contabila va avea *deschis* pe campul INCHIS.

in modulele de date nu sunt inchise documentele, caz in care apare mesajul "*Nu se poate adauga urmatoarea inchidere deoarece exista documente deschise in <numele modulelor cu documente deschise>!*". exista perioade contabile neinchise in acest tab, caz in care apare mesajul "*Nu se poate adauga urmatoarea inchidere deoarece exista perioade neinchise!"*

Concomitent cu operatia de inserare a unei noi inregistrari in tabela "Inchidere contabila", se pregateste baza de date pentru lucrul curent in luna urmatoare celei pentru care s-a inserat inchiderea si se adauga automat in tabela "*Generare automata facturi*" o inregistrare avand ca data fie ultima zi a lunii urmatoare celei pentru care s-a operat inchiderea contabila, fie ziua data de valoarea parametrului *ZiFacturareAutomata* (daca valoarea acestuia este diferita de 31) contabila si *GENERAT=negenerat* .

In tabela Inchidere contabila se pot stergede catre producator doar inchideri care nu sunt efectuate (*STARE=deschis*). Daca in modulul Facturare servicii exista inregistrate date (corectii de cantitati fixe sau de index; facturi) pentru inchiderea care se doreste sa se stearga, apare mesajul "*Exista date corespunzatoare acestei inchideri in modulul Facturare servicii!"* si comanda nu se executa..

Este permisa redeschiderea unei perioade inchise pentru operarea unor rectificari, prin schimbarea din *inchis* in des*chis* a valorii campului *STARE*.

Nu este permisa modificarea campului *STARE* din *deschis* in *inchis* daca:

daca in acest modul nu este completata valoarea pentru parametrul *ServiciuImplicit* pentru data din coloana *per\_inchidere* apare mesajul blocant "*Lipsa valoarea parametru ServiciuImplicit pentru aceasta data!*" in modulele de date exista documente deschise cu data mai mica decat data din coloana PERIOADA INCHIDERE a inregistrarii procesate apare mesajul "*Nu se poate opera inchiderea deoarece exista documente deschise in <numele modulelor cu documente deschise>!*"

in modulele de date RECEPTII, FACTURI, PLATI, TRANSFER AMEF, OPERARE GESTIUNI exista documente neprocesate (aflate in stadii diferite de VALIDAT, BLOCAT si ANULAT) cu data mai mica decat data din coloana PERIOADA INCHIDERE a inregistrarii procesate apare mesajul "*Exista documente*

*neprocesate in <numele modulelor cu documente deschise>!*". In functie de valoarea parametrului *BlocareInchidereDocumenteNeprocesate* din modulul INCHIDERI, mesajul este blocant sau apare doar ca informatie la ecran si pe coloana MESAJ EROARE a acestei inregistrari.

in tab-urile Operare (vne) -> Transfer materiale si Operare (vne) -> Document vanzare exista documente din perioada respectiva netransmise la casa de marcat, caz in care in acest caz apare mesajul "*Exista documente netransmise la casa de marcat in modul Transfer AMEF! Nu se poate face inchiderea daca nu efectuati transmiterea acestora la casa de marcat!*"

daca exista contracte anulate (nu exista contracte care le prelungesc) in luna care se inchide (*data\_expirare* aflata in intervalul inchis inceput de luna - sfirsit de luna) care au cantitati nefacturate (serviciile contractate prin acestea au index facturat<>index nou sau cantitate<>cantitate facturata pentru inchidere contabila analizata) apare mesajul informativ "*Exista cantitati inregistrate pe contractele anulate: <nume\_partener\_1>: <numar\_contract\_1>; <nume\_partener\_2>: <numar\_contract\_2>*" la ecran si pe coloana *mesaj\_eroare* a acestei inregistrari.

daca in tab-ul *Preluare jurnal cumparari -> Document sau in tab-ul Preluare jurnal vanzari -> Document* exista documente din perioada respectiva care nu sunt finalizate din punct de vedere al preluarii ; in acest caz apare mesajul "*Exista documente de preluare jurnale in curs de procesare in modul Preluare date! Nu se poate face inchiderea daca nu finalizati preluarea (preluati sau anulati documentul)!*"

Inchiderea contabila determina introducerea automata a rezultatelor inchiderii in tabelele de rezultat, inchiderea soldurilor pe facturi in ordinea scadentei si inserarea a cate unui record in tab de inchidere documente, pentru fiecare modul de date. Daca record exista deja si *inchis=da*, nu se mai insereaza; daca exista si *inchis=NU*, atunci se modifica nu in da.

La inchiderea perioadelor contabile ulterior lunii anterioare aplicarii sistemului de TVA la incasare (incepand cu inchiderea lunii decembrie 2012) pentru conturile de parteneri care au modul de calcul al soldului MANUAL (in tab-ul *Nomenclatoare-> Mod calcul sold cont*) daca exista facturi care au soldul negativ apare la ecran mesajul informativ "E*xista parteneri care au plati/incasari in avans, lista acestora este prezentata in coloana mesaj\_eroare!*" iar in campul mesaj\_eroare se scrie mesajul *"Lista furnizori care au incasari in avans (>=0.01): <lista furnizori cu plati in avans>!" daca exista furnizori cu plati in avans mai mari sau egale cu 0.01; respectiv "Lista furnizori care au incasari in avans mici (<0.01): <lista furnizori cu plati in avans>!" daca exista furnizori cu plati in avans mai mici decat 0.01 (datorate in general rotunjirilor), unde lista furnizorilor cu plati in avans are elemente de forma <codul contului documentului>:<codul furnizorului> separate cu ;; respectiv cu mesajul "Lista clienti care au plati care au incasari in avans (>=0.01): <lista clienti cu incasari in avans>!" daca exista clienti cu incasari in avans mai mari sau egale cu 0.01; respectiv "Lista clienti care au plati in avans mici (<0.01): <lista clienti cu incasari in avans>!" daca exista clienti cu incasari in avans mai mici decat 0.01 (datorate in general rotunjirilor),*, unde lista clientilor cu incasari in avans are elemente de forma *<codul contului documentului>:<codul clientului> separate cu ;*.

La inchiderea perioadelor contabile ulterior aplicarii sistemului de TVA la incasare pentru conturile de parteneri care au modul de calcul al soldului AUTOMAT (in tab-ul *Nomenclatoare-> Mod calcul sold cont*) se completeaza tabelele cu detalierea TVA-ului cu platile inregistrate in perioada contabila inchisa si se genereaza notele contabile de exigibilitate/deductibilitate TVA aferente acestora.

*ATENTIE*: daca se lucreaza cu modul AUTOMAT de inchidere al soldului, anterior completarii notei contabile de inchidere TVA trebuie inchisa perioada contabila analizata pentru determinare corecta rulaje curente pentru conturile 4427 si 4426.

La inchiderea perioadelor contabile ulterior lunii anterioare aplicarii sistemului de TVA la incasare pentru conturile de parteneri care au modul de calcul al soldului AUTOMAT (in tab-ul *Nomenclatoare-> Mod calcul sold cont*) daca exista parteneri care au soldul negativ apare la ecran mesajul informativ "*Exista parteneri care au plati/incasari in avans, lista acestora este prezentata in coloana mesaj\_eroare!" iar in campul mesaj\_eroare din cnt\_cont\_inchid\_con se scrie mesajul "Lista furnizori care au incasari in avans (>=0.01): <lista furnizori cu plati in avans>!" daca exista furnizori cu plati in avans mai mari sau egale cu 0.01; respectiv "Lista furnizori care au incasari in avans mici (<0.01): <lista furnizori cu plati in avans>!" daca exista furnizori cu plati in avans mai mici decat 0.01 (datorate in general rotunjirilor), unde lista furnizorilor cu plati in avans are elemente de forma <codul contului documentului>:<codul furnizorului> separate cu ;; respectiv cu mesajul "Lista clienti care au plati care au incasari in avans (>=0.01): <lista clienti cu incasari in avans>!" daca exista clienti cu incasari in avans mai mari sau egale cu 0.01; respectiv "Lista clienti care au plati in avans mici (<0.01): <lista clienti cu incasari in avans>!" daca exista clienti cu incasari in avans mai mici decat 0.01*

*(datorate in general rotunjirilor),* unde lista clientilor cu incasari in avans are elemente de forma *<codul contului documentului>:<codul clientului> separate cu ;*.

Pentru fiecare document de inchidere operatorul poate vizualiza in tab-ul detaliu *Rezultat solduri serviciu* pentru fiecare client suma facturata, incasarea repartizata si soldul pe serviciul si activitatea contractate.

Pentru fiecare document de inchidere operatorul poate vizualiza in tab-ul detaliu *Rezultat penalitate* pentru fiecare client situatia penalitatii acestuia la inchiderea lunii:

-*penalitate\_corecti*e - corectia de penalitate corespunzatoare clientului pana la data acestei inchideri ;

*- penalitate\_facturat* - penalitatea facturata clientului pana la data acestei inchideri;

- *penalitate\_platit* - penalitatea platita de client pana la data acestei inchideri ;

- *penalitate* - penalitatea calculata pentru client pana la data acestei inchideri;

- *sold* - soldul penalitatii calculate pana la data acestei inchideri, care se calculeaza ca *penalitate\_corectie + penalitate - penalitate\_platit*

- *sold\_facturat* - soldul penalitatii facturate clientului pana la data acestei inchideri; se calculeaza ca *penalitate\_facturat - penalitate\_platit*

Istoricul modificarilor inchiderii contabile selectate poate fi vizualizat in tabela detaliu *Modificari inchideri*

# **7.1.11.Configurare date**

Linia de meniu *Operare - Configurare date* permite ulilizatorului reconfigurarea Zonelor si / sau Responsabililor dupa preluarea datelor din aplicatii mai vechi de evidenta facturare servicii si transferul responsabilitatilor. Taburile disponibile la apelarea liniei de meniu *Configurare date* sunt: *Redenumire* si *Transfer Responsabilitati*.

## **7.1.11.1. Redenumire**

Tab-ul *Redenumire* si detaliile lui permit utilizatorului reconfigurarea Zonelor si / sau Responsabililor, dupa preluarea datelor vechi (inainte de a incepe operarea propriuzisa in aplicatia Facturare servicii). In acest caz utilizatorul trebuie sa selecteze detaliul *Redenumire* si sa urmeze pasii:

- sa insereze un document in tabela *Redenumire* in care sa completeze data si numarul de inregistrare si apoi sa-l salveze (moment in care restul campurilor se vor completa automat);

- sa selecteze pe rand (in detaliul "Zona"incarcata automat cu toate zonele selectabile) fiecare zona al carui cod doreste sa il schimbe si sa modifice valoarea campului ZONA NOUA prin selectarea noii zone din nomenclatorul de zone. Este interzisa modificarea zonei "nedefinit" ;

- sa selecteze pe rand (in detaliul "Responsabili" incarcata automat cu toti responsabilii selectabili) fiecare Responsabil al carui cod doreste sa il schimbe si sa modifice valoarea campului RESPONSABIL NOU prin selectarea noului responsabil din nomenclatorul de responsabili. Este interzisa modificarea responsabilului "nedefinit";

- dupa operarea tuturor modificarilor in detaliile "Zona" si "Responsabili", sa modifice din NU in DA valoarea campului CONFIGURAT (din tabela "Redenumire"). Ca urmare a salvarii documentului de configurare, se vor opera modificarile de Zone si Responsabili in nomenclatoarele cu acelasi nume. Nu este permisa modificarea in detaliile Zona si / sau Responsabil apartinand unui document de configurare care are pe campul *CONFIGURAT* valoarea DA.

## **7.1.11.2.Transfer responsabilitati**

Tab-ul *Transfer responsabilitati* permite utilizatorului inregistrarea documentelor prin care modifica repartizarea pe zone si clase a responsabililor. In acest tab nu se pot sterge inregistrari, sunt editabile doar inregistrarile care nu apartin unui document configurat (valoarea campului *CONFIGURAT* este NU).

Ori de cate ori doreste sa modifice responsabilitatile pe zone si clase, utilizatorul trebuie sa insereze o inregistrare in tab-ul *Transfer responsabilitati* in care sa completeze campurile: *DATA, NUMAR, RESPONSABIL* , sa salveze inregistrarea si apoi sa modifice valoarea campului responsabil al inregistrarilor inserate automat in detaliul Responsabil / Zona, selectand numele noului responsabil. Dupa finalizarea modificarii responsabilului in detaliu, aplica modificarea responsabilitatilor prin modificarea din NU in DA a valorii campului *CONFIGURAT* apartinand inregistrarii din tab-ul *Transfer responsabilitati.*

Precizari privind functionarea acestui tab:

- la adaugarea unei inregistrari in tab-ul *Transfer responsabilitati* se introduce automat in detaliul *Responsabil / Zona* cate un record pentru fiecare zona si clasa in care exista clienti care au contracte active la data selectata cu responsabilul din campul *RESPONSABIL*;

- la modificarea datei sau responsabilului se sterg informatiile existente in detaliu si se reintroduce automat cate un record pentru fiecare zona si clasa in care exista clienti care au contracte active la data modificata cu responsabilul modificat;

-singurele campuri editabile in detaliu sunt *RESPONSABIL NOU* si *OBSERVATII*.

- la modificarea campului *CONFIGURAT* din NU in DA, se modifica responsabilul contractelor conform asocierii din detaliu pentru clientii aflati in zona si clasa specificate.

# **7.2.Operare pas cu pas FACTURARE SERVICII**

Informatiile incluse in acest capitol se adreseaza atat administratorului de sistem (sectiunea 7.2.1.Configurare aplicatie FACTURARE SERVICII), cat si utilizatorului aplicatiei (sectiunile 7.2.2.Inregistrarea situatiei la momentul instalarii aplicatiei, 7.2.3.Operare curenta, si 7.2.4.Operari neperiodice / ocazionale).

# **7.2.1.Configurare aplicatie (fcs)**

Aceasta sectiune se adreseaza Administratorului de sistem / retea care are responsabilitatea verificarii / completarii / modificarii / actualizarii nomenclatoarelor de lucru ale aplicatiei. Datele incluse in nomenclatoare servesc utilizatorului / utilizatorilor la introducerea documentelor primare de facturare si incasare.

Pasii pe care trebuie sa-i urmeze Administratorul de sistem dupa instalarea aplicatiei sunt urmatorii:

1. 1. Declara utilizatorii (inclusi operatorii) si aloca fiecaruia drepturile acces la baza de date creata prin aplicatieprin asocierea la un grup.

Pentru aceasta apeleaza secventa *Operare - Nomenclatoare - Administrare drepturi acces* si adauga in tabela "*Adaugare utilizatori*" cate o inregistrare pentru fiecare nou utilizator careia ii completeaza campul *NUME UTILIZATOR* cu "numele" de logare al noului utilizator. Asociaza fiecare utilizator nou la unul din grupurile de lucru disponibile: "administrator", "utilizator", sau "invitat", prin completarea tabelei detaliu "Grup". Declara pentru fiecare utilizator datele de identificare in tabela detaliu *Personal*. Asocierea nume utilizator - nume utilizator poate fi vizualizat in tabela personal deschisa pe secventa *Operare - Nomenclator - Administrare drepturi acces*.

ATENTIE! Fiecarui nou utilizator i se aloca automat parola de acces 1234. Producatorul permite utilizatorului schimbarea parolei de acces la aparasea butonului "modificare parola" disponibil in ecranul de logare. De asemenea Producatorul permite Administratorului de sistem resetarea (la valoarea 1234) a parolei de acces a oricarui utilizator prin apelarea comenzii Resetare parola disponibila la apasarea butonului

#### Ф.

pe bara de butoane a tabelei "Adaugare utilizatori".

2. 2. Configureaza (daca este cazul) drepturi de acces ale utilizatorilor la una sau mai multe linii de meniu *Operare* sau *Rapoarte* peste nivelul celor valabile pentru grupul caruia acestia ii apartin.

Pentru aceasta apeleaza secventa *Operare - Nomenclatoare -Administrare drepturi acces* si completeaza campurilor *NUME UTILIZATOR* si *TIP DREPTURI ACCES* din tabela detaliu "*Drepturi acces vederi*", respectiv "*Drepturi acces Rapoarte*" corespunzatoare unei linii meniu Operare / linii meniu Rapoarte selectate in tabelela cu aceleasi nume.

3. 3. Verifica Planul de conturi livrat de Producator si daca este cazul il adapteaza cerintelor specifice ale utilizatorului.

Pentru aceasta apeleaza secventa *Operare - Nomenclatoare - Plan Conturi* si vizualizeaza/modifica inregistrarile tabelei *Conturi*. Pentru detalii privind semnificatia si modul de completare al Planului de conturi vezi pct. 4.5.7. din ajutorul online al produsului Contabilitate E2-Standard.

4. 4. Declara conditiile contractuale referitoare general valabile, aplicabile majoritatii contractelor de prestari servicii incheiate cu clientii.

Pentru aceasta, apeleaza secventa *Operare - Nomenclatoare - Cote penalitate* si declara: cota de penalitate, intervalul de scadenta si perioada de gratie. Pentru detalii privind semnificatia si modul de completare al nomenclatorului *Cote penalitate* vezi pct. 4.5.9. din ajutoril online al produsului Contabilitate E2-Standard.

5. 5. Declara seria si numarul documentelor tipizate de facturare servicii prestate.

Pentru aceasta apeleaza secventa *Operare -FACTURARE SERVICII - Configurare (fcs)* si completeaza campul *VALOARE* al tabela detaliu "*Valoare parametru*" corespunzatoare parametrilor:

-*SecventaNumarFactura* -> selecteaza secventa pentru facturile manuale. Aceasta secventa este declarata de Administrator prin parametrul numar factura in tab-ul *Numere document* deschis pe secventa *OPERARE->Nomenclatoare ->Administrare module*

-*SecventaNumarFacturaGenerata* -> selecteaza secventa pentru facturile generate automat. Aceasta secventa este declarata de Administrator prin parametrul numar factura auto in tab-ul *Numere document* deschis pe secventa *OPERARE->Nomenclatoare ->Administrare module.*

- *SerieFactura* - >Valoarea acestui parametru este de fapt o lista (separata prin virgula) ce contine: seria facturii emisa manual, prefixul (sirul aplicat inaintea numarului propriuzis al facturii) si sufixul (sirul aplicat inaintea numarului propriuzis al facturii, dupa prefix). Declararea prefixului si sufixului este optionala.

- *SerieFacturaGenerata* - >Valoarea acestui parametru este de fapt o lista (separata prin virgula) ce contine: seria facturii generata automat, prefixul (sirul aplicat inaintea numarului propriuzis al facturii) si sufixul (sirul aplicat inaintea numarului propriuzis al facturii, dupa prefix). Declararea prefixului si sufixului este optionala.

- *LungimeNumarFactura* -> numarul maxim de caractere inclus in numarul propriuzis al facturii . Valoarea implicita a acestui camp este 7.

ATENTIE! Exista secvente distincte pentru numerele alocate facturilor generate automat si cele alocate facturilor operate manual.

### **Exemplu 1. Exemplu de formare a numarului Facturii:**

Daca SerieFactura=AA,pp,ss, si LungimeNumarFactura=7, atunci seria si numarul primei facturi va fi: AA pp ss 0000001

Presupunand insa ca la momentul instalarii aplicatiei nu se incepe numerotarea facturilor de la 1, atunci Administratorul de sistem are obligatia declararii numarului primei facturi manuale / generate automat disponibile, in tabela "Numere documente" deschisa pe secventa Operare - NOMENCLATOARE - Administrare module. Tabela numere document este preincarcata de Producator cu principalele documente generate pe formulare tipizate. Administratorului ii revine obligatia selectarii inregistrarii corespunzatoare "numar factura <nume\_client>" si declararii pe campul VAL.REINITIALIZARE a valorii

cu care se initializeaza numarul facturii operate manual; si "numar factura auto <nume\_client>" si declararii pe campul VAL.REINITIALIZARE a valorii cu care se initializeaza numarul facturii generate automat. Pentru reinitializare se salveaza modificarea si apoi se apeleaza linia de meniu "Reinitializare" disponibila la apasarea butonului

Ф.

aflat pe bara de butoane a tabelei Numere document. Presupunand ca numarul facturii s-a reinitializat cu 1234, atunci seria si numarul primei facturi emise va fi: AA pp ss 0001235.

6. 6. Declara seria si numarul documentelor tipizate de incasare (chitantelor) generate automat la incasarile operate prin aplicatia Facturare Servicii (pentru incasarile de la sediu, nu de pe teren).

Pentru aceasta apeleaza secventa *Operare -FACTURARE SERVICII - Configurare (fcs)* si completeaza campul VALOARE al tabela detaliu "*Valoare parametru*" corespunzatoare parametrilor:

- *SerieChitanta* - >Valoarea acestui parametru este de fapt o lista (separata prin virgula) ce contine: seria chitantei, prefixul (sirul aplicat inaintea numarului propriuzis al chitantei) si sufixul (sirul aplicat inaintea numarului propriuzis al chitantei). Declararea prefixului si sufixului este optionala.

- *LungimeNumarChitanta* -> numarul maxim de caractere inclus in numarul propriuzis al chitantei . Valoarea implicita a acestui camp este 7.

ATENTIE! Chitantele emise pe teren se inregistreaza prin aplicatia PLATI!

### **Exemplu 2. Exemplu de formare a numarului Chitantei:**

Daca SerieChitanta=AA,pp,ss, si LungimeNumarChitanta=7, atunci seria si numarul primei chitante va fi: AA pp ss 0000001.

Presupunand insa ca la momentul instalarii aplicatiei nu se incepe numerotarea chitantelor de la 1, atunci Administratorul de sistem are obligatia declararii numarului primei chitante disponibile, in tabela "Numere documente" deschisa pe secventa Operare - NOMENCLATOARE - Administrare module. Tabela numere document este preincarcata de Producator cu principalele documente generate pe formulare tipizate. Administratorului ii revine obligatia selectarii inregistrarii corespunzatoare "numar chit. servicii" si declararii pe campul VAL.REINITIALIZARE a valorii cu care se initializeaza numarul chitantei. Pentru reinitializare se salveaza modificarea si apoi se apeleaza linia de meniu "Reinitializare" disponibila la apasarea butonului

aflat pe bara de butoane a tabelei Numere document. Presupunand ca numarul chitantei s-a reinitializat cu 1234, atunci seria si numarul primei chitante va fi: AA pp ss 0001235.

7. 7. Verifica schemele de contare asociate tipurilor de documente posibil de operat prin aplicatia Facturare servicii (preincarcate de Producator) si le adapteaza cerintelor utilizatorului si daca este cazul adauga noi tipuri de documente, definindu-le schma de contare .

Pentru aceasta, apeleaza secventa *Operare - FACTURARE SERVICII - Tip document (fcs)*, selecteaza pe rand fiecare inregistrare a tabelei "*Tip document*" si vizualizeaza, modifica in tabela detaliu "*Tip contare*" schema de contare asociata. Pentru detalii privind semnificatia campurilor acestor tabele vezi pct. 7.1.01.

8. 8. Incarca nomenclatorul de activitati.

Pentru aceasta apeleaza secventa *Operare - FACTURARE SERVICII - Nomenclatoare (fcs)* si selecteaza tabela *Activitati* in care insereaza pentru fiecare activitate desfasurata cate o inregistrare si completeaza campul *ACTIVITATE*. In cazul in care doreste eliminarea din nomenclator a unei Activitati, atunci modifica din DA in NU valoarea campului *SELECTABIL* aferent activitatii vizate.

9. 9. Declara serviciile prestate, detaliille calcul serviciu (pret, cota de TVA, fisa cont venit) si eventualele servicii secundare (servicii calculate cota parte din serviciul principal la care este asociat).

<sup>₩.</sup> 

Pentru aceasta apeleaza secventa *Operare - FACTURARE SERVICII - Nomenclatoare (fcs)*, selecteaza tabela *Servicii* si insereaza cate o inregistrare pentru fiecare serviciu prestat, dupa care completeaza pentru fiecare din serviciile declarate pretul unitar (in tabela detaliu *Preturi*) si eventualele servicii secundare asociate (in tabela detaliu Servicii secundare). Vezi pct.7.1.02.4 pentru detalii..

10. 10. Defineste (daca este cazul) Zonele in care sunt grupati (eventual din punct de vedere geografic) clientii. Zonarea este utila pentru organizarea activitatii de distribuire facturi si citire (in cazul in care serviciul acordat este contorizat), prin alocarea de responsabili pe zona.

Pentru aceasta apeleaza secventa *Operare - FACTURARE SERVICII -Nomenclatoare (fcs),* selecteaza tabela *Zone* si insereaza cate o inregistrare pentru fiecare zona. In cazul in care doreste eliminarea din nomenclator a unei Zone, atunci modifica din DA in NU valoarea campului *SELECTABIL* aferent zonei vizate. In cazul in care doreste ca pe facturile clientilor atasati la o zona sa se tipareasca codul de bare al soldului de plata, atunci seteaza in DA valoarea campului *AFISARE COD BARE FCT*.

11. 11. Defineste Clasele in care urmeaza a fi grupati clientii din punct de vedere al tipului de client (persoana fizica / persoana juridica) si al serviciilor secundare de care beneficiaza. Definirea claselor este utila pentru usurarea activitatii de adaugare / eliminare serviciu secundar, sau de modificarea incepand cu o anumita data a cotei aplicata la calcularea pretului unitar al serviciului secundar, pentru o anume categorie (clasa) de clienti.

Pentru aceasta apeleaza secventa *Operare - FACTURARE SERVICII -Nomenclatoare (fcs)*, selecteaza tabela *Clase* clienti si insereaza cate o inregistrare pentru fiecare Clasa si apoi asociaza sau nu servicii secundare (definind si cota de calcul) fiecarei clase, prin completarea tabelei Cote servicii secundare aferente. In cazul in care doreste eliminarea din nomenclator a unei Clase de clienti, atunci modifica din DA in NU valoarea campului *SELECTABIL* aferent Clasei vizate. In cazul in care doreste ca pe facturile clientilor atasati la o clasa sa se tipareasca codul de bare al soldului de plata, atunci seteaza in DA valoarea campului *AFISARE COD BARE FCT*. Vezi pct.7.1.02.2 pentru detalii.

12. 12. Declara persoanele desemnate sa completeze borderourile de citiri (numite in continuare Responsabili), doar daca utilizatorul furnizeaza servicii contorizate.

Pentru aceasta apeleaza secventa *Operare - FACTURARE SERVICII -Nomenclatoare (fcs)*, selecteaza tabela *Responsabili*, insereaza si completeaza cate o inregistrare pentru fiecare Responsabil. In cazul in care doreste eliminarea din nomenclator a unui Responsabil, atunci modifica din DA in NU valoarea campului *SELECTABIL* aferent acestuia. Vezi pct.7.1.02.3pentru detalii.

13. 13. In cazul in care doreste evidentierea distincta a documentelor de facturare / incasare operate de fiecare operator in parte (sau de un grup de operatori), atunci asociaza fiecarui operator unul sau mai multe tipuri de documente posibil de operat.

Pentru aceasta apeleaza secventa *Operare - Tip Document - Tip Document Operator*, in care insereaza si completeaza cate o inregistrare pentru fiecare tip de document asociat unui operator.

14. 14. Declara regula (generala) de calculare a scadentei facturilor emise si parametri necesari aplicarii ei, regula prevazuta in majoritatea Contractelor incheiate cu clientii.

Pentru aceasta apeleaza secventa *Operare - FACTURARE SERVICII -Nomenclatoare (fcs)*, selecteaza tabela *Parametri contract*, insereaza o inregistrare, completeaza Regula de scadenta si campurile necesare aplicarii ei. Vezi pct.7.1.02.6 pentru detalii .

15. 15. Configureaza functie de necesitati aplicatia Facturare servicii, modificand valoarea parametrilor de configurare existenti in tabela deschisa la apelarea secventei *Operare->Facturare servicii -> Configurare (fcs)*. Puteti configura de exemplu:

- facturarea pe o singura factura ( la generare facturi automate) a tuturor contractelor unui client (care fac parte din aceeasi grupa de facturare), prin setarea in DA a valorii parametrului *FacturareAutomataContracteMultiplePeFactura*

- modificarea zilei in care se genereaza facturile generate automat, prin declararea zilei ca valoare a parametrului *ZiFacturareAutomata*.

- modul de ordonare al facturilor generate automat, prin selectarea corespunzatoare a valorii parametrului *OrdonareFacturiGenerate*.

- posibilitatea de a emite factura pentru serviciile contractate in afara periodicitatii de facturare, daca *FacturareInAfaraPerioadei =Da* si *FacturareEstimatInAvans=Da*.

- modul de afisare in corpul facturii a denumirii produsului prin modificarea corespunzatoare a valorii parametrului *ElementeFormareProdusPeFactura* din *Configurare (fcs)*.

# **7.2.2.Inregistrarea situatiei la momentul instalarii aplicatiei (fcs)**

Utilizatorii care nu au mai folosit aplicatii care sa asigure facturarea serviciilor cu mentinerea situatiilor centralizatoare privind "indexul facturat" si penalitatea calculata la intarzaierii la plata a facturilor, dupa instalarea si configurarea aplicatiei FACTURARE SERVICII pot trece direct la operarea curenta.

Pentru restul utilizatorilor, dupa instalarea si configurarea aplicatiei FACTURARE SERVICII, inaintea operarii curente, se impune importarea bazelor de date referitoare la serviciile facturate pe baza de abonament, baze create prin utilizarea altor aplicatii. Aceasta operatie se realizeaza de catre Producator cu ajutorul utilitarului PRELUARE DATE VECHI (PDV) inclus in Produsul Contabilitate E2 Standard.

Dupa preluarea bazelor de date vechi, utilizatorului ii revine obligatia verificarii si / completarii:

Datelor de identificare ale clientilor persoane fizice declarate in tabela *"Persoane fizice"* deschisa pe secventa *Operare - FACTURARE SERVICII - Clienti persoane fizice (fcs)*. Pentru detalii privind semnificatia si modul de completare a campurilor tabelei vezi. pct. 7.1.03.1.

Informatiilor contractuale ale clientilor persoane fizice declarate in tabela "*Contracte*" deschisa pe secventa *Operare - FACTURARE SERVICII - Clienti persoane fizice (fcs)* si informatiilor referitoare la serviciile contractate si indexul facturat, respectiv cantitatea facturabila lunar (pentru serviciile livrate in regim ESTIMAT) in tabelele detaliu *Servicii contract* si *Corectie index / Corectie cantitate fixata*. Pentru detalii privind semnificatia si modul de completare a campurilor tabelelor vezi. pct. 7.1.03.2.

Datelor de identificare ale clientilor persoane juridice declarate in tabela "*Persoane juridice*" deschisa pe secventa *Operare - FACTURARE SERVICII - Clienti persoane juridice (fcs)*. Pentru detalii privind semnificatia si modul de completare a campurilor tabelei vezi. pct. 7.1.04.1.

Informatiilor contractuale ale clientilor persoane juridice declarate in tabela "*Contracte*" deschisa pe secventa *Operare - FACTURARE SERVICII - Clienti persoane juridice (fcs)* si informatiilor referitoare la serviciile contractate si indexul facturat, respectiv cantitatea facturabila lunar (pentru serviciile livrate in regim ESTIMAT) in tabelele detaliu *Servicii contract si Corectie index / Corectie cantitate fixata*. Pentru detalii privind semnificatia si modul de completare a campurilor tabelelor vezi. pct. 7.1.04.2.

Rapoartelor contabile centralizatoare oferite prin aplicatia FACTURARE SERVICII.

Dupa finalizarea operatiilor de verificare si validarea situatiei la momentul instalarii aplicatiei Administratorul de sistem trebuie sa insereaza un document de inchidere contabila in tabela "Inchidere contabila" (deschisa pe secventa *Operare - FACTURARE SERVICII - Generare automata facturi)*. Aceasta actiune are ca efect pregatirea tabelelor de lucru pentru operarea curenta in luna urmatoare celei pentru care s-a inserat documentul de inchidere, inclusiv adaugarea unei inregistrari in tabela *Generare automata facturi*.

# **7.2.3.Operare curenta aplicatie (fcs)**

Prin "Operarea curenta" definim actiunea de intretinere lunara a bazei de date care sa permita emiterea de facturi si incasari manuale, precum si generarea automata a facturilor de abonament la intervalele de timp setate prin parametrul de configurare *PeriodicitateFacturareAutomata*, cu scopul mentinerii componentei soldului de servicii si penalitati de intarzaiere la plata facturii pentru fiecare Client.

Operarea curenta consta in:

- incasare de la client (vezi pct. 7.2.3.1.)

- facturare manuala la solicitarea clientului concomitent cu incasarea totala sau partiala a soldului pe servicii si sau soldului de penalitate, daca se lucreaza in configurarea care permite facturare doar la scadenta contract (vezi pct.7.2.3.2.)

- facturare manuala la solicitarea clientului concomitent cu incasarea totala sau partiala a soldului daca se lucreaza in configurarea care permite facturare oricand in intervalul facturat (vezi pct. 7.2.3.5)

- generare facturi servicii contractate-facturare automata (vezi pct. 7.2.3.3.)

- intializare baze date pentru luna calendaristica noua (vezi pct.7.2.3.4.)

## **7.2.3.1.Inregistrare documente de incasare prin Caserie de la client**

Inregistrarea documentelor de incasare prin Banca se opereaza prin aplicatia *Plati*. Pentru detalii de operare vezi pct.2.7.2.1.

Inregistrarea documentelor de incasare prin casierii incasatori pe teren se opereaza prin aplicatia *Plati* (pentru detalii operare vezi pct.2.7.2.1.), iar cele operate de casierii incasatori la sediu se opereaza in tabela *Documente* (deschisa pe secventa *Operare -> FACTURARE SERVICII -> Operare documente*), prin inserarea unei inregistrari si completarea urmatoarelor campuri:

*DATA* - scrieti (in formatul zz.ll.aaaa) data de emitere a documentului de incasare *TIP DOC.MODUL* - selectati tipul de document inregistrat: "*Incasare casa..*" . *COD CLIENT* - selectati codul clientului pentru care operati incasarea

- Salvati inregistrarea prin apasarea butonului de salvare(

凞

) sau prin apasarea tastei *F4*. Ca urmare se va completa campul *STADIU* cu valoarea *CALCULAT*

- Deschideti detaliul *Incasare* pentru vizualizarea soldul clientului la data inregistrarii documentului de incasare pentru serviciile prestate compus din:

soldul din servicii -> evidentiat pe campul *SUMA* al inregistrarii care are *TIP OPERATIE=Incasare* soldul de penalitate de intarzaiere nefacturata-> evidentiat pe campul *SUMA* al inregistrarii care are *TIP OPERATIE=Penalitate*

soldul de penalitate de intarziere facturata->evidentiat pe campul *SUMA* al inregistrarii care are *TIP OPERATIE=PenalitateFctIncasata*

Daca clientul opteaza pentru plata cu card atunci modificati in *IncasareCard* valoarea camp *TIP OPERATIE* de pe inregistrarea care are *TIP OPERATIE=Incasare*. Ca urmare se va modifica automat valoarea campului *COD CONT* pentru toate cele trei inregistrari ale detaliului *Incasare* cu valoarea contului debitor declarat in schema de contare pentru incasarea cu card. Daca documentul de incasare acopera partial soldul de servicii si de penalitate, modificati corespunzator valoarea campului *SUMA* pe fiecare inregistrare din detaliul *Incasare*

- Modificati valoarea campului STARE al documentului de incasare din *CALCULAT* in *VALIDAT* (prin apasarea tastei *F11*) pentru a completa automat valoarea campului *NR.CHITANTA* (daca documentul operat este de tip Incasare casa) si a face posibila generarea operatiilor contabile aferente incasarii. Operatiile contabile generate ca urmare a validarii documentului de incasare pot fi vizualitate in tab-ul *Nota contabila*..

Pentru a tiparii o chitanta aferenta unui document de incasare prin casa procedati astfel:

- selectati in tabela *Document* inregistrarea aferenta documentului de incasare vizat.

- apasati tasta *F10* sau butonul

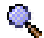

aflat pe bara de butoane a tabelei *Document* si selectati linia de meniu *Tiparire*. Numarul de exemplare implicit ( evidentiat in caseta *Exemplare*) este dat de valoarea parametrului *NrExemplareChitanta* din fisierul de configurare al aplicatiei.

Pentru stornarea unei chitante selectati in tabela *Document* inregistrarea aferenta chitantei si modificati valoarea campului *STARE* din *VALIDAT* in *ANULAT*. Atentie!!! Un document odata anulat nu mai poate fi revalidat. Trebuie introdus dinou.

# **7.2.3.2.Inregistrare facturi manuale emise la solicitarea clientului concomitent cu incasare, daca nu se lucreaza in configurarea care permite facturare doar in lunile de scadenta contract**

Toate explicatiile de mai jos sunt valabile daca lucrati in configurarea *FacturareEstimaInAvans=Nu* (adica se factureaza cantitati citite si s-au estimat a fi fost livrate pana la data emiterii facturii).

Aplicatia FACTURARE SERVICII permite si emiterea de facturi "manuale" altele decat cele generate automat. Se pot astfel emite facturi de corectie a indexului, sau facturi pe baza citirii clientului care solicita pe loc facturarea si plata integrala sau partiala a soldului de servicii si de penalitate; sau facturarea serviciilor furnizate in regim ESTIMAT ( necontorizat) sau facturare servicii necontractate.

Inregistrarea documentelor de facturare "manuala" si incasare se opereaza in tabela *Documente* (deschisa pe secventa *Operare -> FACTURARE SERVICII -> Operare documente*), prin inserarea unei inregistrari si completarea urmatoarelor campuri:

*DATA* - scrieti (in formatul zz.ll.aaaa) data de emitere facturii;

*TIP DOC.MODUL* - selectati tipul de document inregistrat: "*Factura casa ...*" ;

*COD CLIENT* - selectati codul clientului pentru care emiteti factura. Selectia clientului se poate face declarand parti oricare din urmatoarele elemente de identificare: nume, CNP-ul / CIF-ul sau numarul contractului de prestari servicii (%CNP, %CIF, %nume)

- Salvati inregistrarea prin apasarea butonului de salvare sau prin apasarea tastei *F4*. Ca urmare se va completa campul *STADIU* cu valoarea *IN ASTEPTARE*.

- In cazul in care Clientul pentru care se emite factura beneficiaza (conform Contractului) de servicii contorizate, atunci completati in tabela detaliu *Servicii index* pentru inregistrarea aferenta serviciului ce urmeaza a fi facturat valoarea campurilor: *INDEX NOU* si *DATA INDEX NOU*, dupa care salvati modificarea (prin apasarea butonului de salvare al tabelei detaliu, sau prin apasarea tastei *F4*).

- In cazul in care Clientul pentru care se emite factura beneficiaza (conform Contractului) de servicii livrate in cantitate fixa (estimata) sau solicita prestarea unui serviciu necontractat, atunci completati in tabela detaliu *Alte servicii* pentru inregistrarea aferenta serviciului ce urmeaza a fi facturat valoarea campului *CANTITATE* si apoi salvati modificarea (prin apasarea butonului de salvare al tabelei detaliu (

### 燃

), sau prin apasarea tastei F4).

- Modificati valoarea campului *STARE* din *IN ASTEPTARE* in *CALCULAT* (direct sau prin apasarea tastei *F11*) pentru a face posibila incarcarea automata a tabelelor detaliu: Factura (cu cate o inregistrare pentru fiecare serviciu facturat) si *Incasare* (cu sumele aflate in soldul clientul caruia i s-a emis factura manuala, inclusiv valoarea facturii curente- atat soldul de servicii cat si ce de penalitate).

- Vizualizati detaliile de facturare din tabela detaliu *Factura*.

- Deschideti detaliul *Incasare* pentru vizualizarea soldul clientului la data inregistrarii documentului de de facturare pentru serviciile prestate compus din:

soldul din servicii (inclusiv factura curenta) -> evidentiat pe campul *SUMA* al inregistrarii care are *TIP OPERATIE=Incasare*

soldul de penalitate de intarzaiere nefacturata-> evidentiat pe campul *SUMA* al inregistrarii care are *TIP OPERATIE=Penalitate*

soldul de penalitate de intarziere facturata->evidentiat pe campul *SUMA* al inregistrarii care are *TIP OPERATIE=PenalitateFctIncasata*

Daca clientul opteaza pentru plata cu card atunci modificati in *IncasareCard* valoarea camp *TIP OPERATIE* de pe inregistrarea care are *TIP OPERATIE=Incasare*. Ca urmare se va modifica automat valoarea campului *COD CONT* pentru toate cele trei inregistrari ale detaliului *Incasare* cu valoarea contului debitor declarat in schema de contare pentru incasarea cu card. Daca documentul de incasare acopera partial soldul de servicii si de penalitate, modificati corespunzator valoarea campului *SUMA* pe fiecare inregistrare din detaliul *Incasare*

Vizualizati in tabela detaliu INCASARE soldul clientului pentru serviciile facturate (inclusiv factura curenta), comunicati sumele de plata pentru serviciile facturate si eventualele penalitati Clientului si functie de optiunea acestuia lasati sumele nemodificate (daca clientul achita integral atat soldul de servicii cat si pe cel de penalitate), sau modificati valoarea campului SUMA al fiecarei inregistrari a tabelei Incasari prin scrierea sumei ce urmeaza a fi achitata pe loc de client, sau a cifrei zero, daca clientul doreste sa ridice doar factura fara a face plata.

-Modificati in tabela *Document* valoarea campului *STARE* din *CALCULAT* in *VALIDAT* (fie prin editare directa, fie apasand tasta *F11*) pentru a completa automat valoarea campului *NUMAR* (cu numarul alocat automat facturii manuale) si a campului *NR.CHITANTA* (cu numarul alocat automat chitantei de incasare, daca clientul a optat si pentru achitatea totala sau partiala a soldului) si a face posibila generarea operatiilor contabile aferente facturarii /si platii. Operatiile contabile generate ca urmare a validarii documentului de facturare pot fi vizualitate in tab-ul *Nota contabila,* jurnalul de TVA in tab-ul *Jurnal TVA*, iar soldul in tab-ul *Sold clienti*

Pentru a tiparii o factura emisa (care contine atat chitanta cat si instiintarea de plata) procedati astfel:

- selectati in tabela *Document* inregistrarea aferenta facturii vizate.

- apasati tasta *F10* sau butonul

#### Ø,

aflat pe bara de butoane a tabelei *Document* si selectati linia de meniu *Tiparire*. Numarul de exemplare tipartite implicit ( evidentiat in caseta *Exemplare*) este dat de valoarea parametrului *NrExemplareFactura* din fisierul de configurare al aplicatiei. Daca factura de servicii este personalizata pentru Aquaterm si zona/clasa in care este incadrat clientul este configurata cu *AFISARE COD BARE FCT.=DA*, atunci pe factura se va tiparii si codul de bare care permite achitarea acesteia prin bancomate BRD. Daca lasti bifata optiunea *Salvare\_formular* ( din ecranul de tiparire factura, atunci pe comanda de tiparire factura, aceasta se si salveaza in format pdf la locatia CaleAvize/FACTURI/llaaaa/<serie\_factura><numar\_factura>.pdf . Daca este configurat serverul de e-mail si sunt completate adresele de e-mail ale clientului, unitatii emitente si operatorului, la apelarea comenzii *Tiparire* cu pastrarea bifei *Salvare formular*, se transmit pe email facturile catre clienti. Starea transmiterii pe email a facturilor se scrie automat pe campul *Observatii* al tabelei *Document (fcs)*: *MAIL SEND OK:*- daca transmisia pe email s-a finalizat cu succes; *MAIL SEND ERROR:* - daca transmisia pe email nu a fost posibila.

Pentru stornarea unei facturi, selectati in tabela *Document* inregistrarea aferenta facturii vizate si modificati valoarea campului *STARE* din *VALIDAT* in *ANULAT*. In cazul in care factura pe care doriti sa o anulati este aferenta unor servicii livrate in mod CITIT ( caz in care ati declarat in tabela detaliu *Servicii index* valoarea indexului nou) anularea facturii nu poate fi facute decat dupa revenirea la valoarea initiala a I*ndexului nou* in tab-ul *Servicii Index*.

Atentie! O factura odata anulata nu mai poate fi revalidata, iar numarul de factura alocat automat nu mai poate fi refolosit.

## **7.2.3.3.Generare automata facturi servicii contractate**

Principalul document emis prin aplicatia FACTURARE SERVICII este "factura de abonament". Factura de abonament este acel document de facturare generat automat lunar (sau la intervalul declarat prin parametrul de configurare *PeriodicitateFacturareAutomata*) in baza cantitatii prestabilite prin Contract -in cazul Clientilor pentru care livrarea serviciului se face in cantitati stabilite in sistem "estimat" (mod livrare serviciu=ESTIMAT) ; sau in baza cantitatilor citite de casierii incasatori (in notatia aplicatiei Responsabili) - in cazul Clientilor pentru care livrarea serviciului este contorizata (mod\_livrare\_serviciu=CITIT) si inregistrate prin operarea borderoului de citiri.

Pentru generarea automata a facturilor de servicii procedati astfel:

- Inregistrati valoarea "indexului nou" al contorului fiecaruia din clientii care au serviciul contorizat si apoi generati facturile de abonament procedand astfel:

Inregistrati borderoul de citiri al fiecarui Responsabil in tabela "Borderouri citiri" deschisa pe secventa *Operare - FACTURARE SERVICII - Operare cantitati* si completati campurile: *DATA* (scrie data borderoului de citiri in format zz.ll.aaaa), *NUMAR* (scrie numarul alocat intern borderoului) , *RESPONSABIL* (selecteaza numele casierului incasator al carui borderou il declarati) si *ZONA* (selecteaza zona al carui borderou il inregistrati).

Salvati inregistrarea aferenta borderoului inregistrat, prin apasarea butonului de salvare al tabelei "*Borderou citiri*" sau prin apasarea tastei F4. Ca urmare in tabela "*Detaliu*" se va insera automat cate o inregistrare pentru fiecare din clientii "alocati" Responsabilului al carui borderou se inregistreaza, care se afla in Zona declarata la inregistrarea borderoului si carora li se livreaza servicii contorizate (clientii care au contractate servicii cu mod mod livrare=CITIT sau CITIT-RESET).

Declarati pentru fiecare client existent in tabela "*Detaliu*" valoarea indexului citit prin modificarea valorii campului *INDEX NOU* si daca doriti, data la care s-a efectuat citirea (prin modificarea valorii campului *DATA INDEX NOU*, care implicit este egala cu data *Borderoului de citire*). Salvati inregistrarile operate prin apasarea butonului de salvare al tabelei *Detaliu* sau prin apasarea tastei F4.

Dupa finalizarea inregistrarii borderourilor de citiri, generati facturile de abonament. Pentru aceasta deschideti tabela "*Generare automata facturi*", selectati inregistrarea aferenta lunii pentru care doriti generarea automata a facturilor, modificati (daca este cazul) valoarea campului *DATA* care are ca valoare implicita ziua setata prin parametrul de confiogurare *ZiFacturareAutomata* din luna pentru care se emit facturile de abonament, apoi modificati din *negenerat* in *generat* valoarea campului *GENERAT* . Asteptati finalizarea generarii.

Verificati prin sondaj facturile generate automat. Valoarea facturii generate automat a unui client poate fi vizualizata in tabela detaliu "*Factura*" (deschisa pe secventa *Operare - FACTURARE SERVICII - Operare document*) aferenta documentului Facturare servicii emis in data declarata pentru documentul de generare factura pentru clientul vizat.

Daca in urma verificarii constatati greseli de inregistrare index si/sau omisiuni, puteti regenera facturile procedand astfel:

In tabela *Generare automata facturi* (deschisa pe secventa *Operare - FACTURARE SERVICII - Generare automata facturi*) selectati ultima inregistrare (aferenta generarii pe care doriti sa o refaceti) si modificati din *generat* in *negenerat* valoarea campului *GENERAT*.

In tabela detaliu *Servicii Index* aferenta borderoului de citiri inregistrat gresit sau incomplet, modificati valoarea campului *INDEX NOU* pentru clientul/clientii vizati.

Apelati secventa *Operare - FACTURARE SERVICII - Generare automata facturi* si modificati din *negenerat* in *generat* valoarea campului *GENERAT*.

Dupa ce s-a incheiat generarea automata a facturilor pentru luna "ll", pastrand selectata in tab-ul *Generare automata facturi* inregistrarea aferenta acestei luni, deschideti tab-ul *Tiparire facturi generate*. In tabela principala exista atatea inregistrari cate loturi de facturi au fost generate. Fiecare lot este unic identificat prin evidentierea pe campul LOT a limitelor numerelor de facturi incluse in lot. Numarul de facturi din Lot este dat de valoarea parametrului de configurare *NrFacturiLotTiparire*.

Fiecarui lot ii corespunde in partea de jos a ecranului tabela *Detaliu facturi* care contine cate o inregistrare pentru fiecare factura din lot.

Pentru tiparirea facturilor generate automat operatorul trebuie sa selecteze pe rand fiecare lot si sa apeleze functie de necesitati una din comenzile disponibile la apasarea butonului *Rapoarte* (

Ō.

) aflat pe bara de butoane a ferestrei *Tiparire facturi generate*: *Facturi generate* - daca doreste tiparirea facturilor in format A4, sau *Facturi generate A5* - daca doreste tiparirea facturilor in dublu exemplar in format A5. Ca urmare facturile se vor tiparii la imprimanta declarata implicit. Dupa tiparire, campul *TIPARIT* al fiecarei facturi din detaliul lotului va capata valoarea DA. Daca din anumite motive una sau mai multe facturi nu s-au tiparit corect/lizibil, atunci operatorul trebuie sa modifice din DA in NU valoarea camp *TIPARIT* ( in detaliul *Detaliu facturi*) corespunzator facturii / facturilor care trebuiesc retiparite si apoi sa apeleze dinou una din comenzile disponibile la apasarea butonului

## Ð.

. Astfel, la imprimanta se vor tipari doar facturile marcate cu NU de catre operator.

Daca comanda de tiparire se apeleaza avand selectat un lot care are *COD BARE ATASAT=DA*, atunci pe factura se va tiparii si codul de bare care permite achitarea acesteia prin bancomate BRD ( daca este factura de servicii emisa de Aquaterm).

Daca doriti salvarea pdf la locatia *CaleAvize/Facturi/LLAAA* a tuturor facturilor generate (fiecare factura va fi salvata intr-un fiier cu numele *<serie><numar>.pdf*), atunci apasati butonul

si apoi selectati comanda *Salvare formular*. Daca este configurat serverul de e-mail si sunt completate adresele de e-mail ale clientului, unitatii emitente si operatorului, la apelarea comenzii *Salvare formular* se transmit pe email facturile catre clienti. Starea transmiterii pe email a facturilor se scrie automat pe campul *Observatii* al detaliului *Detaliu facturi* si al tabelei *Document (fcs)*: *MAIL SEND OK:*- daca transmisia pe email s-a finalizat cu succes; *MAIL SEND ERROR:* - daca transmisia pe email nu a fost posibila.

## **7.2.3.4.Initializare baze date pentru trecerea la o noua luna calendaristica**

Pentru a asigura consistenta bazelor de date Administratorul de sistem are obligatia ca in prima zi lucratoare a fiecarei luni sa inchida contabil documentele operate prin aplicatia FACTURARE SERVICII in luna anterioara.

Pentru aceasta va insera un document de inchidere contabila in tabela "*Inchidere contabila*" (deschisa pe secventa *Operare - FACTURARE SERVICII - Generare automata facturi)*, prin apelarea liniei de meniu *Adaugare inchidere* -disponibila la apasarea butonului

de pe bara de butoane a tabelei *Inchidere contabila* .

Concomitent cu operatia de inserare a unei noi inregistrari in tabela "*Inchidere contabila*", se pregateste baza de date pentru lucrul curent in luna urmatoare celei pentru care s-a inserat inchiderea si se adauga automat in tabela "*Generare automata facturi*" o inregistrare pentru generarea automata avand ca data ziua setata prin parametrul *ZiFacturareAutomata* a lunii urmatoare celei pentru care s-a operat inchiderea contabila si cu valoarea *negenerat* pe campul *GENERAT*.

Atentie! Inserarea unui document de inchidere contabila pentru o luna nu implica interzicerea operarii de documente in luna respectiva cata vreme valoarea campului *STARE* (aferent documentului de inchidere) este *deschis*. Este atributul Administratorului de sistem inchiderea contabila efectiva a unei perioade, prin modificarea din *deschis* in *inchis* a valorii campului *STARE* al inregistrarii aferentei perioadei ce urmeaza a fi inchisa existenta in tabela *Inchidere contabila*. Ca urmare a acestei actiuni in tabela *Inchidere documente* (deschisa pe secventa *Operare - FACTURARE SERVICII - Inchidere documente(fcs)* ) se va inserera automat o inregistrare avand ca data ultima zi a lunii inchisa contabil, valoarea *inchis* pe campul *STARE* si valoarea *DIN INCHIDERE CONTABILA* pe campul *COMENTARIU.*

Nu este permisa modificarea coloanei *STARE* din *deschis* in *inchis* in urmatoarele cazuri:

- daca in acest modul nu este completata valoarea pentru parametrul *ServiciuImplicit* pentru data din coloana *PERIOADA INCHIDERE* apare mesajul blocant "*Lipsa valoarea parametru ServiciuImplicit pentru aceasta data!*"

- daca in modulele de date exista documente deschise cu data mai mica decat data din coloana *PERIOADA INCHIDERE* a inregistrarii procesate apare mesajul "*Nu se poate opera inchiderea deoarece exista documente deschise in <numele modulelor cu documente deschise>!"*

- daca in modulele de date (CONTURI, RECEPTII, FACTURI, PLATI, TRANSFER VANZARE OPERATII GESTIUNE) exista documente neprocesate (aflate in stadii diferite de *VALIDAT* si de *ANULAT*) cu data mai mica decat data din coloana *PERIOADA INCHIDERE* a inregistrarii procesate apare mesajul "*Exista documente neprocesate in <numele modulelor cu documente deschise>!*". In functie de valoarea parametrului *BlocareInchidereDocumenteNeprocesate* din modulul *Inchideri*, mesajul este blocant sau apare doar ca informatie la ecran si pe coloana *mesaj\_eroare* a acestei inregistrari.

- daca in tab-urile *Operare (vne) -> Transfer materiale si Operare (vne) -> Document vanzare* exista documente din perioada respectiva netransmise la casa de marcat; in acest caz apare mesajul "*Exista documente netransmise la casa de marcat in modul Transfer AMEF! Nu se poate face inchiderea daca nu efectuati transmiterea acestora la casa de marcat!*"

- daca exista contracte anulate (nu exista contracte care le prelungesc) in luna care se inchide (*data\_expirare* aflata in intervalul inchis inceput de luna - sfirsit de luna) care au cantitati nefacturate (serviciile contractate prin acestea au index facturat<>index in cnt fcs index sau cantitate<>cantitate facturata pentru inchidere contabila analizata) apare mesajul informativ "*Exista cantitati inregistrate pe contractele anulate: <nume\_partener\_1>: <numar\_contract\_1>; <nume\_partener\_2>: <numar\_contract\_2>*" la ecran si pe coloana mesaj\_eroare a acestei inregistrari.

- daca in tab-ul *Preluare jurnal cumparari -> Document* exista documente din perioada respectiva care nu sunt finalizate din punct de vedere al preluarii; in acest caz apare mesajul "*Exista documente de preluare jurnale in curs de procesare in modul Preluare date! Nu se poate face inchiderea daca nu finalizati preluarea (preluati sau anulati documentul)!*"

# **7.2.3.5..Inregistrare facturi manuale emise la solicitarea clientului concomitent cu incasare, daca se lucreaza in configurarea care permite facturare oricand in intervalul facturat**

In cazul in care intentionati utilizarea aplicatiei *Facturare servicii* pentru generarea de facturi in avans cu periodicitate de facturare anuala (*REGULA FACTURARE=Facturare anuala la inceputul perioadei*), la 7ani (*REGULA FACTURARE=Facturare pentru 7 ani la inceputul perioadei*) sau la 20 de ani (*REGULA FACTURARE=Facturare pentru 20 de ani la inceputul perioadei*) si doriti sa puteti emite facturi oricand in intervalul de facturare contract (nu numai la scadenta), atunci trebuie sa respectati conditiile de lucru descrise mai jos.

1. Inainte de inceperea lucrului propriuzis , configurati aplicatia *Facturare servicii* astfel incat sa raspunda tuturor cerintelor dumnneavoastra de lucru. Pentru aceasta apelati secventa *Operare ->Facturare servicii - >Configurare (fcs)*, selectati pe rand fiecare din parametrii de configurare enumerati mai jos si modificati-i valoarea prin adaugarea unei noi inregistrari in detaliul *Valoare parametru*:

*FacturareAutomataContracteMultiplePeFactura* -> setati valoarea parametrului in Da, pentru a putea emite o singura factura pentru toate serviciile unui client chiar daca acestea sunt contractate prin mai multe contracte *FacturareEstimaInAvans* -> setati valoarea parametrului in Da, pentru a putea emite facturi pentru perioade ce urmeaza datei de facturare ( cu respectarea regulii de facturare)

*FacturareInAfaraPerioadei* ->setati valoarea parametrului in Da, pentru a putea emite facturi manuale de servicii de tipul la inceputul perioadei schiar daca data facturii nu corespunde lunii de raportare

*LocatiePeFactura* -> setati valoarea parametrului in Da, daca doriti includerea in denumirea serviciului facturat a locatiei la care acesta este furnizat.

*ServiciuImplicit* -> selectati serviciul comun al tuturor contractelor (sau cel mai frecvent contractat)

*ElementeFormareProdusPeFactura* -> configurati elementul 4 din lista valorii parametrului care va permite afisarea sau nu pe factura a valorii campului *Observatii* din tabela *Contracte* si a textului ce precede aceasta valoare (ex: {1 {text\_inainte\_de\_observatii}}; respectiv elementul 5 din lista valorii parametrului care va permite afisarea sau nu pe factura a valorii campului *Serie\_contor* din detaliul *Servicii\_contract* si a textului ce precede aceasta valoare (ex: {1 {text\_inainte\_de\_serie\_contor}}

2.Mod lucru curent in momentul in care in luna de lucru clientul solicita emiterea primei facturi de servicii cu aceasta aplicatie si emitere chitanta de incasare partiala sau totala sold servicii:

2.1.Verificare stare contract si servicii atasate:

- Selectati clientul in tabela *Persoane fizice (fcs)* respectiv *Persoane juridice (fcs)* deschis la apelarea secventei *Operare->Facturare servicii->Clienti persoane fizice (fcs)*, respectiv *Operare->Facturare servicii- >Clienti persoane juridice (fcs)*

- Pastrand selectia clientului, activati tabela *Contracte* si verificati pentru fiecare contract activ cantitatea serviciilor atasate in detaliul *Servicii contract* si data emiterii ultimei facturi astfel:

Pentru serviciul care are *REGULA FACTURARE=Factura anuala la inceputul perioadei* si care a fost facturat ultima data (prin alte aplicatii sau manual) cu mai mult de 1 an inainte de data declarata ca data de inceput a contractului (campul *DE LA DATA* din tabela *Contracte*), declarati pe campul *DATA INITIALA A ULTIMEI PERIOADE FACTURATE* data de inceput a ultimei perioade facturate. *ATENTIE*, pentru calcularea corecta a cantitatii facturate pe factura ce se va emite pentru acest serviciu, este obligatorie completarea datei ca 01.<duna\_emitere\_factura>.<an\_inceput\_ultima\_perioada\_facturata>. Exemplu daca luna in care se va emite prima factura este 03 si anul de inceput al ultimei facturi emise prin alte aplicatii a fost anul 2009, atunci se va completa *DATA INITIALA A ULTIMEI PERIOADE FACTURATE* cu 01.03.2009.

Pentru serviciul care are *REGULA FACTURARE= Facturare pentru 7 ani la inceputul perioadei de facturare* sau *REGULA FACTURARE= Facturare pentru 20 ani la inceputul perioadei de facturare* si care a fost facturat ultima data (prin alte aplicatii sau manual) cu mai mult de 7 / 20 ani inainte de data declarata ca data de inceput a contractului (campul *DE LA DATA* din tabela *Contracte*), declarati pe campul *DATA INITIALA A ULTIMEI PERIOADE FACTURATE* data de inceput a ultimei perioade facturate. ATENTIE, pentru calcularea corecta a cantitatii facturate pe prima factura ce se va emite pentru acest serviciu, este obligatorie completarea datei ca 01.< luna\_emitere\_factura>.< an\_inceput\_ultima\_perioada\_facturata>. Exemplu daca luna in care se va emite prima factura este 03 si anul de inceput al ultimei facturi emise prin alte aplicatii a fost 2001, atunci se va completa *DATA INITIALA A ULTIMEI PERIOADE FACTURATE* cu 01.03.2001.

Nu este necesara completarea campului *DATA INITIALA A ULTIMEI PERIOADE FACTURATE* daca contractul este nou, caz in care perioada de facturare in avans se va contoriza functie de valoarea campului DE LA DATA aferent Contractului.

2.2. Emiteti factura de servicii procedand astfel:

- Inserati document de facturare servicii pentru clientul vizat in tabela *Documente (fcs)*, deschisa pe secventa *Operare ->Facturare servicii ->Operare documente (fcs)*. Salvati inregistrarea apasand tasta *F4*.

- Verificati in detaliul *Alte servicii* cantitatile ce urmeaza a fi facturate. Modificati stadiul documentului in CALCULAT.

- Daca clientul nu doreste achitarea intregului sold, atunci modificati in detaliul Incasare valoarea campului *Suma* al inregistrarii *Incasare*, scriind suma pe care clientul o va achita. Modificati apoi stadiul documentului in VALIDAT

2.3.Tipariti documentul astfel : selectati linia *Tiparire* disponibila la apasarea butonuilui ۰.

, sau tasta F10, verificati continutul facturii si transmiteti comanda de tiparire la imprimanta.

# **7.2.4.Operare neperiodica / ocazionala in aplicatie (fcs)**

In acest capitol este explicat cum se procedeaza daca:

Se inregistreaza un nou client (pentru detalii de operare vezi pct.7.2.4.1.)

Se inlocuieste, prelungeste sau se anuleaza contractul unui client (pentru detalii de operare vezi pct.7.2.4.2.) Se modifica datele de identificare ale unui client (pentru detalii de operare vezi pct.7.2.4.3.)

Se modifica structura serviciilor prestate catre un Client (pentru detalii de operare vezi pct.7.2.4.4.) Se modifica cantitatea estimat a fi facturata lunar pentru serviciile livrate in mod ESTIMAT (pentru detalii de operare vezi pct.7.2.4.5.).

Se modifica unul din elementele de calcul ale serviciului prestat (pret unitar, cota TVA)->pentru detalii de operare vezi pct.7.2.4.6.

Se corecteaza/reseteaza indexul citit/facturat pentru un client (pentru detalii de operare vezi pct.7.2.4.7.) Se modifica cota de calcul a unui produs secundar (pentru detalii de operare vezi pct.7.2.4.8.)

Se modifica seria si numarul generat automat pe formularul tipizat al documentului de tip factura / documentului de tip chitanta (pentru detalii de operare vezi pct.7.2.4.9.)

Se modifica responsabilitatilor pe zone si clase (pentru detalii operare vezi pct.7.2.4.10.)

Se modifica beneficiarul contractului la o locatie de distributie servicii - "preluare partida"- (pentru detalii operare vezi pct.7.2.4.11)

Se modifica cota de penalitate (pentru detalii operare vezi pct.7.2.4.12)

Trebuie stornate una sau mai multe facturi emise catre un client (pentru detalii operare vezi pct.7.2.4.13)

Ca urmare a deciziei factorilor responsabili trebuie anulat soldul de penalitate nefacturata (pentru detalii operare vezi pct.7.2.4.14)

Trebuie sa inregistrati / modificatie datele identificare contor utilizat la inregistrarea consumului de utilitati (pentru detalii vezi pct.7.2.4.15)

Este necesara intreruperea contractului unuia sau mai multor clienti pentru o anume perioada (pentru detalii vezi pct.7.2.4.16.)

## **7.2.4.1.Inregistrare client nou**

Producatorul a prevazut posibilitatea impartirii clientilor in doua categorii: Clienti persoane fizice si Clienti persoane juridice.

Functie de categoria careia ii apartine noul client apelati secventa *Operare - FACTURARE SERVICII - Clienti persoane fizic*e sau Operare - FACTURARE SERVICII - Clienti persoane juridice.

- Declarati datele de identificare ale Clientului prin inserarea si completarea unei noi inregistrari in tabela "*Persoane fizice*" respectiv "*Persoane juridice*", astfel:

*DENUMIRE* - scrieti denumire exacta a clientului (numele si prenumele in cazul clientului persoana f\zica) .

*CNP / CIF* - scrieti codul de inregistrare in scopuri de TVA (atribut fiscal si CUI pentru clientul persoana juridica) sau codul numeric personal (in cazul clientului persoana fizica).

*NR.REG.COM* - scrieti numarul de inregistrare la Registrul comertului (doar in cazul clientului persoana juridica). Nu se completeaza in cazul clientului persoana fizica.

*CUI* - camp completat automat cu partea numerica a CIF (in cazul clientului persoana juridica), respectiv codul numeric personal (in cazulclientului persoana fizica).

*ATRIBUT FISCAL* - camp completat automat cu partea "nenumerica" a CIF in cazul clientului persoana juridica. Nu se completeaza in cazul clientului persoana fizica.

*COD CLASA* - selectati (din nomenclatorul de Clase care apare pe ecran la incercarea de editare directa a campului) codul "clasei" in care urmeaza a fi incadrat clientul din punctul de vedere al modului de calcul a serviciilor secundare livrate/prestate).

*COD ZONA* - selectati (prin import din nomenclatorul de Zone care apare pe ecran la incercarea de editare directa a campului) a zonei careia ii apartine clientul

*STRADA, NUMAR, BLOC, SCARA, ETAJ, APARTAMENT, LOCALITATE, COD POSTAL, SECTOR, JUDET, TELEFON, FAX, EMAIL* - scrieti adresa sediului social al clientului persoana fizica, respectiv adresa de domiciliu a clientului persoana fizica. Toate aceste informatii vor fi evidentiate in antetul factutii emise zona date de identificare client.

*BANCA* - scrieti denumirea bancii la care clientul are deschis cont.

*CONT* - scrieti numarul contului bancar al clientului.

*FILIALA* - scrieti denumirea filialei bancii clientului.

*ADRESA LIVRARE* - scrieti adresa locului de livrare a serviciului (obligatoriu de completat in cazul clientilor carora nu li se presteaza / livreaza serviciul la sediul social, respectiv la adresa de domiciliu).

Clientului declarat in tabela *Persoane fizice / juridice* ii corespunde o tabela detaliu *Locatii client* care este preincarcata cu o inregistrare aferenta locatiei principale. In cazul in care noul Client are mai multe locatii de facturare, pentru fiecare locatie se insereaza cate o inregistrare in tabela detaliu "*Locatii client*".

- Pastrand selectata inregistrarea aferenta noului client, introduceti Contractul de prestari servicii prin inserarea si completarea unei inregistrari in tabela "*Contract*", astfel:

*DE LA DATA* - scrieti (in formatul zz.ll.aaaa) data de intrare in vigoare a Contractului (data de la care va incepe facturarea).

*NR. CONTRACT* - scrieti numarul alocat Contractului de furnizare serviciu.

*DATA CONTRACT* -scrieti data la care s-a incheiat Contractul de furnizare serviciu.

*COD LIVRARE* - camp needitabil, completat automat la editarea datelor contractului cu "nedefinit" si rescris ca urmare a declararii modului de livrare a serviciilor contractate ( in tab. detaliu *Servicii Contract*).

*RESPONSABIL* - selectati responsabilul alocat contractului

*TIP CALCUL SCADENTA, PARAMETRU ZI , PARAMETRU LUNA,PARAMETRU AN, PERIOADA* - campuri utilizate pentru declararea datei de scadenta a facturii si a perioadei de gratie acordata pana la inceperea calculatiei de penalitati de intarzaiere. Completarea acestor campuri este obligatorie doar in cazul contractelor care prevad conditii de calcul a scadentei facturilor emise diferite de cele general valabile si stabilite deja in Nomenclatorul Parametri contract. Pentru detalii vezi pct.7.1.02.6

*DATA EXPIRARE* - scrieti ( in formatul zz.ll.aaaa) data expirarii contractului pentru cazul in care Contractul este pe termen limitat (predefinit). Altfel acest camp este completat automat cu data\_contract+100ani in momentul salvarii contractului

Salvati contractul apasand tasta F4.

- Declarati serviciile contractate de noul client inserand in tabela detaliu "*Servicii Contract*" cate o inregistrare pentru fiecare serviciu si locatie. Serviciul contractat se declara prin selectie din nomenclatorul de Servicii ( anterior incarcat). Declarati (selectati) *COD LIVRARE* serviciului: CITIT / ESTIMAT / REGULARIZAT/ *REGULA DE FACTURARE* . Declarati *REGULA DE FACTURARE* (periodicitatea la care se factureaza serviciul), selectand oicare din optiunile: facturare lunara, facturare trimestriala la inceput de perioada, facturare trimestriala la sfarsit de perioada, facturare semestriala la inceput de perioada, facturtare semestriala la sfarsit de perioada, facturare anuala la inceput de perioada , facturare anuala la sfarsit de perioada, facturare pentru 7 ani la inceputul perioadei, facturare pentru 7 ani la sfarsitul perioadei, facturare pentru 20 ani la inceputul perioadei, facturare pentru 20 ani la sfarsitul perioadei). Pentru serviciile contorizate (cu mod de livrare CITIT sau REGULARIZAT) declarati informatiile referitoare la contorul de inregistrare index serviciu *SERIA CONTORULUI*, *SERIE SIGILIU*, *DATA SIGILARII* (data sigilarii contorului).Completati campul *CANTITATE CONTRACTATA* cu indexul initial al contorului (daca serviciul este livrat pe baza de citire contor), respectiv cu valoarea cantitatii contractate (daca serviciul este livrat pe baza de cantitati fixe estimate). Daca serviciul introdus are *COD LIVRARE=ESTIMAT* si a fost deja facturat pana la o anume data printr-o alta aplicatie de facturare, atunci aveti obligatia de a completa campul *DATA INITIALA A ULTIMEI PERIOADE FACTURATE* cu data de inceput a ultimei perioade facturate in avans pentru a se asigura calcularea corecta a urmatorului interval de facturare functie de *REGULA FACTURARE* si *ULTIMA PER FACTURATA*.

Verificati cu atentie modul in care ati declarat Contractul si serviciile asociate acestuia, pentru ca inregistrarea din tabela *Contracte* nu mai poate fi modificata dupa emiterea de facturi.

Este permisa inserarea pentru un client a mai multor contracte active la un moment dat care sa aiba aceleasi servicii dar la locatii diferite. Pentru fiecare astfel de contract repetati procedura descrisa mai sus: adaugare contract, atasare servicii. Atentie, daca doriti ca la generarea facturilor automate de abonament sa se emita o singura factura pentru fiecare client care are mai multe contracte, atunci inainte de generarea facturilor modificati in DA valoarea parametrului de configurare *FacturareAutomataContracteMultiplePeFactura* ! In configurarea *FacturareAutomataContracteMultiplePeFactura=DA* se va emite o singura factura pentru acele contracte active ale unui client care au aceeasi valoare pe campul *GRUP FACTURARE* din tabela *Contracte*.

## **7.2.4.2.Inlocuirea, prelungirea sau anularea Contractului unui client**

In cazul in care la un moment dat contractul unui client trebuie anulat sau expira si trebuie prelungit sau contractul desi neexpirat trebuie inlocuit cu altul pentru ca au survenit modificari privind modul de livrare al serviciului (schimbare COD LIVRARE serviciu) si/sau regula si parametri functie de care se calculeaza scadenta facturilor emise si/sau penalitatile aplicate intarzaierilor la plata soldului trebuie sa procedati astfel:

- Apelati secventa *Operare - FACTURARE SERVICII - Clienti persoane juridice* sau *Operare - FACTURARE SERVICII - Clienti persoane fizice*, (functie de categoria careia ii apartine clientul al carui contract urmeaza a fi modificat);

- Selectati in tabela "*Persoane juridice*" / "*Persoane fizice*" clientul vizat;

- Deschideti tabela "*Contracte*" in care exista cel putin o inregistrare aferenta Contractului folosit la facturare pana la data prezentei modificari. Deoarece valoarea campului *STADIU* al acestei inregistrari este VALID si exista deja facturi emise pe acest contract, este interzisa operarea oricaror modificari asupra datelor furnizate de inregistrare (servicii atasate contractului, mod de livrare servicii).

- Inserati o noua inregistrare in tabela "Contracte" . Pentru aceasta selectati inregistrarea aferenta contractului pe care doriti sa-l modificati si apasati simultan tastele *Ctrl* si *C* . Ca urmare se va adauga o noua inregistrare in tabela *Contracte* identica cu cea veche mai putin valorile campurilor: contract prelungit, data expirare si stadiul. Pe noua inregistrare modificat valorile urmatoarelor campuri :

*DE LA DATA* - data de inceput a noului contract. ATENTIE la completarea acestui camp in cazul in care operatia este de anulare contract. In acest caz pe noua inregistrare, DE\_LA DATA trebuie sa fie cel putin cu o zi mai mare decat valoarea campului DATA\_EXPIRARE a contractului vechi ( valoare completata automat de program) si cu o zi inaintea datei de anulare propriu zisa a contractului adaugat. Odata salvata inregistrarea valo9area campului DE\_LA DATA nu mai poate fi modificata!!

*NR.CONTRACT* - numarul noului contract, modificat doar daca vechiul contract este inlocuit cu altul, nu si in cazul in care la vechiul contract se opereaza modificari prin acte aditionale sau se anuleaza

*NR.CONTRACT PRELUNGIT* - valoarea campului *NR.CONTRACT* (aferent contractului ce urmeaza a fi prelungit /inlocuit / anulat). Acest camp se completeaza automat

Salvati noul contract apasand tasta F4. Daca raspundeti cu Da la intrebarea afisata la ecran privind modificare automata stare contract anterior, valoarea campului *STARE* al noii inregistrari din tabela "*Contracte*" devine VALID, si valoarea campului *STARE* al inregistrarii aferente contractului prelungit / inlocuit devine EXPIRAT. Pe un contract EXPIRAT nu mai pot fi operate nici un fel de modificari!!

In cazul in care ati dorit inlocuirea / prelungirea contractului vechi, serviciile au fost preluate automat din vechiul Contract. Operatorul poate adauga in tabela detaliu *"Servicii Contract"* noi servicii pe contractul inlocuit si/sau modificarea cantitatii contractate pentru serviciile livrate in regim ESTIMAT. Daca doriti modificarea cantitatii estimate pentru un serviciu existent atunci selectati serviciul si declarati noua cantitate estimata pe campul *CANTITATE CONTRACTATA*. Daca sunt facturi generate la data de inregistrare a noii cantitati contractate, apare mesajul informativ "*Sunt generate facturile corespunzatoare acestei perioade! Pentru facturare in aceasta luna, inregistrati factura manuala!*" si se inregistreaza automat un document de corectie in detaliul *Corectie cantitate fixata*. Este obligatia operatorului de a emite factura manuala in aceasta luna, daca facturile automate au fist deja generate.

Daca serviciile din contractul initial se inlocuiesc cu altele atunci stergeti inregistrarile aferente serviciilor vechi si adaugati inregistrari pentru noile serevicii.

In cazul in care se inlocuieste si contorul, operatorul are obligatia declararii noii serii de contor.

In cazul in care modificarea contractului a fost operata pentru a schimba modul de livrare a serviciilor contractate, atunci la modificarea modului de livrare (in detaliul "*Servicii Contract*") astfel incat sa se schimbe tabela de evidenta corectii, daca pe campul *CANTITATE CONTRACTATA* este inregistrata o valoare, atunci apare mesajul de confirmare "*Ati modificat modul de livrare al serviciului si exista inregistrata corectie de cantitate/index. Doriti operarea corectiei pentru acest mod de livrare?*. Operatorul poate decide sa anuleze valoarea acestui camp (prin apasarea butonului NU) sau sa o pastreze (prin apasarea butonului DA, nerecomandat).

In cazul in care doriti anularea contractului vechi, atunci trebuie sa modificati din *VALID* in *ANULAT* valoarea campului *STARE* al noii inregistrari din tabela "*Contracte*" (inregistrarea pe care tocmai ati adaugat-o). Daca clientul al carui contract se anuleaza nu mai are nici un alt contract *VALID* atunci trebuie sa modificati din *DA* in *NU* valoarea campului *SELECTABIL* al inregistrarii aferente clientului in cauza (in tabela "*Persoane juridice*" sau "*Persoane fizice*"). Astfel, acest client va fi eliminat din toate dialogurile de selectie si nu i se vor mai emite facturi. Atentie! In mod normal, in momentul anularii contractului unui client soldul acestuia (soldul de servicii si cel de penalitate) trebuie sa fie zero, pentru ca altfel procesul de calculare penalitate continua cata vreme nu se modifica parametrii contractuali ce vizeaza acest aspect.

La anularea unui contract daca data expirarii contractului este in luna de lucru (data\_expirare mai mica sau egala cu data generarii facturilor pentru ultima inchidere contabila inregistrata pentru filiala de lucru) si exista cantitati nefacturate pentru acest contract (serviciile contractate prin acest contract au Index\_facturat diferit de index nou sau Cantitate diferita de Cantitate\_facturata pentru ultima inchidere contabila inregistrata sau Corectie\_de\_facturat este diferita de zero si Corectie\_facturata=Nu.), apare mesajul "*Exista cantitate de facturat pe acest contract!*" cu urmatoarele optiuni:

*Emitere factura pentru cantitatea nefacturata* ->se genereaza factura pentru cantitatea nefacturata aferenta acestui contract, fara incasare; pe observatii va avea "*factura generata automat la anularea contractului*" *Anulare cantitate nefacturata* ->functie de modul de livrare al serviciului pentru care exista cantitati nefacturate, acestea se anuleaza prin inserarea unei inregistrari de corectie index in detaliile *Index* sau *Cantitate fixata* (mod livrare serviciu este CITIT, respectiv ESTIMAT). Inregistrarile de corectie vor avea data egala cu data de anulare a contractului, indexul facturat / cantitatea facturata si corectie\_de facturat egala cu zero si observatii=*anulare cantitate la anulare contract*. Se pastreaza cantitate nefacturata in istoria clientului (caz in care pe campul MESAJ al tabelei CONTRACT se scrie "*Nu s-a dorit facturarea automata a cantitatii existente la anularea contractului.*")

*Renuntare modificare record* ->caz in care nu se salveaza modificarile operate in sesiunea respectiva.

Restrictii de operare in tabela *Contracte*:

- Daca pentru un client exista mai multe contracte active cu acelasi numar apare mesajul "*Exista mai multe contracte active cu acest numar. Doriti invalidarea automata a contractului anterior?*", daca la acest mesaj se raspunde cu NU recordul nu se salveaza, daca la acest mesaj se raspunde cu DA se completeaza automat campul NR.CONTR.PRELUNGIT cu numarul contractului prelungit si expirat automat. Daca se doreste invalidarea automata a contractului anterior cu acelasi numar si pentru acesta valoarea campului DE LA DATA este mai mica decat valoarea campului DATA EXPIRARE (incarcat automat cu data anterioara datei de pe campul DE LA DATA pentru noul contract) apare mesajul "*Nu se poate anula automat contractul anterior cu acelasi numar, deoarece va avea data de expirare anterioara datei procesarii automate a contractului!*" si recordul nu se salveaza. Daca se doreste invalidarea automata a contractului anterior cu acelasi numar si pentru acesta valoarea campului DATA EXPIRARE este mai mica decat valoarea datei ultimului document emis pentru el apare mesajul "*Nu se poate anula automat contractul anterior cu acelasi numar, deoarece va avea data de expirare anterioara datei ultimului document emis pentru el!*" si recordul nu se salveaza

- Daca contractul nu este activ si nu este completat campul *DATA EXPIRARE* apare mesajul "*Contractul nu mai este activ si nu ati declarat data de expirare pentru el!*" si recordul nu se salveaza

- Daca data inregistrarii contractului este anterioara datei de expirare a contractului apare mesajul "*Data de expirare anterioara datei procesarii automate a contractului!*" si recordul nu se salveaza

- Daca contractul nu este activ si valoarea campului *DATA EXPIRARE* este mai mica decat valoarea datei ultimului document emis pentru acest contract apare mesajul "*Data de expirare anterioara datei ultimului document emis!*" si recordul nu se salveaza

- Daca contractul nu este activ si valoarea campului *DATA EXPIRARE* este mai mare decat data\_limita determinata ca maximul campului PERIOADA INCHIDERE din inchiderea contabila plus numarul de luni specificat de parametrul *LuniSuplimentareOperare* din modulul Inchideri, apare mesajul "*Data de expirare este mai mare decit data admisa (<data\_limita>)!*" si recordul nu se salveaza

Semnificatia campurilor tabelei *Contracte* este prezentata la punctul 7.1.03.2. Orice modificare operata asupra unui contract este inregistrata si poate fi vizualizata in tabela detaliu *Modificari contracte clienti*.

## **7.2.4.3.Modificare date identificare client**

Ori de cate ori survin modificari ale datelor de identificare ale unui client (persoana fizica / persoana juridica) deschideti tabela *Persoane fizice / Persoane juridice* (apeland secventa *Operare - FACTURARE SERVICII - Clienti persoane fizice* respectiv *Operare - FACTURARE SERVICII - Clienti persoane juridice*), selectati inregistrarea aferenta clientului vizat si rescrieti valoarea campului / campurilor in care este/sunt declarate datele de identificare modificate. Pentru detalii privind semnificatia si modul de completare al campurilor tabelei "*Persoana fizica*" / "*Persoana juridica*" vezi pct. 7.1.3.1.

*Atentie!* modificarea valorilor campurilor *CIF, TVALAIncasare, Insolventa, Inactivitate* sau *Radiere* se poate face doar prin detaliul *Caracteristici client* prin adaugarea unei noi inregistrari care va fi folosita incepand cu data declarata pe coloana *DE LA DATA* a acestui detaliu.

## **7.2.4.4.Modificare structura servicii prestate catre un Client**

In cazul in care incepand cu o anumita data se modifica structura serviciilor prestate catre un Client (se renunta la un serviciu sau se adauga un serviciu nou) atunci este necesara inlocuirea Contractului existent cu unul

.

nou (vezi mod de lucru detaliat la pct.7.2.4.2.), urmata de declararea serviciilor contractate (in tabela detaliu "*Servicii*") si:

- reinitializarea indexului Contorului prin completarea pe campul *CANTITATE CONTRACTATA* a indexului initial - pentru serviciile livrate in mod CITIT carora li s-a schimbat contorul ( de exemplu);

- declararea cantitatii fixe ce urmeaza a fi facturata la intervalul declarat pe coloana *REGULA FACTURARE* -pentru fiecare serviciu livrat in mod ESTIMAT. Daca doriti modificarea cantitatii estimate pentru un serviciu existent atunci declarati-o pe campul CANTITATE CONTRACTATA a detaliului Servicii.

- daca lucrati in configurarea *FacturareInAfaraPerioadei=Da* si un serviciu are atasata o regula de facturare in avans (Facturare % la inceputul perioadei) si serviciul a fost deja facturat in avans prin alte aplicatii de facturare, este obligatia operatorului de a completa pe inregistrarea aferenta acestui serviciu data initiala a ultimei perioade facturata in avans pe campul *DATA INITIALA A ULTIMEI PERIOADE FACTURATE* (zz.ll.aaaa).

Atentie! Daca serviciile din contractul initial se inlocuiesc cu altele atunci stergeti inregistrarile aferente serviciilor vechi si adaugati inregistrari pentru noile serevicii.

## **7.2.4.5.Modificare cantitate serviciu livrat in mod "ESTIMAT"**

In cazul in care incepand cu o anumita data se modifica cantitatea fixa stabilita a fi facturata lunar pentru un serviciu necontorizat (livrat in sistem ESTIMAT), procedati astfel:

- deschideti tabela "*Clienti*" (apeland secventa *Operare -FACTURARE SERVICII - Clienti persoane fizice / juridice*);

- selectati clientul caruia doriti sa-i modificati cantitatea facturata in sistem estimat (mod de livrare: ESTIMAT);

- selectati in tabela "*Contracte*", inregistrarea aferenta contractului afectat de modificarea vizata si prelungiti-l (prin copirere) cu unul nou aplicand procedura descrisa la pct. 7.2.4.2. de mai sus.

- selectati pe rand in detaliul *Servicii contract* aferente contractului adaugat, serviciile ale caror cantitati estimate doriti sa le modificati si completati cantitatea estimata pe campul *CANTITATE CONTRACTATA.*

## **7.2.4.6.Modificare elemente calcul serviciu prestat (pret unitar sau cota TVA sau fisa cont venit)**

In cazul in care incepand cu o anume data se modifica unul din elementele de calcul ale valorii unui serviciu prestat (pret unitar sau cota de TVA) sau fisa atasata contului corespondent in care se inregistreaza venitul din vanzarea serviciului, procedati astfel:

- Apelati secventa O*perare > FACTURARE SERVICII -> Nomenclatoare* si selectati nomenclatorul "*Servicii*";

- Selectati inregistrarea aferenta serviciului ale caror elemente de calcul doriti sa le modificati.

- Daca doriti modificarea cotei de TVA aplicata la calculul valorii acestui serviciu si/sau pretul unitar al serviciului si/sau codul fisei contului de venit, atunci in detaliul *Preturi* adaugati un nou record (prin copierea ultimului existent), declarati corespunzator: data incepand cu care este valabila modificarea (camp *DE LA DATA*); pretul unitar al serviciului (camp *PRET*); nivelul de TVA (camp *NIVEL TVA*); codul fisei venit (camp *COD FISA*) ;"actul in baza caruia s-a facut modificarea (camp *TEMEI LEGAL*), valoarea acestui camp va fi scrisa in corpul facturilor emise prin aplicatia de facturare servicii.

Detalii privind semnificatia si modul de completare al campurilor tabelelor "*Servicii*" si "*Preturi*' gasiti la pct.7.1.02.4

## **7.2.4.7.Corectare / Resetare index citit / facturat pentru un client**

In cazul in care trebuie sa corectati / resetati valoarea indexului citit si facturat pentru ca este necesara aplicarea unei corectii sau pentru ca se inlocuieste contorul, procedati astfel:

- In functie de categoria careia ii apartine clientul al carui Index doriti sa-l corectati, deschideti tabela "*Clienti Persoane fizic*e" sau "*Clienti persoane juridice*" (prin apelarea secventei *Operare - FACTURARE SERVICII - Clienti persoane fizice / Clienti persoane juridice*);

- Selectati inregistrarea aferenta Clientului al carui index doriti sa-l corectati;

- Deschideti tabela "*Contracte*" si selectati inregistrarea corespunzatoare Contractului prin care este asigurat serviciul al carui index doriti sa-l corectati.

- Inserati in tabela detaliu "*Corectie index*" o inregistrare in care declarati: DATA, NUMARUL documentului de corectie index, LOCATIA, SERVICIUL si CORECTIA aplicata atat indexului citit cat si celui facturat. ATENTIE! Corectarea doar a indexului facturat nu este permisa decat daca in fisierul de configurare al aplicatiei Facturare Servicii parametrul *EditareCorectieIndexFacturat=Da*. Este posibila aplicarea corectiei incepand cu o perioada anterioara, daca aceasta este deschisa. Pentru aceasta, pe inregistrarea de corectie modificati valoarea campului *Perioada inchidere* prin selectare din lista inchiderilor "deschise". Este interzisa adaugarea de corectii in perioada contabila inchisa sau in perioada contabila in care sunt generate facturi automate. Daca se lucreaza in configurarea *EditareCorectieIndexFacturat=Nu*, este permisa operarea de documente de corectie pentru perioade in care pentru clientul procesat exista deja completat borderoul de citire index ( prin detaliul *Detaliu index* al tab *Borderou citiri*, deschis pe secventa *Facturare servicii ->7.1.08.Operare cantitati*).

## **7.2.4.8.Modificare cota de calcul produs secundar**

*Serviciu secundar*=orice serviciu a carui cantitate este calculata indirect prin aplicarea unei "cote" la cantitatea declarata pentru un alt serviciu considerat serviciu principal. Exemplu: in cazul contractelor de furnizare APA, serviciul de canalizare trebuie declarat drept serviciu secundar al acestuia.

In cazul in care incepand cu o anume data se modifica cota de calcul a cantitatii facturate pentru un serviciul secundar livrat unei clase de clienti, procedati astfel:

- Apelati secventa *Operare - FACTURARE SERVICII -Nomenclatoare - Clase Clienti*

- Selectati in tabela "*Clase clienti*" clasa pentru care doriti modificarea cotei de calcul a cantitatii unui produs secundar.

- Inserati in tabela detaliu "*Cote servicii secundare*" o noua inregistrare si completati campurile *DEN.SERVICIU* (prin selectie din nomenclatorul de Servicii), *DE LA DATA* (scriere data de aplicare a noii cote de calcul, in formatul zz.ll.aaaa) si *COTA*.

Detalii privind semnificatia si modul de completare al campurilor tabelelor "*Clase client*i"si "*Cote servicii secundare"* gasiti la pct.7.1.02.2

## **7.2.4.9.Modificare seria / numarul generat automat pe formularul tipizat al documentului de tip factura / documentului de tip chitanta**

Producatorul a prevazut posibilitatea modificarii seriei si/sau numarului documentului de tip factura si/sau de tip chitanta. Aceasta actiune este atributul Administratorului.

Pentru modificarea seriei si sau a caracterelor utilizate drept "prefix" si "sufix" la generarea numarului facturii, atunci daca aveti drepturi de administrator procedati astfel:

Deschideti tabela "Parametri" apeland secventa Operare -FACTURARE SERVICII - Configurare (fcs) Selectati inregistrarea aferenta parametrului "SerieFactura" (aferenta facturilor emise manual) sau "SerieFacturaGenerata" (aferenta facturilor generate automat)

In tabela detaliu "Valoare parametru" inserati o noua inregistrare pentru care completati noua valoare a parametrului "SerieFactura" / "SerieFacturaGenerata"si data incepand cu care aceasta se aplica. Valoarea acestui parametru este de fapt o lista (separata prin virgula) ce contine: seria facturii, prefixul (sirul aplicat inaintea numarului propriuzis al facturii) si sufixul (sirul aplicat inaintea numarului propriuzis al facturii). Declararea prefixului si sufixului este optionala.

Salvati modificarea (apasati tasta F4)

Pentru modificarea numarului maxim de caractere utilizate pentru formarea numarul propriuzis al facturii ( care este 7) procedati astfel:

Deschideti tabela "Parametri" apeland secventa Operare -FACTURARE SERVICII - Configurare (fcs) Selectati inregistrarea aferenta parametrului "LungimeNumarFactura" In tabela detaliu "Valoare parametru" inserati o noua inregistrare pentru care completati noua valoare a parametrului "LungimeNumarFactura" si data incepand cu care aceasta se aplica. Salvati modificarea (apasati tasta F4)

Pentru reinitializarea numarului facturilor procedati astfel:

Apelati secventa Operare - NOMENCLATOARE - Administrare module.

Deschideti tabela Numere document si selectati inregistrarea care are pe campul *DENUMIRE* valoarea "numar factura <nume utilizator>" (daca doriti reinitializarea numarului facturilor emise manual), respectiv "numar factura auto <nume\_utilizator> (daca doriti reinitializarea numarului facturilor generate automat) Declarati pe campul *VAL.REINITIALIZARE* valoarea cu care se initializeaza numarul facturii.

Pentru ca reinitializarea sa se aplice, salvati modificarea (apasand tasta F4) si apoi apelati linia de meniu "Reinitializare" disponibila la apasarea primului buton (de la dreapta la stanga) de pe bara de butoane a tabelei Numere document.

ATENTIE! Trebuie stabilite secvente diferite pentru numerotarea facturilor emise manual si a celor generate automat.

#### **Exemplu 3. Exemplu de formare a numarului Facturii:**

Daca:

SerieFactura=AA,pp,ss.; LungimeNumarFactura=7 si "numar factura <nume utilizator>" are valoarea de reinitializare 1234,

Atunci numarul primei facturi va fi: AA pp ss 0001235

Pentru modificarea seriei si sau a caracterelor utilizate drept "prefix" si "sufix" la generarea numarului chitantei de incasare, atunci procedati astfel:

Deschideti tabela "Parametri" apeland secventa Operare -FACTURARE SERVICII - Configurare (fcs) Selectati inregistrarea aferenta parametrului "SerieChitanta"

In tabela detaliu "Valoare parametru" inserati o noua inregistrare pentru care completati noua valoare a parametrului "SerieChitanta" si data incepand cu care aceasta se aplica. Valoarea acestui parametru este de fapt o lista (separata prin virgula) ce contine: seria chitantei, prefixul (sirul aplicat inaintea numarului propriuzis al chitantei) si sufixul (sirul aplicat inaintea numarului propriuzis al chitantei). Declararea prefixului si sufixului este optionala.

Salvati modificarea (apasati tasta F4)

Pentru modificarea numarului maxim de caractere utilizate pentru formarea numarul propriuzis al chitantei de incasare ( care este 7) procedati astfel:

Deschideti tabela "Parametri" apeland secventa Operare -FACTURARE SERVICII - Configurare (fcs) Selectati inregistrarea aferenta parametrului "LungimeNumarChitanta" In tabela detaliu "Valoare parametru" inserati o noua inregistrare pentru care completati noua valoare a parametrului "LungimeNumarChitanta" si data incepand cu care aceasta se aplica. Salvati modificarea (apasati tasta F4)

Pentru reinitializarea numarului chitantei de incasare procedati astfel:

Apelati secventa Operare - NOMENCLATOARE - Administrare module. Deschideti tabela Numere document si selectati inregistrarea care are pe campul DENUMIRE valoarea "numar chitanta <nume utilizator>."

Declarati pe campul VAL.REINITIALIZARE valoarea cu care se initializeaza numarul chitantei. Pentru ca reinitializarea sa se aplice, salvati modificarea (apasand tasta F4) si apoi apelati linia de meniu "Reinitializare" disponibila la apasarea primului buton (de la dreapta la stanga) de pe bara de butoane a tabelei Numere document.

#### **Exemplu 4. Exemplu de formare a numarului chitantei de incasare:**

Daca:

SerieChitanta=AA,pp,ss,; LungimeNumarChitanta=7 si "numar chit.serv" are valoarea de reinitializare 1234,

Atunci numarul primei chitante de incasare va fi: AA pp ss 0001235

## **7.2.4.10.Modificare responsabilitati pe clase si zone**

Daca la un moment dat doriti realocarea responsabililor pe clase si zone procedati astfel:

- apelati linia de meniu *OPERARE - Facturare servicii - Configurare date* si selectati tab-ul *Transfer responsabilitati;*

- inserati in tab-ul *Transfer responsabilitati* un document de transfer in care declarati DATA si NUMARUL documentului si numele responsabilului al carui portofoliu doriti sa-l modificati; salvati inregistrarea (apasand  $F4$ :

- in detaliul *Responsabil / Zona*, completat automat cu cate o inregistrare pentru fiecare pereche zona-clasa alocata responsabilului declarat in documentul de transfer, modificati conform cerintelor valoarea campului RESPONSABIL NOU si salvati fiecare modificare;

- dupa finalizarea operarilor in tabela detaliu, pentru preluarea noilor responsabilitati, modificati din NU in DA valoarea campului *CONFIGURAT* aferent inregistrarii din tab. *Transfer responsabilitati*;

Repetati pasii de mai sus pentru fiecare responsabil al carui portofoliu de clienti trebuie modificat.

## **7.2.4.11.Modificare beneficiar contract la o locatie de distributie servicii - "preluare de partida"**

In cazul in care la o locatie de distribuitie servicii se modifica titularul contractului (exemple: vechiul propritar decedeaza si locatia de distributie serviciu este preluata de mostenitori; vechiul proprietar isi vinde proprietatea unei terte persoane, s.a.), trebuie anulat contractul de distributie al clientului existent (numit in continuare client vechi) si trebuie adaugat un nou contract pentru clientul care preia partida (numit in continuare client nou), procedand astfel:

- verifica situatia soldului de servicii si penalitate pentru clientul vechi si daca este nenul il lichideaza prin incasare (operare document de incasare sold);

- anuleaza contractul clientului procedand conform indicatiilor de la sectiunea 7.2.4.2; in cazul in care clientul vechi nu mai are niciun alt contract activ il declara ca neselectabil, modificand din DA in NU valoare camp *Selectabil* din tabela Clienti (deschisa pe secventa *Operare -> Jurnal vanzari -> Clienti*);

- adauga clientul nou si ii ataseaza contract la locatia vizata procedand conform indicatiilor de la sectiunea 7.2.4.1

## **7.2.4.12.Modificare cota de penalitate**

Pentru modificarea cotei de penalitate procedati astfel:

- accesati secventa *OPERARE->Facturare servicii->Nomenclatoare (fcs) -> Parametri contract*

- adaugati un nou record in tabela, prin copierea recordul aferent configurarii curente

- pe recordul adaugat modificati corespunzator valoarea campurilor: *DE LA DATA* - data incepand cu care intra in vigoare modificarea cotei de penalitate si *COTA PENALITATE* - valoarea noii cote de penalitate

La salvarea recordului adaugat in tabela *Parametri contract* se va insera automat in tabela Contracte (deschisa pe secventa *Operare-> Facturare servicii ->Clienti persoane fizice / juridice*) cate un nou contract pentru fiecare client, concomitent cu exirarea celui anterior. Noul contract va fi valabil incepand cu data modificarii cotei de penalitate si va pastra numarul contractului anterior ( expirat prin adaugarea prezentului contract).

Prin aplicarea procedurii de mai sus se asigura aplicarea noii cote de penalitate pentru toate serviciile facturate pe baza de contract si care nu sunt achitate la termen.

Dupa inchiderea lunii anterioare intrarii in vigoare a noii cote de penalitate apelati secventa *Operare- >Nomenclatoare->Cote penalitate* si modificati pe recordul aferent *grupei 41* valoarea campului *COTA PENALITATE*. Cota de penalitate declarata in acest nomenclator se aplica tuturor serviciilor facturate in afara contractului si care nu sunt achitate in termen.

## **7.2.4.13.Stornare facturi**

Ori de cate ori trebuie sa operati o factura (numita in continuare "*factura de stornare")* prin care stornati una sau mai multe facturi inregistrate anterior in baza de date (numite in continuare "*facturi stornate*") procedati astfel:

inserati "*factura de stornare*""in tabela *Document* (deschisa pe secventa *Operare->Facturare servicii-> Operare documente*);

operati stornarea prin detaliile documentului inserat anterior (operarea se va face prin aceleasi detalii prin care s-a operat "*factura stornata"*);

deschideti detaliul *Facturi stornate* si introduceri cate un record pentru fiecare *"factura stornata"* prin *"factura de stornare"* selectata in tabela *Document*. Este suficient sa completati campul *NR.FCT.STORNATA* (prin selectie din lista facturilor emise anterior catre clientul pentru care se emite si "*factura de stornare*") pentru ca restul campurilor sa se completeze automat. Salvati recordul apasand tasta *F4*.

Ca urmare a aplicarii procedurii de mai sus *" factura stornata"* va fi marcata automat in tabela *Document (fct)* cu DA pe campul *DOC.STORNAT*.

Daca ati inserat din gresala in detaliul *Facturi stornate* o factura, stergeti din acest detaliu recordul gresit si se va modifica automat campul *DOC.STORNAT* al acesteia in NU.

Pentru orice factura care are *DOC.STORNAT=DA*, puteti vizualiza factura prin care a fost stornata in detaliul *Stornat prin* corespunzator .

Daca ati stornat facturi generate automat si ulterior reveniti si modificati documentul de generare automata (anulati facturile generate), pe campul *Mesaj eroare* veti obtine un mesaj de forma *"Factura <numar factura anulata> s-a stornat prin <numar factura de stornare> din <data factura de stornare>, refaceti operatiunea!"*. Este obligatia operatorului sa identifice clientul si factura de stornare si dupa regenerarea facturilor de abonament sa identifice noul numar al facturii stornate pe care sa-l declare in detaliul *Facturi stornate* al documentului de stornare.

## **7.2.4.14.Anulare sold penalitate nefacturata**

Ori de cate ori (ca urmare a deciziei scrise a factorilor cu responsabilitati in domeniu) trebuie sa anulati soldul de penalitate nefacturata al unui client (numit in continuare clientul C), aplicati urmatoarea procedura:

1.Inregistrati factura de servicii la data curenta (zz.ll.aaaa) prin tabela Document a aplicatiei Facturare servicii.

2. Inregistrati incasare penalitate veche (nefacturata):

inserati document de incasare penalitate veche la data curenta (zz.ll.aaaa) prin tabela *Document* a aplicatiei *Facturare servicii*;

selectati detaliu *Incasare* si modificati in zero sumele de pe inregistrarile *Incasare* si *PenalitateFctIncasata*; validati documentul de incasare;

tipariti raportul *Nota contabila centralizatoare* din tab. *Nota contabila* (buton *Rapoarte*) .

3.Stornati incasarea penalitate veche operata la pasul 2 de mai sus ( pentru ca faptic suma nu a fost incasata):

inregistrati document de incasare casa la data curenta (zz.ll.aaaa) prin tabela *Document* a aplicatiei *Plati*; operati stornare incasarii operate la pasul 2 de mai sus, prin detaliul *Alte operatiuni,* completat o inregistrare cu *ContDebitor*=<contul utilizat pentru incasarea de la punctul 2 de mai sus>, *ContCreditor*=7581, *Suma*=<penalitatea veche cu semnul minus>;

tipariti *Nota contabila centralizatoare* din tab. *Nota contabila* (buton *Rapoarte*).

4.Indosariati alaturi de decizia de anulare penalitate veche notele centralizatoare tiparite cf. indicatiilor de la punctele 2 si 3 de mai sus.

## **7.2.4.15. Inregistrare / Modificare date identificare contor utilizat la inregistrarea consumului de utilitati**

Pentru a putea inregistra datele de identificare ale contoarelor utilizate pentru inregistrarea consumului de utilitati livrate (seria contorului, seria sigiliului si data sigilarii) trebuie sa modificati in Da valoarea parametrului de configurare *Date Contor* (tabela *Configurare* aferenta aplicatiei *Facturare servicii*).

CAZUL I. Client nou

In momentul declararii serviciilor cu mod de livrare CITIT aferente unui contract nou adaugat, completati in detaliul *Servicii* pentru toate serviciile livrate pe baza de index citit si urmatoarele campuri:

*SERIE CONTOR SERIE SIGILIU* - seria sigiliului aplicat pe contor *DATA SIGILARII*- data sigilarii contorului

CAZUL 2. Clienti existenti

Ori de cate ori efectuati verificari pe teren pentru citirea / verificarea metrologica / inlocuirea contoarelor clientilor, daca aveti drepturi de *utilizator\_contor* atunci procedati astfel:

-Apelati secventa *Operare->Facturare servicii (fcs) -> Operare cantitati* si selectati tabela Borderouri contor

- Inserati in tabela *Borderouri contor* o noua inregistrare si completati-i toate campurile vizibile conform configurarilor de lucru; salvati borderoul apasand tasta F4

- Identificati clientul in detaliul *Date contor* incarcat automat conform informatiilor completate in borderoul de contor (responsabil / zona / clasa) si completati / modificati valorile campurilor SERIE CONTOR, SERIE SIGILIU si DATA SIGILARII conform informatiilor din teren. Salvati apasand tasta F4. Aceste informatii se vor completa automat in detaliul *Servicii index* aferent contractului activ si se vor afisa pe facturile emise concatenat la denumirea serviciului ( daca aveti configurat corespunzator parametrul *ElementeFormatareProdusPeFactura*.

## **7.2.4.16. Intreruperea contractului unuia sau mai multor clienti pentru o anume perioada**

A. In cazul in care la un moment dat pentru se impune intreruperea contractului de furnizare servicii pentru unul sau mai multi clienti (din cauza imposibilitatii furnizarii serviciului din cauza unor lucrari de modernizare/ reparare programate, de exemplu) trebuie sa procedati astfel:

1. Deschideti tabela de contracte apeland secventa *Operare->Jurnal vanzari -> Contracte clienti*

2. Selectatia inregistrarea *Filter* si declarati conditiile de filtare care sa va asigure determinarea contractelor pe care doriti sa le intrerupeti. Este obligatorie filtru VALID pe coloana *STADIU* si apoi puteti aplica si alte filtre. 3. Verificati rezultatul filtrarii pentru a va asigura ca acesta contine exact contractul/contractele pe care doriti sa le intrerupeti.

4. Pastrand selectata inregistrarea *Filter* apasati butonul 穐

aflat pe bara de butoane a tabelei *Contracte* si selectati linia *Activare/dezactivare intrerupere contract* . Atentie, aceasta comanda poate fi apelata doar de catre operatorul care apartine grupurilor cu drepturi de administrare ( *administrator* sau *utilizator admin*). La apelarea comenzii, daca nu aveti erori de filtrare care sa nu permita determinarea contractelor carora li se aplica comanda, pe ecran se va deschide dialogul de completare caracteristici pentru modificarile contractelor procesate, in caretrebuie sa completati / selectati:

*Data inceput* - data de inceput intreruperii contractului. Implicit aceasta caseta este completata cu data sistemului , dar poate fi modificata. Data completata in aceasta caseta se va completa pe campul *DE LA DATA* pe inregistrarile noi adaugate in tabela *Contracte* la finalizarea executiei comenzii. Este obligatorie declararea datei de inceput, aceasta fiind validata daca nu apartine unei perioade inchisa contabil.

*Data sfarsit* - data de terminare starii de incetare contract. Valoarea din aceasta caseta se va completa pe campul *DATA EXPIRARE* pentru liniile noi de modificare contract. Acest camp are validator de data dar nu este obligatoriu de completat ( caz in care *DATA EXPIRARE* se va completa cu valoarea adaugarii a 100 de ani la data declarata in caseta *Data inceput*.

*Tip operatiune* - tipul de operatiune efectuata pe comanda. Lasati bifa implicita pentru *Activare intrerupere* ( pentru intreruperea contractelor filtrate inaintea aplicarii comenzii). Astfel linia de contract adaugata va avea stadiul *INTRERUPT.*

5. Apasati butonul

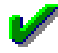

pentru executia comenzii. In acest moment pot aparea urmatoarele erori:

Daca valoarea completata casuta *Data sfarsit* este mai mica sau egala cu valoarea completata in casuta *Data inceput*, in bara de stare a dialogului apare mesajul *"Data de finalizare a starii este anterioara datei de inceput!"*, nu se inchide dialogul si nu se executa comanda;

In cazul in care in lista contractelor care trebuie procesate exista cel putin un contract care nu poate fi modificat, in bara de stare a dialogului apare mesajul *"Nu se pot modifica contractele selectate, verificati mesajele corespunzatoare!"*, nu se inchide dialogul si nu se executa comanda. Mesajele obtinute in acest caz se scriu pe campul *Mesaj* al contractului care nu poate fi modificat.

-Mesajele inregistrate automat pe campul *Mesaj* al contractului pentru care nu se poate executa comanda *Activare/dezactivare intrerupere contract* pot fi de forma:

Daca linia nu corespunde contractului activ, se completeaza campul mesaj de pe inregistrarea procesata cu valoarea *"Exista alt contract activ cu acest numar pentru partenerul procesat!*"

Daca linia nu corespunde ultimei stari a contractului, se completeaza campul mesaj de pe inregistrarea procesata cu valoarea "*Contractul cu acest numar pentru partenerul procesat are modificari ulterioare!*"

Daca linia nu corespunde unui contract activ (contract cu stadiul VALID sau INTRERUPT) si este selectata optiunea *Activare intrerupere*, se completeaza campul mesaj de pe inregistrarea procesata cu valoarea "*Contractul cu acest stadiu nu se poate intrerupe!*"

Daca linia nu corespunde unui contract intrerupt (stadiul este diferit de INTRERUPT) si este selectata optiunea *Dezactivare intrerupere*, se completeaza campul mesaj de pe inregistrarea procesata cu valoarea "*Contractul cu acest stadiu nu se poate reactiva!*"

Daca linia corespunde unui contract intrerupt (STADIU=INTRERUPT) si este selectata optiunea *Dezactivare intrerupere* si data de reactivare contract este diferita de ziua urmatoare datei de finalizare a perioadei de intrerupere (valoarea din casuta *Data inceput* este diferita de valoarea campului *Data\_expirare* de pe inregistrarea procesata plus o zi), se completeaza campul mesaj de pe inregistrarea procesata cu valoarea *"Data reactivarii contractului trebuie sa fie ziua urmatoare datei de finalizare a perioadei de intrerupere!"*

Daca linia corespunde unui contract intrerupt (STADIU=INTRERUPT) si este selectata optiunea *Activare intrerupere* si data de inceput a noii perioade de intrerupere contract este diferita de ziua urmatoare datei de finalizare a perioadei anterioare de intrerupere (valoarea din casuta *Data inceput* este diferita de valoarea campului *Data\_expirare* de pe inregistrarea procesata plus o zi), se completeaza campul mesaj de pe

inregistrarea procesata cu valoarea "*Data de inceput a perioadei de prelungire intrerupere contract trebuie sa fie ziua urmatoare datei de finalizare a perioadei de intrerupere anterioare!"*

Daca data inregistrarii contractului (valoarea campului *DE LA DATA*) este anterioara noii date de expirare a contractului (valoarea casutei *Data inceput* din care se scade o zi), se completeaza campul mesaj de pe inregistrarea procesata cu valoarea "*Modificarea contractului va conduce la data de expirare anterioara datei procesarii automate a contractului!*"

Daca valoarea noii date de expirare a contractului (valoarea casutei *Data inceput* din care se scade o zi) este mai mica decat valoarea datei ultimului document emis pentru el, se completeaza campul mesaj de pe inregistrarea procesata cu valoarea "*Modificarea contractului va conduce la data de expirare anterioara datei ultimului document emis pentru el!*"

6. Daca la aplicare pas. 5 de mai sus ati obtinut erori, rezorvati-le si apoi repetati pasii 2-5 de mai sus.

7. Daca apasarea butonului

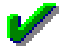

se finalizeaza fara eroare, atunci in tabela *Contracte* , pentru fiecare contract afectat de executia comenzii se adauga cate o inregistrare noua completata astfel:

*DE LA DATA* -valoarea casutei *Data inceput* din dialogul de completare caracteristici pentru modificarile contractelor procesate;

*DATA EXPIRARE* - valoarea casutei *Data sfarsit* din dialogul de completare caracteristici pentru modificarile contractelor procesate, daca aceasta ea fost completata, altfel data rezultata prin adunarea a 100 de ani la valoarea casutei *Data inceput* din dialogul de completare caracteristici pentru modificarile contractelor. *STADIU* - INTRERUPT

*NR.CONTRACT PRELUNGIT* - numarul contractului care a fost afectat de comanda de *Activare/dezactivare intrerupere contract*

restul campurilor se vor completa cu - valoarea campului corespunzator aferent contractului procesat de comanda.

Contractul procesat de comanda, va fi trecut automat in EXPIRAT (cu data expirare in ziua anterioara datei de inceput a contractului adaugat pentru prelungirea acestuia). In toata perioada in care contractul unui client este INTRERUPT , nu va intra la facturarea automata.

B. In momentul in care cauza intreruperii unuia sau mai multor contracte a disparut, activarea pentru facturare a contractului se face prin aplicarea pasilor 1 - 5 de mai sus cu singura deosebire ca la pasul 5 in dialogul de dezactivare trebuie sa bifati optiunea *Dezactivare intrerupere contract*. Ca urmare in tabela *Contracte* , pentru fiecare contract afectat de executia comenzii se adauga cate o inregistrare noua completata astfel:

*DE LA DATA* -valoarea casutei *Data inceput* din dialogul de completare caracteristici pentru modificarile contractelor procesate;

*DATA EXPIRARE* - valoarea casutei *Data sfarsit* din dialogul de completare caracteristici pentru modificarile contractelor procesate, daca aceasta a fost completata, altfel data rezultata prin adunarea a 100 de ani la valoarea casutei *Data inceput* din dialogul de completare caracteristici pentru modificarile contractelor. *STADIU* -VALID

*NR.CONTRACT PRELUNGIT* - numarul contractului care a fost afectat de comanda de *Activare/dezactivare intrerupere contract*

restul campurilor se vor completa cu - valoarea campului corespunzator aferent contractului procesat de comanda.

Contractul procesat de comanda, va fi trecut automat in EXPIRAT (cu data expirare in ziua anterioara datei de inceput a contractului adaugat pentru prelungirea acestuia).

# **7.3.Lista modificarilor intre versiuni (fcs)**

In acest capitol gasiti toate modificarile operate de producator intre versiunile aplicatiei FACTURARE SERVICII.

Noutatile de la Versiunea 2-1-17 pana la Versiunea 2-1-32 au fost eliminate in versiunea 2-1-34b11.

# **7.3.62.Versiunea 2-1-33b1**

## **Detalii biblioteca**

#### **Functii noi:**

- posibilitate declarare utilizatori care au acces la datele filialei de lucru (#268736#) .

#### **Modificari functionale**

- Aranjare drepturi utilizatori aplicatie prin intermediul grupurilor carora le apartin astfel incat acestia sa nu mai fie SUPERSUSER (#268611#); functionare anterioara-> toti utilizatorii aplicatiei erau de tip SUPERUSER si pe unele platforme nu se pot declara utilizatori de acest tip.

# **7.3.63.Versiunea 2-1-33b2**

### **Rezumat**

MODIFICARI FUNCTIONALE

S-a blocat declararea caracteristici de TVA pentru serviciul adaugat automat de aplicatie la adaugare filiala (cod serviciul=nedefinit).

## **Detalii**

#### **Modificari functionale**

blocare declarare caracteristici de TVA pentru serviciul adaugat automat de aplicatie la adaugare filiala (#269362#) ; functionare anterioara-> se puteau declara caracteristici de TVA pentru serviciul procesat automat de aplicatie.

## **Detalii biblioteca rapoarte**

#### **Corectii**

- S-a corectat afisarea informatiilor pe ultimul rand din rapoartele de tip label, daca acesta este la limita dimensiunii alocate pentru eticheta (#268878#). In functionarea anterioara, in aceasta situatie, prima coloana (valoare si nume) de pe ultima linie a etichetei nu se afisa.

- S-a corectat trecerea la rand nou in cadrul unei inregistrari, daca trecerea se face pe o coloana care nu este vizibila in raport (#268878#). In functionarea anterioara, in aceasta situatie se obtinea eroare.

- S-a corectat determinare pozitie finalizare header raport pentru rapoartele de tip form (#268878#). In functionarea anterioara, dupa introducerea marcajelor de culoare pentru inregistrarile din facturile emise si avizele de expeditie, in aceste rapoarte nu mai era vizibila linia de header.

- S-a corectat colorare coloane inregistrare daca este setata si culoarea inregistrarii si aceasta este white. In functionarea anterioara, in aceasta situatie, desi se configura culoare coloanei, aceasta nu era colorata.

#### **Functii noi**

- Este posibila configurarea parametrilor de tiparire (color, duplex vertical) in cazul in care tiparirea de face cu aplicatia gsprint.exe. In acest caz in fisierul .pgviewsrc trebuie sa existe *pref,gsprint options {duplex\_vertical}*(#268878#)

#### **Modificari functionale**

- S-a optimizat determinare dimensiune coloane raport generat ()detalii la sectiunea 2.1.Structura tab-urilor de operare din pgv\_views.html )(#268878#) . In functionarea anterioara, coloanele care nu aveau configurata dimensiunea in raport avea dimensiune fixa, chiar daca in view ele aveau dimensiune diferita in functie de configurarea acestuia sau de redimensionarea casutelor la editare.

# **7.3.64.Versiunea 2-1-33b3**

### **Rezumat**

CORECTII:

FUNCTII NOI:

MODIFICARI FUNCTIONALE

In schemele de contare, pe liniile de incasare, se pot folosi doar conturi de numerar pentru contul de incasare. In versiunea anterioara, se puteau introduce conturi din toate grupele si daca se folosea un cont de partener, operatiunea nu genera linie de sold pentru acesta si ca urmare se desincroniza soldul partenerului din jujrnal cu cel din datele contabile.

### **Detalii**

### **Modificari functionale**

in schemele de contare, pe liniile de incasare, se pot folosi doar conturi de numerar pentru contul de incasare (#269970#); functionare anterioara ->se puteau introduce conturi din toate grupele si daca se folosea un cont de partener, operatiunea nu genera linie de sold pentru acesta si ca urmare se desincroniza soldul partenerului de datele contabile.

## **Detalii biblioteca**

#### **Functii noi:**

- La pornirea aplicatiei se deschide dialog de asteptare si lansare aplicatie de actualizare automata, daca versiunea aplicatiei este diferita de versiunea bazei de date (#269816#)

#### **Corectii**

- Aplicare factor de scalare si ecranului de pornire aplicatie, mesajelor de eroare/atentionare si dialogurilor aplicatiei (#269572#). In functionarae anterioara, daca se lucra cu factor de scalare pentru view-uri, din dialoguri era vizibila doar o mica parte astfel incat acestea nu se puteau utiliza.

#### **Modificari functionale**

- Corectie declarare fonturi aplicatie astfel incat sa se foloseasca exact fontul declarat (#269572#). In functionarea anterioara, datorita modului de definire fonturi in aplicatie, nu se foloseau fonturile declarate si ca urmare nu se puteau folosi in rapoarte fonturi mono-spatiate.

- Marire dimensiune butoane si in ecranul de selectie ecran operare / raport (#269572#).In functionarea anterioara, in ecranul de pornire aplicatie, nu toate tab-urile aveau aceeasi dimensiune a butoanelor.

- Modificare atributele ReadOnly, Hidden si System ale fisierului de configurare aplicatie, .pgviewsrc, daca nu se pot salva parametrii de lucru in acesta (#270214#). In functionarea anterioara, daca fisierul avea setat unul din aceste atribute, nu se putea actualiza cu parametrii din sesiunea de lucru .
- Aafisare la ecran eroarea obtinuta la scrierea in fisierul de configurare aplicatie, .pgviewsrc, daca acesta nu a putut fi modificat (#270214#). In functionarea anterioara, daca nu se puteau salva parametrii din sesiunea de lucru, operatorul nu era informat in acest sens si nu stia care este problema.

# **Detalii biblioteca rapoarte**

#### **Corectii**

#### **Functii noi**

-

- Este posibila obtinere rapoarte prin expandarea marcajelor dintr-un text, rapoarte de tip text\_file.
- Este posibila includere informatii din alte rapoarte in raport de tip text\_file.
- Este posibilaconfigurare diferita a grosimii liniei orizontale din cadrul recordului, fata de grosimea liniei orizontale dintre recorduri.

- Este posibila configurarea culorii coloanei Nr.crt in functie de numarul randului (culoare diferita pentru randurile pare si cele impare).

#### **Modificari functionale**

-

# **7.3.65.Versiunea 2-1-33b4**

# **Rezumat**

#### CORECTII:

S-a corectat modul determinare cantitate/index curent in cazul in care exista mai multe inregistrari cu aceeasi locatie, inchidere si serviciu. In versiunea anterioara, in aceasta situatie, nu se folosea aceeasi ordonare in toate functiile aplicatiei si nu se obtineau rezultate corelate.

S-a corectat analiza posibilitatii de modificare inregistrare in detaliile *Corectie cantitate fixata* si *Corectie index* al tab-urilor *7.1.04.Clienti persoane juridice (fcs) -> Contracte* si *7.1.03.Clienti persoane fizice (fcs) -> Contracte* daca serviciul nu mai exista in istoria de cantitati a serviciilor contractate, astfel incat sa nu se mai obtina eroarea din versiunea anterioara.

#### FUNCTII NOI:

Este posibila configurarea fisei contului de venit (in detaliul *Preturi*) pentru fiecare serviciu declarat in nomenclatorul *Servicii*.

S-a blocat modificarea serviciu contractat si locatia acestuia in detaliul *Servicii contract* al tab-urilor *7.1.04.Clienti persoane juridice (fcs) -> Contracte* si *7.1.03.Clienti persoane fizice (fcs) -> Contracte* daca exista cantitati inregistrate pentru acesta , pentru a nu pierde istoria cantitatilor facturate pe acest serviciu ca in versiunea anterioara.

#### MODIFICARI FUNCTIONALE

Este posibila inregistrarea corectiilor de index/cantitate fixata pentru perioade anterioare perioadei de lucru ( daca perioadele anterioare nu sunt inchise).

MODIFICARE FUNCTIONALA: In ecranele cu scheme de contare ordonarea se face dupa conturi (debit si credit), nu dupa cuvant cheie ca in versiunea anterioara, pentru a fi mai usor de analizat de catre operator. MODIFICARE FUNCTIONALA: S-a completat campul *Observatii* din schemele de contare cu detalii privind utilizarea acestora .

# **Detalii**

#### **Corectii**

corectie determinare cantitate/index curent in cazul in care exista mai multe inregistrari cu aceeasi locatie, inchidere si serviciu (#270525#); functionare anterioara-> in aceasta situatie, nu se folosea aceeasi ordonare in toate functiile aplicatiei si nu se obtineau rezultate corelate;

corectie analiza posibilitate modificare inregistrare in detaliile Corectie cantitate fixata si Corectie index al taburilor 7.1.04.Clienti persoane juridice (fcs) -> Contracte si 7.1.03.Clienti persoane fizice (fcs) -> Contracte daca serviciul nu mai exista in istoria de cantitati a serviciilor contractate (#270525#); functionare anterioara-> in aceasta situatie se obtinea eroare.

#### **Functii noi**

posibilitate configurare, pentru fiecare serviciu, fisa contului creditor de facturare a acestuia (#270338#); blocare modificare serviciu contractat si locatia acestuia in detaliul Servicii contract al tab-urilor 7.1.04.Clienti persoane juridice (fcs) -> Contracte si 7.1.03.Clienti persoane fizice (fcs) -> Contracte daca exista cantitati inregistrate pentru acesta (#270525#); functionare anterioara ->in aceasta situatia se pierdea istoria cantitatilor pentru serviciul vechi, datorita faptului ca acesta se inlocuieste cu noul serviciu la modificare in acest tab.

#### **Modificari functionale**

posibilitate inregistrare corectii index/cantitate fixata pentru perioade anterioare perioadei de lucru (#270525#) ;

# **7.3.66.Versiunea 2-1-33b5**

### **Rezumat**

#### FUNCTII NOI:

In schema de contare, este posibila declarare grupe de conturi acceptate pentru contul debitor si creditor de pe linia procesata.

### **Detalii**

**Corectii**

# **Detalii biblioteca**

#### **Modificari functionale:**

- S-a optimizat incarcarea datelor in grid, prin incarcare in casutele text ale acestuia doar a unui numar de caractere egal cu produsul parametrilor fctcar grid coltext si nrcar max coltext din pgv\_preferences (#271325#). In functionarea anterioara, in casutele text ale gridului se incarca toata informatia din tabela de lucru, iar daca aceasta era mare, afisarea ei cu wrapare pe lungimea de afisare era consumatoare de timp.

#### **Corectii**

- In fisierul .csv generat pe butonul *Export format csv* din ecranul de raportare, sunt incluse doar coloanele vizibile din raport (#271187#). In functionare anterioara, fisierul csv corespunzator raportului continea si coloanele care nu sunt vizibile in raport (au dimensiune 0).

- Se modifica o singura data stilul casutei gridului procesat pentru marcaj corespunzator de culoare (#271325#). In functionarea anterioara, aceasta modificare se facea de atatea ori cate tab-uri existau in notebook-ul de lucru.

#### **Functii noi**

- In fisierul .csv generat pe comanda *Export date in fisier csv* din view (apasare buton

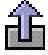

), sunt incluse doar coloanele din grid care au completat campul *Sort* (#271187#).

- La apasarea butonului *Export format csv* (

) din ecranul de raportare si pe comanda *Export date in fisier csv* din view, in functie de aplicatia, modulul si raportul/view-ul de lucru, se geneeaza locatie si nume implicit al fisierului csv salvat (#271187#).

# **7.3.67.Versiunea 2-1-33**

### **Rezumat**

#### CORECTII:

CORECTIE incarcare variabile grid la modificarea stadiului documentului pe comanda si pe tasta asociata acesteia. Functionare anterioara : daca se modifica stadiul documentului pe comanda si apoi se tiparea documentul cu optiunea de salvare PDF, fisierul PDF nu continea numarul documentului si ca urmare nu era unic identificat.

# **Detalii**

#### **Corectii**

corectie incarcare variabile grid la modificarea stadiului documentului pe comanda si pe tasta asociata acesteia (#271567#); functionare anterioara-> daca se modifica stadiul documentului pe comanda si apoi se tiparea documentul cu optiunea de salvare PDF, fisierul PDF nu continea numarul documentului si ca urmare nu era unic identificat.

# **Detalii biblioteca**

#### **Modificari functionale**

- Este posibila executarea comenzii de filtrare/ordonare dupa completarea tuturor filtrelor/conditiilor dorite (#271478#). In functionara anterioara, la inchiderea unei casute de editare de pe liniile de filtrare (*Filter*) / ordonare (*Sort*) se completau datele in view corespunzatoare acestor conditii, iar daca operatorul dorea sa completeze mai multe conditii trebuia sa astepte executia tuturor interogarilor de incarcare date in view pana la obtinerea rezultatului dorit si in cazul in care datele filtrate proveneau din tabele mari, operatiunea era consumatoare de timp.

- Se face validarea conditiilor de filtrare/ordonare la completarea casutelor corespunzatoare, inaintea executiei acestora (#271478#). In functionarea anterioara, in cazul in care informatiile din casutele de filtrare nu corespundeau conditiilor de filtrare pentru tipul de coloana respectiv, mesajul corespunzator aparea la executia filtrarii si conditia nu era procesata la filtrare, lucru care putea conduce la consum mare de timp pentru afisarea rezultatelor in grid.

#### **Corectii**

- S-a corectat procesarea operatorului dublu (*<=* sau *>=*) aflat intr-o conditie de filtrare, intr-un termen diferit de primul (#271478#); In functionarea anterioara, daca intr-un camp numeric se completa o conditie de forma *>a & <=b,* se obtinea eroare ca trebuie completat un numar si conditia nu se procesa la executia filtrarii datelor din grid.

-S-a corectat incarcare variabile grid la calcul stat persoana (modificare *CALCUL* in DA in tab-ul *3.Operare -> 3.1.Prezenta/realizari -> Personal/finantare*) daca se obtine eroare la calcularea acestuia (#271478#). In functionarea anterioara, in aceasta situatie, tab-urile notebook-ului principal erau inactive si la incercarea de parasire a tab-ului de lucru se obtine mesaj de confirmare salvare inregistrare.

# **7.3.68.Versiunea 2-1-34b1**

# **Detalii biblioteca**

#### **Modificari functionale**

- In coloanele de tip TEXT, DATE si TIME se pasteaza valoarea nevalidata, fara inchiderea casutei de editare corespunzatoare, pentru a da posibilitatea operatorului de a corecta ceea ce a editat initial. (#272224#). In functionare anterioara, daca se obtinea eroare de validare pentru valoarea unei casute de editare de acest tip, textul din aceasta se stergea (se inlocuia cu "").

- Renuntare inchidere dialoguri folosind Control+Enter (#272395#). In functionarea anterioara, aceasta combinatie de taste efectua si salvarea inregistrarii modificate in grid si inchiderea dialogului si ca urmare, daca in dialog se folosea aceasta combinatie pentru salvare filtrarii/sortarii dialogul se inchidea folosind informatiile de pe prima inregistrare a acestuia pentru completarea datelor in gridul parinte.

#### **Corectii**

- Corectie procesare camp de tip timestamp la verificare conditie filtrare (#271751#). In functionarea anterioara, la completarea conditiei de filtrare doar cu partea de data se obtinea eroare.

- Corectie verificare operator *!* (NOT). Acest validator (!) trebuie sa fie primul caracter al conditiei de filtrare (#271751#). In functionare anterioara, se verifica existenta caracterului in toata conditia de filtrare, nu doar ca operator, si ca urmare nu se puteau filtra valori de forma %!! pe campuri de tip text.

- Generare interogare de filtrare in dialog in functie de tipul coloanelor din acesta, nu din gridul parinte (#272395#). In functionarea anterioara, la deschiderea dialogului de selectie valoare parametru de configurare care accepta doar valori numerice se obtinea eroare deoarece in tabela de selectie valoare se aplica filtru pe o coloana de tip numeric care corespunde in tab-ul parinte unei coloane de tip text (aceste detalii folosesc tabela temporara cu coloana de valoare de tip text).

- Corectie determinare modificare casuta completata in dialoguri, daca dupa deschiderea acestora se foloseste tasta BackSpace (direct in grid, fara deschiderea casutei pentru editare) pentru stergerea filtrului preluat din gridul de operare (#272395#). In functionarea anterioara, in aceasta situatie, desi in dialog nu erau completate conditii de filtrare, gridul acestuia nu continea date.

- Ordonare dupa nume societate/filiala in listele de selectie societati/filiale de lucru ale ecranului de pornire aplicatie (#272395#). In functionarea anterioara, in aceste liste se incarcau datele fara ordonare si era mai dificil de selectat filiala de lucru.

- Este posibila editare valori numerice cu numarul de zecimale (setate prin parametrul *NrZecimaleRotunjireOperare* ) mai mare decat numarul de zecimale vizibile la operare. In functionare anterioara, daca se configura parametrul de rotunjire valori numerice la un numar de zecimale mai mare decat numarul de zecimale afisate pentru coloana respectiva, rotunjirea si afisarea se faceau la numarul de zecimale afisate.

#### **Functii noi**

- S-a optimizat executia filtrelor de egalitate in coloane de tip timestamp (#272224#)

- In ecranelor de stocuri (tab-urile view-ului *2.2.4.Informatii stocuri* si ale detaliilor view-ului *2.2.3.Informatii gestiuni)* se procesaeaza filtrele care contin: terminator # pentru conditia de filtare, conditie <> in campuri de tip text si campurile de tip time (#272224#) .

# **7.3.69.Versiunea 2-1-34b2**

# **Detalii biblioteca**

### **Functii noi**

- In ecranul de selectie filiala de lucru este posibila posibilitatea filtrarii societatii (#273003#)

# **7.3.70.Versiunea 2-1-34b6**

# **Rezumat**

#### CORECTII:

Este posibila generare XML de raportare in sistem RO e-Factura daca atributul c*bc:Description* are un singur caracter. In functionarea anterioara, in aceasta situatie se obtinea eroare la generarea fisierului XML de raportare.

Se genereaza XML de raportare in sistem RO e-Factura astfel incat sa fie validat cu versiunea 1.0.11 a programului de pe site ANAF (fara atribut *cbc:CompanyLegalForm* in sectiunea *cac:AccountingCustomerParty*)

S-a blocat emitere document raportat in sistem RO e-factura pentru client fara CIF, pentru a nu se mai obtine eroare la depunere XML pe site ANAF .

Se generare XML de raportare in sistem RO e-Factura,astfel incat sa fie posibila validarea fara erori cu versiunea 1.0.11 a programului de validare de pe site ANAF si in cazul in care clientul este neplatitor de TV. Pentru aceasta s-a adaugat atribut *cbc:CompanyID* in sectiunea *cac:AccountingCustomerParty)* .

# **Detalii**

#### **Corectii**

generare XML de raportare in sistem RO e-Factura, a unui document pentru neplatitor de TVA, pentru posibilitate validare cu versiunea 1.0.11 a programului de pe site ANAF (adaugare atribut cbc:CompanyID in sectiunea cac:AccountingCustomerParty) (#274504#); in functionarea anterioara, in aceasta situatie se obtinea eroare la validarea fisierului cu programul de pe site ANAF .

# **7.3.71.Versiunea 2-1-34b9**

# **Rezumat**

#### CORECTII:

Pe comanda *Salvare\_formular* din tab-ul *7.1.10.Generare automata facturi -> Tiparire facturi generate*, se afiseaza mesaj de eroare corespunzator daca nu se pot genera folderele de salvare fisiere. In functionarea anterioara, in conditii neidentificate s-a intrerupt transmisia pe e-mail a facturilor generate automat.

#### FUNCTII NOI:

Este posibila transmiterea automata factura in sistem RO e-Factura si procesarea raspuns sistem ANAF. Daca raportati facturi in sistem RO e-Factura si doriti sa beneficiati de functia de transmitere automata a acestora in sistem la momentul tiparirii, precum si descarcarea automata a raspunsurilor privind validarea acestora de catre ANAF, contactati Inttec pentru instructiuni privind obtinerea codului de autorizare de la ANAF. Comunicati la Inttec codul de autorizare emis de ANAF si lista statiilor de lucru de pe care se emit facturi incarcabile in sitem RO e-Factura. Inttec va opera configurarile protocolului care asigura transmiterea in sistem RO e-Factura a facturilor B2B si sau a celor aferente produselor cu risc fiscal ridicat.

MODIFICARI FUNCTIONALE

Pe comanda *Salvare\_formular* din tab-ul *7.1.10.Generare automata facturi -> Tiparire facturi generate* se proceseaza doar documentele care nu au fost transmise deja pe e-mail, nu au marcajul *MAIL SEND OK:* in campul *Observatii*. In functionare anterioara, daca se intrerupea transmiterea pe e-mail a facturilor generate automat si apoi se reapela comanda pentru a se transmite facturile neprocesate anterior, facturile transmise anterior pe e-mail se trimiteau din nou.

In detaliul *Detaliu facturi* al tab-ul *7.1.10.Generare automata facturi -> Tiparire facturi generate*, este permisa editarea, de catre administrator si power\_user a campului *Observatii.* In functionarea anterioara, nu se putea sterge marcajul de transmitere factura pe e-mail astfel incat aceasta sa se retransmita.

# **Detalii**

#### **Corectii**

pe comanda Salvare formular din tab-ul 7.1.10.Generare automata facturi -> Tiparire facturi generate, mesaj de eroare corespunzator daca nu se pot genera folderele de salvare fisiere (#275166#); functionare anterioara- > in conditii neidentificate s-a intrerupt transmisia pe e-mail a facturilor generate automat.

#### **Functii noi**

transmitere automata factura in sistem RO e-Factura si procesare raspuns sistem (#275348#).

#### **Modificari functionale**

pe comanda Salvare formular din tab-ul 7.1.10.Generare automata facturi -> Tiparire facturi generate se proceseaza doar documentele care nu au fost transmise deja pe e-mail, nu au marcajul MAIL SEND OK: in campul observatii (#275166#); functionare anterioara-> daca se intrerupea transmiterea pe e-mail a facturilor generate automat si apoi se reapela comanda pentru a se transmite facturile neprocesate anterior, facturile transmise anterior pe e-mail se trimiteau din nou.

in detaliul Detaliu facturi al tab-ul 7.1.10. Generare automata facturi -> Tiparire facturi generate, posibilitate editare, de catre administrator si power\_user, camp observatii (#275166#); functionare anterioara, nu se putea sterge marcajul de transmitere factura pe e-mail astfel incat aceasta sa se retransmita.

### **Detalii biblioteca**

#### **Corectii**

- Dezactivare notebook detaliu cat timp exista inregistrare nesalvata in tab-ul notebook-ului principal (#275349#); functionare anterioara-> se putea forta editarea in detaliu, in situatia in care in tab-ul notebookului principal inregistrarea era in curs de modificare.

- Posibilitate oprire aplicatie daca se obtine eroare de motor la inregistrarea in baza de date a opririi din executie a functiei recursive (#275450#) - functionare anterioara, in aceasta situatie nu se putea inchide aplicatia (aparea acelasi mesaj de eroare la fiecare inchidere a mesajului precedent) .

- S-a corectat valoarea completata in grid la inchiderea succesiva a dialogurilor de selectie cu *Cancel* (fara completare date in grid) (#275450#). In functionare anterioara, in aceasta situatie, la a doua inchidere a dialogului se scria in grid valoarea filtrului folosit la deschiderea dialogului, nu valoarea anterioara a casutei.

# **7.3.72.Versiunea 2-1-34b10**

### **Rezumat**

#### FUNCTII NOI:

Producatorul (Inttec) are drept de modificare, de catre proprietar, in detaliul *Tip contare* modul de calcul al liniei .

Daca se obtine eroare la conectarea in sistemul RO e-Factura, pentru transmitere sau receptie date, se asteapta si se reincearca conectarea, daca si la aceasta reconectare se obtine eroare, atunci se renunta la sesiunea curenta de procesare cu completarea corespunzatoare a mesajelor de eroare.

#### MODIFICARI FUNCTIONALE

La operare documente, s-a optimizat verificarea corelatiei starii partenerului din punct de vedere platitor TVA cu regula de TVA folosita, in sensul ca verificarea se face dupa actualizarea starii partenerului conform datelor de la ANAF la data documentului. In functionarea anterioara, verificarea se facea cu starea din aplicatie a partenerului care putea fi diferita de cea curenta.

Este permisa modificarea de catre administrator in tab-ul *7.1.09.Operare documente -> Documente*, a valorii campului *STARE PROC. E-FCT* pentru a permite retransmiterea facturii in sistem RO e-Factura, daca se dorea acest lucru.

S-a optimizat functia de identificare documente de verificat/descarcat in/din sistem RO e-Factura. In functionarea anterioara, determinarea documentelor de procesat se facea in toata baza de date, iar operatiunea era consumatoare de timp.

### **Detalii**

#### **Functii noi**

posibilitate modificare, de catre proprietar, in detaliul Tip contare modul de calcul al liniei (#275716#); reincercare conectare in sistem RO e-Factura, pentru transmitere si receptie date, in caz de eroare la prima conectare (#275779#).

#### **Modificari functionale**

la operare documente, optimizare verificare corelatii stare partener cu regula de TVA folosita, verificarea se face cu starea curenta a partenerului, nu cu starea din aplicatie la inregistrarea documentului (#275779#); functionare anterioara-> verificarea se facea cu starea din aplicatie a partenerului care putea fi diferita de cea curenta.

in tab-ul 7.1.09.Operare documente -> Documente, posibilitate modificare, de catre administrator, starea documentului pentru retransmitere in sistem RO e-Factura (#275975#) - functionare anterioara, nu se putea reincarca un document in sistem, daca se dorea acest lucru.

optimizare identificare documente de verificat/descarcat in/din sistem RO e-Factura (#275975#) - functionare anterioara, determinarea documentelor de procesat se facea in toata baza de date, iar operatiunea era consumatoare de timp.

# **7.3.73.Versiunea 2-1-34b11**

# **Rezumat**

#### CORECTII:

Este posibila inregistrare cantitati pentru facturare in borderouri, detaliile tab-urilor *7.1.08.Operare cantitati -> Borderouri contor* si *Borderouri contor*, si pentru serviciile care sunt configurate cu mod de livrare *COMBINAT*. In versiunea anterioara, aceste servicii nu apareau in detaliile tab-urilor specificate anterior si ca urmare nu li se puteau inregistra citirile, respectiv datele contorului.

#### MODIFICARI FUNCTIONALE

Este posibila configurarea aplicatiei astfel incat sa nu se genereze factura de stornare pentru indecsii inregistrati in avans. Daca doriti acest lucru setati in Da valoarea parametrul *FacturareIndexInAvans*, exuistent in fisierul de configurare al aplicatiei Facturare servicii.

### **Detalii**

#### **Corectii**

posibilitate inregistrare cantitati pentru facturare in borderouri, detaliile tab-urilor 7.1.08.Operare cantitati - > Borderouri contor si Borderouri contor, si pentru serviciile cu mod de livrare COMBINAT (#276566#); in functionare anterioara-> aceste servicii nu apareau in detaliile tab-urilor specificate si ca urmare nu li se puteau inregistra citirile, respectiv datele contorului.

#### **Modificari functionale**

posibilitate configurare aplicatie astfel incat sa nu se genereze factura de stornare pentru indecsii inregistrati in avans, parametrul FacturareIndexInAvans (#276566#).

# **7.3.74.Versiunea 2-1-35b1**

### **Rezumat**

#### CORECTII:

S-a aranjat footer-ul formular A5 facturi, obtinut la apelarea liniei de meniu *Facturi\_generate\_A5* din tabul *7.1.10.Generare automata facturi -> Tiparire facturi generate*, astfel incat sa se foloseasca valoarea parametrului *MesajSemnaturaFactura* si sa nu se repete eticheta datelor operatorului. In functionarea anterioara, nu se folosea parametrul specificat si se dubla eticheta datelor operatorului in footer-ul facturii A5. S-a corect procesarea eroarii obtinuta la executia bat-urilor de verificare raportari cu programul de pe site ANAF.

#### FUNCTII NOI:

S-a blocat inregistrarea facturilor (manuale sau generate automat) catre parteneri aflati in inactivitate sau radiati. Codul fiscal al acestor clienti se poate vizualiza pe campul *MESAJ EROARE* al tab. *7.1.10.Generare automata facturi*.

#### MODIFICARI FUNCTIONALE

Este posibila modificarea / adaugarea document de corectie in detaliile *Corectie index*, respectiv *Corectie cantitate fixata* ale tab-urilor *7.1.03.Clienti persoane fizice (fcs) -> Contracte* si *7.1.04.Clienti persoane juridice (fcs) -> Contracte* daca sunt introduse cantitati in borderou sau mai sunt alte corectii in luna de lucru. In versiunea anterioara, nu se putea inregistra decat un singur document de corectie intr-o luna si doar daca nu existau cantitati inregistrate in borderoul de citiri al lunii.

La tiparirea facturilor si chitantelor si la citirea datelor din sistemul RO e-factura, se creaza automat (daca nu exista) folderul de salvare la locatia specificata de valoarea parametrului *CaleAvize*, daca acesta nu exista. In functionarea anterioara, se obtinea mesaj ca folderul nu exista si operatorul trebuia sa-l creeze.

Lla copiere inregistrare in detaliul *Alte servicii* ale tab-ului *7.1.09.Operare documente -> Documente* nu se copiaza si valoarea campului cu identificatorul tabelei. In versiunea anterioara, se copia valoarea identificatorului tabelei si la operare rapida pe sisteme lente puteau aparea probleme de identificare inregistrare.

#### NOTA PRODUCATORULUI:

Daca sunteti neplatitor de TVA si emiteti facturi din aplicatia Facturi emise utilizand servicii de Nomenclator definite in aplicatia Facturare servicii si/sau daca emiteti facturi de abonament folosind aplicatia Facturare servicii, solicitati administratorului de sistem sau producatorului (Inttec) sa va configureze *Pretul serviciului* pe nivelul de TVA al acestuia, conform legislatiei in vigoare. Numai in aceste conditii veti putea genera jurnalul de vanzari pe cote de TVA produs vandut.

### **Detalii**

#### **Corectii**

aranjare footer formular A5 facturi, linia de meniu Facturi generate A5 din tab-ul 7.1.10.Generare automata facturi -> Tiparire facturi generate, astfel incat sa se foloseasca valoarea parametrului MesajSemnaturaFactura si sa nu se repete eticheta datelor operatorului (#277004#); functionare anterioara- > nu se folosea parametrul specificat si se dubla eticheta datelor operatorului .

corectie procesare eroare obtinuta la executia bat-urilor de verificare raportari cu programul de pe site ANAF (#277001#); functionare anterioara-> in aceasta situatie se obtinea eroare.

#### **Functii noi**

blocare inregistrare facturi catre parteneri aflati in inactivitate sau radiati (#276960#).

#### **Modificari functionale**

posibilitate modificare/adaugare document de corectie in detaliile Corectie index, respectiv Corectie cantitate fixata ale tab-urilor 7.1.03.Clienti persoane fizice (fcs) -> Contracte si 7.1.04.Clienti persoane juridice (fcs) - > Contracte daca sunt introduse cantitati in borderou sau mai sunt alte corectii in luna de lucru (#277004#); functionare anterioara-> nu se putea inregistra decat un document de corectie intr-o luna si doar daca nu existau cantitati inregistrate in borderoul de citiri.

la tiparirea facturilor si chitantelor si la citirea datelor din sistemul RO e-factura, creare folder specificat de parametrul CaleAvize, daca acesta nu exista (#277001#); functionare anterioara-> se obtinea mesaj ca folderul nu exista si operatorul trebuia sa-l creeze.

la copiere inregistrare in detaliile Alte servicii ale tab-ului 7.1.09.Operare documente -> Documente nu se copiaza si valoarea campului cu identificatorul tabelei (#277486#); functionare anterioara-> se copia valoarea identificatorului tabelei si la operare rapida pe sisteme lente puteau aparea probleme de identificare inregistrare.

### **Detalii biblioteca rapoarte**

#### **Corectii**

- Corectie procesare programare formatare coloane in rapoartele de tip multicol daca acestea nu sunt pe prima pagina (#277387#). In functionarea anterioara, in aceasta situatie, formatul coloanelor nu era cel programat pentru raport, folosindu-se valoarea implicita in functie de tipul coloanei .

# **7.3.75.Versiunea 2-1-35b2**

### **Rezumat**

#### CORECTII:

Este posibila generare rapoartele de contracte (*Lista contracte facturate/responsabil, Lista contracte responsabil/zona & clienti, Lista extinsa contracte responsabil/zona & clienti*) si in cazul in care exista servicii care au modul de livrare COMBINAT. In versiunea anterioara, in aceasta situatie se obtinea eroare de motor.

#### **Detalii**

#### **Corectii**

corectie procesare contracte cu mod livrare COMBINAT in rapoartele de contracte (Lista contracte facturate/ responsabil, Lista contracte responsabil/zona & clienti, Lista extinsa contracte responsabil/zona & clienti) (#277527#); in functionare anterioara-> in aceasta situatie se obtinea eroare.

### **Detalii biblioteca**

#### **Modificari functionale**

- Afisare in bara de mesaje a tab-ului de lucru detalii privind blocarea la editare a coloanei selectate (#277489#). In functionarea anterioara, in bara de mesaje aparea doar mesajul de editare interzisa, fara detalii.

- Optimizare acces utilizatori in ecranele cu operare restrictionata, dupa acordarea drepturilor o data pentru tab-ul de lucru (#277489#). In functionarea anterioara, daca un utilizator restrictionat introducea datele de

acces pentru modificarea unui camp al ferestrei de lucru si apoi dorea modificarea unui alt camp restrictionat, trebuia sa reintroduca datele de acces.

- In dialogul de acordare drepturi operatiune, afisare mesaj de restrictionare in functie de context (#277489#). In functionarea anterioara, in casuta de mesaje a dialogului de completare date acces nu era specificata restrictia pentru care se dorea acces.

#### **Corectii**

- Actualizare imediata date meter in ecranele aplicatiei (folosire functie update idletasks in loc de update) (#277589#). In functionarea anterioara, se astepta actualizarea datelor pentru meter si ca urmare se executa functia de marcare tab selectat inainte de incarcarea datelor in grid.

# **7.3.76.Versiunea 2-1-35b3**

# **Detalii biblioteca**

#### **Corectii**

- S-a blocat incarcare date in gridul atasat arborelui, la miscarea mouse-ului in timpul incarcarii datelor corespunzatoare elementului selectat in arbore (#277963#). In functionarea anterioara, pe sisteme lente (vizibil in E2->reg pe sistemul de lucru la client), daca se selecta un element in arbore, iar in timpul incarcarii datelor in grid se deplasa mouse-ul, gridul se incarca cu informatiile corespunzatoare datei din arbore corespunzatoare deplasarii acestuia, care era diferita de data selectata de operator in arbore.

# **7.3.77.Versiunea 2-1-35b4**

# **Rezumat**

FUNCTII NOI:

Este posibila neafisarea numarului contractului clientului in antetul facturilor de servicii ( facturi generate din aplicatia Facturare servicii). Pentru aceasta setati in NU valoarea parametrului de configurare *AfisareContractFactura*..

# **Detalii**

### **Functii noi**

posibilitate configurare aplicatie astfel incat pe facturile de servicii sa nu apara numarul contractului, parametrul AfisareContractFactura (#278008#).

# **7.3.78.Versiunea 2-1-35b8**

# **Rezumat**

FUNCTII NOI:

Toate facturile emise incepand cu data de 01.01.2024, care au locul livrarii in Romania, se vor incarca automat in sistemul RO e-Factura indiferent daca clientul este sau nu platitor de TVA, este sau nu bugetar. Pentru a fi posibila aceasta functionare trebuie sa contactati Inttec in vederea configurarii protocolului de comunicatie cu serverul ANAF.

NOTA PRODUCATORULUI:

Contactati Inttec in vederea configurarii protocolului de comunicatie cu serverul ANAF astfel incat sa se incarce automat in sistemul RO e-Factura orice factura pe care o emiteti incepand cu 01.01.2024.

### **Detalii**

### **Functii noi**

din ianuarie 2024, incarcare toate facturile emise in sistem RO e-Factura (#278849#)

# **7.3.79.Versiunea 2-1-35b10**

### **Rezumat**

CORECTII:

FUNCTII NOI:

Se retransmit automat in sistemul RO e-Factura documentele cu eroare de incarcare in sistem.

Este posibila programarea la nivel de modul de facturare a numarului zile asteptare de la data documentului pana la incarcare document in sistem RO e-Factura. Pentru aceasta administratorul de sistem trebuie sa apeleze secventa *OPERARE->Facturi servicii-> Configurare (fcs)*, sa selecteze inregistrarea aferenta parametrului *ZileIntarziereROEFactura* si sa-i modifice valoarea din 0 (care semnifica faptul ca factura se transmite la data documentului) in *n* ( unde *n* reprezinta numarul de zile de asteptare pana la ridicarea in sistem a facturii).

In fisierul XML-ul de raportare factura in sistem RO e-Factura se completeaza si contul IBAN al unitatii raportoare (al furnizorului), la sectiunea *cac:PaymentMeans* . In cazul in care furnizorul are deschise conturi la mai multe banci, in fisierul XML se completeaza contul declarat pe prima pozitie pentru modulul de facturare in detaliul *Banca / Modul* al tab *Banca* ( deschis pe seventa *OPERARE->Nomenclatoare->Date societate*). In cazul in care unitatea raportoare are deschis cont in Trezorerie, acesta se va raporta in fisierul XML aferent facturilor emise catre clientiii bugetari. Pentru a fi posibila aceasta functionare, administratorul de sistem are obligatia definirii clientilor bugetari. Pentru aceasta, apeleaza secventa *OPERARE->Jurnal vanzari->Clienti*, selecteaza pe rand inregistrarea aferenta fiecarui client bugetar si modifica valoarea camp *TIP PERSOANA* din JURIDICA in BUGETAR.

#### MODIFICARI FUNCTIONALE

Incepand din ianuarie 2024 se vor incarca in sistemul RO e-Factura toate facturile emise catre persoane juridice din Romania care au locul livrarii pe teritoriul national, precum, si facturile catre persoane fizice care contin servicii cu risc fiscal. In functionarea anterioara, se incarcau in sistem RO e-Factura toate facturile care aveau locul livrarii pe teritoriul national (inclusiv facturile emise catre persoane fizice pentru alte produse decat cele cu risc fiscal ridicat), ceea ce depasea cadrul legal al relatiei B2B.

La incarcare document de facturare in sistemul RO e-Factura, acesta se marcheaza automat cu valoarea DA pe campul VERIFICAT, astfel incat operatorul sa nu-l poata modifica. Se respecta astfel prevederile legislative privind faptul ca un document odata incarcat in sistemul RO e-Factura nu poate fi modificat, pentru corectarea lui se poate emite document de stornare a acestuia si apoi document corect, ambele ridicandu-se in sistem. Nu este permisa modificarea clientului pentru un document de facturare incarcat in sistem RO e-Factura .

### **Detalii**

#### **Functii noi**

retransmitere automata in sistem RO e-Factura documentele cu eroare de incarcare in sistem (#279224#); posibilitate programare numar zile asteptare pana la incarcare document in sistem RO e-Factura (#279224#); completare in XML-ul de raportare in sistem RO e-Factura contul unitatii raportoare la sectiunea cac:PaymentMeans (#279224#) ;

pentru unitatile bugetare, prima banca a furnizorului, afisata pe factura este TREZORERIA, daca aceasta exista in lista bancilor atasate modulului (#279224#);

#### **Modificari functionale**

din ianuarie 2024, incarcare in sistem RO e-Factura toate facturile emise catre persoane juridice din Romania care au locul livrarii pe teritoriul national si facturile catre persoane fizice care contin servicii cu risc fiscal (#279224#) ; functionare anterioara-> se incarcau in sistem RO e-Factura toate facturile care aveau locul livrarii pe teritoriul national.

la incarcare document in sistem RO e-Factura, marcarea acestuia ca fiind verificat, astfel incat operatorul sa nu-l poata modifica (#279224#); functionare anterioara->un document incarcat in sistem RO e-Factura se putea modifica fara niciun fel de restrictii.

blocare modificare client pentru un document incarcat in sistem RO e-Factura (#279224#); functionare anterioara-> se putea modifica clientul unui document incarcat in sistem RO e-Factura.

# **Detalii biblioteca**

#### **Corectii**

- Corectie procesare valoare numerica cu format exponential la identificare valoare numerica fara separator zecimal (#279355#). In functionarea anterioara, la formatarea unei astfel de valori se obtinea eroare.

# **7.3.80.Versiunea 2-1-35b11**

# **Rezumat**

#### CORECTII:

Se retransmit in sistem RO e-Factura doar documentele carora li s-a generat fisierul XML de raportare. In functionarea anterioara, daca trebuia retransmis un document al carui XML nu era generat, se afisa mesaj de eroare corespunzator si nu se mai procesau celelalte documente.

S-a blocat reexecutie functie recursiva de comunicatie cu sistem RO e-Factura . In functionarea anterioara, la executia urmatoare se procesau documente care intre timp erau finalizate de executia curenta.

Se completeaza tabela cu documentele de procesat in sistem RO e-Factura, daca la modificarea datelor in aceasta, nu mai exista documentul. In functionarea anterioara, daca documentul nu mai exista in tabela analizata, dar documentului i se modifica starea din finalizare descarcare intr-o stare anterioara, acesta nu se mai procesa pentru rezolvarea erorii.

#### MODIFICARI FUNCTIONALE

In conformitate cu prevederile art.LXVIII pct.13 din OUG 115/2023 incepand cu 01.01.2024 facturile simplificate nu se raporteaza in sistem RO e-Factura. In versiunea anterioara facturile simplificate se raportau in sistem RO e-Factura.

Avand in vedere prevederea legislativa privind obligatia raportatii in sistem RO e-Factura a tuturor facturilor emise in relatia B2B, chiar daca emitentul si/sau clientul nu sunt inscrisi in Registrul RO e-Factura, in tab *Documente* (deschis pe secventa *OPERARE->Facturare servicii->7.1.09.Operare documente*) este vizibila starea documentului in sistem RO E-Factura (campu*l STARE PRC.E-FCT*.) si este activ detaliul *Raspuns Validare*, care contine informatiile privind procesarea documentului in sistem.

Retransmiterea in sistem RO e-Factura a facturilor cu eroare anterioara de transmisie se face cu o intarziere egala cu valoarea parametrulu*i -time\_reupload* al protocolului de comunicatie. In functionarea anterioara retransmiterea se facea fara timp de asteptare, operatiune care nu e suportata de sistemul RO e-Factura.

Intr-un ciclu de recursivitate, se face verificare stare document in sistem RO e-Factura si descarcare document validat din sistem RO e-Factura pentru un numar maxim de documente egal cu valoarea parametrului *max\_doc\_prc* al protocolului de comunicatie. In functionarea anterioara, intr-un ciclu de recursivitate se procesau toate documentele, iar daca acestea erau multe, se putea bloca aplicatia in timpul executarii functiei.

.

# **Detalii**

#### **Corectii**

retransmitere in sistem RO e-Factura doar documentele carora li s-a generat fisierul XML de raportare (#279559#); functionare anterioara-> daca trebuia retransmis un document al carui XML nu era generat, se afisa mesaj de eroare corespunzator si nu se procesau celelalte documente.

blocare reexecutie functie recursiva de comunicatie cu sistem RO e-Factura (#279559#); functionare anterioara-> la executia urmatoare se procesau documente care intre timp erau finalizate de executia curenta completare tabela cu documentele de procesat in sistem RO e-Factura, daca la modificarea datelor in aceasta, nu mai exista documentul (#279559#); functionare anterioara-> daca documentul nu mai exista in tabela analizata, dar documentului i se modifica starea din finalizare descarcare intr-o stare anterioara, acesta nu se mai procesa pentru rezolvarea erorii.

#### **Modificari functionale**

din ianuarie 2024, facturile simplificate nu se raporteaza in sistem RO e-Factura conformart.LXVIII pct.13 din OUG 115/2023 (#279441#); functionare anterioara-> facturile simplificate catre persoane juridice din Romania se raportau in sistem RO e-Factura.

in tab-ul 7.1.09.Operare documente -> Documente posibilitate vizualizare starea documentului in sistem RO e-Factura si daca unitatea nu este inregistrata in acest sistem (#279441#); functionare anterioara-> in aceasta situatie, campul cu starea incarcarii documentului in sistem nu era vizibil, iar detaliul cu informatiile privind procesarea documentului in sistem nu era activ, desi documentul era procesat in acest sistem.

retransmiterea in sistem RO e-Factura a facturilor cu eroare anterioara de transmisie se face cu o intarziere egala cu valoarea parametrului -time reupload al protocolului de comunicatie (#279559#); functionare anterioara-> retransmiterea se facea fara timp de asteptare, operatiune care nu e suportata de sistemul RO e-Factura.

intr-un ciclu de recursivitate, verificare stare document in sistem RO e-Factura si descarcare document validat din sistem RO e-Factura pentru maxim un numar de document egal cu valoarea parametrului -max\_doc\_prc al protocolului de comunicatie (#279559#); functionare anterioara, intr-un ciclu de recursivitate se procesau toate documentele, iar daca acestea erau multe, se putea bloca aplicatia in timpul executarii functiei.

# **7.3.81.Versiunea 2-1-35b12**

### **Rezumat**

#### CORECTII:

CORECTIE: Este posibila descarcarea raspunsului din SPV si pentru un document incarcat din gresala de mai multe ori in sistem RO e-Factura.

CORECTIE: S-a blocat lansare repetata a comenzii de incarce in sistem RO e-Factura a unui un document la apasarea repetata de catre operator a butonului *Tiparire* din ecranul cu raportul facturii. In functionare anterioara, daca la incarcarea in sistem RO e-Factura (pe prima apasare a butonului *Tiparire*) existau intarzieri si operatorul reapasa butonul *Tiparire*, documentul se reincarca in sistem si ulterior apareau erori la descarcarea raspunsului de la ANAF.

CORECTIE: Din ianuarie 2024, se incarca in sistem RO e-Factura si facturile scutite de TVA, fara drept de deducere.

FUNCTII NOI:

#### MODIFICARI FUNCTIONALE

MODIFICARE FUNCTIONALA: Se sterg din lista documentelor de verificat in sistem RO e-Factura acele documente care sunt anulate si/sau care sunt mai vechi de 60 zile (termenul de pastrare document in sistem pentru descarcare). In functionarea anterioara, daca in tabela cu documentele de procesat in sistem RO e-Factura existau astfel de documente, acestea se procesau la fiecare analiza a datelor in sistem.

# **Detalii**

.

#### **Corectii**

posibilitate descarcare raspuns din sistem RO e-Factura pentru un document incarcat de mai multe ori in sistem (#279684#); functionare anterioara-> in aceasta situatie nu se putea descarca arhiva cu documentul validat de sistem.

blocare lansare repetata a comenzilor butonului de tiparire document astfel incat sa nu se incarce de mai multe ori in sistem RO e-Factura un document pe apasarea repetata a acestuia (#279684#); functionare anterioara-> daca la incarcarea in sistem RO e-Factura existau intarzieri si operatorul reapasa butonul de tiparire, documentul se reincarca in sistem.

din ianuarie 2024, incarcare in sistem RO e-Factura si facturile scutite de TVA, fara drept de deducere (#279966#) - functionare anterioara, aceste facturi nu se incarcau in sistem RO e-Factura.

#### **Functii noi**

#### **Modificari functionale**

stergere document din lista documentelor de verificat in sistem RO e-Factura daca este mai vechi de 60 zile, termenul de pastrare document in sistem, sau este anulat (#279684#); functionare anterioara-> daca in tabela cu documentele de procesat in sistem RO e-Factura existau astfel de documente, acestea se procesau la fiecare analiza a datelor in sistem.

# **Detalii biblioteca**

#### **Modificari functionale**

-

#### **Corectii**

- Actualizare marcaj de finalizare executie functie recursiva, elementul *-stare* al parametrului *FunctieRecursivaLansata* din *pgv\_preferences*, si la inchiderea aplicatiei din butonul de sistem (#279790#). Functionare anterioara: la inchiderea aplicatiei din butonul de sistem nu se actualiza elementul *-stare* si ca urmare la repornirea aplicatiei nu se lansa functie recursiva; daca aplicatia nu ramanea suficient timp pornita, comenzile executate doar la pornirea recursivitatii nu se executau.

#### **Functii noi**

- La pornirea aplicatiei configurata pentru recursivitate se laneaza functia recursiva indiferent de valoarea elementului *-stare* al parametrului FunctieRecursivaLansata din pgv\_preferences (#279790#).

# **Detalii biblioteca rapoarte**

#### **Corectii**

### **Functii noi**

-

-

-

# **7.4.Rapoarte facturare servicii**

ATENTIE! Daca raportul solicitat are mai multe inregistrari decat valoarea parametrului *rowsConfirmReport* , atunci apare mesajul "*Raportul are mai mult de <valoarea parametrului> inregistrari. Asteptati afisarea acestora?*", daca la acest mesaj se raspunde cu NU, atunci in bara de stare apare mesajul "*Renuntare afisare raport (depasire numar maxim de inregistrari)*" si sunt setati parametrii raportului astfel incat se astepta modificarea conditiilor de filtrare. Daca se raspunde cu DA, atunci se continua afisarea raportului.

Valoarea implicita a parametrului este 1000. Daca doriti modificarea lui contactati producatorul.

In meniul Rapoarte - Facturare servicii sunt disponibile urmatoarele rapoarte:

-*COMPONENTA CANTITATIVA SOLD CLIENT (109035)* - contine istoria documentelor din soldul clientului (sume si cantitati) pe contul pe care se face repartizarea incasarilor (contul debitor din schema de contare pentru Valoare) pentru tipul de document specificat de parametrul *TipFactImplicit* din modulul Facturare servicii la data finala a raportarii (valoarea completata in casuta La data)) pe perioada selectata. Se poate selecta clientul pe baza denumirii, CIF-ului si/sau contractului daca se doreste raportul pentru anumiti clienti sau pe baza clasei, respectiv zonei daca se doreste raportul pentru toti clientii dintr-o clasa, respectiv zona (aceste casute nu pot fi toate nule).Data de inceput a perioadei detaliate este ziua urmatoare datei ultimei inchideri contabile inchise mai mica decat data completata in casuta *De la data*, aceasta valoare este specificata si in titlul raportului. Raportul se poate obtine doar pentru clientii care corespund filtrarii de client si care au documente in perioada analizata, daca la sectiunea *Tip raport* este aleasa optiunea *Clienti cu rulaj*, sau pentru toti clientii care corespund filtrarii de client, daca la sectiunea *Tip raport* este aleasa optiunea *Total clienti.* Producatorul recomanda generarea acestui raport pentru clientul care are neclaritati privind soldul cantitativ/valoric pe servicii. Raportul este configurat astfel incat pentru fiecare client sa se obtina un numar par de pagini numerotate de la 1 (este bifata implicit optiunea *Pagina goala*). Campul *Index vechi* se incarca cu valoarea campului *index\_facturat* corespunzator documentului procesat (valoarea campului *index\_facturat* la momentul generarii facturii respective). Campurile *index\_vechi*, *index\_nou* si *cantitate* sunt formatate cu numarul de zecimale specificat de ultima valoare a parametrului *NrZecimaleVizibilCantitate* din acest modul. Atentie: Deoarece cautarea dupa CIF se face in tabela de parteneri, unde campul contine sau nu atributul fiscal in functie de ultima stare a partenerului, se recomanda cautarea doar dupa valoarea numerica a acestuia (dupa codul fiscal). Daca clientul este persoana fizica , in raport se afiseaza sau nu CNP-ul clientului, functie de bifarea sau nu de catre operator a casutei *AfisareCNPDocEmise*.

- *COMPONENTA SOLD CLIENT / ZONA (109037)* -contine istoria documentelor din soldul clientului (sume si cantitati) pe contul pe care se face repartizarea incasarilor (contul debitor din schema de contare pentru Valoare pentru tipul de document specificat de parametrul *TipFactImplicit* din modulul Facturare servicii la data finala a raportarii (valoarea completata in casuta *La data*)) pe perioada selectata, ordonate pe zona, responsabil, client. Se pot selecta clientii pe baza responsabilului, clasei, respectiv zonei (aceste casute nu pot fi toate nule). Data de inceput a perioadei detaliate este ziua urmatoare datei ultimei inchideri contabile inchise mai mica decat data completata in casuta *De la data*, aceasta valoare este specificata si in titlul raportului. Raportul se poate obtine doar pentru clientii care corespund filtrarii si care au documente in perioada analizata, daca la sectiunea *Tip raport* este aleasa optiunea *Clienti cu rulaj*, sau pentru toti clientii care corespund filtrarii, daca la sectiunea *Tip raport* este aleasa optiunea *Total clienti.* Operatorul poate selecta si modul de ordonare al clientilor in raport prin selectarea optiunii dorite de la sectiunea *Ordonare raport*; *Client,strada,numar* sau *Strada,numar,client*. In functie de optiunea selectata la sectiunea *Tip contract* (la data din campul LA DATA), raportul contine informatii despre clientii care: au contracte active la data de terminare a intervalului analizat (daca este selectata optiunea *Activ*); au contracte inregistrate la data de terminare a intervalului analizat si nici unul dintre acestea nu este activ (daca este selectata optiunea *Inactiv*); au contracte inregistrate la data de terminare a intervalului analizat (daca este selectata optiunea Total). Campul *Index vechi* se incarca cu valoarea campului *index\_facturat* corespunzator documentului procesat (valoarea campului *index\_facturat* la momentul generarii facturii respective). Campul *Responsabil* se incarca cu concatenarea numelui responsabilului (separat cu ,) inregistrat pe toate contractele clientului analizat,

care indeplineste conditiile (contract activ pentru optiunea Activ, respectiv contract existent pentru celelalte). Campurile *index\_vechi*, *index\_nou* si *cantitate* sunt formatate cu numarul de zecimale specificat de ultima valoare a parametrului *NrZecimaleVizibilCantitate* din acest modul.

- *COMPONENTA CANTITATIVA SOLD CLIENT / CLASA (109038)* contine istoria documentelor din soldul clientului (sume si cantitati) pe contul pe care se face repartizarea incasarilor (contul debitor din schema de contare pentru Valoare) pentru tipul de document specificat de parametrul *TipFactImplicit* din modulul Facturare servicii la data finala a raportarii (valoarea completata in casuta *La data*)) pe perioada selectata ordonate DUPA clasa, responsabil, client. Se pot selecta clientii pe baza responsabilului, clasei, respectiv zonei (aceste casute nu pot fi toate nule). Data de inceput a perioadei detaliate este ziua urmatoare datei ultimei inchideri contabile inchise mai mica decat data completata in casuta *De la data*, aceasta valoare este specificata si in titlul raportului. Raportul se poate obtine doar pentru clientii care corespund filtrarii si care au documente in perioada analizata, daca la sectiunea *Tip raport* este aleasa optiunea *Clienti cu rulaj*, sau pentru toti clientii care corespund filtrarii, daca la sectiunea *Tip raport* este aleasa optiunea *Total clienti*. Operatorul poate selecta si modul de ordonare al clientilor in raport prin selectarea optiunii dorite de la sectiunea *Ordonare raport*; Client,strada,numar sau Strada,numar,client. In functie de optiunea selectata la sectiunea *Tip contract* (la data din campul *LA DATA*), raportul contine informatii despre clientii care: au contracte active la data de terminare a intervalului analizat (daca este selectata optiunea *Activ*); au contracte inregistrate la data de terminare a intervalului analizat si nici unul dintre acestea nu este activ (daca este selectata optiunea *Inactiv*); au contracte inregistrate la data de terminare a intervalului analizat (daca este selectata optiunea *Total*). Campul *Index vechi* se incarca cu valoarea campului *index\_facturat* corespunzator documentului procesat (valoarea campului *index\_facturat* la momentul generarii facturii respective). Campul *Responsabil* se incarca cu concatenarea numelui responsabilului (separat cu ,) inregistrat pe toate contractele clientului analizat, care indeplineste conditiile (contract activ pentru optiunea *Activ*, respectiv contract existent pentru celelalte). Campurile *index\_vechi, index\_nou* si *cantitate* sunt formatate cu numarul de zecimale specificat de ultima valoare a parametrului *NrZecimaleVizibilCantitate* din acest modul.

- *COMPONENTA SOLD CLIENT (109012)*- contine istoria soldului clientului pe perioada (casutele *De la data* si *La data*, acestea nu accepta valoare nula si au validator de data, valoarea implicita este data sistemului) si contul (casuta *Cont*) selectate. Se poate selecta clientul pe baza denumirii, CIF-ului, adresei, zonei, clasei si/sau contractului (casutele *Client*, *CIF/CNP*, *Strada*, *Clasa*, *Zona* si *Contract* care nu pot avea toate valoare nula). Daca in casuta *Cont* nu se completeaza nimic se calculeaza soldul clientului pentru toate conturile; daca aceasta este completata raportul va contine soldul clientului in conturile al caror cod incepe cu caracterele din aceasta (cont%). Raportul contine toti clientii care corespund mastii de filtrare, inclusiv cei care nu au operatiuni in perioada analizata. Raportul este configurat astfel incat pentru fiecare client sa se obtina un numar par de pagini numerotate de la 1 (este bifata implicit optiunea *Pagina goala*). *Atentie*: Deoarece cautarea dupa CIF se face in tabela de parteneri, unde campul contine sau nu atributul fiscal in functie de ultima stare a partenerului, se recomanda cautarea doar dupa valoarea numerica a acestuia (dupa codul fiscal). Daca clientul este persoana fizica , in raport se afiseaza sau nu CNP-ul clientului, functie de bifarea sau nu de catre operator a casutei *AfisareCNPDocEmise*.

- *COMPONENTA SOLD CLIENT CU PENALITATE FACTURATA (109040)-* raport care contine istoria soldului clientului (de servicii si de penalitate facturata) pe perioada selectata. Se poate selecta clientul pe baza denumirii, CIF-ului si/sau contractului. Soldul scris in antetul si footerul raportului si cel de pe fiecare linie contine atat soldul de servicii, cat si soldul de penalitate facturata. Raportul este configurat astfel incat pentru fiecare client sa se obtina un numar par de pagini numerotate de la 1 (este bifata implicit optiunea *Pagina goala*). *Atentie*: Deoarece cautarea dupa CIF se face in tabela de parteneri, unde campul contine sau nu atributul fiscal in functie de ultima stare a partenerului, se recomanda cautarea doar dupa valoarea numerica a acestuia (dupa codul fiscal). Daca clientul este persoana fizica , in raport se afiseaza sau nu CNP-ul clientului, functie de bifarea sau nu de catre operator a casutei *AfisareCNPDocEmise*.

- *COMPONENTA SOLD PENALITATE CLIENT (109013)*- raport care ofera istoria soldului de penalitate al clientului la data specificata in caseta *La data*. Casetele *De la data* si *La data* nu accepta valoare nula si au validator de data; valoarea implicita este data sistemului pentru casuta *La data*, respectiv data sistemului din care se scad 5 ani pentru casuta *De la data*. Totalul penalitatilor corespunzatoare documentelor anterioare datei specificate in casuta *De la data* se evidentiaza pe inregistrarea care are data\_document=ziua anterioara datei completate in casuta *De la data* si numar=Sume la data. Se poate selecta clientul pe baza denumirii, CIFului si/sau contractului (casutele *Client*, *CIF/CNP* si *Contract* care nu pot avea toate valoare nula). Coloanele *sold\_penalitate\_clc* si *sold\_penalitate\_fct* cont in valoarea soldului total de penalitate calculata, respectiv

facturata (inclusiv valoarea documentului respectiv), se calculeaza in functie de soldul liniei precedente si valorile liniei curente. Raportul este configurat astfel incat pentru fiecare client sa se obtina un numar par de pagini numerotate de la 1 (este bifata implicit optiunea *Pagina goala*). *Atentie*: Deoarece cautarea dupa CIF se face in tabela de parteneri, unde campul contine sau nu atributul fiscal in functie de ultima stare a partenerului, se recomanda cautarea doar dupa valoarea numerica a acestuia (dupa codul fiscal). Daca clientul este persoana fizica , in raport se afiseaza sau nu CNP-ul clientului, functie de bifarea sau nu de catre operator a casutei *AfisareCNPDocEmise*.

- *EVOLUTIE CALCUL PENALITATE (109011)*- contine detalierea modului de calcul al penalitatii clientului la data specificata in casuta *La data.* Casutele *De la data* si *La data* nu accepta valoare nula si au validator de data; valoarea implicita este data sistemului pentru casuta *La data*, respectiv data sistemului din care se scad 5 ani pentru casuta *De la data*. Totalul penalitatilor corespunzatoare facturilor care au data de scadenta anterioara datei specificate in casuta *De la data* se evidentiaza pe inregistrarea care are data\_document=data\_scadenta=ziua anterioara datei completate in casuta *De la data* si numar\_fact=Sume facturi scadente la data. Se poate selecta clientul pe baza denumirii, CIF-ului si/sau contractului (casutele *Client*, *CIF/CNP* si *Contract* care nu pot avea toate valoare nula). *Atentie: Deoarece cautarea dupa CIF se face in tabela de parteneri, unde campul contine sau nu atributul fiscal in functie de ultima stare a partenerului, se recomanda cautarea doar dupa valoarea numerica a acestuia (dupa codul fiscal).* Daca clientul este persoana fizica , in raport se afiseaza sau nu CNP-ul clientului, functie de bifarea sau nu de catre operator a casutei *AfisareCNPDocEmise*.

Coloanele raportului Evolutie calcul penalitate se completeaza astfel:

--*cota\_penalitate* - cota de penalitate folosita la data emiterii documentului

--*zile\_penalitate* - numarul de zile pentru care se calculeaza penalitatea, calculat astfel:

pentru liniile de facturi care au fost achitate se calculeaza ca: numarul de zile dintre data platii documentului si data de scadenta a facturii pentru linia corespunzatoare facturii; respectiv numarul de zile dintre data documentului de plata curent si cel urmator pentru liniile de achitare partiala factura.

pentru liniile de facturi care nu sunt achitate, se valculeaza ca numarul de zile dintre data la care se face calculul de penalitate si data de scadenta a facturii.

--*penalitate* - penalitatea calculata pentru documentul respectiv, calculata cu formula *sold \* cota\_penalitate/100 \* zile\_penalitate*, unde:

*cota\_penalitate* - cota de penalitate folosita la calcul. Daca intre data de scadenta a facturii si data de achitare a acesteia nu sunt modificari de cote de penalitate, este valoarea campului *cota\_penalitate* de pe inregistrarea procesata. In cazul in care sunt modificari de cote de penalitate, este valoarea campului *cota\_penalitate* din tabela *Parametrii contract* deschisa pe secventa *Operare -> Facturare servicii (fcs) -> Nomenclatoare* valabila la data analizei.

*sold* - pentru liniile de facturi care au fost achitate, este valoarea campului *sold* de pe inregistrarea procesata, iar pentru liniile de facturi care nu sunt achitate, este valoarea campului *facturat* de pe inregistrarea procesata *zile\_penalitate* - numarul zilelor pentru care se calculeaza penalitate. Daca intre data de scadenta a facturii si data de achitare a acesteia nu sunt modificari de cote de penalitate, este valoarea campului zile\_penalitate de pe inregistrarea procesata. In cazul in care sunt modificari de cote de penalitate, se determina ca: numarul de zile scurs de la data de scadenta a documentului pana la data primei modificari a cotei de penalitate, ca numarul de zile scursn intre datele de modificare cota de penalitate (daca sunt mai multe modificari de cote in perioada analizata), ca numarul de zuke scurs de la data ultimei modificari a cotei de penalitate pana la data de calcul penalitate.

--*penalitate\_facturat* - penalitatea facturata prin documentul analizat

--*penalitate\_platit* - penalitatea achitata prin documentul analizat

- *LISTA CONTRACTE FACTURATE / RESPONSABIL (rap.109048)* - raport care contine lista serviciilor contracte de clientii care au contracte la responsabilul selectat (casuta *Responsabil*, analiza key\_insensitive de forma valoare% in campul nume\_responsabil din nomenclatorul de responsabili) si care au contractate activitatile selectate (casuta *Activitate*, analiza key\_insensitive de forma valoare% in campul nume\_activitate din nomenclatorul de activitati), la data completata in casuta *La data* (aceasta casuta are validator de data si nu accepta valoare nula; valoarea implicita este data sistemului) si valoarea facturata corespunzatoare acestora in perioada dintre data ultimei inchideri contabile anterioare datei raportului si data raportului. Analiza contractelor active se face in functie de optiunea operatorului de la sectiunea *Analiza contracte active* (daca acesta alege *Dupa stare* (valoare implicita) se considera contracte active contractele care au starea activ , in acest caz in titlul raportului se va specifica *CONTRACTE CU STAREA ACTIV*; daca acesta alege *Dupa data* se determina contractele care sunt active la data specificata in casuta *La data* si in acest caz in titlul raportului se va specifica *CONTRACTE ACTIVE LA DATA ANALIZATA*).

- *LISTA CONTRACTE RESPONSABIL / ZONA & CLIENTI {109021)* - raport care ofera informatii referitoare la contractele active existente la data declartata de operator in caseta *LA DATA*. Contractele sunt grupate pe responsabil, zona si strada. Operatorul poate solicita raportul filtrat dupa: *RESPONSABIL, ZONA, CLASA, STRADA, SERVICIU*. Analiza contractelor active se face in functie de optiunea operatorului de la sectiunea Analiza contracte active, daca acesta alege *Dupa stare* (valoare implicita) se considera contracte active contractele care au starea activ, in acest caz in titlul raportului se va specifica "CONTRACTE CU STAREA ACTIV", daca acesta alege *Dupa data* se determina contractele care sunt active la data specificata in casuta *La data* si in acest caz in titlul raportului se va specifica "CONTRACTE ACTIVE LA DATA ANALIZATA". In cazul in care este selectata optiunea *Parteneri activi la operare* (implicit selectata) raportul contine doar partenerii care se pot selecta la operare (acele inregistrari din tabela *Clienti* care au *SELECTABIL=DA*) care indeplinesc conditiile de filtrare (selectia acestei optiuni este evidentiata in titlul raportului prin sintagma *PARTENERI ACTIVI LA OPERARE*). In cazul in care este selectata optiunea *Numai parteneri cu CIF/CNP incorect* (implicit neselectata) raportul contine doar clientii care nu au completat codul fiscal (partenerii care au in campul cod\_fiscal cuvantul FARA sau au un cod fiscal invalid) care indeplinesc conditiile de filtrare. Selectia ultimei optiuni de obtinere raport este evidentiata in titlul raportului prin sintagma *CU CIF/CNP NECOMPLETAT/ INCORECT*. Coloana *Data pausal* contine, pentru serviciile livrate pe baza de cantitati fixe, data pana la care este facturata cantitatea pausal. Campul *Index* contine, pentru serviciile livrate pe baza de index, valoarea coloanei *index* din detaliul Index al tab-lui Vizualizare cantitati de pe inregistrarea corespunzatoare inchiderii cu data mai mica sau egala cu data raportului. Campurile *index* si *cantitate\_fixa* sunt formatate cu numarul de zecimale specificat de ultima valoare a parametrului *NrZecimaleVizibilCantitate* din acest modul. Coloana *Date contor* -contine valoarea obtinuta prin concatenarea valorilor campurilor *serie\_contor*, *serie\_sigiliu* si data\_sigilarii din detaliul Servicii aferent serviciului procesat, folosind ca separator ; .

- *LISTA EXTINSA CONTRACTE RESPONSABIL / ZONA & CLIENTI (109022)*-contine lista serviciilor contracte de clientii din zona, clasa si strada completate in casutele de filtrare corespunzatoare, care au contracte la responsabilul selectat si care au contracte serviciile selectate, la data completata in casuta *La data* (aceasta casuta are validator de data si nu accepta valoare nula; valoarea implicita este data sistemului).

Daca la sectiunea *Stadiu contract* este selectata optiunea *Activ* (valoare implicita) analiza contractelor active se face in functie de optiunea operatorului de la sectiunea *Analiza contracte active*, daca acesta alege *Dupa stare* (valoare implicita) se considera contracte active contractele care au starea VALID (in acest caz in titlul raportului se va specifica *CONTRACTE CU STAREA ACTIV*), daca acesta alege *Dupa data* se determina contractele care sunt active la data specificata in casuta *La data* (in acest caz in titlul raportului se va specifica *CONTRACTE ACTIVE LA DATA ANALIZATA*). In cazul in care este selectata optiunea *Parteneri activi* la *operare* (implicit selectata) raportul contine doar partenerii care se pot selecta la operare care indeplinesc conditiile de filtrare (selectia acestei optiuni este evidentiata in titlul raportului prin sintagma *(PARTENERI ACTIVI LA OPERARE)*). In cazul in care este selectata optiunea *Numai parteneri cu CIF/CNP incorect* (implicit neselectata) raportul contine doar clientii care nu au completat codul fiscal sau acesta nu este corect, care indeplinesc conditiile de filtrare (selectia acestei optiuni este evidentiata in titlul raportului prin sintagma *CU CIF/CNP NECOMPLETAT/INCORECT*).

Daca la sectiunea *Stadiu contract* este selectata optiunea *Intrerupt* raportul contine lista contractelor care au starea INTRERUPT (in acest caz in titlul raportului se va specifica *CONTRACTE INTRERUPTE CU EXPIRAREA INTRERUPERII INTRE <data\_initiala> SI <data\_finala>* si a caror perioada de intrerupere expira in intervalul specificat (data\_initiala <= valoarea campului data\_expirare <= data\_finala) in casutele de editare *Expira intre* (data\_initiala si data\_finala; acestea au validator de data, dar accepta si valoare nula).

Coloana *Data pausal* contine, pentru serviciile livrate pe baza de cantitati fixe, data pana la care este facturata cantitatea pausal. Campul *Index* contine, pentru serviciile livrate pe baza de index, valoarea coloanei *index* din detaliul Index al tab-lui Vizualizare cantitati de pe inregistrarea corespunzatoare inchiderii cu data mai mica sau

egala cu data raportului. Campurile *index* si *cantitate\_fixa* sunt formatate cu numarul de zecimale specificat de ultima valoare a parametrului *NrZecimaleVizibilCantitate* din acest modul. Coloana *Date contor* -contine valoarea obtinuta prin concatenarea valorilor campurilor *serie\_contor, serie\_sigiliu si data\_sigilarii* din detaliul Servicii aferent serviciului procesat, folosind ca separator ; .

- *LISTA NUMERE FACTURI ANULATE (109036)* - raport care contine lista documentelor care au numar de factura si care nu au inregistrate date corespunzatoare facturii ( servicii sau penalitate facturata) in intervalul inchis specificat de data din casuta *De la data* si data din casuta *La data .* Coloana *Date contor* contine valoarea obtinuta prin concatenarea valorilor campurilor *serie\_contor, serie\_sigiliu* si *data\_sigilarii* din detaliul Servicii aferent serviciului procesat, folosind ca separator ; .

- *LISTA PRODUCTIE RESPONSABIL / CLASA & CLIENTI (109024)* - raport care ofera lista de productie la data declarata de operator in caseta LA DATA, raport utilizat pe teren de responsabili pentru consemnarea indexului nou aferent serviciilor furnizate in mod livrare CITIT / CITIT-RESET si a datei de citire a cestuia precum si a cantitatii facturate in mod ESTIMAT si a datei incepand cu care aceasta se modifica. Acest raport este grupat pe responsabil, clasa, strada si client. Operatorul poate solicita raportul filtrat dupa: RESPONSABIL, CLASA, ZONA, PRODUS, MOD LIVRARE. Analiza contractelor active se face in functie de optiunea operatorului de la sectiunea Analiza contracte active, daca acesta alege *Dupa stare* (valoare implicita) se considera contracte active contractele care au starea activ, in acest caz in titlul raportului se va specifica "CONTRACTE CU STAREA ACTIV", daca acesta alege *Dupa data* se determina contractele care sunt active la data specificata in casuta *La data* si in acest caz in titlul raportului se va specifica "CONTRACTE ACTIVE LA DATA ANALIZATA". Daca se completeaza casuta *Data index*<= (aceasta casuta are validator de data, dar accepta si valoare nula), raportul contine doar serviciile livrate pe baza de index a caror citire este anterioara datei specificate (valoarea campului *data\_index\_vechi* de pe inregistrarea procesata din raport este mai mica sau egala cu valoarea casutei) si in acest caz in titlul raportului se va specifica *CU DATA ULTIMEI CITIRI ANTERIOARA LUI <valoarea casutei Data index<=>*. Daca este completata casuta *Data index <=* si se completeaza casuta *Data index >=* (aceasta casuta are validator de data, dar accepta si valoare nula), raportul contine doar serviciile livrate pe baza de index a caror citire este anterioara datei specificate in casuta *Data index <=* si ulterioara datei specificate in *Data index >=* (valoarea campului DATA INDEX VECHI de pe inregistrarea procesata din raport apartine intervalului inchis specificat de valorile casutelor) si in acest caz in titlul raportului se va specifica *CU DATA ULTIMEI CITIRI ANTERIOARA LUI <valoarea casutei Data index <=> SI ULTERIOARA LUI <valoarea casutei Data index >=>*.

Coloana *Data pausal* contine, pentru serviciile livrate pe baza de cantitati, data pana la care este facturata cantitatea pausal. Campul *Index* contine, pentru serviciile livrate pe baza de index, valoarea coloanei *index* din detaliul Index al tab-lui Vizualizare cantitati de pe inregistrarea corespunzatoare inchiderii cu data mai mica sau egala cu data raportului. Campurile *index\_vechi, index\_nou* si *cantitate\_fixa* sunt formatate cu numarul de zecimale specificat de ultima valoare a parametrului *NrZecimaleVizibilCantitate* din acest modul.

- *LISTA PRODUCTIE RESPONSABIL / ZONA & CLIENTI (109007)* - raport care ofera lista de productie la data declarata de operator in caseta LA DATA, raport utilizat pe teren de responsabili pentru consemnarea indexului nou aferent serviciilor furnizate in mod livrare CITIT/CITIT-RESET si a datei de citire a cestuia, precum si a cantitatii facturate in mod ESTIMAT si a datei incepand cu care aceasta se modifica. Acest raport este grupat pe responsabil, zona, strada si client. Operatorul poate solicita raportul filtrat dupa: *RESPONSABIL, ZONA, CLASA, PRODUS, MOD LIVRARE.* Analiza contracte active, daca acesta alege *Dupa stare* (valoare implicita) se considera contracte active contractele care au starea activ, in acest caz in titlul raportului se va specifica "CONTRACTE CU STAREA ACTIV", daca acesta alege *Dupa data* se determina contractele care sunt active la data specificata in casuta *La data* si in acest caz in titlul raportului se va specifica "CONTRACTE ACTIVE LA DATA ANALIZATA". Daca se completeaza casuta *Data index*<= (aceasta casuta are validator de data, dar accepta si valoare nula), raportul contine doar serviciile livrate pe baza de index a caror citire este anterioara datei specificate (valoarea campului *data\_index\_vechi* de pe inregistrarea procesata din raport este mai mica sau egala cu valoarea casutei) si in acest caz in titlul raportului se va specifica *CU DATA ULTIMEI CITIRI ANTERIOARA LUI <valoarea casutei Data index<=>*. Daca este completata casuta casuta *Data index <=* si se completeaza casuta *Data index >=* (aceasta casuta are validator de data, dar accepta si valoare nula), raportul contine doar serviciile livrate pe baza de index a caror citire este anterioara datei specificate in casuta *Data index <=* si ulterioara datei specificate in *Data index >=* (valoarea campului data\_index\_vechi de pe inregistrarea procesata din raport apartine intervalului inchis specificat de valorile casutelor); in acest caz in titlul raportului se va specifica *CU DATA ULTIMEI CITIRI ANTERIOARA LUI <valoarea casutei Data index <=> SI ULTERIOARA LUI <valoarea casutei Data index >=>*.

Coloana *Data pausal* contine, pentru serviciile livrate pe baza de cantitati fixe, data pana la care este facturata cantitatea pausal. Campul *Index* contine, pentru serviciile livrate pe baza de index, valoarea coloanei *index* din detaliul Index al tab-lui Vizualizare cantitati de pe inregistrarea corespunzatoare inchiderii cu data mai mica sau egala cu data raportului. Campurile *index\_vechi, index\_nou* si *cantitate\_fixa* sunt formatate cu numarul de zecimale specificat de ultima valoare a parametrului *NrZecimaleVizibilCantitate* din acest modul.

- *LISTA VERIFICARI INDEX-> CITIT (109019)*- raport care ofera lista clientilor grupati pe zone, clase si strazi cu evidentierea valorii indexului nou. Raport utilizat pe teren pentru verificari periodice index contoare servicii oferite in mod livrare CITIT / CITIT-RESET. Operatorul poate solicita raportul filtrat dupa: *CLASA, ZONA si STRADA* (in casuta de filtrare *STRADA* se pot aplica filtre pentru informatii stocate fie pe campul *Strada* , fie pe campul *Numar* in tabela *Clienti*. Atentie: filtrul din casuta *Strada* se aplica astfel in coloanele tabelei strada *LIKE 'filtru%' OR numar LIKE 'filtru%*' , ca urmare un filtru de forma *%<parte din strada>%<parte din numar>* nu va gasi inregistrari. Coloana *Index* contine, pentru serviciile livrate pe baza de index, valoarea coloanei *index* din detaliul Index al tab-lui Vizualizare cantitati de pe inregistrarea corespunzatoare inchiderii cu data mai mica sau egala cu data raportului. Campul *index\_nou* este formatat cu numarul de zecimale specificat de ultima valoare a parametrului *NrZecimaleVizibilCantitate* din acest modul. Coloana *Date contor* contine valoarea obtinuta prin concatenarea valorilor campurilor serie contor, serie sigiliu si data sigilarii din detaliul Servicii aferent serviciului procesat, folosind ca separator ; .

- *LISTA VERIFICARI INDEX -> FACTURAT (rap.109050) -* raport care contine lista indexului facturat pentru serviciile livrate pe baza de citiri contracte de clientii din *zona* (analiza key-insensitive filtru% in campul *cod\_zona* din nomenclatorul de zone), *clasa* (analiza key-insensitive filtru% in campu*l cod\_clasa* din nomenclatorul de clase parteneri) si *strada* (analiza key-insensitive filtru% in campul *strada* sau in campul *numar* din nomenclatorul de clienti) in perioada (casutele *De la data* si *La data*, acestea nu accepta valoare nula si au validator de data, valoarea implicita este prima zi, respectiv ultima zi a lunii corespunzatoare datei sistemului) completate in casutele de filtrare corespunzatoare. Se poate selecta intervalul in care este cuprins indexul facturat prin completarea casutelor *Index facturat <=* (pentru valoarea maxima), respectiv *Index facturat >=* (pentru valoarea minima) (in aceste casute pot fi declarate doar valori numerice). Atentie, filtrul din casuta *Strada* se aplica astfel in coloanele tabelei strada LIKE 'filtru%' OR numar LIKE 'filtru%' , ca urmare un filtru de forma %<parte din strada>%<parte din numar> nu va gasi inregistrari !!! Coloanele raportului se completeaza astfel:

*index\_initial* - valoarea coloanei *Index* din detaliul *Index* al tabelei *Vizualizare cantitati* de pe inregistrarea corespunzatoare inchiderii perioadei de inceput a raportului (inchiderea cu data mai mica sau egala cu data completata in casuta *La data*). Campul este formatat cu numarul de zecimale specificat de ultima valoare a parametrului *NrZecimaleVizibilCantitate* din acest modul.

*index\_final* - valoarea coloanei *Index* din detaliul *Index* al tabelei *Vizualizare cantitati* de pe inregistrarea corespunzatoare inchiderii perioadei de finalizare a raportului (inchiderea cu data mai mica sau egala cu data completata in casuta *De la data*). Campul este formatat cu numarul de zecimale specificat de ultima valoare a parametrului *NrZecimaleVizibilCantitate* din acest modul.

*index\_facturat* - indexul facturat calculat ca diferenta dintre valoarea campurilor *index\_final* si *index\_initial*. Campul este formatat cu numarul de zecimale specificat de ultima valoare a parametrului *NrZecimaleVizibilCantitate* din acest modul.

- *PRODUCTIE FACTURATA* - raport care ofera situatia serviciilor facturate (cantitate si valoare) in perioada declarata de operator in casetele *DE LA DATA* - *LA DATA*. In acest raport serviciile sunt grupate pe activitati. Campul cantitate este formatat cu numarul de zecimale specificat de ultima valoare a parametrului *NrZecimaleVizibilCantitate* din acestaplicatia facturare servicii.

- *PRODUCTIE FACTURATA PE CLASE* - raport care ofera situatia serviciilor facturate in perioada declarata in casetele *DE LA DATA -* LA DATA . In acest raport serviciile sunt grupate pe activitati si in cadrul fiecarei activitati pe CLASE.

- *PRODUCTIE FACTURATA PE ZONE* - raport care ofera situatia serviciilor facturate in perioada declarata in casetele *DE LA DATA* - *LA DATA*. In acest raport serviciile sunt grupate pe activitati si in cadrul fiecarei activitati pe ZONE.

- *PRODUCTIE FACTURATA SI INCASATA PE CLASE (109018)*- raportul contine cantitatile si valorile totale facturate, incasarile pe fiecare serviciu in intervalul cuprins intre inchiderea cu data mai mica ca data completata in casuta *La data* si data completata in casuta *La data* (aceasta casuta are validator de data si nu accepta valoare nula), soldul la inceputul si sfarsitul intervalului pentru partenerii care apartin unei clase selectabile. In raport campul cantitate este formatat cu numarul de zecimale specificat de ultima valoare a parametrului *NrZecimaleVizibilCantitate* din aplicatia Facturare servicii.

-PRODUCTIE FACTURATA SI INCASATA PE ZONE (rap.109049)- raportul contine cantitatile si valorile totale facturate, incasarile pe fiecare serviciu in intervalul cuprins intre inchiderea cu data mai mica ca data completata in casuta *La data* si data completata in casuta *La data* (aceasta casuta are validator de data si nu accepta valoare nula), soldul la inceputul si sfarsitul intervalului pentru partenerii care apartin unei zone selectabile. Campul cantitate este formatat cu numarul de zecimale specificat de ultima valoare a parametrului *NrZecimaleVizibilCantitate* din acest aplicatia Facturare servicii..

- *PRODUCTIE FACTURATA OPERATOR* - raport care ofera situatia serviciilor facturatein perioada declarata in casetele *DE LA DATA - LA DATA*. In acest raport serviciile sunt grupate pe *OPERATOR*.

- *PRODUCTIE FACTURATA PE RESPONSABIL* (109034)- raport care ofera situatia serviciilor facturate in perioada declarata in casetele: *DE LA DATA* - *LA DATA* (cantitati, valori servicii). In acest raport, serviciile sunt grupate pe *RESPONSABIL*. Valorile inregistrate pe documente care nu corespund unui contract apar evidentiate in raport ca avand responsabilul FARA CONTRACT. Campul *cantitate* este formatat cu numarul de zecimale specificat de ultima valoare a parametrului *NrZecimaleVizibilCantitat*e din acest modul.

- *SOLDURI ACTIVITATI DETALIAT PE SERVICII* - raport care ofera situatia detaliata a soldului fiecarui client pentru serviciile contractate la data declarata de operator in caseta *LA DATA*. Raportul este ordonat pe clase si operatorul are posibilitatea filtrarii dupa: *ACTIVITAT, CLASA, CLIENT* si *MOD LIVRARE*.

- *SOLDURI ACTIVITATI TOTAL* (rap.109010)- raport care contine soldurile clientilor (sold precedent, facturat, incasat si sold curent) pe clase intre inchiderea cu data mai mica ca data completata in casuta *La data* si data completata in casuta *La data* (aceasta casuta are validator de data si nu accepta valoare nula, valoarea implicita este data sistemului), pentru clientii care au contractate activitati care corespund mastii (activitate %) completate in casuta *Activitate* cu modul de livrare care corespunde mastii (mod\_livrare%) completate in casuta *Mod livrare*, in zonele care corespund mastii (zona%) completate in casuta *Zona* si in clasele care corespund mastii (clasa%) completate in casuta *Clasa*. Acest raport se poate obtine pentru toti clientii care au sold la data de inceput sau de sfarsit a intervalului analizat (daca este bifata optiunea *Clientii cu sold*) sau doar pentru clientii cu operatiuni (facturi si/sau incasari) in perioada analizata (daca este bifata optiunea *Clientii cu operatiuni*). *Atentie, soldul precedent nu include penalitatea facturata !* In functie de optiunea selectata la sectiunile *Tip raport* si *Tip contract* raportul contine:

toti clientii care au sold la data de inceput sau de sfarsit a intervalului analizat sau au avut operatiuni in anul analizat (la sectiunea *Tip raport* este bifata optiunea *Clientii cu sold*), daca la sectiunea *Tip contract* este selectata optiunea *Total*. Aceasta optiune de filtrare este evidentiata in titlul raportului cu formula *CLIENTI CU SOLD*.

toti clientii cu operatiuni (facturi si/sau incasari) in perioada analizata (la sectiunea *Tip raport* este bifata optiunea *Clientii cu operatiuni*), daca la sectiunea *Tip contract* este selectata optiunea *Total* . Aceasta optiune de filtrare este evidentiata in titlul raportului cu formula *CLIENTI CU OPERATIUNI*.

toti clientii care au contracte active la data completata in casuta *La data* (la sectiunea *Tip raport* este bifata optiunea *Clientii activi*), daca la sectiunea Tip contract este selectata optiunea *Total*. Aceasta optiune de filtrare este evidentiata in titlul raportului cu formula *CLIENTI ACTIVI*.

clientii care au contracte active la data completata in casuta *La data* si aceste contracte contin servicii care au declarate servicii secundare cu cota nenula pentru clasa careia ii apartine clientul, daca la sectiunea *Tip contract* este selectata optiunea *Cu servicii secundare cu cota nenula*. Aceasta optiune de filtrare este evidentiata in titlul raportului cu formula C*ONTRACTE CU SERVICII SECUNDARE COTA NENULA*.

clientii care au contracte active la data completata in casuta *La data* si aceste contracte contin servicii care au declarate servicii secundare cu cota nula pentru clasa careia ii apartine clientul, daca la sectiunea *Tip contract* este selectata optiunea *Cu servicii secundare cu cota nula*. Aceasta optiune de filtrare este evidentiata in titlul raportului cu formula *CONTRACTE CU SERVICII SECUNDARE COTA NULA*.

clientii care au contracte active la data completata in casuta *La data* si aceste contracte contin servicii care nu au declarate servicii secundare pentru clasa careia ii apartine clientul, daca la sectiunea *Tip contract* este selectata optiunea *Fara servicii secundare*. Aceasta optiune de filtrare este evidentiata in titlul raportului cu formula *CONTRACTE FARA SERVICII SECUNDARE*.

- *SOLDURI CLIENTI / DOCUMENT (rap.109051)* - contine lista documentelor inregistrate pentru clientii care corespund conditiilor de filtrare completate in casutele de filtrare corespunzatoare (*Client, CIF/CNP, Strada, Clasa, Zona*) in perioada declarata de operator in casutele *De la data* si *La data*, (valoarea implicita este prima zi, respectiv ultima zi a lunii corespunzatoare datei sistemului). Se poate selecta clientul pe baza denumirii (analiza key-insensitive filtru% in campul cod din tabela Clienti), CIF-ului (analiza key-insensitive filtru% in campul cod\_fiscal din tabela Clienti), adresei (analiza key-insensitive filtru% in campul strada sau in campul numar din tabela Clienti), zonei (analiza key-insensitive filtru% in campul cod\_zona din nomenclatorul de zone) si/sau clasei (analiza key-insensitive filtru% in campul cod\_clasa din tabela Clienti). Atentie: filtrul din casuta *Strada* se aplica astfel in coloanele tabelei strada LIKE 'filtru%' OR numar LIKE 'filtru%' , ca urmare un filtru de forma %<parte din strada>%<parte din numar> nu va gasi inregistrari. Pentru obtinerea raportului se proceseaza toate inregistrarile din tabela de sold, pentru care valoarea campului data apartine intervalului inchis al perioadei analizate si care indeplinesc restul conditiilor de filtrare completate in ecranul de configurare raport, pentru acestea se concateneaza numarul documentului si se insumeaza valorile numerice pentru fiecare client, contract si data document. Coloanele raportului se completeaza astfel:

*NR.DOC* -se completeaza cu: valoarea campului *NUMAR* din tabela *Document* a aplicatiei *Facturare servicii* sau din tabela *Document* a aplicatiei *Facturi* daca documentul apartine unei facturi; cu valoarea campului *NR. CHITANTA* din tabela *Document* a aplicatiei *Facturare servicii* sau *NUMAR DOC.INCASARE* al detaliului *Incasare* al tabelei *Document* din aplicatia *Facturi* sau cu valoarea campului *NUMAR* din tab-ul *Detaliu Sume* al tabelei *Document* a aplicatiei *Plati*, daca documentul este de incasare; cu valoarea . in rest.

*DATE CONTRACT*- are valori de forma *numar\_contract / data\_contract* pentru contractul corespunzator documentului procesat, daca acesta exista;

*RESPONSABIL* - responsabilul de contract daca exista;

*FACTURAT SRV-* suma facturata pentru servicii, daca documentul este de tip factura, altfel zero;

*INCASAT SRV* - suma platita pentru servicii, dac adocumentul este de incasare, altfel zero;

*FACTURAT PNL* - suma facturata drept penalitate, daca este cazul, altfel zero;

*INCASAT PN*L - suma incasata pentru penalitatea facturata, daca este cazul, altfel zero;

*SOLD SRV* - loldul serviicilor facturate pana la data documentului procesat (inclusiv).

*SOLD PNL* - soldul de penalitate la data documentului procesat.

- *SOLDURI SERVICII*- raport care ofera situatia soldului pe servicii (grupate pe activitati) la data declarata de operator in caseta *LA DATA*.

- *SOLDURI SERVICII PE CLASE* - raport care ofera situatia sintetica pe clase a soldurilor serviciilor contractate la data declarata de operator in caseta *LA DATA*.

- *SOLDURI SERVICII PE ZONE*- raport care ofera situatia sintetica pe zone a soldurilor serviciilor contractate la data declarata de operator in caseta *LA DATA.*

- *SOLDURI PENALITATE PE CLASE* (109028) - contine totalurile de penalitate pe clase intre inchiderea cu data mai mica sau egala cu data completata in caseta *La data* si inchiderea anterioara ei (intervalul analizat este completat in titlul raportului). Daca nu exista inchidere cu data mai mica sau egala cu data analizata, raportul nu contine date; iar daca nu exista inchidere anterioara acesteia se considera soldul precedent nul si titlul raportului va contine doar data inchiderii analizate. Coloanele *sold\_clc* (precedent si curent) contin soldul penalitatii calculate (*calculat + corectie - incasat*); iar coloanele sold\_fct (precedent si curent) contin soldul penalitatii facturate (*facturat - incasat*). In functie de optiunea selectata la sectiunea *Client selectabil*, raportul contine: doar clientii care indeplinesc conditiile de filtrare si care pot fi selectati la operare in aplicatie, daca este selectata optiunea *DA*, caz in care in titlul raportului se scrie *Clienti cu SELECTABIL=DA*; doar clientii care indeplinesc conditiile de filtrare si care nu pot fi selectati la operare in aplicatie, daca este selectata optiunea *NU*, caz in care in titlul raportului se scrie *Clienti cu SELECTABIL=NU* ; toti clientii care indeplinesc conditiile de filtrare daca este selectata optiunea *Toti* (valoare implicita).

- *SOLDURI PENALITATE PE ZONE* (109029) - contine totalurile de penalitate pe zone intre inchiderea cu data mai mica sau egala cu data completata in caseta *La data* si inchiderea anterioara ei (intervalul analizat este completat in titlul raportului). Daca nu exista inchidere cu data mai mica sau egala cu data analizata, raportul nu contine date; iar daca nu exista inchidere anterioara acesteia se considera soldul precedent nul si titlul raportului va contine doar data inchiderii analizate. Coloanele sold\_clc (precedent si curent) contin soldul penalitatii calculate (*calculat + corectie - incasat*); iar coloanele *sold\_fct* (precedent si curent) contin soldul penalitatii facturate (*facturat - incasat*). In functie de optiunea selectata la sectiunea *Client selectabil*, raportul contine: doar clientii care indeplinesc conditiile de filtrare si care pot fi selectati la operare in aplicatie, daca

este selectata optiunea *DA*, caz in care in titlul raportului se scrie *Clienti cu SELECTABIL=DA*; doar clientii care indeplinesc conditiile de filtrare si care nu pot fi selectati la operare in aplicatie, daca este selectata optiunea *NU*, caz in care in titlul raportului se scrie *Clienti cu SELECTABIL=NU* ; toti clientii care indeplinesc conditiile de filtrare daca este selectata optiunea *Toti* (valoare implicita).

- *SOLDURI PENALITATE CLIENT / CLASA (109030)* - raport care ofera situatia sintetica penalitate pe client ordonat dupa clasa, pentru clientii inregistrati in clasa completata in caseta *Clasa* si in zona completata in caseta *Zona* intre inchiderea cu data mai mica sau egala cu data completata in caseta *La data* si inchiderea anterioara ei (intervalul analizat este completat in titlul raportului). Daca nu exista inchidere cu data mai mica sau egala cu data analizata, raportul nu contine date; iar daca nu exista inchidere anterioara acesteia se considera soldul precedent nul si titlul raportului va contine doar data inchiderii analizate. Coloanele *sold\_clc* (precedent si curent) contin soldul penalitatii calculate (*calculat + corectie - incasat);* iar coloanele *sold\_fct* (precedent si curent) contin soldul penalitatii facturate (*facturat - incasat*). Coloana *penalitate\_de\_facturat* se completeaza cu diferenta dintre valoarea campurilor *sold\_crt* si *sold\_facturat\_crt* de pe inregistrarea respectiva. Daca se completeaza casuta de filtrare V*aloare minima penalitate de facturat*, raportul contine doar acei clienti care indeplinesc conditiile de filtrare si care au valoarea campului *penalitate\_de\_facturat* din raport mai mare sau egala cu valoarea casutei. In functie de optiunea selectata la sectiunea *Client selectabil*, raportul contine: doar clientii care indeplinesc conditiile de filtrare si care pot fi selectati la operare in aplicatie, daca este selectata optiunea *DA*, caz in care in titlul raportului se scrie *Clienti cu SELECTABIL=DA*; doar clientii care indeplinesc conditiile de filtrare si care nu pot fi selectati la operare in aplicatie, daca este selectata optiunea NU, caz in care in titlul raportului se scrie *Clienti cu SELECTABIL=NU* ; toti clientii care indeplinesc conditiile de filtrare daca este selectata optiunea *Toti* (valoare implicita).

- *SOLDURI PENALITATE CLIENT / ZONA* (109031) -raport care ofera situatia sintetica penalitate pe client ordonat dupa zona, pentru clientii inregistrati in clasa completata in caseta *Clasa* si in zona completata in caseta *Zona* intre inchiderea cu data mai mica sau egala cu data completata in caseta *La data* si inchiderea anterioara ei (intervalul analizat este completat in titlul raportului). Daca nu exista inchidere cu data mai mica sau egala cu data analizata, raportul nu contine date; iar daca nu exista inchidere anterioara acesteia se considera soldul precedent nul si titlul raportului va contine doar data inchiderii analizate. Coloanele *sold\_clc* (precedent si curent) contin soldul penalitatii calculate (*calculat + corectie - incasat*); iar coloanele *sold\_fct* (precedent si curent) contin soldul penalitatii facturate (*facturat - incasat*). Coloana *penalitate\_de\_facturat* se completeaza cu diferenta dintre valoarea campurilor *sold crt* si sold facturat crt de pe inregistrarea respectiva. Daca se completeaza casuta de filtrare V*aloare minima penalitate de facturat* , raportul contine doar acei clienti care indeplinesc conditiile de filtrare si care au valoarea campului *penalitate\_de\_facturat* din raport mai mare sau egala cu valoarea casutei. In functie de optiunea selectata la sectiunea *Client selectabil*, raportul contine: doar clientii care indeplinesc conditiile de filtrare si care pot fi selectati la operare in aplicatie, daca este selectata optiunea *DA*, caz in care in titlul raportului se scrie *Clienti cu SELECTABIL=DA*; doar clientii care indeplinesc conditiile de filtrare si care nu pot fi selectati la operare in aplicatie, daca este selectata optiunea *NU*, caz in care in titlul raportului se scrie *Clienti cu SELECTABIL=NU* ; toti clientii care indeplinesc conditiile de filtrare daca este selectata optiunea *Toti* (valoare implicita).

- *TOTAL CONTRACTE RESPONSABIL / ZONA* (109032)- contine numarul total de contracte (active si anulate) pe responsabil, zona si clasa la data completata in casuta *La data* (aceasta casuta are validator de data si nu accepta valoare nula, valoarea implicita este data sistemului) pentru responsabilul care corespunde mastii (responsabil%) completate in casuta *Responsabil* (aceasta casuta nu accepta valoare nula), in zonele care corespund mastii (zona%) completate in casuta *Zona*, in clasele care corespund mastii (clasa%) completate in casuta *Clasa* si care au activitati care corespund mastii (activitate%) completate in casuta *Activitate*.

- *TOTAL OPERATIUNI CLASA & CLIENTI* (rap.109045) - contine soldurile clientilor (sold precedent, facturat, incasat si sold curent) pe clase intre inchiderea cu data mai mica ca data completata in casuta *La data* si data completata in casuta *La data* (aceasta casuta are validator de data si nu accepta valoare nula, valoarea implicita este data sistemului) pentru clientii aflati in zona responsabilului care corespunde mastii (responsabil %) completate in casuta *Responsabil*, in zonele care corespund mastii (zona%) completate in casuta *Zona* si in clasele care corespund mastii (clasa%) completate in casuta *Clasa* si care au contracte pentru servicii care corespund mastii (serviciu%) completate in casuta *Serviciu*. Se poate selecta intervalul valorilor soldului partenerilor care apar in raport prin completarea corespunzatoare a casutelor *Sold >=* si *Sold <=* ; in cazul in care acestea nu sunt completate, nu se face analiza soldului partenerilor. Se poate selecta intervalul in care sau efectuat citiri de indecsi pentru partenerii care apar in raport prin completarea corespunzatoare a casutelor

*Data index >=* si *Data index <=*; in cazul in care acestea nu sunt completate, nu se face analiza intervalului de citire indecsi. Data analizata pentru verificarea incadrarii in intervalul de citire indecsi selectat de operator este data evidentiata pentru fiecare serviciu in coloana SERVICIU: Index vechi/Index Nou a raportului si ca urmare daca un partener are contractate mai multe servicii, acesta va fi inclus in raport daca cel putin unul dintre servicii se incadreaza in intervalul de citire indecsi procesat.

In coloana *Adresa* a raportului se scriu valorile concatenate ale campurilor *strada* si *numar* din tabela *Clienti* din jurnalul de vanzari. In functie de optiunea selectata la sectiunile *Tip raport* si *Tip contract* raportul contine:

toti clientii care au sold la data de inceput sau de sfarsit a intervalului analizat sau au avut operatiuni in anul analizat (la sectiunea *Tip raport* este bifata optiunea *Clientii cu sold*), daca la sectiunea *Tip contract* este selectata optiunea *Total*. Aceasta optiune de filtrare este evidentiata in titlul raportului cu formula *CLIENTI CU SOLD*.

toti clientii cu operatiuni (facturi si/sau incasari) in perioada analizata (la sectiunea *Tip raport* este bifata optiunea *Clientii cu operatiuni*), daca la sectiunea *Tip contract* este selectata optiunea *Total* . Aceasta optiune de filtrare este evidentiata in titlul raportului cu formula *CLIENTI CU OPERATIUNI*.

toti clientii care au contracte active la data completata in casuta *La data* (la sectiunea *Tip raport* este bifata optiunea *Clientii activi*), daca la sectiunea Tip contract este selectata optiunea *Total*. Aceasta optiune de filtrare este evidentiata in titlul raportului cu formula *CLIENTI ACTIVI*.

clientii care au contracte active la data completata in casuta *La data* si aceste contracte contin servicii care au declarate servicii secundare cu cota nenula pentru clasa careia ii apartine clientul, daca la sectiunea *Tip contract* este selectata optiunea *Cu servicii secundare cu cota nenula*. Aceasta optiune de filtrare este evidentiata in titlul raportului cu formula C*ONTRACTE CU SERVICII SECUNDARE COTA NENULA*.

clientii care au contracte active la data completata in casuta *La data* si aceste contracte contin servicii care au declarate servicii secundare cu cota nula pentru clasa careia ii apartine clientul, daca la sectiunea *Tip contract* este selectata optiunea *Cu servicii secundare cu cota nula*. Aceasta optiune de filtrare este evidentiata in titlul raportului cu formula *CONTRACTE CU SERVICII SECUNDARE COTA NULA*.

clientii care au contracte active la data completata in casuta *La data* si aceste contracte contin servicii care nu au declarate servicii secundare pentru clasa careia ii apartine clientul, daca la sectiunea *Tip contract* este selectata optiunea *Fara servicii secundare*. Aceasta optiune de filtrare este evidentiata in titlul raportului cu formula *CONTRACTE FARA SERVICII SECUNDARE*.

-*TOTAL OPERATIUNI CLASA & CLIENTI PRODUCTIE* (109043) - contine date despre serviciile contractate (numar contract, mod livrare, valoare index sau cantitate fixa) pe responsabil si zona intre inchiderea cu data mai mica ca data completata in casuta *La data* si data completata in casuta *La data* (aceasta casuta are validator de data si nu accepta valoare nula) pentru clientii aflati in zona responsabilului care corespunde mastii (responsabil%) completate in casuta *Responsabil* (aceasta casuta nu accepta valoare nula), in zonele care corespund mastii (zona%) completate in casuta *Zona*, in clasele care corespund mastii (clasa%) completate in casuta *Clasa* si care au contracte pentru servicii cu modul de livrare care corespunde mastii (mod livrare %) completate in casuta *Mod livrare* si care nu au servicii secundare atasate. Acest raport se poate obtine pentru toti clientii care au contracte active la data analizata (daca este bifata optiunea *Total clienti activi*) sau doar pentru clientii cu operatiuni in perioada analizata [au avut sold la inchiderea procesata sau au operatiuni (facturi si/sau plati) in intevalul analizat, daca este bifata optiunea *Clienti cu operatiuni*).

Coloana SERVICIU: Index vechi/Index Nou se completeaza cu *<nume>: <index> / ;* pentru fiecare serviciu contractat de client, unde: <nume> este numele serviciului contractat, <*index*> reprezinta valoarea coloanei index formatata cu numarul de zecimale specificat de ultima valoare a parametrului *NrZecimaleVizibilCantitate* din detaliul *Index* al tab-urilor *Clienti persoane fizice / Juridice -> Vizualizare cantitati* de pe inregistrarea corespunzatoare inchiderii cu data mai mica sau egala ca data completata in casuta *La data* pentru serviciile livrate pe baza de citiri; sau <index> reprezinta valoarea coloanei *cantitate* formatata cu numarul de zecimale specificat de ultima valoare a parametrului *NrZecimaleVizibilCantitate* din detaliul *Cantitate fixata* al tab-urilor *Clienti persoane fizice / Juridice -> Vizualizare cantitati* de pe inregistrarea corespunzatoare inchiderii cu data mai mica sau egala ca data completata in casuta *La data* pentru serviciile livrate pe baza de cantitati fixe (MOD livrare=ESTIMAT).

- *TOTAL OPERATIUNI CLASA & CLIENTI FORMULAR PRODUCTIE (109046)* - contine valorile serviciilor contractate (valoare index sau cantitate fixa) la data inchiderii contabile cu data mai mica sau egala cu data completata in casuta *La data* (aceasta casuta are validator de data si nu accepta valoare nula, valoarea implicita este data sistemului) pentru clientii inregistrati pentru responsabilul care corespunde mastii

(responsabil%) completate in casuta *Responsabil* (aceasta casuta nu accepta valoare nula), in zonele care corespund mastii (zona%) completate in casuta *Zona*, in clasele care corespund mastii (clasa%) completate in casuta *Clasa* si care au contracte pentru servicii cu modul de livrare care corespunde mastii (mod livrare%) completate in casuta *Mod livrare* ordonate dupa clasa si denumire client. Acest raport se poate obtine pentru toti clientii care au contracte active la data analizata -daca este bifata optiunea *Total clienti activi*, sau doar pentru clientii cu operatiuni (au valoare index sau cantitate fixata nenula pe inchiderea analizata)- daca este bifata optiunea *Clienti cu operatiun*.

Coloana cu valorile corespunzatoare fiecarui serviciu contractat de client se completeaza cu: valoarea coloanei index formatata cu numarul de zecimale specificat de ultima valoare a parametrului *NrZecimaleVizibilCantitate* din acest modul din detaliul *Index* al tab-urilor *Clienti persoane fizice / Juridice -> Vizualizare cantitati* de pe inregistrarea corespunzatoare inchiderii cu data mai mica sau egala ca data completata in casuta *La data* pentru serviciile livrate pe baza de citiri , sau valoarea coloanei cantitate formatata cu numarul de zecimale specificat de ultima valoare a parametrului *NrZecimaleVizibilCantitate* din acest modul din detaliul *Cantitate* fixata al tab-urilor *Clienti persoane fizice / Juridice -> Vizualizare cantitati* de pe inregistrarea corespunzatoare inchiderii cu data mai mica sau egala ca data completata in casuta *La data* pentru serviciile livrate pe baza de cantitati fixe .

- *TOTAL OPERATIUNI RESPONSABIL / CLASA & CLIENT (109005)*- raportul contine soldurile clientilor (sold precedent, facturat, incasat si sold curent) si date despre serviciile contractate (numar contract, mod livrare, valoare si data index sau cantitate fixa) pe responsabil si clasa intre inchiderea cu data mai mica ca data completata in casuta *La data* si data completata in casuta *La data* pentru clientii aflati in zona responsabilului care corespunde mastii (responsabil%) completate in casuta *Responsabil* (casuta obligatoriu de completat), in zonele care corespund mastii (zona%) completate in casuta *Zona*, in clasele care corespund mastii (clasa%) completate in casuta *Clasa* si care au contracte pentru servicii care corespund mastii (serviciu%) completate in casuta *Serviciu* cu modul de livrare care corespunde mastii (mod livrare%) completate in casuta *Mod livrare*. Se poate selecta intervalul valorilor soldului partenerilor care apar in raport prin completarea corespunzatoare a casutelor *Sold >=* si *Sold <=* ; in cazul in care acestea nu sunt completate, nu se face analiza soldului partenerilor. Se poate selecta intervalul in care s-au efectuat citiri de indecsi pentru partenerii care apar in raport prin completarea corespunzatoare a casutelor *Data index >=* si *Data index <=*; in cazul in care acestea nu sunt completate, nu se face analiza intervalului de citire indecsi. Data analizata pentru verificarea incadrarii in intervalul de citire indecsi selectat de operator este data evidentiata pentru fiecare serviciu in coloana SERVICIU: Index vechi/Index Nou a raportului si ca urmare daca un partener are contractate mai multe servicii, acesta va fi inclus in raport daca cel putin unul dintre servicii se incadreaza in intervalul de citire indecsi procesat.

Campurile *index* si *cantitate* din raport sunt formatate cu numarul de zecimale specificat de ultima valoare a parametrului *NrZecimaleVizibilCantitate* din acest modul.In functie de optiunea selectata la sectiunile *Tip raport* si *Tip contract* raportul contine:

toti clientii care au sold la data de inceput sau de sfarsit a intervalului analizat (la sectiunea *Tip raport* este bifata optiunea *Clientii cu sold*), daca la sectiunea *Tip contract* este selectata optiunea *Total*. Aceasta optiune de filtrare este evidentiata in titlul raportului cu formula *CLIENTI CU SOLD*.

toti clientii cu operatiuni (facturi si/sau incasari) in perioada analizata sau au avut operatiuni in anul analizat (la sectiunea *Tip raport* este bifata optiunea *Clientii cu operatiuni*), daca la sectiunea *Tip contract* este selectata optiunea *Total* . Aceasta optiune de filtrare este evidentiata in titlul raportului cu formula *CLIENTI CU OPERATIUNI*.

toti clientii care au contracte active la data completata in casuta *La data* (la sectiunea *Tip raport* este bifata optiunea *Clientii activi*), daca la sectiunea Tip contract este selectata optiunea *Total*. Aceasta optiune de filtrare este evidentiata in titlul raportului cu formula *CLIENTI ACTIVI*.

clientii care au contracte active la data completata in casuta *La data* si aceste contracte contin servicii care au declarate servicii secundare cu cota nenula pentru clasa careia ii apartine clientul, daca la sectiunea *Tip contract* este selectata optiunea *Cu servicii secundare cu cota nenula*. Aceasta optiune de filtrare este evidentiata in titlul raportului cu formula C*ONTRACTE CU SERVICII SECUNDARE COTA NENULA*.

clientii care au contracte active la data completata in casuta *La data* si aceste contracte contin servicii care au declarate servicii secundare cu cota nula pentru clasa careia ii apartine clientul, daca la sectiunea *Tip contract* este selectata optiunea *Cu servicii secundare cu cota nula*. Aceasta optiune de filtrare este evidentiata in titlul raportului cu formula *CONTRACTE CU SERVICII SECUNDARE COTA NULA*.

clientii care au contracte active la data completata in casuta *La data* si aceste contracte contin servicii care nu au declarate servicii secundare pentru clasa careia ii apartine clientul, daca la sectiunea *Tip contract* este selectata optiunea *Fara servicii secundare*. Aceasta optiune de filtrare este evidentiata in titlul raportului cu formula *CONTRACTE FARA SERVICII SECUNDARE*.

In acest raport data reprezinta, pentru serviciile livrate pe baza de cantitati fixe, data pana la care este facturata cantitatea in regim ESTIMAT.

- *TOTAL OPERATIUNI RESPONSABIL / ZONA & CLIENT* (109001)- contine soldurile clientilor (sold precedent, facturat, incasat si sold curent) si date despre serviciile contractate (numar contract, mod livrare, valoare si data index sau cantitate fixa) pe responsabil si zona intre inchiderea cu data mai mica ca data completata in casuta *La data* si data completata in casuta *La data* (aceasta casuta are validator de data si nu accepta valoare nula) pentru clientii aflati in zona responsabilului care corespunde mastii (responsabil %) completate in casuta *Responsabil* (aceasta casuta nu accepta valoare nula), in zonele care corespund mastii (zona%) completate in casuta *Zona*, in clasele care corespund mastii (clasa%) completate in casuta *Clasa* si care au contracte pentru servicii care corespund mastii (serviciu%) completate in casuta *Serviciu* cu modul de livrare care corespunde mastii (mod livrare%) completate in casuta *Mod livrare*. Se poate selecta intervalul valorilor soldului partenerilor care apar in raport prin completarea corespunzatoare a casutelor *Sold >=* si *Sold <=* ; in cazul in care acestea nu sunt completate, nu se face analiza soldului partenerilor. Se poate selecta intervalul in care s-au efectuat citiri de indecsi pentru partenerii care apar in raport prin completarea corespunzatoare a casutelor *Data index >=* si *Data index <=*; in cazul in care acestea nu sunt completate, nu se face analiza intervalului de citire indecsi. Data analizata pentru verificarea incadrarii in intervalul de citire indecsi selectat de operator este data evidentiata pentru fiecare serviciu in coloana SERVICIU: Index vechi/ Index Nou a raportului si ca urmare daca un partener are contractate mai multe servicii, acesta va fi inclus in raport daca cel putin unul dintre servicii se incadreaza in intervalul de citire indecsi procesat.

Coloanele *sold\_precedent, facturat\_total, incasare\_total* si *sold* contin soldul precedent, valoarea facturata si incasata, respectiv soldul curent al serviciilor si al penalitatii facturate pentru clientul respectiv. Coloana *sold\_crt\_pnl* contine soldul curent al penalitatii facturate pentru clientul respectiv. Coloana *SERVICIU: Index Vechi/Index Nou* se completeaza cu <nume>: <index> <data> / ; pentru fiecare serviciu contractat de client. Campurile *index* si *cantitate* sunt formatate cu numarul de zecimale specificat de ultima valoare a parametrului *NrZecimaleVizibilCantitate* din acest modul. In functie de optiunea selectata la sectiunile *Tip raport* si *Tip contract* raportul contine:

toti clientii care au sold la data de inceput sau de sfarsit a intervalului analizat sau au avut operatiuni in anul analizat (la sectiunea *Tip raport* este bifata optiunea *Clientii cu sold*), daca la sectiunea *Tip contract* este selectata optiunea *Total*. Aceasta optiune de filtrare este evidentiata in titlul raportului cu formula *CLIENTI CU SOLD*.

toti clientii cu operatiuni (facturi si/sau incasari) in perioada analizata (la sectiunea *Tip raport* este bifata optiunea *Clientii cu operatiuni*), daca la sectiunea *Tip contract* este selectata optiunea *Total* . Aceasta optiune de filtrare este evidentiata in titlul raportului cu formula *CLIENTI CU OPERATIUNI*.

toti clientii care au contracte active la data completata in casuta *La data* (la sectiunea *Tip raport* este bifata optiunea *Clientii activi*), daca la sectiunea Tip contract este selectata optiunea *Total*. Aceasta optiune de filtrare este evidentiata in titlul raportului cu formula *CLIENTI ACTIVI*.

clientii care au contracte active la data completata in casuta *La data* si aceste contracte contin servicii care au declarate servicii secundare cu cota nenula pentru clasa careia ii apartine clientul, daca la sectiunea *Tip contract* este selectata optiunea *Cu servicii secundare cu cota nenula*. Aceasta optiune de filtrare este evidentiata in titlul raportului cu formula C*ONTRACTE CU SERVICII SECUNDARE COTA NENULA*.

clientii care au contracte active la data completata in casuta *La data* si aceste contracte contin servicii care au declarate servicii secundare cu cota nula pentru clasa careia ii apartine clientul, daca la sectiunea *Tip contract* este selectata optiunea *Cu servicii secundare cu cota nula*. Aceasta optiune de filtrare este evidentiata in titlul raportului cu formula *CONTRACTE CU SERVICII SECUNDARE COTA NULA*.

clientii care au contracte active la data completata in casuta *La data* si aceste contracte contin servicii care nu au declarate servicii secundare pentru clasa careia ii apartine clientul, daca la sectiunea *Tip contract* este selectata optiunea *Fara servicii secundare*. Aceasta optiune de filtrare este evidentiata in titlul raportului cu formula *CONTRACTE FARA SERVICII SECUNDARE*.

In acest raport data reprezinta, pentru serviciile livrate pe baza de cantitati fixe, data pana la care este facturata cantitatea in regim ESTIMAT. Operatorul poate selecta si modul de ordonare al clientilor in raport prin selectarea optiunii dorite de la sectiunea *Ordonare raport*: *Client, strada, numar* sau *Strada,numar,client*.

- *TOTAL OPERATIUNI ZONA / ACTIVITATI & CLIENTI (109008)*- raport care ofera situatia sintetica a fiecarui client la data declarata de utilizator in caseta *LA DATA*. Clientii sunt grupati pe zone si activitati, fiind ordonati apoi dupa nume. Operatorul poate filtra raportul dupa *ZONA*.

- *TOTAL OPERATIUNI ZONA & CLIENTI* (109006)- raport care contine soldurile clientilor (sold precedent, facturat, incasat si sold curent) pe zone intre inchiderea cu data mai mica ca data completata in casuta *La data* si data completata in casuta *La data* (aceasta casuta are validator de data si nu accepta valoare nula) pentru clientii aflati in zona responsabilului care corespunde mastii (responsabil%) completate in casuta *Responsabil*, in zonele care corespund mastii (zona%) completate in casuta Zona si in clasele care corespund mastii (clasa%) completate in casuta *Clasa* si care au contracte pentru servicii care corespund mastii (serviciu %) completate in casuta *Serviciu*. Se poate selecta intervalul valorilor soldului partenerilor care apar in raport prin completarea corespunzatoare a casutelor *Sold >=* si Sold <= ; in cazul in care acestea nu sunt completate, nu se face analiza soldului partenerilor. Se poate selecta intervalul in care s-au efectuat citiri de indecsi pentru partenerii care apar in raport prin completarea corespunzatoare a casutelor *Data index >=* si *Data index <=*; in cazul in care acestea nu sunt completate, nu se face analiza intervalului de citire indecsi. Data analizata pentru verificarea incadrarii in intervalul de citire indecsi selectat de operator este data evidentiata pentru fiecare serviciu in coloana SERVICIU: Index vechi/Index Nou a raportului si ca urmare daca un partener are contractate mai multe servicii, acesta va fi inclus in raport daca cel putin unul dintre servicii se incadreaza in intervalul de citire indecsi procesat.

Acest raport se poate obtine pentru toti clientii care au contracte active la data analizata (este bifata optiunea *Total clienti activi*) sau doar pentru clientii cu operatiuni in perioada analizata [au avut sold la inchiderea procesata sau au operatiuni (facturi si/sau plati) in intevalul analizat] (este bifata optiunea *Clienti cu operatiuni*). In coloana *Adresa* a raportului se scriu valorile concatenate ale campurilor strada si numar din tabela *Clienti*.

toti clientii care au sold la data de inceput sau de sfarsit a intervalului analizat (la sectiunea *Tip raport* este bifata optiunea *Clientii cu sold*), daca la sectiunea *Tip contract* este selectata optiunea *Total*. Aceasta optiune de filtrare este evidentiata in titlul raportului cu formula *CLIENTI CU SOLD*.

toti clientii cu operatiuni (facturi si/sau incasari) in perioada analizata (la sectiunea *Tip raport* este bifata optiunea *Clientii cu operatiuni*), daca la sectiunea *Tip contract* este selectata optiunea *Total* . Aceasta optiune de filtrare este evidentiata in titlul raportului cu formula *CLIENTI CU OPERATIUNI*.

toti clientii care au contracte active la data completata in casuta *La data* (la sectiunea *Tip raport* este bifata optiunea *Clientii activi*), daca la sectiunea Tip contract este selectata optiunea *Total*. Aceasta optiune de filtrare este evidentiata in titlul raportului cu formula *CLIENTI ACTIVI*.

clientii care au contracte active la data completata in casuta *La data* si aceste contracte contin servicii care au declarate servicii secundare cu cota nenula pentru clasa careia ii apartine clientul, daca la sectiunea *Tip contract* este selectata optiunea *Cu servicii secundare cu cota nenula*. Aceasta optiune de filtrare este evidentiata in titlul raportului cu formula C*ONTRACTE CU SERVICII SECUNDARE COTA NENULA*.

clientii care au contracte active la data completata in casuta *La data* si aceste contracte contin servicii care au declarate servicii secundare cu cota nula pentru clasa careia ii apartine clientul, daca la sectiunea *Tip contract* este selectata optiunea *Cu servicii secundare cu cota nula*. Aceasta optiune de filtrare este evidentiata in titlul raportului cu formula *CONTRACTE CU SERVICII SECUNDARE COTA NULA*.

clientii care au contracte active la data completata in casuta *La data* si aceste contracte contin servicii care nu au declarate servicii secundare pentru clasa careia ii apartine clientul, daca la sectiunea *Tip contract* este selectata optiunea *Fara servicii secundare*. Aceasta optiune de filtrare este evidentiata in titlul raportului cu formula *CONTRACTE FARA SERVICII SECUNDARE*.

- *TOTAL OPERATIUNI ZONA & CLIENTI PRODUCTIE* (rap109044) - contine date despre serviciile contractate (numar contract, mod livrare si valoare) pe responsabil si zona intre inchiderea cu data mai mica ca data completata in casuta *La data* si data completata in casuta *La data* (aceasta casuta are validator de data si nu accepta valoare nula) pentru clientii aflati in zona responsabilului care corespunde mastii (responsabil%) completate in casuta *Responsabil* (aceasta casuta nu accepta valoare nula), in zonele care corespund mastii (zona%) completate in casuta *Zona*, in clasele care corespund mastii (clasa%) completate in casuta *Clasa* si care au contracte pentru servicii cu modul de livrare care corespunde mastii (mod livrare%) completate in casuta *Mod livrare* si care nu au servicii secundare atasate. Acest raport se poate

obtine pentru toti clientii care au contracte active la data analizata (este bifata optiunea *Total clienti activi*) sau doar pentru clientii cu operatiuni in perioada analizata [au avut sold la inchiderea procesata sau au operatiuni (facturi si/sau plati) in intevalul analizat, daca este bifata optiunea *Clienti cu operatiuni*). Operatorul poate selecta si modul de ordonare al clientilor in raport prin selectarea optiunii dorite de la sectiunea *Ordonare raport*: *Client,strada,numar* sau *Strada,numar,client*. Coloana SERVICIU: Index vechi/Index Nou se completeaza cu <nume>: <index> / ; pentru fiecare serviciu contractat de client, unde: <*nume>* este numele serviciului contractat, *<index>* reprezinta valoarea coloanei *index* formatata cu numarul de zecimale specificat de ultima valoare a parametrului *NrZecimaleVizibilCantitate* din detaliul *Index* al tab-urilor *Clienti persoane fizice / Juridice -> Vizualizare cantitati* de pe inregistrarea corespunzatoare inchiderii cu data mai mica sau egala ca data completata in casuta *La data* pentru serviciile livrate pe baza de citiri ; sau *<index>* reprezinta valoarea coloanei *cantitate* formatata cu numarul de zecimale specificat de ultima valoare a parametrului *NrZecimaleVizibilCantitate* din detaliul *Cantitate fixata* al tab-urilor *Clienti persoane fizice / Juridice -> Vizualizare cantitati* de pe inregistrarea corespunzatoare inchiderii cu data mai mica sau egala ca data completata in casuta *La data* pentru serviciile livrate pe baza de cantitati fixe (Mod livrare=ESTIMAT).

- *TOTAL OPERATIUNI ZONA & CLIENTI FORMULAR PRODUCTIE (rap.109047)* -contine valorile serviciilor contractate (valoare index sau cantitate fixa) la data inchiderii contabile cu data mai mica sau egala cu data completata in casuta *La data* (aceasta casuta are validator de data si nu accepta valoare nula, valoarea implicita este data sistemului) pentru clientii inregistrati pentru responsabilul care corespunde mastii (responsabil%) completate in casuta *Responsabil* (aceasta casuta nu accepta valoare nula), in zonele care corespund mastii (zona%) completate in casuta *Zona*, in clasele care corespund mastii (clasa%) completate in casuta *Clasa* si care au contracte pentru servicii cu modul de livrare care corespunde mastii (mod livrare%) completate in casuta *Mod livrare* ordonate dupa zona si denumire client. Acest raport se poate obtine pentru toti clientii care au contracte active la data analizata - daca este bifata optiunea *Total clienti activi,* sau doar pentru clientii cu operatiuni (au valoare index sau cantitate fixata nenula pe inchiderea analizata)- daca este bifata optiunea Clienti cu operatiuni. Operatorul poate selecta si modul de ordonare al clientilor in raport prin selectarea optiunii dorite de la sectiunea *Ordonare raport*: Client,strada,numar sau Strada,numar,client.

Coloana cu valorile corespunzatoare fiecarui serviciu contractat de client se completeaza cu: valoarea coloanei index formatata cu numarul de zecimale specificat de ultima valoare a parametrului *NrZecimaleVizibilCantitate* din acest modul din detaliul *Index* al tab-urilor *Clienti persoane fizice / Juridice -> Vizualizare cantitati* de pe inregistrarea corespunzatoare inchiderii cu data mai mica sau egala ca data completata in casuta *La data* pentru serviciile livrate pe baza de citiri ; sau valoarea coloanei cantitate formatata cu numarul de zecimale specificat de ultima valoare a parametrului *NrZecimaleVizibilCantitate* din acest modul din detaliul *Cantitate fixata* al tab-urilor *Clienti persoane fizice / Juridice -> Vizualizare cantitati* de pe inregistrarea corespunzatoare inchiderii cu data mai mica sau egala ca data completata in casuta *La data* pentru serviciile livrate pe baza de cantitati fixe .

- *TOTAL OPERATIUNI CLASA & CLIENTI SOLD* (109041) - contine soldurile clientilor (sold precedent, facturat, incasat si sold curent) si date despre acestia (numar contract si adresa) pe responsabil si zona intre inchiderea cu data mai mica ca data completata in casuta *La data* si data completata in casuta *La dat*a (aceasta casuta are validator de data si nu accepta valoare nula) pentru clientii aflati in zona responsabilului care corespunde mastii (responsabil%) completate in casuta *Responsabil* (aceasta casuta nu accepta valoare nula), in zonele care corespund mastii (zona%) completate in casuta *Zona*, in clasele care corespund mastii (clasa%) completate in casuta *Clasa* si care au contracte pentru servicii cu modul de livrare care corespunde mastii (mod livrare%) completate in casuta *Mod livrare* si care nu au servicii secundare atasate . Se poate selecta intervalul valorilor soldului partenerilor care apar in raport prin completarea corespunzatoare a casutelor *Sold >=* si *Sold <=* ; in cazul in care acestea nu sunt completate, nu se face analiza soldului partenerilor. Se poate selecta intervalul in care s-au efectuat citiri de indecsi pentru partenerii care apar in raport prin completarea corespunzatoare a casutelor *Data index >=* si *Data index <=*; in cazul in care acestea nu sunt completate, nu se face analiza intervalului de citire indecsi. Data analizata pentru verificarea incadrarii in intervalul de citire indecsi selectat de operator este data evidentiata pentru fiecare serviciu in coloana SERVICIU: Index vechi/Index Nou a raportului si ca urmare daca un partener are contractate mai multe servicii, acesta va fi inclus in raport daca cel putin unul dintre servicii se incadreaza in intervalul de citire indecsi procesat. Acest raport se poate obtine pentru toti clientii care au contracte active la data analizata (este bifata optiunea *Total clienti activi*) sau doar pentru clientii cu operatiuni in perioada analizata (au avut sold la inchiderea procesata sau au operatiuni (facturi si/sau plati) in intevalul analizat) (este bifata optiunea *Clientii cu operatiuni*). Coloanele sold\_precedent, facturat\_total, incasare\_total si sold contin soldul precedent, valoarea facturata si incasata, respectiv soldul curent al serviciilor si al penalitatii facturate pentru clientul respectiv.

- *TOTAL OPERATIUNI ZONA & CLIENTI SOLD* (109042) - contine soldurile clientilor (sold precedent, facturat, incasat si sold curent) si date despre acestia (numar contract si adresa) pe responsabil si zona intre inchiderea cu data mai mica ca data completata in casuta *La data* si data completata in casuta *La dat*a (aceasta casuta are validator de data si nu accepta valoare nula) pentru clientii aflati in zona responsabilului care corespunde mastii (responsabil%) completate in casuta *Responsabil* (aceasta casuta nu accepta valoare nula), in zonele care corespund mastii (zona%) completate in casuta *Zona*, in clasele care corespund mastii (clasa%) completate in casuta *Clasa* si care au contracte pentru servicii cu modul de livrare care corespunde mastii (mod livrare%) completate in casuta *Mod livrare*. Se poate selecta intervalul valorilor soldului partenerilor care apar in raport prin completarea corespunzatoare a casutelor *Sold >=* si *Sold <=* ; in cazul in care acestea nu sunt completate, nu se face analiza soldului partenerilor. Se poate selecta intervalul in care s-au efectuat citiri de indecsi pentru partenerii care apar in raport prin completarea corespunzatoare a casutelor *Data index >=* si *Data index <=*; in cazul in care acestea nu sunt completate, nu se face analiza intervalului de citire indecsi. Data analizata pentru verificarea incadrarii in intervalul de citire indecsi selectat de operator este data evidentiata pentru fiecare serviciu in coloana SERVICIU: Index vechi/Index Nou a raportului si ca urmare daca un partener are contractate mai multe servicii, acesta va fi inclus in raport daca cel putin unul dintre servicii se incadreaza in intervalul de citire indecsi procesat.

Acest raport se poate obtine pentru toti clientii care au contracte active la data analizata (este bifata optiunea *Total clienti activi*) sau doar pentru clientii cu operatiuni in perioada analizata [au avut sold la inchiderea procesata sau au operatiuni (facturi si/sau plati) in intevalul analizat, daca este bifata optiunea *Clientii cu operatiuni*). Operatorul poate selecta si modul de ordonare al clientilor in raport prin selectarea optiunii dorite de la sectiunea *Ordonare raport*: *Client,strada,numar* sau *Strada,numar,client*. Coloanele sold\_precedent, facturat total, incasare total si sold contin soldul precedent, valoarea facturata si incasata, respectiv soldul curent al serviciilor si al penalitatii facturate pentru clientul respectiv.

# **7.4.1.Tiparire rapoarte**

Meniul *RAPOARTE* permite vizualizarea si/sau tiparirea rapoartelor specifice aplictiei *Facturare servicii.* Apelarea oricareia din liniile meniului *RAPOARTE* permite utilizatorului obtinerea pe ecran si apoi imprimarea sau salvarea in format PDF a raportului solicitat.

Producatorul permite operatorului declararea (in fereastra de filtrare afisata pe ecran la solicitarea oricarei linii a meniului *RAPOARTE*) a urmatoarelor informatii:

- cerinte privind filtrarea raportul solicitat -> declarate prin editare directa in casete etichetate sugestiv. Exemplu: *Contul, De la data, La data, s.a.*.

- setare format pagina (daca este cazul) -> pe bara de stare a ferestrei se selecteaza formatul paginii in care urmeaza a se tipari raportul (implicit A4) si marginile implicite declarate de Producator in casetele: *Sus*, *Jos*, *Stanga*, *Dreapta*.

- modificare mod de tiparire: grafic sau text (daca este cazul) -> pe bara de stare, apasa butonul

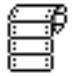

- pentru tiparirea in mod text. Implicit este apasat butonul

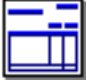

- care aasigura tiparirea in mod grafic.

- modificare mod de asezare a raportului pe pagina: portrait sau landscape ( daca este cazul) -> pe bara de stare, apasa butonul cu litera "*P*" -pentru tiparire portrait, sau butonul cu litera "*L*" - pentru tiparire landscape. Implicit tiparirea se face landscape.

- deselectarea (pentru anume rapoarte a optiunii *Pagina goala* in cazul in care operatorul nu doreste inserarea unei pagini goale dupa fiecare grupare care nu are numar par de pagini. Pastrarea bifei *Pagina goala* asigura tiparirea rapoartelor fata verso cu numerotarea paginilor de la 1 pe gruparea analizata.

- regenerarea raportului prin bifarea casetei *Regenerare*.

Dupa finalizarea aplicarii filtrelor de raportare dorite, a formatului paginii de tiparire si a formatului de raportare ( grafic sau text) trebuie apasat butonul

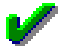

pentru deschiderea ferestrei de selectie mod de imprimare/ export raport. Fereastra care apare pe ecran contine o zona de configurare tiparire si o zona de butoane si mesaje.

Zona de configurare tiparire contine casetele:

- *Prima pagina* - se incarca cu valoarea 1, dar poate fi modificata de catre operator cu numarul primei pagini din setul de pagini care se vor tipari la apasarea tastei ENTER sau a butonului

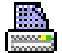

sau se vor expora in format pdf la apasarea butonului

凞

, in cazul in care casuta *Pagini* este necompletata

- *Ultima pagina* - se incarca cu valoarea numarului de pagini al raportului , dar poate fi modificata de catre operator cu numarul ultimei pagine din setul paginilor care se vor tipari la apasarea tastei ENTER sau a butonului

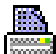

sau se vor exporta in format pdf la apasarea butonului

癵

, in cazul in care casuta *Pagini* este necompletata

- *Exemplare* - se incarca cu valoarea 1 daca nu exista o programare speciala a numarului implicit de exemplare in care se tipareste raportul cerut ; reprezinta numarul de exemplare care va tipari raportul

- *Pagini* - paginile care se vor tipari la apasarea tastei ENTER sau a butonului

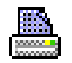

sau se vor exporta in format pdf la apasarea butonului

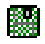

. Operatorul poate declara pagini individuale separate cu virgula sau interval de pagini de forma *<pagina inceput> - <pagina sfarsit>,* (nu este obligatorie existenta caracterului *,* la sfarsitul sirului mentionat anterior). Paginile declarate in aceasta casuta, atat ca pagini individuale, cat si ca interval de pagini trebuie sa se afle in intervalul inchis 1..<numarul de pagini al raportului grafic>. Paginile se tiparesc in ordinea specificata in aceasta casuta. Exemplu: daca in aceasta casuta se completeaza 4,1-3,6 se vor tipari paginile 4, 1, 2, 3 si 6 (in aceasta ordine).

- *Imprimante* - lista imprimantelor grafice sau text in functie de modul de tiparire grafic sau text selectat de operator. Lista imprimantelor grafice este declarata in primul element al valorii parametrulu *pref,first\_printer\_list* din fisierul *.pgviewsrc* si de parametrul *printers* din *pgv\_preferences*. Valoarea implicita este primul element al listei astfel create. Lista imprimantelor text este declarata in al doilea element al valorii parametrului *pref,first\_printer\_list* din fisierul *.pgviewsrc* si de parametrul *printers* din *pgv\_preferences*. Valoarea implicita este primul element al listei astfel create. In cazul in care tiparirea se face la o imprimanta text, declararea acesteia in lista trebuie sa se aiba formatul *<nume\_partajare>@<statie\_instalare>*; unde *nume\_partajare* este numele de partajare al imprimantei pe statia unde este instalata (statie\_instalare) pentru sisteme de operare anterioare lui Windows 10 (exemplu: *{EpsonLX-1050@inttec-2}* ); respectiv *{raw@<nume\_imprimanta>}* pentru sisteme de operare ulterioare, astfel incat tiparirea sa se faca folosind utilitarul dedicat RawPrint.exe (exemplu: *{raw@Generic Text}* pentru o imprimanta text; *{{EpsonLX-1050@inttec-2} {raw@Generic Text}}* pentru doua imprimante text).

#### Zona de butoane si mesaje contine:

-butonul

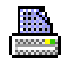

- apasarea acestui buton va avea ca efect tiparirea raportului grafic / text la imprimanta selectata de operator in lista *Imprimante* (acelasi efect il are si apasarea tastei ENTER cu raportul deschis pe ecran). In cazul in care nu s-a completat corect caseta *Pagini*, apare mesajul "*Pagini selectate incorecte, se pot declara valori individuale sau interval numai in limita dintre prima si ultima pagina!*" si nu se executa comanda de tiparire. In cazul in care valoarea completata in casuta *Prima pagina* nu este o valoare numerica intreaga, in bara de mesaje apare mesajul de eroare "*Prima pagina nu este completata corect, trebuie sa fie o valoare numerica intreaga!*" si nu se executa comenizile ulterioare. In cazul in care valoarea completata in casuta *Ultima pagina* nu este o valoare numerica intreaga, in bara de mesaje apare mesajul de eroare "*Ultima pagina nu este completata corect, trebuie sa fie o valoare numerica intreaga!*" si nu se executa comenizile ulterioare.

-butonul

#### x

- apasarea acestui buton are ca efect de inchidere a raportului. Acelasi efect il are si apasarea tastei *Escape*.

-butonul

X

- apasarea acestui buton are ca efect anularea comenzii de tiparire raport.

-butonul

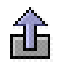

- apasarea acestui buton are ca efect generarea fisierului csv corespunzator raportului, la locatia selectata de operator

- butonul

# 縣

- apasarea acestui buton are ca efect generarea fisierului pdf corespunzator paginilor de tiparit din raportul grafic la locatia selectata. Functioneaza doar pe sisteme de operare Windows si daca exista parametrul *gsprint\_path;* (in cazul in care in valoarea parametrului *gsprint\_path* exista valoarea *gsprint*,exportul functioneaza doar daca exista parametrul *gs\_path*). In cazul in care nu s-a completat corect caseta *Pagini*, apare mesajul "*Pagini selectate incorecte, se pot declara valori individuale sau interval numai in limita dintre prima si ultima pagina!*" si nu se executa comanda de export pdf. In cazul in care valoarea completata in casuta *Prima pagina* nu este o valoare numerica intreaga, in bara de mesaje apare mesajul de eroare "*Prima pagina nu este completata corect, trebuie sa fie o valoare numerica intreaga!*" si nu se executa comenizile ulterioare. In cazul in care valoarea completata in casuta *Ultima pagina* nu este o valoare numerica intreaga, in bara de mesaje apare mesajul de eroare "*Ultima pagina nu este completata corect, trebuie sa fie o valoare numerica intreaga!*" si nu se executa comenizile ulterioare.Daca nu se obtin erori, atunci se deschide dialog de selectie locatie si nume fisier pdf care se va genera. Dialogul este pozitionat in folderul *<numele aplicatiei>\_pdf/<nume modul raport procesat>* daca aplicatia lucreaza pe module (aplicatia de contabilitate), unde nume modul raport procesat reprezinta numele modulului de lucru in care s-au inlocuit caracterele blank cu \_; respectiv *<numele aplicatiei>\_pdf* daca aplicatia nu lucreaza pe module, care se genereaza automat, daca nu exista, in folderul din care a fost lansata aplicatia. Numele implicit al fisierului este *<nume raport procesat>-AAAALLZZHHMM.pdf*, unde *<nume raport procesat>* reprezinta numele raportului in care s-au inlocuit caracterele blank si cele specificate de parametrul *caractere\_spec\_nume\_pdf* din *pgv\_preferences* cu caracterul *-*.

- butonul

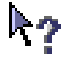

- apasarea acestui buton are ca efect deschiderea documentatiei aplicatiei (ajutorului online). Acelasi efect il are si apasarea tastei *F1*

# **7.5.Intrebari frecvente si Studii de caz (fcs)**

In acest capitol puteti gasi raspunsurile Producatorului la cele mai frecvente intrebari ale utiliztorilor, precum si prezentarea de Studii de caz referitoare la aplicatia FACTURARE SERVICII.

# **7.5.1. Cum stabilesc legatura la distanta cu producatorul pentru asistenta online**

Exista posibilitatea ca producatorul sa va acorde asistenta tehnica online. Pentru aceasta in partea de jos a ferestrei de lansare Program Inttec E2 exista butonul *Suport tehnic*. La apasarea acestui buton se lanseaza in executie aplicatia ntk-vnc.exe pentru asistenta tehnica la distanta. Conditie de lansare: *ntk-vnc.exe* trebuie sa se afle in acelasi folder cu aplicatie de lansare a programului (*ntk.exe*) sau intr-un folder specificat in caile sistemului de operare.

# **7.5.2.Cum procedez in cazul in care un client caruia i se emit facturi prin aplicatia Facturare servicii intra in insolventa?**

Se disting urmatoarele cazuri:

A) Clientul anunta imediat insolventa, astfel incat data intrarii in insolventa este intr-o perioada contabila deschisa in care sunt sau nu emise deja documente catre clientul care isi anunta insolventa.

1. Daca clientul are emisa factura in ziua anterioara intrarii in insolventa atunci operatorul procedeaza astfel:

adauga in detaliul *Caracteristici client* (deschis pe secventa *OPERARE ->Facturare servicii -> Clienti persoane juridice*) o inregistrare pentru care va completa campurile: *DE LA DATA*->data exacta a intrarii in insolventa; *INSOLVENTA*->DA, asigurand astfel ca incepand cu aceasta data clientului sa nu i se mai factureze penalitate. inregistreaza in tab *Contracte* (deschis pe secventa *OPERARE ->Facturare servicii ->Clienti persoane juridice*) un contract nou pentru perioada de insolventa, conform art.77 alin.(2) din Lege 85/2014, cu urmatoarele caracteristici: tip\_scadenta=Scadent la <param\_zi> zile; cota\_penalitate= 0; param\_zi= 90; per\_gratie=0, param\_luna=0, param\_an=0

2. Daca clientul nu are emisa factura in ziua anterioara intrarii in insolventa (chiar daca are documente emise in luna, dar nu in ziua anterioara intrarii in insolventa) atunci operatorul procedeaza astfel:

inregisreaza prin tabela *Document* (deschisa pe secventa *OPERARE->Facturare servicii -> Operare documente*) o factura cu data egala cu ziua anterioara datei intrarii in insolventa pe care clientului nu i se vor factura nici un fel de servicii ci doar penalitatea pana la aceasta data,

adauga in detaliul *Caracteristici client* (deschis pe secventa *OPERARE ->Facturare servicii -> Clienti persoane juridice*) o inregistrare pentru care va completa campurile: *DE LA DATA*->data exacta a intrarii in insolventa; *INSOLVENTA->DA*, asigurand astfel ca incepand cu aceasta data clientului sa nu i se mai factureze penalitate. inregistreaza in tab *Contracte* (deschis pe secventa *OPERARE ->Facturare servicii ->Clienti persoane juridice*) un contract nou pentru perioada de insolventa, conform art.77 alin.(2) din Lege 85/2014, cu urmatoarele caracteristici: tip\_scadenta=Scadent la <param\_zi> zile; cota\_penalitate= 0; param\_zi= 90; per\_gratie=0, param\_luna=0, param\_an=0

B) Clientul anunta intrarea in insolventa cu intarzaiere, astfel incat data reala a intrarii sale in insolventa se afla intr-o perioada contabila inchisa in care sunt deja emise documente catre clientul respectiv, documente la care s-a calculat penalitate. In acest caz operatorul procedeaza astfel:

1.Adauga in aplicatia FACTURI un tip de document pentru stornare penalitate (in tabela *OPERARE -> Facturi- > Tip document*), pentru care declara in detaliul *Tip contare* recordurile: Valoare 4111 - 7581 si Serv 4111 - 7581

2.Deoarece data reala a intrarii in insolventa (numita in continuare *data\_reala\_insolventa*) se afla intr-o perioada inchisa contabil pentru care s-au emis deja facturi purtatoare de penalitate, operatorul determina data la care poate opera efectiv intrarea in insolventa (numita in continuare *data\_inregistrare\_insolventa*) si daca nu exista factura in *(data\_inregistrare\_insolventa*-1), forteaza facturarea penalitatii in aceasta data, operand

in <*data\_inregistrare\_insolventa-1*> un document de tip factura in aplicatia *Facturare servicii*, fara servicii, prin care sa se asigure facturarea penalitatii. Acest document de facturare se va preda clientului.

3.Genereaza si tipareste raportul de evolutie penalitati (*Evolutie calcul penalitati (rap.109011)*) pentru clientul care intra in insolventa completand in caseta *La\_data*=<*data\_reala\_insolventa-1*> pentru a vedea care este soldul de penalitate anterior intrarii in insolventa, sold care practic trebuie "inghetat" pana la finalizarea starii de insolventa.

4.Genereaza si tipereste raportul de evolutie penalitati (*Evolutie calcul penalitati (rap.109011)*) pentru clientul care intra in insolventa completand in caseta *La\_data=<data\_inregistrare\_insolventa-1>* pentru a determina soldul de penalitate la aceasta data.

*5.*.Inregistreaza in tab *Contracte* (deschis pe secventa *OPERARE ->Facturare servicii ->Clienti persoane juridice*) un contract nou incepand cu *data\_inregistrare\_insolventa+2* , cu urmatoarele caracteristici: *tip\_scadenta=Scadent la <param\_zi>* z*ile; cota\_penalitate= 0; param\_zi= 0 per\_gratie=0, param\_luna=0, param\_an=0* .

6.Adauga in detaliul *Caracteristici client* (deschis pe secventa *OPERARE ->Facturare servicii - > Clienti persoane juridice*) o inregistrare pentru care completeaza campurile: *DE LA DATA- >data\_inregistrare\_insolventa*; *INSOLVENTA->DA*, asigurandu-se astfel ca incepand cu aceasta data clientului sa nu i se mai factureze penalitate.

7.Storneaza soldul existent la *data\_inregistrare\_insolventa* prin inregistrarea la *data\_inregistrare\_insolventa* a unui document de facturare in aplicatia *Facturare servicii (fcs)* completand campul *Regula TVA* cu valoarea *Fara regula jurnal* (pentru ca aceasta factura de reglaj sa nu fie raportata in D394 si in jurnalul de TVA), operand stornarea prin detaliul *Alte servici*i. Factureaza pe un serviciu necontractat (care initial are in acest detaliu C*antitate\_Contractata=0*) cantitatea (cu semnul minus) care conduce la obtinerea unei facturi egale cu "minus soldul" clientului la *data\_inregistrare\_insolventa*. Pentru acest document se trec in zero toate sumele din detaliul *Incasare*. Prin aceaasta operatiune se asigura stornarea soldului de servicii al clientului vizat fara afectarea cantitatilor contractate / facturate. Acest document de reglaj precum si cel de la punctul 9. de mai jos nu se predau clientului (documente cu rol de reglaj a caror suma este zero).

8.Storneaza pernalitatea facturata intre *data\_reala\_insolventa* si *data\_inregistrare\_insolventa* prin generarea in *data\_inregistrare\_insolventa* a unei facturi de stornare in aplicatia *Facturi (fct)* folosind tipul de document definit cf. punctului 1. Stornarea se va face prin detaliul *Servicii* in care se completeaza campul *SUMA* cu minus penalitatea facturata intre *data\_reala\_insolventa* si *data\_inregistrare\_insolventa* (valoare determinata prin diferenta soldului de penalitate din rapoartele de evolutie penalitate obtinute cf. indicatiilor de la punctele 3 si 4 de mai sus). Acest document de stornare penalitate se va preda clientului.

9.Repune soldul stornat cf. punct 7 de mai sus prin generarea in d*ata\_inregistrare\_insolventa+1* a unui document de facturare in aplicatia *Facturare servicii(fcs)*, completand campul *Regula TVA* valoarea *Fara regula jurnal* (pentru ca aceasta factura de reglaj sa nu fie raportata in D394 si in jurnalul de TVA). Operarea se va face prin detaliul *Alte servicii* pe acelasi serviciu necontractat ca si in cazul stornarii soldului (cf. punctului 7 de mai sus) pentru cantitatea care conduce la obtinerea unei facturi egale cu soldul real de servicii al clientului. Pentru acest document se va inregistra in detaliul *Incasare* pe recordul *Incasare* valoarea cu minus a penalitatii facturate stornate (cf. punctiului 8 de mai sus) si pe recordul *PenalitateFctIncasata* valoarea cu plus a penalitatii facturate stornate. Acest document de reglaj precum si cel de la punctul 7. de mai sus nu se predau clientului (documente cu rol de reglaj a caror suma este zero). Verificati ca pe aceasta factura nu se mai calculeaza penalitate si ca in raportul Evolutie penalitate la aceasta data soldul penalitatii clientului este egal cu cel de la *data\_reala\_insolventa* (cf. raportului de la punctul 3 de mai sus). Prin operatiunile descrise la punctele 8 si 9 se asigura repunerea soldului clientului pe un contract ce nu prevede calcul si facturare de penalitate, concomitent cu reglarea stornarii penalitatii facturate pe fisa analitica si in detaliul de solduri ale clientului vizat. 10. Pentru a asigura prevederile art.77 alin (2) sin Legea 85/2004 privind scadenta la 90 zile a facturilor emise catre clientii aflati in insolventa, inregistrati in tab *Contracte* (deschis pe secventa *OPERARE ->Facturare servicii ->Clienti persoane juridice*) un contract nou pentru perioada de insolventa, conform art.77 alin.(2) din Lege 85/2014, cu urmatoarele caracteristici: *tip\_scadenta=Scadent la <param\_zi> zile; cota\_penalitate= 0; param\_zi= 90; per\_gratie=0, param\_luna=0, param\_an=0*

ATENTIE! Din ratiuni de functionare si de asigurare coerenta baza date, stornarea penalitatii facturate nejustificat intre *data\_reala\_insolventa* si *data\_inregistrare\_insolventa* se face prin "incasarea" acesteia nu prin scadere si ca urmare rapoartele de penalitate pot avea total penalitate incasata denaturat cu exact valoarea penalitatii stornate.

# **7.5.3.Cum procedez in cazul in care un client anunta iesirea din insolventa si reluarea activitatii normale**

1. Inregistreaza in aplicatia Facturi servicii plata ultimei transe a soldului clientului in data denumita in continuare *data\_finalizare\_sold* .

2.Inchide perioada contabila din care face parte data *data\_finalizare\_sold*.

3.Adaug in detaliul *Caracteristici client* (deschis pe secventa *OPERARE ->Facturare servicii -> Clienti persoane juridice*) o inregistrare pentru care secompletez campurile: *DE LA DATA->data\_finalizare\_sold+1* sau *DE LA DATA*=data\_finalizare\_perioada\_insolventa daca aceasta este ulterioara acesteia; *INSOLVENTA- >NU*

4.Inregistrez in tab *Contracte* (deschis pe secventa *OPERARE ->Facturare servicii ->Clienti persoane juridice*) un contract nou pentru perioada ulterioara iesirii din insolventa , folosind caracteristicile din nomenclatorul Parametrii contract (deschis pe secventa *OPERARE -> Facturare servicii -> Nomenclatoare*) valabile la data reluarii activitatii.

Atentie, este obligatoriu ca intre *data\_finalizare\_sold* si valoarea campului *de\_la\_data* de pe inregistrarea de finalizare insolventa din detaliul *Caracteristici client* sa existe o inchidere contabila!

# **7.5.4. Care este semnificatia coloanelor raportului Evolutie calcul penalitate**

Raportul *EVOLUTIE CALCUL PENALITATE (109011)* contine detalierea modului de calcul al penalitatii clientului la data specificata in casuta *La data.* Casutele *De la data* si *La data* nu accepta valoare nula si au validator de data; valoarea implicita este data sistemului pentru casuta *La data*, respectiv data sistemului din care se scad 5 ani pentru casuta *De la data*. Totalul penalitatilor corespunzatoare facturilor care au data de scadenta anterioara datei specificate in casuta *De la data* se evidentiaza pe inregistrarea care are data\_document=data\_scadenta=ziua anterioara datei completate in casuta *De la data* si numar\_fact=Sume facturi scadente la data. Se poate selecta clientul pe baza denumirii, CIF-ului si/sau contractului (casutele *Client*, *CIF/CNP* si *Contract* care nu pot avea toate valoare nula). *Atentie: Deoarece cautarea dupa CIF se face in tabela de parteneri, unde campul contine sau nu atributul fiscal in functie de ultima stare a partenerului, se recomanda cautarea doar dupa valoarea numerica a acestuia (dupa codul fiscal).*

Coloanele raportului *Evolutie calcul penalitate* se completeaza astfel:

--*cota\_penalitate* - cota de penalitate folosita la data emiterii documentului

--*zile\_penalitate* - numarul de zile pentru care se calculeaza penalitatea, calculat astfel:

pentru liniile de facturi care au fost achitate se calculeaza ca: numarul de zile dintre data platii documentului si data de scadenta a facturii pentru linia corespunzatoare facturii; respectiv numarul de zile dintre data documentului de plata curent si cel urmator pentru liniile de achitare partiala factura.

pentru liniile de facturi care nu sunt achitate, se valculeaza ca numarul de zile dintre data la care se face calculul de penalitate si data de scadenta a facturii.

--*penalitate* - penalitatea calculata pentru documentul respectiv, calculata cu formula *sold \* cota\_penalitate/100 \* zile\_penalitate*, unde:

*cota\_penalitate* - cota de penalitate folosita la calcul. Daca intre data de scadenta a facturii si data de achitare a acesteia nu sunt modificari de cote de penalitate, este valoarea campului *cota\_penalitate* de pe inregistrarea procesata. In cazul in care sunt modificari de cote de penalitate, este valoarea campului *cota\_penalitate* din tabela *Parametrii contract* deschisa pe secventa *Operare -> Facturare servicii (fcs) -> Nomenclatoare* valabila la data analizei.

*sold* - pentru liniile de facturi care au fost achitate, este valoarea campului *sold* de pe inregistrarea procesata, iar pentru liniile de facturi care nu sunt achitate, este valoarea campului *facturat* de pe inregistrarea procesata *zile\_penalitate* - numarul zilelor pentru care se calculeaza penalitate. Daca intre data de scadenta a facturii si data de achitare a acesteia nu sunt modificari de cote de penalitate, este valoarea campului zile\_penalitate de pe inregistrarea procesata. In cazul in care sunt modificari de cote de penalitate, se determina ca: numarul de zile scurs de la data de scadenta a documentului pana la data primei modificari a cotei de penalitate, ca numarul de zile scursn intre datele de modificare cota de penalitate (daca sunt mai multe modificari de cote in perioada analizata), ca numarul de zuke scurs de la data ultimei modificari a cotei de penalitate pana la data de calcul penalitate.

--*penalitate\_facturat* - penalitatea facturata prin documentul analizat

--*penalitate\_platit* - penalitatea achitata prin documentul analizat

# **7.5.5.Cum operez incasarea cu card?**

In cazul in care in momentul operarii unei incasari la ghiseu, clientul precizeaza operatorului intentia de a achita total sau partial soldul folosind cardul, operatorul trebuie sa procedeze astfel:

1. Introduce in tabela *Document* ( deschisa pe secventa *Operare->Facturare servicii->Operare document*) document de incasare salveaza inregistrarea (F4) si modifica stadiul documentului de incasare din IN ASTEPTARE in CALCULAT (apasand tasta F11)

2.Opereaza incasarea:

verifica in detaliu Incasare starea soldului clientului si il comunica clientului (soldul pentru serviciile facturate evidentiat pe campul *SUMA* al inregistrarii care are *TIP OPERATIE=Incasare*, penalitatea veche nefacturata evidentiata pe campul *SUMA* al inregistrarii care are *TIP OPERATIE=Penalitate* si penalitatea facturata evidentiata pe campul *SUMA* al inregistrarii care are *TIP OPERATIE=PenalitateFctIncasata*;

solicita clientului precizarea sumei pe care doreste sa o achite si modul in care doreste sa faca plata (numerar sau cu card).

daca clientul doreste sa efectueze plata cu numerar, atunci modifica corespunzator valoarea campului *SUMA* al fiecarei inregistrari din detaliului *Incasare*, daca clientul nu achita tot soldul de servicii si penalitate; salveaza apasand tasta *F4* si apoi valideaza documentul de incasare schimbandu-i starea din CALCULAT in VALIDAT ( sau apasand tasta *F11*).

daca clientul doreste sa efectueze plata cu card, atunci selecteaza in detaliul *Incasare* inregistrarea care are *TIP OPERATIE=Incasare* si modifica valoarea camp *TIP OPERATIE* in *IncasareCard*, dupa care modifica corespunzator valoarea campului *SUMA* al fiecarei inregistrari din detaliului *Incasare*, daca clientul nu achita tot soldul de servicii si penalitate; salveaza apasand tasta *F4* si apoi valideaza documentul de incasare schimbandu-i starea din CALCULAT in VALIDAT ( sau apasand tasta *F11*).

3.Tipareste documentul de incasare:

3.1. In cazul in care a operat document de incasare numerar tipareste chitanta de incasare apeland linia de meniu *Tiparire* disponibila la apasarea butonului

我

aflat pe bara de butoane a tabelei *Document* si o preda clientului.

3.2.In cazul in care a operat document de incasare cu card, opereaza incasarea propriuzisa a sumei folosind terminalul pus la dospoziotie de banca (numit in continuare ePos). Daca operatiunea de incasare se finalizeaza cu succes, preda clientului un exemplar al documentului de debitare card emis de ePos si apoi tipareste chitanta de incasare din aplicatia de facturare rapida apeland linia de meniu *Tiparire* disponibila la apasarea butonului

۹

aflat pe bara de butoane a tabelei *Document* si o preda clientului. In cazul in care operatiunea de incasare nu se finalizeaza cu succes ( exista probleme de comunicare cu banca care nu pot fi remediate), atunci comunica clientului necesitatea achitarii numerar si daca acesta accepta atunci procedeaza astfel:

selecteaza documentul de incasare si ii modifica starea din VALIDAT in CALCULAT

selecteaza in detaliul Incasare inregistrarea care are *TIP OPERATIE=IncasareCard* si modifica valoarea camp *TIP OPERATIE* in *Incasare* si salveaza modificarea

validea za documentul de incasare apasand tasta *F11*

-

tipareste chitanta de incasare numerar apeland linia de meniu *Tiparire* disponibila la apasarea butonului *Comenzi* de pe bara de butoane a tabelei Document.

# **7.5.6.Care este fluxul zilnic al documentelor de incasare de la casierii operatori catre casierul central ?**

Daca incasarile sunt operate prin mai multi casieri operatori care opereaza incasarile in conturi dedicate (5311xx - pentru incasarea numerar, respectiv 5125xx- pentru incasarea prin card; unde xx reprezinta indicativul operatorului) si la sfarsitul fiecarei zile acestia trebuie sa predea incasarile catre casierul central (caruia ii sunt asociate conturile 531100 - pentru incasarea numerar, respectiv 512500- pentru incasarea prin card) se va respecta urmatoarea procedura:

1. Casierii operatori opereaza incasari in contul specific casei 5311xx ( pentru incasarile numerar), respectiv 5125xx (pentru incasarile cu card)

2. La sfarsitul fiecarei zile de lucru isi descarca gestiune prin transferrarea catre csierul central a tuturor incasarilor, procedand astfel:

tipareste registrul de casa pentru incasarile in numerar (apeland secventa *Rapoarte->Conturi->Registru casa* cu filtru pe contul 5311xx si ziua vizata) si il preda impreuna cu bani incasati catre casierul central opereaza prin aplicatia *Plati* un document de plata cu *TipDocModul=Plati casa xxx* prin care transfera totalul incasarilor zilnice in numerar (din Registrul de casa mentionat mai sus) catre casierul central (contul 531100) tipareste registrul de casa pentru incasarile prin card (apeland secventa *Rapoarte->Conturi->Registru* casa cu filtru pe contul 5125xx si ziua vizata) si il preda la contabilitate

opereaza prin aplicatia *Plati* un document de plata cu *TipDocModul=Plati card casa xxx* prin care transfera totalul incasarilor zilnice pe card (din Registrul de casa mentionat mai sus) catre casierul central (contul 512500)

tipareste registrul de casa pentru operatiunile cu numerar (apeland secventa *Rapoarte->Conturi->Registru casa* cu filtru pe contul 5311xx si ziua vizata) si nota contabila centralizatoare pe modul (apeland secventa *Rapoarte->Nota contabila centralizatoare->Modul* cu filtru pe contul 5311xx si ziua vizata) , pe care le indosariaza in dosarul propriu; totalul fiecaruia din rapoartele amintite anterior trebuie sa fie zero, daca s-a operat corect operatiunea de transfer catre casa centrala

tipareste registrul de casa pentru operatiunile prin card (apeland secventa *Rapoarte->Conturi->Registru casa* cu filtru pe contul 5125xx si ziua vizata) si nota contabila centralizatoare pe modul (apeland secventa *Rapoarte- >Nota contabila centralizatoare->Modul* cu filtru pe contul 5125xx si ziua vizata) , pe care le indosariaza in dosarul propriu; totalul fiecaruia din rapoartele amintite anterior trebuie sa fie zero, daca s-a operat corect operatiunea de transfer catre casa centrala
# **8.PRODUCTIE (prl)**

Aplicatia PRODUCTIE se adreseaza utilizatorilor care au ca domeniu de activitate executia de produse prin utilizarea de componente primite de la Client. Aplicatia permite administrarea documentelor de tip Factura Proforma si Factura, precum si gestionarea materialelor componente primite de la client pentru realizarea produsului.

Incepand cu versiunea 2-1-28b4 a aplicatiei s-a transformat acest modul pentru folosire la declarare consumuri produse finite in functie de prototipuri in locul folosirii pentru declarare intrare si iesire de marfa in sistem lohn.

Daca se doreste implementarea pentru sistem lohn, intrarea de marfa trebuie procesata intr-un modul de tip *Receptii* pentru generare date contabile si jurnale de TVA, refolosindu-se elementele de consum din 2-1-28b3 anterioare transformarii aplicatiei.

# **8.1.PRODUCTIE-Manualul utilizatorului**

Comenzile meniului *Operare -> PRODUCTIE* permit:

- pana la versiunea 2-1-28b3 (inclusiv) administrarea documentelor specifice unei societati care executa produse numite generic MODELE prin utilizarea de componente (numite in continuare MATERIALE) primite de la Client. Documentele administrate prin aceasta aplicatie sunt:

FACTURA PROFORMA -document prin care Clientul transmite societatii toate MATERIALELE care trebuie folosite pentru executia unei anume cantitati de MODEL.

FACTURA EMISA -document prin care Societatea remite Clientului cantitatea de MODEL comandata, cu evidentiarea MATERIALELOR inglobate.

- incepand cu versiunea 2-1-28b4 administrarea consumurilor pentru realizare produse finite in functie de prototipuri.

# **8.1.1.Tip document (prl)**

Apelarea liniei de meniu *Operare ->PRODUCTIE->Tip document (prl)* permite:

- Vizualizarea / adaugarea (prin selectie din nomenclatorul *Tip document* preincarcat de Producator si completat de Administratorul de sistem) a tipurilor de documente primare posibil de inregistrat prin aplicatia PRODUCTIE. Nu este permisa stergerea de inregistrari.

La apasarea butonului ٩

aflat pe bara de butoane a tabelei *Tip document* este disponibila comanda *Copiere schema*. Selectarea unui tip de document din tabela urmata de apelarea comenzii *Copiere scheme* are ca efect copierea tipului de document selectat si a schemei de contare corespunzatoare lui. Pentru detalii citeste sectiunea Copiere scheme .

Semnificatia campurilor tabelei *Tip document* este urmatoarea:

*DE LA DATA* - camp destinat vizualizarii / declararii datei incepand cu care este introdus tipul de document primar posibil de operat prin aplicatia PRODUCTIE. Este editabil doar daca tipul de document nu a fost folosit. *TIP DOC.MODUL* - camp editabil destinat declararii denumirii extinse a tip document. Pot exista mai multe inregistrari cu aceeasi valoare a campului TIP DOCUMENT dar cu valori diferite ale campului *TIP DOC.MODUL* si scheme de contare diferite.

*TIP DOCUMENT* - camp destinat vizualizarii / declararii (prin selectie din nomenclatorul *Tip document* incarcat de Administrator) a tipului de document primar posibil de operat prin aplicatia PRODUCTIE de catre utilizatorul conectat.

*CATEGORIE DOCUMENT* - camp destinat vizualizarii / declararii (prin selectie din nomenclatorul *Tip document* incarcat de Administrator) a categoriei in care este incadrat tipul de document. In aplicatia PRODUCTIE valoarea acestui camp poate fi: RECEPTIE, FACTURA.

*OBSERVATII* - camp liber la editare

*SELECTABIL* - camp functie de valoarea caruia un tip de document primar poate fi (valaoare camp=DA) sau nu (valoare camp=NU) activ la operare

- Vizualizarea / configurarea schemei de contare aplicata le generarea notelor contabile aferente tipului de document selectat in tabela Tip document. Nu este permisa stergerea de inregistrari. Semnificatia campurilor tabelei Tip contare este urmatoarea:

*CUVANT CHEIE* - camp needitabil, destinat vizualizari "cuvantului cheie" folosit de producator pentru definirea unui anume tip de linie de contare.

*CLASA* - camp destinat vizualizarii /"clasei" in care se utilizeaza schema de contare definita. Clase posibile: BILANT, EXTRACONTABIL si POSTCALCUL

*CONT DEBITOR* - camp destinat declararii contului debitor. Valoarea acestui camp poate fi modificata de operator prin selectie din lista conturilor acceptate pentru tipul respectiv de document.

*CONT CREDITOR* - camp destinat declararii contului creditor. Valoarea acestui camp poate fi modificata de operator prin selectie din lista conturilor acceptate pentru tipul respectiv de document.

*CALCUL* - camp destinat vizualizarii grupelor de cont carora trebuie sa le corespunda contul pe care il poate declara administratorul pentru cont debitor sau creditor al liniei procesate. Campul este editabil doar de catre proprietar.

*OBSERVATII* - camp destinat vizualizarii explicatiilor introduse de producator (modificate de Administrator) asupra semnificatiei CUVANTULUI CHEIE utilizat pentru linia de contare

Restrictii de operare in acest detaliu:

campurile *CONT DEBITOR* si *CONT CREDITOR* pot fi modificate doar daca linia respectiva nu a fost utilizata in contabilitate .

la adaugarea unei inregistrari daca in acea schema mai exista linii cu cuvantul cheie respectiv apare mesajul "*Tipul de contare nu poate fi multiplicat!*" si recordul nu se insereaza in tabela.

# **Copiere schema**

Comanda *Copiere schema* se foloseste pentru copierea tipului de document selectat si a schemei de contare corespunzatoare lui. La apelarea comenzii:

daca nu a fost selectat nici un record al tabelei, atunci apare mesajul de eroare "*Nu este selectat nici un document!*" si comanda nu se executa

se deschide dialogul de completare caracteristici pentru tipul de document adaugat. In acest dialog trebuie completata caseta Nume cu valoarea care doriti sa se completeze pe campul *TIP DOC.MODUL* al noului tip de document ce va fi adaugat. In cazul in care ati completat o valoare care exista deja in tabela, atunci apare mesajul "*Exista un tip de document cu acest nume in modulul de lucru!*" si valoarea nu este validata.

se adauga o inregistrare in tabela *Tip document* cu aceleasi caracteristici ca si documentul selectat, cu deosebirea valorii de pe campul *TIP DOC.MODUL* ( completat cu valoarea declarata de operator) si a campului *SELECTABIL* care se va completa cu DA.

se adauga in detaliul *Tip contare*, exact schema de contare a documentului selectat inaintea apelarii comenzii.

# **8.1.2.Consumuri**

Apelarea liniei de meniu *Operare -> Productie -> Consumuri* permite:

- inregistrarea (in tabela *Norma Consum*) a documentelor administrative care reglementeaza consumul si contine lista acestora pentru modulul selectat; fiind vizibile doar documentele care folosesc tipuri de documente accesibile utilizatorului conectat. Pentru detalii vezi pct. 8.1.2.1.

- inregistrarea (in tabela *Produs finit*) a consumurilor pentru produsele finite corespunzatoare documentului administrativ selectat in tab-ul *Norma consum* si ntroducerea (prin detaliul *Consum Materiale*) a materiilor prime consumate pentru obtinerea produsului finit selectat in tab-ul *Produs finit*. Pentru detalii vezi pct. 8.1.2.2.

- vizualizarea (in tabela *Modificari*) a istoriei modificarilor operate in documentul selectat in tab-ul *Norma consum* . Pentru detalii vezi pct. 8.1.2.3.

-vizualizarea (In tabela *Consum produs finit*) pentru orice produs finit a tuturor materiilor prime si a consumului acestora. In aceasta tabela sunt vizibile toate consumurile de la cel mai recent pana la cel mai vechi, operatorul putand aplica filtre pentru restrangere informatii de interes. Pentru detalii vezi pct. 8.1.2.4.

- vizualizarea (in tabela *Consum materie prima*)pentru orice materie prima a tuturor produselelor finite in care aceasta este inglobata, precum si a consumului pe produs finit. In aceasta tabela sunt vizibile toate consumurile de la cel mai recent pana la cel mai vechi, operatorul putand aplica filtre pentru restrangere informatii de interes. Pentru detalii vezi pct.8.1.2.5.

- vizualizarea (in tabela *Produse finite fara norma*) a tutiror produselor finite care nu au definita norma de consum. Pentru detalii vezi pct.8.1.2.6.

### **8.1.2.1.Norma Consum**

Tabela *Norme consum* se foloseste pentru inregistrarea documentelor administrative care reglementeaza consumul si contine lista acestora pentru modulul selectat. In aceasta tabela sunt vizibile doar documentele care folosesc tipuri de documente accesibile utilizatorului conectat. Semnificatia campurilor acestei tabele este urmatoarea:

*DATA* - data documentului de inregistrare norma de consum. Acest camp este direct editabil si admite valori de forma zz.ll.aaaa. Daca nu poate apartine unei perioade contabile inchise si nu poate fi mai mare decat data rezultata din adunarea la data ultimei inchideri inregistrate a valorii parametrului de configurare *LuniSuplimentareOperare* din modul *Inchideri*. Valoarea campului Data se poate modifica daca documentul nu este verificat (VERIFICAT=NU). Valoarea implicita este valoarea elementului selectat in arborele de data a documentelor introduse.

*NUMAR* - camp utilizat pentru declararea numarului documentului de consum ( normei de consum). Numarul se poate modifica daca documentul nu apartine unei perioade contabile inchise si daca documentul nu este verificat (VERIFICAT=NU).

*TIP DOC MODUL* -tipul de document. Se completeaza prin selectie din dialogul cu tipurile de documente din categoria *RECEPTIE* accesibile utilizatorului conectat disponibile la data documentului in acest modul. Campul este editabil daca norma de consum nu contine consumuri validate pentru produsele finite (in tab *Produse finite* nu exista inregistrari pentru aceasta norma de consum cu STADIU=VALIDAT), documentul nu apartine unei perioade contabile inchise si daca documentul nu este verificat (*VERIFICAT=NU*). Valoarea implicita este cea specificata prin valoarea parametrului *TipConsumImplicit* din acest modul la data documentului. Campul este vizibil doar daca lucrati in configurarea *UtilizeazaContProdusFinit=Da*.

*CONT* - contul de produs finit al normei de consum. Se completeaza prin selectie din dialogul cu conturile de produs finit ale filialei de lucru (conturile care au pe linia de tip *MaterPrim* din descarcarea de gestiunea completat un cont valid). Campul este editabil daca norma de consum nu contine consumuri validate pentru produsele finite (in tab *Produse finite* nu exista inregistrari pentru aceasta norma de consum cu STADIU=VALIDAT), documentul nu apartine unei perioade contabile inchise i daca documentul nu este verificat (*VERIFICAT=NU*). Valoarea implicita este codul contului debitor de pe linia *ProdFinit* a schemei de contare corespunzatoare tipului de document selectat. Campul este vizibil doar daca lucrati in configurarea *UtilizeazaContProdusFinit=Da*.

*OBSERVATII* - camp la dispozitia utilizatorului, liber la editare daca documentul nu apartine unei perioade contabile inchise si daca documentul nu este verificat.

*VERIFICAT* -camp care indica daca documentul a fost verificat si blocat la modificare. Se completeaza prin selectie din lista cu valorile acceptate: DA, NU daca documentul nu apartine unei perioade contabile inchise. Valoarea implicita este NU. Campul poate fi doar modificat (este editabil pe inregistrare existenta) de catre operatori cu drepturi de administrare ( administrator sau utilizator-admin).

*DATA OPERARE* - camp destinat vizualizarii datei la care a fost operata ultima modificare asupra documentului *UTILIZATOR* - camp nemodificabil care afiseaza numele utilizatortului care a operat ultima modificare asupra documentului

*DATA APLIC.CONSUM* - maximul datei de aplicare pentru produsele finite din norma de consum (valoarea maxima a campului *DATA APLIC CONSUM* din tab-ul *Produs finit* pentru aceasta norma de consum). Campul nu este editabil, se completeaza automat.

*DATA ULTIMEI MODIFICARI* - data la care a fost facuta ultima modificare pentru produsele finite din norma de consum (valoarea maxima a campului cu acelasi nume din tab-ul *Produs finit* pentru aceasta norma de consum). Campul nu este editabil, se completeaza automat.

Restrictii de operare in acest view:

La salvarea recordului, daca parametrul *TipConsumImplicit* nu are valoare completata apare mesajul "*Nu este completat parametrul pentru determinarea tipului documentului (TipConsumImplicit) sau nu are valoare corecta pentru aceasta data!*" si recordul nu se poate salva

Daca tipul de document utilizat la analiza consumurilor nu are linie de contare pentru *Valoare* sau *ProdFinit* apare mesajul "*Aceasta schema de contare nu este completa (lipseste linia de contare pentru <denumire\_linie\_contare>)!*" si recordul nu poate fi salvat daca stadiul acestuia este diferit de *IN ASTEPTARE* . Daca stadiul documentului este *IN ASTEPTARE* mesajul este informativ.

Daca tipul de document utilizat la analiza consumurilor nu are completat contul debitor pe liniile de contare analizate apare mesajul "*Aceasta schema de contare nu este completa (nu are completat contul debitor pe linia de contare pentru <denumire\_linie\_contare>)!*" si recordul nu poate fi salvat daca stadiul acestuia este diferit de *IN ASTEPTARE*. Daca stadiul documentului este *IN ASTEPTARE* mesajul este informativ.

Daca tipul de document utilizat la analiza consumurilor nu are completat contul creditor pe liniile de contare analizate apare mesajul "*Aceasta schema de contare nu este completa (nu are completat contul creditor pe linia de contare pentru <denumire linie contare>)!*" si recordul nu poate fi salvat daca stadiul acestuia este diferit de IN ASTEPTARE. Daca stadiul documentului este IN ASTEPTARE mesajul este informativ.

Daca contul creditor de pe liniile de contare analizate este cont sintetic , apare mesajul "*Aceasta schema de contare nu este corecta (contul creditor, <codul contului>, de pe linia de contare pentru <denumire\_linie\_contare> este sintetic)!*" si recordul nu poate fi salvat daca stadiul acestuia este diferit de IN ASTEPTARE . Daca stadiul documentului este IN ASTEPTARE (id\_stadiu\_doc=2) mesajul este informativ.

La modificare inregistrarii daca nu se completeaza campul *STADIU* apare mesajul "*Campul STADIU nu accepta valoare nula la modificare inregistrare!*" si inregistrarea nu se poate modifica

La modificarea stadiului documentului in ANULAT apare mesaj de confirmare modificare de catre operator "*Acest stadiu nu mai poate fi modificat. Sigur doriti modificarea?*". Daca la acest mesaj se alege optiunea Nu (cea implicita) nu se poate salva inregistrarea. Optiunea Da a acestui dialog poate fi aleasa doar de catre operatorul care apartine grupurilor *administrator* sau *utilizator admin*.

La marcare normei de consum ca verificata (modificarea campului VERIFICAT=DA), daca norma de consum contine consumuri nevalidate pentru produsele finite (in in tab-ul *Produse finite* corespunzator exista inregistrari pentru aceasta norma de consum cu STADIU=IN ASTEPTARE) apare mesajul "*Se pot marca ca verificate doar normele de consum care au consumul validat pentru toate produsele finite!*" si inregistrarea nu se poate modifica.

La adaugarea si la modificarea unei inregistrari, daca *TIP DOC.MODUL* corespunde unui tip de document neselectabil, apare mesajul "*Tipul de document nu este selectabil! Folositi un tip de document selectabil sau schimbati starea tipului de document actual!*" si recordul nu poate fi salvat daca stadiul acestuia este diferit de IN ASTEPTARE. Daca stadiul documentului este IN ASTEPTARE mesajul este informativ.

#### La apasarea butonului

### 兔

(disponibil pe bara de butoate a tabelei *Norma consum*) este disponibila comanda *Verificare*. Apelarea acestei comenzi sau apasarea tastei F9 are ca efect modificarea valorii camp VERIFICAT din NU in DA doar daca a fost apelata de catre un operator care are drepturi de administrare ( administrator sau utilizator-admin). Daca norma de consum contine consumuri nevalidate pentru produsele finite (in tab-ul *Produse finite* exista inregistrari pentru aceasta norma de consum cu STADIUL=IN ASTEPTARE) apare mesajul "*Se pot marca ca verificate doar normele de consum care au consumul validat pentru toate produsele finite!*" si comanda nu se executa.

#### La apasarea butonului

### Гo.

(disponibil pe bara de butoane a tabelei *Norma consum*) este disponibil raportul *Norma consum*. Raportul *Norma\_consum (rap.23*) se obtine pentru documentul selectat (acest lucru este evidentiat in titlul raportului prin sintagma (DOCUMENT)), la data completata in casuta *Validata sau in asteptare la data:* (aceasta are validator de data nenula, valoarea implicita este data sistemului). Raportul contine doar produsele finite care au consum declarat in acest document la data completata in casuta *Validata sau in asteptare la data:* cu stadiul VALIDAT

sau IN ASTEPTARE si daca este bifata optiunea *Include anulate* (implicit casuta nu este selectata) sunt incluse si consumurile cu stadiul ANULAT. Pentru un produs finit se afiseaza consumul corespunzator inregistrarii care indeplineste conditiile de includere in raport si are data\_aplicare maxima. Inregistrarile raportului *Norma consum* sunt ordonate dupa valoarea campurilor DATA APLIC.CONSUM, UM, CANTITATE,STADIU, COD PROTOTIP, CARACTERISTICI, MATERIAL

Inregistrarile raportului sunt ordonate dupa valoarea campurilor produs\_finit si prototip. Coloanele raportului se completeaza astfel:

*Produs finit* - denumirea produsului finit are forma generica *<denumire> <codificare> <optiuni\_operator>* in functie de valoarea parametrului *RegulaCodMaterial* din modului Stocuri la data documentului si de optiunile selectate de operator la generarea raportului la sectiunea *Informatii concatenate la denumirea produsului finit*. Codul produsului finit apare doar daca este selectata optiunea *Cod produs finit*, aceasta este implicit selectata la deschiderea ecranului de generare raport daca in lista specificata de valoarea parametrului *InformatiiMaterialAfisateFormular* din acest modul la data documentului exista elementul *{Cod 1}*. Informatiile adaugate la denumirea materialului se concateneaza in ordinea determinata de elementul al doilea al listei ce formeaz avaloarea parametrului *InformatiiMaterialAfisateFormular*; daca elementul al doilea al listei are valoare nula se face concatenarea in ordinea implicita, dupa elementele care au completata pozitie nenula.

*Cantitate\_prd* - cantitatea produsului finit, valoarea campului *Cantitate* din tab. *Produs finit* formatata cu numarul de zecimale specificat de parametrul *NrZecimaleVizibilCantitate* din acest modul.

*UM\_prd* - unitatea de masura a produsului finit, codul unitatii de masura corespunzatoare valorii campului *UM* din tab. *Produs finit*

*Data aplicare* - data de aplicare a normei de consum pentru produsul finit, valoarea campului *DATA APLIC.CONSUM* din tab-ul *Produs finit*

*Stadiu* - stadiul normei de consum pentru produsul finit, se completeaza cu valoarea campului STADIU din detaliul *Produs finit*.

*Prototip* - codul prototipului materiei prime utilizate la obtinerea produsului finit determinat de valoarea campului *Cod materie prima* din detaliul *Consum* al tabelei *Produs finit*

*Caracteristici* - caracteristicile prototipului materiei prime utilizate la obtinerea produsului finit determinat de valoarea campului *Cod materie prima* din detaliul *Consum* al tabelei *Produs finit*

*Materie prima* - denumirea materiei prime ce intra in componenta produsului finit, are forma generica <denumire> <codificare> <optiuni\_operator> in functie de valoarea parametrului *RegulaCodMaterial* din modului Stocuri la data documentului si de optiunile selectate de operator la generarea raportului la sectiunea *Informatii concatenate la denumirea materiei prime*. Codul materiei prime apare doar daca este selectata optiunea Cod materiei prima, aceasta este implicit selectata la deschiderea ecranului de generare raport daca in lista specificata de valoarea parametrului *InformatiiMaterialAfisateFormular* din acest modul la data documentului exista elementul *{Cod 1}*.

*UM* - unitatea de masura a materiei prime utilizate la obtinerea produsului finit, codul unitatii de masura corespunzatoare valorii campului *UM* din detaliul *Consum* al tabelei *Produs finit*

*Cantitate* - cantitatea materiei prime utilizate la obtinerea produsului finit, valoarea campului *Cantitate* din detaliul *Consum* al tabelei *Produs finit* formatata cu numarul de zecimale specificat de parametrul *NrZecimaleVizibilCantitate* din acest modul.

*Observatii* - observatii, valoarea campului *Observatii* din detaliul *Consum* al tabelei *Produs finit*

In antetul normei de consum sunt evidentiate:

- Date document:

numarul normei de consum - valoarea campului *Numar* din tab *Norma Consum*

data normei de consum - valoarea campului *Data* din tab *Norma Consum*

valoarea maxima a datei de aplicare a normei de consum - valoarea campului *Data aplic.consum* din tab *Norma Consum*

modulul in care a fost inregistrata norma de consum

contul pentru care a fost inregistrata norma de consum - codul contului corespunzator valorii campului *Cont* din tab-ul *Norma consum*. Campul este vizibil in functie de valoarea parametrului *UtilizeazaContProdusFinit* din acest modul.

observatiile normei de consum - valoarea campului *Observatii* din tab *Norma Consum*

- In titlul normei de consum este evidentiat stadiul documentului.

# **8.1.2.2.Produs finit**

Tabela *Produs finit* se foloseste la introducerea consumurilor pentru produsele finite corespunzatoare documentului administrativ selectat in tabela *Norma consum*. In acest tab nu se pot modifica, adauga si sterge inregistrari daca documentul caruia ii corespunde este VERIFICAT. La copierea unei inregistrari nu se copiaza valorile campurilor: *DATA APLIC CONSUM , STADIU*. Nu se pot sterge liniile produselor finite validate, dintr-o perioada contabila inchisa sau care au declarat consum (inregistrarile pentru care exista inregistrari in tabela *Consum*). Semnificatia campurilor acestei tabele este urmatoarea:

*COD PRODUS FINIT* - codul produsului finit. Acest camp se completeaza prin import dintr-un dialog care contine lista materialelor care nu sunt folosite intern de aplicatie si care se afla intr-un departament de produse finite (inregistrarile din nomenclatorul *Materiale* al aplicatiei *Stocuri* care apartin unui departament care este declarat cu *PRODUS FINIT=DA*. Acest camp este obligatoriu de completat. Pentru un document ( o norma de consum) , se accepta doar valoare unica pentru perechea *COD PRODUS FINIT - DATA APLIC.CONDSUM*. Campul este editabil daca stadiul normei de consum pentru produsul finit este diferit de VALIDAT, linia corespunde unei perioade contabile deschise si daca nu este declarat consum pentru produsul finit (nu exista inregistrari in detaliul *Consum* corespunzatoare acestei inregistrari) .

*DENUM.PRODUS FINIT* - denumirea produsului finit, se completeaza din dialogul de completare a campului *COD PRODUS FINIT*.

*UM* -codul unitatii de masura a produsului finit, obligatoriu de completat. Acest camp se completeaza prin selectie dintr-un dialog care contineunitatile de masura corespunzatoare produsului finit din tabela de materiale si unitatile de masura secundare corespunzatoare acesteia. Campul este editabil doar daca este completat campul *COD PRODUS FINIT* , linia corespunde unei perioade contabile deschise si daca stadiul normei de consum pentru produsul finit este diferit de VALIDAT.

*CANTITATE* - camp editabil daca stadiul normei de consum pentru produsul finit este diferit de VALIDAT si linia corespunde unei perioade contabile deschise. Valoarea implicita a acestui camp este zero. Campul este formatat cu numarul de zecimale egal cu valoarea parametrului *NrZecimaleVizibilCantitate* din acest modul. *OBSERVATII CONSUM* - camp la dispozitia utilizatorului, liber la editare.

*DATA APLIC CONSUM* - data de aplicare a normei de consum pentru acest produs finit. Campul este direct editabil si este obligatoriu de completat. Daca documentul este validat, trebuie sa fie mai mare decat ultima data in care sunt inregistrare iesiri pentru produsul finit procesat din contul de produs finit al documentului . Campul este editabil daca stadiul normei de consum pentru produsul finit este diferit de VALIDAT, linia corespunde unei perioade contabile deschise si daca documentul nu este verificat. La modificarea simultana a valorii campului DATA APLIC CONSUM si STADIU=VALIDAT exista posibilitatea de revalidare automata a documentelor de iesire ulterioare consumului de pe aceasta linie in functie de optiunea operatorului (pentru detalii vezi explicatiile de mai jos).

*STADIU* - stadiul documentului; se completeaza prin selectie din dialogul de stadii in functie de valoarea anterioara a campului. Valoarea acestui camp reflecta stadiul documentului din punctul de vedere al folosirii lui la determinarea consumului produsului finit la generarea datelor contabile in momentul facturarii si consumarii lui. Campul este editabil daca documentul nu este verificat si daca consumul nu apartine unei perioade contabile inchise. Daca consumul este validat, campul poate fi modificat doar daca valoarea campului DATA APLIC.CONSUM este mai mare decat ultima data in care sunt inregistrare iesiri pentru produsul finit procesat din contul de produs finit al documentului. Valoarea implicita este data de valoarea parametrului *StadiuDocumentImplicit* din acest modul. Modificarea acestui camp salveaza automat recordul. Campul este editabil doar de catre operatorul care apartine grupurilor *admin* sau *power\_user*. La modificarea simultana a valorii campului DATA APLIC.CONSUM cu revalidarea documentului (STADIU=VALIDAT) exista posibilitatea de revalidare automata a documentelor de iesire ulterioare consumului de pe aceasta linie in functie de optiunea operatorului (pentru detalii vezi explicatiile de mai jos).

*MESAJ EROARE* -mesajele de eroare obtinute la validarea normei de consum a produsului finit; campul nu este editabil, fiind completat automat daca apar erori la salvare.

*DATA ULTIMEI MODIFICARI* - camp destinat vizualizarii datei la care a fost operata ultima modificare asupra inregistrarii

*UTILIZATOR* - camp nemodificabil care afiseaza numele utilizatortului care a operat ultima modificare asupra documentului

La modificarea simultatana a valorii campurilor *DATA APLIC.CONSUM* si *STADIU=VALIDAT* se executa automat urmatoarele:

Daca pentru produsul finit analizat exista iesiri (dincontul analizat) ulterioare noii valori a campului *DATA APLIC.CONSUM* apare mesajul de confirmare de catre operatorul care apartine grupurilor *admin* sau *power\_user* a procesarii automate a iesirilor "*Exista documente de iesire ulterioare datei de aplicare a acestei norme. Doriti refacerea consumurilor folosind aceasta norma de consum si anularea normelor ulterioare ei?*". Daca in acest mesaj se alege optiunea NU (valoare implicita) sau operatorul nu apartine grupurilor *admin* sau *power\_user*, inregistrarea nu se salveaza si nu se executa comenzile de mai jos

Daca in mesajul de la punctul anterior se raspunde cu DA, atunci: se determina toate documentele corespunzatoare operatiunilor de iesire pentru produsul finit analizat din contul normei de consum ulterioare noii date de aplicare a normei de consum ordonate dupa data; se modifica stadiul documentelor determinate anterior in IN ASTEPTARE (procesarea acestor documente se face in ordinea descrescatoare a datei); se anuleaza toate consumurile din contul procesat pentru produsul finit analizat care au data de aplicare intre vechea si noua valoare a campului DATA APLIC.CONSUM; se modifica stadiul documentelor determinate anterior in VALIDAT (documentele fiind procesate in ordinea crescatoare a datei, folosindu-se noua niorma de consum).

La adaugarea unei inregistrari si la modificarea produsului finit de pe o inregistrare, daca produsul finit are norma de consum activa (numita in continuare norma consum de referinta), se completeaza detaliul Consum cu consumul dinnorma de referinta astfel:

*COD PROTOTIP*- valoarea campului cu acelasi nume de pe inregistrarile din detaliul *Consum* corespunzatoare normei de referinta

*COD MATERIE PRIMA* - valoarea campului cu acelasi nume de pe inregistrarile din detaliul *Consum* corespunzatoare normei de referinta

*UM* - valoarea campului cu acelasi nume de pe inregistrarile din detaliul *Consum* corespunzatoare normei de referinta

*CANTITATE* - *cantitate\_consum \* cantitate / cantitate\_model \* raport*..Unde: *cantitate\_consum* =valoarea campului *cantitate* de pe inregistrarile din detaliul *Consum* corespunzatoare normei de referinta; *cantitate* =valoarea campului *cantitate* de pe inregistrarea procesata; *cantitate\_model* = valoarea campului *cantitate* de pe inregistrarea din tabela Produs finit corespunzatoare normei de referinta; raport= raportul de transformare din unitatea de masura a inregistrarii procesate in unitatea de masura a normei de consum de referinta

*PRIORITATE SCD.MAT.PRIMA*- valoarea campului cu acelasi nume de pe inregistrarile din detaliul *Consum* corespunzatoare normei de referinta.

Daca valoarea campului *COD PROTOTIP* este nenula se preiau doar materialele care in momentul adaugarii acestei inregistrari au in nomenclatorul de materiale din aplicatia Stocuri acelasi prototip ca in norma de consum de referinta. Daca in nomenclatorul de materiale din aplicatia Stocuri exista materiale care corespund prototipurilor existente in norma de consum de referinta, dar nu existau in aceasta, se adauga cu unitatea de masira din nomenclator, *PRIORITATE SCD.MAT.PRIMA*= 1 si *CANTITATE*=0.

Restrictii de operare in detaliul *Produs finit*:

La modificare inregistrarii daca nu se completeaza campul ST*ADIU* apare mesajul "*Campul STADIU nu accepta valoare nula la modificare inregistrare!*" si inregistrarea nu se poate modifica.

La modificarea stadiului documentului in ANULAT apare mesaj de confirmare modificare de catre operator *"Acest stadiu nu mai poate fi modificat. Sigur doriti modificarea?"*. Daca la acest mesaj se alege optiunea Nu (cea implicita) nu se poate salva inregistrarea. Optiunea Da (deci anularea unei inregistrari din tab-ul Prosus finit) poate fi aleasa doar de catre operatorul care apartine grupurilor *admin* sau *power\_user*.

Daca stadiul documentului este VALIDAT si produsul finit nu are completata cantitate, apare la ecran mesajul *"Norma de consum nu poate fi validata, pentru mai multe detalii verificati valoarea campului MESAJ EROARE!*"; pe campul *MESAJ EROARE* se scrie mesajul "*Exista produse finite (<lista codurilor produselor finite>) care nu au declarata cantitatea!*", iar inregistrarea nu se poate modifica.

Daca stadiul documentului este VALIDAT si produsul finit nu are declarat consum (inregistrarea procesata nu are inregistrari corespunzatoare in detaliul *Consum*), apare la ecran mesajul "*Norma de consum nu poate fi validata, pentru mai multe detalii verificati valoarea campului MESAJ EROARE!*"; pe campul *MESAJ EROARE* se scrie mesajul "*Produsul finit <codul materialului corespunzator produsului finit> nu are declarat consum!*", iar inregistrarea nu se poate modifica.

Daca stadiul documentului este VALIDATsi produsul finit are prototipuri de materii prime fara cantitate (pentru o valoare nenula a campului *COD PROTOTIP* din detaliul procesat, in detaliul *Consum* nu exista nicio inregistrare care sa aiba valoarea campului *CANTITATE* necompletata), apare la ecran mesajul *"Norma de consum nu poate fi validata, pentru mai multe detalii verificati valoarea campului MESAJ EROARE!"*; pe campul *MESAJ EROARE* se scrie mesajul "*Produsul finit <codul materialului corespunzator produsului finit> are prototipuri de materii prime (<lista codurilor prototipurilor de materiilor prime>) fara cantitate!",* iar inregistrarea nu se poate modifica.

Daca stadiul documentului este VALIDAT si produsul finit are materii prime auxiliare fara cantitate (exista inregistrari in detaliul *Consum* care nu au completat campul *COD PROTOTIP* scare sa aiba campul CATITATE necompletat), apare la ecran mesajul "*Norma de consum nu poate fi validata, pentru mai multe detalii verificati valoarea campului MESAJ EROARE!*"; pe campul *MESAJ EROARE* se scrie mesajul "*Produsul finit <codul materialului corespunzator produsului finit> are materii prime auxiliare (<lista codurilor materiilor prime>) fara cantitate!*", iar inregistrarea nu se poate modifica.

Daca stadiul documentului este VALIDAT si produsul finit este declarat si ca materie prima (exista inregistrari in detaliul Consum corespunzatoare lui care au completat codul de materie prima cu chiar codul produsului), apare la ecran mesajul "*Norma de consum nu poate fi validata, pentru mai multe detalii verificati valoarea campului MESAJ EROARE!*", se scrie in campul MESAJ EROARE mesajul "*Exista produse finite (<codul materialului corespunzator produsului finit>) care sunt si materii prime pentru ele insele!*", iar inregistrarea nu se poate modifica.

Pe bara de butoane a tab-lui Produs finit, la apasarea butonului

### ₩.

sunt disponibile urmatoarele comenzi ( posibil de apelat doar de catre operatorii din grupurile *admin* sau *utilizator-admin*):

-*Validare\_norma\_consum* - comanda utila pentru pentru modificarea stadiului in VALIDAT pentru toate produsele finite din norma de consum selectata in tab-ul *Norma consum.* La apelarea comenzii:

Daca nu este selectata o norma de consum in tab-ul *Norma consum* (s-a selectat un rand gol), apare mesajul de eroare "*Nu este selectat nici un document!*" si comanda nu se executa.

Daca exista iesiri ulterioare pentru oricare din produssele finite din norma de consum, atunci apare la ecran mesajul "*Exista facturi emise pentru consumurile declarate!*" si comanda nu se executa.

Daca nu exista iesiri ulterioare pentru niciunul din rodusele finite incluse in norma de consum dar se inregistreaza oricare din restrictiile de validare detaliate mai sus la validarea individuala, apare mesajul de eroare *"Exista produse finite pentru care norma de consum nu poate fi modificata, pentru mai multe detalii verificati valoarea campului MESAJ EROARE pentru toate produsele finite din aceasta norma de consum!"* si comanda nu se executa.

Daca produsul finit este declarat si ca materie prima, pe campul *MESAJ EROARE* se scrie mesajul " *Exista produse finite (<codul materialului corespunzator produsului finit>) care sunt si materii prime pentru ele insele!"*, se scrie in campul MESAJ EROARE mesajul "Exista produse finite (<codul materialului corespunzator produsului finit>) care sunt si materii prime pentru ele insele!" si comanda nu se executa.

Daca nu se inregistreaza nicio eroare, atunci stadiul tuturor produselor din norma de consum este modificat in VALIDAT.

-*In\_asteptare\_norma\_consum* se foloseste pentru modificarea stadiului in IN ASTEPTARE pentru toate produsele finite din norma de consum selectata in tab-ul *Norma consum*. La apelarea comenzii:

Daca nu este selectata o norma de consum in tab-ul *Norma consum* (s-a selectat un rand gol), apare mesajul de eroare "*Nu este selectat nici un document!*" si comanda nu se executa;

Daca exista iesiri ulterioare pentru oricare din produssele finite din norma de consum, atunci apare la ecran mesajul "*Exista facturi emise pentru consumurile declarate!*" si comanda nu se executa.

Daca exista cel putin un produs finit pentru care nu s-a putut modifica stadiul normei de consum apare mesajul informativ "*Exista produse finite pentru care norma de consum nu poate fi modificata, pentru mai multe detalii verificati valoarea campului MESAJ EROARE pentru toate produsele finite din aceasta norma de consum!*" si comanda nu se executa.

Daca nu se inregistreaza nicio eroare, atunci stadiul tuturor produselor din norma de consum este modificat in IN ASTEPTARE.

Pentru introducerea materiilor prime consumate in scopul obtinerii produsului finit selectat in tab-ul *Produs finit* se va utiliza detaliul *Consum*. In acest tab nu se pot modifica, adauga si sterge inregistrari daca documentul este verificat, linia de consum corespunde unei perioade contabile inchise sau nu are stadiul IN ASTEPTARE. La copierea unei inregistrari nu se copiaza valorile campurilor *COD PROTOTIP, CARACTERISTICI PROTOTIP, COD MATERIE PRIMA, CARACTERISTICI MATERIE PRIMA, UM, CANTITATE*, *PRIORITATE SCD.MAT.PRIMA*. Semnificatia campurilor acestei tabele este urmatoarea:

*COD PROTOTIP* -codul prototipului materiei prime utilizate la obtinerea produsului finit; Campul se completeaza prin import dintr-un dialog care contine lista prototipurilor declarate pentru filiala de lucru. Perechea *COD PROTOTIP - COD MATERIE PRIMA* accepta valoare unica pentru un produs finit din cadrul documentului analizat.

*CARACTERISTICI PROTOTIP* - caracteristicile prototipului materiei prime utilizate la obtinerea produsului finit. Acest camp nu este editabil, se completeaza din dialogul de completare acampului anterior.

*COD MATERIE PRIMA* - codul materiei prime utilizate la obtinerea produsului finit. Acesta este camp de import dintr-un dialog care contine lista materialelor corespunzatoare prototipului completat in campul *COD PROTOTIP* si este obligatoriu de completat. Perechea *COD PROTOTIP - COD MATERIE PRIMA* accepta valoare unica pentru un produs finit din cadrul documentului analizat.

*CARACTERISTICI MATERIE PRIMA* - caracteristicile materiei prime utilizate la obtinerea produsului finit. Campul nu este editabil, se completeaza din dialogul de completare campului *COD MATERIE PRIMA*.

*UM* - codul unitatii de masura a materiei prime utilizate la obtinerea produsului finit. Acest camp este obligatoriu de completat prin selectie dintr-un dialog care contine unitatea de masura corespunzatoare materiei prime si unitatile de masura secundare corespunzatoare acesteia. Campul este editabil doar daca este completat campul *COD MATERIE PRIMA*.

*CANTITATE* - cantitate, camp direct editabil care are valoarea implicita zero. Campul este formatat cu numarul de zecimale egal cu valoarea parametrului *NrZecimaleVizibilCantitate* din acest modul.

*PRIORITATE SCD.MAT.PRIMA* - ordinea de scadere a materiei prime in cadrul prototipului la iesirea produsului finit prin facturare sau bon consum. Acest camp este direct editabil, accepta doar valori din intervalul 1..*nr\_cozi*, unde *nr\_cozi* este ultima valoare a parametrului *NrCoziPrioritateConsum* din acest modul. Valoarea implicita a acestui camp este 1.

*OBSERVATII* - camp la dispozitia utilizatorului, liber la editare.

*DATA ULTIMEI MODIFICARI* - camp destinat vizualizarii datei la care a fost operata ultima modificare asupra inregistrarii

*UTILIZATOR* - camp nemodificabil care afiseaza numele utilizatortului care a operat ultima modificare asupra documentuluI

La apasarea butonului

Æ.

(disponibil pe bara de butoane a tabelei *Produs finit*) este disponibil raportul *Norma consum*. Raportul *Norma\_consum (rap.23*) se obtine pentru pentru produsul finit selectat.

Inregistrarile raportului sunt ordonate dupa valoarea campurilor data aplic. consum, um, cantitate, produs\_finit, stadiu, prototip, material. Coloanele raportului se completeaza astfel:

*Produs finit* - denumirea produsului finit are forma generica *<denumire> <codificare> <optiuni\_operator>* in functie de valoarea parametrului *RegulaCodMaterial* din modului Stocuri la data documentului si de optiunile selectate de operator la generarea raportului. Codul materialului apare doar daca este selectata optiunea *Cod produs finit*, aceasta este implicit selectata la deschiderea ecranului de generare raport daca in lista specificata de valoarea parametrului I*nformatiiMaterialAfisateFormular* din acest modul la data documentului exista elementul *{Cod 1}*.

*Cantitate\_prd* - cantitatea produsului finit, valoarea campului *Cantitate* din tab. *Produs finit* formatata cu numarul de zecimale specificat de parametrul *NrZecimaleVizibilCantitate* din acest modul.

*UM\_prd* - unitatea de masura a produsului finit, codul unitatii de masura corespunzatoare valorii campului *UM* din tab. *Produs finit*

*Data aplicare* - data de aplicare a normei de consum pentru produsul finit, valoarea campului DATA APLIC.CONSUM din tab-ul Produs finit.

*Stadiu* - stadiul normei de consum pentru produsul finit.

*Prototip* - codul prototipului materiei prime utilizate la obtinerea produsului finit determinat de valoarea campului *Cod prototip* din detaliul *Consum* al tabelei *Produs finit*

*Caracteristici* - caracteristicile prototipului materiei prime utilizate la obtinerea produsului finit determinat de valoarea campului *Caracteristici prototip* din detaliul *Consum* al tabelei *Produs finit*

*Material* - denumirea materiei prime determinate de valoarea campului *Cod materie prima* din detaliul *Consum* al tabelei *Produs finit.*

*UM* - unitatea de masura a materiei prime utilizate la obtinerea produsului finit, codul unitatii de masura corespunzatoare valorii campului *UM* din detaliul *Consum* al tabelei *Produs finit*

*Cantitate* - cantitatea materiei prime utilizate la obtinerea produsului finit, valoarea campului *Cantitate* din detaliul *Consum* al tabelei *Produs finit* formatata cu numarul de zecimale specificat de parametrul *NrZecimaleVizibilCantitate* din acest modul.

Observatii - observatii, valoarea campului *Observatii* din detaliul *Consum* al tabelei *Produs finit*

In antetul normei de consum sunt evidentiate:

- date document:

numarul normei de consum - valoarea campului *Numar* din tab *Norma Consum* data normei de consum - valoarea campului *Data* din tab *Norma Consum* modulul in care a fost inregistrata norma de consum

contul de produs finit pentru care a fost inregistrata norma de consum ( doar daca lucrati in configurarea *UtilizeazaContProdusFinit=Da*)

observatiile normei de consum - valoarea campului *Observatii* din tab *Norma Consum*

-Denumirea produsului finit, respectiv a materiei prime are forma generica *<denumire> <codificare> <optiuni\_operator>* in functie de valoarea parametrului *RegulaCodMaterial* din modului Stocuri la data documentului si de optiunile selectate de operator la generarea raportului.

### **8.1.2.3.Modificari**

Avand selectata un document (in tabela *Norma Consum*) puteti vizualiza in tabela *Modificari* istoricul modificarilor operate asupra documentului selectat. Campurile tabelei Modificari se completeaza astfel:

*NUMAR DOC*- numarul documentului selectat in tab-ul Norma consum

*ID DETALIU*- modalitatea de identificare a detaliului modificat. Nu se completeaza pentru modificarile din tab. *Norma Consum*. Se completeaza cu valoarea camp *COD MATERIAL* daca modificarea s-a operat in tab. *Produs finit*. Se completeaza cu *COD PRODUS FINIT:COD PROTOTIP:COD MATERIE PRIMA* daca modificarea s-a operat in detaliul *Consum*.

*TABELA* - numele tabelei modificate (*Norma Consum* sau *Produs finit* sau *Consum*)

*COLOANA MODIFICATA* - numele coloanei modificate

*VALOARE ANTERIOARA* -valoarea anterioara modificarii

*VALOARE CURENTA* - valoarea anterioara modificarii

*UTILIZATOR* - utilizatorul care a efectuat modificarea

*DATA MODIFICARII* - data modificarii

# **8.1.2.4.Consum produs finit**

Tab-ul *Consum produs finit* este util pentru vizualizarea istoriei nconsumului corespunzatoare oricarui produs finit selectat in arborele de produse din stanga ecranului.

Semnificatia campurilor tabelei *Consum produs finit* este urmatoarea:

*COD PRODUS FINIT* - codul produsului finit;

*DENUMIRE PRODUS FINIT*- denumirea produsului finit

*UM PRD FIN*- codul unitatii de masura a produsului finit

*CANT.PRD.FIN* - cantitatea produs finit. Campul este formatat cu numarul de zecimale egal cu valoarea parametrului *NrZecimaleVizibilCantitate* din acest modul.

*COD PROTOTIP* - codul prototipului materiei prime utilizate la obtinerea produsului finit;

*CARACTERISTICI PROTOTIP* - caracteristicile prototipului materiei prime utilizate la obtinerea produsului finit. *COD MATERIE PRIMA* - codul materiei prime utilizate la obtinerea produsului finit;

*DENUMIRE MATERIE PRIMA* - denumirea materiei prime utilizate la obtinerea produsului finit;

*UM MAT.PRIMA* - codul unitatii de masura a materiei prime utilizate la obtinerea produsului finit,

*CANT.MAT.PRIMA* - cantitatea de materie prima utilizata la obtinerea produsului finit. Campul este formatat cu numarul de zecimale egal cu valoarea parametrului *NrZecimaleVizibilCantitate* din acest modul.

*PRIORITATE SCD.MAT.PRIMA* - ordinea de scadere a stocului materiei prime in cadrul prototipului la iesirea produsului finit prin facturare sau bon consum.

*DATA APLIC.CONSUM* - data de aplicare a normei de consum pentru acest produs finit

*STADIU* - stadiul normei de consum pentru acest produs finit

*DATA NORMA CONSUM* - data normei de consum

*NUMAR* - numarul normei de consum

*TIP DOC.MODUL* - tipul de document. Campul este vizibil doar daca valoarea parametrului *UtilizeazaContProdusFinit* din acest modul este Da

*CONT* - contul de produs finit al normei de consum. Campul este vizibil doar daca valoarea parametrului *UtilizeazaContProdusFinit* din acest modul are valoarea Da

*APLIC.NORMA CONSUM* - data de aplicare a normei de consum

*OBSERVATII NORMA CONSUM* - observatii din norma de consum

*MESAJ EROARE* - mesajele de eroare obtinute la validarea normei de consum pentru acest produs finit *DATA OPEREARE NORMA CONSUM*- data la care a fost facuta ultima modificare asupra normei de consum *UTILIZATOR NORMA CONSUM* - numele utilizatorului care a facut ultima modificare asupra normei de consum

*OBSERVATII CONSUM* - observatii consum pentru produsul finit

*DATA ULTIMEI MODIF.CONSUM*- data ultimei modificari a consumului pentru produsul finit

*UTILIZATOR CONSUM*- utilizatorul care a facut ultima modificare asupra consumului pentru produs;

*OBSERVATII MAT.PRIMA* - observatiile materiei prime consumate pentru obtinerea produs finit

*DATA ULTIMEI MODIF.MAT.PRIMA* - data ultimei modificari a inregistrarii cu materia prima consumata pentru obtinerea produs finit

UTILIZATOR MAT.PRIMA - tilizatorul care a facut ultima modificare asupra inregistrarii cu materia prima consumata pentru obtinerea produsului finit

*VERIFICAT* - camp care indica daca documentul corespunzator normei de consum a fost verificat si blocat la modificare.

### **8.1.2.5.Consum materie prima**

Tab-ul *Consum materie prima* este util pentru vizualizarea istoriei consumului corespunzator unei materii prime.

Semnificatia campurilor tabelei *Consum materie prima* este urmatoarea:

*COD MATERIE PRIMA* - codul materiei prime utilizate la obtinerea produsului finit;

*DENUMIRE MATERIE PRIMA* - denumirea materiei prime utilizate la obtinerea produsului finit;

*COD PROTOTIP* - codul prototipului materiei prime utilizate la obtinerea produsului finit;

*CARACTERISTICI PROTOTIP* - caracteristicile prototipului materiei prime utilizate la obtinerea produsului finit. *UM MAT.PRIMA* - codul unitatii de masura a materiei prime utilizate la obtinerea produsului finit,

*CANT.MAT.PRIMA* - cantitatea de materie prima utilizata la obtinerea produsului finit. Campul este formatat cu numarul de zecimale egal cu valoarea parametrului *NrZecimaleVizibilCantitate* din acest modul.

*PRIORITATE SCD.MAT.PRIMA* - ordinea de scadere a stocului materiei prime in cadrul prototipului la iesirea produsului finit prin facturare sau bon consum.

*COD PRODUS FINIT* - codul produsului finit;

*DENUMIRE PRODUS FINIT*- denumirea produsului finit

*UM PRD FIN*- codul unitatii de masura a produsului finit

*CANT.PRD.FIN* - cantitatea produs finit. Campul este formatat cu numarul de zecimale egal cu valoarea parametrului *NrZecimaleVizibilCantitate* din acest modul.

*DATA APLIC.CONSUM* - data de aplicare a normei de consum pentru acest produs finit

*STADIU* - stadiul normei de consum pentru acest produs finit

*DATA NORMA CONSUM* - data normei de consum

*NUMAR* - numarul normei de consum

*TIP DOC.MODUL* - tipul de document. Campul este vizibil doar daca valoarea parametrului *UtilizeazaContProdusFinit* din acest modul este Da

*CONT* - contul de produs finit al normei de consum. Campul este vizibil doar daca valoarea parametrului *UtilizeazaContProdusFinit* din acest modul are valoarea Da

*APLIC.NORMA CONSUM* - data de aplicare a normei de consum

*OBSERVATII NORMA CONSUM* - observatii din norma de consum

*MESAJ EROARE* - mesajele de eroare obtinute la validarea normei de consum pentru acest produs finit *DATA OPEREARE NORMA CONSUM*- data la care a fost facuta ultima modificare asupra normei de consum *UTILIZATOR NORMA CONSUM* - numele utilizatorului care a facut ultima modificare asupra normei de consum

*OBSERVATII CONSUM* - observatii consum pentru produsul finit

*DATA ULTIMEI MODIF.CONSUM*- data ultimei modificari a consumului pentru produsul finit

*UTILIZATOR CONSUM*- utilizatorul care a facut ultima modificare asupra consumului pentru produs;

*OBSERVATII MAT.PRIMA* - observatiile materiei prime consumate pentru obtinerea produs finit

*DATA ULTIMEI MODIF.MAT.PRIMA* - data ultimei modificari a inregistrarii cu materia prima consumata pentru obtinerea produs finit

UTILIZATOR MAT.PRIMA - tilizatorul care a facut ultima modificare asupra inregistrarii cu materia prima consumata pentru obtinerea produsului finit

*VERIFICAT* - camp care indica daca documentul corespunzator normei de consum a fost verificat si blocat la modificare.

## **8.1.2.6.Produse finite fara norma**

Tab-ul *Produse finite fara norma* este util pentru vizualizarea produselor finite (materialelor care se afla intr-un departament de produse finite) care la data sistemului nu au atasata o norma de consum activa (validata la data sistemului (valoarea campului DATA APLIC CONSUM de pe inregistrarea corespunzatoare normei de consum sa fie mai mica sau egala cu data sistemului)). Semnificatia campurilor acestei tabele este urmatoarea:

*COD PRODUS FINIT* - codul produsului finit care la data sistemului nu are atasata norma de consum activa *DENUMIRE PRODUS FINIT* - denumirea produsului finit *COD EXTERN PRODUS FINIT*- codul produsului finit la furnizor *COD INTERN PRODUS FINIT* - codul intern al produsului finit *COD BARE* - codul de bare al produsului finit *UM* - codul unitatii de masura a produsului finit, *COD DEPARTAMENT* - codul departamentului produsului finit

# **8.1.3.Lansare productie**

Apelarea liniei de meniu *Operare -> Productie -> Lansare productie* este nefunctionala in aceasta versiune.

# **8.1.4.Configurare (prl)**

Apelarea secventei Operare - PRODUCTIE- Configurare (prl) permite:

- Vizualizarea in tabela *Parametrii* a parametrilor de configurare introdusi de Producator pentru configurarea functionarii aplicatiei PRODUCTIE si a semnificatiei acestora.

- Vizualizarea in tabela detaliu *Valoare parametru* a valorii parametrului de configurare selectat in tabela Parametrii si a datei incepand cu care acesta este functional. In acesta tabela nu este permisa stergerea inregistrarilor. Nu este permisa modificarea valorii parametrilor de configurare incepand cu o data inclusa in perioade contabile inchise. Exte permisa adaugarea de inregistrari care sa aiba valoarea campului DE LA DATA mai mare decat cea mai mare valoare a campului PERIOADA RAPORTARE din tabela Document deschisa pe secventa PRODUCTIE - Operare.

- Declararea in tabela detaliu *Redefinire pe utilizator* a valorilor specifice parametrului de configurare selectat in tab-ul *Configurare* pentru utilizatorii aplicatiei. In acest view este interzisa stergerea, este permisa editarea doar daca parametrul accepta valori diferite pentru utilizatorii aplicatiei si doar de catre utilizatorii care apartin grupului de sistem specificat de catre producator. Atentie, in aceasta versiune a aplicatiei, pentru niciunul din parametrii de configurare ai modulului Produsctie nu se poate completa detaliul *Redefinire utilizatori*.

| <b>Parametru</b>                 | <b>Vloare implicita</b>                                                                                       | <b>Semnificatie</b>                                                                                                    |
|----------------------------------|----------------------------------------------------------------------------------------------------|----------------------------------------------------------------------------------------------------|
| ClientImplicit                   |                                                                                                    | -Clientul pentru facturile emise                                                                                                    |
| <b>ContractClient</b>            |                                                                                                    | - Contractul al carui numar va fi<br>prezent in factura emisa (utilizat<br>daca majoritatea facturilor se emit<br>catre un acelasi client)                                                                                                    |
| DepartamentMaterial              |                                                                                                    | - Departamentul in care se vor afla<br>materialele                                                                                                    |
| GestiuneImplicita                |                                                                                                    | - Fisa de gestiune implicita utilizata<br>in modul                                                                                                    |
| InformatiiMaterialAfisateFormula | {{CodBare<br>0} {Locatie<br>{Departament 0} {CodExtern<br>0} {DenumireLivrare<br>{Cod<br>{DenumireLivrare 2}} | 0} - Programare valoare implicita a<br>0} casutelor de selectie informatii<br>0} produs finit si materie prima<br>{CodLivrare 0}} {{Cod 1} {Denumire concatenate la denumirea acestuia}<br>3} {DenumireLivrare 2}} {{Cod 1} in formularul de norma consum.<br>Valoarea parametrului este o<br>lista formata din trei subliste de<br>elemente de forma <informatie><br/><pozitie> care specifica daca<br/>in dialogul de generare raport<br/>este selectata implicit optiunea<br/>respectiva (daca pozitie este nenul)<br/>si ordinea in sirul de caracteristici<br/>in care se concateneaza informatia<br/>respectiva. In acest modul se<br/>proceseaza doar elementele primei<br/>subliste. Daca sunt mai multe<br/>pozitie<br/>elemente<br/>cu<br/>aceeasi<br/>manual<br/>selecteaza<br/>sau<br/>se<br/>optiuni in dialogul de generare<br/>raport, caracteristicile respective<br/>concateneaza in<br/>ordinea<br/>se<br/>implicita (cod_bare; cod_extern;<br/>cod_locatie;<br/>cod departament;<br/>cod material;<br/>denumire_pe_mod_livrare,<br/>cod pe mod livrare).</pozitie></informatie> |
| <b>NivelTVADef</b>               | 9.nivel9                                                                                                    | - Nivelul de tva implicit care se<br>utilizeaza in operare (scutit de TVA)                                                                                                    |
| NrZecimaleVizibilCantitate       | 6                                                                                                    | de<br>zecimale<br>vizibile<br>-numarul<br>valorile<br>pentru<br>introduse<br>de<br>operator in campul cantitate din<br>tabelele de declarare norma de<br>consum                                                                                                    |
| <b>NrCoziPrioritateConsum</b>    | $\overline{c}$                                                                                                | -Specifica numarul nivelelor de<br>prioritate care se pot declara<br>pentru procesarea materiilor prime<br>corespunzatoare unui prototip la<br>operare iesirii de produse finite                                                                                                    |

**Tabel 3. Parametri de configurare aplicatie PRODUCTIE:**

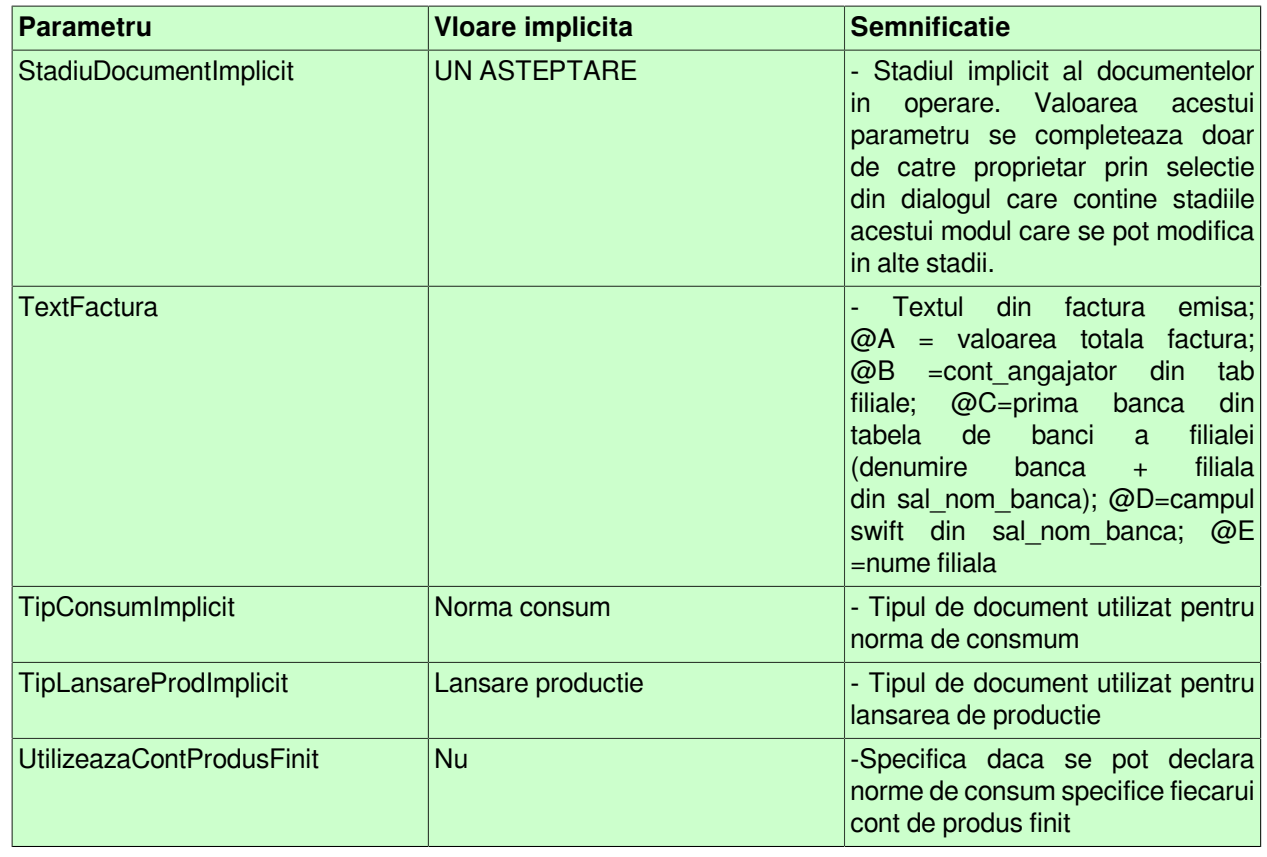

# **8.1.5.Inchidere document (prl)**

Apelarea secventei *Operare -> PRODUCTIE-> Inchidere document (plt)* permite:

- Blocarea oricaror modificari asupra documentelor operate prin aplicatia *PRODUCTIE* care sunt anterioare unei anume date calendaristice. Inchiderea acestor documente este posibila prin inserarea unei iregistrari avand campul *DATA* completat cu data limita pana la care (inclusiv) orice document inregistrat nu mai poate fi modificat. Campul *DATA* nu accepta valori intr-o perioada contabila inchisa sau aflata intr-o stare intermediara a procesului de inchidere/deschidere perioada contabila . Valoarea camp *DATA* nu poate fi mai mare decat data ultimei inchideri contabile inregistrate plus numarul de luni specificat de parametrul *LuniSuplimentareOperare* din modul *Inchideri*. Daca nu toate documentele inregistrate intr-o luna calendaristica in tabela *Document* (*prl*) au valoarea VALIDAT pe campul *Stadiu*, atunci nu poate fi operata inchiderea (blocarea la modificare) a acestora. In acest view este interzisa stergerea si sunt editabile doar recordurile care nu apartin unei perioade contabile inchise si care nu corespund unei inregistrari adaugate de inchiderea contabila (operata prin aplicatia *INCHIDERI*).

-- Vizualizarea istoriei modificarilor operate in timp asupra valorilor campurilor tabelei *Inchidere document* (cand, cine si ce modificare a operat).

ATENTIE: In tab *Inchidere documente* este interzisa stergerea, sunt editabile doar recordurile care apartin unei perioade contabile deschise si care nu corespund unei inregistrari adaugate de inchiderea contabila ( care au pe campul *Comentariu* valoarea *DIN INCHIDERE CONTABILA*)

# **8.1.6.Stadii document (prl)**

Apelarea secventei Operare -> PRODUCTIE-> Stadii document (prl) permite:

-vizualizarea in tabela *Stadii document* a stadiilor posibil de alocat unui document declarat in tabela *Facturi emise* (deschisa pe secventa *Operare ->PRODUCTIE-> Lansare productie*). Functie de stadiul atribuit unui document, nota contabila aferenta este inregistrata (Stadiu=VALIDAT), nota contabila nu este inregistrata (Stadiu=ANULAT sau IN ASTEPTARE) in raportarile contabile centralizatoare

- vizualizarea in tabela *Detaliu stadiu urmator* a stadiilor posibile in care poate fi modificat stadiul documentului selectat in tabela *Stadii document*. Stadiul VALIDAT poate fi modificat in IN ASTEPTARE sau ANULAT, iar stadiul IN ASTEPTARE poate fi modifiocat in VALIDAT sau ANULAT. Stadiul ANULAT nu mai poate fi modificat.

# **8.2.Operare pas cu pas PRODUCTIE**

Informatiile incluse in acest capitol se adreseaza atat administratorului de sistem (sectiunea 8.2.1.Configurare aplicatie PRODUCTIE, cat si utilizatorului aplicatiei (sectiunile 8.2.2.Inregistrarea situatiei la momentul instalarii aplicatiei, 8.2.3.Operare curenta si 8.2.4.Operari neperiodice / ocazionale)

# **8.2.1.Configurare aplicatie (prl)**

Daca desfasurati activitate de productie (aprovizionre materie prima si vanzare produs finit) si tineti gestiunea cantitativ valorica a gestiuni lor de materie prima si produs finit ca la vanzarea produsului fint sa se genereze automat notele contabile si operatiunile gestiune pentru gestiunea de materie prima, atunci trebuie sa operati configurarile descrise in continuare.

Pentru usurinta intelegerii procedurii descrise mai jos plecam de la urmatoarea situatie ipotetica de organizare activitate de productie:

aprovizionarea materiei prime se face intr-o magazie centrala care are atasat contul *3011* si fisa *nedefinit* (materie prima aprovizionata);

activitatea de productie presupune realizarea doua produse notate in continuare cu *P1* si *P2*;

produsul finit *P1* este asociat departamentului *Dep1*, iar produl finit *P2* este asociat departamentului *Dep2*;

materia prima necesara realizarii produsuli P1 este: M11, M12, M13 si consumurile pentru realizarea *P1* sunt definite prin norma de consum *NM1*;

materia prima necesara realizarii produsuli P2 este: M21, M22, M23 si consumurile pentru realizarea *P2* sunt definite prin norma de consum *NM2*;

fiecarei naterii prime ii este asociat un prototip (calitate), notat in continuare cu prot11, prot12, prot 13, prot21, prot22, prot 23;

produsele *P1* si *P2* se realizeaza in atelierul *A1* si *A2* ;

ateliere A1 si A2 saunt asociate ca fise la contul 3012 (materie prima lansata in productie);

lansarea in productie a produselor presupune tranfer materie prima din 3011 nedefinit in 3012 A1 respectiv 3012 A2;

vanzarea produselor finite P1 si P2 se va face direct din ateliere A1 si A2; doriti sa obtineti situatia in timp real a stocului de materie prima.

1.Definiti fisele de cheltuiala / venit atasate gestiunilor de materie prima si produs finit pe care urmeaza sa le utilizati:

Apelati secventa *Operare->Nomenclatoare->Fise analitice*, selectati tab. Cheltuiala / Venit si completati cate o inregistrare pentru fiecare atelier. Este suficieta completarea camp *DENUMIRE* cu *A1* pe rima inregistrare si *A2* pentru ce-a de-a doua inregistrarea, restul completandu-se atutomat la apasarea tastei F4).

2.Definiti departamentele in care sunt incadrate produsele finite si asociati departamentele atelierelor in care se executa produsele finite:

Apelati secventa *Operare -> Nomenclatoare -> Departamente* si completati pentru fiecare departament cate o inregistrare. Exemplu de completare pentru *Dep1*: *Cod= Dep1*; *Denumire=<denumire detaliata a departamentului>*; *FctRapida=Da* doar daca vanzarea produsului finit *P1* se va opera prin ecranul de *Facturare rapida* al aplicatiei Facturi; *Produs finit=Da*.

Selectand pe rand fiecare departament, completati in detaliul *Gestiune-Departament* gestiunea asociata acestuia. Exemplu de completare pentru departamentul *Dep1*: *De\_la\_data=<data de la care incepand este in vigoare asocierea>*; *Cod=A1* (codul atelierului in care se realizeaza produsul *P1*); apasati tasta *F4* pentru salvare.

3. Definiti prototipurile si asociati-le materiile prima corespunzatoare:

Apelati secventa *Operare -> Stocuri -> Nomenclatoar*e, selectati tab. *Prototipuri*; Aplicati procedura descrisa in ajutorul on line la 6.51.Cum incarc nomenclatorul de prototipuri si cum realizez asocierea prototip - material? pentru fiecare prototip.

4. Asociati fiecarui produs finit departamentul:

Apelati secventa *Operare -> Stocuri -> Nomenclatoare*, selectati tab. *Materiale*, selectati pe rand fiecare produs finit si completati campul *Departament* ( prin selectie din nomenclatorul incarcat anterior cf. indicatiilor de la punctul 2 de mai sus. Exemplu: pentru produsul finit *P1* rebuie completat *Departament=Dep1*.

5. Definiti normele de consum pentru produsele finite:

#### Apelati secventa *Operare->Productie -> Consumuri*;

Completati cate o norma de consum pentru unul sau mai multe produse aplicand procedura descrisa in ajutorul online al aplicatiei Productie la punctul *8.2.2.Inregistrare norme de consum pentru toate produsele finite livrate de organizatie*.

6. Verificati si configurati corespunzator descarcarea de gestiune a contului de produs finit (345 nedefinit) si a conturilor de materie prima:

Apelati secventa *Operare -> Conturi -> Configurare note inchidere*; selectati inregistrarea aferenta gestiunii 345 nedefinit si modificati corespunzator in detaliul *Fise corespondente* contul de pe inregistrarea MaterPrim ( se va declara contul de materie prima asociat atelierelor de productie A1 si A2, in speta analizata contul 3012). Apelati secventa *Operare -> Conturi -> Configurare note inchidere*; selectati inregistrarile aferente gestiunilor de materie prima 3012% si modificati din DA in NU valoarea campului *PROC.LOT=NU*.

7.Modificati parametri de configurare impliciti ai modulelor de lucru astfel:

Apelati secventa *Operare->Stocuri -> Configurare (sto)* si modificati pe rand valorile *UtilizeazaLot=Da* ( dac *VerificareIesireProdusFinitFaraConsum=Da*.

Apelati secventa *Operare->Receptii-> Configurare (rcp)* si modificati corespunzator valoarea parametrului *SecventaLotIntern* - daca doriti evidenta stoc pe loturi;

Apelati secventa *Operare->Facturi -> Configurare (fct)* si modificati pe rand valorile parametrilor: *UtilizeazaFisaProfitDinGestiune=Da* si *UtilizeazaGestiuneDinDepartament=Da*

Apelati secventa *Operare->Operatii gestiune-> Configurare (ogs)* si modificati valoarea parametrului: *UtilizeazaGestiuneDinDepartament=Da*.

Apelati secventa *Operare->Productie -> Configurare (prl)* si modificati pe rand valorile parametrilor: *TipConsumImplicit=Norma consum*; *UtilizeazaContProdusFinit=Da*.

8.Verificati si adaptati conform propriilor necesitati schemele de contare asociate tipurilor de documente utilizate pentru:

receptie materie prima ( secventa *Operare->Receptii ->Tip document (rcp)*) facturare produs finita ( secventa *Operare->Facturi -> Tip document (fct)*) transfer materie prima ( secventa *Operare->Operatii de gestiune ->Tip document (ogs)*) iesire produs funit ( secventa *Operare->Operatii de gestiune -> Tip document (ogs)*) norma de consum ( secventa *Operare->Productie -> Tip document (prl)*)

Daca ati finalizat configurarile descrise mai sus puteti incepe operarea propriu zisa.

Iesirea (prin facturare sau bon consum) a unui produs finit va genera automat si operatiunile contabile si de gestiune corespunzatoare materiei prime folosite la realizarea produsului finit.

# **8.2.2.Inregistrare norme de consum pentru toate produsele finite livrate de organizatie (valabile la momentul instalarii aplicatiei)**

1.Apelati secventa *Operare->Productie->Consumuri* si in tab. *Norma Consum* adaugati cate o inregistrare pentru fiecare norma de consum valabila la data instalarii aplicatiei, completand-o astfel:

*Data* - declarati (in formatul zz.ll.aaaa) data intocmirii normei de consum (nu admite valoare apartinand unei luni inchisa contabil)

*Numar* - editati numarul normei de consum

Salvati inregistrarea apasand tasta *F4*. Inregistrarea se va salva cu VERIFICAT=NU. Valoarera campului VERIFICAT se va modifica de catre administrator sau utilizatorul cu drepturi de utilizator\_admin abia dupa ce va fi aprobata norma de consum de catre factorii decizionali.

RECOMANDAREA PRODUCATORULUI: Pentru o usoara identificare a evolutiei consumurilor pe proiecte (subansamble), introduceti cate o norma de consum pentru fiecare proiect, alocand de exemplu normei de consum acelasi numar cu cel al proiectului.

2. Selectati pe rand fiecare norma de consum inregistrata in tab. *Norma Consum* , activati tab. *Produs finit* si incarcati produsul / produsele finite inglobate in proiectul (subansamblul) pentru care este valabila norma de consum selectata anterior si consumurile de materii prime pentru fiecare produs definit in norma, procedand astfel:

Inserati in tab. *Produs finit* cate o inregistrare pentru care este valabila norma de consum si completati-o astfel: *Cod produs finit-*> prin selectie din tabela cu produse finite; *Cantitate* -> declarare cantitatea pentru care este valabil consumul declarat in detaliul *Consum* corespunzator; *Observatii consum*-> camp liber la editare; *Data aplic. consum* -> data preconizata pentru aplicarea prezentei norme de consum pentru produsul finit declarat anterior (nu poate fi declatata o data apartinand unei perioade inchise).

Pentru fiecare produs inserat in tab. *Produs finit*, inserati in detaliul *Consum* cate o inregistrare pentru fiecare materie prima inglobata in produs si completati-o astfel: *Cod prototip*-> prin selectie prototipului asociat materiei prime inglobate in produsul finit; *Cod materie prima* -> prin selectarea codului materiei prime; *Cantitate*-> declarati cantitatea (in unitatea de masura declarata pe camp anterior) necesara realizarii produs finit in cantitatea declarata in tab. *Produs finit*; *Observatii materie prima*-> camp liber la editare. ATENTIE, in cazul in care produsul finit inglobeaza si materii prime auxiliare care nu au asociat prototip , pentru acestea nu se completeaza campul *Cod prototip*. Daca in norma de consum aferenta unui produs sunt declarate mai multe materii prime care au asociat acelasi cod de prototip (adica un produs poate fi realizat fie dintr-o materie prima fie din alta) pentru a prioritiza consumul dintr-una din materiile prime, operatorul are obligatia predefinirii ordinii de consum materie prima prin modificarii valorii campului PRIORITATE SCD.MAT.PRIMA ( valoarea implicita a acestui camp este 1 , nivel de prioritate maxima). In cazul in care toate materiile prime asociate aceluiasi prototip au acelasi nivel de prioritate scaderea se face FIFO.

3. Tipariti norma de consum apasand butonul

### Ø,

disponibul pe bara de butoane a tabelei *Norma Consum* . Dupa obtinerea aprobarii din partea factorilor decizionali, selectati norma de consum aprobata ( in tab-ul *Norma consum*) activati tab-ul *Produs finit* corespunzator, verificati si modificati (daca este cazul) *Data aplic.consum* pentru fiecare produs declarat in norma, si modificati ( in aceeasi sesiune) valoarea camp *Stadiu* in VALIDAT. Atentie modificarea stadiuluui din IN ASTEPTARE in VALIDAT nu poate fi facuta decat de operatorii cu drepturi de administrator sau utilizator\_admin.

#### Atentie:

Pentru o inregistrare care are stadiul VALIDAT nu este permisa modificarea valorii campului *Data aplic.consum*.

Este posibila modificarea *Datei aplic.consum* concomitent cu trecerea stadiului in VALIDAT, daca nu se inregistreaza erori ( care se afiseaza direct la ecran).

Este permisa declararea unei date de aplicare a normei de consum chiar daca exista iesiri din produsul finit analizat care sunt ulteriare acestei date, cu revalidarea tuturor operatiunilor de gestiune corespunzatoare documentelor de iesire ulterioare pentru refacerea consumurilor, daca operatorul confirma refacerea consumurilor.

Daca norma de consum contine mai multe produse finite poate fi modificat stadiul tuturor produselor din norma din IN ASTEPTARE in VALIDAT apasand butonul

۹

si apeland comanda *Validare norma consum.* Daca norma de consum contine mai multe produse finite poate fi modificat stadiul tuturor produselor din norma din VALIDAT in IN ASTEPTARE apasand butonul

## Ø,

si apeland comanda *In asteptare norma consum*. In cazul in care pentru anumite produse din norma se inregistreaza erori la apelarea oricareia din comenzile anterior mentionate, atunci pentru aceste produse comanda nu se executa, erorile fiind inregistrate pe campul *Mesaj eroare* corespunzator produsului.

# **8.2.3.Operare curenta (prl)**

# **8.2.4.Operari neperiodice / ocazionale (prl)**

*1.Modificare norma de consum:*

Ori de cate ori survin modificari in consumurile stabilite deja pentru un produs finit (schimbare cod material, cantitati, ...) inclus intr-o norma de consum, procedati conform indicatiilor de mai jos, in care produsul modificat s-a notat cu *P* si norma de consum in care acesta este inclus are numarul *N*.

- Apelati secventa *Operare->Productie -> Consumuri* si selectati norma *N* in tabela *Norma consum* ;

- Activati tabela *Produs finit* si inserati o noua inregistrare pentru produsul P pe care o compleati astfel: *Cod produs finit-*> prin selectie din tabela cu produse finite; *Cantitate* -> declarare cantitatea pentru care este valabil consumul declarat in detaliul *Consum* corespunzator; *Observatii consum*-> camp liber la editare; *Data aplic. consum* -> o data ce nu poate apartine unei perioade inchise sau unei perioade cu operatiuni. Daca produsul P exista deja in norma de consum N, atunci modificarea consumurilor acestuia se poate face prin copierea inregistrarii vechi din tabela *Produs finit* urmata de modficarea daca este cazul a unuia sau mai multor campuri, salvare si trecere la pasul urmator.

-La adaugarea intr-o noua norma de consum pentru produsul P ( cf. indicatiilor de la punctul anterior) pentru care este deja activa norma de consum (numita in continuare norma de consum de referinta), detaliul *Consum* corespunzator produsului finit se completeaza automat cu inregistrarile din detaliul *Consum* al normei de consum de referinta. Operati in detaliul *Consum* (incarcat automat cu consumul aferent normei de consum de referinta) modificarile dorite: schimbare cod prototip si/sau modificare cantitate si/sau adaugare inregistrari pentru consum pe alte prototipuri, prioritizare scaderii materie prima inglobata in produs finit , daca exista pentru acelasi produs finit mai multe alternatiive de materie prima (materii prime diferite asociate aceluiasi cod de prototip, prin modificare camp *PRIORITATE SCD.MAT.PRIMA*),...).

-La finalizarea modificarilor, modificati in aceeasi sesiune valoarea campurilor *Data aplic. consum*- data de la care se doreste aplicarea noului consum ( nu poate apartine unei perioade inchise) si Stadiu= VALIDAT. Salvati inregistrarea. Este permisa declararea unei date de aplicare a normei de consum chiar daca exista iesiri din produsul finit analizat care sunt ulteriare acestei date, cu revalidarea tuturor operatiunilor de gestiune corespunzatoare documentelor de iesire ulterioare pentru refacerea consumurilor, daca operatorul confirma refacerea consumurilor.

# **8.3.Lista modificarilor intre versiuni (prl)**

In acest capitol gasiti toate modificarile operate de producator intre versiunile aplicatiei PRODUCTIE.

Noutatile de la Versiunea 2-1-17 pana la versiunea 2-1-32 au fost eliminate in versiunea 2-1-34b11

# **8.3.58.Versiunea 2-1-33b1**

# **Detalii biblioteca**

### **Functii noi:**

- posibilitate declarare utilizatori care au acces la datele filialei de lucru (#268736#)

#### **Modificari functionale**

- Aranjare drepturi utilizatori aplicatie prin intermediul grupurilor carora le apartin astfel incat acestia sa nu mai fie SUPERSUSER (#268611#); functionare anterioara-> toti utilizatorii aplicatiei erau de tip SUPERUSER si pe unele platforme nu se pot declara utilizatori de acest tip.

# **8.3.59.Versiunea 2-1-33b2**

## **Detalii biblioteca rapoarte**

#### **Corectii**

- S-a corectat afisarea informatiilor pe ultimul rand din rapoartele de tip label, daca acesta este la limita dimensiunii alocate pentru eticheta (#268878#). In functionarea anterioara, in aceasta situatie, prima coloana (valoare si nume) de pe ultima linie a etichetei nu se afisa.

- S-a corectat trecerea la rand nou in cadrul unei inregistrari, daca trecerea se face pe o coloana care nu este vizibila in raport (#268878#). In functionarea anterioara, in aceasta situatie se obtinea eroare.

- S-a corectat determinare pozitie finalizare header raport pentru rapoartele de tip form (#268878#). In functionarea anterioara, dupa introducerea marcajelor de culoare pentru inregistrarile din facturile emise si avizele de expeditie, in aceste rapoarte nu mai era vizibila linia de header.

-S-a corectat colorare coloane inregistrare daca este setata si culoarea inregistrarii si aceasta este white. In functionarea anterioara, in aceasta situatie, desi se configura culoare coloanei, aceasta nu era colorata.

#### **Functii noi**

- Este posibila configurarea parametrilor de tiparire (color, duplex vertical) in cazul in care tiparirea de face cu aplicatia gsprint.exe. In acest caz in fisierul .pgviewsrc trebuie sa existe *pref,gsprint options {duplex\_vertical}*(#268878#)

### **Modificari functionale**

- S-a optimizat determinare dimensiune coloane raport generat (detalii la sectiunea 2.1.Structura tab-urilor de operare din pgv\_views.html )(#268878#) . In functionarea anterioara, coloanele care nu aveau configurata dimensiunea in raport avea dimensiune fixa, chiar daca in view ele aveau dimensiune diferita in functie de configurarea acestuia sau de redimensionarea casutelor la editare.

# **8.3.60.Versiunea 2-1-33b3**

# **Detalii biblioteca**

#### **Functii noi:**

- La pornirea aplicatiei se deschide dialog de asteptare si lansare aplicatie de actualizare automata, daca versiunea aplicatiei este diferita de versiunea bazei de date (#269816#)

#### **Corectii**

- Aplicare factor de scalare si ecranului de pornire aplicatie, mesajelor de eroare/atentionare si dialogurilor aplicatiei (#269572#). In functionarae anterioara, daca se lucra cu factor de scalare pentru view-uri, din dialoguri era vizibila doar o mica parte astfel incat acestea nu se puteau utiliza.

### **Modificari functionale**

- Corectie declarare fonturi aplicatie astfel incat sa se foloseasca exact fontul declarat (#269572#). In functionarea anterioara, datorita modului de definire fonturi in aplicatie, nu se foloseau fonturile declarate si ca urmare nu se puteau folosi in rapoarte fonturi mono-spatiate.

- Marire dimensiune butoane si in ecranul de selectie ecran operare / raport (#269572#).In functionarea anterioara, in ecranul de pornire aplicatie, nu toate tab-urile aveau aceeasi dimensiune a butoanelor.

- Modificare atributele ReadOnly, Hidden si System ale fisierului de configurare aplicatie, .pgviewsrc, daca nu se pot salva parametrii de lucru in acesta (#270214#). In functionarea anterioara, daca fisierul avea setat unul din aceste atribute, nu se putea actualiza cu parametrii din sesiunea de lucru .

- Aafisare la ecran eroarea obtinuta la scrierea in fisierul de configurare aplicatie, .pgviewsrc, daca acesta nu a putut fi modificat (#270214#). In functionarea anterioara, daca nu se puteau salva parametrii din sesiunea de lucru, operatorul nu era informat in acest sens si nu stia care este problema.

## **Detalii biblioteca rapoarte**

#### **Functii noi**

- Este posibila obtinere rapoarte prin expandarea marcajelor dintr-un text, rapoarte de tip text\_file.
- Este posibila includere informatii din alte rapoarte in raport de tip text file.

- Este posibilaconfigurare diferita a grosimii liniei orizontale din cadrul recordului, fata de grosimea liniei orizontale dintre recorduri.

- Este posibila configurarea culorii coloanei Nr.crt in functie de numarul randului (culoare diferita pentru randurile pare si cele impare).

#### **Modificari functionale**

-

# **8.3.61.Versiunea 2-1-33b4**

### **Rezumat**

MODIFICARI FUNCTIONALE:

In ecranele cu scheme de contare ordonarea se face dupa conturi (debit si credit), nu dupa cuvant cheie ca in versiunea anterioara, pentru a fi mai usor de analizat de catre operator.

S-a completat campul *Observatii* din schemele de contare cu detalii privind utilizarea acestora .

# **Detalii**

### **Modificari functionale**

ordonare in ecranele cu scheme de contare dupa conturi (debit si credit) (#271085#); functionare anterioara- >ordonarea anterioara se facea dupa cuvantul cheie de procesare linie in aplicatie, care pentru operator nu avea semnificatie;

completare camp observatii din schemele de contare cu detalii privind utilizarea acestora (#271085#); functionare anterioara->nu toate liniile din schemele de contare aveau completate detalii privind modul de utilizare a acestora.

# **8.3.62.Versiunea 2-1-33b5**

### **Rezumat**

#### FUNCTII NOI:

In schema de contare, este posibila declarare grupe de conturi acceptate pentru contul debitor si creditor de pe linia procesata.

#### MODIFICARI FUNCTIONALE

Pentru unitatile neplatitoare de TVA se pastreaza evidenta stocului la cota nula de TVA. In functionarea anterioara, evidenta stocului la intrare se facea la cota de TVA a materialului, iar la vanzare la cota de TVA nula si ca urmare la vanzare nu se scadea din stocul existent, se generau operatiuni de modificare pret.

### **Detalii**

### **Functii noi**

in schema de contare, posibilitate declarare grupe de conturi acceptate pentru contul debitor si creditor de pe linia procesata (#271210#);

#### **Modificari functionale**

pentru unitatile neplatitoare de TVA, pastrare evidenta stoc la cota nula de TVA (#271210#); functionare anterioara, evidenta stocului la intrare se facea la cota de TVA a materialului, iar la vanzare la cota de TVA nula si ca urmare la vanzare nu se scadea din stocul existent, se generau operatiuni de modificare pret.

### **Detalii biblioteca**

#### **Modificari functionale:**

- S-a optimizat incarcarea datelor in grid, prin incarcare in casutele text ale acestuia doar a unui numar de caractere egal cu produsul parametrilor fctcar\_grid\_coltext si nrcar\_max\_coltext din pgv\_preferences (#271325#). In functionarea anterioara, in casutele text ale gridului se incarca toata informatia din tabela de lucru, iar daca aceasta era mare, afisarea ei cu wrapare pe lungimea de afisare era consumatoare de timp.

#### **Corectii**

- In fisierul .csv generat pe butonul *Export format csv* din ecranul de raportare, sunt incluse doar coloanele vizibile din raport (#271187#). In functionare anterioara, fisierul csv corespunzator raportului continea si coloanele care nu sunt vizibile in raport (au dimensiune 0).

- Se modifica o singura data stilul casutei gridului procesat pentru marcaj corespunzator de culoare (#271325#). In functionarea anterioara, aceasta modificare se facea de atatea ori cate tab-uri existau in notebook-ul de lucru.

#### **Functii noi**

- In fisierul .csv generat pe comanda *Export date in fisier csv* din view (apasare buton

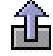

), sunt incluse doar coloanele din grid care au completat campul *Sort* (#271187#).

- La apasarea butonului *Export format csv* (

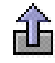

) din ecranul de raportare si pe comanda *Export date in fisier csv* din view, in functie de aplicatia, modulul si raportul/view-ul de lucru, se geneeaza locatie si nume implicit al fisierului csv salvat (#271187#).

# **8.3.63.Versiunea 2-1-33**

### **Detalii biblioteca**

#### **Modificari functionale**

- Este posibila executarea comenzii de filtrare/ordonare dupa completarea tuturor filtrelor/conditiilor dorite (#271478#). In functionara anterioara, la inchiderea unei casute de editare de pe liniile de filtrare (*Filter*) / ordonare (*Sort*) se completau datele in view corespunzatoare acestor conditii, iar daca operatorul dorea sa completeze mai multe conditii trebuia sa astepte executia tuturor interogarilor de incarcare date in view pana la obtinerea rezultatului dorit si in cazul in care datele filtrate proveneau din tabele mari, operatiunea era consumatoare de timp.

- Se face validarea conditiilor de filtrare/ordonare la completarea casutelor corespunzatoare, inaintea executiei acestora (#271478#). In functionarea anterioara, in cazul in care informatiile din casutele de filtrare nu corespundeau conditiilor de filtrare pentru tipul de coloana respectiv, mesajul corespunzator aparea la executia filtrarii si conditia nu era procesata la filtrare, lucru care putea conduce la consum mare de timp pentru afisarea rezultatelor in grid.

### **Corectii**

- S-a corectat procesarea operatorului dublu (*<=* sau *>=*) aflat intr-o conditie de filtrare, intr-un termen diferit de primul (#271478#); In functionarea anterioara, daca intr-un camp numeric se completa o conditie de forma *>a & <=b,* se obtinea eroare ca trebuie completat un numar si conditia nu se procesa la executia filtrarii datelor din grid.

-S-a corectat incarcare variabile grid la calcul stat persoana (modificare *CALCUL* in DA in tab-ul *3.Operare -> 3.1.Prezenta/realizari -> Personal/finantare*) daca se obtine eroare la calcularea acestuia (#271478#). In functionarea anterioara, in aceasta situatie, tab-urile notebook-ului principal erau inactive si la incercarea de parasire a tab-ului de lucru se obtine mesaj de confirmare salvare inregistrare.

# **8.3.64.Versiunea 2-1-34b1**

# **Detalii biblioteca**

### **Modificari functionale**

- In coloanele de tip TEXT, DATE si TIME se pasteaza valoarea nevalidata, fara inchiderea casutei de editare corespunzatoare, pentru a da posibilitatea operatorului de a corecta ceea ce a editat initial. (#272224#). In functionare anterioara, daca se obtinea eroare de validare pentru valoarea unei casute de editare de acest tip, textul din aceasta se stergea (se inlocuia cu "").

- Renuntare inchidere dialoguri folosind Control+Enter (#272395#). In functionarea anterioara, aceasta combinatie de taste efectua si salvarea inregistrarii modificate in grid si inchiderea dialogului si ca urmare, daca in dialog se folosea aceasta combinatie pentru salvare filtrarii/sortarii dialogul se inchidea folosind informatiile de pe prima inregistrare a acestuia pentru completarea datelor in gridul parinte.

### **Corectii**

- Corectie procesare camp de tip timestamp la verificare conditie filtrare (#271751#). In functionarea anterioara, la completarea conditiei de filtrare doar cu partea de data se obtinea eroare.

- Corectie verificare operator *!* (NOT). Acest validator (!) trebuie sa fie primul caracter al conditiei de filtrare (#271751#). In functionare anterioara, se verifica existenta caracterului in toata conditia de filtrare, nu doar ca operator, si ca urmare nu se puteau filtra valori de forma %!! pe campuri de tip text.

- Generare interogare de filtrare in dialog in functie de tipul coloanelor din acesta, nu din gridul parinte (#272395#). In functionarea anterioara, la deschiderea dialogului de selectie valoare parametru de configurare care accepta doar valori numerice se obtinea eroare deoarece in tabela de selectie valoare se aplica filtru pe o coloana de tip numeric care corespunde in tab-ul parinte unei coloane de tip text (aceste detalii folosesc tabela temporara cu coloana de valoare de tip text).

- Corectie determinare modificare casuta completata in dialoguri, daca dupa deschiderea acestora se foloseste tasta BackSpace (direct in grid, fara deschiderea casutei pentru editare) pentru stergerea filtrului preluat din gridul de operare (#272395#). In functionarea anterioara, in aceasta situatie, desi in dialog nu erau completate conditii de filtrare, gridul acestuia nu continea date.

- Ordonare dupa nume societate/filiala in listele de selectie societati/filiale de lucru ale ecranului de pornire aplicatie (#272395#). In functionarea anterioara, in aceste liste se incarcau datele fara ordonare si era mai dificil de selectat filiala de lucru.

- Este posibila editare valori numerice cu numarul de zecimale (setate prin parametrul *NrZecimaleRotunjireOperare* ) mai mare decat numarul de zecimale vizibile la operare. In functionare anterioara, daca se configura parametrul de rotunjire valori numerice la un numar de zecimale mai mare decat numarul de zecimale afisate pentru coloana respectiva, rotunjirea si afisarea se faceau la numarul de zecimale afisate.

### **Functii noi**

- S-a optimizat executia filtrelor de egalitate in coloane de tip timestamp (#272224#)

- In ecranelor de stocuri (tab-urile view-ului *2.2.4.Informatii stocuri* si ale detaliilor view-ului *2.2.3.Informatii gestiuni)* se procesaeaza filtrele care contin: terminator # pentru conditia de filtare, conditie <> in campuri de tip text si campurile de tip time (#272224#) .

# **8.3.65.Versiunea 2-1-34b2**

# **Detalii biblioteca**

### **Functii noi**

- In ecranul de selectie filiala de lucru este posibila posibilitatea filtrarii societatii (#273003#)

# **8.3.66.Versiunea 2-1-35b2**

# **Detalii biblioteca**

### **Modificari functionale**

- Afisare in bara de mesaje a tab-ului de lucru detalii privind blocarea la editare a coloanei selectate (#277489#). In functionarea anterioara, in bara de mesaje aparea doar mesajul de editare interzisa, fara detalii.

- Optimizare acces utilizatori in ecranele cu operare restrictionata, dupa acordarea drepturilor o data pentru tab-ul de lucru (#277489#). In functionarea anterioara, daca un utilizator restrictionat introducea datele de acces pentru modificarea unui camp al ferestrei de lucru si apoi dorea modificarea unui alt camp restrictionat, trebuia sa reintroduca datele de acces.

- In dialogul de acordare drepturi operatiune, afisare mesaj de restrictionare in functie de context (#277489#). In functionarea anterioara, in casuta de mesaje a dialogului de completare date acces nu era specificata restrictia pentru care se dorea acces.

### **Corectii**

- Actualizare imediata date meter in ecranele aplicatiei (folosire functie update idletasks in loc de update) (#277589#). In functionarea anterioara, se astepta actualizarea datelor pentru meter si ca urmare se executa functia de marcare tab selectat inainte de incarcarea datelor in grid.

# **8.3.67.Versiunea 2-1-35b3**

# **Detalii biblioteca**

### **Corectii**

- S-a blocat incarcare date in gridul atasat arborelui, la miscarea mouse-ului in timpul incarcarii datelor corespunzatoare elementului selectat in arbore (#277963#). In functionarea anterioara, pe sisteme lente (vizibil in E2->reg pe sistemul de lucru la client), daca se selecta un element in arbore, iar in timpul incarcarii datelor in grid se deplasa mouse-ul, gridul se incarca cu informatiile corespunzatoare datei din arbore corespunzatoare deplasarii acestuia, care era diferita de data selectata de operator in arbore.

# **8.3.68.Versiunea 2-1-35b12**

## **Rezumat**

FUNCTII NOI:

MODIFICARI FUNCTIONALE

### **Detalii**

**Functii noi**

**Modificari functionale**

# **Detalii biblioteca rapoarte**

**Corectii**

**Functii noi**

-

-

-

-

-

-

**Modificari functionale**

**Detalii biblioteca**

**Modificari functionale**

**Corectii**

**Functii noi**

# **8.4.Intrebari frecvente si Studii de caz (prl)**

In acest capitol puteti gasi raspunsurile Producatorului la cele mai frecvente intrebari ale utiliztorilor, precum si prezentarea de Studii de caz referitoare la aplicatia PRODUCTIE.

# **9.TRANSFER AMEF (vne)**

Aplicatia TRANSFER AMEF se adreseaza utilizatorilor produsului Contabilitate E2 Standard care detin si aparate de marcat fiscale (numite in continuare AMEF). Aplicatia permite transferul de informatii intre aplicatia STOCURI si unul sau mai multeAMEF-uri, in scopul gestionarii vanzarilor de produse prin AMEF.

Este asigurata comunicatia prin:

- fprint cu AMEF de tip DATECS modele fara jurnal electronic;
- -fiscalwire cu AMEF de tip DATECS cu jurnal electronic ;

-Comm2A cu AMEF model EURO

# **9.1.Manualul utilizatorului TRANSFER AMEF**

Meniurile aplicatiei TRANSFER AMEF permit:

transfer in AMEF-urile din reteaua proprie a nomenclatorului de materiale (cod bare, pret de vanzare cu amanuntul si nivel de TVA) pentru vanzare cu scanner code bare; pentru detalii vezi punctul 9.1.2.1.

vizualizare nomenclator de materiale existent in fiecare AMEF din reteaua proprie; pentru detalii vezi punctul 9.1.2.2.

preluare vanzari din AMEF-urile din reteaua proprie; pentru detalii vezi punctul 9.1.2.3.

generare note contabile, operatiuni de gestiune, sold clienti si jurnale de TVA corespunzatoare vanzarilor preluate

# **9.1.1.Tip document (vne)**

Apelarea liniei de meniu Operare -TRANSFER AMEF - Tip document (vne) permite:

- Vizualizarea / adaugarea (prin selectie din nomenclatorul Tip document preincarcat de Producator si completat de Administratorul de sistem) a tipurilor de documente primare posibil de inregistrat prin aplicatia TRANSFER AMEF. Nu este permisa stergerea de inregistrari.

La apasarea butonului

### Ø,

aflat pe bara de butoane a tabelei *Tip document* este disponibila comanda *Copiere schema*. Selectarea unui tip de document din tabela urmata de apelarea comenzii *Copiere scheme* are ca efect copierea tipului de document selectat si a schemei de contare corespunzatoare lui. Pentru detalii citeste sectiunea Copiere scheme .

Semnificatia campurilor tabelei Tip document este urmatoarea:

*DE LA DATA* - camp destinat vizualizarii / declararii datei incepand cu care este introdus tipul de document primar posibil de operat prin aplicatia TRANSFER AMEF. Este editabil doar daca tipul de document nu a fost folosit on contabilitate.

*TIP DOC.MODUL* - camp editabil destinat declararii denumirii extinse a tip document. Pot exista mai multe inregistrari cu aceeasi valoare a campului *TIP DOCUMENT* dar cu valori diferite ale campului *TIP DOC.MODUL* si scheme de contare diferite.

*TIP DOCUMENT* - numele tipului de document predefinit asociat; camp de import dintr-un dialog care contine tipurile de documente pentru acest tip de modul pentru utilizatorul conectat; nu accepta valoare nula. Este editabil doar daca tipul de document nu a fost folosit pentru inregistrare documente.

*CATEGORIE DOCUMENT* - camp destinat vizualizarii / declararii (prin selectie din nomenclatorul Tip document incarcat de Administrator) a categoriei in care este incadrat tipul de document. In aplicatia TRANSFER AMEF valoarea acestui camp nu poate fi decat "VANZARI PRIN AMEF"

*OBSERVATII* - camp liber la editare

*SELECTABIL* - camp functie de valoarea caruia un tip de document primar poate fi (valaoare camp=DA) sau nu (valoare camp=NU) selectat in tabela detaliu "Configurare vanzari" (deschisa pe secventa Operare - Document vanzare), utilizata pentru configurarea caracteristicilor contabile ale AMEF din retea.

- Vizualizarea / configurarea schemei de contare aplicata le generarea notelor contabile aferente tipului de document selectat in tabela Tip document. Nu este permisa stergerea de inregistrari. Semnificatia campurilor tabelei *Tip contar*e este urmatoarea:

*CUVANT CHEIE* - camp needitabil, destinat vizualizari "cuvantului cheie" folosit de producator pentru definirea unui anume tip de linie de contare. Poate avea una din valorile: *Valoare, TVADed, AdCom, TVANeex, Plata, Consum, TransfValFurnizor, Comision*, *TVAInc* , *TVAIncExigibil*

*CLASA* - camp destinat vizualizarii /"clasei" in care se utilizeaza schema de contare definita. Clase posibile: BILANT, EXTRACONTABIL si POSTCALCUL

*CONT DEBITOR* - camp destinat declararii contului debitor. Valoarea acestui camp poate fi modificata de operator prin selectie din lista conturilor acceptate pentru tipul respectiv de document doar daca este completat campul *CLASA*.

*CONT CREDITOR* - camp destinat declararii contului creditor. Valoarea acestui camp poate fi modificata de operator prin selectie din lista conturilor acceptate pentru tipul respectiv de document doar daca este completat campul *CLASA*.

*CALCUL* - camp destinat vizualizarii grupelor de cont carora trebuie sa le corespunda contul pe care il poate declara administratorul pentru cont debitor sau creditor al liniei procesate. Campul este editabil doar de catre proprietar.

*OBSERVATII* - camp destinat vizualizarii explicatiilor introduse de producator (modificate de Administrator) asupra semnificatiei CUVANTULUI CHEIE utilizat pentru linia de contare

Restrictii de operare in tabela *Tipuri contare*:

campurile *CONT DEBITOR* si *CONT CREDITOR* de pe linia *TransfValFurnizor* pot fi modificate doar daca tipul de document careia ii apartine schema de contare nu a fost utilizat in contabilitate.

campurile *CONT DEBITOR* si *CONT CREDITOR* de pe liniile care nu sunt de tip *TransfValFurnizor* pot fi modificate doar daca linia respectiva nu a fost utilizata in contabilitate

in campul *CONT CREDITOR* de pe linia de *Consum* se pot selecta doar conturi din aceeasi clasa cu clasa contului completat de producator (doar conturi de gestiune) daca utilizatorul nu apartine grupurilor proprietar sau administrator sau daca in campul *CALCUL* nu este completat parametrul *-grupa\_cr*. Daca utilizatorul apartine grupurilor proprietar sau administrator si in campul *CALCUL* este completat parametrul de selectie grupa contului creditor (*-grupa\_cr*), se pot selecta doar conturi din grupele specificate.

in campurile *CONT DEBITOR* si *CONT CREDITOR* de pe linia de *AdCom* se pot selecta doar conturi din aceeasi grupa cu grupa contului completat de producator daca utilizatorul nu apartine grupurilor proprietar sau administrator sau daca in campul CALCUL nu este completat parametrul *- grupa\_db* respectiv *-grupa\_cr*. Daca utilizatorul apartine grupurilor proprietar sau administrator si in campul CALCUL este completat parametrul de selectie grupa contului creditor (*-grupa\_db*, respectiv *-grupa\_cr*), se pot selecta doar conturi din grupele specificate.

la adaugarea unei inregistrari daca in acea schema mai exista linii cu cuvantul cheie respectiv apare mesajul "*Tipul de contare nu poate fi multiplicat!*" si recordul nu se insereaza in tabela

- Atasarea tipurilor de documente pe operatori (prin tab-ul *Tip document operator* )

- Vizualizarea modificarilor operare asupra tipurilor de documente contabile posibil de operat prin aplicatia TRANSFER AMEF.

# **9.1.2.Operare (vne)**

Apelarea secventei *Operare - TRANSFER AMEF - Operare (vne)* permite

declararea (in tabela *Receptie PLU*) a tuturor AMEF-lor existente in retea si a caracteristicilor de comunicare ale acestora-> pentru detalii vezi pct. 9.1.2.2.

vizualizarea nomenclatorul de materiale incarcat in fiecare AMEF-> pentru detalii vezi pct. 9.1.2.2.

incarcare nomenclator materiale in AMEF si actualizare nomenclator materiale in AMEF ori de cate ori survin modificari privind: denumirea, pretul si/sau nivelul de TVA al unuia sau mai multor materiale -> pentru detalii vezi pct. 9.1.2.1.

preluare situatie vanzari din AMEF in scopul generarii operatiilor de magazie (actualizarii stocurilor) si operatiilor contabile - > pentru detalii vezi pct. 9.1.2.3.

vizualizarea (in tabela *Nota contabila*) a notei contabile generata automat la inregistrarea documentului selectat in tabela *Document vanzare*. La apasarea butonului de raportare este posibila tiparirea oricaruia din urmatoarele rapoarte: *Nota contabila* sau *Nota contabila centralizatoare* (cu filtrare sau nu dupa cont) sau *Nota contabila centralizatoare fise* (cu filtrare sau nu dupa cont, fisa si tip fisa (toate fisele, sau fise cheltuieli/ venituri comune (indirecte, care sunt configurate in nomenclatoare cu *Indr.Postcalcul=DA*) sau fise cheltuieli/ venituri centre venit (direte, care sunt configurate in nomenclatoare cu *Indr.Postcalcul=NU*si sunt atasate unui cont din grupa 6, 7 sau 442)).

vizualizarea (in tabela *Operatii*) a tuturor operatiilor de gestiune corespunzatoare documentului selectat in tabela *Document vanzare*. Pentru o mai usoara determinarea stocului existent in cazul in care sunt mai multe operatiuni cu acelasi material intr-o zi pentru gestiunile cu scadere din gestiune de tip FIFO sau LIFO, in tabela *Operatii* sunt vizibile campurile: *Data* -> data documentului; *Data\_livrare* -> data de livrare a materialului, in acest caz este data documentului; *Data\_receptie* - data cand a fost receptionat materialul; *Ora* -> ora la care s-a facut operatiunea. Daca se lucreaza in configurarea *UtilizareLot=Da* (parametru declarat in modulul *Stocuri*, functie de valoarea caruia se pastreaza sau nu stocul si pe lot intern), in tabela Operatii sunt vizibile si coloanele: *NumarLotFurnizor* (numarul lotului furnizorului), *NumarLotIntern* ( numarul lotului intern) si *CantitateAmbInterna* (cantitatea in unitati de ambalare interna, formatata cu numarul de zecimale egal cu valoarea parametrului *NrZecimaleVizibilCantitate* din modulul *Stocuri* ). ATENTIE! Daca la data operatii unui document, filiala este neplatitoare de TVA, atunci se pastreaza evidenta stocului la cota nula de TVA.

vizualizarea (in tabela *Jurnal TVA* si in detaliile *Detaliu jurnal TVA*, *Detaliere jurnal TVA la incasare*, *Nota contabila*) a jurnalului de TVA corespunzator documentului selectat in tabela *Document vanzare*. De interes incepand cu 01.01.2013 (data incepand cu care se aplica sistemul "TVA la incasare") sunt detaliile *Detaliere jurnal TVA la incasare* si *Nota contabila* in care poate fi vizualizata situatiei exigibilitatii TVA-ului detaliat pe cote si reguli de TVA, respectiv nota contabila de exigibilitate TV A corespunzator inregistrarii selectate in tabul *Jurnal Vanzari*.

Conturile si fisele folosite la generarea notei contabile de TVA daca valoarea parametrului *GenerareNotaClient* din acest modul are valoarea DA se determina astfel:

- anterior aplicarii sistemului de TVA la incasare (data documentului mai mica decat 01.01.2013): contul debitor este contul debitor din schema de contare pentru *Valoare*, fisa debitoare este valoarea campului analitic din configurare vanzare corespunzatoare documentului si casei de lucru, articolul debitor este cel implicit ; contul creditor este contul creditor din schema de contare pentru *TVADed*, respectiv contul din descarcarea de gestiune corespunzatoare liniei de TVA , daca acesta exista, cu fisele lui implicite.

-ulterior aplicarii sistemului de TVA la incasare (data documentului mai mare sau egala cu 01.01.2013) daca pentru document nu se aplica sistemul de TVA la incasare (firma nu aplica TVA la incasare) sau documentul are regim special de TV sau pe document nu se aplica sistemul de TVA la incasare, atunci: contul debitor este contul debitor din schema de contare pentru *Valoare*, fisa debitoare este valoarea campului analitic din configurare vanzare corespunzatoare documentului si casei de lucru, articolul debitor este cel implicit; contul creditor este contul creditor din schema de contare pentru *TVADed*, respectiv contul din descarcarea de gestiune corespunzatoare liniei de TVA, daca acesta exista, cu fisele lui implicite .

-ulterior aplicarii sistemului de TVA la incasare (data documentului mai mare sau egala cu 01.01.2013) daca pentru document se aplica sistemul de TVA la incasare, atunci: contul debitor este contul debitor din schema de contare pentru *Valoare* , fisa debitoare este valoarea campului analitic din configurre vanzari corespunzatoare documentului si casei de lucru articolul debitor este cel implicit; contul creditor este contul creditor din schema de contare pentru *TVAInc* , respectiv contul din descarcarea de gestiune corespunzatoare liniei de *TVAInc*, daca acesta exista, cu fisele lui implicite.

### **9.1.2.1.Transfer materiale**

Apelarea secventei *TRANSFER AMEF - Operare - Transfer materiale* permite operatorului inregistrarea documentelor de transferare a nomenclatorului de materiale din aplicatia STOCURI in aparatul de marcat electronic fiscal (AMEF) si vizualizarea / modificarea in tabela *Materiale* a detaliilor referitoare la materialele transferate in nomenclatorul AMEF. Daca in fisierul de configurare al aplicatiei CONTURI exista parametrul

de configurare *UtilizeazaAMEF=NU*, atunci aceasta tabela este deschisa doar in vizualizare. Daca in aplicatia CONTURI exista parametrul *UtilizeazaAMEF=DA*, atunci in tabela *Transfer materiale* este interzisa stergerea de inregistrari, se pot modifica doar inregistrarile care nu au fost preluate in casa de marcat. La copierea unei inregistrari nu se copiaza valorile campului *SINCRONIZARE AMEF*.

In cazul in care *UtilizeazaAMEF=DA* si in fisierele de configurare ale aplicatiilor RECEPTII si/sau OPERATIUNI GESTIUNE exista parametrul *PreluarePretMateriale=DA*, si operati receptii sau operati documente de gestiune (intrari, transfer, modificare pret) pentru materiale care se vand cu pret programat (inclusiv materiale cantaribile), la alt pret de gestiune sau la alt nivel de TVA decat cel inregistrat in nomenclatorul de materiale; sau operati receptii/operatii de gestiune asupra unor materiale care se vand din AMEF si care anterior au avut starea "*se vand din amef cu cod PLU refolosit*" aplicatia asigura urmatoarele inregistrari automate in tabela *Transfer materiale* si in detaliul *Materiale* din aplicatia TRANSFER AMEF:

Daca exista document netransmis la casa, acestuia i se modifica tipul de procesare pentru blocare operatiuni manuale ;

Daca nu exista document netransmis la casa, se adauga in aceasta tabela o inregistrare astfel: *DATA*=valoarea campului perioada\_raportare din documentul selectat in view-ul principal; *NUMAR*= incrementat automat; *SINCRONIZARE AMEF*= nesincronizat; *COD LOC.MAT.ADG*=detaliu adaugat de alta aplicatie

Daca in detaliul *Materiale* exista materialul, atunci se modifica valorile campurilor *PRET MODIFICAT* si/ sau *NIVEL TVA MODIFICAT* si/sau *TRANSMITERE FORTATA*.

Daca in detaliul *Materiale* nu exista materialul, atunci se adauga pentru fiecare material modificat cate o inregistrare cu datele incluse in nomenclatorul de materiale si cu noile valori pentru pretul modificat si sau nivelul de tva modificat si cu valoarea DA pe campul *TRANSMITERE FORTATA*.

Semnificatia campurilor tabelei *Transfer materiale* este urmatoarea:

*DATA* - camp direct editabil daca documentul nu a fost transferat in casa de marcat (valoarea campului *SINCRONIZARE AMEF* este *nesincronizat*) si este utilizat pentru declararea datei documentului de sincronizare nomenclator materiale AMEF cu nomenclator materiale STOCURI. Data se va declara in formatul zz.ll.aaaa. Valoarea declarata pe acest camp nu poate fi mai mare decat data ultimei inchideri contabile inregistrate la care se adauga numarul de luni declarate prin parametrul de configurare *LuniSuplimentareOperare* existent in aplicatia INCHIDERI.

*NUMAR* - camp utilizat pentru vizualizarea numarului alocat automat documentului de sincronizare nomenclator AMEF. Se asigura incrementarea automata a numarului.

*SINCRONIZARE AMEF*- camp destinat vizualizarii si modificarii stadiului documentului de sincronizare. Valoarea implicita a acestui camp este "*nesincronizat*". Dupa operarea modificarilor, operatorul poate modifica valoarea acestui camp (prin selectie) in "*sincronizat*" (daca doreste doar sincronizarea cu materialele care au suferit modificari) sau "*sincronizat fortat*" (daca doreste sincronizarea tuturor materialelor). Aplicatia asigura verificarea existentei de vanzari nepreluate din casele de marcat si in cazul in care exista atunci pe campul EROARE COMUNICATIE AMEF se scrie eroarea:*"exista vanzari in casa <numar\_casa>!"* iar valoarea campului ramane *SINCRONIZARE AMEF* "nesincronizat". Valoarea campurilor *PRET* si *NIVEL TVA* (din nomenclatorul de materiale) aferente materialelor care se vand cu AMEF cu pret programat (valoarea campului Vanzare AMEF=cu pret programat) vor fi actualizate automat la sincronizarea documentelor de materiale din aplicatia TRANSFER AMEF care le includ. In cazul in care sincronizarea sau sincronizarea fortata a unui document de transfer materiale nu se finalizeaza (datorita blocarii comunicatiei), atunci valoarea campului *SINCRONIZARE AMEF* devine "*eroare sincronizare*". Dupa eliminarea cauzelor de blocare a comunicatiei operatorul poate solicita sincronizarea documentului. ATENTIE! La modificarea valorii campului SINCRONIZARE AMEF in "sincronizat" sau "sincronizare fortata", daca in retea exista case de marcat EURO sau DATECS folosite pentru programare nomenclator materiale (*Mod comunicatie=Citire vanzari si programare materiale - modul VNE*), atunci se incarca nomenclatorul de materiale in acestea. Daca in retea exista cantare DIBAL, se face transmiterea materialelor la cantarele din retea.

*TIP ADG.MAT.DET*- camp utilizat pentru selectarea tipului de procesare a documentului. Valorile posibile ale acestui camp sunt: "toate materialele" -caz in care in tabela detaliu "Materiale" vor fi incluse toate materialele din nomenclatorul "Materiale" al aplicatiei STOCURI care au pe campul *VANZARE AMEF* valaoarea " *se vinde din AMEF...*"; "materiale care indeplinesc conditia"- caz in care in tabela detaliu "Materiale" vor fi incluse doar materialele care indeplinesc conditiile de apartenenta la departamentul si/ sau locatia declarate pe campurile *COD DEP.MAT.ADG* si *COD LOC.MAT.ADG.;* sau "*detaliu generat de alte aplicatii"* - posibil daca in aplicatia CONTURI exista parametrul de configurare *UtilizeazaAMEF =DA*, caz in care detaliul "Materiale" este generat automat la validarea documentelor de inregistrare factura de marfa prin aplicatia RECEPTII in

tabela "Operatiuni cod bare" (deschisa pe secventa Operare - RECEPTII - Operare - Document). Atentie! Daca valoarea campului *TIP ADG.MAT.DET* este *"detaliu generat de alte aplicatii"*, atunci in tabela detaliu "Materiale", operatorul nu poate modifica decat valoarea campului *NR.ETICHETE*.

*COD DEP.MAT.ADG* - camp utilizat pentru selectarea codului departamentului in care se gasesc materialele care urmeaza a fi modificate si apoi sincronizate in AMEF / cantar.

*COD LOC.MAT.ADG* - camp utilizat pentru selectarea codului locatiei in care se gasesc materialele care urmeaza a fi modificate si apoi sincronizate in AMEF / cantar.

*OBSERVATII* - camp direct editabil, la dispozitia utilizatorului

*EROARE COMUNICATIE AMEF*- camp util pentru vizualizarea eroarii obtinuta la transferul nomenclatorului de materiale in AMEF / cantar

Restrictii de operare in acest view:

-la inserarea de documente, daca exista documente care nu au fost transmise in casa de marcat apare mesajul "*Exista documente netransmise casei de marcat!*" si recordul nu se inserareaza in tabela

- daca S*INCRONIZARE AMEF=sincronizare\_fortata* si *TIP ADG.MAT.DET.=toate materialele*, atunci articolele care nu sunt in detaliu pentru programare se completeaza (in casa de marcat) cu valorile implicite astfel incat sa nu poata fi vandute din casa de marcat (denumire=ARTxxxx; cod\_bare=0000000000000; pret=0; flag=0011110129x00 pentru Euro 500T Handy, 0011110128x00 pentru Euro 2100 (ecr=23), Euro 100T (ecr=26) si Euro 200TX (ecr=30), 001111129x00 pentru Euro 2000T, unde x reprezinta codificarea in casa de marcat a nivelului de TVA implicit specificat de parametrul *NivelTVADef* din modulul *Stocuri*). Atentie: adaugarea de materiale generice in casa de marcat se poate face doar dupa emiterea unui raport Z! Daca se intrerupe procesul de sincronizare atunci *SINCRONIZARE AMEF=eroare sincronizare*;eroarea se afiseaza in coloana *EROARE COMUNIC AMEF*.

-daca in retea exista case de marcat folosite pentru programare nomenclator materiale se face citire numar de zecimale din casele de marcat din retea. Pentru casele de marcat model Euro-100T (ecr=26), Euro-200TX (ecr=230) si Euro-2100TX (ecr=23) se considera ca numarul de zecimale din casa de marcat este 2, pentru celelalte modele se citeste numarul de zecimale din casa.

Daca in retea exista cantare model DIBAL si in lista de materiale care se transmit la casa de marcat exista materiale cantaribile (id\_stare\_vnzamef=7), pentru fiecare cantar din retea se verifica mai intai corectitudinea parametrilor protocolului de comunicatie intre calculator si cantarul DIBAL, se raporteaza eventualele erori intalnite si daca nu exista erori se face sincrionizarea materialelor in cantarele din retea. In cazul in care transferul nu poate fi finalizat intr-un cantar, atunci se afiseaza mesaj de eroare de forma "*eroare la transferul fisierului de materiale in cantarul <numar\_casa>: <mesaj\_eroare>*" si documentul de transfer ramane nesincronizat.

Pentru orice document de modificare materiale care are valoarea "nesincronizat" pe campul *SINCRONIZARE AMEF*, utilizatorul poate opera modificari ale caracteristicilor materialelor detaliate in tabela "Materiale".

Daca in aplicatia CONTURI exista parametrul de configurare *UtilizeazaAMEF=NU*, atunci aceasta tabela este deschisa doar in vizualizare. Daca in aplicatia CONTURI exista parametrul *UtilizeazaAMEF=DA*, atunci in aceasta tabela nu se pot sterge inregistrari. Daca documentul corespunde unei perioade contabile inchise aceasta tabela nu este editabila.

Daca se incearca sincronizarea unui document de modificare materiale in care au fost inserate materiale care au in nomenclatorul din aplicatia STOCURI pe campul *VANZARE AMEF* oricare din valorile "nu se vinde cu amef" sau "material care se vindea din AMEF cu cod PLU refolosit" sau "material care se vindea din AMEF cu cod PLU disponibil" atunci aplicatia afiseaza mesajul: "*In lista de materiale care se va transmite la casa exista materiale cu vanzare\_amef=NU. Doriti modificarea automata a acestui cimp?*". Daca la acest mesaj se raspunde cu NU, apare eroarea (pe campul *eroare\_comunicatie\_AMEF*) "*exista materiale cu vanzare\_amef=NU pe care doriti sa le incarcati in casa de marcat!*" si nu se incheie cu succes procedura de transfer nomenclator materiale la casa. Daca la acest mesaj se raspunde cu DA, atunci in nomenclatorul de materiale se modifica automat *VANZARE AMEF=materiale care se vand din amef cu pret programat* pentru materialele care nu aveau aceasta valoare si sunt incluse in documentul care urmeaza a se treansmite la casa de marcat.

Daca in tabela *Materiale* se incearca inregistrarea mai multor materiale decat permite casa (prin valoarea atribuita in aplicatia Stocuri parametrului *LimitaNrPLU*), atunci va aparea mesajul *"Detaliul pentru transfer la* *casa de marcat contine mai multe materiale decat numarul de articole din casa! Sincronizati documentul in casa de marcat si refaceti inregistrarea!"* si linia aferenta materialului care depaseste limita nu se adauga.

Daca exista materiale din departamente care nu au configurata validarea EAN13 pentru codurile de bare ( inregistrarea din nomenclatorul *Departamente* corespunzatoare departamentului in care se afla materialul are *VALIDATOR COD BARE=nedefinit*), pe campul *eroare\_comunicatie\_AMEF* apare eroarea "*exista materiale din departamente fara validare EAN13 pe care doriti sa le incarcati in casa de marcat!*" si se iese din procedura de transfer nomenclator materiale la casa.

La incercarea de sincronizare document de transfer materiale in AMEF se verifica existenta materialelor care au codul de bare eronat (exista materiale pentru care nu este completat campul *COD BARE CORECTAT* de pe inregistrarea procesata si pentru care valorea campului *COD BARE* din nomenclatorul *Materiale* al aplicatiei STOCURI nu corespunde unui cod de bare corect). Daca in lista de materiale care se vor transmite la casa de marcat exista materiale care au codul de bare nevalidat apare mesajul *"Codurile de bare <lista\_coduri\_bare\_eronate> nu sunt acceptate de validatorul EAN. Verificati codul de pe pachet si completati corespunzator campul cod\_bare\_amef din acest ecran, utilizand raportul obtinut la apelarea comenzii Verificare\_coduri\_bare. Pastrati codurile nevalidate?*", unde l*<lista\_coduri\_bare\_eronate>* contine primele 10 coduri de bare eronate gasite in detaliul Materiale. In cazul in care sunt mai mult de 10 coduri eronate, lista se finalizeaza cu caracterele .... Daca la acest mesaj operatorul raspunde cu Nu , pe campul *eroare\_comunicatie\_AMEF* apare eroarea "*exista materiale cu coduri de bare eronate pe care doriti sa le incarcati in casa de marcat!*" si se iese din procedura de transfer nomenclator materiale la casa.

Atentie! Daca valoarea campului *TIP ADG.MAT.DET* este *"detaliu generat de alte aplicatii"*, atunci in tabela detaliu "*Materiale*", operatorul nu poate modifica decat valoarea campului *NR.ETICHETE*. Orice operare in aplicatiile RECEPTII si /sau OPERATII GESTIUNE asupra materialelor marcate ca "se vand din AMEF cu pret programat" (inclusiv asupra materialelor cantaribile care se vand din AMEF), cu alt pret de gestiune si/ sau nivel de TVA decat cel existent in nomenclatorul de materiale, precum si orice modificare asupra unor materiale care anterior erau marcate cu starea " se vinde din amef cu cod PLU disponibil" va avea ca efect inserarea unui document de transfer materiale in AMEF al carui detaliu include materialele in cauza.

Detalii referitoare la comunicatie cu casele de marcat model Datecs din retea folosite pentru programare nomenclator materiale (*Mod Comunicatie=Citire vanzari si programare materiale - modul VNE*):

1.La determinarea caracteristicilor acestora (protocol comunicatie), pot aparea urmatoarele erori (pe campul *EROARE COMUNIC AMEF*):

*nu este completat portul la care este conectata casa de marcat <numar\_casa>!* - daca parametrul *-port* pentru casa de marcat specificata de numar\_casa nu este completat

*nu este completat IP-ul casei de marcat <numar\_casa>!* - daca parametrul *-ip* pentru casa de marcat specificata de numar\_casa nu este completat

*nu este completata secventa de initializare comunicatie cu casa de marcat <numar\_casa>!* - daca parametrul *-sequence* pentru casa de marcat specificata de numar\_casa nu este completat

*nu este completata corect secventa (valoarea minima este 33) de initializare comunicatie cu casa de marcat <numar\_casa>!* - daca parametrul *-sequence* pentru casa de marcat specificata de numar\_casa are valoare mai mica decat 33

*numar de zecimale diferit in casele de marcat <numar casa 1> si <numar casa 2>!* - daca in retea sunt mai multe case de marcat si parametrul *-zec\_pret* pentru acestea este diferit

*nu este completat nivelul de TVA din casa de marcat pentru acest nivel de TVA din contabilitate!* - daca parametrul *Nivel\_TVA<nivel de TVA material>\_AMEF* nu exista in acest modul la data documentului de sincronizare

2.Daca se modifica valoarea campului *Sincronizare AMEF* in *sincronizare\_fortata* si valoarea campului *Tip Adg.Mat.Det* este *toate materialele*, atunci:

Se transmite comanda de stergere toate materialele din casa de marcat

Daca materialul nu se poate programa deoarece in casa de marcat exista alt material cu acelasi cod de bare (eroarea intoarsa de casa de marcat este -103002), in campul eroare\_comunicatie\_casa se completeaza mesajul *"Exista un material cu acest cod de bare in casa de marcat (<codul de bare al materialului> <codul materialului>). Modificati codul de bare al materialului.*" si se iese din procedura de transfer nomenclator materiale la casa.

Daca au fost erori de comunicatie cu casa de marcat, acestea se scriu in campul *Eroare comunic AMEF* si se iese din procedura de transfer nomenclator materiale la casa

3.Daca nu se inregistreaza erori de comunicatie, atunci se proceseaza materialele din detaliul *Materiale* care trebuie transmise casei de marcat : .

daca se transfera la casa doar materialele cu modificari (*TIP ADG.MAT.DET=materiale care indeplinesc conditiile*), se transfera acele inregistrari care au modificari de pret sau de nivel de TVA sau au valoarea DA pe campul *TRANSMITERE FORTATA*;

daca TIP ADG.MAT.DET=toate materialele, se transfera la casa toate inregistrarile, in ordinea identificatorului materialului. In cazul in care nu se sincronizeaza fortat toate materialele in casa de marcat, atunci se proceseaza doar materialele care nu au fost transmise anterior casei de marcat.

4. Daca materialul nu se poate programa deoarece au fost inregistrate vanzari pentru acesta (eroarea intoarsa de casa de marcat este -103004), apare mesajul "*Materialul (<codul de bare al materialului> <codul materialului>) are vanzari!*" cu 2 optiuni pentru operator:

*Emitere automata raport Z* -caz in care: se transmite comanda de generare raport Z la casa de marcat; daca au fost erori de comunicatie cu casa de marcat, acestea se scriu in campul *EROARE COMUNIC AMEF* si se iese din procedura de transfer nomenclator materiale la casa; altfel se retransmite comanda de programare material casei de marcat.

*Fara emitere automata raport Z* - caz in care apare eroarea "*exista materiale cu vanzari si raportul Z nu este emis!*"(pe campul *EROARE COMUNIC AMEF*) si se iese din procedura de transfer nomenclator materiale la casa

2. Daca materialul nu se poate programa deoarece in casa de marcat exista alt material cu acelasi cod de bare (eroarea intoarsa de casa de marcat este -103002), in campul eroare\_comunicatie\_casa se completeaza mesajul "*Exista un material cu acest cod de bare in casa de marcat (<codul de bare al materialului> <codul materialului>). Modificati codul de bare al materialului.*" si se iese din procedura de transfer nomenclator materiale la casa.

*NOTA PRODUCATORULUI: Pentru casele de marcat model Datecs 2018, la emiterea raportului Z se golesc vanzarile din casa, ca urmare trebuie intai preluate vanzarile din casa in contabilitate si apoi lansata comanda de emitere raport Z.*

Tab-ul *Materiale* se foloseste pentru inregistrarea materialelor procesate de documentul selectat in tabela *Transfer materiale* si pentru tiparirea etichetelor de produs si raft. Daca parametrul *UtilizeazaAMEF* din modulul Conturi are valoarea Nu acest view este deschis doar in vizualizare. Daca parametrul *UtilizeazaAMEF* din modulul Conturi are valoarea Da, in acest viewer nu se pot sterge inregistrari. Daca documentul corespunde unei perioade contabile inchise acest view nu este editabil. La adaugarea sau modificarea unei inregistrari in aceasta tabela se marcheaza materialul pentru procesare in toate casele de marcat active model Datecs din retea folosite pentru programare nomenclator materiale (*Mod Comunicatie=Citire vanzari si programare materiale - modul VNE*). La copierea unei inregistrari nu se copiaza valoarea campurilor *ID DETALIU*. Semnificatia campurilor tabelei *Materiale* este urmatoarea:

*COD BARE* - codul de bare al materialului procesat. Trebuie sa aiba valoare unica pentru un document dat. Camp de import dintr-un dialog care contine toate materiale care nu sunt folosite intern de aplicatie (materialele blocate, de exemplu diferente\_rotunjire) . Nu se poate modifica decat in adaugare. Daca materialului selectat nu are declarat cod de bare, atunci se completeaza automat un cod de bare prin incrementarea secventei specificate de parametrul de configurare SecventaCodBareMaterialAMEF existent in aplicatia Stocuri, formatata conform codului EAN13. Acest camp este editabil doar daca documentul caruia ii apartine nu a fost transmis la casa de marcat (*SINCRONIZARE AMEF*=nesincronizat sau *SINCRONIZARE AMEF*=eroare sincronizare).

*PRET MODIFICAT* - pretul nou al materialului. Acest poate fi editat de catre operator (in cazul in care sunt necesare operatii de modificare pret materiale in nomenclatorul preincarcat in AMEF). La adaugarea unui material se incarca cu valoarea campului pret din nomenclatorul de materiale la adaugarea unui material. Campul este editabil doar daca documentul nu au fost preluat in casa de marcat (*SINCRONIZARE AMEF*=nesincronizat sau *SINCRONIZARE AMEF*=eroare sincronizare) si nu a fost generat de un alt modul al aplicatiei de contabilitate. Daca documentul a fost generat de un alt modul al aplicatiei de contabilitate campul este editabil doar de catre operatorul care apartine grupurilor *administrator* si *utilizator\_admin*. La transferul in casa de marcat si in nomenclatorul de materiale, acesta va fi rotunjit la numarul de zecimale programat in casele de marcat din reteaua proprie.

*PRET* - pretul actual al materialului (din nomenclatorul de materiale). Acest camp nu este editabil, se completeaza din dialogul de completare a campului *COD BARE*.

*NIVEL TVA MODIFICAT* - noul nivel de TVA al materialului. Acest camp poate fi completat de catre operator prin import dintr-un dialog care contine nomenclatorul de nivele de TVA. Implicit se incarca cu valoarea campului "NIVEL" din nomenclatorul de materiale la adaugarea unui material. Este editabil doar daca documentul nu a fost preluat in casa de marcat (*SINCRONIZARE AMEF*=nesincronizat sau *SINCRONIZARE AMEF*=eroare sincronizare) si nu a fost generat de un alt modul al aplicatiei de contabilitate. Daca documentul a fost generat de un alt modul al aplicatiei de contabilitate campul este editabil doar de catre operatorul care apartine grupurilor *administrator* si *utilizator\_admin*.

*COTA TVA MODIFICATA* - cota de TVA corespunzatoare noului nivel de TVA. Nu este editabil, completanduse in mod indirect ca urmare a selectiei operate pentru completarea campului *NIVEL TVA MODIFICAT*.

*NIVEL TVA* - nivelul de TVA actual al materialului (din nomenclatorul de materiale). Nu este editabil, se completeaza din dialogul de completare a campului *COD BARE*.

*COTA TVA* - cota de TVA corespunzatoare nivelului de TVA actual al materialului (din nomenclatorul de materiale). Nu este editabil, se completeaza din dialogul de completare a campului COD BARE.

*NR ETICHETE* - numarul de etichete care se vor tipari pentru acest material. Acest camp este editabil si are valoarea implicita data de valoarea parametrului de configurare NrImplicitEtichete.la data documentului.

*COD MATERIAL* - codul materialului. Nu este editabil, se completeaza din dialogul de completare a campului COD BARE.COD DEPARTAMENT - codul departamentului materialului. Campul nu este editabil, se completeaza din dialogul de completare a campului *COD BARE*.

*COD LOCATIE* - codul locatiei materialului. Nu este editabil, se completeaza din dialogul de completare a campului *COD BARE*.

*COD ARTICOL*- codul intern al materialului. Nu este editabil, se completeaza din dialogul de completare a campului *COD BARE*.

*VANZARE AMEF* - specifica daca materialul respectiv se foloseste in casele de marcat din reteaua proprie si tipul de programare pentru pret in casa de marcat (*materialul se vinde din amef cu pret programat* sau *materialul se vinde din amef cu pret manual (material generic)* sau *se vinde din amef,pret programat,cod PLU blocat la refolosire (materialul se vinde din amef cu pret programat si are cod PLU care nu poate fi refolosit)* sau *materialul se vinde din amef, pret programat, produs cantaribil.* Campul nu este editabil, se completeaza din dialogul de completare a campului *COD BARE*.

*OBSERVATII* - este editabil doar daca documentul nu au fost preluat in casa de marcat (*SINCRONIZARE AMEF*=nesincronizat sau *SINCRONIZARE AMEF*=eroare sincronizare) si nu a fost generat de un alt modul al aplicatiei de contabilitate. Daca documentul a fost generat de un alt modul al aplicatiei de contabilitate campul este editabil doar de catre operatorul care apartine grupurilor *administrator* sau *utilizator\_admin* . Campul *OBSERVATII* este completat automat la inserarea / modificarea inregistrarii cu informatii de forma <*modul>: <data>:<document>:<detaliu>* (*unde: <modul>*= aplicatia care a generat inserarea /modificarea inregistrarii;*<data>*= data documentului care a generat inserarea / modificarea; <*document*>= valoarea camp *Nr.ID* aferent inregistrarii din tabela *Document* a carei operare a generat adaugarea/modificarea inregistrarii; <*detaliu*>= valoarea campului *ID Detaliu* din detaliul documentului a carui operare a generat inserarea/ modificarea . Prima forma din valoarea campului OBSERVATII corespunde ultimului detaliu din contabilitate care a dus la modificarea inregistrarii).

*DE TRANSMIS AMEF* -specifica daca materialul respectiv se transmite la casa de marcat; se completeaza prin selectie din lista cu valorile acceptate: DA,NU; are valoare implicita DA. Este editabil doar daca documentul nu a fost preluat in casa de marcat si nu a fost generat de un alt modul al aplicatiei de contabilitate. Daca documentul a fost generat de un alt modul al aplicatiei de contabilitate campul este editabil doar de catre operatorul care apartine grupurilor *administrator* si *utilizator\_admin*.

*TRANSMITERE FORTATA* - specifica daca materialul respectiv se transmite la casa de marcat chiar daca nu sunt modificari de pret sau de nivel de TVA; campul nu este editabil. Se incarca cu valoarea DA la generarea detaliului din alt modul al aplicatiei de contabilitate cand se schimba starea unui material (trecere din starea "*se vinde din amef cu cod PLU refolosit*" in material care "*se vinde din AMEF cu pret programat*"), la modificarea automata a starii materialului inaintea transferului la AMEF daca operatorul raspunde DA la intrebarea "*In lista de materiale care se va transmite la casa exista materiale cu vanzare\_amef=NU. Doriti modificarea automata a acestui cimp?*" si la modificarea nivelului de TVA in urma apelarea comenzii *Modificare\_Nivel\_TVA* din acest tab; in rest este NU.

*COD BARE CORECTAT* - codul de bare corectat al materialului, camp direct editabil daca documentul nu a fost preluat in casa de marcat; accepta doar valori validate pentru coduri de bare unice pentru filiala de lucru.

In nomenclatorul de materiale din aplicatia Stocuri, valoarea campului *VANZARE AMEF* specifica daca materialul respectiv se foloseste in casele de marcat din reteaua proprie si tipul de programare pentru pret in casa de marcat (*materialul se vinde din amef cu pret programat* sau *materialul se vinde din amef cu pret manual (material generic)* sau s*e vinde din amef,pret programat,cod PLU blocat la refolosire (materialul se vinde din amef cu pret programat si are cod PLU care nu poate fi refolosit)* sau *materialul se vinde din amef, pret programat, produs cantaribil* .

Valoarea campului *VANZARE AMEF* se poate edita doar din tab-ul *Materiale* al aplicatiein Stocuri, din dialogul de import materiale deschis la incercarea de adaugare manuala in detaliul *Materiale* al tabelei *Transfer materiale* din aplicatia Transfer AMEF si din dialogul de import materiale, la completarea detaliilor *Operatiuni de gestiune* sau *Operatiuni cod bare* ale tabelei *Document* a aplicatiei Receptii. In dialogul de import materiale din acest modul (deschis si in celelalte module pe campul *COD BARE* sau *COD MATERIAL*) , la adaugare material se poate modifica valoarea campului VANZARE AMEF intr-una din valorile: *materialul se vinde din amef cu pret programat* sau *materialul se vinde din amef cu pret manual (material generic)* sau *se vinde din amef,pret programat,cod PLU blocat la refolosire (materialul se vinde din amef cu pret programat si are cod PLU care nu poate fi refolosit)* sau *materialul se vinde din amef, pret programat, produs cantaribil* . In acest moment se genereaza automat codul intern al materialului fie prin incrementarea secventei specificate de parametrul SecventaCodMaterialAMEF (in cazul in care s-a asociat o stare de vanzare cu pret din AMEF pentru un material NEcantaribil), fie prin incrementarea secventei specificate de parametrul *SecventaCodMaterialCantar* (in cazul in care s-a asociat o stare de vanzare cu pret din AMEF pentru un material cantaribil).

Butonul

 $\mathbf{u}_1$ 

de pe bara de butoane a tabelei detaliu *Materiale* permite selectarea uneia din comenzile:

-*Etichete\_raft* (rap.112001) se foloseste pentru generarea raportului cu etichete de raft pentru materialele din detaliul *Materiale*. Raportul contine atatea etichete pentru un material cat este specificat pe campul *NR.ETICHETE*. Daca materialul are un mod de ambalare pentru care se afiseaza pe eticheta pretul in unitatea de masura standard (in nomenclatorul *Mod ambalare* din aplicatia STOCURI *Afisare eticheta=DA* si *CANTITATE ETICHETA* este diferit de zero), atunci eticheta de raft va contine si acest pret calculat ca pretul din nomenclatorul de materiale impartit la valoarea campului *CANTITATE ETICHETA*. Daca materialul are asociat un alt material (ambalaj) care are *AFISARE ETICHETA=DA*, atunci pe eticheta de raft se va afisa si pretul ambalajului precedat de abrevierea AMB.

- *Etichete\_raft\_produse\_cantaribile(rap.112006)* se foloseste pentru generarea raportului cu etichete de raft pentru materialele din detaliul *Materiale*. Raportul nu contine codul de bare si evidentiaza codul intern al materialului. Raportul contine atatea etichete pentru un material cat este specificat pe campul *nr\_etichete*. Daca in dialogul de generare raport este bifata optiunea *Doar produse cantaribile* (valoare implicita), raportul contine doar materialele din detaliu care sunt cantaribile (acele materiale care au in nomenclatorul de materiale din aplicatia Stocuri *VanzareAMEF=materialul se vinde din amef, pret programat, produs cantaribil*).

- *Etichete\_produs\_5x13* (rap.112002) se foloseste pentru generarea raportului cu etichete de produs in formatul 5 coloane si 13 randuri pentru materialele din acest view. Raportul contine atatea etichete pentru un material cat este specificat pe campul *NR.ETICHETE*.

- *Etichete\_produs\_4x10* (rap.112005) se foloseste pentru generarea raportului cu etichete de produs in formatul 4 coloane si 10 randuri pentru materialele din acest view. Raportul contine atatea etichete pentru un material cat este specificat pe campul *NR.ETICHETE*.

- *Lista\_inventariere\_materiale* (rap.112003)- daca utilizatorul doreste generarea raportului cu lista materialelor din acest document pentru verificarea preturilor la raft.

- *Lista\_pret\_materiale* (rap.112004) - daca utilizatorul doreste generarea raportului cu lista noilor preturi pentru materialele din acest document. Acest raport poate fi folosit si ca document justificativ pentru majorarea de pret operata automat prin program daca vanzarea se face la alt pret decat pretul de gestiune.

Butonul

# Ø.

de pe bara de butoane a tabelei detaliu *Materiale* permite selectarea oricareia din comenzile *Modificare nivel TVA/Pret* sau *Verificare\_coduri\_bare*.

Comanda *Modificare\_Nivel\_TVA/Pret* permite operatorilor cu drepturi de administrator sau utilizator\_admin modificarea nivelului de TVA (campul *Nivel TVA modificat* ) sau al pretului (campul *Pret Modificat*) al materialelor din detaliul *Materiale* astfel:

daca valoarea parametrului *ActivareModificarePret* din acest modul la data documentului este Nu, apare mesajul de eroare "*In aceasta configurare trebuie folosita comanda din modulul Operatii gestiuni!*" si comanda nu se executa;

daca in tab-ul *Transfer materiale* nu este selectat nici un document, atunci apare mesajul de eroare *Nu este selectat nici un document!* si comanda nu se executa;

daca documentul apartine unei perioade contabile inchise, apare mesajul de eroare *Documentele din aceasta perioada sunt inchise!* si comanda nu se executa;

daca aplicatia nu comunica cu o casa de marcat (in aplicatia Conturi exista parametrul de configurare *UtilizeazaAMEF=Nu*), atunci apare mesajul de eroare *Aplicatia nu comunica cu o casa de marcat!* si comanda nu se executa;

daca documentul a fost generat de un modul al aplicatiei de contabilitate apare mesajul de eroare *Document venit din aplicatia de contabilitate!* si comanda nu se executa;

daca documentul a fost preluat in casa de marcat (in tab-ul *Transfer materiale* campul *SINCRONIZARE AMEF* are valoarea *sincronizat* sau *sincronizare fortata*), atunci apare mesajul de eroare *Document transferat in casa de marcat!* si comanda nu se executa;

daca nu sunt raportate erori, se deschide dialogul de completare nivele de TVA procesate care are casutele: *Nivel TVA vechi* completata implicit cu valoarea 1 si *Nivel TVA nou* completata implicit cu valoarea 2, casuta *Procent modif.pret* completata cu valoarea 0 si bifa in caseta *Modificare pret*. La inchiderea dialogului se verifica daca valorile completate sunt corecte: in fiecare casuta de nivel TVA trebuie sa fie o valoare numerica din intervalul 1..9, cele doua casute de nivel TVA trebuie sa aiba valori diferite intre ele sau sa fie bifata optiunea *Modificare pret*, iar casuta cu procentul de modificare trebuie sa fie completata cu o valoare numerica (mesajul de eroare corespunzator este afisat in casuta de eroare a dialogului). Daca in acest dialog se apasa butonul X rosu (Cancel), nu se mai executa comenzile detaliate in continuare. Daca in acest dialog se apasa butonul OK, valoarea campului *NIVEL TVA* este valoarea casutei *Nivel TVA vechi, NIVEL TVA MODIFICAT* este valoarea casutei *Nivel TVA nou*, iar procent este valoarea casutei *Procent modific.pret* completate in dialog.

se modifica inregistrarile detaliului *Materiale* campurile *NIVEL TVA MODIFICAT* si /sau PRET MODIFICAT (functie de modul in care operatorul a completat valorile casetelor dialogului de modificare niverl TVa/pret. Valoarea campului OBSERVATII se va completa functie de tipul modificarii cu una din valorile: *modificare automata nivel TVA si pret* sau *modificare automata nivel TVA* sau *modificare automata pret*.

Comanda *Verificare\_coduri\_bare* permite verificarea corectitudinii codurilor de bare pentru toate materialele filialei de lucru. La apelarea comenzii:

se deschide dialogul de configurare materiale carora li se verifica codul de bare, care are optiunile: *Toate* se verifica toate materialele din filiala de lucru care au completat codul de bare; *Active AMEF* - se verifica materialele din filiala de lucru care au completat codul de bare si care se vand din AMEF la data lansarii comenzii (materialele care au pe campul *VANZARE AMEF* una din valorile: "*materialul se vinde din amef cu pret programat", "materialul se vinde din amef cu pret manual (material generic)", "se vinde din amef,pret programat,cod PLU blocat la refolosire", "materialul se vinde din amef, pret programat, produs cantaribil* "); *Asociate AMEF* - se verifica materialele din filiala de lucru care au completat codul de bare si care se pot vinde din AMEF (care au *VANZARE AMEF* diferit de "*nu se vinde din AMEF*"), se includ si materialele al caror cod PLU este refolosit la data lansarii comenzii;

pentru materialele care au completat codul de bare si corespund conditiilor selectate de operator se verifica corectitudinea codului de bare;

daca exista materiale care au codul de bare eronat se genereaza raportul cu materialele care au codul de bare eronat si sunt inregistrate in departamentele care corespund mastii completate in casuta *Departament* (analiza key-insensitive departament%) si la locatiile care corespund mastii completate in casuta *Locatie* (analiza key-insensitive locatie%) si care indeplinesc conditiile de filtrare material completate in casutele *Cod material* (analiza key-insensitive cod%), *Denumire material* (analiza key-insensitive denumire%), respectiv *Cod bare* (analiza key-insensitive cod\_bare%). Ordonarea materialelor raportate se face in functie de optiunea

aleasa la sectiunea *Ordonare raport*: dupa cod bare si caracteristica material daca se selecteaza optiunea *Cod bare,caracteristica material* (valoare implicita); respectiv dupa caracteristica si cod bare material daca se selecteaza optiunea *Caracteristica,cod bare material*. Coloana *CARACTERISTICA MATERIAL* a raportului se completeaza in functie de optiunile operatorului.

Tabela detaliu *Document - Modificari* permite vizualizarea istoriei modificarilor operate asupra inregistrarilor din tabela *Transfer materiale*. In aceasta tabela este interzisa orice modificare, stergere sau adaugare.

Tabela detaliu *PLU -Modificari* permite vizualizarea istoriei modificarilor operate asupra inregistrarilor din tabela *Materiale*. In aceasta tabela este interzisa orice modificare, stergere sau adaugare.

## **9.1.2.2.Receptie PLU**

Tabela *Receptie PLU* contine cate o inregistrare pentru fiecare din AMEF-urile aflate in retea. Daca in aplicatia CONTURI exista parametrul de configurare UtilizeazaAMEF=NU, atunci aceasta tabela este deschisa doar in vizualizare. Daca in aplicatia CONTURI exista parametrul *UtilizeazaAMEF=DA*, atunci este editabil campul *COMANDA RECEPTIE AMEF*.

In aceasta tabela administratorul de sistem trebuie sa completeze pentru fiecare AMEF urmatoarele campuri:

*IDENTIFICATOR AMEF* - numarul casei de marcat din reteaua proprie;

*PROTOCOL COMUNIC* - numele protocolului folosit de casa de marcat in comunicatia cu calculatorul;

*PARAMETRI COMUNIC* - parametrii de comunicatie cu casa de marcat; lista de forma {nume\_param valoare\_param} (cnt\_vne\_protocol);

*COMANDA RECEPTIE AMEF* - la modificarea valorii acestui camp (modificarea se face automat la incercarea de editare) se lanseaza comanda de receptie nomenclator materiale din casa de marcat

*STARE AMEF*- starea casei de marcat:(activ sau inactiv)

*EROARE COMUNICATIE* - ultima eroare obtinuta la preluarea nomenclatorului de materiale din casa de marcat;

Pentru casele de marcat model Euro-100T (ecr=26), Euro-200TX (ecr=230) si Euro-2100TX (ecr=23) se considera ca numarul de zecimale din casa de marcat este 2, pentru celelalte modele se citeste numarul de zecimale din casa

Detalii referitoare la comunicatie cu casele de marcat model Datecs din retea folosite pentru programare nomenclator materiale (*Mod Comunicatie=Citire vanzari si programare materiale - modul VNE*):

1.La determinarea caracteristicilor acestora (protocol comunicatie), pot aparea urmatoarele erori (pe campul *EROARE COMUNIC AMEF*):

*nu este completat portul la care este conectata casa de marcat <numar\_casa>!* - daca parametrul *-port* pentru casa de marcat specificata de numar\_casa nu este completat

*nu este completat IP-ul casei de marcat <numar\_casa>!* - daca parametrul *-ip* pentru casa de marcat specificata de numar\_casa nu este completat

*nu este completata secventa de initializare comunicatie cu casa de marcat <numar\_casa>!* - daca parametrul *-sequence* pentru casa de marcat specificata de numar\_casa nu este completat

*nu este completata corect secventa (valoarea minima este 33) de initializare comunicatie cu casa de marcat <numar\_casa>!* - daca parametrul *-sequence* pentru casa de marcat specificata de numar\_casa are valoare mai mica decat 33

2.Daca ultima valoare a parametrului *PreluareMaterialeDinAMEF* din acest modul este Da , materialele folosite in casa de marcat sunt procesate pentru completarea nomenclatorului de materiale din aplicatie, dupa care valoarea acestui parametru este setata in Nu.

In tabela detaliu "*Materiale*" puteti vizualiza nomenclatorul de materiale receptionat din AMEF-ul selectat in tabela "*Receptie PLU*".

Semnificatia campurilor tabelei "*Materiale*" este urmatoarea:

*COD ARTICOL* - codul materialului *DENUMIRE* - denumirea materialului *PRET* - pretul materialului

*PARAM.ARTICOL* - parametri de configurare ai materialului . Daca in tab-ul principal (*Receptie PLU*) este selectata o casa de marcat model Datecs, atunci pe acest camp se declara nivelul de TVA al materialului in casa de marcat.

*COD BARE*- codul de bare al materialului *STOC* - stocul materialului (inregistrat in casa de marcat)

In tabela *AMEF -Modificari* puteti vizualiza istoria modificarilor operata in timp asupra informatiilor declarate in tabela "Receptie PLU" asupra AMEF-ului selectat.

## **9.1.2.3.Document vanzare**

Apelarea secventei *TRANSFER AMEF - Operare - Document vanzare* permite:

- inserarea documentelor de preluare situatie vanzari din AMEF (in tabela *Document vanzare*) si generarea operatiilor de gestiune (actualizare stocuri materiale) si operatilor contabile (nota contabila, jurnal de vanzari), daca si numai daca in aplicatia CONTURI exista parametrul de configurare *UtilizeazaAMEF=DA* si daca in aplicatia TRANSFER AMEF exista parametrul de configurare *GenerareNotaClient=Da*, altfel se face numai generarea operatiilor de gestiune si a operatiilor contabile aferente stocurilor (daca *GenerareNotaClient=Nu*). Generarea operatiilor de gestiune, notelor contabile si / sau jurnalului de vanzari se realizeaza la modificarea valorii campului *STADIU* ( al tabelei *Document vanzare*) in VALIDAT. ATENTIE! Incasarile ca urmare a vanzarilor cu AMEF trebuie inregistrate prin documente de incasare operate in aplicatia PLATI ! Detalii pivind posibilitatea emiterii de facturi insotitoare bon fiscal vezi sectiunea Intrebari frecvente din ajutorul aplicatiei de contabilitate.

- vizializarea in tabela detaliu *Configurare vanzar*i a caracteristicilor contabile specifice fiecarui aparat de marcat fiscal din retea, pentru documentul selectat in tabela *Document vanzare* (contul si fisa client, respectiv contul si fisa de gestiune afectate de inregistrarea vanzarilor prin AMEF) completata automat functie de tipul de document asociat fiecarui AMEF si nivel de TVA in detaliul *Schema / Nivel TVA* aferent tab. *AMEF* (deschisa pe secventa *Operare -> Transfer AMEF -> Administrare (vne)*);

- vizualizarea (in tabela detaliu *Vanzari*) a situatiei vanzarilor preluate din casa de marcat pentru fiecare document de vanzare inserat.

- vizualizarea (in tabela *Vanzari materiale negasite*) a materialelor vandute cu cod alocat din casa de marcat (care nu figureaza in nomenclatorul de materiale din aplicatia STOCURI)

- vizualizarea (in tabela detaliu *Document - Modificari*) a istoriei modificarilor operate asupra documentelor de vanzare.

- vizualizarea in tabela *Operatii* a tuturor operatiunilor de gestiune ca urmare a validarii documentului de vanzare selectat in tabela *Document vanzare*. De interes este campul *PRC.STOCNEGATIV* care are valoarea DA pentru inregistrarile provenite din vanzari fara stoc. In tabela *Operatii* este evidentiata si ora intrarii materialului (ora la care s-a operat documentul de receptie care a asigurat stocul, in cazul vanzarilor cu stoc; respectiv ora documentului de vanzare daca se opereaza vanzare fara stoc). Valoarea campului ORA este utila alaturi de cea a campului data\_receptie pentru determinarea stocului existent in cazul in care sunt mai multe operatiuni cu acelasi material intr-o zi pentru gestiunile cu scadere din gestiune de tip FIFO sau LIFO.

ATENTIE! Daca lucrati in configurarea care va permite operarea de receptii pe loturi (in aplicatia Stocuri aveti *UtilizeazaLot=Da* si in aplicatia Receptii aveti *EmiteAviz\_FacturareRapida=Da*), receptiile operate cu lot intern nu sunt analizate la scaderea FIFO / LIFO ca urmare a facturarii.

- vizualizarea in tabela *Nota contabila* a notei contabile generata la validarea documentului de vanzare selectat in tabela *Document vanzare*. Pentru o mai usoara identificare a operatiei de gestiune care a generat o anume linie din nota contabila a documentului de vanzare, pentru fiecare inregistrare din tabela *Nota Contabila* care este generata de inregistrarea vanzarii, se completeaza campul *ID OPERATIE* cu valoarea campului cu acelasi nume al tabelei *Operatii*.

Pentru preluarea situatiei vanzarilor operate prin AMEF, operatorul trebuie sa introduca un document in tabela *Document vanzare*. La modificarea de documente daca tipul de document din detaliul *Configurare vanzari* nu mai este selectabil, apare mesajul "*Tipul de document (<tip\_document>) nu este selectabil!*", dar recordul se modifica. Semnificatia si modul de completare a campurilor acestei tabele este urmatoarea:
*DATA* - data documentului. Acest camp direct editabil daca nu apartine unei perioade contabile inchise, nu accepta valoare dintr-o perioada inchisa contabil si are validator de data (data trebuie introdusa in formatul zz.ll.aaaa). Valoarea implicita a acestui camp este data sistemului si se poate modifica doar daca inregistrarea nu are nota contabila generata (valoarea campului STADIU este IN ASTEPTARE). Valoarea declarata pe acest camp nu poate fi mai mare decat data ultimei inchideri contabile inregistrate la care se adauga numarul de luni declarate prin parametrul de configurare *LuniSuplimentareOperare* existent in aplicatia INCHIDERI. Modificarea valorii acestui camp determina stergerea inregistrarilor din detaliul Configurare vanzari corespunzator acestui document si regenerarea lor pentru noua data.

*ORA* - ora la care s-a facut livrarea (ora plecarii marfii) se foloseste pentru determinarea stocului existent in cazul in care sunt mai multe operatiuni cu acelasi material intr-o zi pentru gestiunile cu scadere din gestiune de tip FIFO sau LIFO. Configurarea modului de scadere al gestiunii procesate se determina din tab *Fise descarcare gsetiune,* daca exista , altfel din nomenclatorul *Gestiuni* al aplicatiei Stocuri. Valoarea implicita este ora sistemului din momentul adaugarii documentului in formatul HH:MM:SS. Daca stadiul documentului este IN ASTEPTARE si daca documentul nu apartine unei perioade contabile inchise, campul *ORA* este editabil si accepta valori de forma: HH:MM:SS sau HH:MM sau HH:.

*NUMAR* - numarul alocat automat documentului de preluare situatie vanzari din AMEF. Acest camp se incrementeaza automat pe secventa specificata de parametrul de configurare NumarDocVnz.

*SINCRONIZARE AMEF*- valoarea acestui camp precizeaza stadiul in care se afla documentul din punctul de vedere al comunicatiei cu AMEF-ul (transferat sau nu din casa de marcat). Valoarea implicita a acestui camp este "nesincronizat". Pentru a face posibila preluarea vanzarilor operate prin AMEF, operatorul trebuie sa modifice valoarea acestui camp in "sincronizat" (prin import din dialogul de stadii). Operatorul nu poate modifica valoarea acestui camp decat din "nesincronizat" in "sincronizat", nu si invers. Daca exista documente de incarcare nomenclator materiale in casele de marcat din reteaua proprie netransmise la acestea (in tabela Transfer materiale campul *SINCRONIZARE AMEF* =nesincronizat)., dupa preluarea vanzarilor din casa, apare mesajul *"Exista documente pentru actualizare nomenclator materiale netransferate in casa! Daca doriti transferul acestora in casa cu optiunea "sincronizat" apasati "DA"; daca doriti transferul acestora in casa cu optiunea "sincronizare\_fortata" apasati "NU"; daca nu doriti transferul acestora in casa apasati "RENUNT"!"*. In functie de optiunea selectata de operator se efectueaza transferul nomenclatorului de materiale in casele de marcat din reteaua propriu ca si la operare directa in tabela "Transfer materiale". In cazul in care sincronizarea sau sincronizarea fortata a unui document de vanzare nu se finalizeaza (datorita blocarii comunicatiei), atunci valoarea campului *SINCRONIZARE AMEF* devine "eroare sincronizare". Dupa eliminarea cauzelor de blocare a comunicatiei operatorul poate solicita sincronizarea documentului.

*STADIU* - valoarea acestui camp precizeaza stadiul documentului din punct de vedere contabil. Valoarea implicita a campului este IN ASTEPTARE. La modificarea valorii acestui camp in VALIDAT, functie de configurarea aplicatiei: se genereaza nota contabila pentru toate liniile din schema de contare: operatiile de gestiune, soldurile clienti , nota contabila de discount, nota contabila de incasare si jurnalul de TVA - daca in fisierul de configurare exista parametri GenerareNotaClient=DA, GenerareNotaDiscount=DA si GenerareNotaIncasare=DA; sau se genereaza doar notele contabile de gestiune (notele contabile corespunzatoare liniilor marcate cu AdCom , TVANeex si Consum) si operatiile de gestiune - daca in fisierul de configurare exista parametrul GenerareNotaClient=NU. La modificarea stadiului documentului in ANULAT, apare mesaj de confirmare modificare de catre operator "*Acest stadiu nu mai poate fi modificat. Sigur doriti modificarea?*". Daca la acest mesaj se alege optiunea Nu (cea implicita) nu se poate salva inregistrarea; optiunea Da a acestui dialog poate fi aleasa doar de catre operatorul care apartine grupurilor *admin* sau *utilizator\_admin*. Anularea unui document de vanzare se va face doar daca in procesul de citire vanzari din AMEF s-a intrerupt comunicatia. Procesul de citire vanzari se va relua prin introducerea unui nou document de vanzare si sincronizarea lui, dupa ce s-au rezolvat problemele de comunicatie.

*OBSERVATII* - camp liber la editare. Daca documentul corespunde unei perioade contabile inchise nu este editabil.

*EROARE COMUNICATIE CASA* - camp util pentru vizualizarea erorii obtinute la receptia vanzarilor din casa de marcat

Detalii referitoare la comunicatie cu casele de marcat model Datecs din retea folosite pentru programare nomenclator materiale (*Mod Comunicatie=Citire vanzari si programare materiale - modul VNE*):

1.La determinarea caracteristicilor acestora (protocol comunicatie), pot aparea urmatoarele erori (pe campul *EROARE COMUNIC AMEF*):

*nu este completat portul la care este conectata casa de marcat <numar\_casa>!* - daca parametrul *-port* pentru casa de marcat specificata de numar\_casa nu este completat

*nu este completat IP-ul casei de marcat <numar\_casa>!* - daca parametrul *-ip* pentru casa de marcat specificata de numar\_casa nu este completat

*nu este completata secventa de initializare comunicatie cu casa de marcat <numar\_casa>!* - daca parametrul *-sequence* pentru casa de marcat specificata de numar\_casa nu este completat

*nu este completata corect secventa (valoarea minima este 33) de initializare comunicatie cu casa de marcat <numar\_casa>!* - daca parametrul *-sequence* pentru casa de marcat specificata de numar\_casa are valoare mai mica decat 33

2.Se completeaza detaliile *Vanzari* si/sau *Materiale negasite* cu vanzarile receptionate din casa de marcat.

3.Apare mesajul "*Finalizare citire vanzari, trebuie emis raport Z pentru a se goli vanzarile din AMEF!*" cu 2 optiuni pentru operator:

"*Emitere automata raport Z*" -> caz in care se transmite comanda de generare raport Z la casa de marcat daca au fost erori de comunicatie cu casa de marcat. Daca aexista erori de comunicatie cu casa acestea se scriu in campul *EROARE COMUNIC.AMEF* sub forma *<numar casa>: <eroare> \n Validati documentul contabil dupa emiterea raportului Z!* si nu se mai citesc vanzarile de celelalte case aflate in retea.

"*Fara emitere automata raport Z*" - caz in care se completeaza campul *EROARE COMUNIC.AMEF* cu mesaje de forma *<numar casa>: eroare\_comunicatie\_casa \n* ; se anuleaza documentul contabil, se completeaza campul STADIU cu valoarea ANULAT si deoarece se considera ca sunt erori de comunicatie nu se mai efectueaza restul operatiilor.

#### NOTA PRODUCATORULUI:

-Pentru casele de marcat model Datecs 2018, trebuie emis raport Z dupa citirea vanzarilor din casa. In cazul in care nu se emite raport Z, documentul de citire vanzari se va anula automat, pentru a evita dublarea vanzarilor la sincronizarea urmatorului document de vanzare.

- In cazul in care in timpul procesului de sincronizare document de vanzare se pierde comunicatia cu AMEF, este obligatia administratorului de sistem sa anuleze documentul de vanzare pentru care s-a obtinut eroare de comunicatie, sa restabileasca comunicatia si apoi sa reintroduca un nou document de citire vanzari din AMEF pe care sa il sincronizeze.

Tabela *Configurare vanzari* este utila pentru vizualizarea caracteristicilor contabile specifice fiecarui aparat de marcat fiscal din retea, pentru documentul selectat in tabela *Document vanzare* (contul si fisa client, respectiv contul si fisa de gestiune afectate de inregistrarea vanzarilor prin AMEF); In aceasta tabela nu se pot sterge sau adauga inregistrari, fiind permisa doar modificarea valorii campului COD FISA CLIENT pe recordurile corespunzatoare documentelor care nu au datele contabile generate (*SINCRONIZARE AMEF*=nesincronizat).

Semnificatia campurilor acestei tabele este urmatoarea:

*IDENTIFICATOR AMEF* - numarul alocat casei de marcat din reteaua proprie. Acest camp nu este editabil. *TIP DOC.MODUL* - tipul de document contabil asociat acestei case si nivel de TVA; se va folosi la generarea datelor contabile pentru vanzarile receptionate din casa de marcat pe nivelul de TVA; campul nu este editabil. *NIVEL TVA* - nivelul de TVA caruia i se asociaza tipul de document; campul nu este editabil

*COTA TVA* - cota de TVA corespunzatoare nivelului de TVA procesat la data documentului

*CONT CLIENT*- codul contului de client (contul debitor de pe linia *Valoare* a tipului de document). Acest camp nu este editabil.

*COD FISA CLIENT* - codul fisei analitice a contului de client pentru aceasta casa de marcat si acest nivel de TVA. Campul nu este editabil .

*DENUMIRE FISA*- denumirea fisei analitice a contului de client pentru aceasta casa de marcat si aceast nivel de TVA. Campul nu este editabil.

*CONT SURSA*- codul contului de gestiune sursa (contul creditor de pe linia *Consum* a tipului de document). Acest camp nu este editabil.

*FISA SURSA*- codul fisei analitice a contului de gestiune sursa pentru aceasta casa de marcat si acest nivel de TVA. Acest camp nu este editabil.

*DENUMIRE FISA SURSA* - denumirea fisei analitice a contului de gestiune sursa pentru aceasta casa de marcat si acest nivel de TVA. Acest camp nu este editabil.

*COD CAPITOL* - capitol bugetar; camp de import din nomenclatorul de capitole bugetare direct operabile pentru filiala de lucru. Valoarea implicita este valoarea parametrului de configurare *CapitolBugetarImplicit* din aplicatia TRANSFER AMEF la data documentului. Acest camp este vizibil in functie de valoarea parametrului *UtilizeazaArticolBuget* din aplicatia CONTURI

*COD PROIECT* - proiectul; camp de import din nomenclatorul de proiecte. Acest cimp este vizibil in functie de valoarea parametrului de configurare *UrmarireProiecte* dinaplicatia TRANSFER AMEF.

*OBSERVATII* - camp liber la editare.

Restrictii de operare in tab. detaliul *Configurare vanzari*:

daca tipul de document nu are linie de contare pentru *Valoare* sau *TVADed* sau *AdCom* sau *TVANeex* sau *Plata* sau *Consum* sau *TransfValFurnizor* sau *Comision sau TVAInc sau TVAIncExigibil*apare mesajul "*Aceasta schema de contare nu este completa (lipseste linia de contare pentru <denumire\_linie\_contare>)!*" si recodul nu poate fi salvat

daca tipul de document nu are completat contul debitor pe liniile de contare analizate apare mesajul "*Aceasta schema de contare nu este completa (nu are completat contul debitor pe linia de contare pentru <denumire\_linie\_contare>)!*" si recodul nu poate fi salvat

daca tipul de document nu are completat contul creditor pe liniile de contare analizate apare mesajul "*Aceasta schema de contare nu este completa (nu are completat contul creditor pe linia de contare pentru <denumire\_linie\_contare>)!*" si recodul nu poate fi salvat.

daca contul debitor de pe liniile de contare analizate este cont sintetic apare mesajul "*Aceasta schema de contare nu este corecta (contul debitor, <codul contului>, de pe linia de contare pentru <denumire\_linie\_contare> este sintetic)!"* si recodul nu poate fi salvat

daca contul creditor de pe liniile de contare analizate este cont sintetic apare mesajul "*Aceasta schema de contare nu este corecta (contul creditor, <codul contului>, de pe linia de contare pentru <denumire\_linie\_contare> este sintetic)!*" si recodul nu poate fi salvat

daca la data documentului, contul creditor de pe linia de contare *Consum* nu este din aceeasi grupa cu contul debitor de pe linia de contare *AdCom* apare mesajul "*Aceasta schema de contare nu este corecta (contul creditor de pe linia de Consum nu este din aceeasi grupa cu contul debitor de pe linia de AdCom)!*" si recordul nu poate fi salvat

Dupa modificarea valorii campului *SINCRONIZARE AMEF* din *nesincronizat* in *sincronizat*, utilizatorul poate vizualiza in tabela detaliu *Vanzari* situatia vanzarilor preluate din AMEF pe documentul de vanzre selectat. In aceasta tabela nu pot fi operate modificari / adaugari / stergeri. Semnificatia campurilor acestei tabele este urmatoarea:

*IDENTIFICATOR AMEF* - numarul de identificare atribuit casei de marcat din care s-a receptionat vanzarea *COD BARE* - codul de bare al materialului vandut;

*NIVEL TVA* - nivelul de TVA al materialului din nomenclatorul de materiale

*COTA TVA* - cota de TVA corespunzatoare nivelului de TVA al materialului la data documentului

*PRET* - pretul unitar (programat in casa de marcat) pentru materialul vandut;

*CANTITATE* - cantitatea vanduta folosind casa de marcat

*VALOARE* - valoarea vanzarii din casa de marcat (daca se lucreaza cu pret din casa de marcat, atunci valoarea acestui camp este dat de produsul valorilor campurilor *PRET* si *CANTITATE*).

*COD* - codul materialului vandut;

*COD DEPARTAMENT*- codul departamentului din care face parte materialul vandut;

*COD LOCATIE* - codul locatiei materialului vandut;

*COD ARTICOL* - codul intern (in AMEF) al materialului vandut; *OBSERVATII* -

In tabela detaliu *Vanzari materiale negasite* operatorul poate vizualiza lista materialelor vandute prin AMEF si preluate prin documentul de vanzare selectat in tabela *Document Vanzare*, dar care nu se regasesc in nomenclatorul de materiale din aplicatia STOCURI. In aceasta tabela nu pot fi operate modificari / adaugari / stergeri. Semnificatia campurilor acestei tabele este urmatoarea:

*IDENTIFICATOR AMEF* - numarul de identificare atribuit casei de marcat din care s-a receptionat vanzarea *COD MATERIAL*- codul materialului vandut;

*DENUMIRE MATERIAL*- denumirea materialului;

*COD BARE* - codul de bare al materialului vandut;

*PRET* - pretul unitar (programat in casa de marcat) pentru materialul vandut;

*CANTITATE* - cantitatea vanduta folosind casa de marcat

*VALOARE -* valoarea vanzarii din casa de marcat

Orice modificare operata in timp asupra unui document de vanzare poate fi vizualizata in tabela detaliu "Document - Modificari".

# **9.1.3.Configurare (vne)**

Apelarea secventei *Operare - TRANSFER AMEF- Configurare (vne)* permite:

- Vizualizarea (in tabela "Parametri") a parametrilor introdusi de Producator pentru configurarea functionarii aplicatiei TRANSFER AMEF si a semnificatiei acestora.

- Vizualizarea/adaugarea in tabela detaliu "Valoare parametru" a valorii parametrului de configurare selectat in tabela "Parametrii" si a datei incepand cu care acesta este functional. In acesta tabela nu este permisa stergerea inregistrarilor, nu este permisa modificarea valorii parametrilor de configurare incepand cu o data inclusa in perioade contabile inchise, este permisa adaugarea de inregistrari cu noi valori, care sa aiba valoarea campului *DE LA DATA* inclusa intr-o perioada contabila deschisa ( pentru care nu exista document de inchidere). Modificarea valorilor parametrilor este permisa doar daca in aplicatia CONTURI exista parametrul UtilizeazaAMEF=DA. Pentru parametrul *FolosireGestiuneDepartament* nu accepta data anterioara ultimei note contabile din acest modul.

- Declararea in tabela detaliu *Redefinire pe utilizator* a valorilor specifice parametrului de configurare selectat in tab-ul *Configurare* pentru utilizatorii aplicatiei. In acest view este interzisa stergerea, este permisa editarea doar daca parametrul accepta valori diferite pentru utilizatorii aplicatiei si doar de catre utilizatorii care apartin grupului de sistem specificat de catre producator. Atentie, in aceasta versiune a aplicatiei, pentru niciunul din parametrii de configurare ai modulului Transfer AMEF nu se poate completa detaliul *Redefinire utilizatori* !

| <b>Parametru</b>              | Valoare implicita                                                         | Semnificatie parametru                                                                                                    |
|-------------------------------|---------------------------------------------------------------------------|----------------------------------------------------------------------------------------------------|
| <b>ActivareModificarePret</b> | <b>NU</b>                                                                 | -specifica daca este activa linia de<br>comanda de modificare automata<br>pret si nivel TVA din Transfer<br>AMEF (aceasta se poate activa<br>doar daca se foloseste doar partea<br>de AMEF din aplicatie, nu si partea<br>de contabilitate). Valoarea acestui<br>parametru nu poate fi modificata<br>decat de proprietar |
| StadiuDocumentImplicit        | <b>IN ASTEPTARE</b>                                                       | -valoarea<br>implicita a stadiului<br>documentului de receptie vanzari.<br>Valoarea acestui parametru se<br>completeaza<br>doar<br>de<br>catre<br>proprietar prin selectie din dialogul<br>care contine stadiile acestui modul<br>care se pot modifica in alte stadii.                                                   |
| <b>NumarDocPLU</b>            | numar document transfer material<br>in AMEF - < nume filiala>             | identificatorul<br>secventei<br>de<br>incrementare<br>numarului<br>a.<br>documentului<br>transfer<br>de<br>nomenclator materiale (declarat<br>in Nomenclatoarele generale in<br>sectiunea Administrare module-<br>Numere document)                                                                                       |
| <b>NumarDocVnz</b>            | numar document citire vanzari din<br>AMEF - <nume_filiala></nume_filiala> | -identificatorul<br>secventei<br>de<br>incrementare<br>numarului<br>$a -$<br>documentului de receptie vanzari<br>Nomenclatoarele<br>(declarat<br>in<br>generale in sectiunea Administrare<br>module-Numere document)                                                                                                    |

**Tabel 4. Semnificatia parametrilor de configurare ai aplicatiei TRANSFER AMEF**

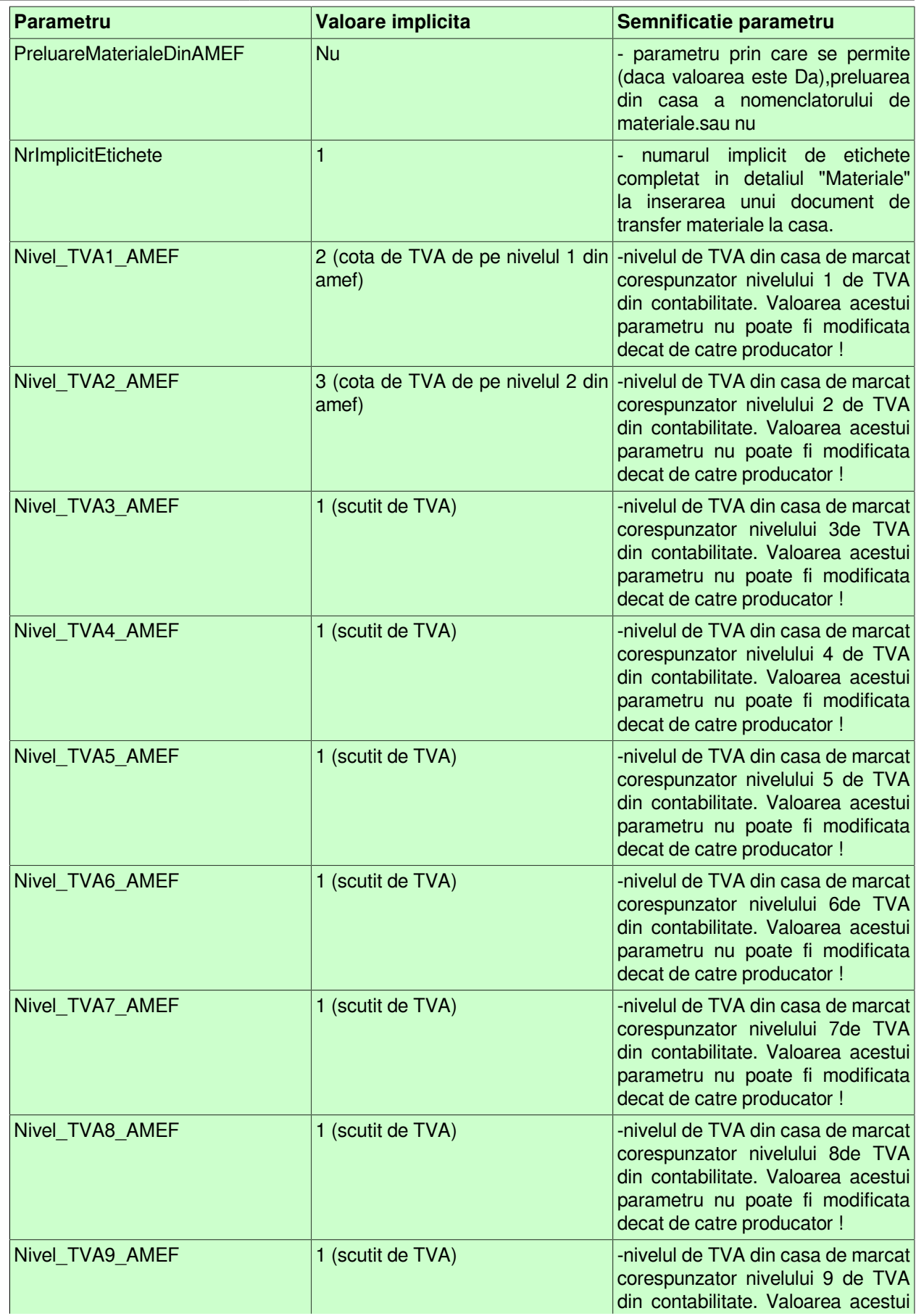

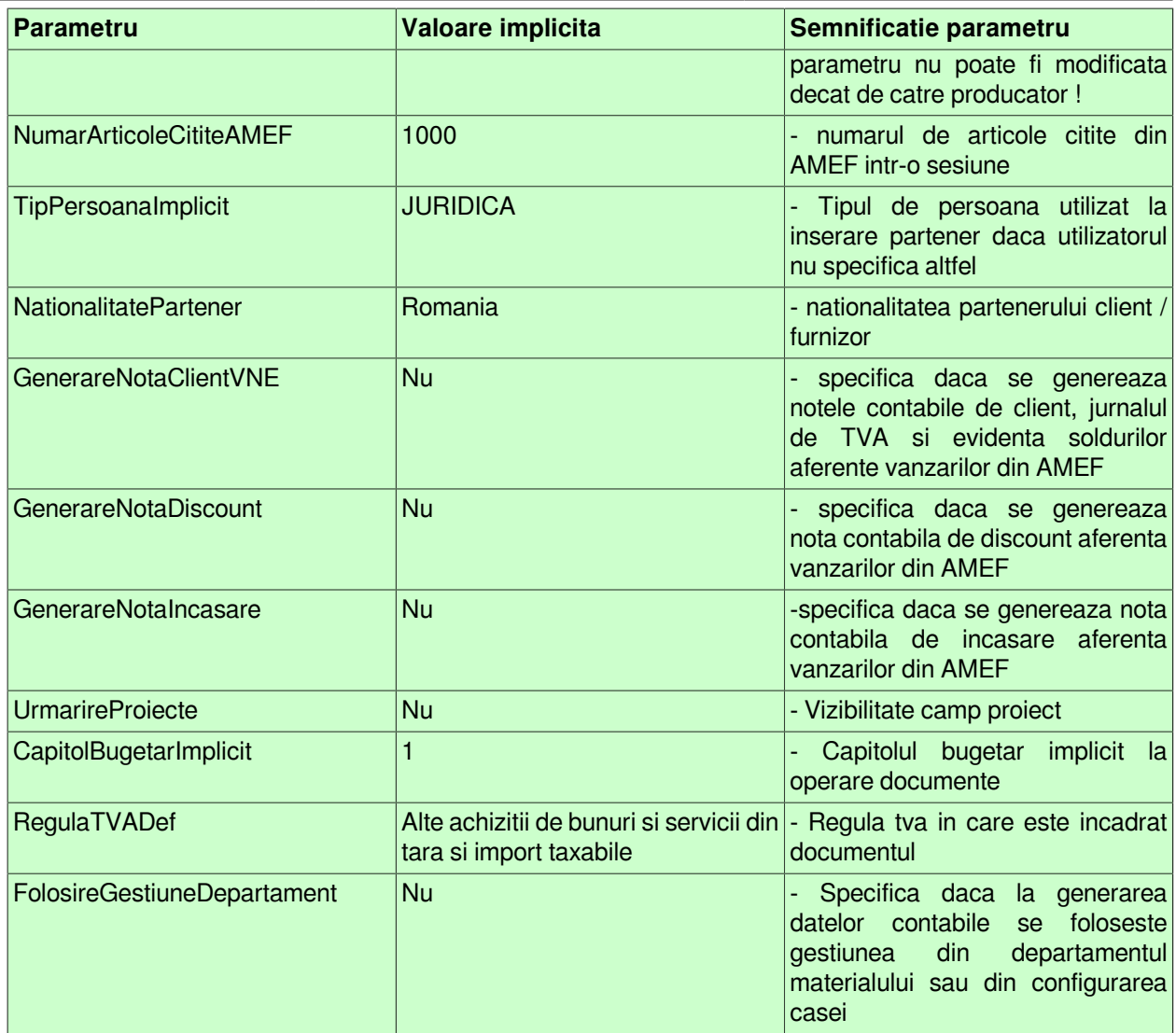

Atentie! Pentru determinarea nivelului scutit de TVA din AMEF (parametrul Nivel\_TVA1..9\_AMEF care are valoarea 1) se foloseste si valoarea parametrului *nivel\_scutit\_redefinire* din parametrii de comunicatie ai casei de marcat.

### **Tabel 5. Semnificatia parametrilor de configurare a aplicatiei STOCURI pentru a utiliza informatiile furnizate prin TRANSFER AMEF**

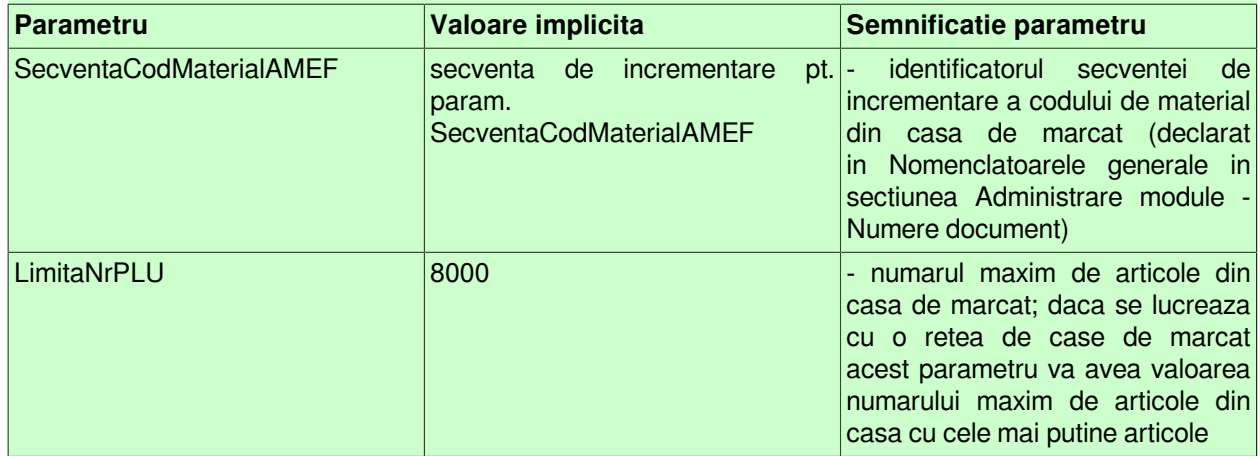

#### **Tabel 6. Semnificatia parametrilor de configurare a aplicatiei CONTURI pentru a utiliza informatiile furnizate prin TRANSFER AMEF**

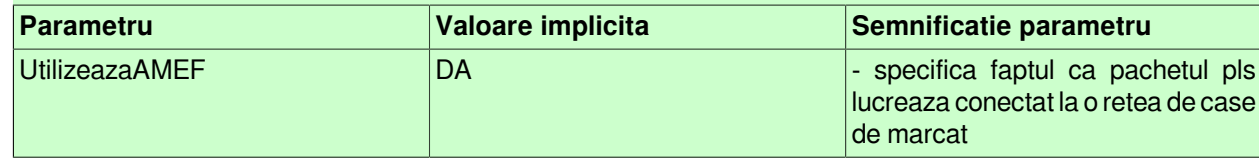

## **9.1.4.Inchidere documente (vne)**

Apelarea liniei de meniu TRANSFER AMEF -Inchidere documente (vne) permite;

-inserarea de inregistrari in tabela "Inchidere documente" pentru inregistrarea inchiderilor de documente contabile. Inchiderea de documente are ca efect blocarea la modificare a: documentelor de transmitere materiale la AMEF, documentelor de receptie vanzari din AMEF si a documentelor contabile (nota contabila, operatiuni de gestiune si jurnal vanzarti) generate la preluarea vanzarilor din AMEF (prin inserarea de documente de vanzare), dupa urmatoarea regula:

orice data mai mica decat data primei inregistrari din tabela de inchideri are aceeasi stare ca prima inregistrare orice data cuprinsa in intervalul dintre doua inregistrari ale tabelei de inchideri documente are aceeasi stare ca cea a limitei inferioare a intervalului

orice data mai mare decat data ultimei inregistrari este deschisa

daca tabela de inchideri documente nu are inregistrari, atunci data este deschisa

daca data documentului este egala cu data uneia dintre inregistrarile tabelei de inchideri documente, atunci documentul are aceeasi stare ca inregistrarea din inchideri.

Atentie! In perioadele inchise contabil nu este permisa decat inserarea de documente de incarcare nomenclatoare in AMEF (prin inserare inregistrari in tabela "Transfer materiale" deschisa pe secventa Operare - Transfer materiale).

-vizualizarea istoriei modificarilor operate asupra documentelor de inchidere (in tabela "Modificari inchidere")

Producatorul permite administratorului de sistem deschiderea anumitor perioade contabile prin modificarea din DA in NU a valorii campului *INCHIS* aferent inregistrarii corespunzatoare perioadei contabile vizate.

- Blocarea oricaror modificari asupra documentelor care sunt anterioare unei anume date calendaristice. Inchiderea acestor documente este posibila prin inserarea unei iregistrari avand campul *DATA* completat cu data limita pana la care (inclusiv) orice document inregistrat nu mai poate fi modificat. Campul *DATA* nu accepta valori intr-o perioada contabila inchisa sau aflata intr-o stare intermediara a procesului de inchidere/ deschidere perioada contabila . Valoarea camp *DATA* nu poate fi mai mare decat data ultimei inchideri contabile inregistrate plus numarul de luni specificat de parametrul *LuniSuplimentareOperare* din modul *Inchideri*. Daca nu toate documentele inregistrate intr-o luna calendaristica in aplicatia Transfer AMEF nu au valoarea VALIDAT pe campul *Stadiu*, atunci nu poate fi operata inchiderea (blocarea la modificare) a acestora. In acest view este interzisa stergerea si sunt editabile doar recordurile care nu apartin unei perioade contabile inchise si care nu corespund unei inregistrari adaugate de inchiderea contabila (operata prin aplicatia *INCHIDERI*).

-- Vizualizarea istoriei modificarilor operate in timp asupra valorilor campurilor tabelei *Inchidere document* (cand, cine si ce modificare a operat).

ATENTIE: In tab *Inchidere documente* este interzisa stergerea, sunt editabile doar recordurile care apartin unei perioade contabile deschise si care nu corespund unei inregistrari adaugate de inchiderea contabila ( care au pe campul *Comentariu* valoarea *DIN INCHIDERE CONTABILA*)

## **9.1.5.Administrare (vne)**

Linia de meniu *Administrare (vne)* este disponibila doar administratorului de sistem, deoarece permite:

a) Inregistrarea protocoalelor de comunicatie cu aparatele de marcat fiscale (AMEF) , cantare model DIBAL si e-POS (in tabela *Protocol comunicatie AMEF*), precum si vizualizarea modificarilor caracteristicilor protocolului de comunicatie ( in detaliul *Modificari protocol*) si pentru declararea asocierii dintre unitatea de masura folosita in aplicatie si codul acesteia din casa de marcat corespunzatoare protocolului selectat in view-ul principal (in detaliul *Asociere UM-AMEF*). Daca in aplicatia CONTURI exista parametrul *Utilizeaza AMEF=Nu*, atunci aceasta tabela este deschisa doar in vizualizare. Daca in aplicatia CONTURI exista parametrul *UtilizeazaAMEF=Da*, atunci aceasta tabela este editabila, dar nu permite stergerea de inregistrari. Semnificatia campurilor tabelei *Protocol comunicatie AMEF* este urmatoarea:

*PROTOCOL COMUNIC* - numele protocolului; camp direct editabil, care nu accepta valoare nula

*FOLDER COMUNIC* - folderul in care se afla programul de comunicatie cu AMEF/ cantar DIBAL; camp direct editabil, care nu accepta valoare nula. Pentru a declara folderele cu nume lungi care contin blank-uri, acestea se pot declara atat direct in acest camp, cat si intre separatorul ".

*PARAMETRI COMUNIC* - parametrii de comunicatie cu AMEF/ cantar Dibal / e-POS; lista de forma {nume\_param valoare\_param} (cnt\_vne\_protocol); camp direct editabil care nu accepta valoare nula. Pentru detalii privind semnificatia si modul de declarare a parametrilor de configurare AMEF apasati AICI. Pentru detalii privind semnificatia si modul de declarare a parametrilor de configurare cantar DIBAL apasati AICI. Pentru detalii privind semnificatia si modul de declarare a parametrulor de configurare e-POS apasati AICI.

*MOD COMUNICATIE* - specifica modul de comunicatie la care se foloseste acest protocol: pentru emitere bonuri fiscale din modulul Facturi sau pentru citire vanzari din AMEF si programare materiale in AMEF din modulul Transfer AMEF. Acest camp se poate completa prin import dintr-un dialog care contine modurile de comunicatie cunoscute de program si trebuie completat obligatoriu.

*TIP COMUNICATIE* - specifica tipul de comunicatie folosit de acest protocol: pentru comunicatie cu casele de marcat model DATECS sau cu casele de marcat model EURO sau pentru comunicatie cu cantarele (model DIBAL) sau pentru comunicatie cu e-POS. Acest camp se completeaza prin import dintr-un dialog care contine tipurile de comunicatie cunoscute de program si trebuie completat obligatoriu.

*LISTA ERORI* - lista erorilor care se pot obtine la comunicatia cu casa de marcat, respectiv cu cantarul; fiecare element are doua componente: codul de eroare intors de casa si explicatia lui. Campul este editabil doar pentru grupul proprietar.

*SELECTABIL* - specifica daca acest protocol se mai utilizeaza in aplicatie (restrictioneaza selectia in dialogul de selectie protocol). Valoarea implicita a campului este DA, dar poate fi modifivata in NU.

Detaliul *Asociere UM-AMEF* este util pentru declararea asocierii dintre unitatea de masura folosita in aplicatie si codul acesteia din casa de marcat corespunzatoare protocolului selectat in view-ul principal. In acest detali nu se pot sterge inregistrari. Detaliul este editabil doar daca protocolul selectat corespunde unui protocol de comunicatie cu casele de marcat model DATECS 2018 pentru transfer si citire date din casa de marcat (*MOD COMUNICATIE=Citire vanzari si programare materiale - modul VNE*). Detaliul se completeaza automat (la adaugarea unei filiale de lucru sau a unui protocol de comunicatie cu casele de marcat model DATECS 2018 pentru transfer si citire date din casa de marcat (MOD COMUNICATIE=Citire vanzari si programare materiale - modul VNE)) cu valorile implicite din casele de marcat. Contine campurile:

*UM* - codul unitatii de masura din aplicatie; campul nu accepta valoare nula, se completeaza prin selectie din dialogul cu unitatile de masura ale filialei de lucru. Accepta valoare unica, in filiala de lucru, pentru un protocol. *DENUM.UNIT.MAS.* - denumirea unitatii de masura din aplicatie; campul nu este editabil, se completeaza din dialogul de completare camp um.cod.

*COD UM IN AMEF*- codul unitatii de masura din casa de marcat; campul nu accepta valoare nula, accepta doar valori din intervalul (inchis) 1..20. Accepta valoare unica, in filiala de lucru, pentru un protocol.

b) Inregistrarea AMEF-urilor, a cantarelor model DIBAL si a e-POS din reteaua proprie si a caracteristicilor acestora , prin inserarea unei inregistrari in tabela *AMEF* pentru fiecare AMEF / cantar DIBAL / e-POS din retea. Daca in aplicatia CONTURI exista parametrul *Utilizeaza AMEF=Nu*, atunci aceasta tabela este deschisa doar in vizualizare. Daca in aplicatia CONTURI exista parametrul *UtilizeazaAMEF=Da*, atunci aceasta tabela este editabila, dar nu permite stergerea de inregistrari. Semnificatia campurilor tabelei este urmatoarea:

*IDENTIFICATOR AMEF* - numarul amef-lui / cantarului / dispozitivului e-POS din reteaua proprie; camp direct editabil, care nu accepta valoare nula; accepta doar valori unice din intervalul 1..99

*PROTOCOL COMUN* - numele protocolului folosit de dispozitivul asociat (AMEF / cantar / e-POS) in comunicatia cu calculatorul. Acest camp se completeaza indirect prin import dintr-un dialog care contine protocoalele cunoscute de program. Nu accepta valoare nula

*PARAMETRII COMUNIC* - parametrii de comunicatie cu dispozitivul asociat (AMEF / cantar / e-POS). Valoarea acestui camp se prezinta ca o lista de forma *{nume\_param valoare\_param}*. Acest camp se completeaza din dialogul de completare a campului *PROTOCOL COMUN* dar poate fi modificat de administrator la cererea utilizatorului.

*STARE AMEF* - starea AMEF / cantar / e-POS (conectat sau nu in reteaua proprie). Acest camp se completeaza prin import dintr-un dialog care contine starile cunoscute de program: *activ* sau *inactiv*.

*SERIE FISCALA AMEF*- seria fiscala a casei de marcat; camp direct editabil

*SERIE FABRICATIE AMEF* - seria de fabricatie a dispozitivului asociat (AMEF / cantar / e-POS); camp direct editabil

*EROARE COMUNICATIE* - camp util pentru vizualizarea ultimei eroari obtinute la comunicatia cu dispozitivul asociat; campul nu este editabil.

Restrictii de operare in tab-ul AMEF:

Daca inregistrarea corespunde unui cantar electronic DIBAL si nu este completat campul *SERIE FABRICATIE AMEF*, apare mesajul informativ "*Completati seria de fabricatie (campul <serie\_aparat>) pentru identificare cantar!*", dar inregistrarea se salveaza.

Daca inregistrarea corespunde unui e-POS si nu este completat campul SERIE FABRICATIE AMEF apare mesajul informativ "*Completati seria de fabricatie (campul <serie\_aparat>) pentru identificare e-POS!*", dar inregistrarea se salveaza.

La salvarea inregistrarii care corespunde unui AMEF, daca nu este completat campul *SERIE FISCALA AMEF* apare mesajul informativ "*Completati seria fiscala (campul <serie\_fiscala>) pentru identificare AMEF!*", dar inregistrarea se salveaza;.

La salvarea inregistrarii care corespunde unui AMEF, daca nu este completat campul *SERIE FABRICATIE AMEF* apare mesajul informativ "*Completati seria de fabricatie (campul <serie\_aparat>) pentru identificare AMEF!"*, dar inregistrarea se salveaza.

La salvarea inregistrarii care corespunde unui AMEF, daca nu sunt completate campurile *SERIE FISCALA AMEF* si *SERIE FABRICATIE AMEF* apare mesajul informativ "*Completati seria de fabricatie (campul <serie\_aparat>) si seria fiscala (campul <serie\_fiscala>) pentru identificare AMEF!*", dar inregistrarea se salveaza.

La salvarea inregistrarii, daca inregistrarea corespunde unei case de marcat active (*StareAMEF=activ*) folosite pentru emitere de bonuri fiscale din module de facturare rapida care nu are atasat un modul de facturare (in detaliul *Modul Facturare* nu exista inregistrare corespunzatoare ei cu *Activ=DA*) apare mesajul informativ "*Pentru a putea folosi aceasta casa de marcat din aplicatie trebuie sa-i declarati modulul de facturare corespunzator in detaliul Modul facturare!*", inregistrarea se salveaza, dar este obligatia administratorului sa declare in detaliul Modul facturare aferent acestui record modulul de facturare asociat acestei case de marcat (AMEF).

La salvarea inregistrarii, daca inregistrarea corespunde unui e-POS activ care nu are atasat un modul de facturare apare mesajul informativ "*Pentru a putea folosi acest e-POS din aplicatie trebuie sa-i declarati modulul de facturare corespunzator in detaliul Modul facturare!"*, dar inregistrarea se salveaza.

La salvarea inregistrarii, daca inregistrarea corespunde unei case de marcat active (*STARE AMEF=Activ*) folosite pentru emitere de bonuri fiscale din module de facturare rapida care are atasate module de facturare (in detaliul *Modul Facturare* exista inregistrari corespunzatoare ei cu *ACTIV=Da*), iar aceste module sunt atasate unei alte case de marcat active, apare mesajul de eroare "*Exista module care au atasata o alta casa de marcat activa!*", iar inregistrarea nu se salveaza.

La salvarea inregistrarii, daca inregistrarea corespunde unui sistem e-POS activ care are atasate module de facturare, iar aceste module sunt atasate unui alt sistem e-POS activ, apare mesajul de eroare "*Exista module care au atasat un alt sistem e-POS activ!"*, iar inregistrarea nu se salveaza.

La salvarea inregistrarii, daca inregistrarea corespunde unei case de marcat active (*STARE AMEF=Activ*) folosite pentru emitere de bonuri fiscale din module de facturare rapida care are declarati operatori (in detaliul *Operator* exista inregistrari corespunzatoare ei cu *ACTIV=Da*), iar acesti operatori sunt atasati unei alte case de marcat active, apare mesajul de eroare "*Exista utilizatori care au atasata o alta casa de marcat activa!*", iar inregistrarea nu se salveaza.

c) Declararea in tabela detaliu *Operator* a operatorului asociat casei de marcat selectata in tabela AMEF, pentru operare din dialogul de facturare rapida. Daca parametrul *UtilizeazaAMEF* din modulul Conturi are valoarea Nu acest detaliu este deschis in vizualizare. Daca parametrul *UtilizeazaAMEF* din modulul Conturi are valoarea Da in acest detaliu nu se pot sterge inregistrari.

In cazul in care casa de marcat selectata in tabela principala (*AMEF*) nu se foloseste in modulul de Facturi acest detaliu este deschis in vizualizare. In acest detaliu este implementata urmatoarea restrictie de operare: daca exista deja o casa de marcat activa inregistrata pentru utilizatorul selectat, la incercarea de salvare a inregistrarii care are *Activ=Da*, apare mesajul "*Acest utilizator are atasata o casa de marcat!* " si operatiunea nu se efectueaza.

Campul *NUME UTILIZATOR* al tabelei detaliu *Operator* se poate completa prin import din nomenclatorul operatorilor inregistrati la nivelul aplicatiei. Pentru eliminarea asocierii unui utilizator la un AMEF este suficienta modificarea din DA in NU a valorii campului *ACTIV*. Daca aplicatia Inttec comunica direct cu AMEF, atunci este obligatorie completarea pentru fiecare operator declarat in acest detaliu a campurilor: NR.OPERATOR DIN AMEF ( codul de conectare al operatorului la casa de marcat; campul accepta doar valori din intervalul 1..30) si PAROLA AMEF (parola operatorului in casa de marcat; campul accepta doar valori cu lungimea in intervalul 4..8 formatate pe lungime 4 (cu 0 la inceputul codului operatorului)).

Restrictii de operare in detaliul *Operator*:

La salvarea inregistrarii, daca cu casa de marcat selectata se comunica in mod direct (configurarea protocolului de comunicatie cu casa contine parametrul *-ip*) si nu este completat campul *Nr.operator din AMEF* apare mesajul "*Cu aceasta casa de marcat se comunica in mod direct, trebuie completat codul de conectare al utilizatorului!"* si nu se efectueaza operatiunea respectiva.

La salvarea inregistrarii, daca cu casa de marcat selectata se comunica in mod direct (configurarea protocolului de comunicatie cu casa contine parametrul *-ip*) si nu este completat campul *Parola in AMEF* apare mesajul *"Cu aceasta casa de marcat se comunica in mod direct, trebuie completata parola de conectare a utilizatorului!"* si nu se efectueaza operatiunea respectiva.

La salvarea inregistrarii, daca cu casa de marcat selectata se comunica folosind aplicatia rezidenta *fiscalwire.exe* (configurarea protocolului de comunicatie cu casa nu contine parametru*l -ip*) si este completat campul *NR.operator din AMEF* apare mesajul "*Cu aceasta casa de marcat se comunica folosind aplicatie rezidenta (fiscalwire), nu trebuie completat codul de conectare al utilizatorului!*" si nu se efectueaza operatiunea respectiva

La salvarea inregistrarii, daca cu casa de marcat selectata se comunica folosind aplicatia rezidenta *fiscalwire.exe* (configurarea protocolului de comunicatie cu casa nu contine parametrul *-ip*) si este completat campul *Parola in AMEF* apare mesajul "*Cu aceasta casa de marcat se comunica folosind aplicatie rezidenta (fiscalwire), nu trebuie completata parola de conectare a utilizatorului!*" si nu se efectueaza operatiunea respectiva.

d) Configurarea in detaliul *Schema / Nivel TVA* a caracteristicilor contabile ale casei de marcat selectate in tabela *AMEF* . Daca parametrul *UtilizeazaAMEF* din modulul Conturi are valoarea *Nu*, acest detaliu este deschis doar in vizualizare. Daca parametrul *UtilizeazaAMEF* din modulul Conturi are valoarea *Da*, in acest detaliu nu se pot sterge inregistrari m detaliul fiind editabil doar in cazul in care casa de marcat. Acest detaliu nu este editabil pentru recordurile aferente cantarelor model DIBAL.

Restrictii de operare in detaliul *Schema / Nivel de TVA* pentru casele care se folosesc din aplicatia *Transfer AMEF*:

daca tipul de document nu are linie de contare pentru *Valoare* sau *TVADed* sau *AdCom* sau *TVANeex* sau *Plata* sau *Consum* sau *TransfValFurnizor* sau *Comision* sau *TVAInc* sau *TVAIncExigibil* , atunci apare mesajul "*Aceasta schema de contare nu este completa (lipseste linia de contare pentru <denumire\_linie\_contare>)!*" si recodul nu poate fi salvat;

daca tipul de document nu are completat contul debitor pe liniile de contare analizate, atunci apare mesajul "*Aceasta schema de contare nu este completa (nu are completat contul debitor pe linia de contare pentru <denumire\_linie\_contare>)!*" si recodul nu poate fi salvat;

daca tipul de document nu are completat contul creditor pe liniile de contare analizate, atunci apare mesajul "*Aceasta schema de contare nu este completa (nu are completat contul creditor pe linia de contare pentru <denumire\_linie\_contare>)!*" si recodul nu poate fi salvat;

daca contul debitor de pe liniile de contare analizate este cont sintetic, atunci apare mesajul "*Aceasta schema de contare nu este corecta (contul debitor de pe linia de contare pentru <denumire\_linie\_contare> este sintetic)!*" si recodul nu poate fi salvat;

daca contul creditor de pe liniile de contare analizate este cont sintetic, atunci apare mesajul "*Aceasta schema de contare nu este corecta (contul creditor de pe linia de contare pentru <denumire\_linie\_contare> este sintetic)!*" si recodul nu poate fi salvat;

la adaugarea unei inregistrari, daca *TIP DOC.MODUL* corespunde unui tip de document neselectabil , apare mesajul "*Tipul de document nu este selectabil!*" si recordul nu poate fi salvat;

la modificarea unei inregistrari, daca *TIP DOC.MODUL* corespunde unui tip de document neselectabil, apare mesajul "*Tipul de document nu este selectabil!*", dar recordul se poate salva.

Semnificatia campurilor detaliului *Schema / Nivel TVA* este urmatoarea:

*DE LA DATA*- data de la care se aplica aceste caracteristici pentru generarea operatiunilor de gestiune si a notelor contabile la validarea documentului de vanzare. Pentru casele de marcat care se folosesc din aplicatia Transfer. AMEF, campul este direct editabil in adaugare (nu poate fi modificat daca exista), are validator de data nenula din perioada contabila deschisa si fara operatiuni , accepta valoare unica pentru o casa de marcat si un nivel de TVA. Pentru casele de marcat care comunica cu o aplicatie de facturare rapida (care are o inregistrare in detaliul *Modul Facturare*), campul este direct editabil in adaugare (nu poate fi modificat daca exista), are validator de data nenula din perioada deschisa si pentru care nu exista vanzari din aplicatia de facturare rapida atasata.

*MODUL* - numele modulului in care se folosesc informatiile de pe acest camp. Pentru casele de marcat care se folosesc din modulul *Transfer AMEF* , campul nu este editabil si se incarca cu datele corespunzatoare modulului de lucru. Pentru casele de marcat care se folosesc din module de tip Facturi campul nu accepta valoare nula si se completeaza prin selectie din dialogul cu caracteristicile modulelor de lucru ale casei de marcat analizate.

*TIP DOC MODUL* - tipul de document contabil asociat casei de marcat selectata in tabela *AMEF* pentru nivelul de TVA din campul *NIVEL TVA* si modulului declarat pe campul anterior . Campul se completeaza prin import dintr-un dialog care contine tipurile de documente contabile pentru modulul de lucru si este obligatoriu de completat. Pentru casele de marcat care se folosesc din modulul *Transfer AMEF* acest tip de document se va folosi la generarea datelor contabile pentru vanzarile materialelor cu nivelul de TVA corespunzator receptionate din casa de marcat respectiva, campul fiind editabil doar daca este completat campul *DE LA DATA*. Pentru casele de marcat care se folosesc din module de tip Facturi , acest tip de document este utilizat pentru determinarea contului sursa ce se vor completa in detaliile Operatiuni de gestiune si Operatiuni fara stoc aferente documentelor emise prin ecranul de facturare rapida; campul este editabil doar daca sunt completate campurile *DE LA DATA* si *MODUL*. daca se modifica valoarea camp MODUL, trebuie reselectat tipul documentului

*NIVEL TVA* - nivelul de TVA al materialelor din casa de marcat procesata, caruia ii corespunde schema de contare din campul *TIP DOC.MODUL*. Campul se completeaza prin selectie din dialogul cu nivele de TVA declarate in aplicatie, fiind obligatoriu de completat.

*CONT SURSA* - codul contului de gestiune sursa (contul creditor de pe linia *Consum* a tipului de document anterior declarat la completarea campului *TIP DOC.MODUL*). Campul nu este editabil, se completeaza automat la validarea selectiei operate pentru completarea campului *TIP DOC.MODUL*.

*COD FISA SURSA* - codul fisei analitice a contului de gestiune sursa pentru casa de marcat si nivelul de TVA procesate. Acest camp se completeaza prin import dintr-un dialog care contine fisele analitice ale contului de gestiune sursa. La modificarea valorii campului *TIP DOC. MODUL* se incarca cu valoarea corespunzatoare fisei cu identificator minim pentru filiala de lucru a contului din campul *CONT SURSA* (*nedefinit*). ATENTIE!! Pentru AMEF care se folosesc din modulul Transfer AMEF (care sunt configurate cu *MOD COMUNICATIE=Citire vanzari si programare materiale - modul VNE*), campul nu accepta valoare nula, la modificarea valorii campului *TIP DOC MODUL*, se incarca cu valoarea corespunzatoare fisei cu identificator minim pentru filiala de lucru a contului din campul *CONT SURSA*. Pentru casele de marcat care se folosesc din modulul Facturi (care sunt configurate cu *MOD COMUNICATIE=Emitere bonuri - modul FCT*), campul accepta si valoare nula, la modificarea valorii campului *TIP DOC MODUL* se completeaza cu blank.

*DENUMIRE FISA SURSA* - denumirea fisei analitice a contului de gestiune sursa pentru aceasta casa de marcat si nivelul de TVA procesate. Campul nu este editabil, completandu-se aitomat la validarea selectiei operate pentru completarea campului *COD FISA SURSA*.

*OBSERVATII* - camp direct editabil, la dispozitia administratorului de sistem

*DATA OPERARE* - data ultimei modificari a inregistrarii. Campul nu este editabil, fiind completat automat prin aplicatie.

*UTILIZATOR* - utilizatorul care a operat ultima modificare asupra inregistrarii. Campul nu este editabil, fiind completat automat prin aplicatie.

e) Declararea In detaliul *Caracteristici AMEF* de catre administratorul de sistem a caracteristicilor AMEF selectat in tab-ul *AMEF*. In aceast detaliu este interzisa stergerea inregistrarilor existente. Acest detaliu nu este editabil pentru cantarele de tip DIBAL. Semnificatia campurilor acestui detaliu este urmatoarea:

*DE LA DATA* -data de la care se aplica aceste caracteristici casei de marcat; campul este direct editabil in adaugare, odata salvat recordul campul nu mai poate fi modificat; campul are validator de data nenula din perioada pentru care nu este generata declaratie informativa D394;

*RAPORTAT D394*- specifica daca aceasta casa de marcat se raporteaza in declaratia informativa D394. Se completeaza prin selectie din lista cu valorile acceptate: DA, NU; valoarea implicita este DA.

*OBSERVATII* - camp liber la editare ( pentru AMEF-urile existente deja in retea la 01.01.2016 valoarea acestui camp este completata automat la modernizarea aplicatiei cu valoarea "*adaugata automat pentru AMEF existenta*").

f) Declararea in tabela detaliu *Modul facturare* a modulului (aplicatiei) de facturare asociat casei de marcat si sistemului e-POS pentru operare din dialogul de facturare rapida. Daca ultima valoare a parametrului *UtilizeazaAMEF* din modulul Conturi are valoarea Nu, atunci acest detaliu este deschis doar in vizualizare. Daca ultima valoare a parametrului *UtilizeazaAMEF* din modulul Conturi are valoarea Da, atunci in acest detaliu nu se pot sterge inregistrari, dar este permisa modificarea inregistrarilor existente (pentru inactivare inregistrare) sau adaugarea de inregistrari noi, pentru schimbarea modului de facturare asociat AMEF selectat in tabela principala sau pentru adaugarea inca unui modul de facturare asociat AMEF selectat in tabela principala. In cazul in care casa de marcat selectata in tabela principala nu se foloseste pentru emitere de bonuri fiscale din module de Facturi (nu se face vanzare cu calculatorul ci cu AMEF care are stocate preturile tuturor produselor aflate la vanzare), detaliul *Modul factura* este deschis doar in vizualizare.

Restrictii de operare in detaliul *Modul factura*:

Daca exista deja o casa de marcat activa inregistrata pentru modulul selectat (in acest detaliu exista o alta inregistrare cu Activ=DApentru modulului selectat), la incercarea de salvare a inregistrarii apare mesajul "*Acest modul are deja atasata casa de marcat cu identificatorul <valoarea campului numar\_casa de pe inregistrarea corespunzatoare casei de marcat atasata acestui modul>!*" si operatiunea nu se efectueaza.

Daca exista deja un sistem e-POS activ inregistrat pentru modulul selectat, la incercarea de salvare a inregistrarii care are activ=Da apare mesajul "*Acest modul are deja atasat un sistem e-POS cu identificatorul <valoarea campului numar\_casa de pe inregistrarea corespunzatoare sistemului e-POS atasat acestui modul>!"* si operatiunea nu se efectueaza.

Daca exista deja un modul activ declarat pentru casa de marcat selectata in tab-ul principal (in acest detaliu exista o alta inregistrare cu Activ=DA), la incercarea de salvare a inregistrarii apare mesajul "*Este declarat deja un modul pentru aceasta casa de marcat! Inactivati modulul existent pentru a putea activa un alt modul!*" si operatiunea nu se efectueaza.

Daca exista deja un modul activ declarat pentru sistemul e-POS selectat in tab-ul principal, la incercarea de salvare a inregistrarii care are activ=DA apare mesajul "E*ste declarat deja un modul pentru acest sistem e-POS! Doriti adaugarea unui alt modul activ?*", daca operatorul alege optiunea NU (valoarea implicita) in acest dialog, operatiunea nu se efectueaza.

Daca pentru casa de marcat selectata in tabela AMEF nu exista declarat niciun modul activ, la incercarea de salvare a inregistrarii care are Activ=NU apare mesajul informativ "*Aceasta casa de marcat nu are declarate module active, nu se poate folosi din aplicatie!*", dar operatiunea se efectueaza.

Semnificatia campurilor detaliului *Modul facturare* este urmatoarea:

*MODUL* - numele modulului de facturare rapida asociat dispozitivului (casa de marcat, e-POS) careia ii corespunde detaliul. Campul se completeaza prin import dintr-un dialog care contine toate modulele de facturare declarate in aplicatie.

*COMENTARIU*- camp direct editabil la dispozitia administratorului de sistem

*ACTIV* - specifica daca acest modul este asociat dispopzitivului selectat in tab-ul principal. Se completeaza prin selectie din lista cu valorile acceptate: DA, NU, valoarea implicita fiind DA.

Restrictii de operare in detaliul *Modul facturare*:

Daca exista deja o casa de marcat inregistrata pentru modulul selectat (in acest detaliu exista o alta inregistrare cu *Activ=Da* pentru modulul selectat), la incercarea de salvare a inregistrarii care are *Activ=Da*, apare mesajul "*Acest modul are deja atasata casa de marcat cu identificatorul <valoarea campului numar\_casa de pe inregistrarea corespunzatoare casei de marcat atasata acestui modul>!*" si operatiunea nu se efectueaza. Daca exista deja un modul activ declarat pentru casa de marcat selectata in tab-ul principal (in acest detaliu exista o alta inregistrare cu *Activ=Da*), la incercarea de salvare a unei noi inregistrari care are *Activ=Da* apare mesajul "*Este declarat deja un modul pentru aceasta casa de marcat! Doriti adaugarea unui alt modul activ?*",

daca operatorul alege optiunea Da operatiunea se efectueaza, daca operatorul alege optiunea Nu (valoarea implicita) in acest dialog, operatiunea nu se efectueaza.

Daca pentru casa de marcat selectata in tab-ul principal nu exista declarat niciun modul activ (in acest detaliu nu este nicio inregistrare cu Activ=Da), la incercarea de salvare a inregistrarii care are Activ=Nu apare mesajul informativ "*Aceasta casa de marcat nu are declarate module active, nu se poate folosi din aplicatie!*", dar operatiunea se efectueaza

g) Asocierea prin detaliul *Punct vanzare - AMEF* a punctului de vanzare la care este instalata casa de marcat selectata in tab-ul *AMEF*. In acest detaliu este interzisa stergerea. Daca ultima valoare a parametrului *UtilizeazaAMEF* din modulul Conturi are valoarea Nu, acest detaliu este deschis in vizualizare. In cazul in care casa de marcat selectata in tabela *AMEF* nu se foloseste pentru emitere de bonuri fiscale din module de Facturi acest detaliu este deschis doar in vizualizare.

Restrictii de operare in acest detaliu:

daca exista deja un punct de vanzare care foloseste casa de marcat selectata (in acest detaliu exista o alta inregistrare cu *Aplicat=DA* pentru AMEF-ului selectat), la incercarea de salvare a inregistrarii apare mesajul "*Aceasta casa este deja atasata punctului de vanzare <codul punctului de vanzare>!*" si operatiunea nu se efectueaza.

Semnificatia campurilor detaliului *Punct vanzare AMEF* este urmatoarea:

*COD* - codul punctului de vanzare, camp de import dintr-un dialog care contine punctele de vanzare declarate in aplicatie pentru filiala de lucru ( in nomenclatorul *Puncte vanzare*).

*DENUMIRE* - denumirea punctului de vanzare. Campul nu este editabil, se completeaza din dialogul de completare a campului COD.

*COMENTARIU* - camp direct editabil, la dispozitia administrarorului.

*APLICAT* - specifica daca AMEF-ul caruia ii corespunde detaliul este folosit in acest punct de lucru. Se completeaza prin selectie din lista cu valorile acceptate: DA, NU; valoarea implicita este DA.

h) Vizualizarea in detaliul *Modificari AMEF* a modificarilor operate in timp asupra caracteristicilor AMEF selectate in tab-ul *AMEF*. In acast detaliu sunt monitorizate toate modificarile operate prin: tab-ul *AMEF* si/sau prin oricare din detaliile acestuia (*Caracteristi AMEF* sau *Operator* sau *Modul facturare* sau *Punct vanzare - AMEF*).

In acest detaliu sunt conorizate si toate erorile de comunicatie cu AMEF.

### **Detalii privind semnificatia si mod declarare parametri de configurare AMEF functie de protocolul de comunicatie**

Protocoalele de comunicatie si parametrii lor de configurare:

- *Protocol pt.echipamente fiscale DATECS 2018* , care permite emiterea de bonuri fiscale din aplicatia Facturi, comunicatia cu AMEF model Datecs fiind asigurata prin intermediul aplicatiei rezidente fiscalwire.

Parametrii de comunicatie pentru acest protocol sunt: *{com 1} {sep\_pret .} {sep\_incasare .} {sep\_sertar .} {zec\_cantitate 2} {zec\_pret 2} {zec\_incasare 2} {zec\_sertar 2} {nivel\_card 1} {nivel\_tichete 3} {nivel\_scutit\_redefinire 7} {err\_file\_fct a.nrb} {com\_file\_fct s.inp} {lung\_mesaj 48} {lung\_material 42} {cmd\_linie\_bon S,<nr\_casa>,\_\_\_\_\_\_,\_,\_\_;<nume\_prd>;<pret\_prd>;<cant\_prd>;1;1;<tva\_prd>;0;0;<um\_prd>;} {cmd\_subtotal L,<nr\_casa>,\_\_\_\_\_\_,\_,\_\_;} {cmd\_cif K,<nr\_casa>,\_\_\_\_\_\_,\_,\_\_;<cif\_client>;}*

*- Protocol DATECS 2018 - emitere directa bonuri* , care permite emiterea de bonuri fiscale din aplicatia Facturi , comunicatia cu AMEF model Datecs asigurandu-se direct din aplicatia Inttec.

Parametrii de comunicatie pentru acest protocol sunt: *-ip {} -port comN -sequence 33 -zec cantitate 2* (unde N=numarul portului). NOTA PRODUCATORULUI: In cazul in care este completata valoarea parametrului *ip*, valoarea parametrului *-port* va fi setata ca 3999. In cazul configurarii cu IP, comunicatia LAN functioneaza foarte lent si nu este recomandata in productie.

- *Protocol pt.cantare DIBAL*, care permite comunicatia intre aplicatie si cantare model DIBAL.

Parametrii de comunicatie pentru acest protocol sunt *{separator tab} {sep\_pret } {zec\_pret 2} {cmd\_file mat\_cnt.txt} {err\_dir } {com\_file articles.txt} {format\_codbare 4} {format\_eticheta 21} {lung\_material 20} {wait\_errfile 100}* .

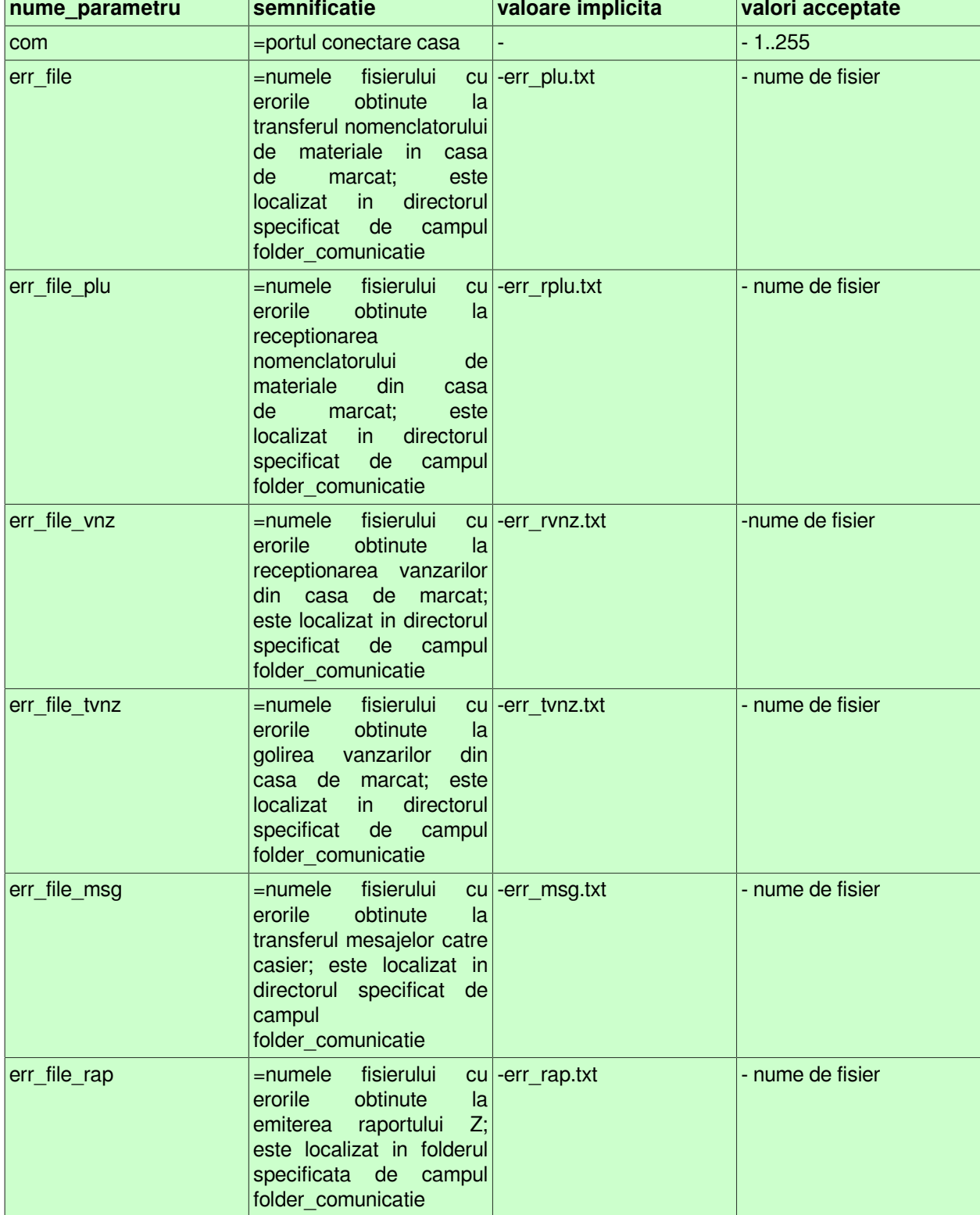

#### **Tabel 7. Parametrii de configurare, semnificatie, valori implicite si posibil de alocat de catre administrator pentru AMEF model EURO:**

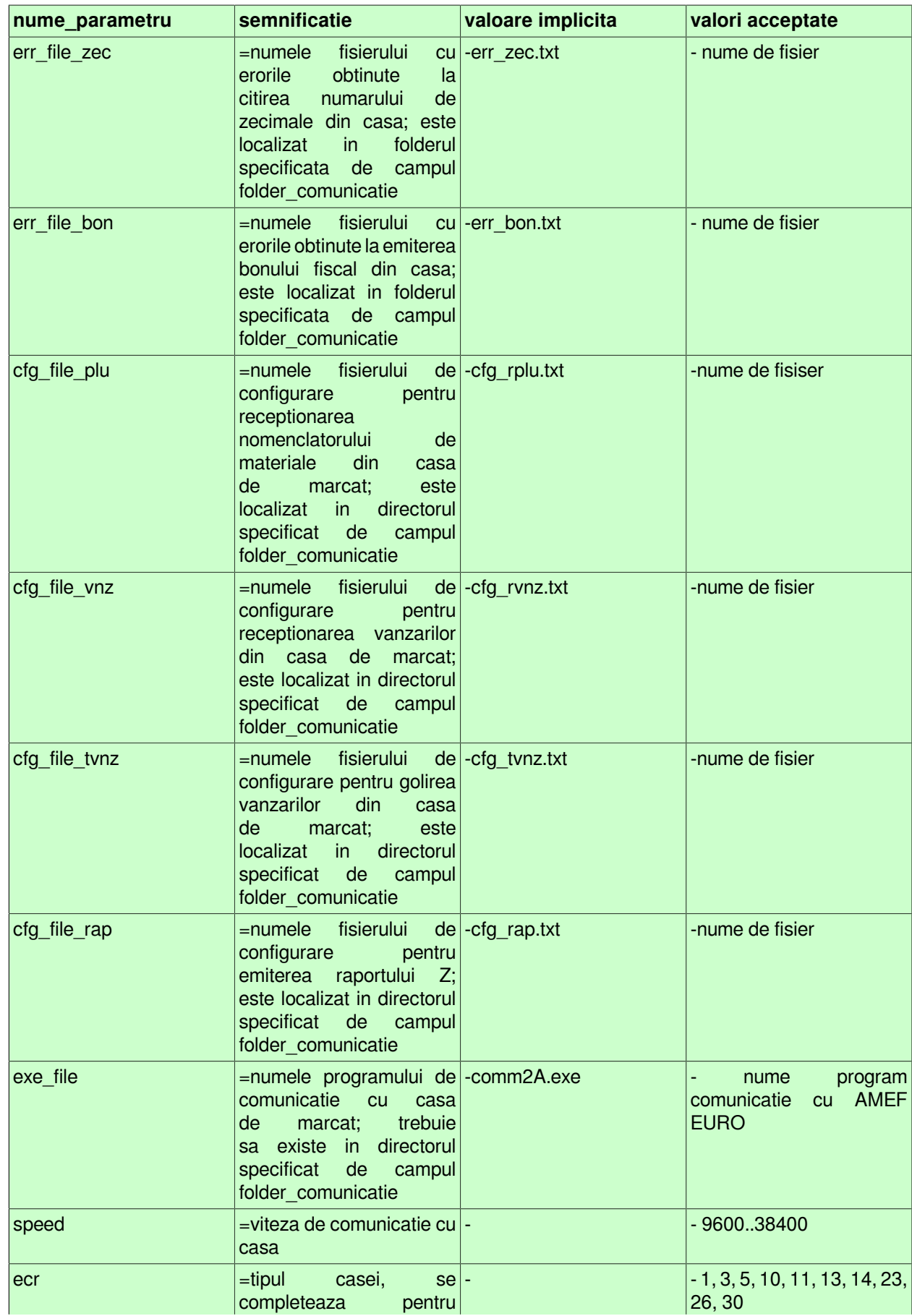

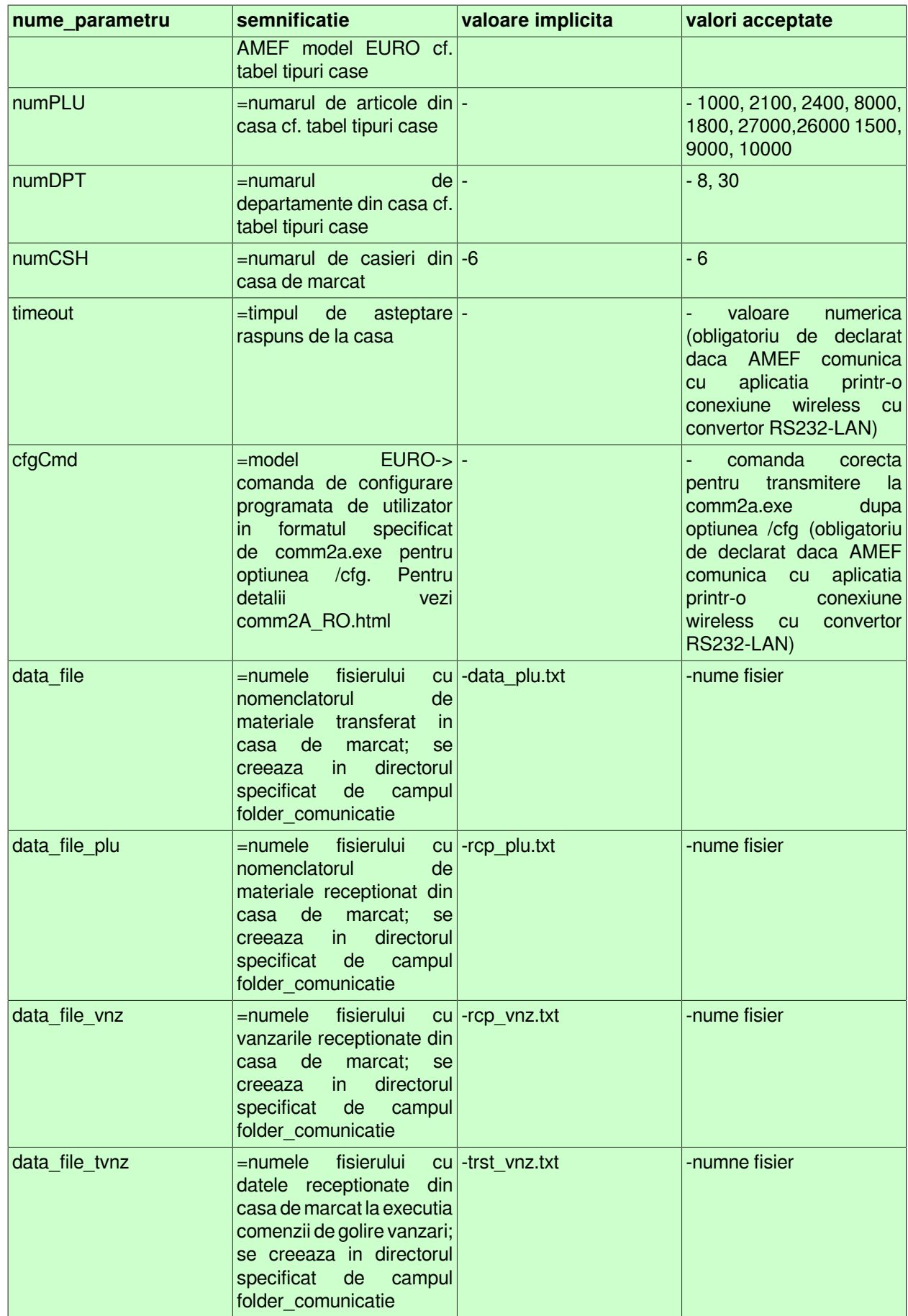

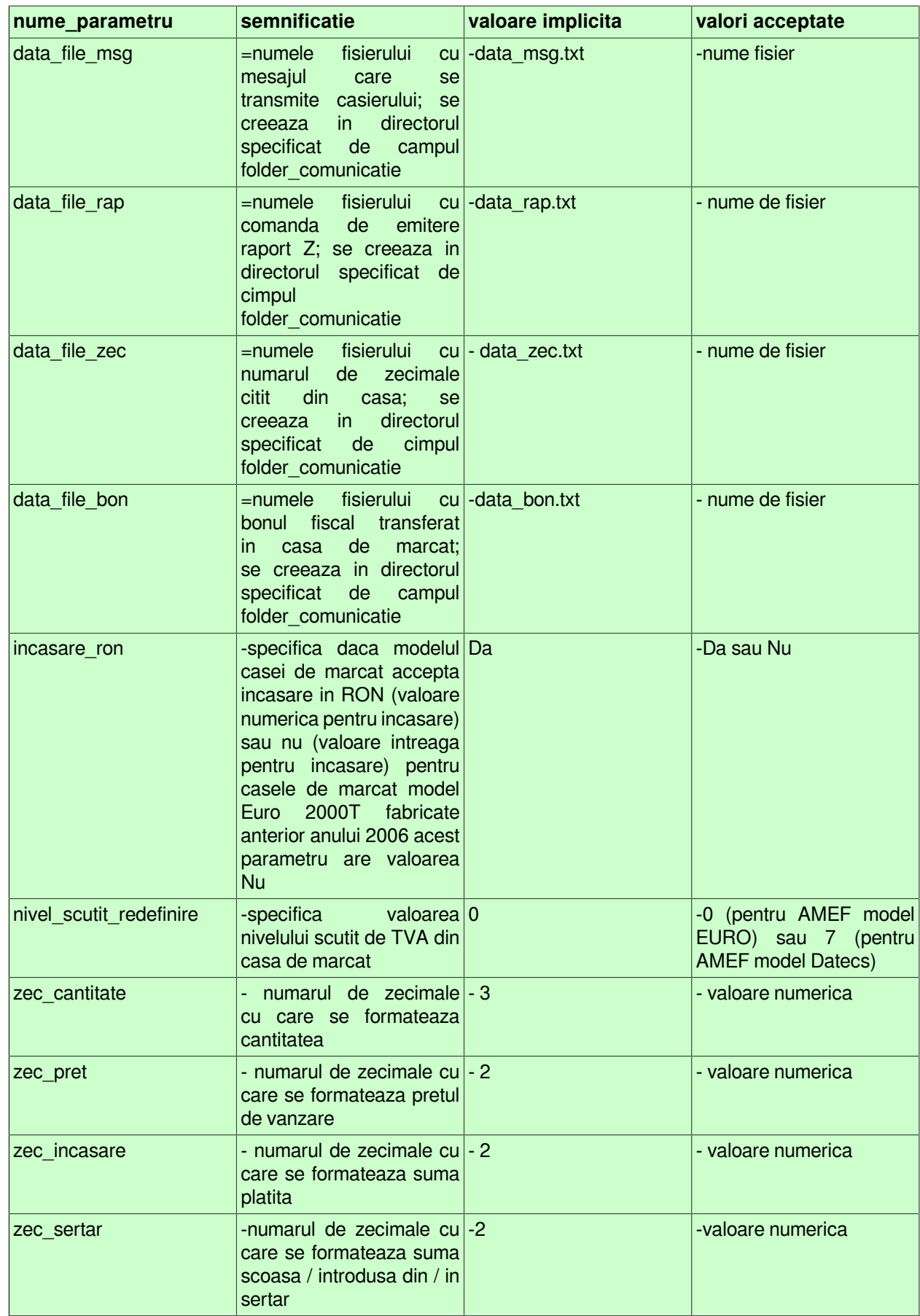

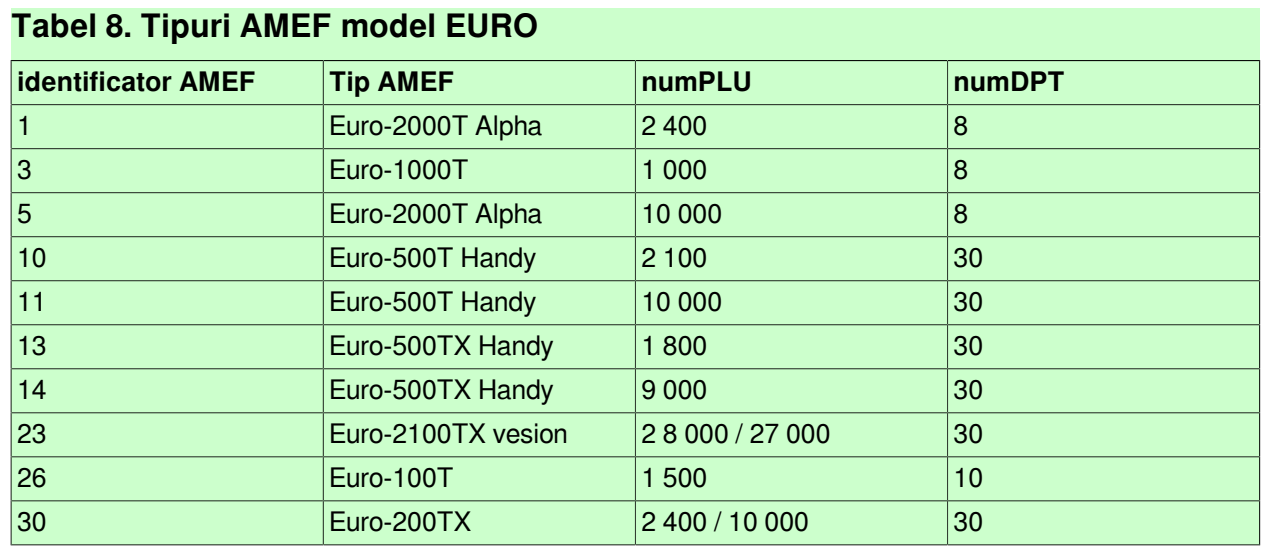

#### **Tabel 9. Parametrii de configurare pentru comunicatie cu AMEF model DATECS 2018 folosind aplicatia rezidenta fiscalwire:**

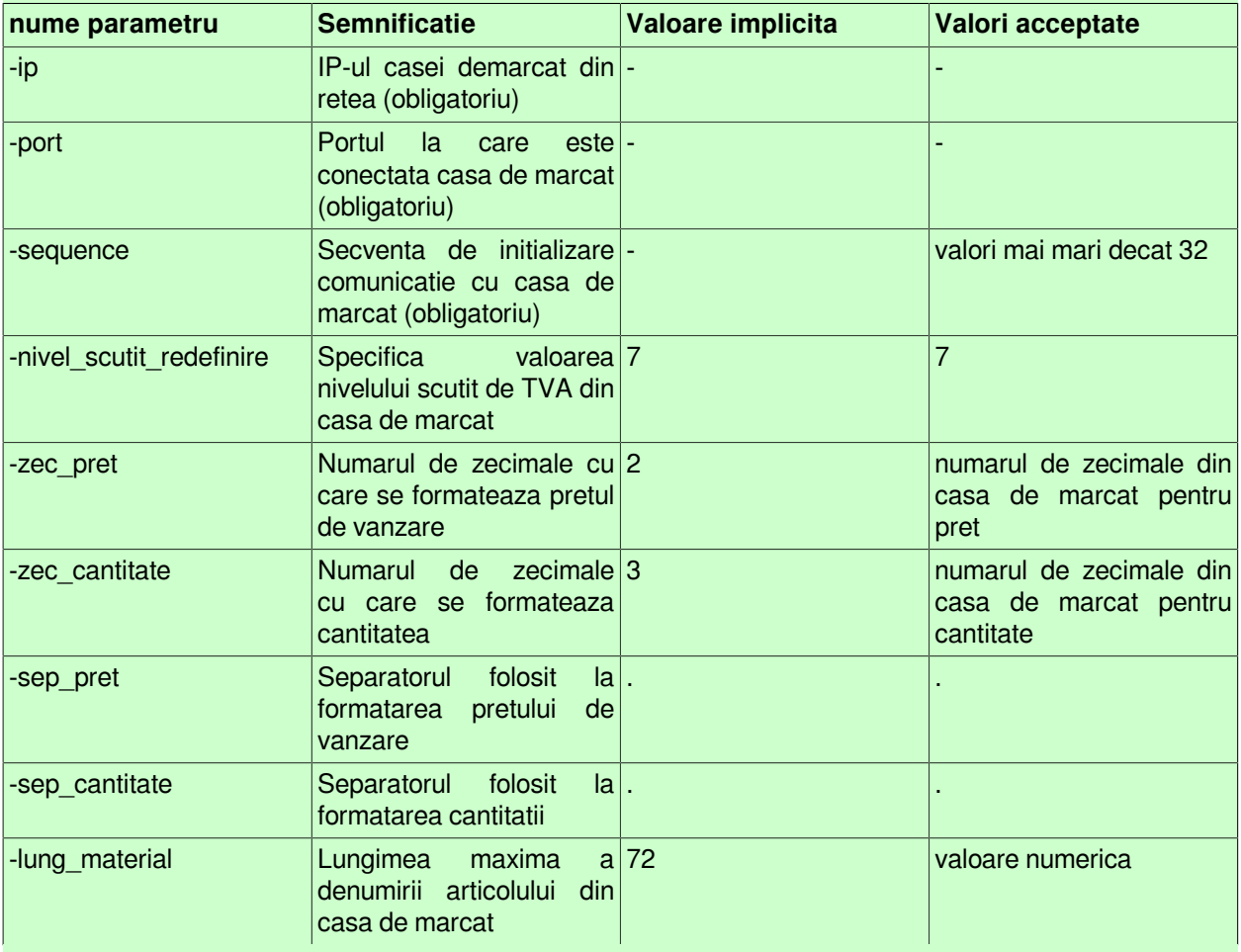

#### **Tabel 10. Parametrii de configurare pentru comunicatie cu AMEF model DATECS 2018 pentru emitere directa bonuri fiscale :**

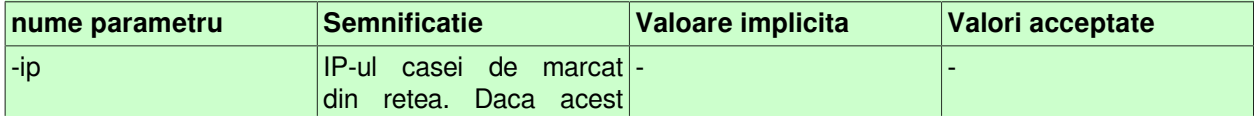

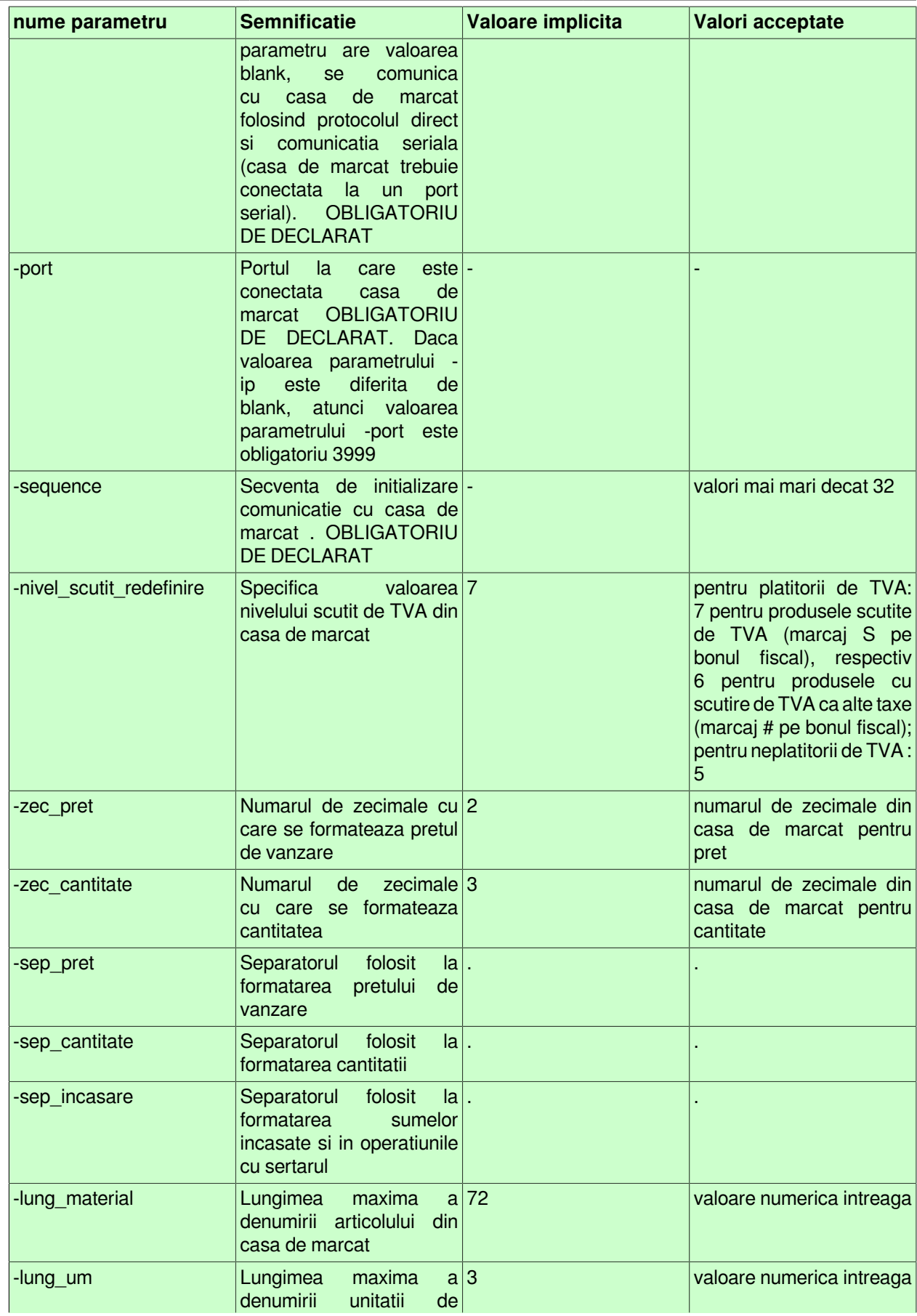

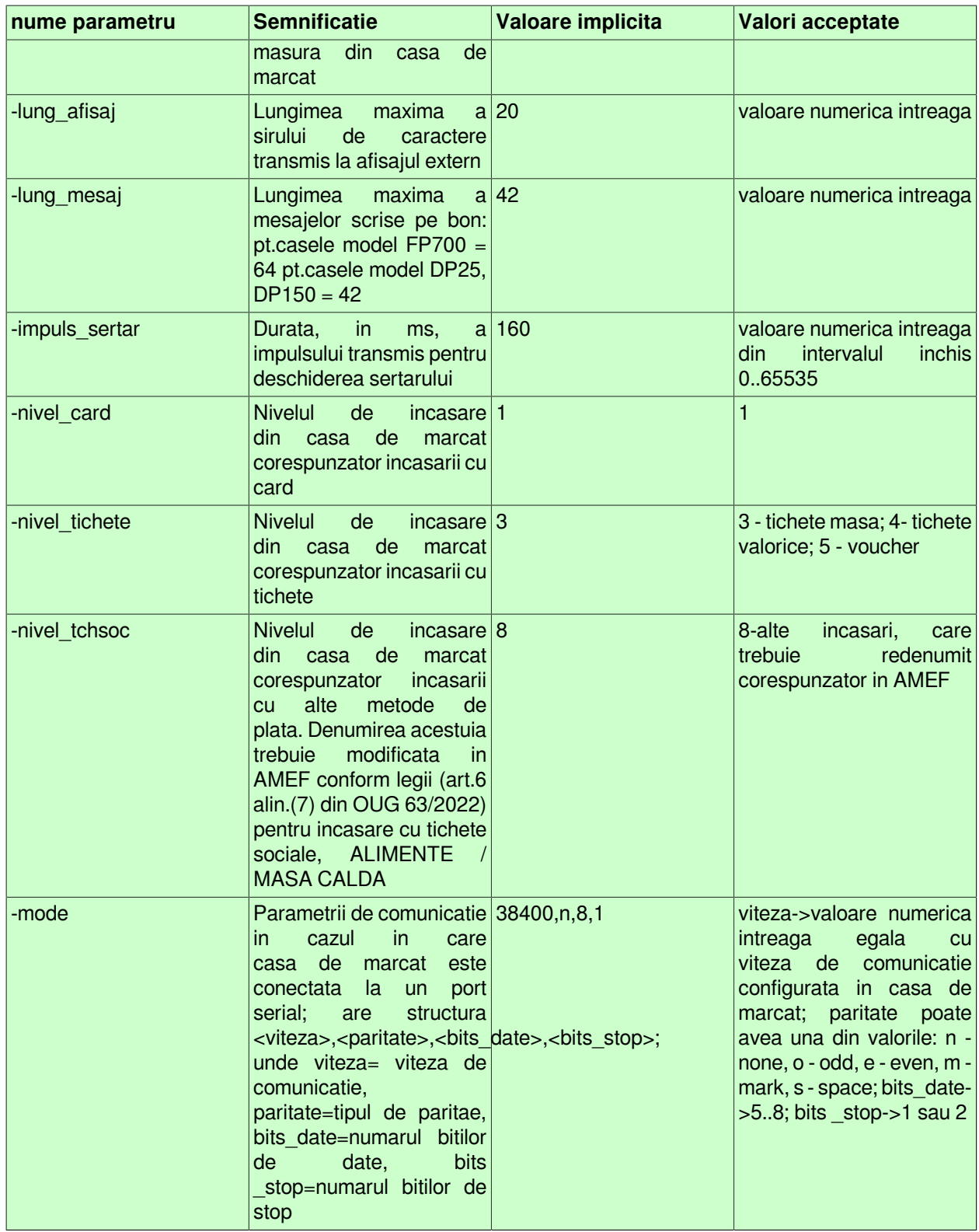

#### **Tabel 11. Parametrii configurare, semnificatie, valori implicite si posibil de alocat de catre administrator pentru cantarele DIBAL:**

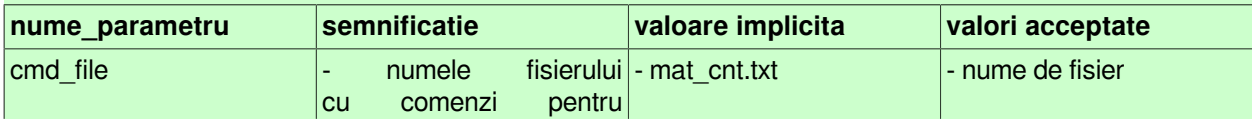

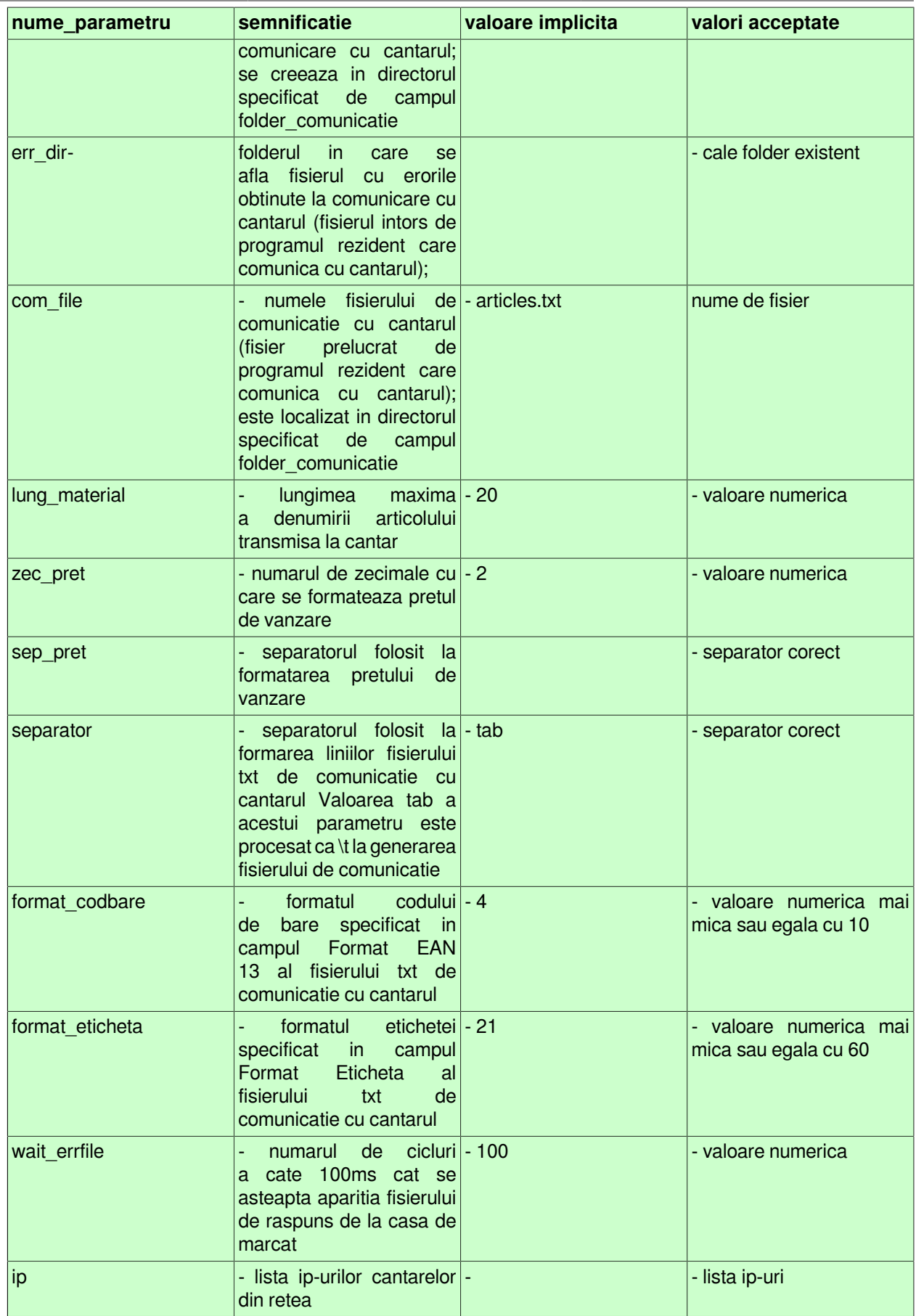

#### **Tabel 12. Parametrii configurare, semnificatie, valori implicite si posibil de alocat de catre administrator pentru comunicatia cu sistemele e-POS NewLand SP830:**

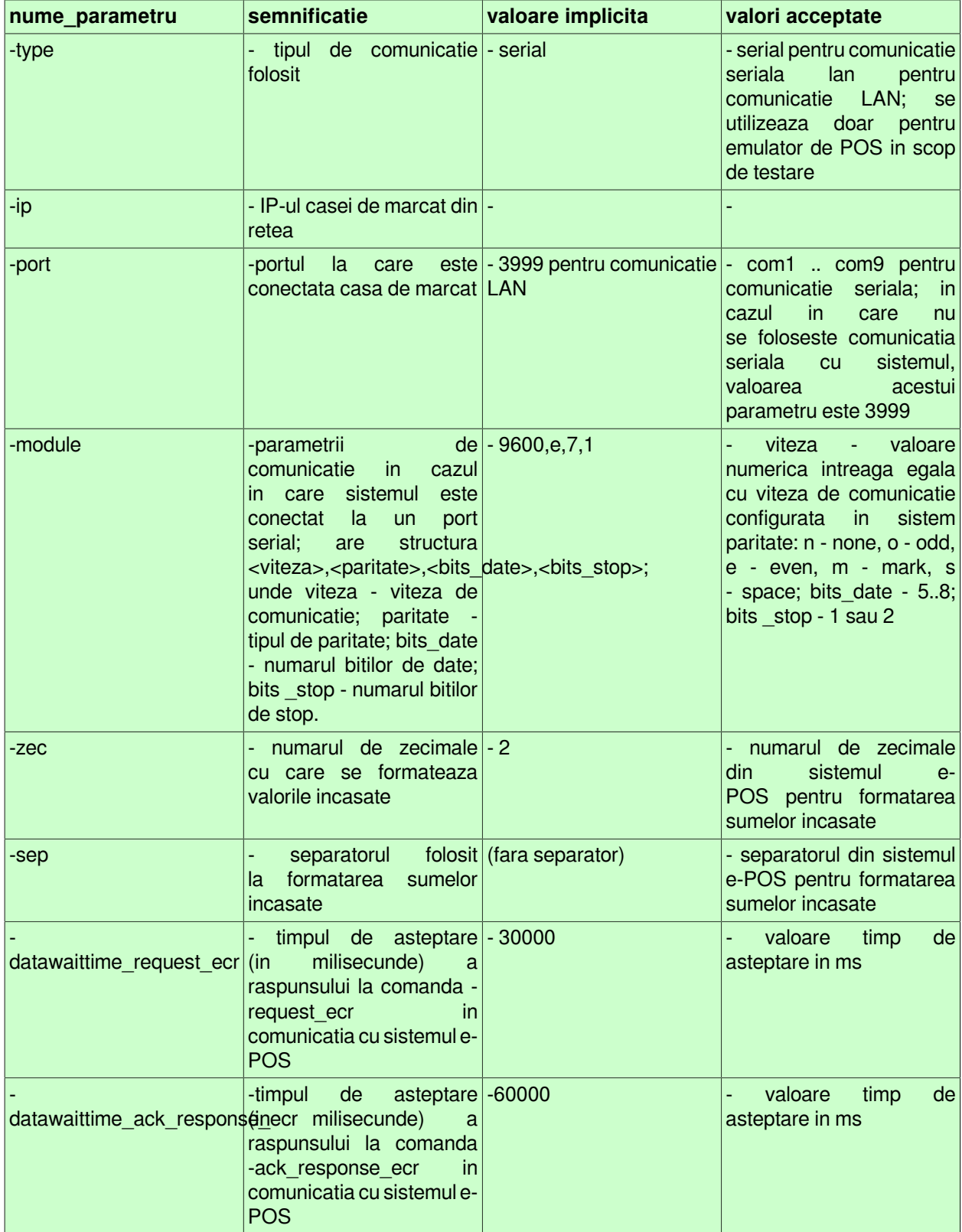

# **9.2.Operare pas cu pas TRANSFER AMEF**

Informatiile incluse in acest capitol se adreseaza atat administratorului de sistem (sectiunea 9.1.*Configurare aplicatie TRANSFER AMEF*), cat si utilizatorului aplicatiei (sectiunile: 9.2*.Inregistrarea situatiei la momentul instalarii aplicatiei*, 9.3.*Operare curenta* si 9.4.*Operari neperiodice / ocazionale*)

## **9.2.1.Configurare aplicatie (vne)**

Aceasta sectiune se adreseaza Administratorului de sistem / retea care are responsabilitatea verificarii / completarii / modificarii / actualizarii nomenclatoarelor de lucru ale aplicatiei. Datele incluse in nomenclatoare servesc utilizatorului / utilizatorilor la introducerea documentelor primare de facturare si incasare.

Pasii pe care trebuie sa-i urmeze Administratorul de sistem dupa instalarea aplicatiei sunt urmatorii:

1. 1. Declara utilizatorii si aloca fiecaruia drepturile acces la baza de date creata prin aplicatie, prin asocierea la un grup. Pentru aceasta apeleaza secventa *Operare -> Nomenclatoare -> Administrare drepturi acces* si adauga in tabela *Utilizatori* cate o inregistrare pentru fiecare nou utilizator (anterior declarati in tabul *Utilizatori* deschis pe secventa *Administrare->Administrare*), careia ii completeaza campul *NUME UTILIZATOR* cu numele de logare al noului utilizator. Asociaza fiecare utilizator nou la unul din grupurile de lucru disponibile: *administrator*, *utilizator, invitat*, prin completarea tabelei detaliu *Grupuri*. Declara datele de identificare ale fiecarui utilizator prin completarea tabelei detaliu *Personal* (necesare tiparirii in zona emitentului pe facturile emise prin aplicatia FACTURI)..

ATENTIE! Fiecarui nou utilizator i se aloca automat parola de acces 1234. Producatorul permite utilizatorului schimbarea parolei de acces la aparasea butonului *Modificare parola* disponibil in ecranul de logare. Producatorul permite Administratorului de sistem resetarea (la valoarea 1234) a parolei de acces a oricarui utilizator prin apelarea comenzii *Resetare parola* disponibila la apasarea butonului

Ø,

aflat pe bara de butoane a tabelei *Utilizatori*.

- 2. 2.Configureaza (daca este cazul) drepturi de acces ale utilizatorilor la una sau mai multe linii din meniul OPERARE sau RAPOARTE peste nivelul celor valabile pentru grupul caruia acestia ii apartin. Pentru aceasta apeleaza secventa *Operare -> Nomenclatoare -> Administrare drepturi acces* si completeaza campurilor *NUME UTILIZATOR* si *TIP DREPTURI ACCES* din tabela detaliu *Drepturi acces vederi*, respectiv *Drepturi acces Rapoarte*, corespunzatoare liniei de meniu OPERARE , respectiv liniei de meniu RAPOARTE selectate in tabelela cu aceleasi nume.
- 3. 3. Verifica Planul de conturi livrat de Producator si daca este cazul il adapteaza cerintelor specifice ale utilizatorului in ceea ce priveste conturile de clienti si gestiune. Pentru aceasta apeleaza secventa *Operare -> Nomenclatoare -> Plan Conturi* si vizualizeaza/modifica inregistrarile tabelei *Conturi*. Pentru detalii privind semnificatia si modul de completare al Planului de conturi vezi pct. 4.5.7. din ajutorul online al produsului Contabilitate E2-Standard.
- 4. 4.Declara departamentementele utilizate pentru gestionarea materialelor (produselor vandute prin AMEF si/sau prin Facturare rapida). Pentru aceasta apeleaza secventa *Operare -> Nomenclatoare -> Departamente* si insereaza cate o inregistrare pentru fiecare departament. Pentru detalii privind semnificatia campurilor tabelei *Departamente* vezi pct. 4.5.5. din ajutorul online al produsului Contabilitate E2-Standard. Daca materialele dintr-unul sau mai multe departamente se pot vinde si prin *Facturare rapida*, atunci marcheaza cu DA campul *FACT.RAPIDA*.
- 5. 5. Daca intentionezi sa operezi vanzarile direct din aplicatiile de tip Facturare prin sectiunea de Facturare rapida, declara punctele de vanzare la care ai instalate case de marcat (AMEF-uri). Pentru aceasta secventa *Operare -> Nomenclatoare -> Departamente* , selecteaza tab. *Puncte vanzare* si insereaza cate o inregistrare pentru fiecare punct de vanzare. Pentru detalii privind semnificatia campurilor tabelei *Puncte vanzare* vezi pct. 4.5.5. din ajutorul online al produsului Contabilitate E2-Standard.
- 6. 6.Verifica schema de contare asociata de Producator tipului de document utilizat in aplicatia TRANSFER AMEF pentru generarea operatiilor contabile si adapteaz-o cerintelor utilizatorului. Pentru aceasta,

apeleaza secventa *Operare -> Nomenclatoare ->Tipuri document*, selecteaza inregistrarea aferenta tipului de document *Vanzare cu AMEF* si apoi vizualizeaza si eventual modifica in tabela detaliu *Schema contare* valorile campurilor *COD DEBITOR* si *CONT CREDITOR* pentru fiecare linie de contare in parte. In cazul in care utilizatorul tine evidenta stocurilor cantitativ-valoric in gestiuni distincte, atunci declara si configureaza tipuri de document pentru fiecare gestiune.

- 7. 7. Vizualizeaza cotele de TVA asociate celor 9 nivele de TVA posibil de gestionat in Contabilitate (in tabela deschisa pe secventa *Operare -> Nomenclatoare -> Nivel TVA*) si apoi asociaza fiecarui nivel de TVA programat in AMEF nivelul de TVA corespunzator din contabilitate. Pentru asocierea Nivel TVA AMEF - Nivel TVA Contabilitate apeleaza linia de meniu *TRANSFER AMEF - Configurare (vne)*, selecteaza pe rand parametri de configurare *Nivel\_TVA1\_AMEF ... Nivel\_TVA9\_AMEF* si modifica corespunzator campul *VALOARE* in tabela *Valoare parametru*.
- 8. 8. Activeaza comunicatia intre aplicatiile TRANSFER AMEF si CONTURI. Pentru aceasta apeleaza secventa *Operare -> CONTURI -> Configurare (con)* selecteaza inregistrarea aferenta parametrului *UtilizeazaAMEF* si modifica din Nu in Da campul *VALOARE* (in tabela detaliu *Valoare parametru*).
- 9. 9. Declara numarul maxim de articole admis de aparatul de marcat fiscal utilizat. Pentru aceasta apeleaza secventa *Operare -> STOCURI -> Configurare (sto)* selecteaza inregistrarea aferenta parametrului *LimitaNrPLU* si modifica corespunzator caracteristicilor AMEF utilizat campul *VALOARE* (in tabela detaliu *Valoare parametru*). In cazul in care se utilizeaza mai multe AMEF-uri care au limite diferite pentru numarul maxim de articole, atunci valoarea parametrului *LimitaNrPLU* va fi cea mai mica dintre aceste limite. Daca aveti in dorare un cantar model DIBAL (pentru care este omplementata comunicatia cu aplicatia Inttec E2), atunci verificati si valoarea parametrului de configurare *LimitaNrPLUCantar* din fisierul de configurare al aplicatiei Stocuri.
- 10. 10. Declara si configureaza AMEF-urile / cantarele model DIBAL din retea. Pentru aceasta apeleaza linia de meniu *TRANSFER AMEF -> Administrare* si in tabela *AMEF* insereaza cate o inregistrare pentru fiecare AMEF / cantar din retea. Pentru detalii privind completarea acestei tabele vezi pct. 9.1.5. Ca urmare a acestei operatiuni fiecarui AMEF / cantar i se aloca un identificator unic. Aloca apoi drepturile de acces ale utilizatorilor la fiecare din casele de marcat declarate in retea, prin completarea detaliului *Operator* aferent fiecarui AMEF. Fara aceasta alocare operatorul nu poate utiliza aplicatia Transfer AMEF sau linia de meniu *Facturare rapida* a aplicatiei FACTURI sau linia *Emitere bonuri fiscale* a aplicatiei FACTURI. Nu se aloca drepturi operatorului de cantar. Verifica in detaliul *Caracteristici AMEF* daca AMEF-ul va fi raportat ca activ in declaratia D394. Daca lucrezi cu vanzare din *Facturare rapida* sau *Emitere bonuri fiscale*, atunci asociaza AMEF-ul modulului de facturare utilizat (prin detaliul *Modul facturare*) si tipul de document folosit la inregistrarea vanzarilor (prin detaliul *Schema/Nivel TVA*). Daca lucrezi cu vanzare din facturare rapida de la mai multe puncte de vanzare, atunci asocieaza fiecarui AMEF punctul de vanzare in care acesta functioneaza (prin detaliul *Punct vanzare-AMEF*)
- 11. 11. In cazul in care utilizatorul a declaratt mai multe tipuri de document ((cate unul pentru fiecare gestiune) este necesara asocierea tipurilor de document specifice fiecarui AMEF din retea. Apeleaza secventa *TRANSFER AMEF ->Administrare*, selecteaza pe rand in tab AMEF recordul aferent fiecarei case de marcat active si apoi declara corespunzator in detaliul *Schema / Nivel TVA* tipul de document utilizat pentru fiecare nivel de TVA).
- 12. 12.Implicit Producatorul livreaza aplicatia TRANSFER AMEF configurata astfel incat numerotarea: codurilor interne alocate materialelor in nomenclatorul transferat catre AMEF (codurile PLU), al documentelor de transfer materiale in AMEF si al celor de preluare vanzari din AMEF incepe de la 1. In cazul in care utilizatorul doreste reinitializarea oricaruia din acestea aplica fie procedura de modificare numere documente transmitere materiale sau documente preluare vanzare (pentru detalii apasati AICI) fie procedura de reinitializare cod articol (pentru detalii apasati AICI)
- 13. 13. Configureaza corespunzator gestiunile din care materialele/produsele se vor vinde cu AMEF. Acceseaza secventa *Operare->Conturi->Configurare note inchidere*, selecteaza pe rand in tab-ul *Fise descarcare gestiune* recordul aferent fiecarei gestiuni din care se vor vinde materiale cu AMEF si declara *VANZARE CU AMEF=DA* . Daca lucrezi cu puncte de vanzare nu uita sa declari punctul de vanzare asociat fiecarei gestiuni (camp *COD PCT.VNZ*, prin selectie din nomenclatorul punctelor de vanzare)

## **9.2.2.Inregistrarea situatiei la momentul instalarii aplicatiei (vne)**

Pentru a putea incepe lucrul curent cu aplicatia TRANSFER AMEF, administratorul de sistem trebuie sa execute operatia de sincronizare initiala a nomenclatorului de materiale din aplicatia STOCURI cu cel din fiecare AMEF din retea.

In cazul in care utilizatorul detine deja unul sau mai multe AMEF-uri pe care le-a utilizat inainte de a achizitiona aplicatia TRANSFER AMEF, caz in care nomenclatorul de materiale este deja incarcat in AMEF, administratorul va urma pasii:

- 1. 1. Configureaza aplicatia TRANSFER AMEF pentru a putea "citi" nomenclatorul de materiale din AMEF. Pentru aceasta apeleaza secventa T*RANSFER AMEF -> Configurare (vne)*, selecteaza parametrul *PreluareMaterialeDinAMEF* si ii modifica valoarea din *Nu* in *Da* (in detaliul *Valoare parametru*).
- 2. 2. Preia nomenclatorul de materiale din fiecare AMEF. Pentru aceasta apeleaza secventa *TRANSFER AMEF -> Operare -> Receptie PLU*, se pozitioneaza pe prima inregistrare din aceasta tabela (exista cate o inregistrare pentru fiecare AMEF declarat in retea) si lanseaza comanda de receptie nomenclator de materiale prin incercarea de modificare a valorii campului *COMANDA RECEPTIE AMEF*. Eventuala eroare obtinuta in procesul de preluare nomenclator din AMEF poate fi vizualizata pe campul *EROARE COMUNICATIE*. Este obligatia administratorului sa rezolve orice eroare de comunicatie raportata si sa repete comanda de receptie pana cand nu se mai obtin erori. Informatii privind pretul, codul de bare, codul de articol, denumirea materialelor si departamentele preluate din AMEF pot fi vizualizate in detaliul *Materiale AMEF*. La finalizarea cu succes a preluarii nomenclatorului de materiale din primul AMEF, valoarea parametrul *PreluareMaterialeDinAMEF* redevine *Nu*. Daca exista mai multe AMEF-uri in retea, preluarea nomenclatoarelor de materiale din fiecare AMEF presupune repetarea (pentru fiecare AMEF) a pasilor 1 si 2.
- 3. 3.Transfera nomenclatorul de materiale in AMEF. Pentru aceasta apeleaza secventa *TRANSFER AMEF -> Operare -> Transfer materiale*, insereaza o inregistrare in tabela *Transfer materiale* careia ii completeaza urmatoarele campuri: *DATA* (data la care se face transferul nomenclatorului in AMEF) si *TIP ADG.MAT.DET* (selecteaza *toate materialele*). Salveaza documentul inserat (apasand tasta *F4*). Vizualizeaza in tabela detaliu *Materiale* lista materialelor care urmeaza a fi transferate in fiecare AMEF din retea. Daca informatiile din detaliu sunt corecte, modifica valoarea campului *SINCRONIZARE AMEF* in *sincronizare fortata*. Salveaza documentul de transfer materiale in AMEF prin apasarea tastei *F4*. Eventualele erori de comunicatie sunt raportate pe campul *EROARE COMUNIC.AMEF*.

Din acest moment se poate incepe lucrul in regim de operare curenta.

ATENTIE! Producatorul a prevazut si urmatoarea posibilitate alternativa la pasul 2 de mai sus: preluare nomenclatoru de materiale dintr-un fisier *\*.dbf* aflat la locatia data de valoarea parametrului de configurare *FisierDBFNomenclatorMateriale* (din tabela *Configurare* al aplicatiei STOCURI). Pentru detalii privind preluarea nomenclatorului de materiale dintr-un fisier *\*.dbf* apasati AICI.

Daca ati preluat nomenclatorul de materiale dintr-un fisier *\*.dbf*, pentru transferarea lui in AMEF cu preturi, atunci trebuie ca pentru fiecare departament in parte sa inserati un document de sincronizare in tabela *Transfer materiale* (deschisa pe secventa *TRANSFER AMEF -> Operare -> Transfer materiale*), apoi sa completati in detaliul *Materiale* pretul de raft al fiecarui material (pe campul *PRET MODIFICAT*) si in final sa modificati in *sincronizare* valoarea campului *SINCRONIZARE AMEF* (tabela *Documente material*).

Alte modalitati de implementare a nomenclatorului de materiale (dupa preluarea lui dintr-un fisier de tip *\*.dbf*):

- Inserati in tabela *Transfer materiale* (deschisa pe secventa *Transfer AMEF -> Operare (vne)*) un document gol (fara materiale). Completati detaliul *Materiale* utilizand scanerul de cod de bare. Daca produsul scanat este gasit in nomenclatorul de materiale, atunci se completeaza automat toate informatiile necesare, mai putin pretul pe care trebuie sa-l declarati pe campul *PRET MODIFICAT*. Daca produsul scanat nu este gasit in nomenclatorul de materiale preluat din fisierul *\*.dbf*, atunci trebuie sa declarati toate informatiile necesare identificarii complete a produsului, inclusiv *PRETUL MODIFICAT*. In final modificati in *sincronizare* valoarea

campului *SINCRONIZARE AMEF* (tabela *Transfer materiale*) pentru a transfera nomenclatorul de materiale in AMEF.

- Inserati in tabela *Transfer materiale* (deschisa pe secventa *Transfer AMEF -> Operare (vne)*) un document care sa aiba in detaliul *Materiale* toate materialele existente in nomenclatorul de materiale. Declarati filtru pe campul *COD BARE* utilizand codul citit cu scanerul de cod de bare si declarati pretul (pe campul *PRET MODIFICAT*) pentru materialul filtrat. Repetati acest pas pentru toate produsele din nomenclator. In final modificati in *sincronizare* valoarea campului *SINCRONIZARE AMEF* (tabela *Transfer materiale*) pentru a transfera nomenclatorul de materiale in AMEF.

#### **Preluare nomenclator materiale in format \*.dbf**

Pentru preluarea nomenclatorului de materiale (in format *\*.dbf*), deschideti nomenclatorul *Materiale* din aplicatia STOCURI (prin apelarea secventei *Operare -> STOCURI -> Nomenclatoare*), apasati butonul

existent pe bara de butoane a tabelei *Materiale* si apoi apelati linia de meniu *Preluare nomenclator din DBF*. In acest moment se executa automat urmatoarele operatiuni:

se verifica valoarea parametrului de configurare *FisierDBFNomenclatorMateriale* din aplicatia STOCURI (care specifica calea si numele fiierului ce contine nomenclatorul de materiale care trebuie preluat) si daca fisierul specificat de acesta nu exista, apare mesajul: "*Nu exista fisierul dbf pentru incarcare nomenclator de materiale <numele fisierului>!"*

se verifica valoarea parametrului *UtilizeazaAMEF* din aplicatia CONTURI (care specifica daca se opereaza vanzari utilizand aparate de marcat fiscale care comunica cu aplicatiile contabile) si daca acesta are valoarea *Da*, atunci materialul este marcat ca se vinde din casa de marcat cu pret programat, altfel materialul este marcat ca nu se vinde din casa de marcat (vezi valoare camp *VANZARE AMEF*)

se verifica structura fisierului care urmeaza a fi preluat. Conditii verificate la preluarea fisierului: trebuie sa aiba pe campul 2 departamentul, pe campul 3 denumirea materialului, pe campul 4 codul de bare al materialului si pe campul 5 pretul de achizitie al materialului. Doar materialele care au codul de bare diferit de 0 se incarca in nomenclatorul *Materiale* din aplicatia STOCURI.

se verifica daca in nomeclatorul Materiale din aplicatia STOCURI exista sau nu exista inregistrari care au valoarea campului *DENUMIRE MATERIAL* identica cu cea existenta pe campul *DENUMIRE* din fisierul \*.dbf care se preia si se procedeaza astfel:

a) Daca nu exista, se insereaza automat (in nomenclatorul *Materiale*) o inregistrare ale caror campuri se completeaza astfel:

-*COD MATERIAL* - denumirea materialului din fisierul \*.dbf preluat

-*COD INTERN MATERIAL* - daca materialul se va vinde din casa de marcat se incrementeaza automat pe secventa specificata de parametrul *SecventaCodMaterialAMEF* (din aplicartia STOCURI); altfel nu se completeaza

*-COD BARE* - codul de bare al materialului din fisierul \*.dbf preluat. In cazul in care in fisierul \*.dbf preluat materialul nu are cod bare, atunci la preluare se genereaza automat cod bare conform standardului EAN13 folosind pentru incrementare secventa specificata de parametrul de configurare SecventaCodBareMaterialeAMEF;

- *DEPARTAMENT*- deparetamentul in care se afla materialul din fisierul \*.dbf preluat

-*LOCATIE, UM, COD AMBALARE, FURNIZOR,* - valoarea implicita a: locatiei, unitatii de masura, codului de ambalare, respectiv departamentului furnizorului, pentru aceasta filiala

- *NIVEL TVA-* Nivel 1 ( corespunzator cotei de 19%)

-*VANZARE AMEF*- "se vinde din AMEF cu pret programat ..."

- *PRET DE ACHIZITIE*- pretul de achizitie al materialului din fisierul \*.dbf

b) Daca exista deja o inregistrare care are adeasi DENUMIRE MATERIAL, atunci pe inregistrarea existenta se suprascriu (doar daca codul de bare din fisierul \*.dbf al materialului preluat nu este deja alocat altui material.) urmatoarele campuri:

- *COD BARE*- se suprascrie codul de bare al materialului din fisierul \*.dbf preluat (doar daca codul din fisierul \*dbf preluat nu exista deja pentru un alt material);

- *VANZARE AMEF* "se vinde din AMEF cu pret programat ..."
- *DEPARTAMENT* se suprascrie departamentul materialului din fisierul \*.dbf preluat
- *PRET DE ACHIZITIE*  pretul de achizitie al materialului din fisierul \*.dbf

## **9.2.3.Operare curenta in aplicatia (vne)**

Operarea curenta consta in actiuni pe care utilizatorul aplicatiei TRANSFER AMEF trebuie sa le execute zilnic pentru a asigura:

- preluarea situatiei vanzarilor de materiale (produse) operate prin AMEF-urile din retea in scopul generarii operatiilor de gestiune necesare actualizarii situatiei stocurilor si generarii operatiilor contabile necesare actualizarii jurnalului de vanzari (pentru detalii vezi pct. 9.2.3.1.);

- modificare preturilor si/ sau nivelor de TVA ale produselor in nomenclatoarele AMEF-urilor din retea in conformitate cu documentele primare de receptie, intrari, transfer, modificare pret (pentru detalii vezi pct.9.2.3.2.).

#### **9.2.3.1.Preluare situatie vanzari procesate prin AMEF**

Ori de cate ori doreste, utilizatorul poate sa actualizeze situatia stocurilor prin preluarea si validarea vanzarilor procesate prin AMEF-urile din retea.

Producatorul recomanda preluarea zilnica (la sfarsitul programului) a vanzarilor procesate prin AMEF-urile din retea. Pentru aceasta operatorul trebuie sa procedeze astfel:

deschide tabela *Document vanzare* apeleand secventa *TRANSFER AMEF -> Operare* insereaza in tabela *Document vanzare* o noua inregistrare si completeaza campul *DATA* (de regula ziua curenta, data sistemului)

salveaza inregistrarea apasand tasta *F4* (sau butonul de salvare de pe bara de butoane a ferestrei *Document vanzare*).

Ca urmare se vor completa automat restul campurilor inregistrarii astfel:

- *NUMAR*=numarul documentului de preluare vanzari (incrementat automat);

- *SINCRONIZARE AMEF*=*sincronizat* (daca comunicatia cu AMEF a functionat si vanzarile au fost preluate) sau *nesincronizat* (daca a aparut eroarea de comunicatie cu AMEF afisata pe campul *EROARE COMUNIC.AMEF*, caz in care situatia vanzarilor prin AMEF nu a putut fi preluata);

- *STADIU*=IN ASTEPTARE -ceea ce semnifica faptul ca nota contabila, operatiile de gestiune si jurnalul de vanzari aferent vanzarilor preluate din AMEF nu sunt inca generate. La modificarea valorii acestui camp in VALIDAT (se genereaza automat nota contabila, operatiile de gestiune si jurnalul de TVA (doar daca *GenerareNotaClient=Da*) aferent vanzarilor prin AMEF preluate prin documentul de vanzare inserat. Daca nu exista inregistrari pentru datele contabile ale caselor din care s-au receptionat vanzari, campul *EROARE COMUNIC AMEF* se completeaza cu *"Nu sunt completate datele contabile pentru casa <numar\_casa>"*, iar campul *STADIU* ramane nemodificat (IN ASTEPTARE)

- *EROARE COMUNIC AMEF*= eroarea obtinuta la preluarea situatiei vanzarilor din AMEF. In cazul in care preluarea s-a finalizat cu succes, acest camp este gol. Pentru vizualizarea erorilor posibile de comunicatie si a modului in care pot fi rezolvate vezi pct. 9.2.3.3.Erori de comunicatie ->mod de solutionare.

In tabelele detaliu utilizatorul poate:

- verifica ( in detaliul *Configurare vanzari)* configurarea documentului de vanzare pentru fiecare AMEF declarat in retea si fiecare nivel de TVA din punct de vedere al *FISEI CLIENT* si *FISEI SURSA* care vor fi utilizate la generarea operatiunilor contabile aferente vanzarilor operate

- vizualiza (in detaliul *Vanzari* ) toate operatiunile de vanzare prin AMEF preluate in urma operatiei de sincronizare vanzari .

- vizualiza (in tabela *Vanzari materiale negasite*) toate operatiunile de vanzare produse care nu exista in nomenclatorul de materiale din STOCURI (care au fost programate direct in AMEF). *ATENTIE*! Vanzarea acestor produse nu poate fi procesata automat si de aceea utilizatorul are obligatia operarii de note contabile manuale pentru reglaj.

- vizualiza (in tabela *Nota contabila*) operatiunile contabile generate ca urmare a validarii operatiilor de vanzare preluate din AMEF (doar nota contabila aferenta operatiunilor de gestiune-> daca *GenerareNotaClientInVNE=Nu*; sau nota contabila aferenta operatiilor de gestiune si client-> daca *GenerareNotaClientInVNE=Da*).

- vizualiza (in tabela *Operatii*) operatiunile de gestiune generate ca urmare a validarii operatiilor de vanzare preluate din AMEF.

- vizualiza (in tabela Jurnal vanzari) detaliul jurnalului de vanzari generat ca urmare a validarii operatiilor de vanzare preluate din AMEF (doar daca se lucreaza in configurarea *GenerareNotaClientInVNE=Da*).

#### RESTRICTII DE OPERARE:

- Nu este permisa inserarea unui nou document de preluare vanzari din AMEF, daca exista deja documente nesincronizate. Operatorul este avertizat prin mesaj la ecran: "*Exista documente nepreluate din casa de marcat!*".

- Nu este permisa validarea unui document de preluare vanzari daca acesta este *nesincronizat*. Operatorul este avertizat prin mesaj la ecran: "*Nu au fost receptionate datele din casele de marcat! Nu se pot genera date contabile!*".

- Pe campul *STADIU* utilizatorul cu drerpturi de administrator sau utilizator admin poate anula un document de vanzare( *Stadiu=ANULAT*). .

#### NOTA PRODUCATORULUI:

-Pentru casele de marcat model Datecs 2018, trebuie emis raport Z dupa citirea vanzarilor din casa. In cazul in care nu se emite raport Z, documentul de citire vanzari se va anula automat, pentru a evita dublarea vanzarilor la sincronizarea urmatorului document de vanzare.

- In cazul in care in timpul procesului de sincronizare document de vanzare se pierde comunicatia cu AMEF, este obligatia administratorului de sistem sa anuleze documentul de vanzare pentru care s-a obtinut eroare de comunicatie, sa restabileasca comunicatia si apoi sa reintroduca un nou document de citire vanzari din AMEF pe care sa il sincronizeze.

### **9.2.3.2.Adaugare produse noi si/sau modificare preturi si/sau nivel de TVA produse in nomenclatorul AMEF**

Ori de cate ori este necesara modificarea nomenclatorului de materiale din AMEF prin adaugarea de noi produse si/sau modificarea pretului unitar de vanzare si/sau a nivelului de TVA al unuia sau mai multor produse incluse deja in nomenclatorul AMEF (datorita inregistrarii documentelor primare de receptie / intrare / transfer / modificare pret) sau reutilizarea codului PLU al unui material, operatorul trebuie sa procedeze astfel:

#### apeleaza secventa *TRANSFER AMEF - Operare - Transfer materiale*

insereaza in tabela "*Transfer materiale*" o noua inregistrare si completeaza campurile: *DATA* (de regula ziua curenta, data sistemului); *TIP ADG.MAT.DET* (selectand functie de numarul si locatia materialelor al caror pret urmeaza a fi modificat fie optiunea "*toate materialele*", fie "*materiale care indeplinesc conditia*"); *COD DEP.MAT.ADG* (selectand codului departamentului in care se gasesc materialele care urmeaza a fi modificate, daca este cazul restrangerii numarului materialelor afisate in detaliul *Materiale*); *COD LOC.MAT.ADG*

(selectand codul locatiei in care se gasesc materialele care urmeaza a fi modificate, daca este cazul restrangerii numarului materialelor afisate in detaliul Materiale).

salveaza inregistrarea apasand tasta F4 (sau butonul de salvare de pe bara de butoane a ferestrei "*Transfer materiale*")

Ca urmare a salvarii documentului de modificare pret materiale:

- se completeaza automat campurile: *NUMAR*=numarul documentului de modificare preturi materiale in nomenclatorul din AMEF (incrementat automat) si *SINCRONIZARE AMEF*=nesincronizat

- se incarca automat tabela detaliu operare *Materiale* cu toate materialele care indeplinesc conditiile (de apartenenta la un departament si/sau locatie) impuse la inserarea documentului de modificare pret.

selecteaza pe rand (in detaliul *Materiale*) fiecare din materialele al caror pret / nivel de TVA trebuie modificat in nomenclatorul din AMEF si suprascrie campul *PRET MODIFICAT* cu noul pret unitar de vanzare, respectiv *NIVEL TVA MODIFICAT* cu noul nivel de TVA al materialului selectat.

insereaza (daca este cazul) cate o inregistrare pentru fiecare din materialele noi (inexistente in nomenclatorul de materiale din AMEF) si completeaza toate campurile. Pentru detalii privind semnificatia si modul de completare vezi pct.9.1.2.1.

dupa ce a finalizat operatiile de adaugare materiale si/sau modificare pret, revine in tabela *Transfer materiale*, modifica in *sincronizat* valoarea campului *SINCRONIZARE AMEF* si apasa tasta F4 pentru salvarea documentului de transmitere materiale la nomenclatorul de materiale din fiecare AMEF din retea. Se vor transmite doar acele materiale asupra carora s-au operat modificari de pret (exista diferente intre valoarea campurilor *PRET MODIFICAT* si *PRET*) si care au valoarea DA pe campul *DE TRANSMIS LA AMEF*.

In cazul in care se lucreaza in configurarea *ActivareModificarePret=Da*, atunci este activa comanda *Modificare Nivel TVA/Pret* (disponibila la apasarea butonului

Ø.

aflat pe bara de bitoane a detaliului *Materiale*), care permite modificarea nivelului de TVA si/sau a pretului tuturor materialelor existente in detaliul *Materiale* in conformitate cu optiunile operatorului setate in dialogul de modificare nivel tva/pret care apare pe ecran la apelarea comenzii.

In cazul in care operatia de transmitere materiale in AMEF s-a finalizat cu succes, campul *EROARE COMUNICATIE AMEF* aferent documentului ramane gol. Altfel, eroarea de comunicatie este afisata pe ecarn si scrisa pe acest camp. Pentru vizualizarea erorilor posibile de comunicatie si a modului in care pot fi rezolvate vezi pct. 9.2.3.3.*Erori de comunicatie ->mod de solutionare*.

RESTRICTII DE OPERARE: Nu este permisa inserarea unui nou document de modificare situatie materiale in AMEF, daca exista deja documente nesincronizate. Operatorul este avertizat prin mesaj la ecran: "*Exista documente nepreluate in casa de marcat!*"

#### **9.2.3.3.Erori de comunicatie -> Cauze-> mod de solutionare**

Erori posibil de obtinut la incercarea de sincronizare a unui document de vanzare si/sau document de transfer materiale:

*a) Erori obtinute datorita neprecizarii sau precizarii eronate a parametrilor de configurare protocol comunicatie AMEF* :

- "*nu exista case de marcat in reteaua proprie!*" -> in tabela *AMEF* (deschisa pe secventa *TRANSFER AMEF - > Administrare (vne)*) nu exista nici o inregistrare care sa aiba valoarea campului *STARE AMEF*=activ; trebuie activat AMEF

- "*nu este completat folderul de lucru pentru protocolul de comunicatie asociat AMEF <numar\_casa>*!" -> in tabela *Protocol comununicatie AMEF* (deschisa pe secventa *TRANSFER AMEF -> Administrare (vne)*) pentru AMEF-ul avand identificatorul =<numar\_casa> raportat in mesajul de eroare, nu este completat campului *FOLDER COMUNIC* cu locatia programului de comunicatie asociat acelei case.

- "*nu este completat corect portul (1..255) la care este conectata casa de marcat <numar\_casa>!*" - in tabela *AMEF* (deschisa pe secventa *TRANSFER AMEF - Administrare(vne)*) parametrul {com} pentru casa de marcat specificata de <numar\_casa> (precizat pe campul *PARAMETRI COMUNIC* nu este completat sau are o valoare incorecta

- "*nu este completata corect viteza de comunicatie (9600..38400) cu casa de marcat <numar\_casa>!*" - in tabela *AMEF* (deschisa pe secventa T*RANSFER AMEF -> Administrare(vne)*) parametrul {speed} pentru casa de marcat specificata de <numar\_casa> (precizat pe campul *PARAMETRI COMUNIC* nu este completat sau are o valoare incorecta.

- "*nu este completat corect tipul casei de marcat (1/3/5/10/11/13/14/23/26/30) pentru casa <numar\_casa>!*" in tabela *AMEF* (deschisa pe secventa *TRANSFER AMEF -> Administrare(vne)*) parametrul {ecr} pentru casa de marcat specificata de <numar\_casa> (precizat pe campul *PARAMETRI COMUNIC* nu este completat sau are o valoare incorecta.

- "*nu este completata corect tara (SK/CZ/CZf/EN/ENf/GB/GBf/SW/RO/PL/HU/LV/MK/FI/GR/SR/LT/MN/CA/ DE) pentru casa <numar\_casa>!*" - in tabela *AMEF* (deschisa pe secventa *TRANSFER AMEF -> Administrare (vne)*) parametrul {country} pentru casa de marcat specificata de <numar\_casa> (precizat pe campul *PARAMETRI COMUNIC* are o valoare incorecta.

-"*nu este completat corect numarul de articole (1000/2100/2400/8000/1800/27000/26000/1500/9000/10000) pentru casa <numar\_casa>!*" - in tabela *AMEF* (deschisa pe secventa *TRANSFER AMEF -> Administrare(vne)*) parametrul {numPLU} pentru casa de marcat specificata de <numar\_casa> (precizat pe campul *PARAMETRI COMUNIC* nu este completat sau are o valoare incorecta.

- "*nu este completat corect numarul de departamente (8/30) pentru casa <numar\_casa>!*" - in tabela *AMEF* (deschisa pe secventa *TRANSFER AMEF -> Administrare(vne)*) parametrul {numDPT} pentru casa de marcat specificata de <numar casa> (precizat pe campul PARAMETRI COMUNIC nu este completat sau are o valoare incorecta.

-"*nu este completat corect numarul de casieri (6) pentru casa <numar\_casa>!*" - in tabela *AMEF* (deschisa pe secventa *TRANSFER AMEF -> Administrare(vne)*) parametrul {numCSH} pentru casa de marcat specificata de <numar\_casa> (precizat pe campul *PARAMETRI COMUNIC* are o valoare incorecta.

- "*folderul de lucru (<folder\_comunicatie>) pentru casa <numar\_casa> nu exista!*" - in tabela *Protocol comununicatie AMEF* (deschisa pe secventa *TRANSFER AMEF -> Administrare(vne)*) pentru AMEF-ul avand identificatorul = <numar casa> raportat in mesajul de eroare, locatia programului de comunicatie precizata pe campului *FOLDER COMUNIC* nu exista.

- "*modelul pentru casa <numar\_casa> nu este inca implementat! Contactati producatorul!*" -in tabela AMEF (deschisa pe secventa *TRANSFER AMEF -> Administrare(vne)*) parametrul {ecr} pentru casa de marcat specificata de <numar casa> (precizat pe campul PARAMETRI COMUNIC este diferit de 10 si de 23.

- "*nu este completat nivelul de TVA din casa de marcat pentru acest nivel de TVA din contabilitate!*" - daca in tabela detaliu *Valoare parametru* (deschisa pe secventa *TRANSFER AMEF -> Configurare*) corespunztoare parametrului Nivel\_TVA<n> AMEF nu este completat pentru data documentului nivelul de TVA din contabilitate.

- "*denumirea materialului (<denumire>) are caractere nepermise (;))!*" - daca in tabela detaliu *Materiale* pe campul *COD MATERIAL* corespunzator materialullui cu <denumirea> raportata in mesajul de eroare exista caracterul nepermis ";"

- "*nu sunt materiale de transmis la casa!*" - daca tabela detaliu *Materiale* aferenta unui document de transfer materiale (selectat in tabela *Transfer materiale* deschisa pe secventa *TRANSFER AMEF ->Operare -> Transfer materiale*) este goala ( nu contine nici un material).

- "*exista vanzari in casa <numar\_casa>!*" - daca exista vanzari nepreluate din casele de marcat din retea

-"*exista materiale cu cod\_intern\_mat=0 pe care doriti sa le incarcati in casa de marcat!*" - daca in lista de materiale care se vor transmite la casa de marcat exista materiale care au *COD ARTICOL*=0

-"*parametrul timeout trebuie sa fie numeric pentru casa <numar\_casa>!*" - daca parametrul {timeout} pentru casa de marcat specificata de numar\_casa nu este numeric.

*b) Erori de comunicatie si/sau erori lansare bat transfer vanzari din AMEF sau transfer materiale din aplicatie catre AMEF*. In acest caz. Contactati producatorul pentru solutionare!

## **9.2.4.Operari neperiodice in aplicati TRANSFER AMEF (vne)**

In acest capitol este explicat cum se procedeaza daca:

trebuie scos din retea un AMEF / cantar (pentru detalii vezi pct. 9.2.4.1.)

trebuie declarat un nou AMEF / cantar in retea (pentru detalii vezi pct. 9.2.4.2.)

trebuie modificat Nivelul de TVA utilizat la calcularea pretului de vanzare al unui material (pentru detalii vezi pct. 9.2.4.3.)

trebuie modificata schema de contare utilizata la generarea operatilor contabile , operatilor de gestiune si a jurnalului de TVA aferent vanzarii prin AMEF (pentru detalii vezi pct. 9.2.4.4.)

trebuie resetat numarul alocat documentelor de vanzare si / sau documentelor de materiale (pentru detalii vezi pct. 9.2.4.5.)

trebuie tiparite etichete de raft si/sau etichete de produs (pentru detalii vezi pct. 9.2.4.6.)

trebuie declarat un nou AMEF in reteaua proprie si/sau trebuie completate caracteristicile AMEF declarate deja si/sau trebuie eliminat un AMEF din reteaua proprie ca urmare a sistarii acestuia, astfel incat aceste informatii sa fie incluse in declaratia D394 (pentru detalii vezi pct.9.2.4.7.)

trebuie configurata aplicatia ca sa permita vanzarea cu AMEF prin aplicatia de facturare rapida instalata la mai multe puncte de vanzare (pentru detalii vezi pct.9.2.4.8.)

### **9.2.4.1.Eliminare AMEF / cantar din retea**

In cazul in care renuntati la unul din AMEF-urile / cantarurile Dibal declarate in retea, atunci trebuie sa-l inactivati.

Pentru aceasta deschideti tabela *AMEF* (apeland secventa *TRANSFER AMEF -> Administrare(vne)*), selectati inregistrarea aferenta AMEF-lui / cantarului care urmeaza a fi scos din retea si modificati valoarea campului *STARE AMEF* in *inactiv*, dupa care salvati modificarea apasand tasta *F4*.

In cazul inactivarii unui AMEF (sistarii memoriei fiscale fara reactivare), trebuie sa marcati AMEF-ul astfel incat sa nu fie contorizat la generarea declaratiei informative D394 emisa incepand cu luna iulie 2016. Pentru aceasta, pastrand AMEF-ul inactiv selectat in tabela AMEF, adaugati in detaliul *Caracteristici AMEF* o noua inregistrare pe care o completati astfel: *DE LA DATA*->data incepand cu care AMEF-ul nu mai este utilizat; *RAPORTAT D394*-> NU; salvati inregistrarea. Pentru detalii ciiteste si raspunsul la intrebarea 9.2.4.7.

In cazul in care lucrati cu mai multe puncte de vanzare, inactivati asocierea AMEF-ului scos din uz cu aplicatia de facturare (modificati din DA in NU valoarea camp *ACTIV* din detaliul *Modul facturare* aferent AMEF inactivat) si cu punctul de vanzare (modificati din DA in NU valoarea camp *ACTIV* din detaliul *Punct vanzare AMEF* aferent AMEF inactivat)

#### **9.2.4.2.Inserare AMEF / cantar in retea**

In cazul in care ati achizitionat un nou AMEF / cantar DIBAL pe care doriti sa-l introduceti in retea procedati astfel:

- Declarati protocolul de comunicare al noului AMEF (in cazul in care AMEF-ul nou foloseste un alt protocol de comunicatie decat restul AMEF-urilor din retea) , respectiv protocolul de comunicatie cantar DIBAL, prin inserarea in tabela *Protocol comunicatie* (deschisa pe secventa *TRANSFER AMEF - Administrare(vne)*) a unei noi inregistrari si completarea: protocolului de comunicatie (pe camp *PROTOCOL COMUNIC*), a locatiei la care se afla programul de comunicatie (pe campul *FOLDER COMUNIC*) si a parametrilor de configurare comunicatie (pe camp *PARAM.COMUNIC*). Asigurati-va ca programul de comunicatie intre AMEF/cantar si aplicatia InttecE2 este instalat si configurat conform protocolului asociat acestuia.

- Programati noul AMEF, inserand in tabela *AMEF* (deschisa pe secventa *TRANSFER AMEF -> Administrare(vne)*) o noua inregistrare si completand: numarul de identificare AMEF (camp *IDENTIFICATOR*

*AMEF*), protocolul de comunicatie (camp *PROTOCOL COMUNIC*), seria fiscala si seria de fabricatie a AMEF. La salvarea inregistrarii (prin apasarea tastei *F4*), restul campurilor se completeaza automat. Rezolvati eventualele erori de configurare raportate pe campul *EROARE COMUNIC*. Declarati operatorii care au drept de operare cu AMEF-ul nou ( prin detaliul *Operator*). Declarati tipul documentului utilizat pentru generarea operatiilor contabile aferente vanzarilor prin AMEF-ul nou (prin detaliul *Schema / NivelTVA*)- doar daca scderea din gestiune a produselor vandute se face pe baza documentelor de vanzare "citite din AMEF". In cazul in care vindeti cu noul AMEF din aplicatie de facturare rapida, asociati noului AMEF modulul de facturare pe care-l utilizeaza (prin detaliul *Modul Facturare*). In cazul in care vindeti cu noul AMEF din aplicatie de facturare rapida prin mai multe puncte de vanzare, asociati noului AMEF punctul de vanzare la care functioneaza AMEF-ul adaugat (prin detaliul *Punct vanzare - AMEF*).

- Programati noul cantar model DIBAL, inserand in tabela AMEF (deschisa pe secventa *TRANSFER AMEF -> Administrare(vne)*) o noua inregistrare si completand: numarul de identificare Cantar (camp *IDENTIFICATOR AMEF*), protocolul de comunicatie (camp *PROTOCOL COMUNIC*). La salvarea inregistrarii (prin apasarea tastei F4), restul campurilor se completeaza automat. Rezolvati eventualele erori de configurare raportate pe campul EROARE COMUNIC.

- Incarcati nomenclatorul de materiale in casa. Pentru aceasta, inserati o inregistrare in tabela *Transfer materiale* (deschisa pe secventa *TRANSFER AMEF -> Operare (vne)*) si completati campurile: *DATA* (data curenta in format zz.ll.aaaa), *TIP.ADG.MAT.DET* (selectati optiunea *toate materialele*). Salvati documentul de materiale apasand tasta *F4*. Vizualizati lista materialelor care urmeaza a fi transferate in noul AMEF si in cazul in care doriti eliminarea unora, atunci selectatile pe rand si modificatile din DA in NU valoarea campului *DE TRANSMIS LA AMEF*. Pentru incarcarea propriu zisa a nomenclatorului de materiale in casa, modificati in *sincronizare fortata* valoarea campului *SINCRONIZARE AMEF* (aferent documentului de transfer materiale) si apasati tasta *F4*. In cazul in care apar erori de comunicatie (vezi campul *EROARE COMUNIC*) rezolvatile si repetati sincronizarea fortata.

### **9.2.4.3.Modificare nivel TVA asociat unuia sau mai multor materiale**

In cazul in care incepand cu o anume data se modifica nivelul de TVA aplicat pentru calcularea pretului de vanzare a unuia sau mai multor materiale procedati astfel:

- Apelati secventa *TRANSFER AMEF -> Operare (vne)-> Transfer materiale*

- Inserati in tabela *Transfer materiale* o noua inregistrare si completati campurile: *DATA* (data incepand cu care se modifica nivelul de TVA asociat unuia sau mai multor materiale); *TIP ADG.MAT.DET* (selectand functie de numarul si locatia materialelor al caror nivel de TVA urmeaza a fi modificat fie *toate materialele* fie *materiale care indeplinesc conditia*); *COD DEP.MAT.ADG* (selectand codului departamentului in care se gasesc materialele care urmeaza a fi modificate, daca este cazul restrangerii numarului materialelor afisate in detaliul de modificare nivel TVA); *COD LOC.MAT.ADG* (selectand codul locatiei in care se gasesc materialele care urmeaza a fi modificate, daca este cazul restrangerii numarului materialelor afisate in detaliul de modificare nivel TVA). Salvati inregistrarea apasand tasta *F4* (sau butonul de salvare (

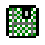

)de pe bara de butoane a ferestrei *Transfer materiale*).

Ca urmare a salvarii documentului de modificare materiale se completeaza automat campurile *NUMAR* =numarul documentului de modificare materiale in nomenclatorul din AMEF (incrementat automat) si *SINCRONIZARE AMEF*=nesincronizat si se incarca automat tabela detaliu *Materiale* cu toate materialele care indeplinesc conditiile (de apartenenta la un departament si/sau locatie) impuse la inserarea documentului de modificare material.

- Selectati pe rand (in tabela detaliu *Materiale*) fiecare din materialele al caror Nivel de TVA trebuie modificat in nomenclatorul din AMEF si suprascrieti campul *NIVEL TVA MODIFICAT* cu noul nivel de TVA. *Atentie!* Daca toate materialele incadrate in locatia/departamentul declarat in documentul din tab-ul *Transfer materiale* vor trece de la un acelasi nivel de TVA vechi la un acelasi nivel de TVA nou si daca lucrati in configurarea *ActivareModificarePret=Da*, atunci operati modificarea nivelului de TVA prin apelarea comenzii *Modificare nivel TVA/Pret* disponibila la apasarea butonului

existent pe bara de butoane a detaliului *Materiale* si validati fereastra de schimbare nivel TVA dupa ce ati completat cirespunzator nivelul de TVA vechi si nou.

- Dupa ce ati finalizat operatiile de modificare nivel TVA, reveniti in tabela *Transfer materiale*, modificati in *sincronizat* valoarea campului *SINCRONIZARE AMEF* si apasati tasta *F4* pentru salvarea documentului de transmitere materiale la nomenclatorul de materiale din fiecare AMEF din retea. Se vor transmite doar acele materiale asupra carora s-au operat modificari ale nivelului de TVA (acele materiale pentru care exista diferente intre valoarea campurilor *NIVEL TVA MODIFICAT* si *NIVEL TVA*).

In cazul in care operatia de transmitere materiale in AMEF s-a finalizat cu succes, campul *EROARE COMUNICATIE AMEF* aferent documentului ramane gol. Altfel, eroarea de comunicatie este afisata pe ecarn si scrisa pe acest camp. Eroarea trebuie rezolvata si apoi reluata operatia de sincronizare nomenclatoare AMEF-aplicatie.

### **9.2.4.4.Modificare schema contare generare operatii contabile si de gestiune**

In cazul in care incepand cu o anume data se modifica schema de contare asociata unui tip de document utilizat pentru generarea opreratiilor contabile si de gestiune aferente vanzarii de materiale prin AMEF, trebuie sa procedati astfel:

- Daca operati vanzarile prin modul Transfer AMEF, apelati secventa *TRANSFER AMEF -> Tip document (vne)*, selectati in tabela *Tip document* inregistrarea aferenta categoriei de document care urmeaza a fi inlocuit si modificati valoarea campului *SELECTABIL* din DA in NU. Daca operati vanzarile prin modul *Facturi*, apelati secventaf *Fcturi -> Tip document (fct)*, selectati in tabela Tip document inregistrarea aferenta categoriei de document care urmeaza a fi inlocuit si modificati valoarea campului SELECTABIL din DA in NU

- Declarati noul tip de document prin inserarea unei noi inregistrari in tabela *Tip document* si completarea corespunzatoare a fiecarui camp

- Configurati schema de contare prin modificarea corespunzatoare a campurilor *CONT DEBITOR* si *CONT CREDITOR* aferent fiecarei inregistrari din detaliul *Schema contare*

-Asociati casei/caselor de marcat din retea noul tip de document in detaliul *Schema /Nivel TVA* (detaliu deschis pe secventa *OPERARE -> Transfer AMEF -> Administrare (vne) -> AMEF)*.

-Pentru fiecare AMEF activ, in tabela detaliu *Configurare vanzari* trebuie sa adaugati noul tip de document

### **9.2.4.5.Resetare numar alocat document preluare vanzari din AMEF si/sau document modificare materiale**

Numarul documentului de preluare vanzari operate prin AMEF este evidentiat pe campul *NUMAR* al tabelei *Document vanzare* si este incrementat automat. Daca la un moment dat utilizatorul solicita resetarea acestui numar, administratorul de sistem trebuie sa modifice secventa de incrementare document PLU procedand astfel:

Apeleaza secventa *OPERARE -> Nomenclatoare -> Administrare module*.

Deschide tabela *Numere document* si selecteaza inregistrarea care are pe campul *DENUMIRE* valoarea parametrului de configurare *NumarDocPLU* (declarata in tabela detaliu *Valoare* parametru deschisa pe secventa *OPERARE ->TRANSFER AMEF -> Configurare(vne)*)

Declara pe campul *VAL.REINITIALIZARE* valoarea cu care se reinitializeaza numarul documentului de receptie vanzari din casa de marcat.

Pentru ca reinitializarea sa se aplice, salveaza modificarea (apasand tasta *F4*) si apoi apeleaza linia de meniu *Reinitializare* disponibila la apasarea primului buton (de la dreapta la stanga) de pe bara de butoane a tabelei *Numere document*.

Primul document de preluare vanzari inserat in tabela *Document vanzare* va avea numarul reinitializat conform procedurii descrisa mai sus.

Numarul documentului de transmitere/ actualizare nomenclator materiale catre AMEF este evidentiat pe campul *NUMAR* al tabelei *Transfer materiale* si este incrementat automat. Daca la un moment dat utilizatorul solicita resetarea acestui numar, administratorul de sistem trebuie sa modifice secventa pentru numarul documentului de receptie vanzari procedand astfel:

Apeleaza secventa *OPERARE -> Nomenclatoare -> Administrare module*.

Deschide tabela *Numere document* si selecteaza inregistrarea care are pe campul *DENUMIRE* valoarea parametrului de configurare *NumarDocVnz* (declarata in tabela detaliu *Valoare* parametru deschisa pe secventa *OPERARE ->TRANSFER AMEF -> Configurare (vne)*)

Declara pe campul *VAL.REINITIALIZARE* valoarea cu care se reinitializeaza numarul documentului de transmitere nomenclator materiale catre casa de marcat.

Pentru ca reinitializarea sa se aplice, salveaza modificarea (apasand tasta *F4*) si apoi apeleaza linia de meniu *Reinitializare* disponibila la apasarea primului buton (de la dreapta la stanga) de pe bara de butoane a tabelei *Numere document*.

Primul document de incarcare/modificare nomenclator AMEF inserat in tabela *Document vanzare* va avea numarul reinitializat conform procedurii descrisa mai sus.

#### **Reinitializare secventa alocata initial pentru generarea codului intern (codului PLU) al fiecarui material**

Daca la configurarea initiala a aplicatiei utilizatorul solicita ca alocarea codurilor PLU sa nu inceapa de la "1", atunci administratorul trebuie sa modifice secventa de incrementare cod PLU procedand astfel:

Apeleaza secventa *OPERARE -> Nomenclatoare -> Administrare module*.

Deschide tabela *Numere document* si selecteaza inregistrarea care are pe campul *DENUMIRE* valoarea parametrului de configurare *SecventaCodMaterialAMEF* (declarata in tabela detaliu *Valoare* parametru deschisa pe secventa *OPERARE ->STOCURI -> Configurare(sto)*)

Declara pe campul *VAL.REINITIALIZARE* valoarea cu care se reinitializeaza numarul documentului de receptie vanzari din casa de marcat.

Pentru ca reinitializarea sa se aplice, salveaza modificarea (apasand tasta *F4*) si apoi apeleaza linia de meniu *Reinitializare* disponibila la apasarea primului buton de la dreapta la stanga, aflat pe bara de butoane a tabelei *Numere document*.

#### **9.2.4.6.Tiparire etichete de raft si/sau etichete de produs**

Aplicatia permite tiparirea etichetelor de raft si produs care contin principalele informatii referitoare la produs: denumire, pret de vanzare si cod de bare.

Pentru tiparirea etichetelor de raft si/sau a etichetelor de produs aferente materialelor noi /materialelor care siau modificat pretul, utilizatorul trebuie

- sa apeleze secventa *OPERARE -> Transfer AMEF -> Operare (vne)->Transfer materiale*

- sa selecteze in tabela *Transfer materiale* documentul caruia in detaliul *Materiale* ii corespund materialele pentru care doreste tiparirea etichetelor

- sa completeze pentru fiecare produs din detaliul *Materiale* campul *NR.ETICHETE* cu numarul exact de etichete raft sau etichete produs care urmeaza a fi tiparite;

- sa apeleze linia de meniu *Etichete raft* sau *Etichete produs*, disponibile la apasarea butonului

łв,

aflat pe bara de butoane a detaliului *Materiale*;

- sa valideze generarea la ecran a raportului de etichete in format grafic prin apasarea butonul

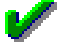

din ecranului de raportare;

- pentru utilizatorii care detin imprimanta de etichete Zebra, este posibila tiparirea in format Text raportului *Etichete produs 5\*13*

- avand deschis raportul de etichete pe ecran, sa tipareasca etichetele prin apasarea tastei ENTER sau a butonului

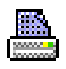

.

## **9.2.4.7.Adaugare AMEF nou in reteaua proprie si/sau completare caracteristici pentru AMEF existent si/sau eliminare AMEF din reteaua proprie ca urmare a sistarii acestuia, astfel incat generarea D394 sa se faca in formatul impus incepand cu luna iulie 2016**

Incepand cu 01.07.2016 in declaratia informativa D394 sunt incluse si informatii referitoare la numarul de bonuri fiscale emise in perioada de raportare prin AMEF-urile din reteaua proprie. Pentru a face posibila geenerarea D394 din programul Inttec -E2 (numit in continuare PROGRAM) in formatul impus de legiuitor, administratorului de sistem ii revine obligatia declarari tuturor AMEF-urilor din reteaua proprie si a datelor de identificare ale acestora indiferent daca comunica sau nu cu PROGRAMUL.

Se disting urmatoarele cazuri:

A. Societatea utilizatoare a PROGRAMULUI detine unul sau mai multe AMEF-uri dar acestea nu comunica cu PROGRAMUL

B. Societatea utilizatoare a PROGRAMULUI detine unul sau mai multe AMEF-uri si toate acestea comunica cu PROGRAMUL

C. Societatea utilizatoare a PROGRAMULUI detine unul sau mai multe AMEF-uri dar numai unele comunica cu PROGRAMUL

Daca va incadrati in cazul A, atunci administratorul de sistem va urma procedura de mai jos:

#### apeleaza secventa *Operare->Nomenclatoare->Date societate*

selecteaza tab-ul *AMEF* si pentru fiecare AMEF din reteaua proprie insereaza cate o inregistrare si completeaz-o astfel: *IDENTIFICATOR AMEF*- scrie numar atribuit intern AMEF-lui (admite valori unice de la 1 la 99); *PROTOCOL COMUNICATIE* - selecteaza valoarea "*protocol pentru alte case de marcat*"; *SERIE FISCALA AMEF* - scrie seria fiscala a AMEF-lui; *SERIE FABRICATIE AMEF* - scrie seria de fabricatie a AMEFlui; salveaza inregistrarea apasand tasta *F4*. La salvarea inregistrarii valoarea campului *STARE AMEF* se va completa automat cu "*inactiv*".

Daca va incadrati in cazul B, atunci administratorul de sistem va urma procedura de mai jos:

#### apeleaza secventa *Operare->Nomenclatoare->Date societate*

selecteaza tab-ul *AMEF* si pentru fiecare AMEF din reteaua proprie insereaza cate o inregistrare si completeaz-o astfel: *IDENTIFICATOR AMEF*- scrie numar atribuit intern AMEF-lui (admite valori unice de la 1 la 99); *PROTOCOL COMUNICATIE* - selecteaza valoarea "*protocol pt.echipamente fiscale DATECS 2018*" daca aplicatia Inttec comunica cu AMEF prin aplicatia rezidenta fiscalwire, respectiv valoarea "protocol Datecs 2018-emitere directa bonuri daca aplicatia Inttec comunica direct cu AMEF"; *SERIE FISCALA AMEF* - scrie seria fiscala a AMEF-lui; *SERIE FABRICATIE AMEF* - scrie seria de fabricatie a AMEF-lui; salveaza inregistrarea apasand tasta *F4*. La salvarea inregistrarii valoarea campului *STARE AMEF* se va completa cu "*activ*".

apeleaza secventa *Operare->Transfer AMEF ->Administrare vne -> AMEF* si:

selecteaza pe rand fiecare inregistrare existenta deja in tabela *AMEF* si declara operatorii cu drept de acces ( in detaliul *Operator*). In cazul in care AMEF comunica direct cu aplicatia inttec, atunci in detaliul Operator se completeaza obligatoriu si numarul si parola alocate in AMEF operatorului.

selecteaza pe rand fiecare inregistrare existenta deja in tabela AMEF si declara tipul de document asociat vanzarilor pentru fiecare nivel de TVA ( prin detaliul *Schema/ Nivel TVA*)

selecteaza pe rand fiecare inregistrare existenta deja in tabela AMEF si declara aplicatia de facturare asociata AMEF ( prin detaliul *Modul Facturare*)

selecteaza pe rand fiecare inregistrare existenta deja in tabela AMEF si daca lucreaza in configurarea care proceseaza vanzarile pe puncte de vanzare, atunci declara punctul de vanzare atasat casei (prin detaliul *Punct vanzare*)

Daca va incadrati in cazul C, atunci administratorul de sistem va urma combina procedurile detaliate la punctele A si B de mai sus.

In cazul in care incepand cu o anume data sistati memoria fiscala apartinand unui amef care este declarat in tabela AMEF (numit in continuare AMEF sistat), pentru ca informatiile referitoare la acesta sa nu mai fie raportate in D394 procedati astfel:

apelati secventa *Operare->Nomenclatoare->Date societate*

selectati din tab-ul *AMEF* inregistrarea apartinand AMEF sistat

in detaliul *Caracteristici AMEF* aferent AMEF sistat inserati o inregistrare si completati-o astfel: *DE LA DATA*= prima zi a lunii incepand cu care informatiile referitoare la AMEF sistat nu vor mai fi incluse in D394; *RAPORTAT D394*=NU; salvati inregistrarea apasand tasta *F4*.

### **9.2.4.8. Configurare vanzare cu AMEF prin mai multe puncte de vanzare**

In cazul in care pentru filiala de lucru aveti instalate mai multe aplicatii de tip *Facturare* pentru ca aveti mai multe puncte de vanzare in care aveti instalate AMEF-uri, vanzarea facandu-se cu calculatorul (din fereastra de *Facturare rapida*) si doriti mentinerea evidentei vanzarilor pentru fiecare punct de vanzare, atunci procedati astfel:

1. Declarati punctele de vanzare. Pentru aceasta apelati secventa *Operare->Nomenclatoare->Departamente*, selectati nomenclatorul Puncte vanzare si completati-l cu cate o inregistrare pentru fiecare punct de vanzare.

2. Asociati fiecarei gestiuni de marfa punctul de vanzare. Pentru aceasta apelati secventa *Operare -> Conturi -> Configurare note inchidere*, selectati pe rand din tabela *Fise descarcare gestiune* inregistrarile aferente fiecarei gestiuni de marfa si completati-i punctul de vanzare (camp *COD PCT.VNZ* prin selectie din nomenclatorul punctelor de vanzare anterior completat).

3.Asociati fiecarui AMEF din retea aplicatia de facturare prin care se opereaza vanzarea. Pentru aceasta apelati secventa *Operare ->Transfer AMEF -> Administrare (vne),* selectati pe rand in tabela *AMEF* fiecare inregistrare aferenta AMEF-urilor active din retea si completati in detaliul *Modul facturare* aplicatia de facturare asociata AMEF selectat.

4.Asociati fiecarui AMEF din retea punctul de vanzarer la care este instalata. Pentru aceasta apelati secventa *Operare ->Transfer AMEF -> Administrare (vne),* selectati pe rand in tabela *AMEF* fiecare inregistrare aferenta AMEF-urilor active din retea si completati in detaliul *Punct vanzare - AMEF* punctul de vanzare la care functioneaza AMEF selectat.

# **9.3.Lista modificarilor intre versiuni (vne)**

In acest capitol gasiti toate modificarile operate de producator intre versiunile aplicatiei TRANSFER AMEF.

Modificarile de biblioteca si cele de biblioteca rapoarte sunt la nivel de pachet Contabilitate E2 Inttec si sunt detaliate la capitolul 5 al ajutorului online al produsului Contabilitate inttec E2.

Modificarile de la Versiunea 2-1-11 pana la Versiunea 2-1-32 au fost eliminate in versiunea 2-1-34b11.

## **9.3.49.Versiunea 2-1-33b4**

#### **Rezumat**

MODIFICARI FUNCTIONALE:
In ecranele cu scheme de contare ordonarea se face dupa conturi (debit si credit), nu dupa cuvant cheie ca in versiunea anterioara, pentru a fi mai usor de analizat de catre operator.

S-a completat campul *Observatii* din schemele de contare cu detalii privind utilizarea acestora .

## **Detalii**

#### **Modificari functionale**

ordonare in ecranele cu scheme de contare dupa conturi (debit si credit) (#271085#); functionare anterioara- >ordonarea anterioara se facea dupa cuvantul cheie de procesare linie in aplicatie, care pentru operator nu avea semnificatie;

completare camp observatii din schemele de contare cu detalii privind utilizarea acestora (#271085#); functionare anterioara->nu toate liniile din schemele de contare aveau completate detalii privind modul de utilizare a acestora.

## **9.3.50.Versiunea 2-1-33b5**

### **Rezumat**

FUNCTII NOI:

In schema de contare, este posibila declarare grupe de conturi acceptate pentru contul debitor si creditor de pe linia procesata .

### **Detalii**

#### **Functii noi**

in schema de contare, posibilitate declarare grupe de conturi acceptate pentru contul debitor si creditor de pe linia procesata (#271210#);

### **Detalii biblioteca**

#### **Modificari functionale:**

- S-a optimizat incarcarea datelor in grid, prin incarcare in casutele text ale acestuia doar a unui numar de caractere egal cu produsul parametrilor fctcar\_grid\_coltext si nrcar\_max\_coltext din pgv\_preferences (#271325#). In functionarea anterioara, in casutele text ale gridului se incarca toata informatia din tabela de lucru, iar daca aceasta era mare, afisarea ei cu wrapare pe lungimea de afisare era consumatoare de timp.

#### **Corectii**

- In fisierul .csv generat pe butonul *Export format csv* din ecranul de raportare, sunt incluse doar coloanele vizibile din raport (#271187#). In functionare anterioara, fisierul csv corespunzator raportului continea si coloanele care nu sunt vizibile in raport (au dimensiune 0).

- Se modifica o singura data stilul casutei gridului procesat pentru marcaj corespunzator de culoare (#271325#). In functionarea anterioara, aceasta modificare se facea de atatea ori cate tab-uri existau in notebook-ul de lucru.

#### **Functii noi**

- In fisierul .csv generat pe comanda *Export date in fisier csv* din view (apasare buton

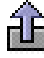

), sunt incluse doar coloanele din grid care au completat campul *Sort* (#271187#).

- La apasarea butonului *Export format csv* (

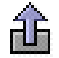

) din ecranul de raportare si pe comanda *Export date in fisier csv* din view, in functie de aplicatia, modulul si raportul/view-ul de lucru, se geneeaza locatie si nume implicit al fisierului csv salvat (#271187#).

# **9.3.51.Versiunea 2-1-33**

## **Detalii biblioteca**

#### **Modificari functionale**

- Este posibila executarea comenzii de filtrare/ordonare dupa completarea tuturor filtrelor/conditiilor dorite (#271478#). In functionara anterioara, la inchiderea unei casute de editare de pe liniile de filtrare (*Filter*) / ordonare (*Sort*) se completau datele in view corespunzatoare acestor conditii, iar daca operatorul dorea sa completeze mai multe conditii trebuia sa astepte executia tuturor interogarilor de incarcare date in view pana la obtinerea rezultatului dorit si in cazul in care datele filtrate proveneau din tabele mari, operatiunea era consumatoare de timp.

- Se face validarea conditiilor de filtrare/ordonare la completarea casutelor corespunzatoare, inaintea executiei acestora (#271478#). In functionarea anterioara, in cazul in care informatiile din casutele de filtrare nu corespundeau conditiilor de filtrare pentru tipul de coloana respectiv, mesajul corespunzator aparea la executia filtrarii si conditia nu era procesata la filtrare, lucru care putea conduce la consum mare de timp pentru afisarea rezultatelor in grid.

#### **Corectii**

- S-a corectat procesarea operatorului dublu (*<=* sau *>=*) aflat intr-o conditie de filtrare, intr-un termen diferit de primul (#271478#); In functionarea anterioara, daca intr-un camp numeric se completa o conditie de forma *>a & <=b,* se obtinea eroare ca trebuie completat un numar si conditia nu se procesa la executia filtrarii datelor din arid.

-S-a corectat incarcare variabile grid la calcul stat persoana (modificare *CALCUL* in DA in tab-ul *3.Operare -> 3.1.Prezenta/realizari -> Personal/finantare*) daca se obtine eroare la calcularea acestuia (#271478#). In functionarea anterioara, in aceasta situatie, tab-urile notebook-ului principal erau inactive si la incercarea de parasire a tab-ului de lucru se obtine mesaj de confirmare salvare inregistrare.

## **9.3.52.Versiunea 2-1-34b1**

### **Rezumat**

#### CORECTII:

Este posibila editare in detaliile *Caracteristici AMEF* si pentru unitati care au casa de marcat, dar acestea nu suntconectate la aplicatie (care in fiosierul de configurare almodulului Conturi au *UtilizeazaAMEF=Nu*) . In functionare anterioara, in aceasta configurare, nu se puteau completa caracteristicile caselor de marcat folosite la inregistrare bonuri fiscale in modulul *Plati*.

S-a corectat pozitia de scriere pret in raportul *Etichete\_raft* din detaliul *Materiale* al tab-ului *9.1.2.Operare (vne) -> Transfer materiale* ,pentru evitare suprapunerea iacestuia peste codul de bare al produsului.

FUNCTII NOI:

MODIFICARI FUNCTIONALE

## **Detalii**

### **Corectii**

posibilitate editare in detaliile Caracteristici AMEF si pentru unitati care nu au casa de marcat conectata la aplicatie (in modulul Conturi, UtilizeazaAMEF=Nu) (#272834#); functionare anterioara-> in aceasta configurare, nu se puteau completa caracteristicile caselor de marcat folosite la inregistrare bonuri fiscale in modulul Plati.

aranjare pozitie pret in raportul Etichete raft din detaliul Materiale al tab-ului 9.1.2.Operare (vne) -> Transfer materiale pentru evitare suprapunere (#272834#); functionare anterioara ->pretul se suprapunea peste codul de bare.

#### **Functii noi**

**Modificari functionale**

## **Detalii biblioteca**

#### **Modificari functionale**

- In coloanele de tip TEXT, DATE si TIME se pasteaza valoarea nevalidata, fara inchiderea casutei de editare corespunzatoare, pentru a da posibilitatea operatorului de a corecta ceea ce a editat initial. (#272224#). In functionare anterioara, daca se obtinea eroare de validare pentru valoarea unei casute de editare de acest tip, textul din aceasta se stergea (se inlocuia cu "").

- Renuntare inchidere dialoguri folosind Control+Enter (#272395#). In functionarea anterioara, aceasta combinatie de taste efectua si salvarea inregistrarii modificate in grid si inchiderea dialogului si ca urmare, daca in dialog se folosea aceasta combinatie pentru salvare filtrarii/sortarii dialogul se inchidea folosind informatiile de pe prima inregistrare a acestuia pentru completarea datelor in gridul parinte.

#### **Corectii**

- Corectie procesare camp de tip timestamp la verificare conditie filtrare (#271751#). In functionarea anterioara, la completarea conditiei de filtrare doar cu partea de data se obtinea eroare.

- Corectie verificare operator *!* (NOT). Acest validator (!) trebuie sa fie primul caracter al conditiei de filtrare (#271751#). In functionare anterioara, se verifica existenta caracterului in toata conditia de filtrare, nu doar ca operator, si ca urmare nu se puteau filtra valori de forma %!! pe campuri de tip text.

- Generare interogare de filtrare in dialog in functie de tipul coloanelor din acesta, nu din gridul parinte (#272395#). In functionarea anterioara, la deschiderea dialogului de selectie valoare parametru de configurare care accepta doar valori numerice se obtinea eroare deoarece in tabela de selectie valoare se aplica filtru pe o coloana de tip numeric care corespunde in tab-ul parinte unei coloane de tip text (aceste detalii folosesc tabela temporara cu coloana de valoare de tip text).

- Corectie determinare modificare casuta completata in dialoguri, daca dupa deschiderea acestora se foloseste tasta BackSpace (direct in grid, fara deschiderea casutei pentru editare) pentru stergerea filtrului preluat din gridul de operare (#272395#). In functionarea anterioara, in aceasta situatie, desi in dialog nu erau completate conditii de filtrare, gridul acestuia nu continea date.

- Ordonare dupa nume societate/filiala in listele de selectie societati/filiale de lucru ale ecranului de pornire aplicatie (#272395#). In functionarea anterioara, in aceste liste se incarcau datele fara ordonare si era mai dificil de selectat filiala de lucru.

- Este posibila editare valori numerice cu numarul de zecimale (setate prin parametrul *NrZecimaleRotunjireOperare* ) mai mare decat numarul de zecimale vizibile la operare. In functionare anterioara, daca se configura parametrul de rotunjire valori numerice la un numar de zecimale mai mare decat numarul de zecimale afisate pentru coloana respectiva, rotunjirea si afisarea se faceau la numarul de zecimale afisate.

### **Functii noi**

- S-a optimizat executia filtrelor de egalitate in coloane de tip timestamp (#272224#)

- In ecranelor de stocuri (tab-urile view-ului *2.2.4.Informatii stocuri* si ale detaliilor view-ului *2.2.3.Informatii gestiuni)* se procesaeaza filtrele care contin: terminator # pentru conditia de filtare, conditie <> in campuri de tip text si campurile de tip time (#272224#) .

# **9.3.53.Versiunea 2-1-34b2**

## **Detalii biblioteca**

#### **Functii noi**

- In ecranul de selectie filiala de lucru este posibila posibilitatea filtrarii societatii (#273003#)

# **9.3.54.Versiunea 2-1-34b11**

## **Detalii biblioteca**

### **Functii noi**

- In ecranul de selectie filiala de lucru este posibila posibilitatea filtrarii societatii (#273003#)

# **9.3.55.Versiunea 2-1-35b1**

## **Rezumat**

MODIFICARI FUNCTIONALE

La copiere inregistrare in detaliul *Materiale* al tab-ului *9.1.2.Operare (vne) -> Transfer materiale* nu se copiaza si valoarea campului cu identificatorul tabelei. In versiunea anterioara, se copia valoarea identificatorului tabelei si la operare rapida pe sisteme lente puteau aparea probleme de identificare inregistrare.

### **Detalii**

### **Modificari functionale**

la copiere inregistrare in detaliul Materiale al tab-ului 9.1.2.Operare (vne) -> Transfer materiale nu se copiaza si valoarea campului cu identificatorul tabelei (#277486#); functionare anterioara-> se copia valoarea identificatorului tabelei si la operare rapida pe sisteme lente puteau aparea probleme de identificare inregistrare

# **9.3.56.Versiunea 2-1-35b2**

### **Rezumat**

#### FUNCTII NOI:

Pe inregistrarea *Sum* sunt evidentiate totaluri pentru campurile *Valoare* si *Cantitate* in tab-urile cu operatiunile de gestiune ale documentului selectat.

## **Detalii**

#### **Functii noi**

adaugare totaluri pentru campurile valoare si cantitate in tab-urile cu operatiunile de gestiune ale documentului selectat (#277527#).

## **Detalii biblioteca**

### **Modificari functionale**

- Afisare in bara de mesaje a tab-ului de lucru detalii privind blocarea la editare a coloanei selectate (#277489#). In functionarea anterioara, in bara de mesaje aparea doar mesajul de editare interzisa, fara detalii.

- Optimizare acces utilizatori in ecranele cu operare restrictionata, dupa acordarea drepturilor o data pentru tab-ul de lucru (#277489#). In functionarea anterioara, daca un utilizator restrictionat introducea datele de acces pentru modificarea unui camp al ferestrei de lucru si apoi dorea modificarea unui alt camp restrictionat, trebuia sa reintroduca datele de acces.

- In dialogul de acordare drepturi operatiune, afisare mesaj de restrictionare in functie de context (#277489#). In functionarea anterioara, in casuta de mesaje a dialogului de completare date acces nu era specificata restrictia pentru care se dorea acces.

#### **Corectii**

- Actualizare imediata date meter in ecranele aplicatiei (folosire functie update idletasks in loc de update) (#277589#). In functionarea anterioara, se astepta actualizarea datelor pentru meter si ca urmare se executa functia de marcare tab selectat inainte de incarcarea datelor in grid.

# **9.3.57.Versiunea 2-1-35b3**

## **Detalii biblioteca**

.

#### **Corectii**

- S-a blocat incarcare date in gridul atasat arborelui, la miscarea mouse-ului in timpul incarcarii datelor corespunzatoare elementului selectat in arbore (#277963#). In functionarea anterioara, pe sisteme lente (vizibil in E2->reg pe sistemul de lucru la client), daca se selecta un element in arbore, iar in timpul incarcarii datelor in grid se deplasa mouse-ul, gridul se incarca cu informatiile corespunzatoare datei din arbore corespunzatoare deplasarii acestuia, care era diferita de data selectata de operator in arbore.

- Incarcare biblioteca de transmitere e-mail-uri, pgvSendMail, si in aplicatiile din care nu se face aceasta transmitere (car, epx, sal, imb) astfel incat sa se poata transmite pe e-mail eroarea obtinuta la actualizarea aplicatiei (#278566#). In versiunea anterioara, daca se obtinea eroare la actualizarea versiunii acestor aplicatii nu se putea transmite e-mail cu aceasta eroare si se obtinea mesaj de eroare neclar operatorului.

## **9.3.58.Versiunea 2-1-35b6**

### **Detalii biblioteca**

.

#### **Modificari functionale**

- S-a optimizat protocolul de comunicatie directa Datecs relativ la incrementare numarului de reincercari transmisie (#278471#). In functionarea anterioara, la utilizarea in productie, s-a constatat aparitia a numeroase erorii de depasire iteratii in comunicatia cu AMEF.

# **9.3.59.Versiunea 2-1-35b7**

## **Detalii biblioteca**

### **Corectii**

- Actualizare date meter in ecranele aplicatiei in functie de starea acesteia (la deschidere tab-uri si incarcare date se foloseste update, iar la navigare intre secvente se foloseste update idletasks) (#278566#). In versiunea anterioara, in modulul Transfer AMEF din E2->cnt nu se finalizau de incarcat parametrii ecranelor de operare si ca urmare se procesa incorect evenimentul de FocusIn in tab-ul principal al acestora.

# **9.3.60.Versiunea 2-1-35b8**

## **Rezumat**

.

MODIFICARI FUNCTIONALE

Este posibila verificarea incarcarii materialelor in toate cantarele din retea. In functionarea anterioara, daca in retea erau active mai multe cantare si in cel putin unul dintre acestea se incarca nomenclatorul de materiale, se considera ca s-a facut transferul in toate si ca urmare la cantarirea cu cantarul nesincronizat a materialelor care au suferit modificari etichetele erau eronat generate.

## **Detalii**

### **Modificari functionale**

posibilitate verificare incarcare materiale in toate cantarele din retea (#278553#); functionare anterioara-> daca in retea erau mai multe cantare si in cel putin unul dintre acestea se incarca nomenclatorul de materiale, se considera ca s-a facut transferul in toat.

## **9.3.61.Versiunea 2-1-35b10**

## **Rezumat**

#### CORECTII:

S-a corectat functia de procesare fisier de eroare primit de la cantar in cazul in care in retea sunt declarate mai multe cantare. Analiza fisierierului de erori se face de la inceput pentru fiecare cantar. In functionare anterioara, in cazul in care in retea existau mai multe cantare, se obtinea mesaj de eroare pentru toate cantarele, mai putin pentru cel al carui IP era primul in lista din protocolul de comunicatie.

## **Detalii**

### **Corectii**

corectie procesare fisier de eroare primit de la cantar in cazul in care in retea sunt mai multe cantare (analiza fisier de la inceput pentru fiecare cantar) (#279293#); functionare anterioara-> in cazul in care in retea existau mai multe cantare, se obtinea mesaj de eroare ca IP-urile diferite de primul nu exista.

# **9.3.62.Versiunea 2-1-35b12**

## **Rezumat**

CORECTII:

FUNCTII NOI:

MODIFICARI FUNCTIONALE

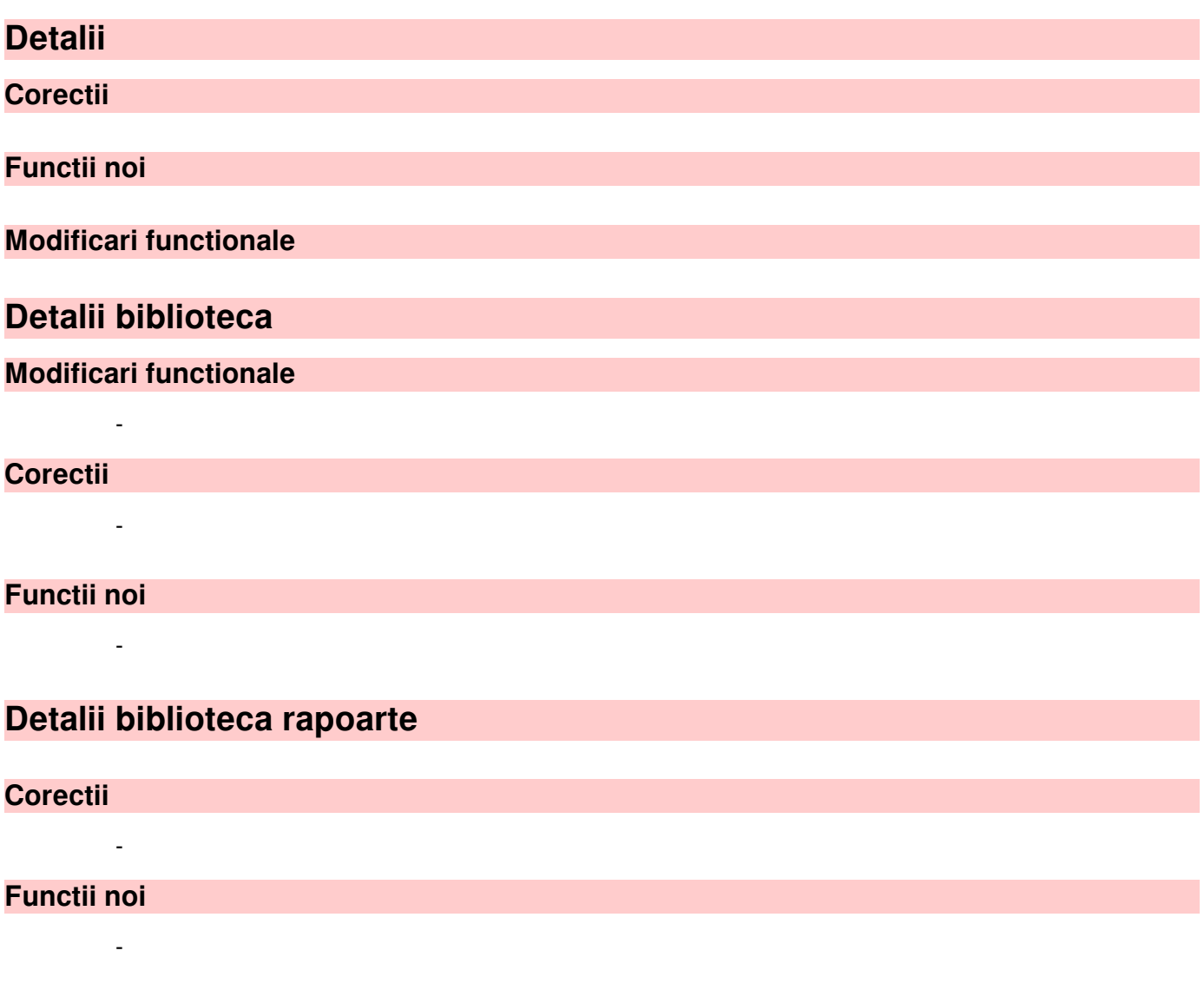

### **Modificari functionale**

-

# **9.4.Intrebari frecvente si Studii de caz (vne)**

In acest capitol puteti gasi raspunsurile Producatorului la cele mai frecvente intrebari ale utilizatorilor, precum si prezentarea de Studii de caz referitoare la aplicatia TRANSFER AMEF.

# **9.4.1.Care este procedura de modificare a denumirii articolelor care se vand de la tastatura rapida a AMEF-lui?**

In cazul in care utilizatorul detine un AMEF dotat cu tastatura pentru vanzare rapida (de exemplu un AMEF model EURO 21000) care comunica cu aplicatia Inttec E2 prin intermediul aplicatiei Transfer AMEF, exista posibilitatea de asociere a fiecarei taste a "tastaturii rapide" cu un produs din nomenclatorul de materiale care trebuie sa fie marcat ca "se vinde din amef ...". Aceasta trebuie redactata intr-o lista de asociere care

contine pentru fiecare tasta corespondenta dintre "Pozitia pe tastatura rapida AMEF" si "CODUL INTERN AL MATERIALULUI". CODUL INTERN al materialului este identic cu codul PLU din AMEf (daca s-a facut o sincronizare fortata).

Daca la un moment dat utilizatorul doreste sa modifice denumirea articolelor care se vand de la tastatura rapida, atunci Administratorul de sistem trebuie sa se procedeze astfel:

1. Redacteaza lista de asociere "POZITIE TASTATURA RAPIDA" AMEF <-> COD INTERN MATERIAL folosind informatiile existente in nomenclatorul de materiale deschis pe secventa *Operare ->Stocuri -> 2.1.1.Nomenclatoare -> Materiale* (numita in continuare lista L1);

2.Realoca articolele pentru fiecare tasta a tastaturii rapide "POZITIE TASTATURA RAPIDA" AMEF <-> DENUMIRE MATERIAL si tipareste aceasta lista de realocare (numita in continuare L2).

3.Deschide nomenclatorul de *Materiale* (apeland secventa *Operare -> STOCURI -> Nomenclatoare -> Materiale*)

4.Pentru fiecare COD INTERN MATERIAL asociat fiecarei taste a tastaturii rapide (conform L1) modifica valoarea campului DENUMIRE MATERIAL (conform asocierii din L2) si daca doreste regenerarea automata (la salvarea inregistrarii) a codului de bare, sterge valoarea campului COD BARE.

5.Salveaza modificarile operate apasand butonul DA al ferestrei de mesaj prin care este intrebat asupra generarii automate a codului de bare al materialului.

6.Repeta pasii 4 si 5 pana la finalizarea actiunii de modificare a denumirii tuturor materialelor care se vand direct de la "tastatura rapida".

7.Deschide tabela *Transfer materiale* (apeland secventa Operare -> TRANSFER AMEF -> Operare), adauga un document care sa aiba pe campul *TIP ADG.MAT.DET* valoarea "*materiale care indeplinesc conditie*" si completeaza detaliul *Materiale* cu toate materialele asociate tastelor "tastaturii rapide".

8.Sincronizeaza fortat documentul de materiale adaugat pentru schimbarea in AMEF a denumirii alocate fiecarui cod PLU asociat fiecarei taste a tastaturii rapide.

# **9.4.2.Care este configurarea aplicatiilor in cazul in care utilizati fereastra de Facturare rapida din aplicatia FACTURI pentru emitere bon fiscal si factura sau doar factura**

Prin Facturare rapida (linie de meniu a aplicatiei FACTURI) puteti vinde produse incluse in nomenclatorul de materiale al aplicatiei STOCURI si puteti emite (functie de configurarea in care lucrati) urmatoarele documente de vanzare:

- doar factura ->daca nu sunteti in posesia unui AMEF care poate comunica cu aplicatiile Inttec)

- factura, sau bon fiscal, sau factura si bon fiscal ->daca aveti un AMEF care poate comunica cu aplicatiile Inttec dar doriti sa-l folositi doar pe post de imprimanta fiscala.

In cazul in care nu posedati un AMEF puteti opta pentru una din urmatoarele configurari de lucru:

a) vanzare la pretul din nomenclatorul de materiale al aplicatiei Stocuri fara evidentierea intermediara (intre intrare si iesire) a posibilelor modificari ale codului PLU ( in cazul refolosirii acestuia):

- UtilizeazaAMEF=Nu ->in aplicatia CONTURI
- PreluarePretMateriale=Da -> in aplicatia FACTURI
- EditarePret\_FacturareRapida=Nu -> in aplicatia FACTURI

b) vanzare la pretul din nomenclatorul de materiale al aplicatiei Stocuri cu posibilitatea de modificare la facturare fara evidentierea intermediara (intre intrare si iesire) a posibilelor modificari ale pretului si/sau ale codului PLU (in cazul refolosirii acestuia) :

- UtilizeazaAMEF=Nu ->in aplicatia CONTURI
- PreluarePretMateriale=Da -> in aplicatia FACTURI
- EditarePret\_FacturareRapida=Da -> in aplicatia Facturi

c) vanzare la pretul din nomenclatorul de materiale al aplicatiei Stocuri cu posibilitatea de modificare la facturare si cu evidentierea intermediara (intre intrare si iesire) a posibilelor modificari ale codului PLU ( in cazul refolosirii acestuia):

- UtilizeazaAMEF=Da ->in aplicatia CONTURI
- PreluarePretMateriale=Da -> in aplicatia FACTURI
- EditarePret FacturareRapida=Da -> in aplicatia FACTURI

- declarare identificator AMEF generic -> in aplicatia Transfer AMEF prin inserarea unei inregistrari in tabela AMEF ( deschisa pe secventa *Operare-> Transfer AMEF-> Administrare (vne)*) a unei inregistrari in care sa fie selectata o imprimanta generica (orice imprimanta care are in Protocol comunicatie AMEF pe campul *MOD COMUNICATIE* valoarea *Emitere bonuri-modul FCT*.

*ATENTIE! In cazul in care lucrati in configurarea prezentata la punctul c), desi nu aveti un AMEF, ori de cate ori veti opera modificari asupra materialelor din nomenclator care au starea "se vinde din amef", acestea vor fi incluse automat in documente de transfer material (in tabela Materiale deschisa pe secventa Operare -TRANSFER AMEF - Operare(vne)-Transfer Materiale). Pentru ca nomenclatorul de materiale sa includa modificarile operate asupra acestor materiale trebuie sa sincronizati aceste documente de transfer materiale!*

In cazul in care utilizati un AMEF operati urmatoarea configurare:

- UtilizeazaAMEF=Da ->in aplicatia CONTURI.
- PreluarePretMateriale=Da -> in aplicatia FACTURI
- EditarePret\_FacturareRapida=Nu-> in aplicatia Facturi

- declarare identificator AMEF -> in aplicatia Transfer AMEF prin inserarea unei inregistrari in tabela AMEF ( deschisa pe secventa Operare-> Transfer AMEF-> Administrare (vne)) a unei inregistrari in care sa fie selectat protocolul imprimantei din dotare care obligatoriu trebuie sa aiba in Protocol comunicatie AMEF pe campul *MOD COMUNICATIE* valoarea *Emitere bonuri-modul FCT*.

# **9.4.3.Cum stabilesc legatura la distanta cu producatorul pentru asistenta online**

Exista posibilitatea ca producatorul sa va acorde asistenta tehnica online. Pentru aceasta in partea de jos a ferestrei de lansare *Program Inttec E2* exista butonul *Suport tehnic*. La apasarea acestui buton se lanseaza in executie aplicatia *ntk-vnc.exe* pentru asistenta tehnica la distanta. Conditie de lansare: *ntk-vnc.exe* trebuie sa se afle in acelasi folder cu aplicatie de lansare a programului (*ntk.exe*) sau intr-un folder specificat in caile sistemului de operare.

# **9.4.4.Cum procedez daca in detaliul Materiale aferent unui document de transmitere la AMEF exista materiale provenite de la operarea in alte aplicatii contabile care au fost anulate sau modificate si ca urmare nu trebuie sincronizate in AMEF?**

Exista posibilitatea ca ulterior inregistrarii unui document contabil de tip intrare (provenit din aplicatiile *Receptii* sau *Operatii de Gestiune*) care a generat inregistrari in detaliul *Materiale* corespunzator unui document din

tabela *Transfer AMEF*, operatorul sa anuleze documentul sau sa-l modifice in sensul eliminarii materialului/ materialelor care deja exista in detaliul *Materiale* din *Transfer AMEF*.

In acest caz, inainte de sincronizarea in casa a documentului de transfer amef , operatorul cu drept de administrare (apartine unuia din grupurile *administator* sau *utilizator\_admin*) apeleaza secventa *Operare -> Transfer AMEF -> Operare (vne) -> Transfer AMEF*, selecteaza docuumentul nesincronizat care are in detaliul *Materiale* materialul/materialele incluse in documentul de intrare anulat/modificat, selecteaza pe rand aceste materiale si modifica din DA in NU valoarea campului *DE TRANSMIS LA AMEF* .